### aludu CISCO.

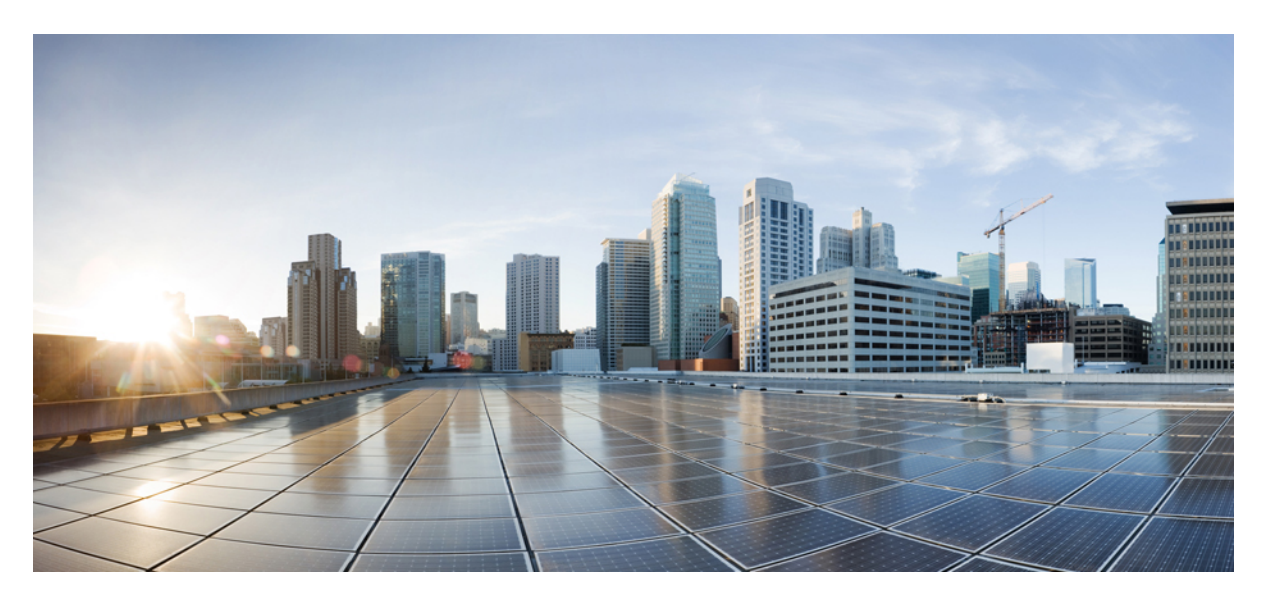

### **Command Line Interface Reference Guide for Cisco Unified Communications Solutions, Release 11.5(1)SU8**

**First Published:** 2020-05-21

**Last Modified:** 2021-12-14

### **Americas Headquarters**

Cisco Systems, Inc. 170 West Tasman Drive San Jose, CA 95134-1706 USA http://www.cisco.com Tel: 408 526-4000 800 553-NETS (6387) Fax: 408 527-0883

THE SPECIFICATIONS AND INFORMATION REGARDING THE PRODUCTS IN THIS MANUAL ARE SUBJECT TO CHANGE WITHOUT NOTICE. ALL STATEMENTS, INFORMATION, AND RECOMMENDATIONS IN THIS MANUAL ARE BELIEVED TO BE ACCURATE BUT ARE PRESENTED WITHOUT WARRANTY OF ANY KIND, EXPRESS OR IMPLIED. USERS MUST TAKE FULL RESPONSIBILITY FOR THEIR APPLICATION OF ANY PRODUCTS.

THE SOFTWARE LICENSE AND LIMITED WARRANTY FOR THE ACCOMPANYING PRODUCT ARE SET FORTH IN THE INFORMATION PACKET THAT SHIPPED WITH THE PRODUCT AND ARE INCORPORATED HEREIN BY THIS REFERENCE. IF YOU ARE UNABLE TO LOCATE THE SOFTWARE LICENSE OR LIMITED WARRANTY, CONTACT YOUR CISCO REPRESENTATIVE FOR A COPY.

The Cisco implementation of TCP header compression is an adaptation of a program developed by the University of California, Berkeley (UCB) as part of UCB's public domain version of the UNIX operating system. All rights reserved. Copyright © 1981, Regents of the University of California.

NOTWITHSTANDING ANY OTHER WARRANTY HEREIN, ALL DOCUMENT FILES AND SOFTWARE OF THESE SUPPLIERS ARE PROVIDED "AS IS" WITH ALL FAULTS. CISCO AND THE ABOVE-NAMED SUPPLIERS DISCLAIM ALL WARRANTIES, EXPRESSED OR IMPLIED, INCLUDING, WITHOUT LIMITATION, THOSE OF MERCHANTABILITY, FITNESS FOR A PARTICULAR PURPOSE AND NONINFRINGEMENT OR ARISING FROM A COURSE OF DEALING, USAGE, OR TRADE PRACTICE.

IN NO EVENT SHALL CISCO OR ITS SUPPLIERS BE LIABLE FOR ANY INDIRECT, SPECIAL, CONSEQUENTIAL, OR INCIDENTAL DAMAGES, INCLUDING, WITHOUT LIMITATION, LOST PROFITS OR LOSS OR DAMAGE TO DATA ARISING OUT OF THE USE OR INABILITY TO USE THIS MANUAL, EVEN IF CISCO OR ITS SUPPLIERS HAVE BEEN ADVISED OF THE POSSIBILITY OF SUCH DAMAGES.

Any Internet Protocol (IP) addresses and phone numbers used in this document are not intended to be actual addresses and phone numbers. Any examples, command display output, network topology diagrams, and other figures included in the document are shown for illustrative purposes only. Any use of actual IP addresses or phone numbers in illustrative content is unintentional and coincidental.

All printed copies and duplicate soft copies of this document are considered uncontrolled. See the current online version for the latest version.

Cisco has more than 200 offices worldwide. Addresses and phone numbers are listed on the Cisco website at www.cisco.com/go/offices.

Cisco and the Cisco logo are trademarks or registered trademarks of Cisco and/or its affiliates in the U.S. and other countries. To view a list of Cisco trademarks, go to this URL: <https://www.cisco.com/c/en/us/about/legal/trademarks.html>. Third-party trademarks mentioned are the property of their respective owners. The use of the word partner does not imply a partnership relationship between Cisco and any other company. (1721R)

© 2021 Cisco Systems, Inc. All rights reserved.

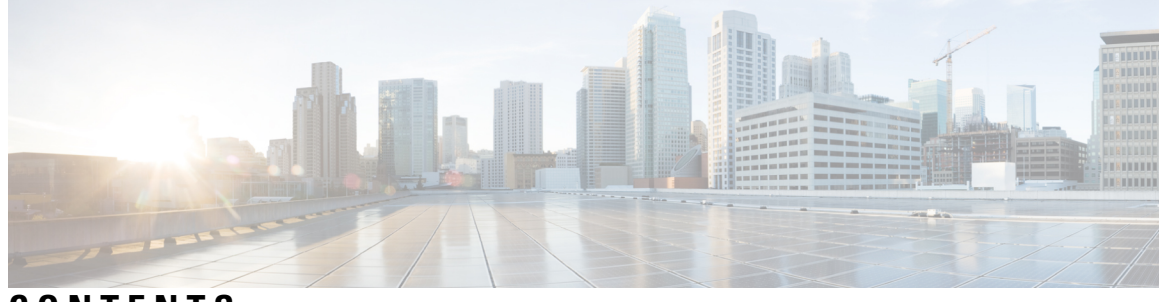

**CONTENTS**

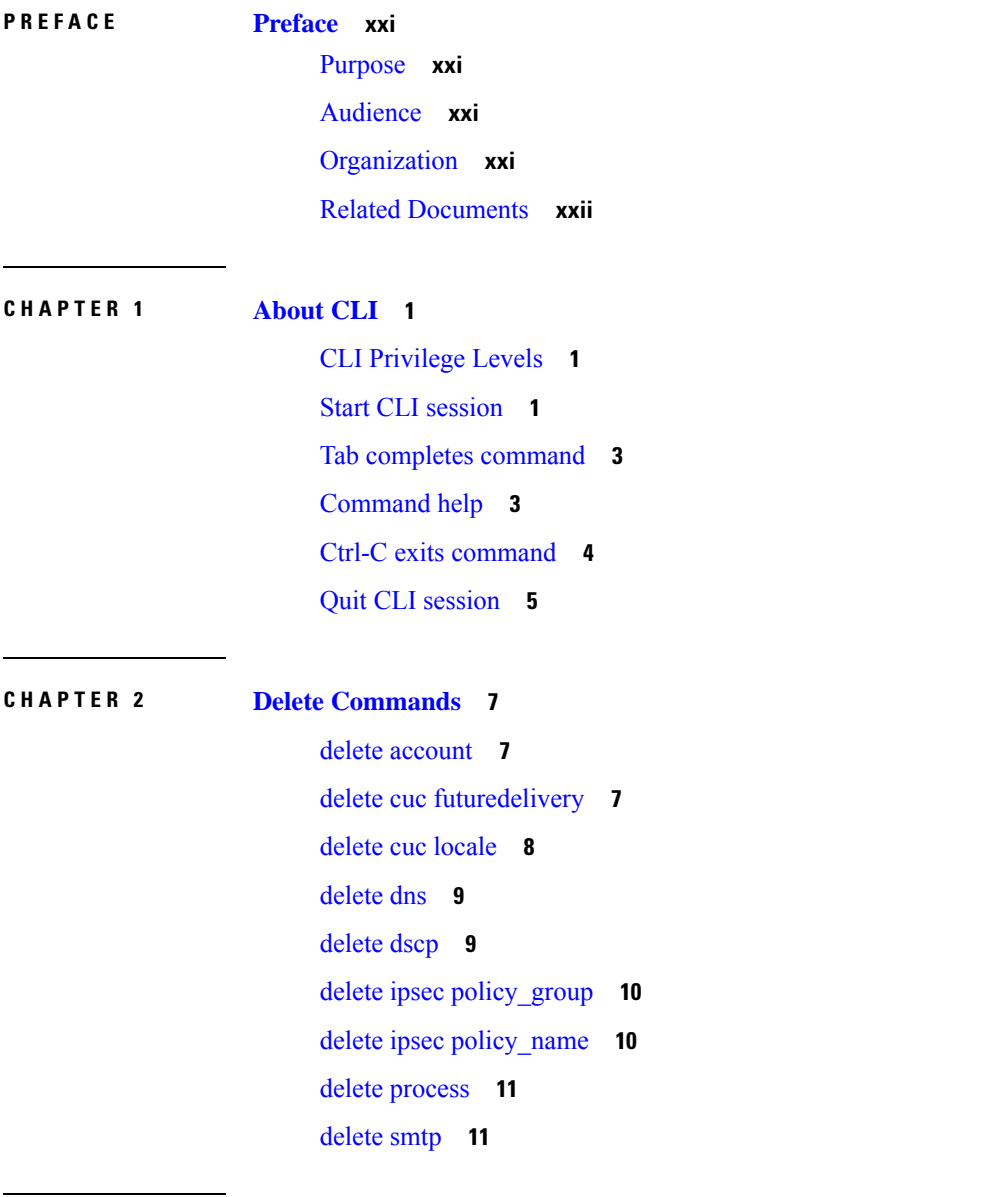

**CHAPTER 3 File [Commands](#page-34-0) 13**

Ι

file [build](#page-34-1) log **13** file [check](#page-38-0) **17** file [delete](#page-39-0) **18** file [delete](#page-39-1) tftp **18** file [delete](#page-40-0) dir tftp **19** file [dump](#page-41-0) **20** file dump [sftpdetails](#page-41-1) **20** file [dump](#page-42-0) tftp **21** file [fragmentation](#page-42-1) sdi **21** file [fragmentation](#page-43-0) sdi file **22** file [fragmentation](#page-43-1) sdi all **22** file [fragmentation](#page-44-0) sdl **23** file [fragmentation](#page-44-1) sdl file **23** file [fragmentation](#page-45-0) sdl all **24** [file](#page-45-1) get **24** file get [salog](#page-46-0) **25** file get [tftp](#page-47-0) **26** [file](#page-48-0) list **27** file list [salog](#page-49-0) **28** file list [tftp](#page-50-0) **29** file [search](#page-50-1) **29** file [search](#page-51-0) tftp **30** file tail [activelog](#page-52-0) **31** file tail [tftp](#page-53-0) **32** file [view](#page-53-1) **32** file view [activelog](#page-54-0) **33** file view [inactivelog](#page-55-0) **34** file view [system-management-log](#page-56-0) **35** file [view](#page-56-1) tftp **35**

### **CHAPTER 4 License [Commands](#page-58-0) 37**

license client reset [registration](#page-58-1) **37** [license](#page-58-2) file **37** license [management](#page-59-0) change user name **38** license [management](#page-59-1) reset user password **38** license [management](#page-60-0) list users **39** license [management](#page-60-1) product re-register all **39** license [management](#page-60-2) reset **39** license [management](#page-61-0) security update **40** license [management](#page-61-1) service **40** license management set log level [core\\_services](#page-62-0) **41** license management set log level [product\\_instances](#page-62-1) **41** license [management](#page-63-0) system remove **42** license [management](#page-63-1) unlock admin **42**

### **CHAPTER 5 Run [Commands](#page-64-0) 43**

run cuc [dbquery](#page-64-1) **43** run cuc [preupgrade](#page-65-0) test **44** run cuc [smtptest](#page-67-0) **46** run cuc [sysagent](#page-67-1) task **46** run cuc vui [rebuild](#page-68-0) **47** run [loadcsv](#page-69-0) **48** run [loadxml](#page-69-1) **48** [run](#page-70-0) sql **49** [run](#page-70-1) pe sql **49**

**CHAPTER 6 Set [Commands](#page-72-0) 51** set [account](#page-74-0) enable **53** set [account](#page-74-1) name **53** set [accountlocking](#page-75-0) **54** set [accountlocking](#page-76-0) count **55** set [accountlocking](#page-77-0) unlocktime **56** set cert bulk [consolidate](#page-77-1) **56** set cert bulk [export](#page-78-0) **57** set cert bulk [import](#page-79-0) **58** set cert [bulk](#page-79-1) sftp **58** set cert [delete](#page-80-0) **59** set cert [import](#page-80-1) **59**

set cert [regen](#page-81-0) **60** set cert regen [ITLRecovery](#page-81-1) **60** set cli [pagination](#page-82-0) **61** set cli session [timeout](#page-83-0) **62** set [commandcount](#page-84-0) **63** set csr [gen](#page-84-1) **63** set cuc jetty [stderrlog](#page-85-0) **64** set cuc jetty [stdoutlog](#page-86-0) **65** set cuc jetty [requestlog](#page-87-0) **66** set cuc [speechview](#page-87-1) registration certificate size **66** set cuc srsv [timeout](#page-88-0) **67** set cuc [trace](#page-88-1) **67** set [date](#page-89-0) **68** set dscp [defaults](#page-90-0) **69** set [dscp](#page-90-1) **69** set dscp [marking](#page-91-0) **70** set ipsec [policy\\_group](#page-92-0) **71** set ipsec [policy\\_name](#page-92-1) **71** set key regen authz [encryption](#page-93-0) **72** set key regen authz [signing](#page-93-1) **72** set [logging](#page-93-2) **72** set Login Grace [Timeout](#page-94-0) **73** set network cluster [publisher](#page-94-1) **73** set network cluster [subscriber](#page-95-0) details **74** set network cluster subscriber [dynamic-cluster-configuration](#page-96-0) **75** set [network](#page-96-1) dhcp eth0 **75** set [network](#page-97-0) dns **76** set [network](#page-97-1) dns options **76** set [network](#page-98-0) domain **77** set [network](#page-99-0) failover **78** set network [gateway](#page-99-1) **78** set network [hostname](#page-100-0) **79** set [network](#page-102-0) ip eth0 **81** set [network](#page-103-0) ipv6 dhcp **82**

set network ipv6 [gateway](#page-103-1) **82** set [network](#page-104-0) ipv6 service **83** set network ipv6 [static\\_address](#page-104-1) **83** set network [max\\_ip\\_conntrack](#page-105-0) **84** set [network](#page-105-1) mtu **84** set network [name-service](#page-106-0) hosts cache-enable **85** set network [name-service](#page-107-0) hosts max-db-size **86** set network name-service hosts [negative-time-to-live](#page-107-1) **86** set network [name-service](#page-108-0) hosts persistent **87** set network name-service hosts [positive-time-to-live](#page-108-1) **87** set network name-service hosts [suggested-size](#page-108-2) **87** set network [name-service](#page-109-0) services cache-enable **88** set network [name-service](#page-109-1) services max-db-size **88** set network name-service services [negative-time-to-live](#page-110-0) **89** set network [name-service](#page-110-1) services persistent **89** set network name-service services [positive-time-to-live](#page-111-0) **90** set network name-service services [suggested-size](#page-111-1) **90** set [network](#page-112-0) nic eth0 **91** set [network](#page-112-1) ntp option **91** set [network](#page-113-0) pmtud state **92** set [network](#page-113-1) restore **92** set [network](#page-115-0) status eth0 **94** set network [name-service](#page-115-1) **94** set password complexity [minimum-length](#page-116-0) **95** set [password](#page-116-1) age **95** set password [change-at-login](#page-117-0) **96** set password [complexity](#page-117-1) character **96** set password [complexity](#page-119-0) character difference **98** set password [complexity](#page-119-1) character max-repeat **98** set password expiry [maximum-age](#page-120-0) **99** set password expiry user [maximum-age](#page-121-0) configure **100** set password expiry [minimum-age](#page-121-1) **100** set password expiry user [maximum-age](#page-122-0) **101** set password expiry user [minimum-age](#page-123-0) **102**

set [password](#page-124-0) history **103** set [password](#page-124-1) inactivity **103** set password system bootloader [encryptHash](#page-125-0) **104** set [password](#page-125-1) user admin **104** set [password](#page-126-0) user security **105** Set [replication-sync](#page-127-0) monitor **106** set [samltrace](#page-127-1) level **106** set session [maxlimit](#page-128-0) **107** set [smtp](#page-128-1) **107** set strace [enable](#page-129-0) **108** set strace [disable](#page-129-1) **108** set [timezone](#page-130-0) **109** set tls [min-version](#page-130-1) **109** set trace [disable](#page-131-0) **110** set trace [enable](#page-132-0) **111** set [tlsresumptiontimeout](#page-133-0) **112** set [tlstrace\\*](#page-133-1) **112** set [tlstrace](#page-133-2) disable **112** set [tlstrace](#page-134-0) enable **113** set [web-security](#page-134-1) **113** set [webapp](#page-136-0) session timeout **115** set [workingdir](#page-136-1) **115**

### **CHAPTER 7 Show [Commands](#page-138-0) 117**

show [account](#page-142-0) **121** show [accountlocking](#page-142-1) **121** [show](#page-142-2) cert list **121** [show](#page-143-0) cert list type **122** [show](#page-143-1) cert own **122** [show](#page-144-0) cert trust **123** show cli [pagination](#page-144-1) **123** show cli session [timeout](#page-145-0) **124** [show](#page-145-1) csr list **124** [show](#page-146-0) csr list type **125**

[show](#page-146-1) csr own **125** show csr own [name](#page-147-0) **126** [show](#page-148-0) ctl **127** show cuc [cluster](#page-148-1) status **127** show cuc config [groups](#page-148-2) **127** show cuc config [settings](#page-149-0) **128** show cuc [dbconsistency](#page-150-0) **129** show cuc [dbcontents](#page-151-0) **130** show cuc [dbschema](#page-152-0) **131** show cuc [dbserver](#page-153-0) disk **132** show cuc [dbserver](#page-153-1) session **132** show cuc [dbserver](#page-154-0) sessions all **133** show cuc [dbserver](#page-154-1) sessions list **133** show cuc [dbserver](#page-155-0) user list **134** show cuc [dbserver](#page-155-1) user waiting **134** show cuc dbtable [contents](#page-156-0) **135** show cuc [dbtable](#page-156-1) list **135** show cuc dbtable [schema](#page-157-0) **136** show cuc dbview [contents](#page-159-0) **138** show cuc [dbview](#page-160-0) list **139** show cuc dbview [schema](#page-161-0) **140** show cuc jetty ssl [status](#page-162-0) **141** show cuc [locales](#page-162-1) **141** show cuc [speechview](#page-163-0) registration certificate size **142** show cuc [sysagent](#page-163-1) task list **142** show cuc [sysagent](#page-164-0) task results **143** show cuc [sysinfo](#page-165-0) **144** show cuc tech [dbschemaversion](#page-166-0) **145** show cuc tech [dbserver](#page-167-0) all **146** show cuc tech [dbserver](#page-167-1) integrity **146** show cuc tech dbserver log [diagnostic](#page-168-0) **147** show cuc tech [dbserver](#page-168-1) log message **147** show cuc tech [dbserver](#page-169-0) status **148** show cuc trace [levels](#page-169-1) **148**

show cuc [version](#page-170-0) **149** [show](#page-171-0) date **150** show [diskusage](#page-171-1) **150** [show](#page-172-0) dscp all **151** show dscp [defaults](#page-172-1) **151** show dscp [marking](#page-172-2) **151** show dscp [status](#page-173-0) **152** show [environment](#page-174-0) fans **153** show environment [power-supply](#page-174-1) **153** show environment [temperatures](#page-174-2) **153** show fileserver [transferspeed](#page-175-0) **154** show [hardware](#page-175-1) **154** show ipsec [information](#page-176-0) **155** show ipsec [policy\\_group](#page-177-0) **156** show ipsec [policy\\_name](#page-177-1) **156** show ipsec [status](#page-178-0) **157** [show](#page-178-1) itl **157** show [logins](#page-178-2) **157** show logins [successful](#page-179-0) **158** show logins [unsuccessful](#page-179-1) **158** show key authz [encryption](#page-180-0) **159** show key authz [signing](#page-180-1) **159** show Login Grace [Timeout](#page-180-2) **159** show media [streams](#page-181-0) **160** show [memory](#page-182-0) **161** show [myself](#page-182-1) **161** show [network](#page-183-0) all **162** show [network](#page-183-1) cluster **162** show [network](#page-184-0) dhcp eth0 **163** show [network](#page-184-1) eth0 **163** show [network](#page-184-2) failover **163** show network [ip\\_conntrack](#page-185-0) **164** show [network](#page-185-1) ipprefs **164** show [network](#page-186-0) ipv6 **165**

show network [max\\_ip\\_conntrack](#page-186-1) **165** show [network](#page-187-0) ntp option **166** show [network](#page-187-1) route **166** show [network](#page-188-0) status **167** show network [name-service](#page-188-1) attributes **167** show network [name-service](#page-189-0) cache-stats **168** show network name-service [{hosts|services}](#page-190-0) attributes **169** [show](#page-190-1) open files all **169** show open files [process](#page-191-0) **170** show open files [regexp](#page-191-1) **170** [show](#page-191-2) open ports all **170** show open ports [process](#page-192-0) **171** show open ports [regexp](#page-192-1) **171** show [packages](#page-192-2) **171** show [password](#page-193-0) **172** show password [change-at-login](#page-194-0) **173** show password [complexity](#page-194-1) character **173** show password [complexity](#page-194-2) length **173** show [password](#page-195-0) expiry **174** show [password](#page-195-1) expiry user **174** show [password](#page-196-0) expiry user list **175** show perf [counterhelp](#page-196-1) **175** show perf list [categories](#page-196-2) **175** show perf list [classes](#page-197-0) **176** show perf list [counters](#page-197-1) **176** show perf list [instances](#page-198-0) **177** show perf [query](#page-198-1) class **177** show perf query [counter](#page-199-0) **178** show perf query [instance](#page-199-1) **178** show perf [query](#page-200-0) path **179** show [process](#page-201-0) list **180** show [process](#page-201-1) load **180** show [process](#page-202-0) name **181** show process name [process-name](#page-202-1) **181**

show [process](#page-203-0) open **182** show process [open-fd](#page-203-1) **182** show [process](#page-204-0) pid **183** show [process](#page-204-1) search **183** show [process](#page-205-0) user **184** show process [using-most](#page-205-1) cpu **184** show process [using-most](#page-206-0) memory **185** show [registry](#page-206-1) **185** [show](#page-207-0) risdb list **186** show risdb [query](#page-208-0) **187** show [samltrace](#page-208-1) level **187** show session [maxlimit](#page-209-0) **188** [show](#page-209-1) smtp **188** [show](#page-210-0) stats io **189** show [status](#page-210-1) **189** show tech [activesql](#page-211-0) **190** [show](#page-211-1) tech all **190** show tech [ccm\\_service](#page-212-0) **191** show tech [database](#page-212-1) **191** show tech [dberrcode](#page-212-2) **191** show tech [dbhighcputasks](#page-213-0) **192** show tech [dbintegrity](#page-213-1) **192** show tech [dbschema](#page-214-0) **193** show tech [dbinuse](#page-214-1) **193** show tech [dbstateinfo](#page-214-2) **193** show tech [devdefaults](#page-215-0) **194** show tech [dumpCSVandXML](#page-215-1) **194** show tech [gateway](#page-216-0) **195** show tech [locales](#page-216-1) **195** show tech [network](#page-216-2) all **195** show tech [network](#page-217-0) hosts **196** show tech network [interfaces](#page-218-0) **197** show tech [network](#page-218-1) resolv **197** show tech [network](#page-219-0) routes **198**

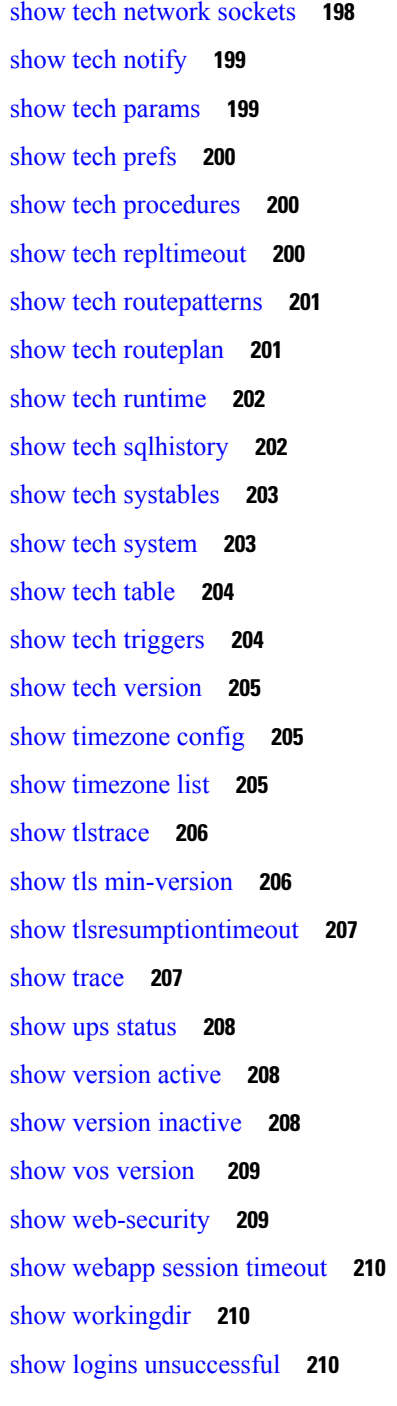

### **CHAPTER 8 Unset [Commands](#page-234-0) 213**

 $\overline{\phantom{a}}$ 

Π

unset ipsec [policy\\_group](#page-234-1) **213** unset ipsec [policy\\_name](#page-234-2) **213** unset network cluster [subscriber](#page-235-0) details **214** unset network cluster subscriber [dynamic-cluster-configuration](#page-235-1) **214** unset [network](#page-236-0) dns options **215** unset [network](#page-236-1) domain **215** unset [network](#page-237-0) ntp options **216** unset network ipv6 [gateway](#page-237-1) **216** unset network ipv6 [static\\_address](#page-238-0) **217**

### **CHAPTER 9 Utils [Commands](#page-240-0) 219**

utils [auditd](#page-244-0) **223** utils [contactsearchauthentication](#page-244-1) disable **223** utils [contactsearchauthentication](#page-245-0) enable **224** utils [contactsearchauthentication](#page-245-1) status **224** utils core [analyze](#page-245-2) **224** utils [core](#page-246-0) list **225** utils capf cert [import](#page-246-1) **225** utils [capf](#page-247-0) csr **226** utils create [report](#page-247-1) **226** utils create report [database](#page-248-0) **227** [utils](#page-248-1) ctl **227** utils ctl reset [localkey](#page-249-0) **228** utils cuc activate [CUSRSV](#page-249-1) **228** utils cuc cluster [activate](#page-250-0) **229** utils cuc cluster [deactivate](#page-250-1) **229** utils cuc cluster [makeprimary](#page-250-2) **229** utils cuc cluster [overwritedb](#page-251-0) **230** utils cuc cluster [renegotiate](#page-251-1) **230** utils cuc create [report](#page-252-0) **231** utils cuc dbreplication [01\\_tear\\_down](#page-252-1) **231** utils cuc dbreplication [02\\_define\\_servers](#page-253-0) **232** utils cuc dbreplication [03\\_define\\_db\\_template](#page-254-0) **233** utils cuc dbreplication [04\\_sync\\_database](#page-254-1) **233** utils cuc [dbreplication](#page-255-0) reset\_all **234** utils cuc jetty ssl [disable](#page-256-0) **235** utils cuc jetty ssl [enable](#page-256-1) **235**

utils cuc networking [clear\\_replication](#page-257-0) **236** utils cuc [networking](#page-257-1) dscp **236** utils cuc reset [password](#page-258-0) **237** utils cuc set [PinExpiry\\_PromptTime](#page-258-1) "Authentication Rule Name" **237** utils dbreplication [dropadmindb](#page-259-0) **238** utils dbreplication [forcedatasyncsub](#page-259-1) **238** utils [dbreplication](#page-260-0) quickaudit **239** utils [dbreplication](#page-261-0) rebuild **240** utils [dbreplication](#page-261-1) repair **240** utils dbreplication [repairreplicate](#page-262-0) **241** utils [dbreplication](#page-263-0) repairtable **242** utils [dbreplication](#page-263-1) reset **242** utils [dbreplication](#page-264-0) runtimestate **243** utils [dbreplication](#page-264-1) setprocess **243** utils dbreplication [setrepltimeout](#page-265-0) **244** utils [dbreplication](#page-266-0) status **245** utils [dbreplication](#page-267-0) stop **246** utils [imdb\\_replication](#page-267-1) replication status **246** utils [diagnose](#page-268-0) **247** utils [disaster\\_recovery](#page-268-1) backup network **247** utils [disaster\\_recovery](#page-269-0) cancel\_backup **248** utils [disaster\\_recovery](#page-269-1) device add network **248** utils [disaster\\_recovery](#page-270-0) device delete **249** utils [disaster\\_recovery](#page-270-1) device list **249** utils [disaster\\_recovery](#page-271-0) estimate\_tar\_size **250** utils [disaster\\_recovery](#page-271-1) history **250** utils [disaster\\_recovery](#page-272-0) jschLogs operation **251** utils [disaster\\_recovery](#page-272-1) prepare restore pub\_from\_sub **251** utils [disaster\\_recovery](#page-273-0) restore network **252** utils [disaster\\_recovery](#page-273-1) schedule add **252** utils [disaster\\_recovery](#page-274-0) schedule **253** utils [disaster\\_recovery](#page-274-1) schedule delete **253** utils [disaster\\_recovery](#page-275-0) schedule disable **254** utils [disaster\\_recovery](#page-275-1) schedule list **254**

utils disaster\_recovery [show\\_backupfiles](#page-276-0) **255** utils disaster\_recovery [show\\_registration](#page-276-1) **255** utils [disaster\\_recovery](#page-277-0) status **256** utils [EnhancedSecurityMode](#page-277-1) disable **256** utils [EnhancedSecurityMode](#page-277-2) enable **256** utils [EnhancedSecurityMode](#page-278-0) status **257** utils [filebeat](#page-278-1) config **257** utils [filebeat](#page-279-0) disable **258** utils [filebeat](#page-279-1) enable **258** utils [filebeat](#page-279-2) status **258** utils [filebeat](#page-280-0) tls **259** [utils](#page-280-1) fips **259** utils [fips\\_common\\_criteria](#page-282-0) **261** [utils](#page-282-1) fior **261** utils fior [disable](#page-283-0) **262** utils fior [enable](#page-283-1) **262** [utils](#page-283-2) fior list **262** utils fior [start](#page-284-0) **263** utils fior [status](#page-284-1) **263** [utils](#page-285-0) fior stop **264** [utils](#page-285-1) fior top **264** utils [firewall](#page-285-2) ipv4 debug **264** utils [firewall](#page-286-0) ipv4 **265** utils [firewall](#page-287-0) ipv4 list **266** utils [firewall](#page-287-1) ipv4 status **266** utils [firewall](#page-287-2) ipv6 debug **266** utils [firewall](#page-288-0) ipv6 **267** utils [firewall](#page-289-0) ipv6 list **268** utils [firewall](#page-289-1) ipv6 status **268** utils ha [failover](#page-289-2) **268** utils ha [fallback](#page-290-0) **269** utils ha [recover](#page-290-1) **269** utils ha [status](#page-291-0) **270** utils ils [showpeerinfo](#page-292-0) **271**

```
utils import config 272
  Execute utils import config in Vmware Deployment 272
utils iostat 272
utils iothrottle 273
utils itl reset 273
utils ldap config 275
  utils ldap config status 275
utils managementAgent alarms minpushLevel 275
utils managementAgent alarms pushfrequency 276
utils managementAgent alarms pushnow 276
utils network arp delete 277
utils network arp set 277
utils network arp list 278
utils network capture 279
utils network capture-rotate 279
utils network connectivity 280
utils network host 281
utils network ipv6 host 282
utils network ipv6 traceroute 282
utils network ipv6 ping 283
utils network ping 283
utils network traceroute 284
utils network name-service {hosts|services} cache invalidate 284
utils ntp auth symmetric-key 285
utils ntp server add 287
utils ntp server delete 288
utils ntp config 290
utils ntp restart 290
utils ntp server list 290
utils ntp start 291
utils ntp status 291
utils os kerneldump 291
utils os kerneldump ssh 292
utils os kerneldump status 293
```
utils os [secure](#page-314-1) **293** utils [PlatformWebAccess](#page-315-0) disable **294** utils [PlatformWebAccess](#page-315-1) enable **294** utils [PlatformWebAccess](#page-315-2) status **294** utils [processCoreDumps](#page-316-0) disable **295** utils [processCoreDumps](#page-316-1) enable **295** utils [processCoreDumps](#page-316-2) status **295** utils [remote\\_account](#page-317-0) create **296** utils [remote\\_account](#page-317-1) disable **296** utils [remote\\_account](#page-317-2) enable **296** utils [remote\\_account](#page-318-0) status **297** utils [remotesyslog](#page-318-1) set protocol tcp **297** utils [remotesyslog](#page-319-0) set protocol udp **298** utils [remotesyslog](#page-319-1) set protocol tls **298** utils [remotesyslog](#page-320-0) show protocol **299** utils [reset\\_application\\_ui\\_administrator\\_name](#page-320-1) **299** utils [reset\\_application\\_ui\\_administrator\\_password](#page-320-2) **299** utils [restore\\_application\\_ui\\_administrator\\_account](#page-321-0) **300** utils [scheduled-task](#page-321-1) disable **300** utils [scheduled-task](#page-322-0) enable **301** utils [scheduled-task](#page-322-1) list **301** utils set [urlpattern](#page-322-2) disable **301** utils set [urlpattern](#page-323-0) enable **302** utils [service](#page-323-1) **302** utils [service](#page-324-0) list **303** utils service [auto-restart](#page-325-0) **304** utils [service](#page-325-1) start **304** utils [service](#page-326-0) stop **305** utils snmp config 1/2c [community-string](#page-326-1) **305** utils snmp config 1/2c [inform](#page-327-0) **306** utils snmp [config](#page-327-1) 1/2c trap **306** utils snmp config 3 [inform](#page-328-0) **307** utils snmp [config](#page-329-0) mib2 **308** utils snmp [config](#page-329-1) 3 trap **308**

utils snmp [config](#page-330-0) 3 user **309** utils [snmp](#page-330-1) get **309** utils [snmp](#page-331-0) get 1 **310** utils [snmp](#page-332-0) get 2c **311** utils [snmp](#page-332-1) get 3 **311** utils snmp [hardware-agents](#page-333-0) **312** utils [snmp](#page-334-0) test **313** utils [snmp](#page-334-1) walk **313** utils [snmp](#page-336-0) walk 1 **315** utils [snmp](#page-336-1) walk 2c **315** utils [snmp](#page-337-0) walk 3 **316** utils soap [realtimeservice](#page-338-0) test **317** [utils](#page-338-1) sso **317** utils sso [recovery-url](#page-339-0) **318** utils [system](#page-339-1) restart **318** utils system [shutdown](#page-340-0) **319** utils system [switch-version](#page-340-1) **319** utils [system](#page-340-2) boot **319** utils system [upgrade](#page-341-0) **320** utils [update](#page-342-0) dst **321** utils users [validate](#page-342-1) **321** utils [vmtools](#page-343-0) refresh **322** utils [vmtools](#page-343-1) upgrade **322** utils [system](#page-344-0) boot status **323**

#### **Contents**

I

 $\mathbf I$ 

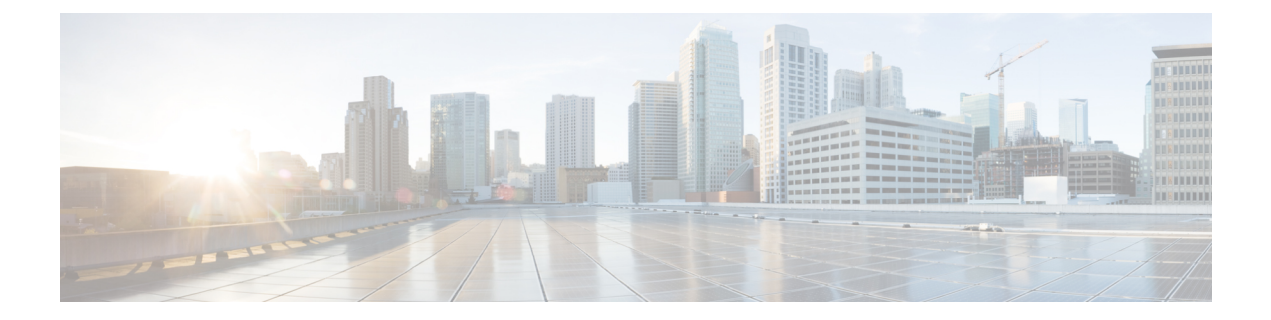

# <span id="page-20-0"></span>**Preface**

- [Purpose,](#page-20-1) on page xxi
- [Audience,](#page-20-2) on page xxi
- [Organization,](#page-20-3) on page xxi
- Related [Documents,](#page-21-0) on page xxii

### <span id="page-20-1"></span>**Purpose**

The *Command Line Interface Reference Guide for Cisco Unified Communications Solutions* provides information about all the commands supported on the IM and Presence service, Cisco Unified Communications, and Cisco Unity Connection. Every command includes an "Appliesto" section identifying applicable products.

# <span id="page-20-3"></span><span id="page-20-2"></span>**Audience**

The *Command Line Interface Reference Guide for Cisco Unified Communications Solutions* provides information to execute specific commands for network administrators responsible for managing and supporting IM and Presence, Cisco Unified Communications Manager, and Cisco Unity Connection.

# **Organization**

The following table shows the organization for this guide:

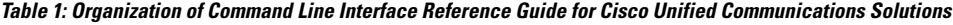

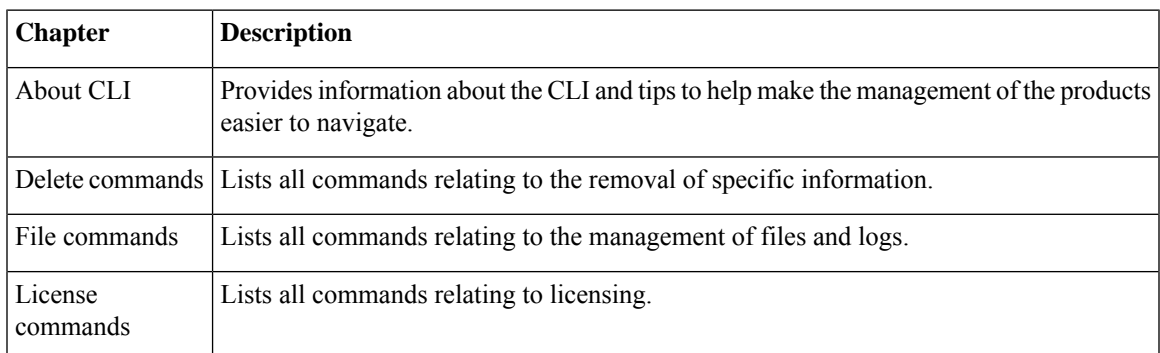

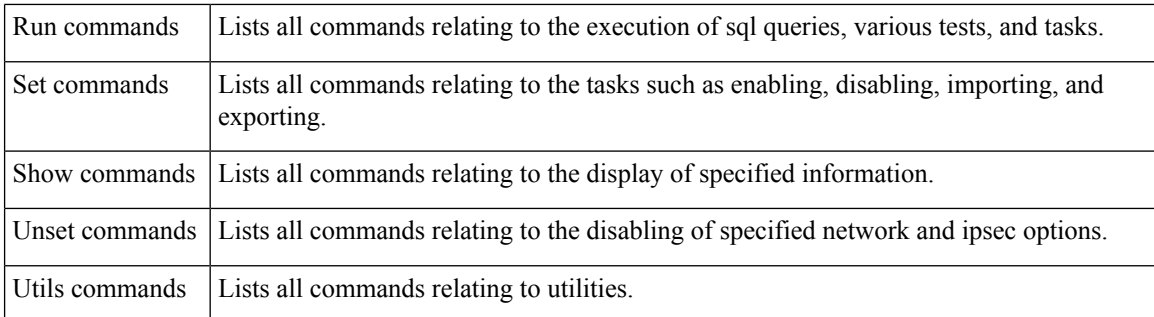

# <span id="page-21-0"></span>**Related Documents**

See the *Cisco Unified Communications Manager Documentation Guide* to learn about the documentation for Unified Communications Manager and IM and Presence Service.

For the latest IM and Presence Service and Unified Communications Manager requirements, see the *Release Notes for Cisco Unified Communications Manager*.

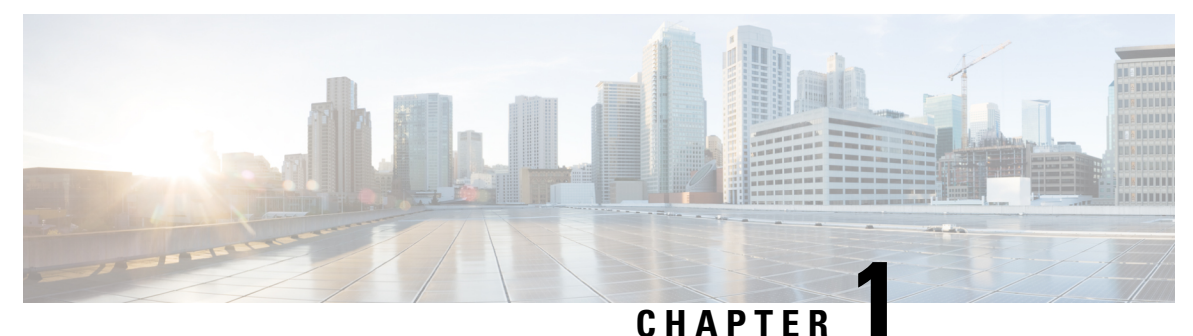

# <span id="page-22-0"></span>**About CLI**

- CLI [Privilege](#page-22-1) Levels, on page 1
- Start CLI [session,](#page-22-2) on page 1
- Tab completes [command,](#page-24-0) on page 3
- [Command](#page-24-1) help, on page 3
- Ctrl-C exits [command,](#page-25-0) on page 4
- Quit CLI [session,](#page-26-0) on page 5

### <span id="page-22-1"></span>**CLI Privilege Levels**

During installation of Unified Communications Manager, an administrator with level 4 privilege is created at the platform level. This administrator has all privileges to execute all the command line interface (CLI) commands. Through the CLI commands, the administrator with level 4 privilege creates the following administrators:

- Administrator with level 0 privilege—This administrator has read-only access privilege on the interface.
- Administrator with level 1 privilege—This administrator has both read and write access privilege on the interface.

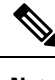

**Note** Administrators can execute CLI commands based on the privileges defined for each of them.

After the administrators with the various privileges are created, you can start the CLI session.

# <span id="page-22-2"></span>**Start CLI session**

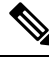

This procedure applies to both Unified Communications Manager and the IM and Presence Service. The Operating System for Unified Communications Manager is called the Cisco Unified Operating System. The Operating System for the IM and Presence Service is called the Unified IM and Presence Operating System. To start a CLI session for the IM and Presence Service, you must use the Unified IM and Presence Operating System. **Note**

You can access the Cisco Unified Operating System (or, for the IM and Presence Service, the Unified IM and Presence Operating System) remotely or locally:

- From a web client workstation, such as the workstation that you use for Cisco Unified Operating System Administration, you can use SSH to connect securely to the Cisco Unified Operating System.
- You can access the Cisco Unified Operating System CLI directly by using the monitor and keyboard that you used during installation or by using a terminal server that is connected to the serial port. Use this method if a problem exists with the IP address.

#### **Before you begin**

Ensure you have the following information that is defined during installation:

- A primary IP address and hostname
- An administrator ID
- A password

You will need this information to log in to the Cisco Unified Operating System.

### **Procedure**

**Step 1** Perform one of the following actions depending on your method of access:

a) From a remote system, use SSH to connect securely to the Cisco Unified Operating System. In your SSH client, enter

### **ssh** *adminname@hostname*

where *adminname* specifies the Administrator ID and *hostname* specifies the hostname that was defined during installation.

For example, **ssh admin@ipt-1**.

b) From a direct connection, you receive this prompt automatically:

ipt-1 login:

where *ipt-1* represents the host name of the system.

Enter the administrator ID that was defined during installation.

**Step 2** Enter the password that was defined at installation.

The CLI prompt displays. The prompt represents the Administrator ID; for example:

admin:

You can now use any CLI command.

### <span id="page-24-0"></span>**Tab completes command**

To complete commands, use Tab:

- Enter the start of a command and press **Tab** to complete the command. For example, if you enter se and press **Tab**, set is completed.
- Enter a full command name and press **Tab** to display all the commands or subcommands that are available. For example, if you enter set and press **Tab**, you see all the set subcommands. An \* identifies the commands that have subcommands.
- If you reach a command, keep pressing **Tab**, and the current command line repeats; this indicates that no additional expansion is available.

## <span id="page-24-1"></span>**Command help**

You can get two kinds of help about any command:

- Detailed help that includes a definition of the command and an example of its use
- Short query help that includes only command syntax

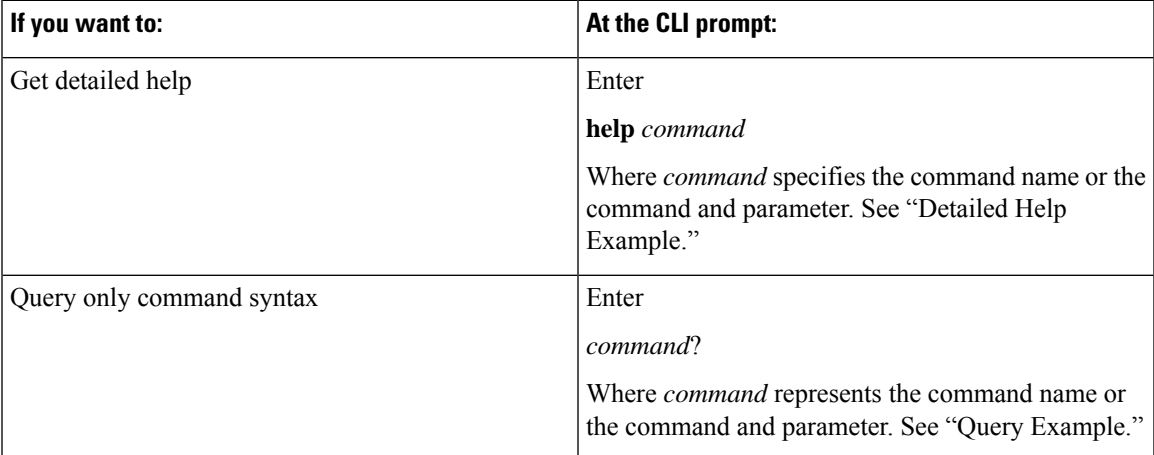

### **Troubleshooting Tips**

If you enter a **?** after a menu command, such as set, it acts like the **Tab** key and lists the commands that are available.

### **Detailed Help Example:**

```
admin:help file list activelog
activelog help:
This will list active logging files
options are:
```

```
page - pause output
detail - show detailed listing
reverse - reverse sort order
date - sort by date<br>size - sort by size
        - sort by size
file-spec can contain '*' as wildcards
Example:
admin:file list activelog platform detail<br>02 Dec, 2004 12:00:59 <dir> drf
02 Dec, 2004 12:00:59
02 Dec, 2004 12:00:59 <dir> log<br>16 Nov, 2004 21:45:43 8,557 enGui.log
16 Nov,2004 21:45:43 8,557 enGui.log
27 Oct,2004 11:54:33 47,916 startup.log
dir count = 2, file count = 2
```
**Query Example:**

```
admin:file list activelog?Syntax:
file list activelog file-spec [options]
file-spec mandatory file to view<br>options optional page|detail|
options optional page|detail|reverse|[date|size]
```
### <span id="page-25-0"></span>**Ctrl-C exits command**

You can stop most interactive commands by entering the **Ctrl-C** key sequence, as shown in the following example:

#### **Exiting a Command with Ctrl-C**

```
admin:utils system upgrade initiateWarning: Do not close this window without first
exiting the upgrade command.
Source:
1) Remote Filesystem
2) DVD/CD
q) quit
Please select an option (1 - 2 or "q" ):
Exiting upgrade command. Please wait...
Control-C pressed
admin:
```
If you execute the command **utils system switch-version** and enter **Yes** to start the process, entering **Ctrl-C** exits the command but does not stop the switch-version process. **Note**

 $\overline{\phantom{a}}$ 

# <span id="page-26-0"></span>**Quit CLI session**

At the CLI prompt, enter**quit**. If you are logged in remotely, you get logged off, and the ssh session is dropped. If you are logged in locally, you get logged off, and the login prompt returns.

 $\mathbf I$ 

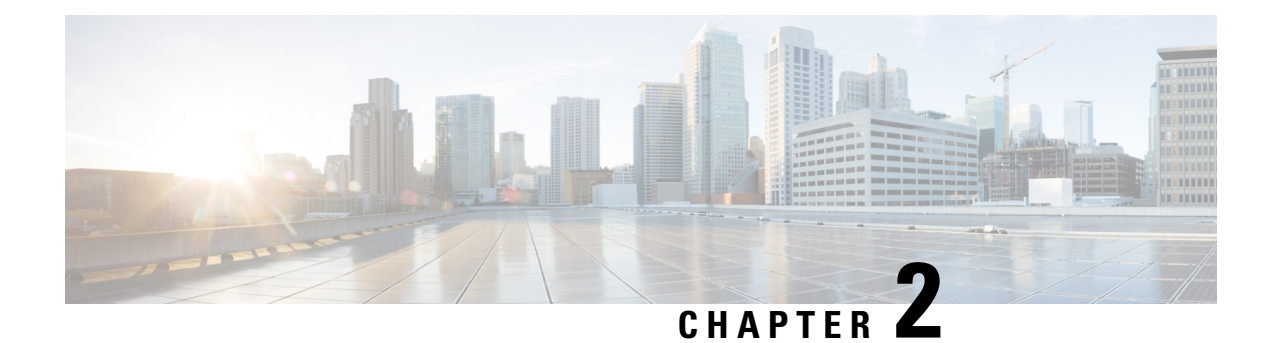

# <span id="page-28-0"></span>**Delete Commands**

- delete [account,](#page-28-1) on page 7
- delete cuc [futuredelivery,](#page-28-2) on page 7
- delete cuc [locale,](#page-29-0) on page 8
- [delete](#page-30-0) dns, on page 9
- [delete](#page-30-1) dscp, on page 9
- delete ipsec policy group, on page 10
- delete ipsec [policy\\_name,](#page-31-1) on page 10
- delete [process,](#page-32-0) on page 11
- [delete](#page-32-1) smtp, on page 11

**delete account** *account-name*

### <span id="page-28-1"></span>**delete account**

This command allows you to delete an administrator account.

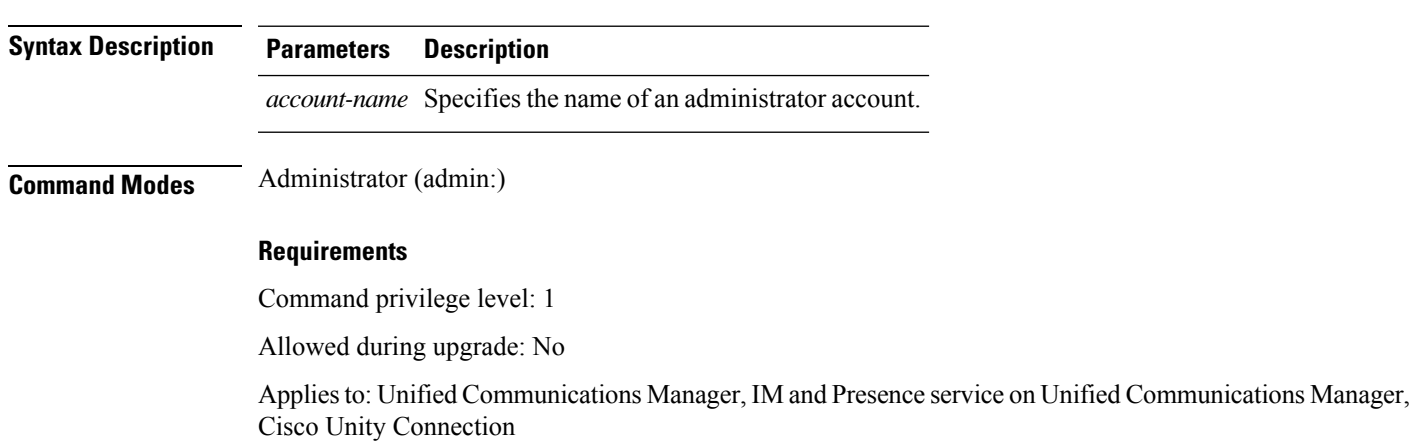

# <span id="page-28-2"></span>**delete cuc futuredelivery**

This command deletes all messages that have been marked for future delivery.

#### **delete cuc futuredelivery**

**Command Modes** Administrator (admin:)

#### **Requirements**

Command privilege level: 1 Allowed during upgrade: Yes Applies to: Cisco Unity Connection

### **Example**

The following example deletes two messages that have been marked for future delivery.

```
admin: delete cuc futuredelivery
Deleting File : UmssMtaFutureDelivery/UnityMbxDb1/5C56C086-E64B-11DC-9BAF-41FC55D89593.eml
Deleting File : UmssMtaFutureDelivery/UnityMbxDb1/6D7DD796-E64B-11DC-A0E6-D1FD55D89593.eml
Files : Found = 2, Deleted = 2
```
Note: Files that are in use cannot be deleted

## <span id="page-29-0"></span>**delete cuc locale**

This command deletes the specified locale and all of the associated files and settings from Connection.

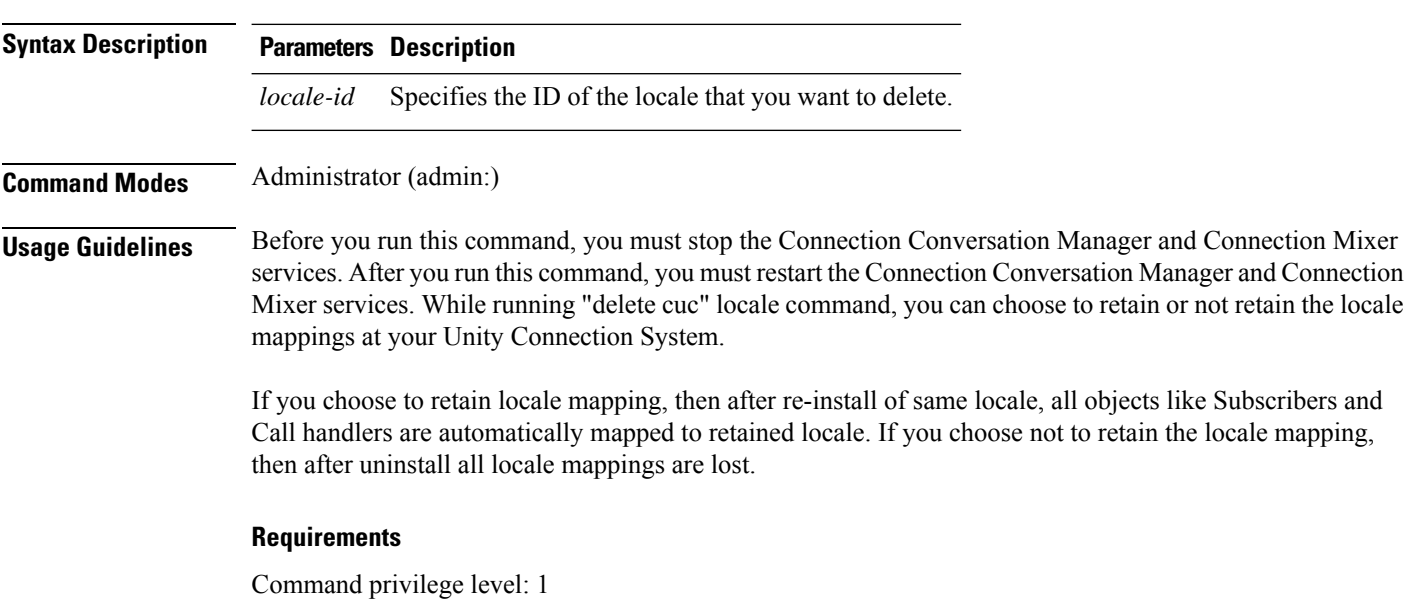

**delete cuc locale** *locale-id*

Allowed during upgrade: Yes Applies to: Cisco Unity Connection

### **Example**

The following example deletes the en-GB locale and all of the associated files and settings.

admin:delete cuc locale en-GB

en-GB uninstalled

# <span id="page-30-0"></span>**delete dns**

This command allows you to delete the IP address for a DNS server.

**delete dns** *addr*

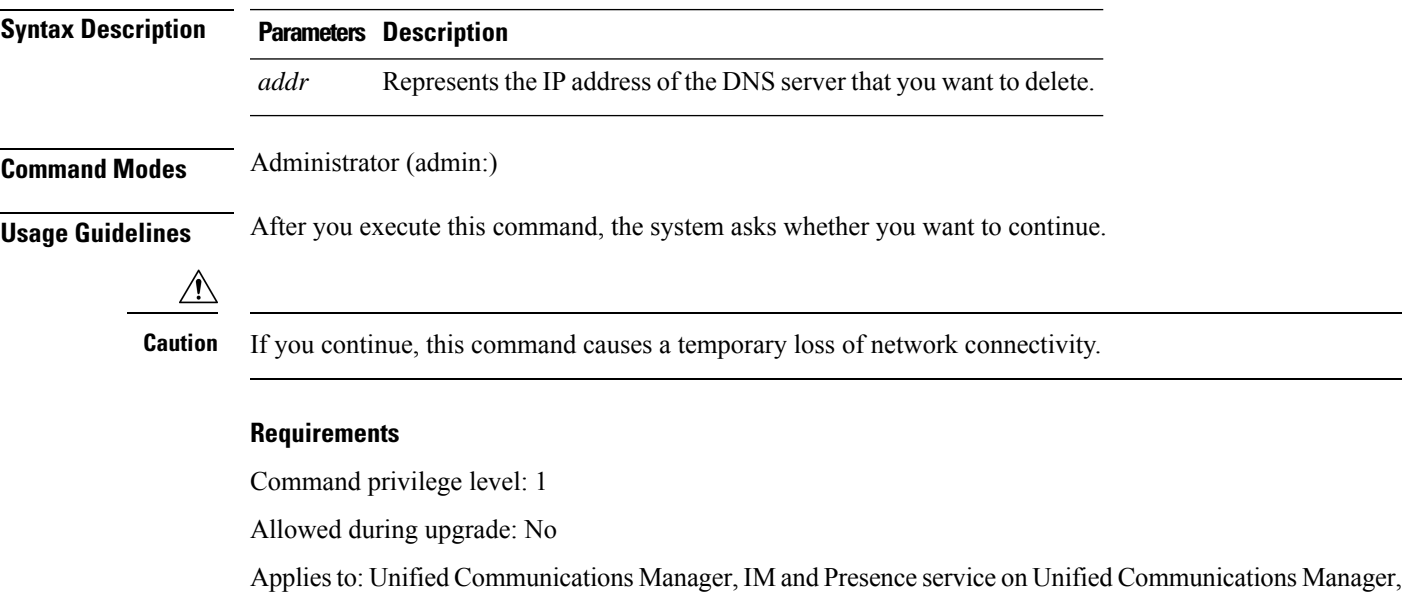

# <span id="page-30-1"></span>**delete dscp**

This command deletes a DSCP port tag.

**delete dscp** *port-tag*

Cisco Unity Connection

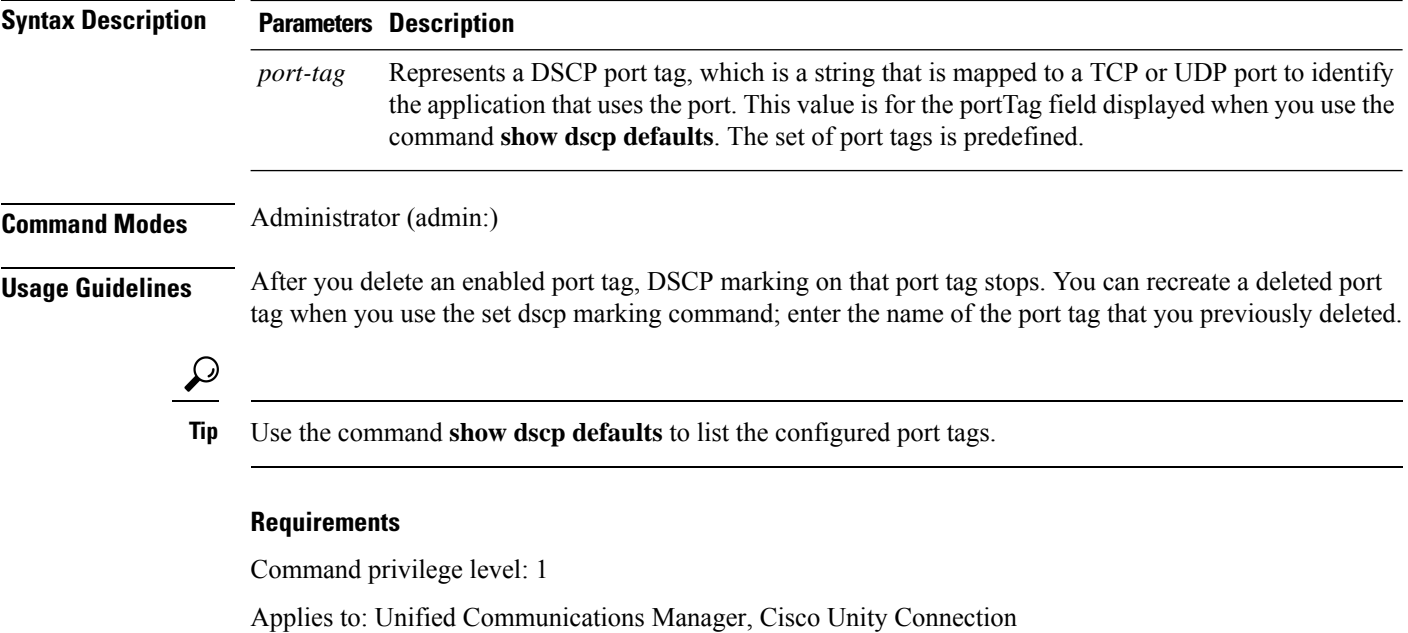

# <span id="page-31-0"></span>**delete ipsec policy\_group**

This command deletes all policies within the specified group or all groups.

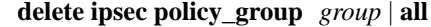

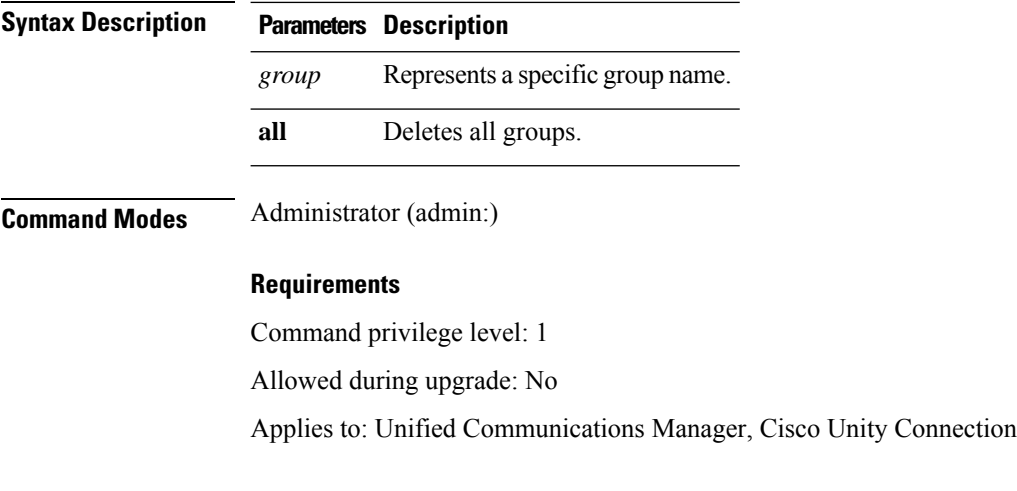

# <span id="page-31-1"></span>**delete ipsec policy\_name**

This command deletes an Ipsec policy with given policy name.

**delete ipsec policy\_name** *policy\_name* | **all**

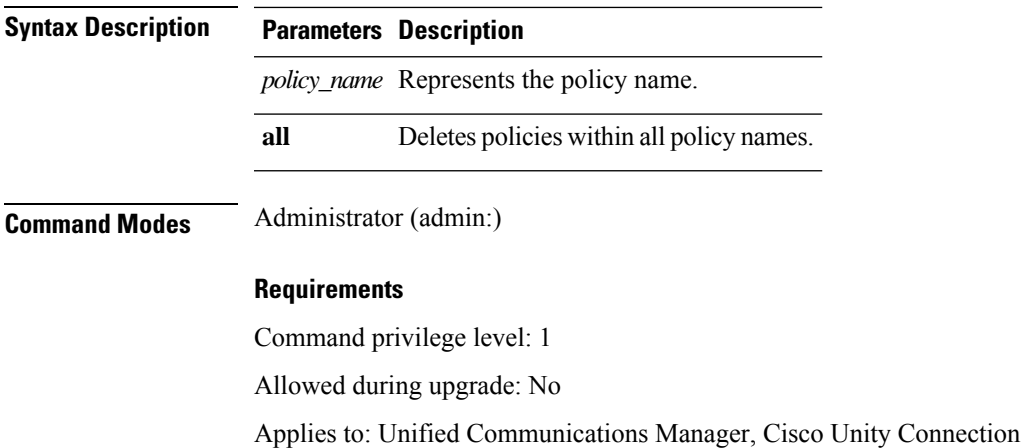

# <span id="page-32-0"></span>**delete process**

This command allows you to delete a particular process.

**delete process** *process-id* [**force** | **terminate** | **crash**]

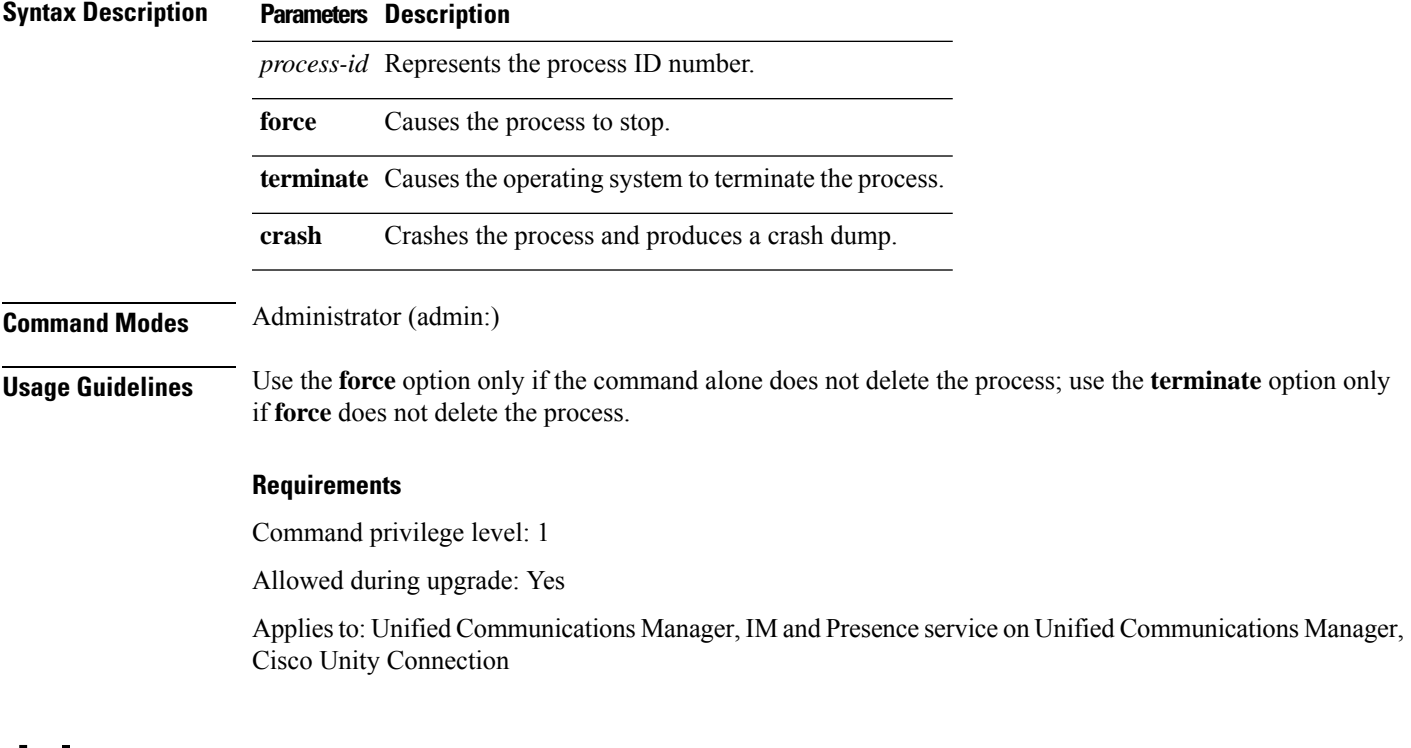

## <span id="page-32-1"></span>**delete smtp**

This command allows you to delete the SMTP host.

**delete smtp**

### **Command Modes** Administrator (admin:)

### **Requirements**

Command privilege level: 1

Allowed during upgrade: No

Applies to: Unified Communications Manager, IM and Presence service on Unified Communications Manager, Cisco Unity Connection

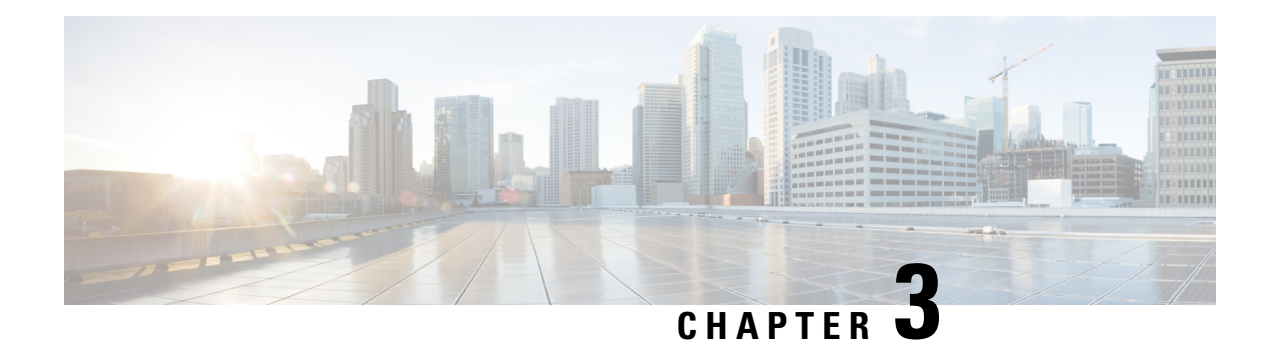

# <span id="page-34-0"></span>**File Commands**

- file [build](#page-34-1) log, on page 13
- file [check,](#page-38-0) on page 17
- file [delete,](#page-39-0) on page 18
- file [delete](#page-39-1) tftp, on page 18
- file [dump,](#page-41-0) on page 20
- file dump [sftpdetails,](#page-41-1) on page 20
- file [dump](#page-42-0) tftp, on page 21
- file [fragmentation](#page-42-1) sdi, on page 21
- file [fragmentation](#page-44-0) sdl, on page 23
- file get, on [page](#page-45-1) 24
- file get tftp, on [page](#page-47-0) 26
- file list, on [page](#page-48-0) 27
- file list tftp, on [page](#page-50-0) 29
- file [search,](#page-50-1) on page 29
- file [search](#page-51-0) tftp, on page 30
- file tail [activelog,](#page-52-0) on page 31
- file tail tftp, on [page](#page-53-0) 32
- file [view](#page-53-1) , on page 32
- file [view](#page-56-1) tftp, on page 35

## <span id="page-34-1"></span>**file build log**

This command collects log information by service or feature and duration.

**file build log** *service/feature duration*

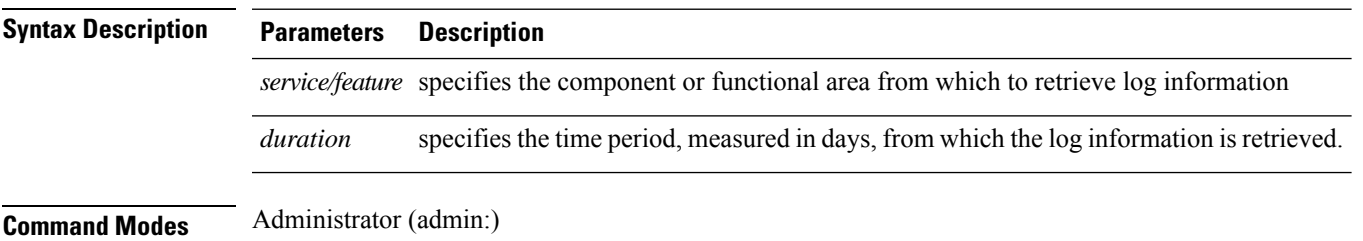

### **Usage Guidelines Requirements**

Command privilege level:

Allowed during upgrade:

### **Examples**

This command collects logs for the Client Profile Agent.

```
admin: file build log cpa 10
Collecting logs
```
Collecting: logname1.txt Collecting: logname2.txt

To retrieve run the following command: file get epas/trace/acdc\_2012-06-28-111258.tar.gz

This command collects all logs defined in the xml config.

```
admin:file build log all
Collecting logs
Collecting: logname1.txt
Collecting: logname2.txt
```
To retrieve run the following command: file get epas/trace/acdc\_2012-06-28-111258.tar.gz

This command collects logs for multiple services.

admin:file build log dbmon cpa Collecting logs

Collecting: logname1.txt Collecting: logname2.txt

To retrieve run the following command: file get epas/trace/acdc\_2012-06-28-111258.tar.gz

#### This command shows help.

admin:file build log ? Syntax: file build log [serviceName [serviceName] ..]

Service Names: FullName ShortName

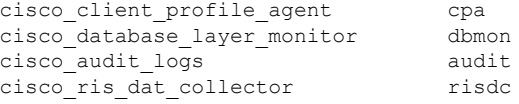

This command shows information for the deployment.

admin: file build log deployment info 0

```
DB Queriesmay take up to 5 minutes to complete. Please be patient...
About to start queries for deployment data... please wait...
---------------------------------------------------
Gathering CUCM Version...
ccmversion
11.0.1.100000(9)
```
```
---------------------------------------------------
Gathering CUCM Publisher Node
ccmpublisherhostname
gwydlg050498vm1
     ---------------------------------------------------
Gathering Rosters table...
rosters
3032681
---------------------------------------------------
Gathering Groups table...
groups
1518966
---------------------------------------------------
Gathering Non-Presence contacts...
nonpresencecontacts
502573
---------------------------------------------------
Gathering Number of inter-cluster users...
enduser
0
---------------------------------------------------
Gathering CUCM Nodes in cluster...
processnode
\mathcal{P}---------------------------------------------------
Gathering CUCM Node names in cluster...
name
EnterpriseWideData
processnode
gwydlg050408vm1
                   ---------------------------------------------------
Gathering IM&P nodes in cluster...
processnode
2
---------------------------------------------------
Gathering XCP Routing Node...
paramvalue
t
     ---------------------------------------------------
Gathering Exchange Calendaring...
pebackendgateway
                   ---------------------------------------------------
Gathering SIP Inter-domain Federation...
domainname
paramvaluegwydlg050408vm2-public.cisco.com
---------------------------------------------------
Gathering XMPP Inter-domain Federation...
xmpps2ssnodes
\Omega---------------------------------------------------
Gathering Intra-domain Partitioned Federation...
enablepartitionedfedwithacs
f
  ---------------------------------------------------
Gathering Inter-cluster Peering...
cupsinterclusterpeers
---------------------------------------------------
Gathering Message Archiver...
pkid
8fede7a9-b6a6-4ad4-8da6-b8ea4c8d5411
databasetype
Postgres
```
databasename tcmadb name gwydlg050408vm2 tknodeusage  $\Omega$ tkprocessnoderole 2 nodeid 3 --------------------------------------------------- Gathering Third-party compliance... ftextdbprocessnodemap  $\Omega$ --------------------------------------------------- Gathering Persistent Chat... enablepersistentgear t databasetype Postgres datanasename tcmadb name gwydlg050408vm2 tknodeusage  $\Omega$ tkprocessnoderole 2 nodeid  $\mathfrak{D}$ --------------------------------------------------- Gathering Advanced File Transfer... tkfiletransfer  $\mathfrak{D}$ databasetype Postgres datbasename tcmadb name gwydlg050408vm2 tknodeusage 0 tkprocessnoderole 2 nodeid 3 --------------------------------------------------- Gathering AD Groups... paramvalue t --------------------------------------------------- Gathering XEP-198... paramvalue t --------------------------------------------------- Gathering DB Replication Status... replicationdynamic 2 Services on this node that currently have debug logging enabled are: Cisco Presence Engine Cisco DRF Local Cisco XCP File Transfer Manager

```
Collecting Logs for deployment_info
Collected: platformConfig.xml
Collected: deployment_info.xml
Collected: system_info.txt
To retrieve the logs, run the following CLI Command:
file get activelog epas/trace/log_2015-08-17-154010.tar.gz
To maintain a stable system it is recommended that you remove the file after retrieval.
To do this run the CLI Command:
file delete activelog epas/trace/log_2015-08-17-154010.tar.gz
Please Note: Debug logging is not enabled for any of the files you have retrieved
```
### **file check**

This command checks the /usr directory tree to see whether files or directories have been added, removed, or changed in size since the last fresh installation or upgrade and shows the results.

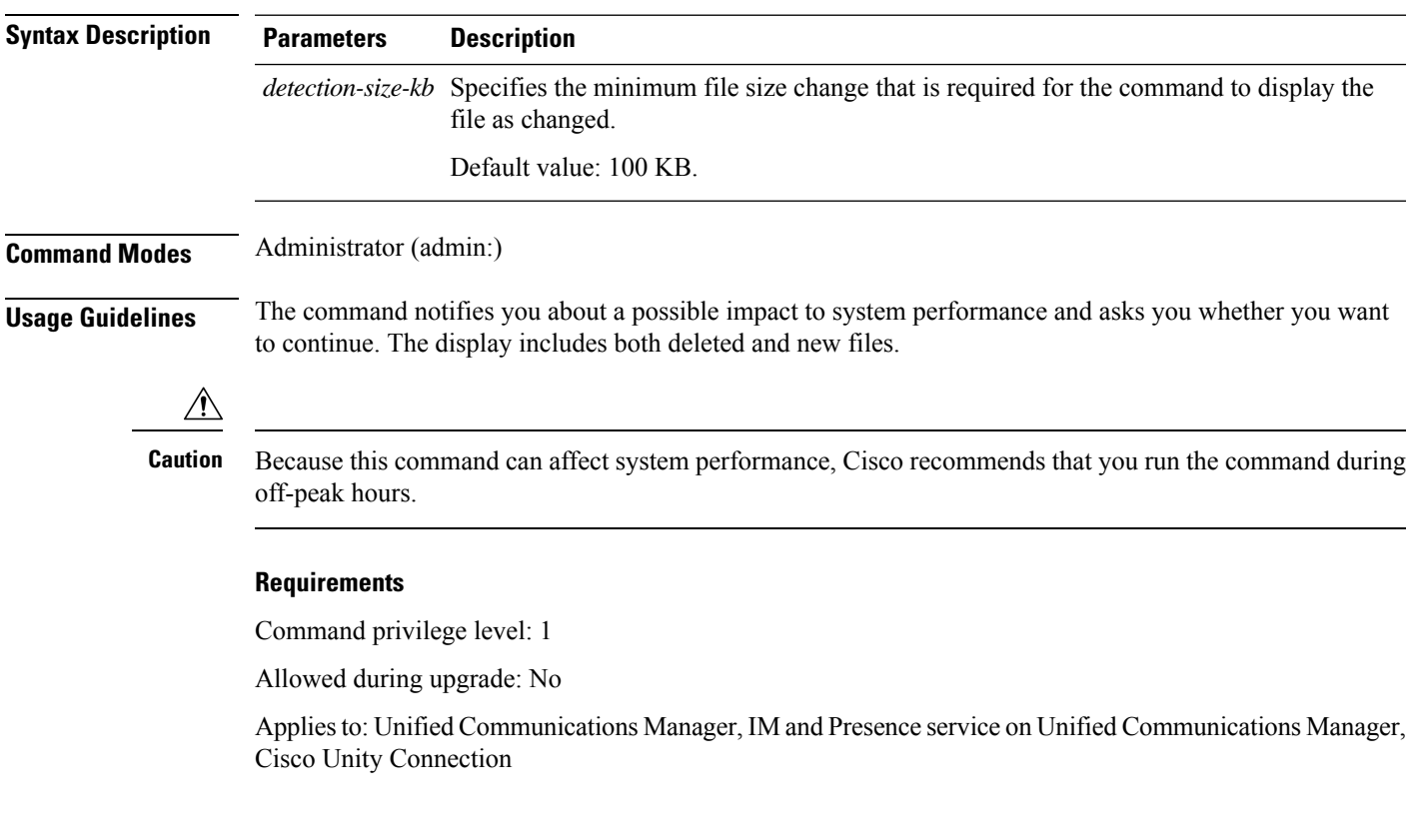

**file check** [*detection-size-kb*]

### **file delete**

This command deletes a log on the active or inactive side.

**file delete activelog** | **inactivelog** *file-spec* [**detail**] [**noconfirm**]

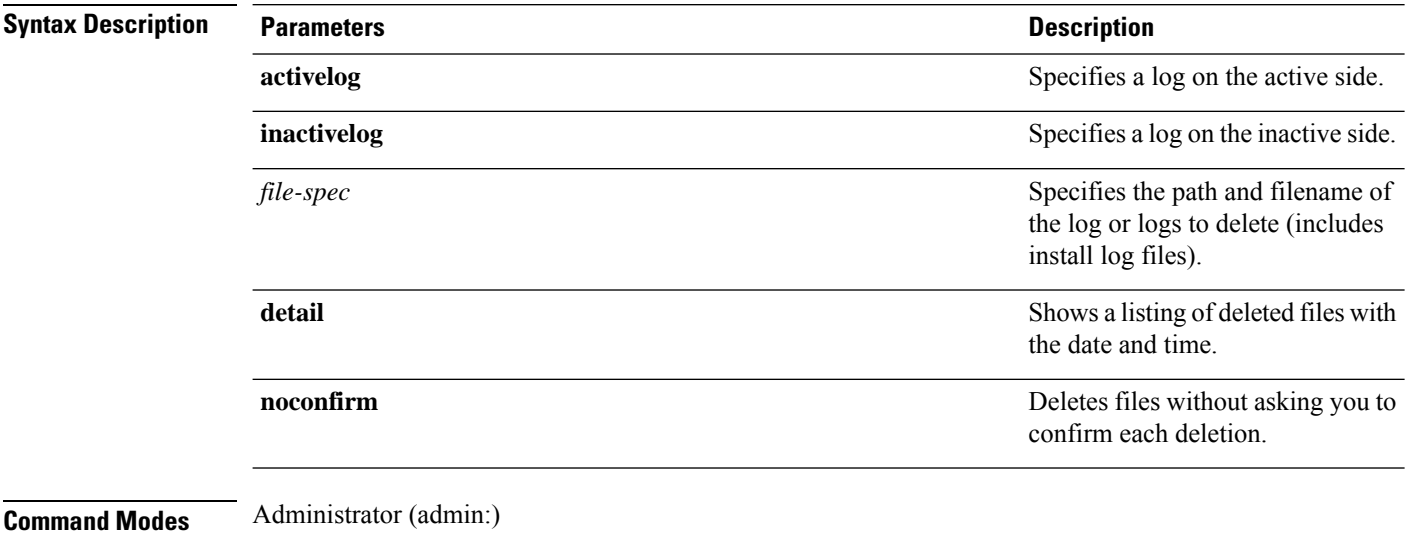

**Usage Guidelines** You get prompted for confirmation after you enter the command. You cannot delete directories or files that are in use.

**Caution** You cannot recover a deleted file, but you may be able to with The Disaster Recovery System.

#### **Requirements**

Command privilege level: 1

Allowed during upgrade: Yes

Applies to: Unified Communications Manager, IM and Presence service on Unified Communications Manager, Cisco Unity Connection

### **file delete tftp**

This command deletes a TFTP file.

**file delete tftp** *file-spec* [**detail**] [**noconfirm**]

**Syntax Description Parameters Description**

*file-spec* Represents the TFTP file name.

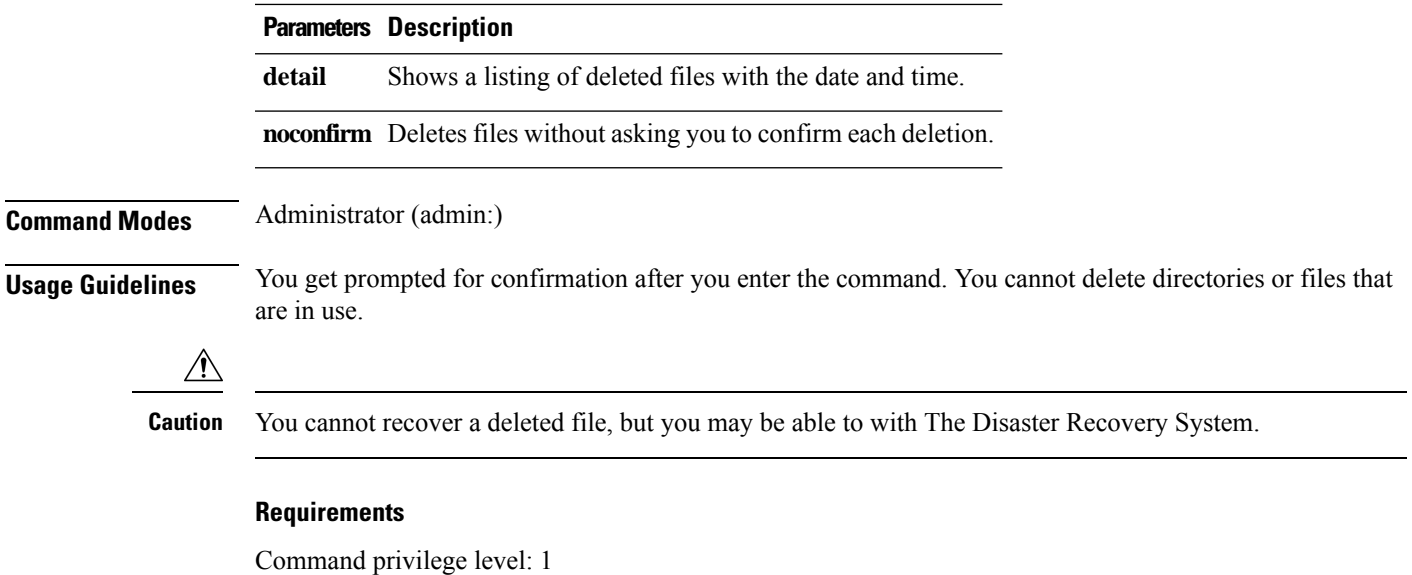

Allowed during upgrade: Yes

Applies to: Unified Communications Manager, IM and Presence service on Unified Communications Manager, Cisco Unity Connection

### **file delete dir tftp**

ı

This command deletes the TFTP directory.

**file delete dir tftp** *dir-name* [**detail**]

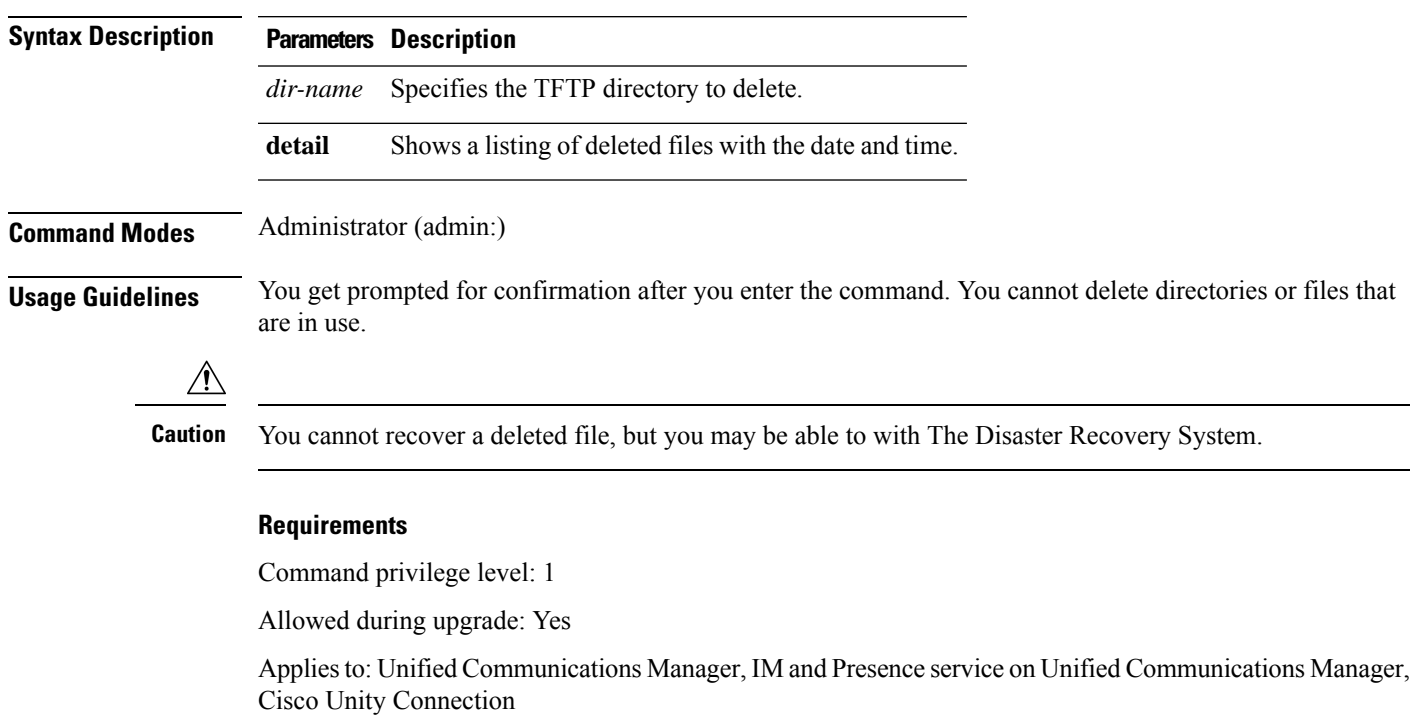

# **file dump**

This command dumps the contents of a log, a page at a time.

**file dump activelog** | **inactivelog** | **install** *file-spec* [**hex**] [**recent**] [**regexp** *expression*]

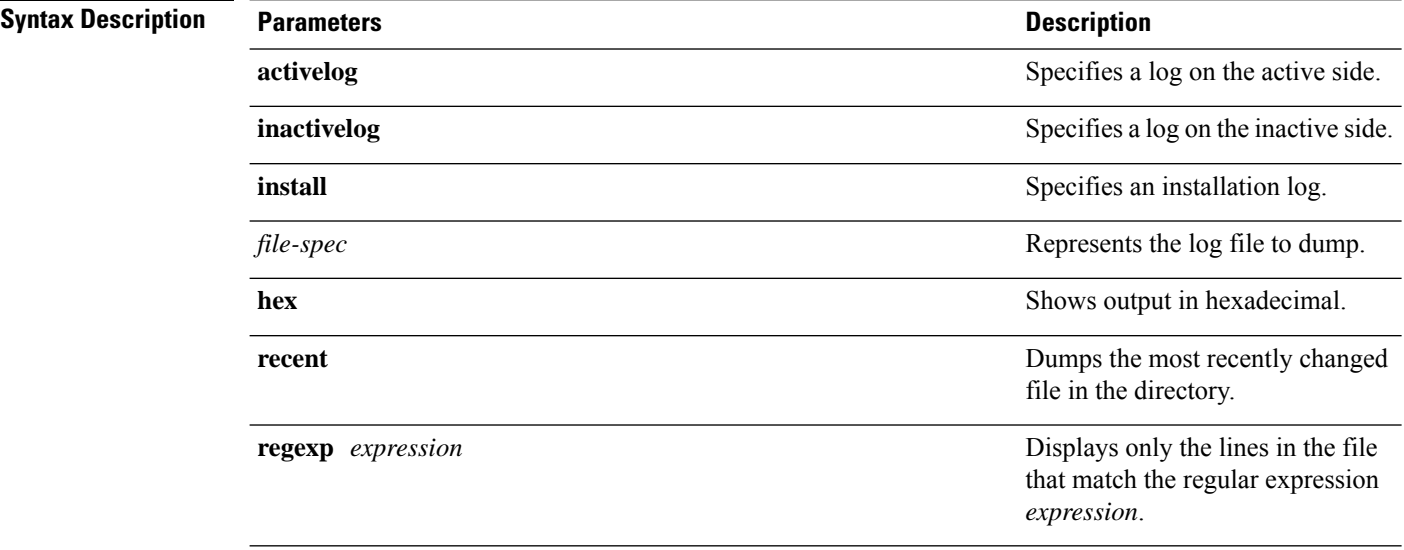

#### **Command Modes** Administrator (admin:)

#### **Requirements**

Command privilege level: 1

Allowed during upgrade: Yes

Applies to: Unified Communications Manager, IM and Presence service on Unified Communications Manager, Cisco Unity Connection

#### **Example**

This command dumps contents of file\_cdrIndex.idx.

admin: file dump activelog cm/cdr/ cdrIndex.idx

### **file dump sftpdetails**

This command specifies the list of files that can be dumped in the SFTP context and allows you to choose which file to dump.

#### **file dump sftpdetails**

**Command Modes** Administrator (admin:)

**Usage Guidelines** Enter **a** to dump all SFTP-related files. Enter **q** to exit this command.

### **Requirements**

Command privilege level: 1 Allowed during upgrade: Yes Applies to: Unified Communications Manager, Cisco Unity Connection

### **file dump tftp**

This command dumps the contents of a TFTP file to the screen, a page at a time.

**file dump tftp** *file-spec* [**page**] [**detail**] [**hex**]

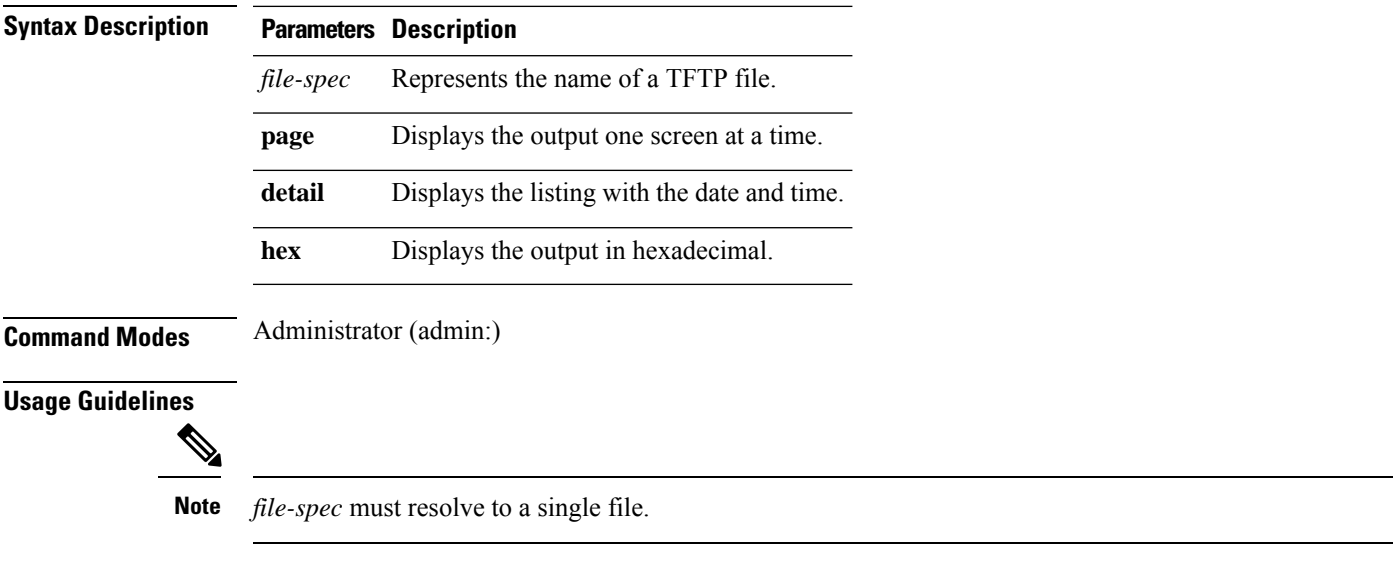

### **Requirements**

Command privilege level: 1 Allowed during upgrade: Yes Applies to: Unified Communications Manager, Cisco Unity Connection

### **file fragmentation sdi**

This command shows file fragmentation information about SDI log files.

**file fragmentation sdi most fragmented** | **recent** [*number*]

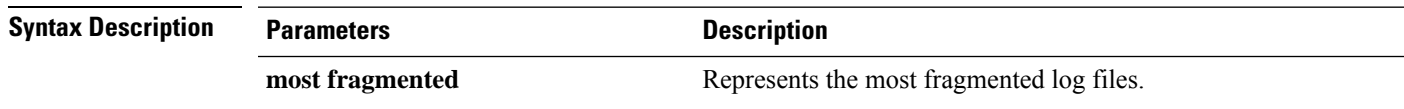

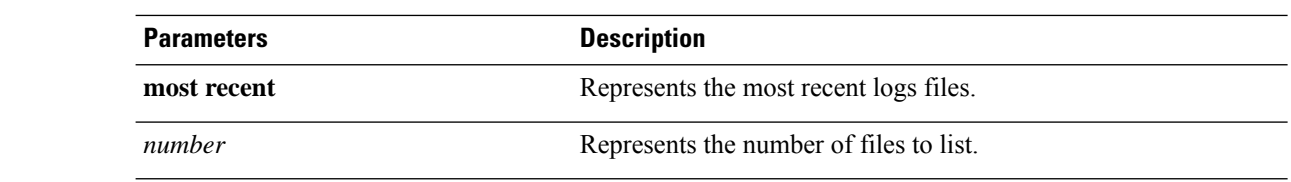

**Command Modes** Administrator (admin:)

#### **Requirements**

Command privilege level: 1

Allowed during upgrade: Yes

Applies to: Unified Communications Manager, IM and Presence service on Unified Communications Manager, Cisco Unity Connection

### **file fragmentation sdi file**

This command shows file fragmentation information about an SDI log file.

**file fragmentation sdi file** *filename* [**verbose**]

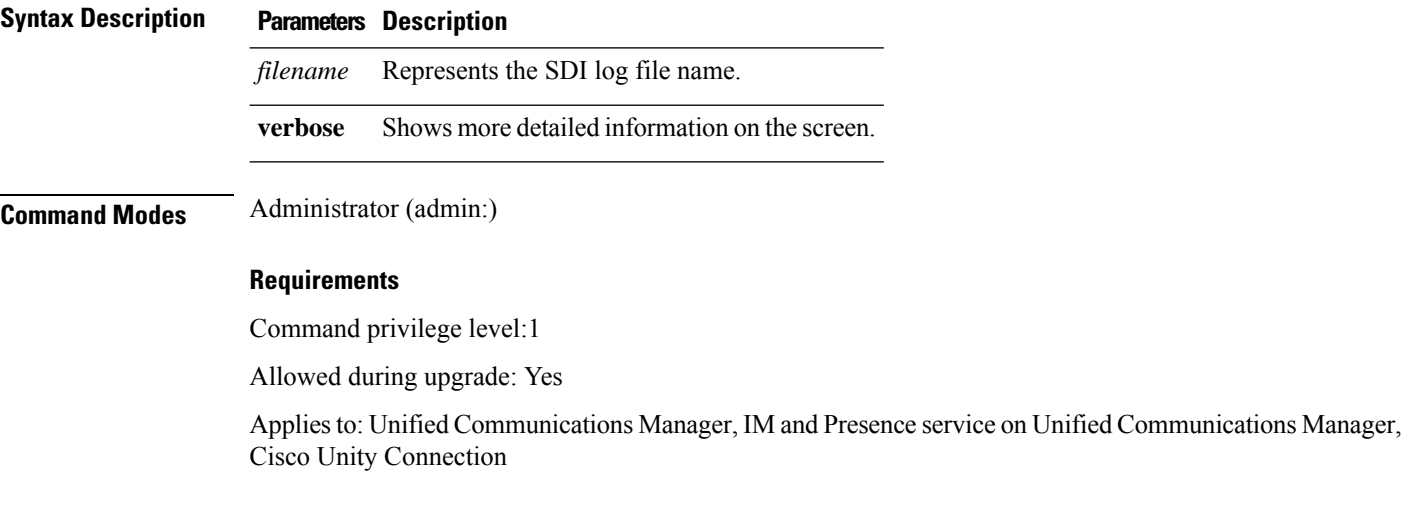

### **file fragmentation sdi all**

This command shows file fragmentation information about all SDI log files in the directory.

**file fragmentation sdi all** *filename*

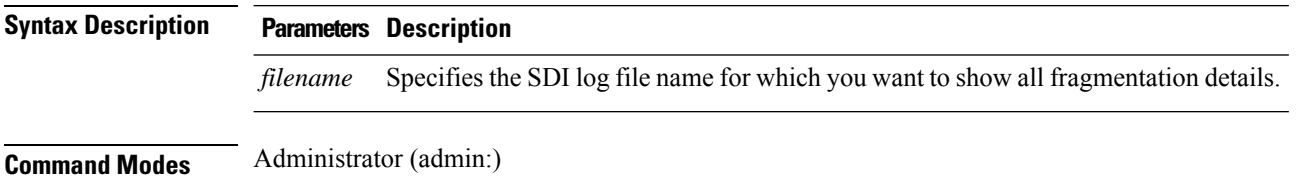

Ш

#### **Requirements**

Command privilege level: 1

Allowed during upgrade: Yes

Applies to: Unified Communications Manager, IM and Presence service on Unified Communications Manager, Cisco Unity Connection

### **file fragmentation sdl**

This command shows file fragmentation information about the most fragmented SDL log files.

**file fragmentation sdl most fragmented** | **recent** [*number*]

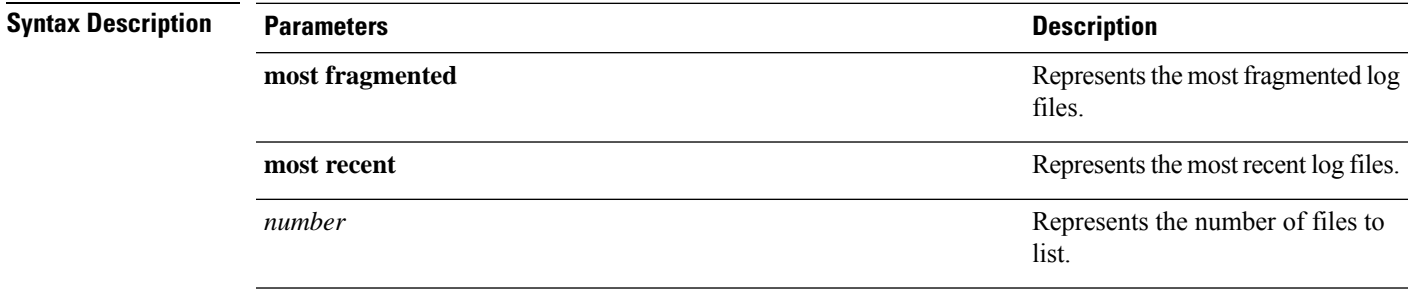

### **Command Modes** Administrator (admin:)

#### **Requirements**

Command privilege level: 1

Allowed during upgrade: Yes

Applies to: Unified Communications Manager, IM and Presence service on Unified Communications Manager, Cisco Unity Connection.

### **file fragmentation sdl file**

This command displays file fragmentation information about an SDL log file.

**file fragmentation sdl file** *filename* [**verbose**]

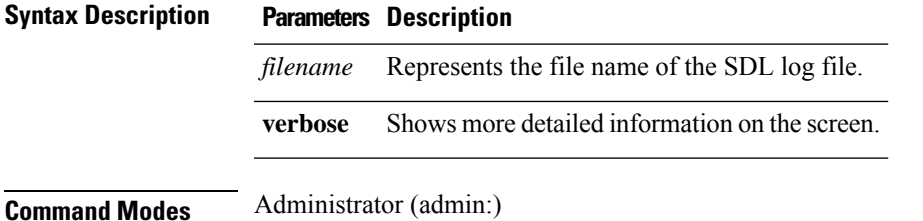

#### **Requirements**

Command privilege level: 1

Allowed during upgrade: Yes

Applies to: Unified Communications Manager, IM and Presence service on Unified Communications Manager, Cisco Unity Connection.

### **file fragmentation sdl all**

This command shows file fragmentation information about all SDL log files in the directory.

**file fragmentation sdl all** *filename*

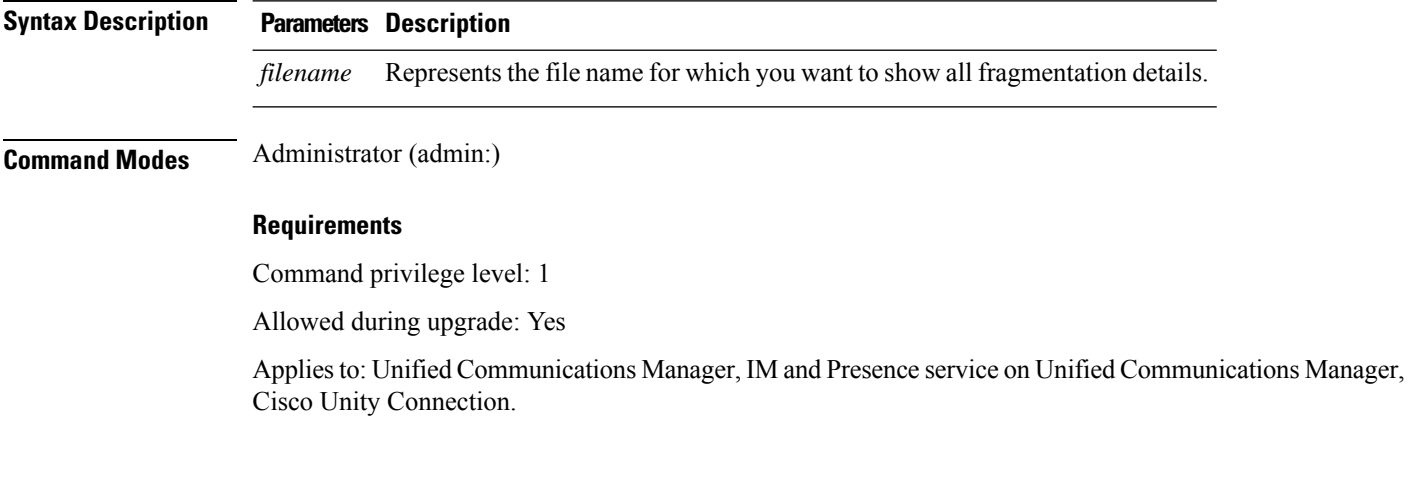

# **file get**

This command sends a log to another system by using SFTP.

**file get activelog** | **inactivelog** | **install** *file-spec* [*reltimeabstime*] [**match** *regex*] **[recurs] [compress]**

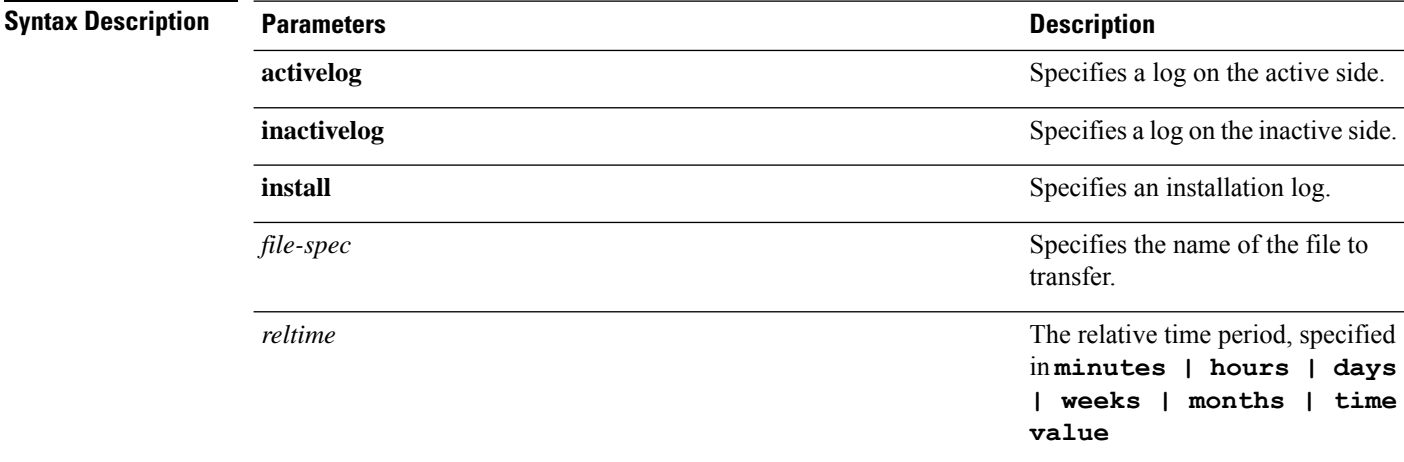

 $\mathbf I$ 

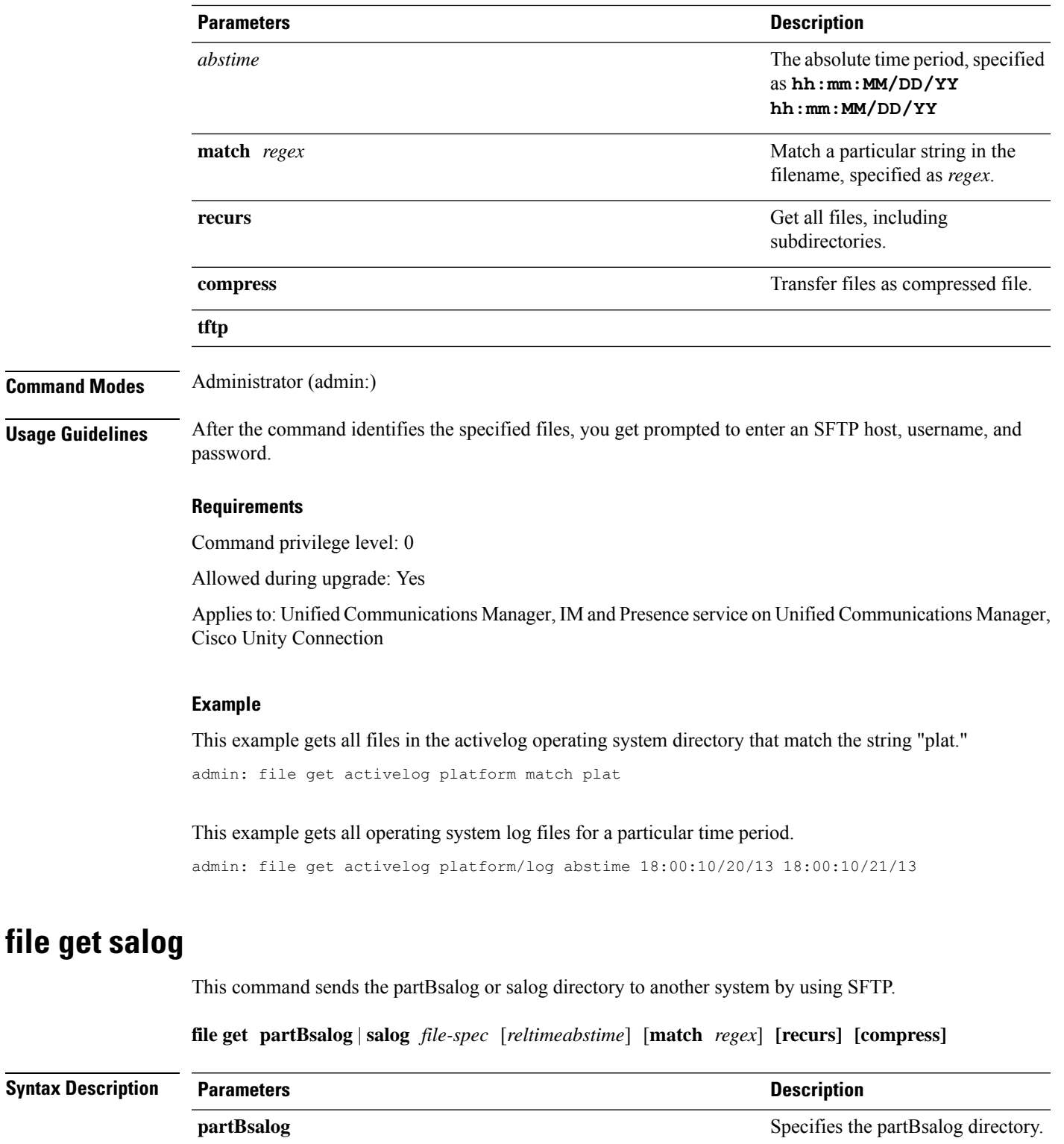

**salog** Specifies the salog directory.

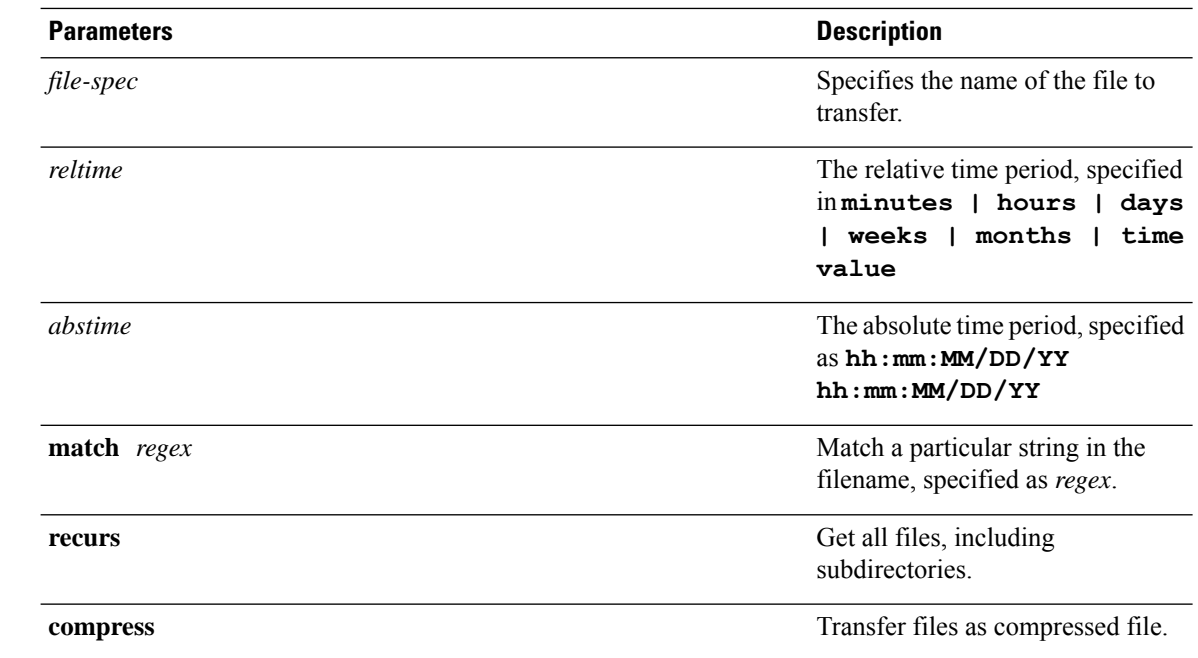

**Command Modes** Administrator (admin:)

**Usage Guidelines** After the command identifies the specified files, you get prompted to enter an SFTP host, username, and password.

### **Requirements**

Command privilege level: 0

Allowed during upgrade: Yes

Applies to: Unified Communications Manager, Cisco Unity Connection

# **file get tftp**

This command sends a TFTP file to another system by using SFTP.

**file get tftp** *file-spec* [*reltimeabstime*] [**match** *regex*] **[recurs] [compress]**

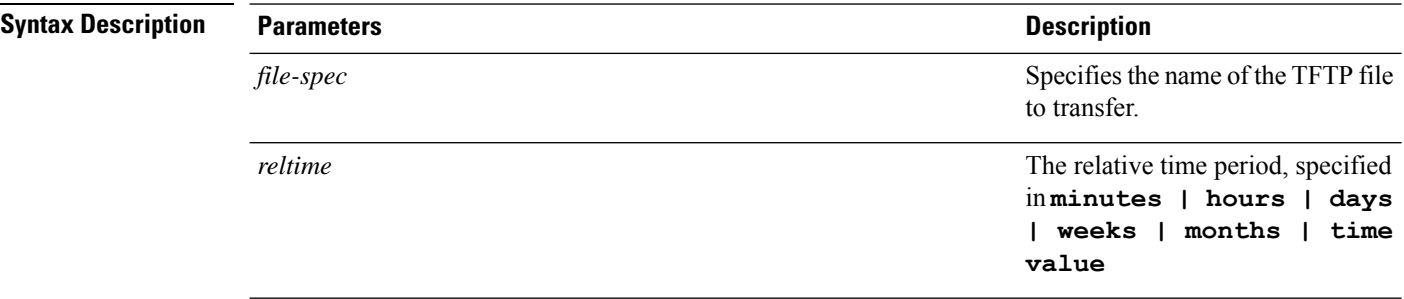

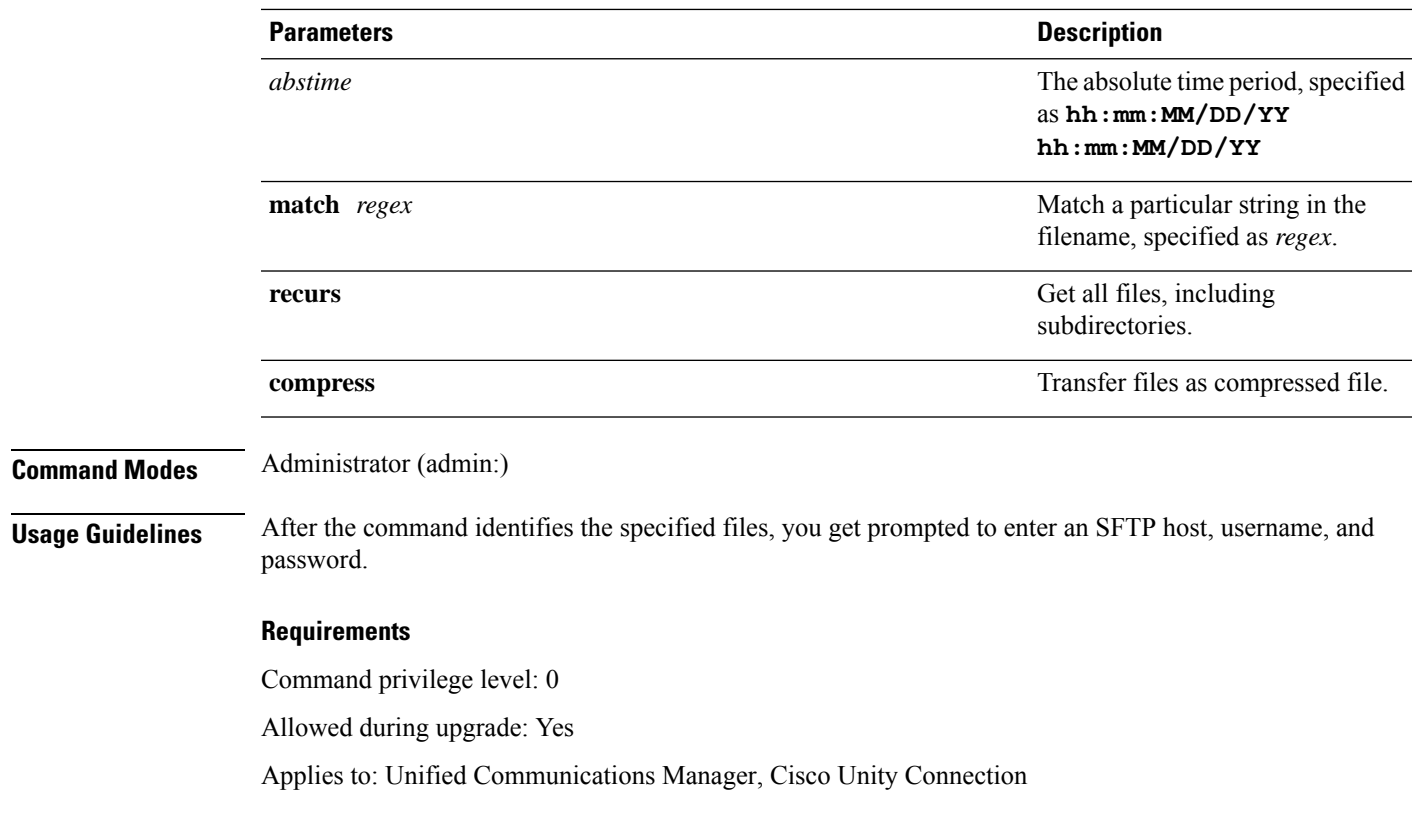

# **file list**

 $\mathbf l$ 

This command lists the log files in an available log directory.

**file list activelog** | **inactivelog** | **install** *file-spec* [**page** | **detail** | **reverse**] [**date** | **size**]

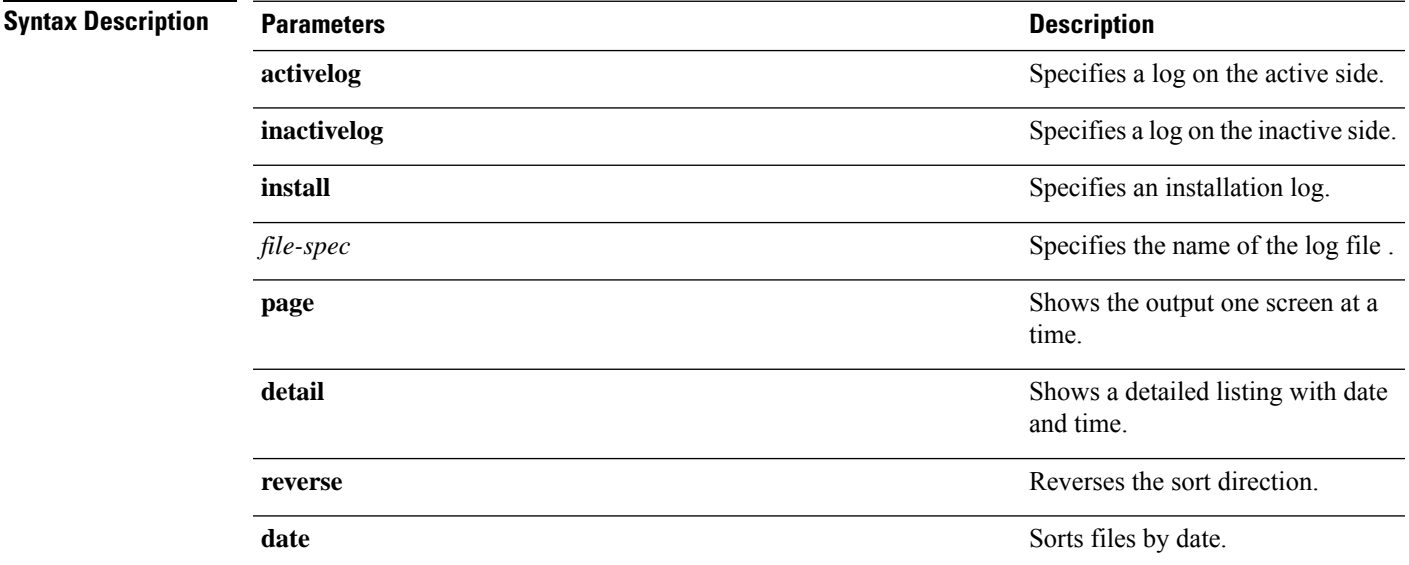

 $\mathbf l$ 

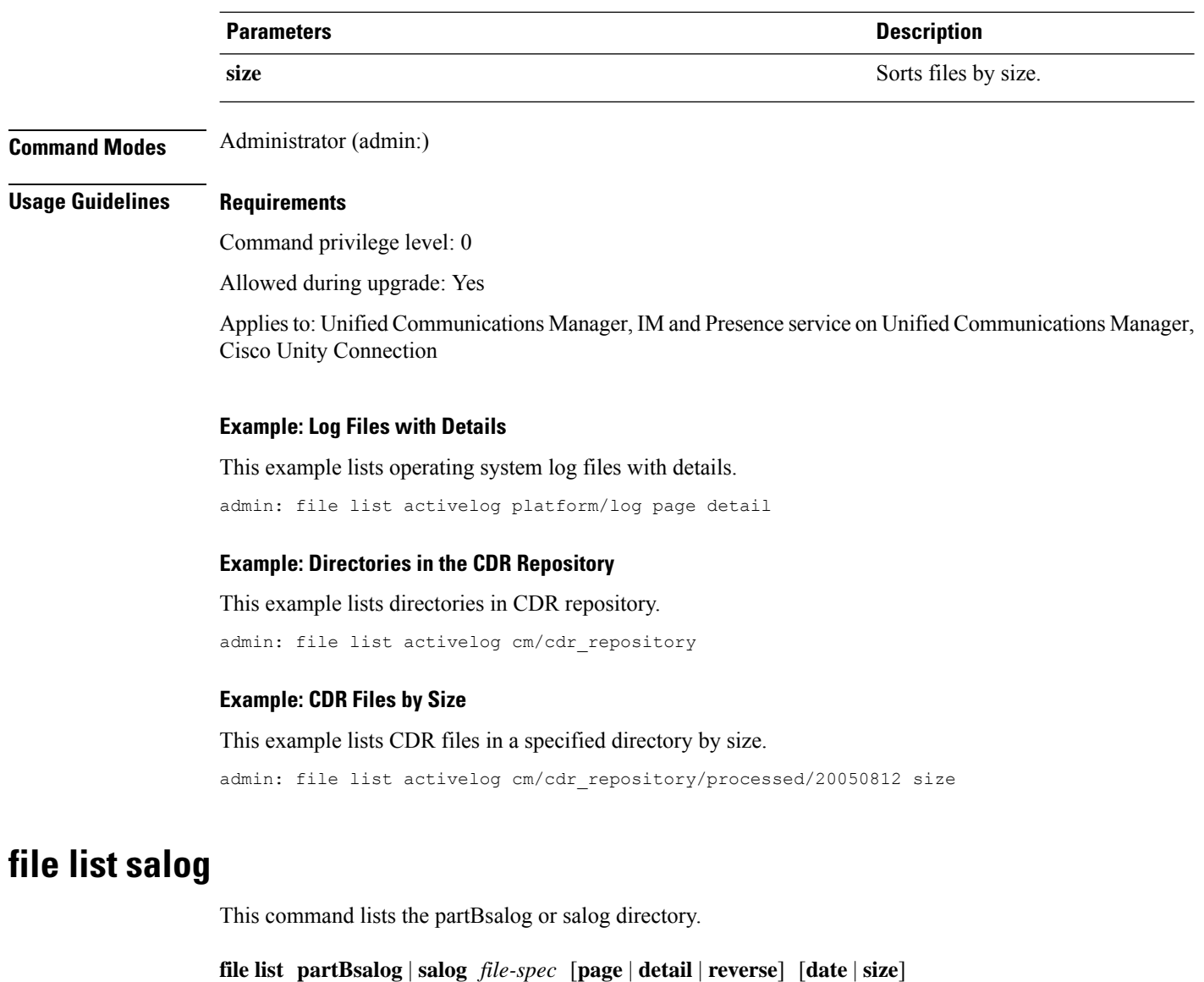

### $\overline{\text{Syntax Descripti}}$

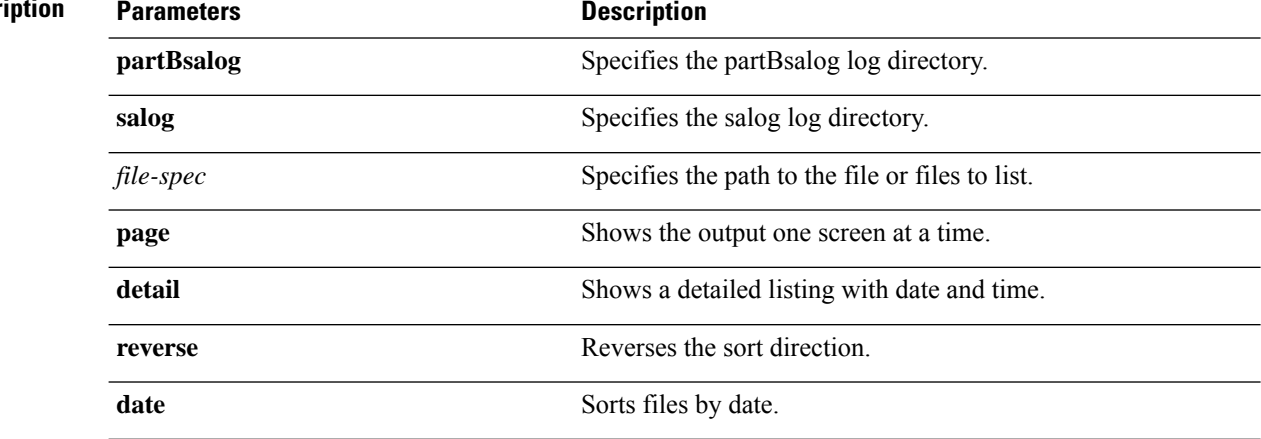

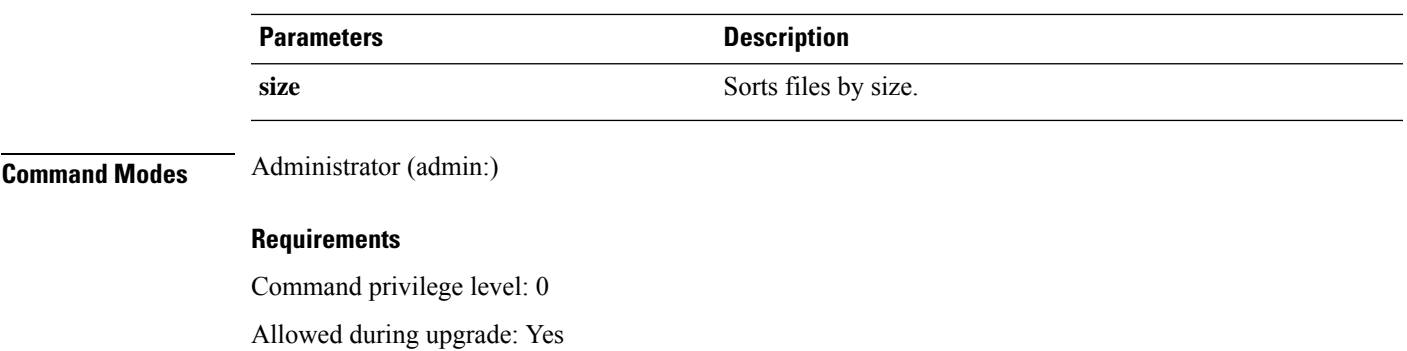

Applies to:Unified Communications Manager, Cisco Unity Connection

# **file list tftp**

This command lists TFTP files.

**file list tftp** *file-spec* [**page** | **detail** | **reverse**] [**date** | **size**]

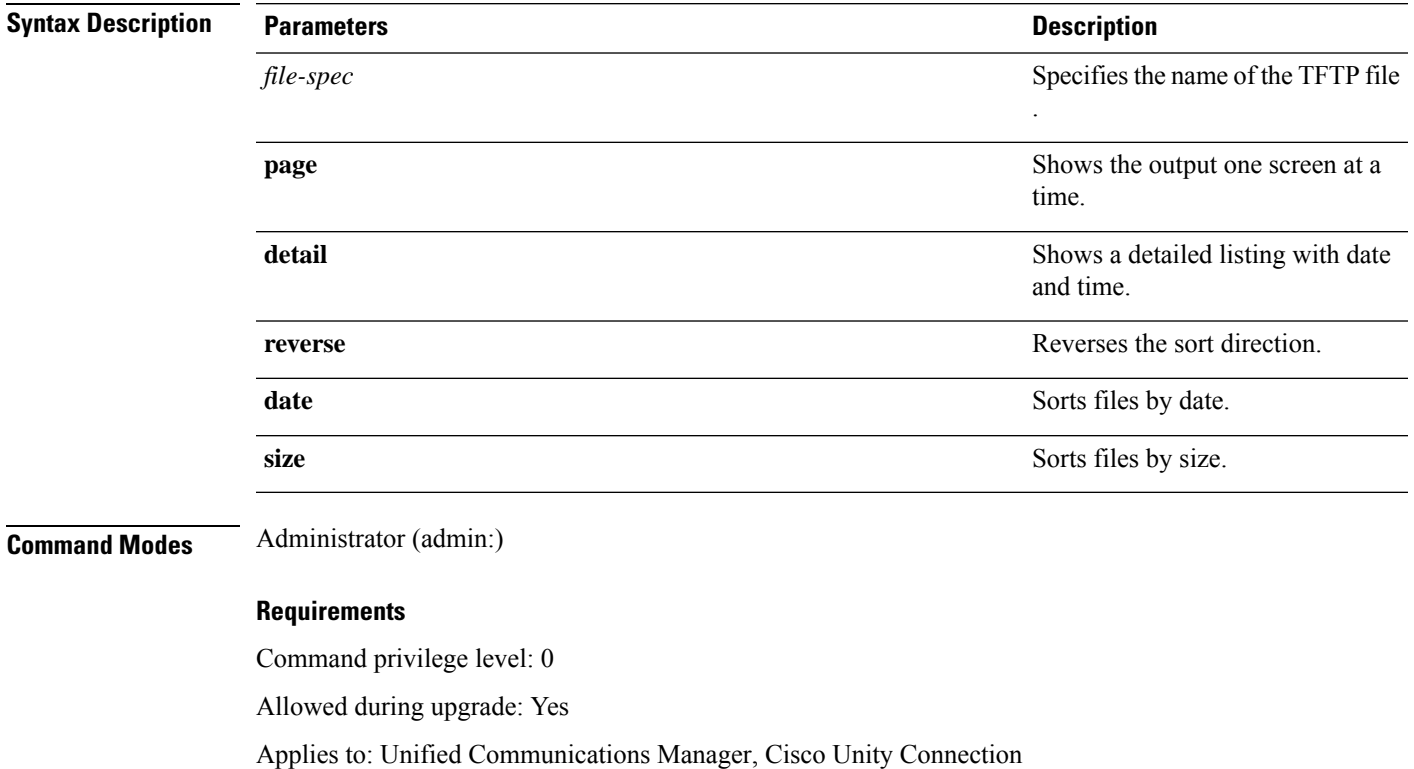

# **file search**

This command searches the content of a log and shows the matching lines a page at a time.

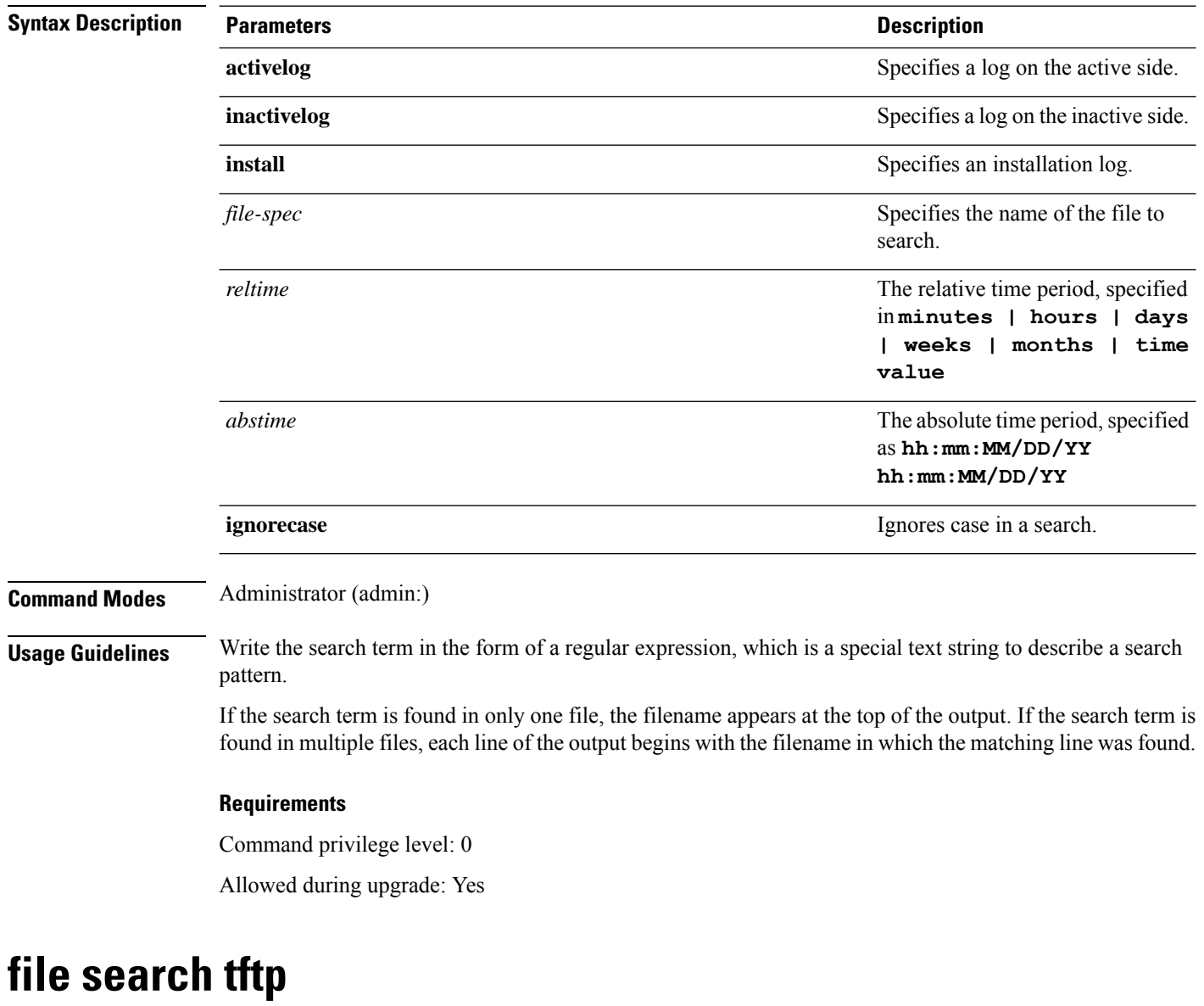

**file search activelog** | **inactivelog** | **install** *file-spec* [*reltimeabstime*] **[ignorecase]**

This command searches the content of a TFTP file and shows the matching lines a page at a time.

**file search tftp** *file-spec* [*reltimeabstime*] **[ignorecase]**

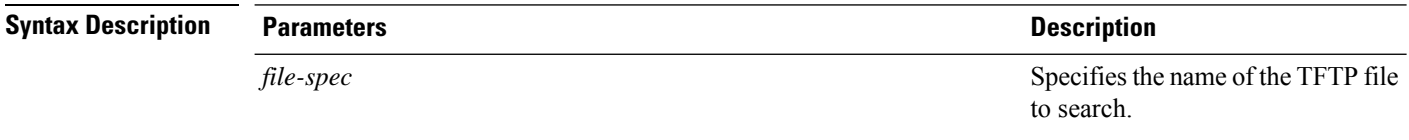

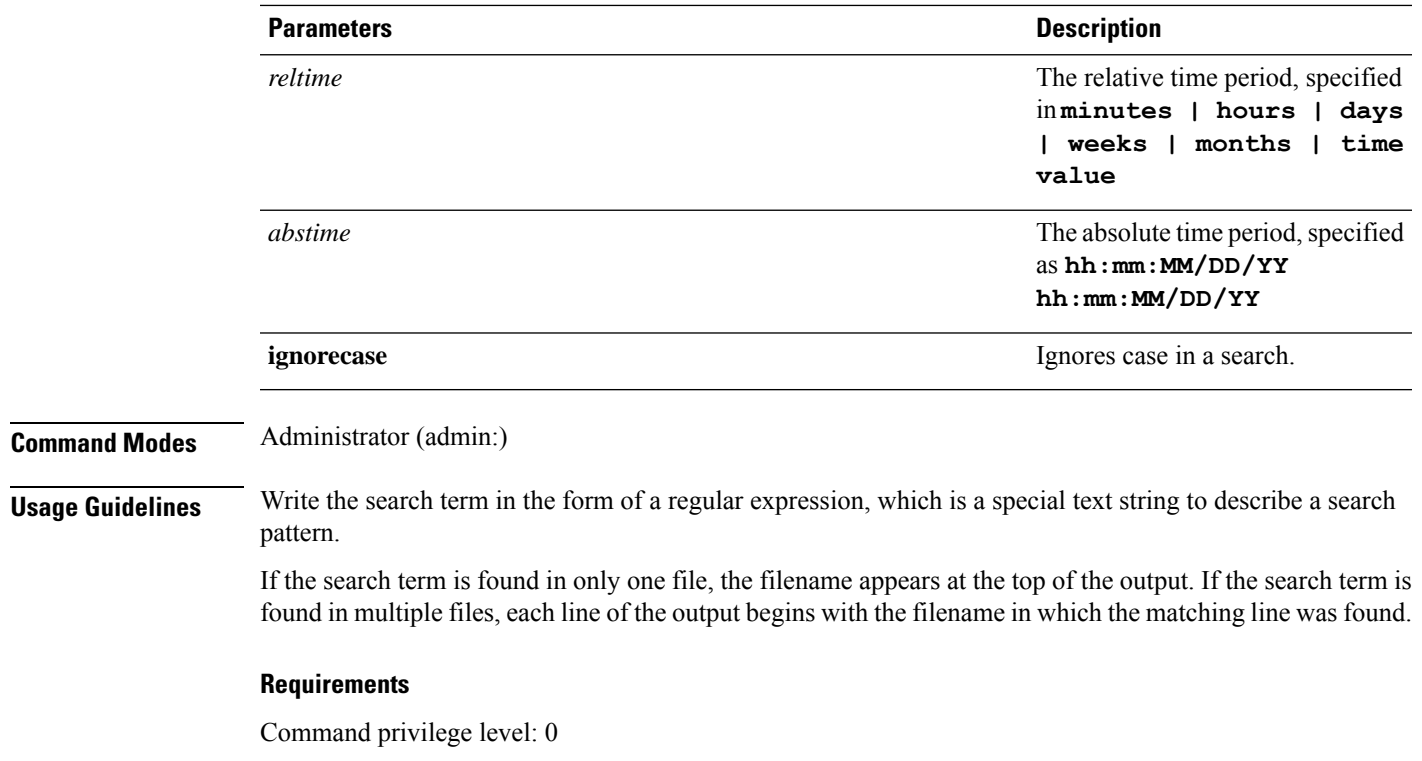

Allowed during upgrade: Yes

# **file tail activelog**

This command tails (prints the last few lines) of a log file.

**file tail activelog** | **inactivelog** | **install** *filespec* [**hex**] [*lines*] [**regexp** *expression*]

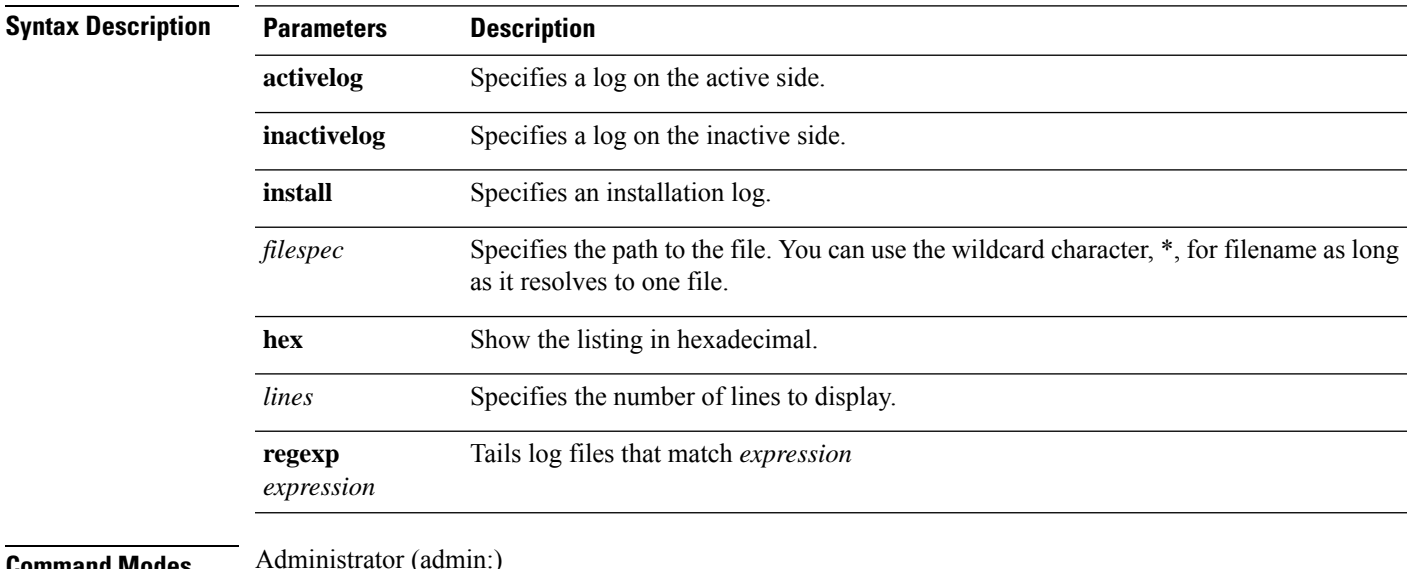

**Command Modes** 

 $\overline{\phantom{a}}$ 

#### **Requirements**

Command privilege level: 1

Allowed during upgrade: Yes

Applies to: Unified Communications Manager, IM and Presence service on Unified Communications Manager, Cisco Unity Connection

#### **Example**

This example tails the operating system CLI log file.

admin: file tail activelog platform/log/cli00001.log

# **file tail tftp**

This command tails (prints the last few lines) of a TFTP file.

**file tail tftp** *filespec* [**detail**] [**hex**] [*lines*]

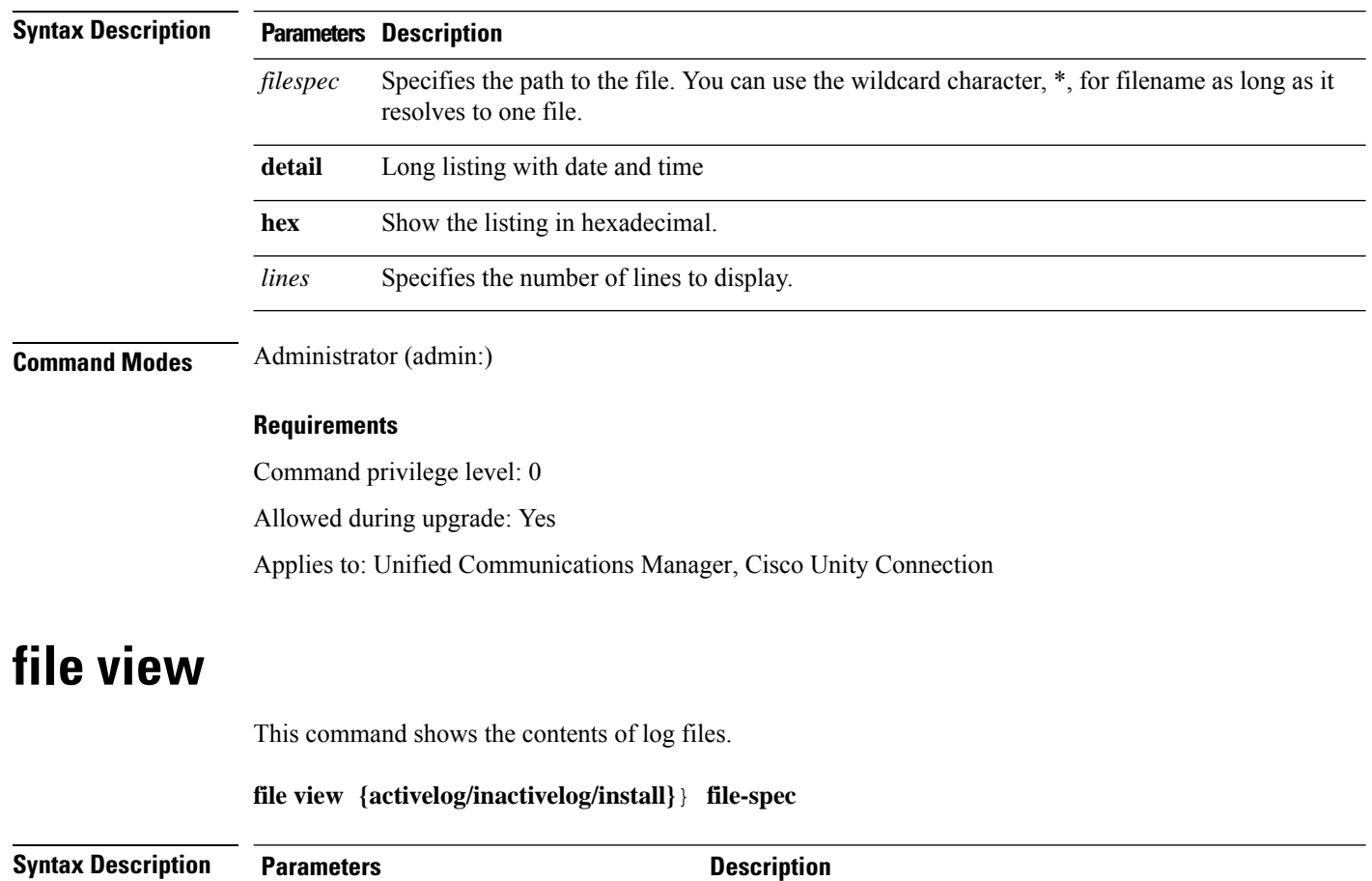

**activelog** Shows the contents of an active side logging files

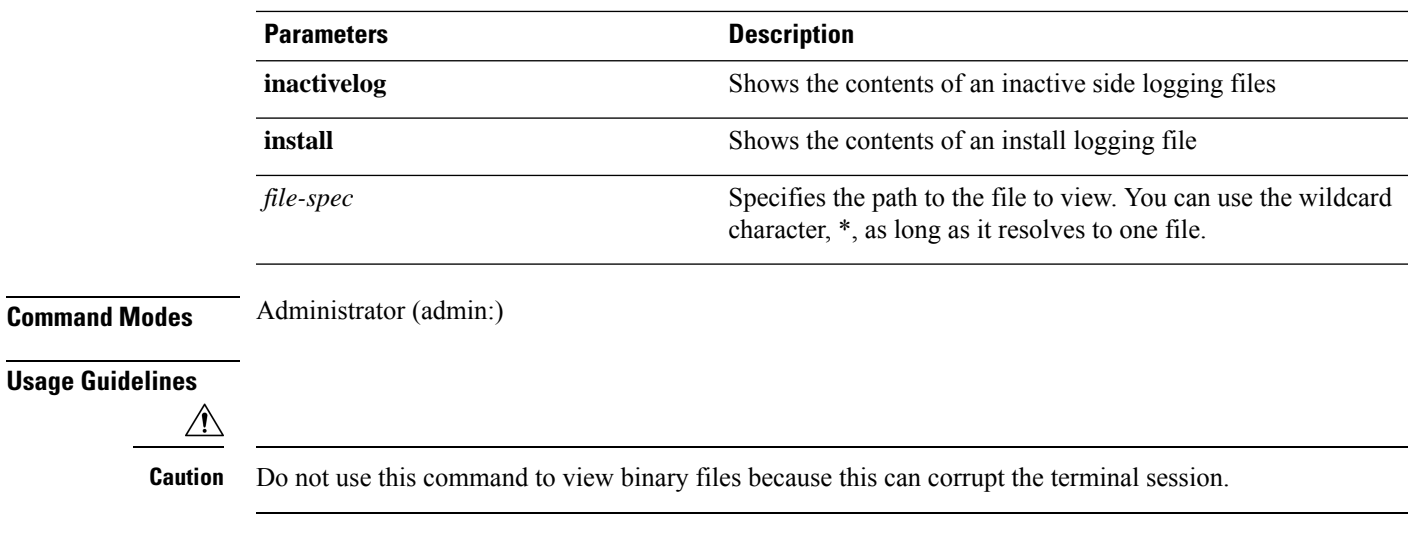

### **Requirements**

Command privilege level: 0

Allowed during upgrade: Yes

Applies to: Unified Communications Manager, IM and Presence Service on Unified Communications Manager, Cisco Unity Connection

#### **Example**

This example shows a particular CDR log on the active side.

admin: file view activelog /cm/cdr\_repository/processed/20058012/{filename}

### **file view activelog**

This command shows the contents of log files.

**file view activelog file-spec**

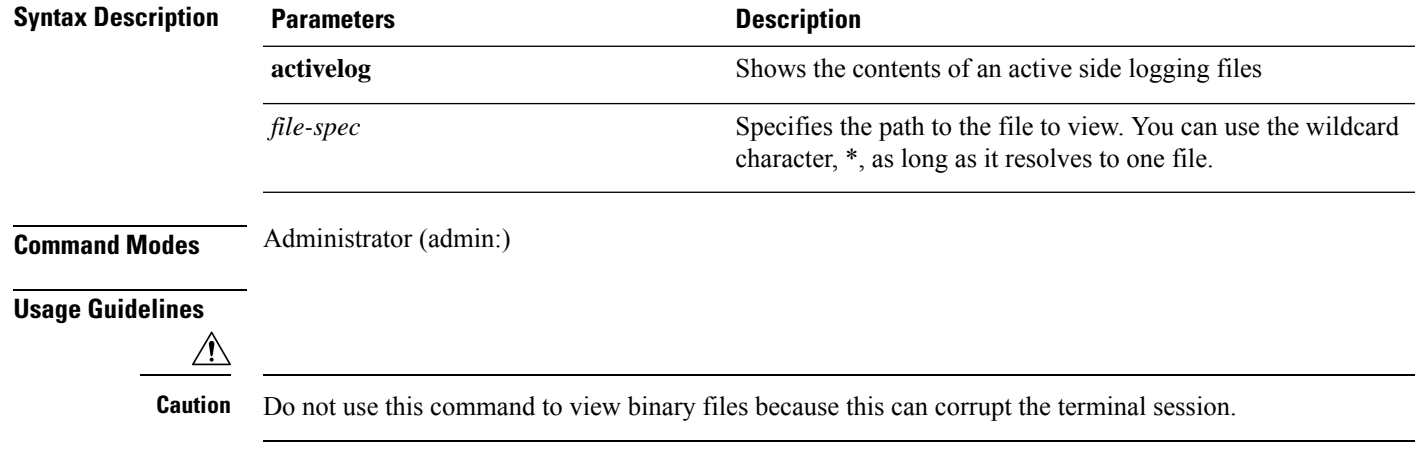

**Note**

This command may use a considerable amount of I/O and running it may impact system performance. It is highly recommended that this command be run off-hours.

#### **Requirements**

Command privilege level: 0

Allowed during upgrade: Yes

Applies to: Unified Communications Manager, IM and Presence Service on Unified Communications Manager, Cisco Unity Connection

#### **Example**

This example shows a particular log on the active side.

admin:file view activelog cm/trace/ccm/sdl/{filename}

### **file view inactivelog**

This command displays the contents of a log on the inactive side.

**file view inactivelog file-spec**

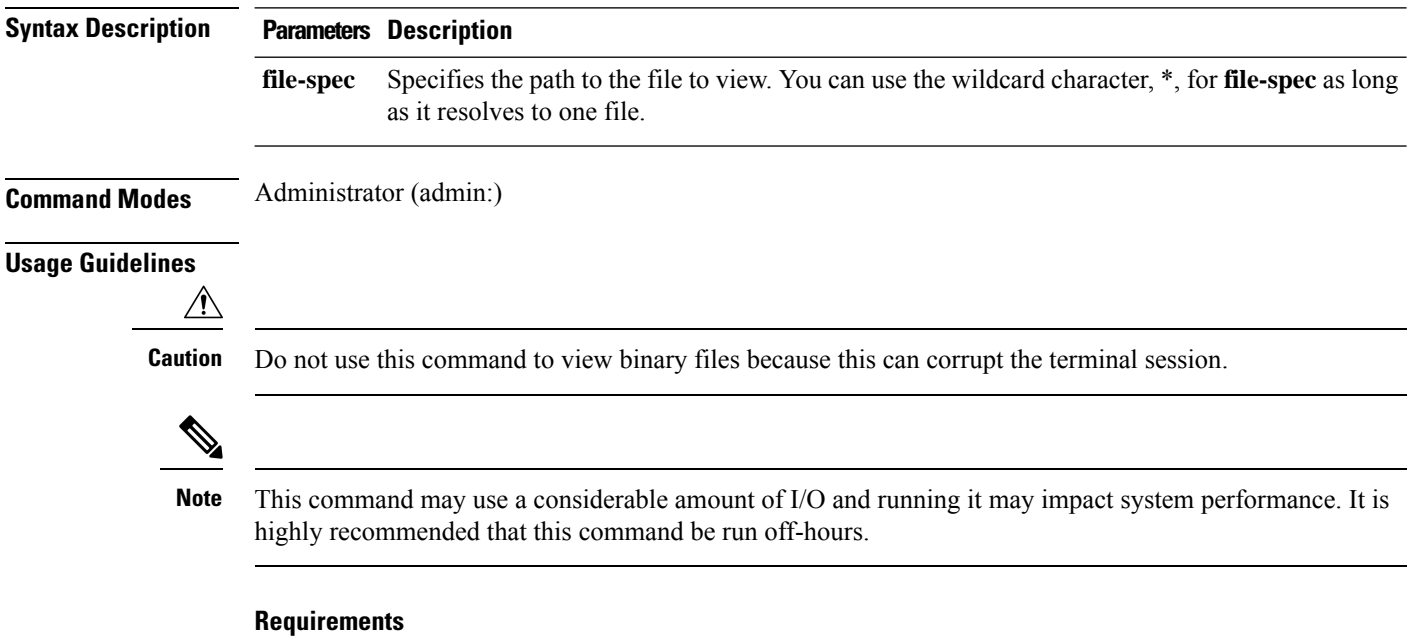

Command privilege level: 0

Allowed during upgrade: Yes

Applies to: Unified CM, Unified CM with IM and Presence, Cisco Unity Connection

#### **Example**

This example shows a particular log on the inactive side. admin:file view inactivelog cm/trace/ccm/sdl/{filename}

### **file view system-management-log**

This command shows the contents of the Integrated Management Logs (IML).

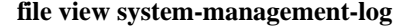

**Command Modes** Administrator (admin:)

**Usage Guidelines**

 $\triangle$ 

**Caution** Do not use this command to view binary files because this can corrupt the terminal session.

### **Requirements**

Command privilege level: 1 Allowed during upgrade: Yes Applies to: Unified Communications Manager, Cisco Unity Connection

### **file view tftp**

This command displays the contents of the installation log.

**file view tftp** *file-spec*

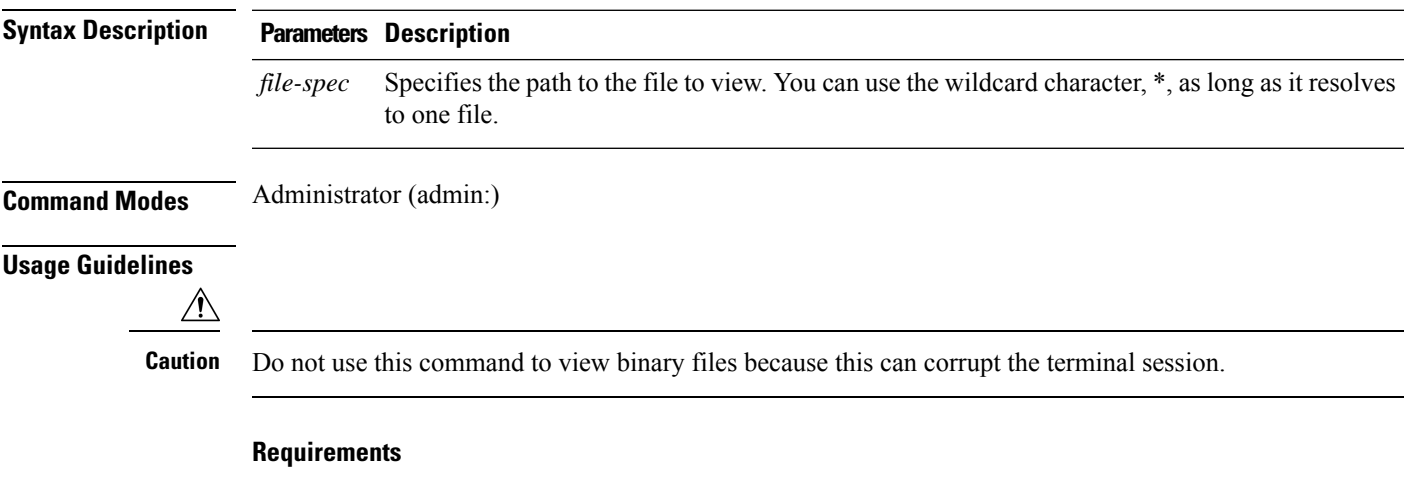

Command privilege level: 0

I

Allowed during upgrade: Yes

Applies to: Unified Communications Manager, Cisco Unity Connection

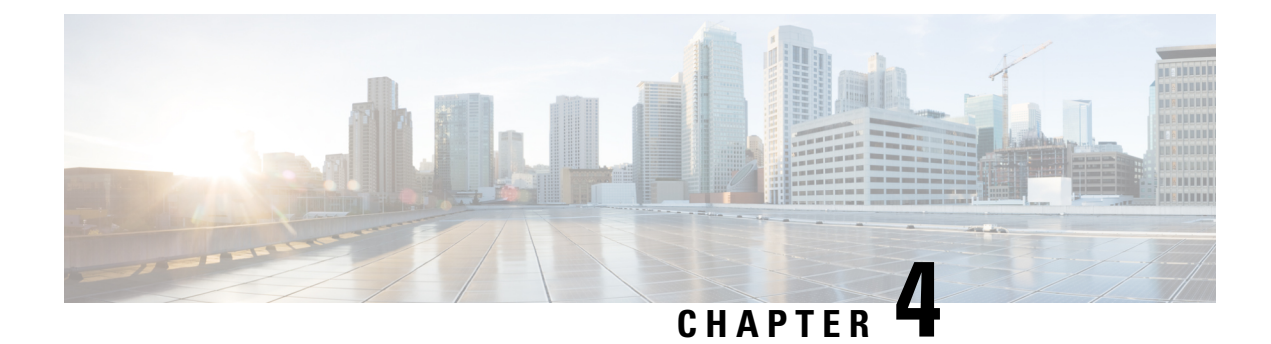

# **License Commands**

- license client reset [registration,](#page-58-0) on page 37
- [license](#page-58-1) file, on page 37
- license [management](#page-59-0) change user name, on page 38
- license [management](#page-59-1) reset user password, on page 38
- license [management](#page-60-0) list users, on page 39
- license [management](#page-60-1) product re-register all, on page 39
- license [management](#page-60-2) reset, on page 39
- license [management](#page-61-0) security update, on page 40
- license [management](#page-61-1) service, on page 40
- license management set log level core services, on page 41
- license management set log level product instances, on page 41
- license [management](#page-63-0) system remove, on page 42
- license [management](#page-63-1) unlock admin, on page 42

# <span id="page-58-0"></span>**license client reset registration**

Use this command to reset the license client registration state to unregistered.

#### **license client reset registration**

<span id="page-58-1"></span>**Command Modes** Administrator (admin)

#### **Requirements**

Command privilege level: 1 and 4

Allowed during upgrade: No

Applies to: Cisco Prime License Manager

# **license file**

This command asks to select a license file from a list.

#### **license file diagnose** | **get**

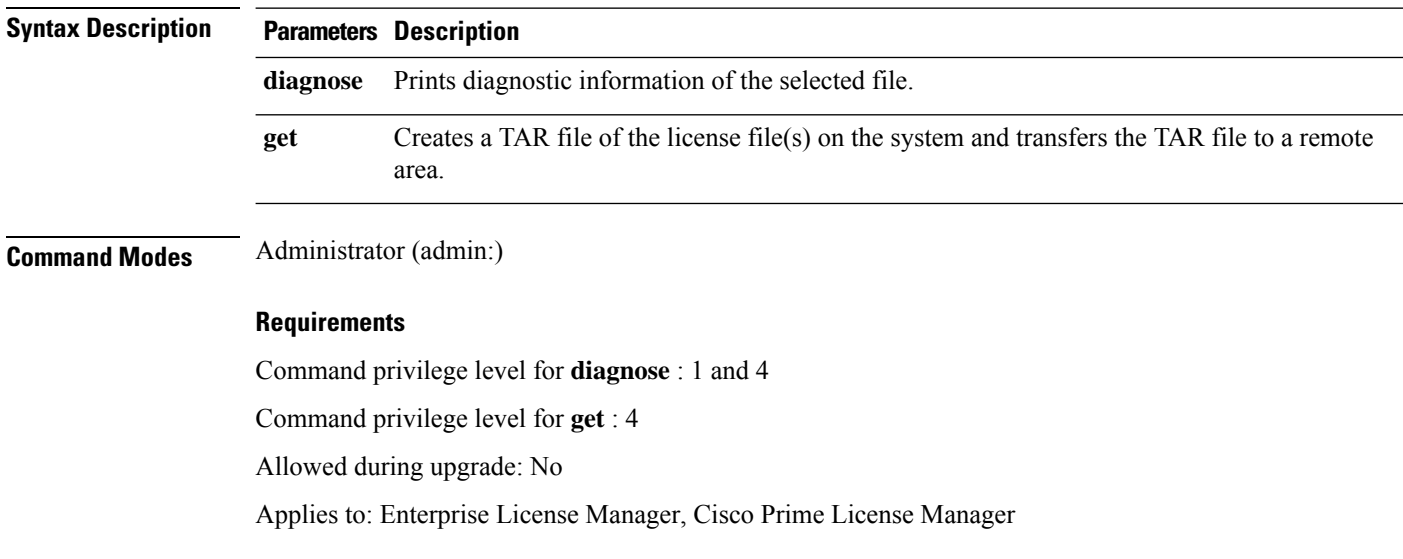

# <span id="page-59-0"></span>**license management change user name**

This command takes parameters interactively and changes the username of the administrator.

#### **license management change user name**

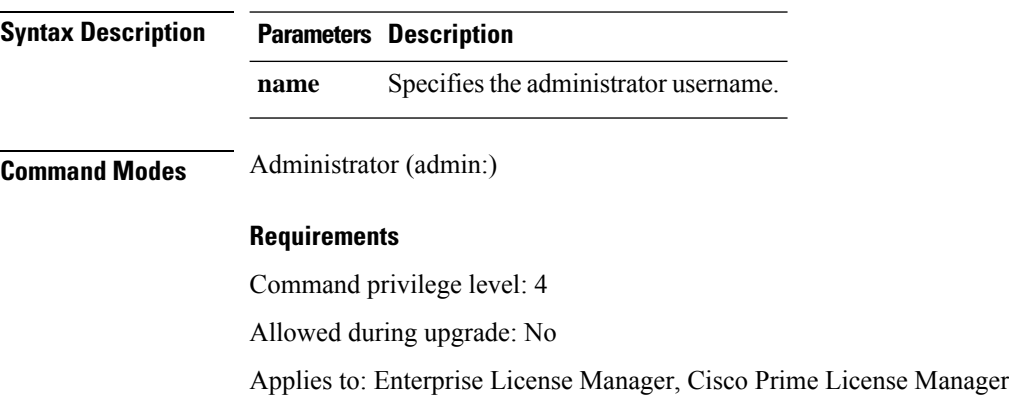

# <span id="page-59-1"></span>**license management reset user password**

This command takes parameters interactively and changes the password of the administrator.

**license management reset user password**

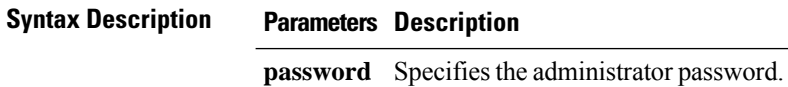

### **Command Modes** Administrator (admin:)

#### **Requirements**

Command privilege level: 4

Allowed during upgrade: No

Applies to: Cisco Prime License Manager

### <span id="page-60-0"></span>**license management list users**

This command lists the administrative users.

#### **license management list users**

**Command Modes** Administrator (admin:)

#### **Requirements**

Command privilege level: 0,1, and 4

Allowed during upgrade: No

Applies to: Enterprise License Manager, Cisco Prime License Manager

### <span id="page-60-1"></span>**license management product re-register all**

This command forces re-registration of all product instances associated with this Enterprise License Manager/Cisco Prime License Manager server. This command may take some time for re-registration and synchronization with all product instances to complete.

#### **license management product re-register all**

<span id="page-60-2"></span>**Command Modes** Administrator (admin:)

#### **Requirements**

Command privilege level: 1 and 4

Allowed during upgrade: No

Applies to: Enterprise License Manager, Cisco Prime License Manager

### **license management reset**

This command resets the identity, store data, and essentially removes all the installed licenses. It also restarts the Cisco Prime License Manager server process to make the changes effective.

**license management reset identity** | **registration**

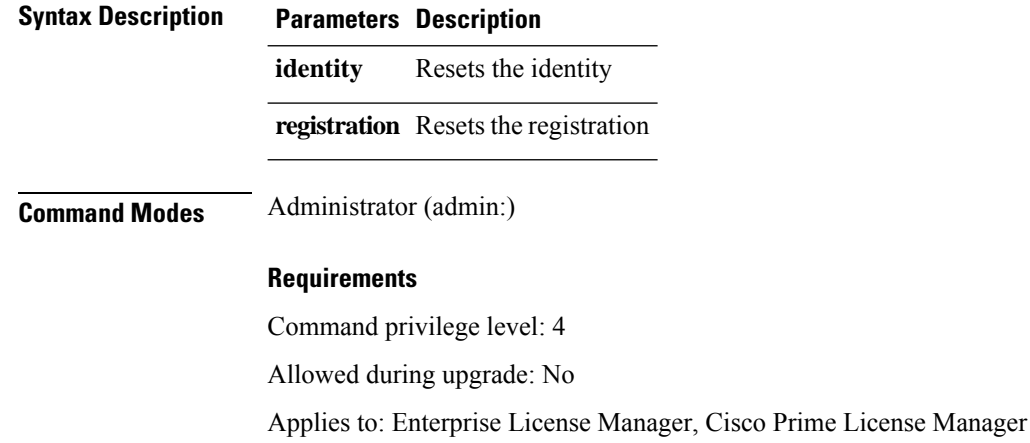

### <span id="page-61-0"></span>**license management security update**

Use this command to download the Cisco Prime License Manager security update from the specified remote server location and install the contents of the specified security update file.

**license management security update**

#### **Requirements**

Command privilege level: 4

Allowed during upgrade: No

Applies to: Enterprise License Manager, Cisco Prime License Manager

### <span id="page-61-1"></span>**license management service**

This command activates or deactivates a given service on the Cisco Prime License Manager server.

**license management service activate** | **deactivate**

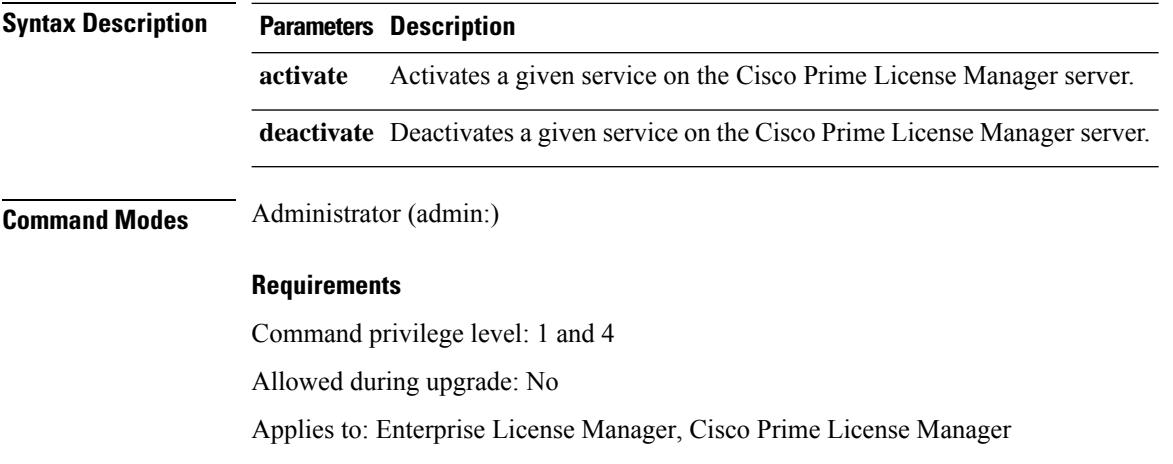

### <span id="page-62-0"></span>**license management set log level core\_services**

This command sets the log level for core services.

**license management set log level core\_services error** | **warning** | **info** | **debug**

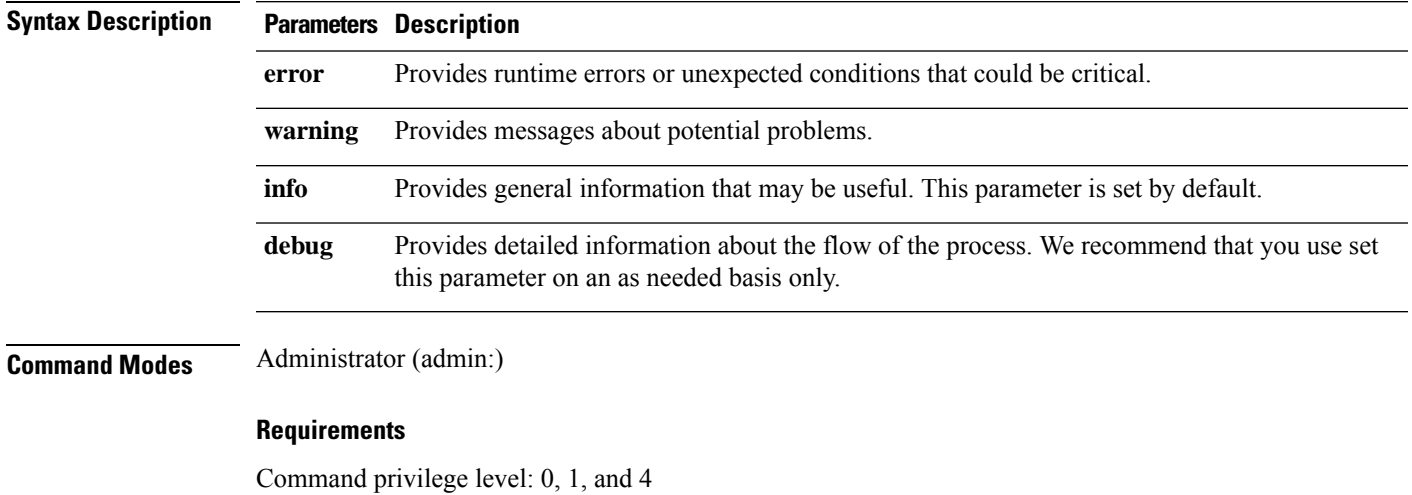

Allowed during upgrade: No

Applies to: Cisco Prime License Manager.

### <span id="page-62-1"></span>**license management set log level product\_instances**

This command sets the log level for product instances.

**license management set log level product\_instances error** | **warning** | **info** | **debug**

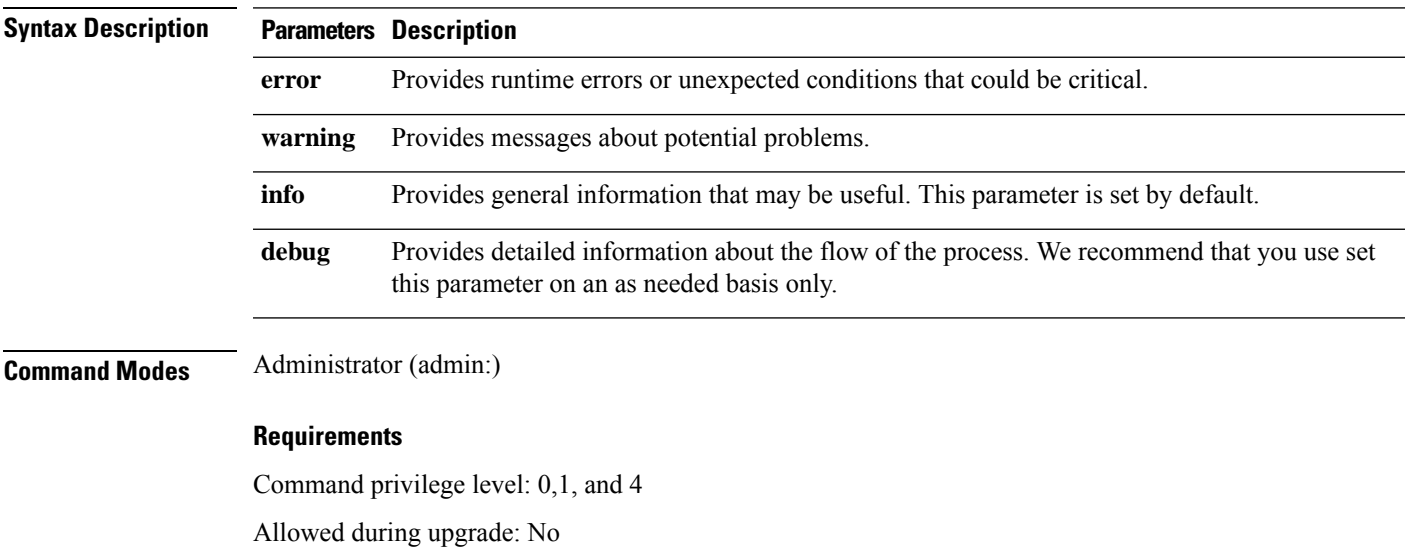

Applies to: Cisco Prime License Manager.

### <span id="page-63-0"></span>**license management system remove**

This command allows you to remove an unused Cisco Prime License Manager instance from a coresident deployment.

**license management system remove**

**Command Modes** Administrator (admin:)

#### **Requirements**

Command privilege level: 4

Allowed during upgrade: No

Applies to: Cisco Prime License Manager

### <span id="page-63-1"></span>**license management unlock admin**

Use this command to unlock a Cisco Prime Licence Manager server defined user. The command prompts for the name of the user to unlock.

**license management unlock admin**

**Command Modes** Administrator (admin:)

#### **Requirements**

Command privilege level: 1 and 4

Allowed during upgrade: No

Applies to: Cisco Prime License Manager

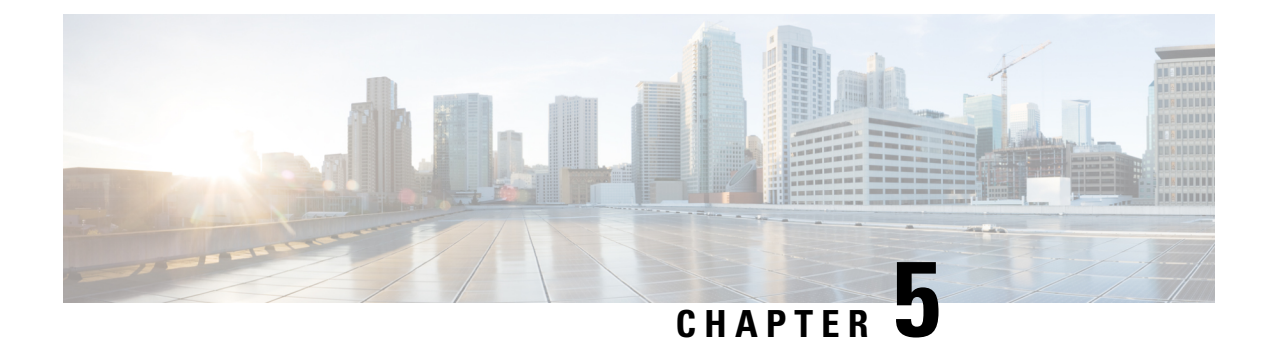

# **Run Commands**

- run cuc [dbquery,](#page-64-0) on page 43
- run cuc [preupgrade](#page-65-0) test, on page 44
- run cuc [smtptest,](#page-67-0) on page 46
- run cuc [sysagent](#page-67-1) task, on page 46
- run cuc vui [rebuild,](#page-68-0) on page 47
- run [loadcsv,](#page-69-0) on page 48
- run [loadxml,](#page-69-1) on page 48
- run sql, on [page](#page-70-0) 49
- run pe sql, on [page](#page-70-1) 49

# <span id="page-64-0"></span>**run cuc dbquery**

This command runs an SQL query and displays the results.

**run cuc dbquery** *database\_name sql\_query* [**page**]

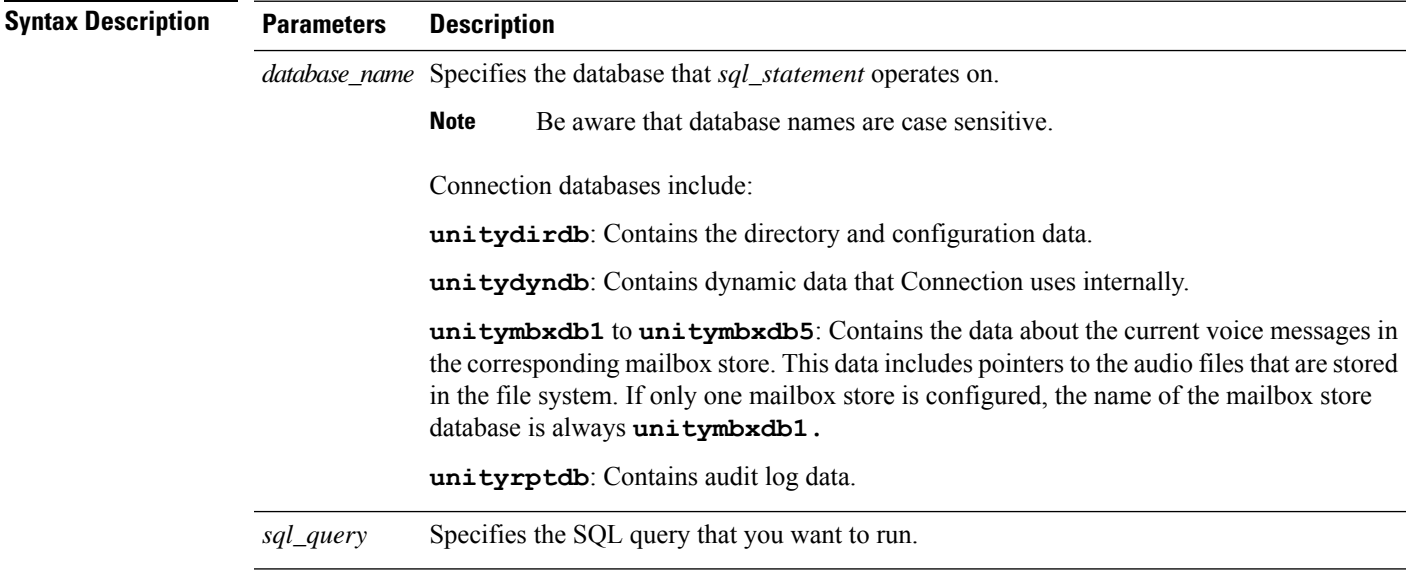

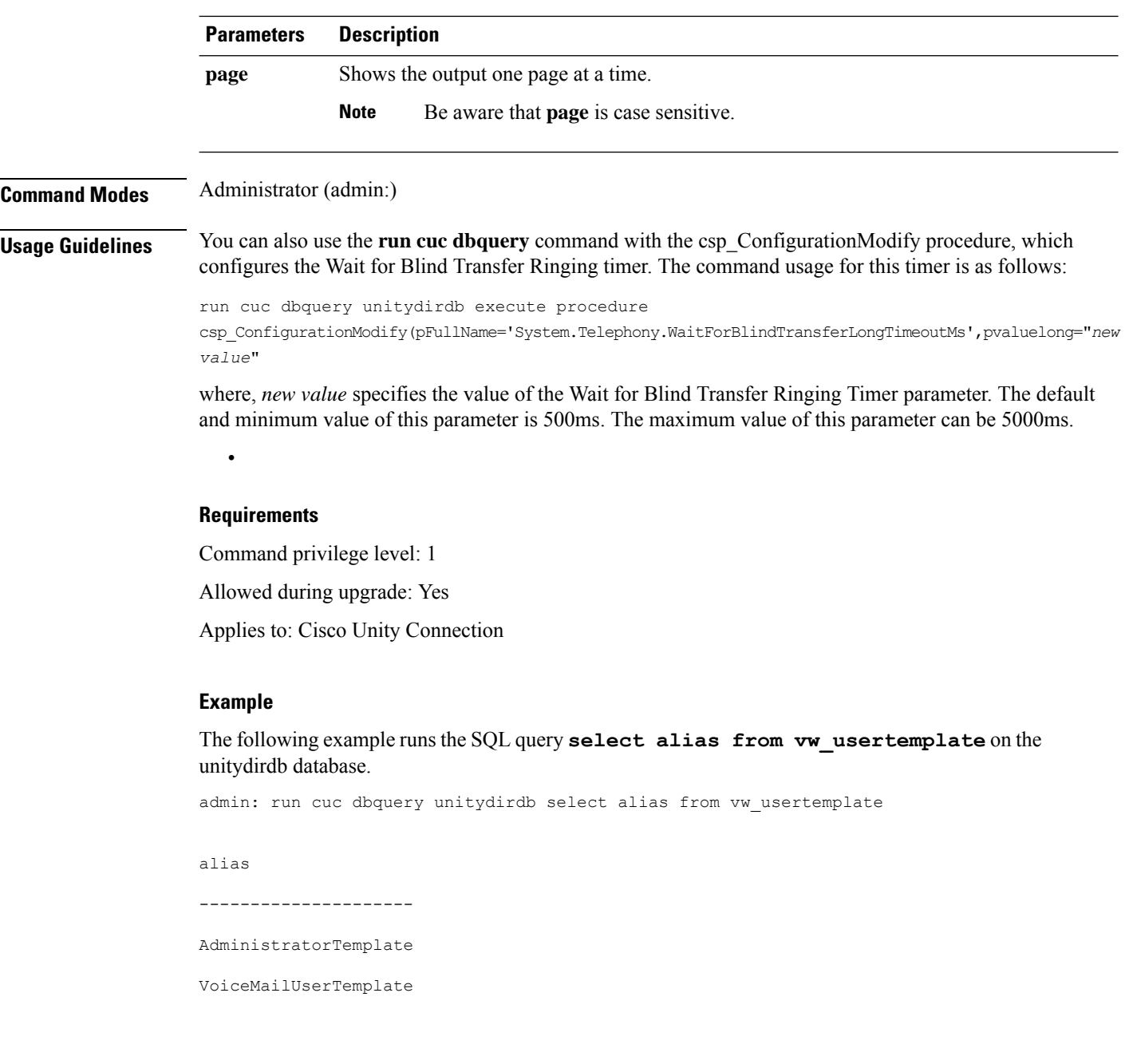

# <span id="page-65-0"></span>**run cuc preupgrade test**

This command verifies the state of the connection server on which the upgrade process is to be performed and specifies the actions that can be taken before upgrading the system.

**run cuc preupgrade test**

**Command Modes** Administrator (admin:)

### **Usage Guidelines** None

#### **Requirements**

Command privilege level: 1

Allowed during upgrade: Yes

Applies to: Cisco Unity Connection only.

#### **Example**

```
admin:run cuc preupgrade test
   ===========================================================================
DISCLAIMER ::
This cli command should be executed from publisher before upgrade to
check system health. This cli command is not intended to correct the
system state , rather it aims at informing the administrator what all
actions are advised to be taken before running upgrade.
       ===========================================================================
Checking connection db. Please wait...Done
Checking critical services. Please wait...Done
Checking cluster state. Please wait...Done
Checking cop file installation. Please wait...Done
Checking locales installation. Please wait...Done
Checking drs backup history. Please wait...Done
===========================================================================
R E P O R T C A R D
===========================================================================
Locales Installation Test: PASS
Connection DB Test: PASS
DRS Backup History Test: FAIL
Cluster State Test: SKIPPED
Critical Services Test: PASS
Cop File Installation Test: SKIPPED
    ===========================================================================
A C T I O N S U M M A R Y
===========================================================================
ACTION : Connection DB is online.
       NO constraints were found disabled in :unitydirdb,NO ACTION required before upgrade.
         NO indexes were found disabled in :unitydirdb,NO ACTION required before upgrade.
       NO constraints were found disabled in :unitydyndb,NO ACTION required before upgrade.
         NO indexes were found disabled in :unitydyndb,NO ACTION required before upgrade.
         NO constraints were found disabled in :unitymbxdb1,NO ACTION required before
upgrade.
         NO indexes were found disabled in :unitymbxdb1,NO ACTION required before upgrade.
       NO constraints were found disabled in :unityrptdb,NO ACTION required before upgrade.
         NO indexes were found disabled in :unityrptdb,NO ACTION required before upgrade.
        Connection DB state is GOOD,NO ACTION required before upgrade.
ACTION : All Critical services are running ,NO ACTION required before upgrade.
```
ACTION : Standalone/Cores detected , excluding cluster state checking

ACTION : Skipping COP installation check, product version detected :'8.6.2.21018-1',NO ACTION required before upgrade.

ACTION : No locales were found installed ,NO ACTION required before upgrade.

ACTION : Make Sure DRS backup is taken aleast a day before upgrade.

Check report /var/log/active/cuc/cli/preupgrade\_120325-224523.txt for details.

### <span id="page-67-0"></span>**run cuc smtptest**

This command initiates a test that helps to verify the outgoing or incoming SMTP configuration for SpeechView transcriptions.

**run cuc smtptest** *email-address*

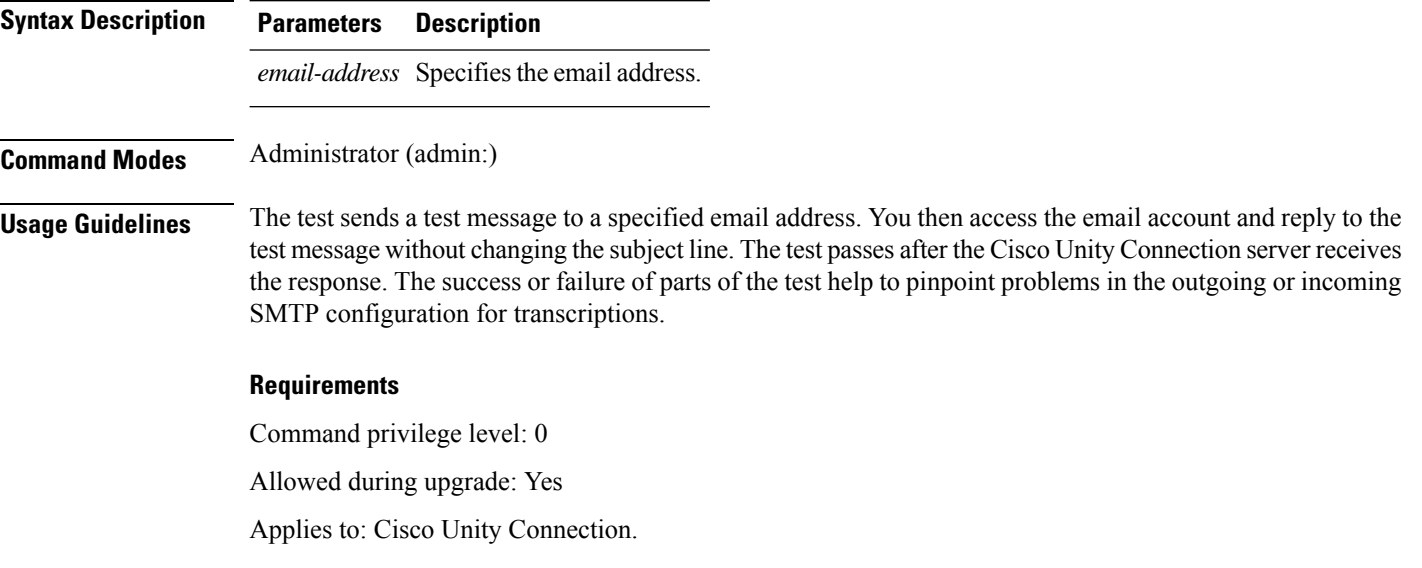

#### **Example**

The following example runs the Sysagent task **CleanDeletedMessagesTask**.

admin: run cuc sysagent task CleanDeletedMessagesTask

### <span id="page-67-1"></span>**run cuc sysagent task**

This command runs a Sysagent task.

**run cuc sysagent task** *task\_name*

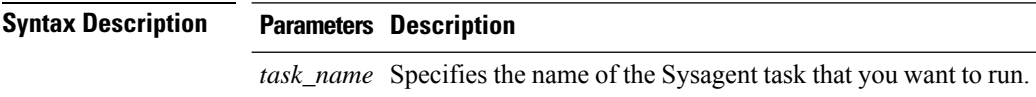

In an HTTP(S) network, you need to provide the HTTP(S) link display name as a parameter in the command to run directory synchronization (Data.LocalNetworkSync) and voice name synchronization (Data.LocalNetworkSync.Voicename) tasks. The syntax is shown below:

**run cuc sysagent task** *task\_name HTTP(S)LinkDisplayName*

The following example runs the Data.LocalNetworkSync task:

Ш

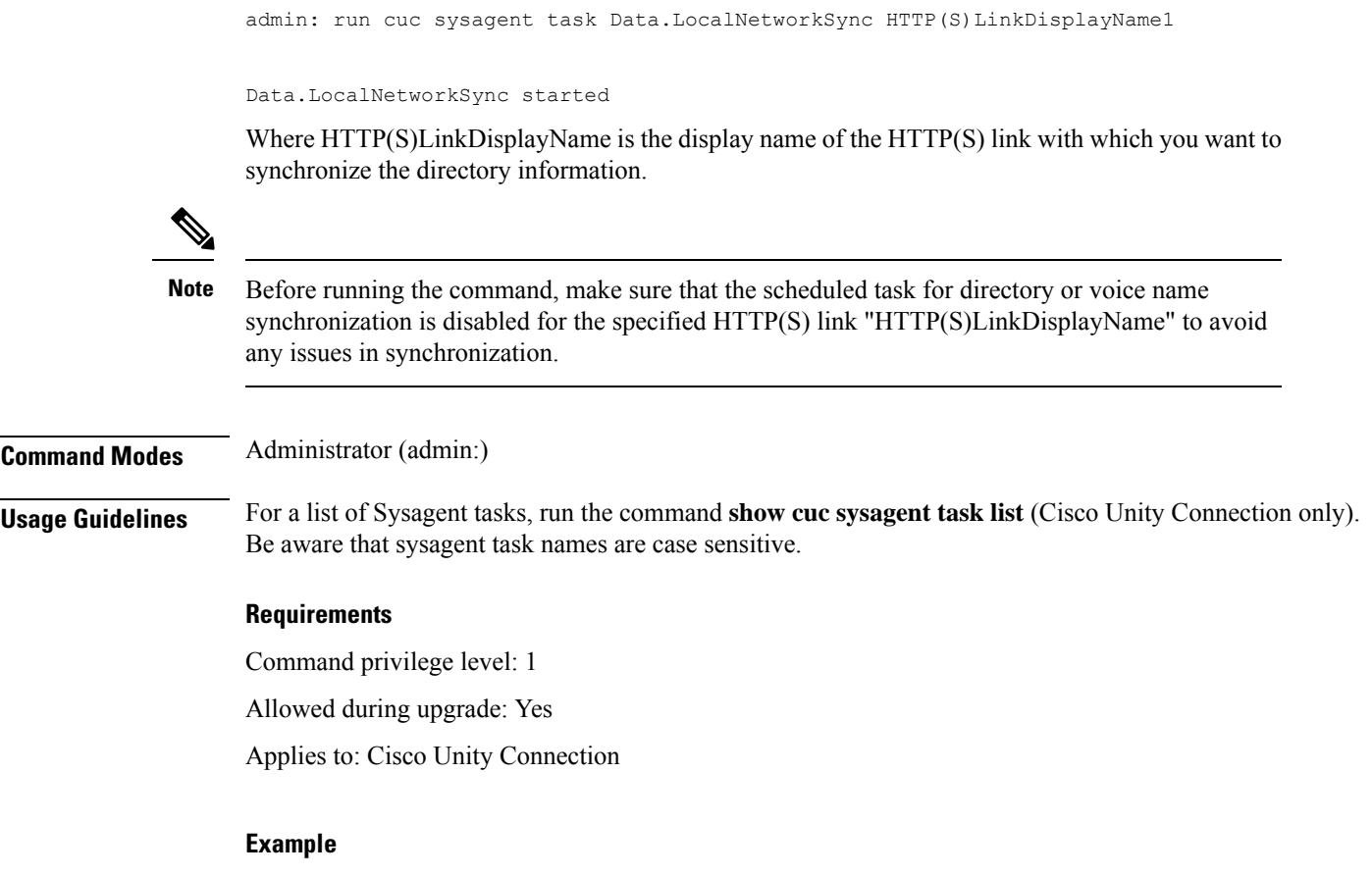

The following example runs the Sysagent task **Umss.CleanDeletedMessagesTask**.

admin: run cuc sysagent task Umss.CleanDeletedMessagesTask

```
Umss.CleanDeletedMessagesTask started
```
# <span id="page-68-0"></span>**run cuc vui rebuild**

This command instructs the voice recognition transport utility to immediately rebuild the voice recognition name grammars with pending changes.

**run cuc vui rebuild Command Modes** Administrator (admin:) **Usage Guidelines** This command rebuilds only grammars that have changes flagged in the database. This command ignores name grammar update blackout schedules and executes immediately. Due to the overhead of retrieving potentially large amounts of name-related data from the database, you should use this command sparingly and only when absolutely necessary.

#### **Requirements**

Command privilege level: 1 Allowed during upgrade: Yes

Applies to: Cisco Unity Connection

### <span id="page-69-0"></span>**run loadcsv**

This command is used on the publisher node to install the csv files that are available on a server.

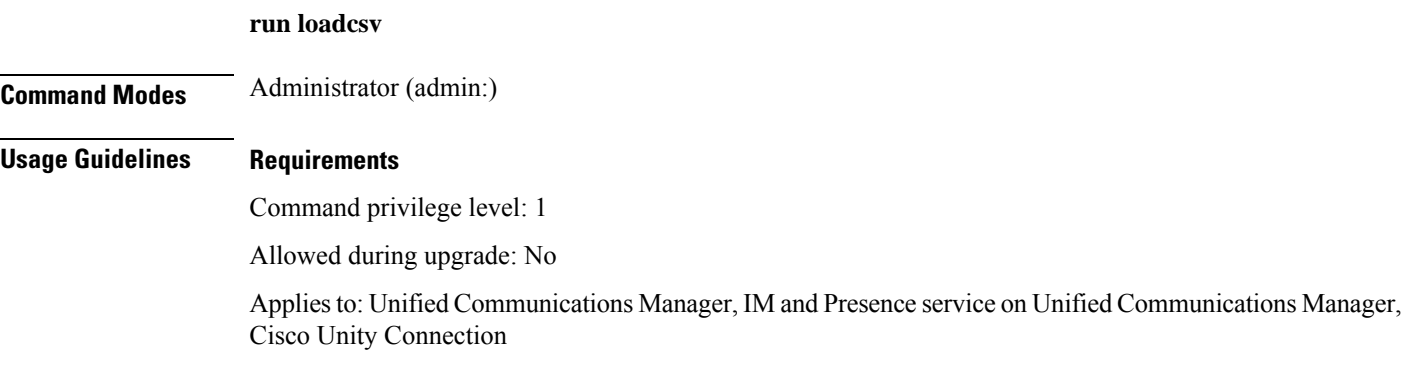

### <span id="page-69-1"></span>**run loadxml**

This command is a workaround for when service parameters or product-specific information does not appear in the administration window as expected.

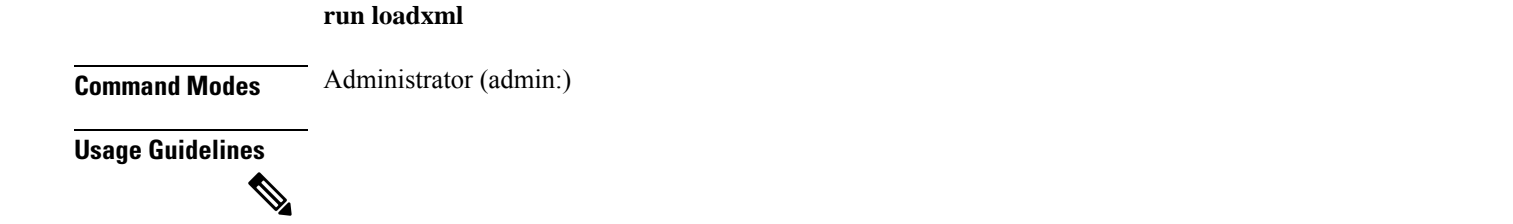

### **Requirements**

Command privilege level: 1

Allowed during upgrade: No

Applies to: Unified Communications Manager, IM and Presence service on Unified Communications Manager, Cisco Unity Connection

**Note** This command is processor intensive, and you may need to restart some services after you run this command.

### <span id="page-70-0"></span>**run sql**

This command allows you to run an SQL command.

**run sql** *sql\_statement*

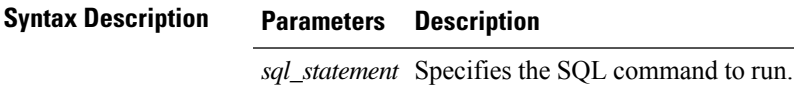

**Command Modes** Administrator (admin:)

#### **Requirements**

Command privilege level: 0

Allowed during upgrade: 0

Applies to: Unified Communications Manager, IM and Presence service on Unified Communications Manager, Cisco Unity Connection

 $\mathscr{P}$ 

**Note** Users with ordinary privileges can run read-only SQL commands.

#### **Example**

This example runs an SQL command.

admin: run sql select name from device

### <span id="page-70-1"></span>**run pe sql**

This command allows you to run an input SQL statement against the specified presence datastore.

**run pe sql** *datastore\_name sql\_statement*

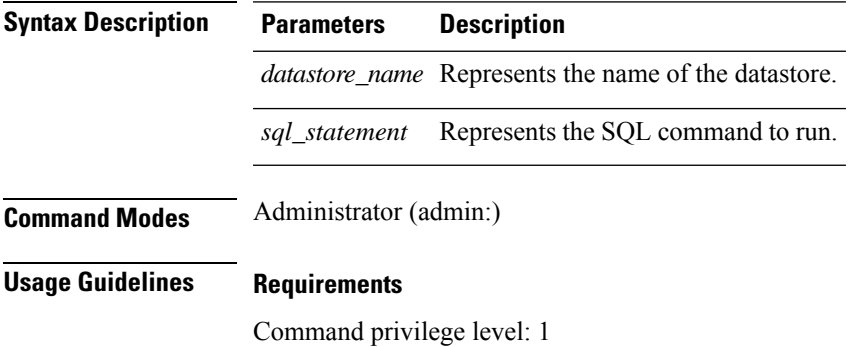

Allowed during upgrade: Yes

Applies to: IM and Presence service on Unified Communications Manager

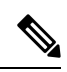

**Note** Users with ordinary privileges can run read-only SQL commands.

#### **Example**

This example runs an SQL command against the datastore.

admin: run pe sql ttsoft select \* from presenceeventtable
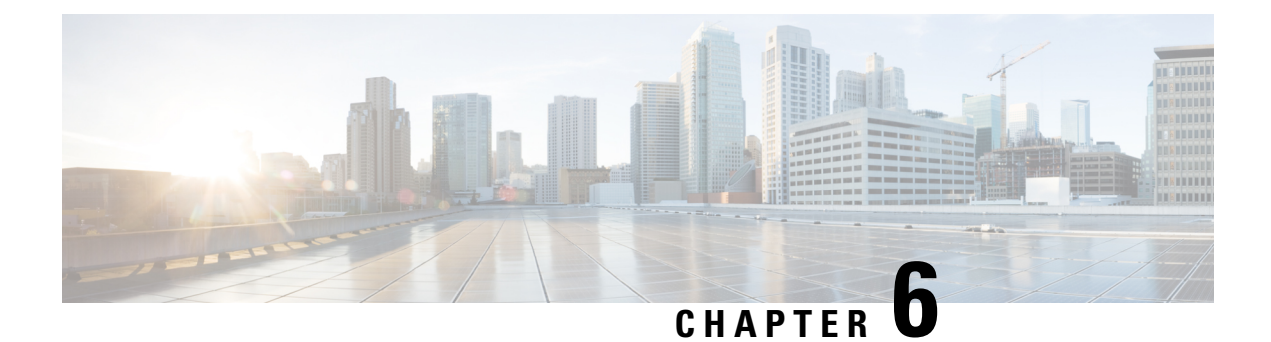

# **Set Commands**

- set [account](#page-74-0) enable, on page 53
- set [account](#page-74-1) name, on page 53
- set [accountlocking,](#page-75-0) on page 54
- set [accountlocking](#page-76-0) count, on page 55
- set [accountlocking](#page-77-0) unlocktime, on page 56
- set cert bulk [consolidate,](#page-77-1) on page 56
- set cert bulk [export,](#page-78-0) on page 57
- set cert bulk [import,](#page-79-0) on page 58
- set cert bulk sftp, on [page](#page-79-1) 58
- set cert [delete,](#page-80-0) on page 59
- set cert [import,](#page-80-1) on page 59
- set cert [regen,](#page-81-0) on page 60
- set cert regen [ITLRecovery,](#page-81-1) on page 60
- set cli [pagination,](#page-82-0) on page 61
- set cli session [timeout,](#page-83-0) on page 62
- set [commandcount,](#page-84-0) on page 63
- set csr gen, on [page](#page-84-1) 63
- set cuc jetty [stderrlog,](#page-85-0) on page 64
- set cuc jetty [stdoutlog,](#page-86-0) on page 65
- set cuc jetty [requestlog,](#page-87-0) on page 66
- set cuc [speechview](#page-87-1) registration certificate size, on page 66
- set cuc srsv [timeout,](#page-88-0) on page 67
- set cuc [trace,](#page-88-1) on page 67
- set [date,](#page-89-0) on page 68
- set dscp [defaults,](#page-90-0) on page 69
- set [dscp,](#page-90-1) on page 69
- set dscp [marking,](#page-91-0) on page 70
- set ipsec policy group, on page 71
- set ipsec policy name, on page 71
- set key regen authz [encryption,](#page-93-0) on page 72
- set key regen authz [signing](#page-93-1) , on page 72
- set [logging,](#page-93-2) on page 72
- set Login Grace [Timeout,](#page-94-0) on page 73
- set network cluster [publisher,](#page-94-1) on page 73
- set network cluster [subscriber](#page-95-0) details, on page 74
- set network cluster subscriber [dynamic-cluster-configuration,](#page-96-0) on page 75
- set [network](#page-96-1) dhcp eth0, on page 75
- set [network](#page-97-0) dns, on page 76
- set [network](#page-97-1) dns options, on page 76
- set [network](#page-98-0) domain, on page 77
- set network [failover,](#page-99-0) on page 78
- set network [gateway,](#page-99-1) on page 78
- set network [hostname,](#page-100-0) on page 79
- set [network](#page-102-0) ip eth0, on page 81
- set [network](#page-103-0) ipv6 dhcp, on page 82
- set network ipv6 [gateway,](#page-103-1) on page 82
- set [network](#page-104-0) ipv6 service, on page 83
- set network ipv6 static address, on page 83
- set network max ip conntrack, on page 84
- set [network](#page-105-1) mtu, on page 84
- set network name-service hosts [cache-enable,](#page-106-0) on page 85
- set network [name-service](#page-107-0) hosts max-db-size, on page 86
- set network name-service hosts [negative-time-to-live,](#page-107-1) on page 86
- set network [name-service](#page-108-0) hosts persistent, on page 87
- set network name-service hosts [positive-time-to-live,](#page-108-1) on page 87
- set network name-service hosts [suggested-size,](#page-108-2) on page 87
- set network name-service services [cache-enable,](#page-109-0) on page 88
- set network [name-service](#page-109-1) services max-db-size, on page 88
- set network name-service services [negative-time-to-live,](#page-110-0) on page 89
- set network [name-service](#page-110-1) services persistent, on page 89
- set network name-service services [positive-time-to-live,](#page-111-0) on page 90
- set network name-service services [suggested-size,](#page-111-1) on page 90
- set [network](#page-112-0) nic eth0, on page 91
- set [network](#page-112-1) ntp option, on page 91
- set [network](#page-113-0) pmtud state, on page 92
- set [network](#page-113-1) restore , on page 92
- set [network](#page-115-0) status eth0, on page 94
- set network [name-service,](#page-115-1) on page 94
- set password complexity [minimum-length,](#page-116-0) on page 95
- set [password](#page-116-1) age, on page 95
- set password [change-at-login,](#page-117-0) on page 96
- set password [complexity](#page-117-1) character, on page 96
- set password [complexity](#page-119-0) character difference, on page 98
- set password complexity character [max-repeat,](#page-119-1) on page 98
- set password expiry [maximum-age,](#page-120-0) on page 99
- set password expiry user [maximum-age](#page-121-0) configure, on page 100
- set password expiry [minimum-age,](#page-121-1) on page 100
- set password expiry user [maximum-age,](#page-122-0) on page 101
- set password expiry user [minimum-age,](#page-123-0) on page 102
- set [password](#page-124-0) history, on page 103
- set password [inactivity,](#page-124-1) on page 103
- set password system bootloader [encryptHash](#page-125-0) , on page 104
- set [password](#page-125-1) user admin, on page 104
- set [password](#page-126-0) user security, on page 105
- Set [replication-sync](#page-127-0) monitor, on page 106
- set [samltrace](#page-127-1) level, on page 106
- set session [maxlimit,](#page-128-0) on page 107
- set [smtp,](#page-128-1) on page 107
- set strace [enable,](#page-129-0) on page 108
- set strace [disable,](#page-129-1) on page 108
- set [timezone,](#page-130-0) on page 109
- set tls [min-version,](#page-130-1) on page 109
- set trace [disable,](#page-131-0) on page 110
- set trace [enable,](#page-132-0) on page 111
- set [tlsresumptiontimeout,](#page-133-0) on page 112
- set [tlstrace\\*,](#page-133-1) on page 112
- set [web-security,](#page-134-0) on page 113
- set webapp session [timeout,](#page-136-0) on page 115
- set [workingdir,](#page-136-1) on page 115

### <span id="page-74-0"></span>**set account enable**

This command enables the OS user account that was disabled because of password inactivity.

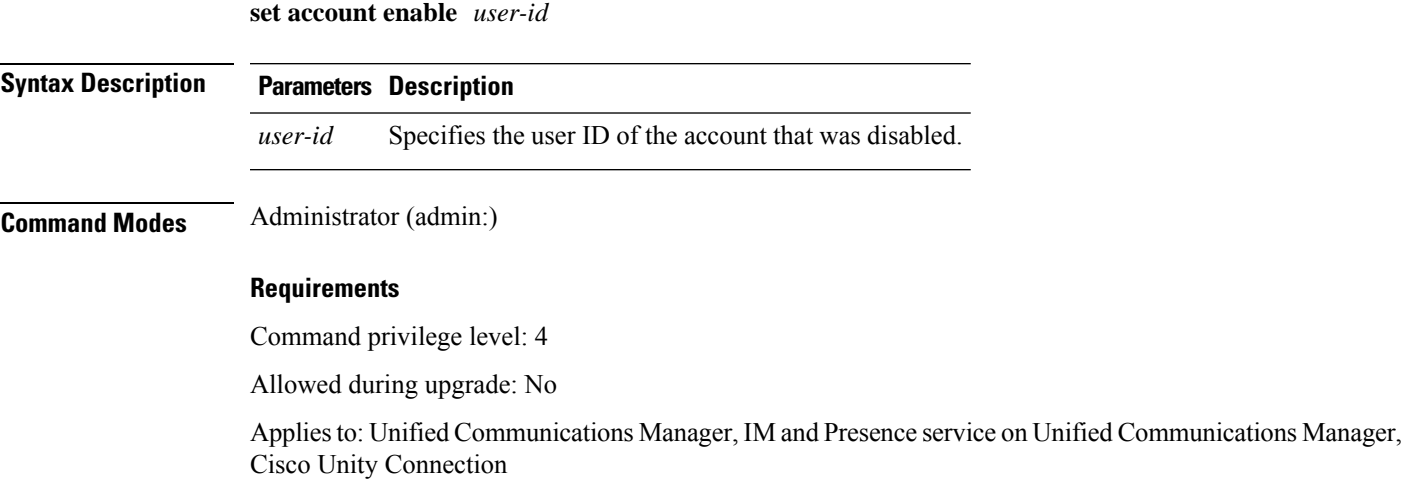

### <span id="page-74-1"></span>**set account name**

This command sets up a new account on the operating system.

**set account name** *name*

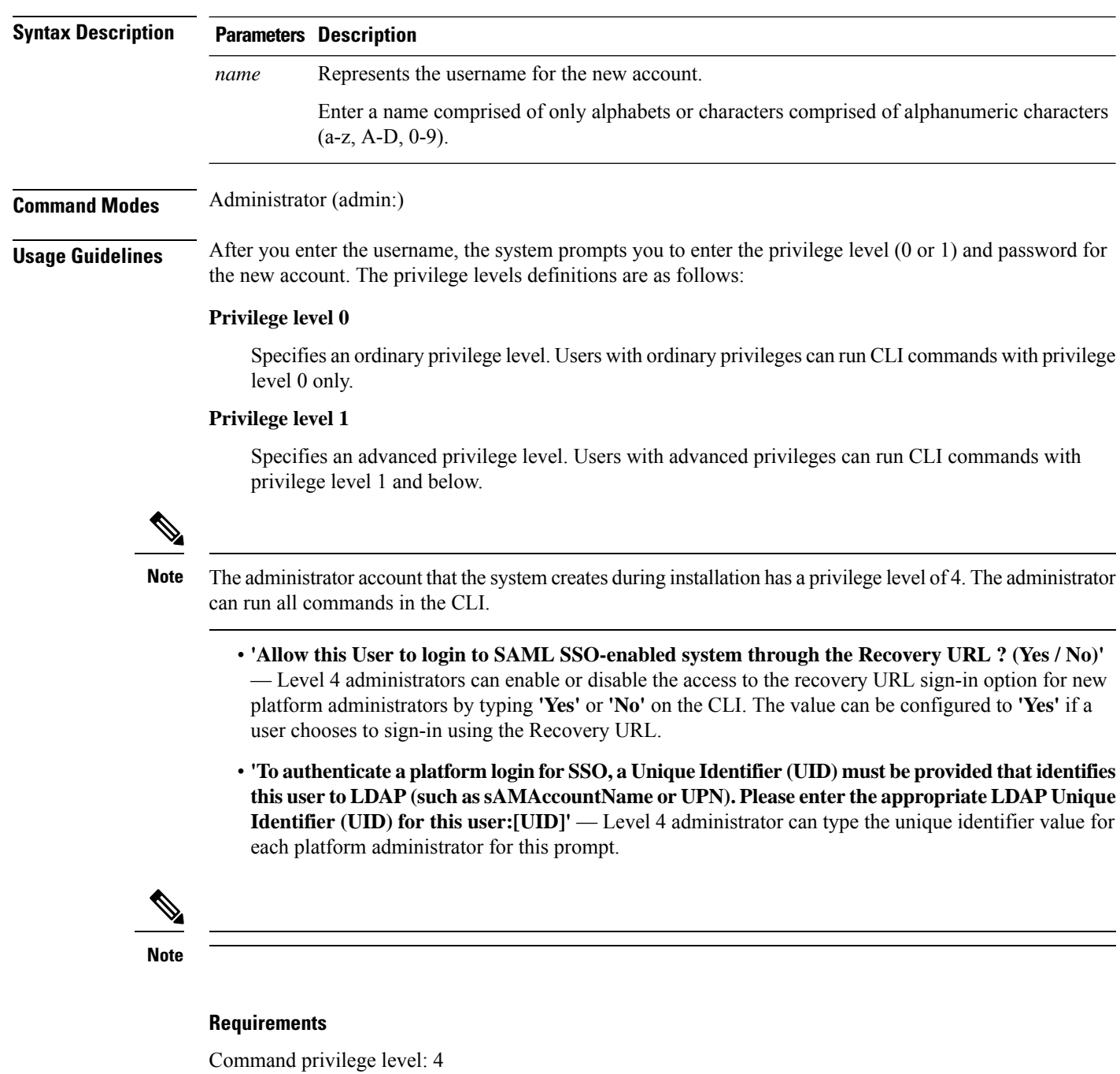

Allowed during upgrade: No

Applies to: Unified Communications Manager, IM and Presence service on Unified Communications Manager, Cisco Unity Connection

# <span id="page-75-0"></span>**set accountlocking**

This command enables or disables account locking for the current administration accounts.

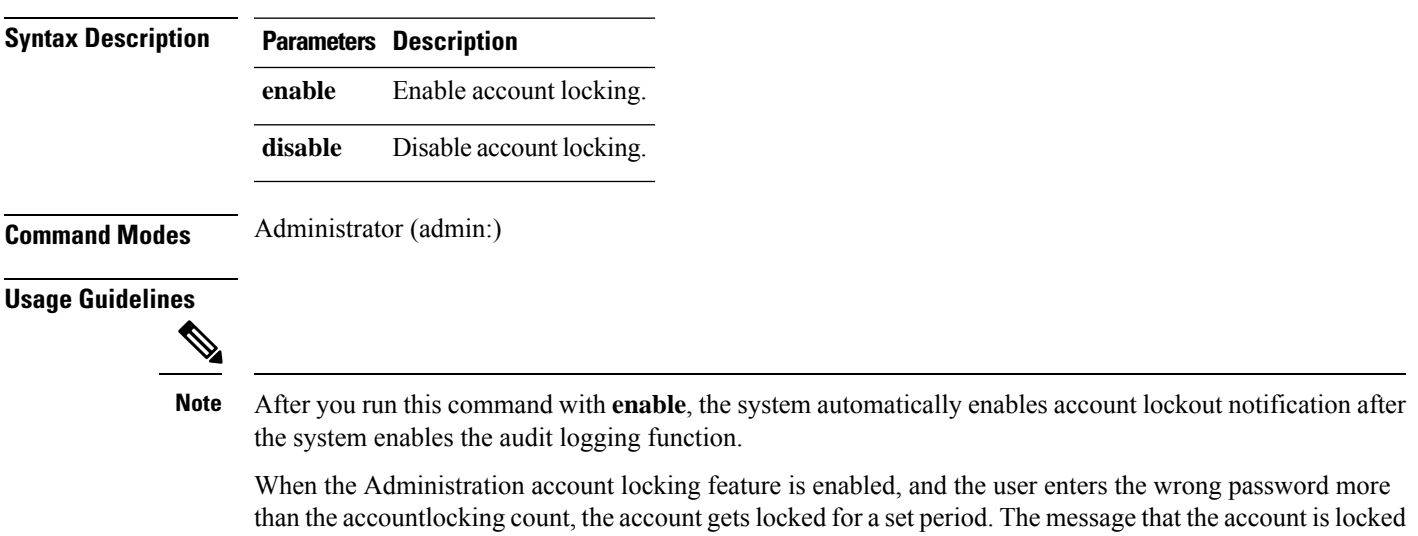

#### **Requirements**

Applies to: Unified Communications Manager, IM and Presence Service on Unified Communications Manager, Cisco Unity Connection

# <span id="page-76-0"></span>**set accountlocking count**

This command sets the global consecutive failed sign-in attempt count that triggers locking a user account.

**set accountlocking count** *attempts*

is only seen on the VM console and secure logs.

**set accountlocking enable** | **disable**

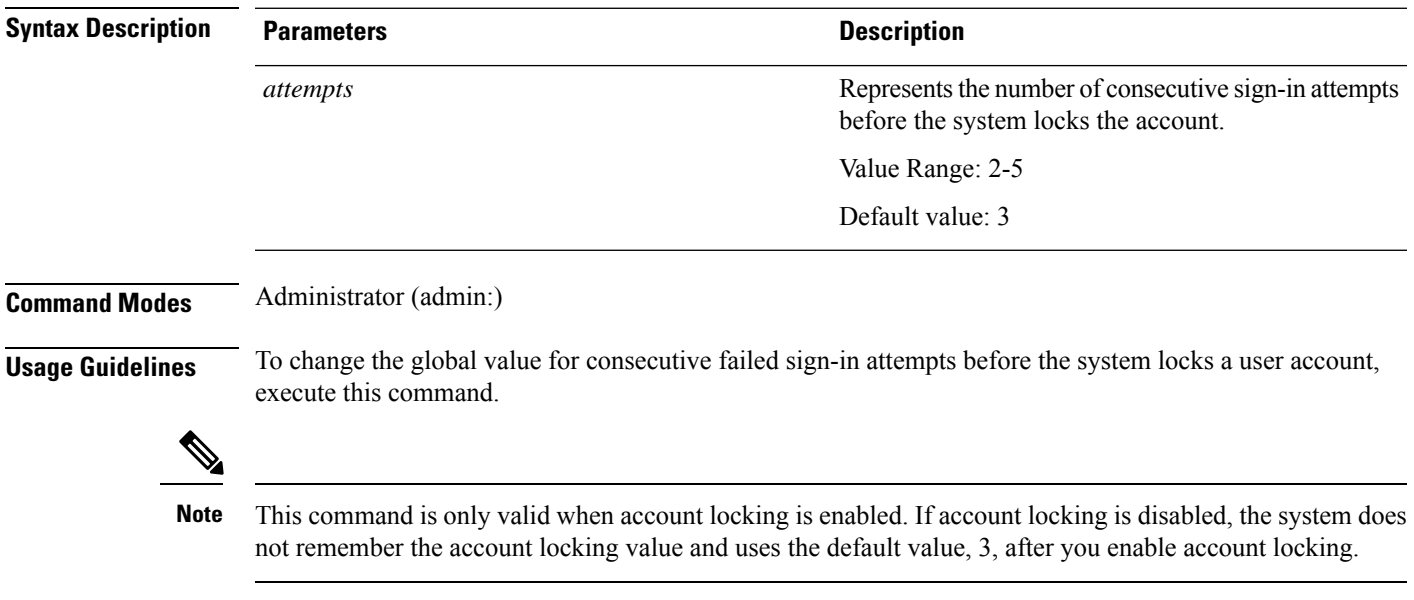

#### **Requirements**

Command privilege level: 1

Allowed during upgrade: Yes

Applies to: Unified Communications Manager, IM and Presence Service on Unified Communications Manager, Cisco Unity Connection

# <span id="page-77-0"></span>**set accountlocking unlocktime**

This command configures the unlock time for the current Unified Communications Manager admin accounts.

**set accountlocking unlocktime** *seconds*

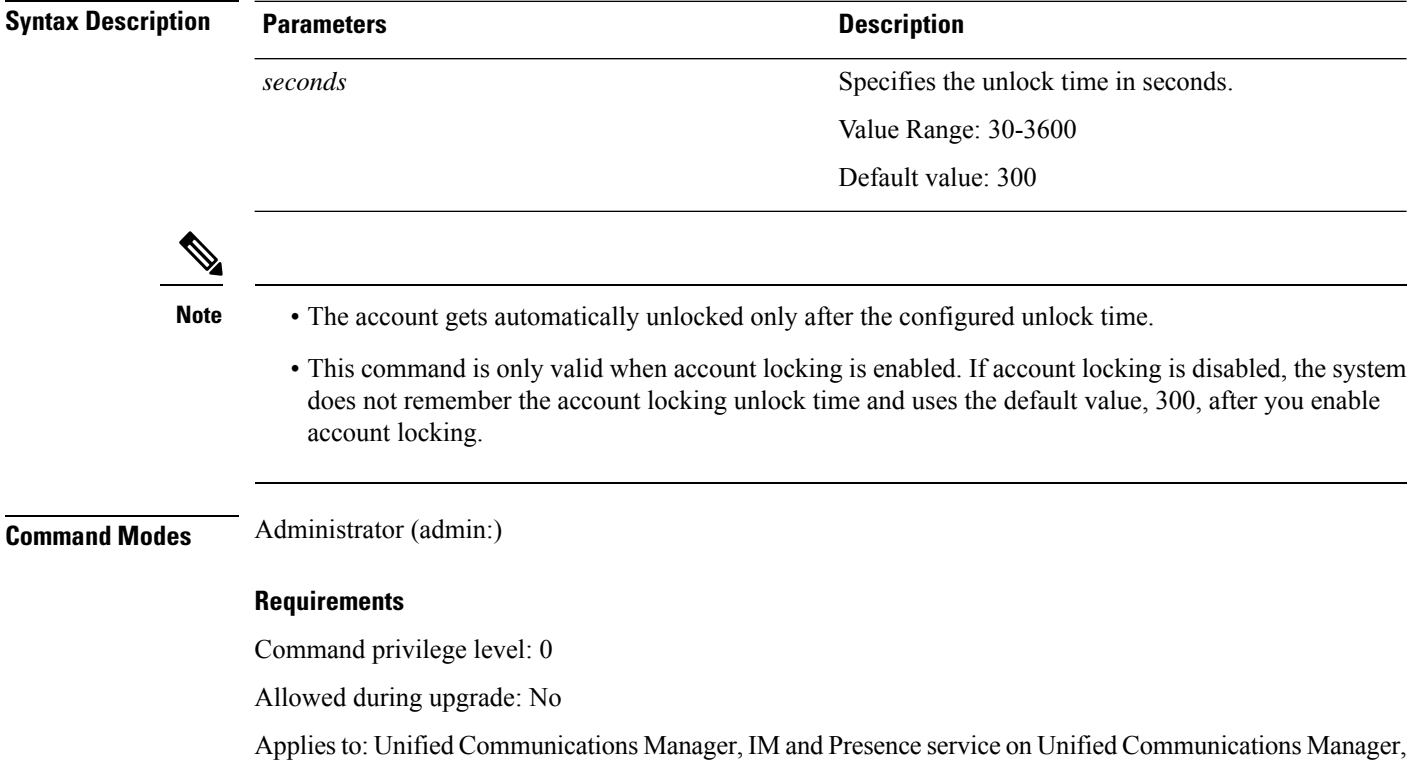

### <span id="page-77-1"></span>**set cert bulk consolidate**

This command consolidates all the certificates that are available on the unit.

**set cert bulk consolidate** *unit*

Cisco Unity Connection

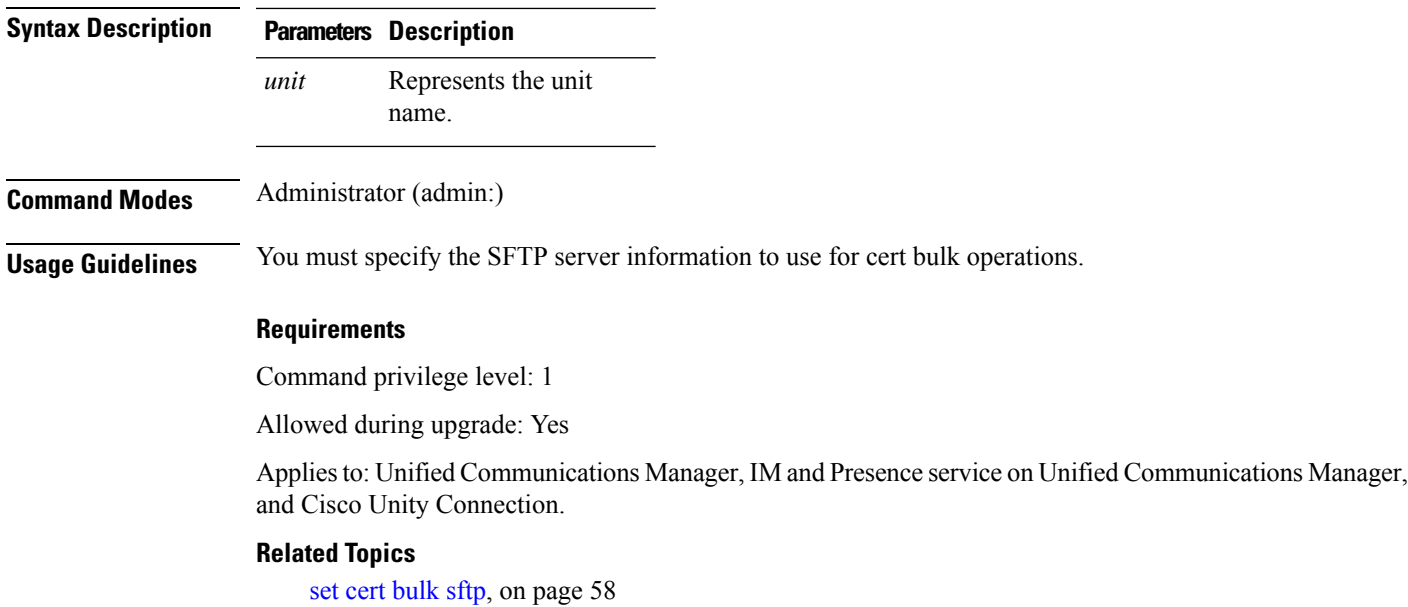

# <span id="page-78-0"></span>**set cert bulk export**

This command exports all the certificates that are available on the unit.

**set cert bulk export** *unit*

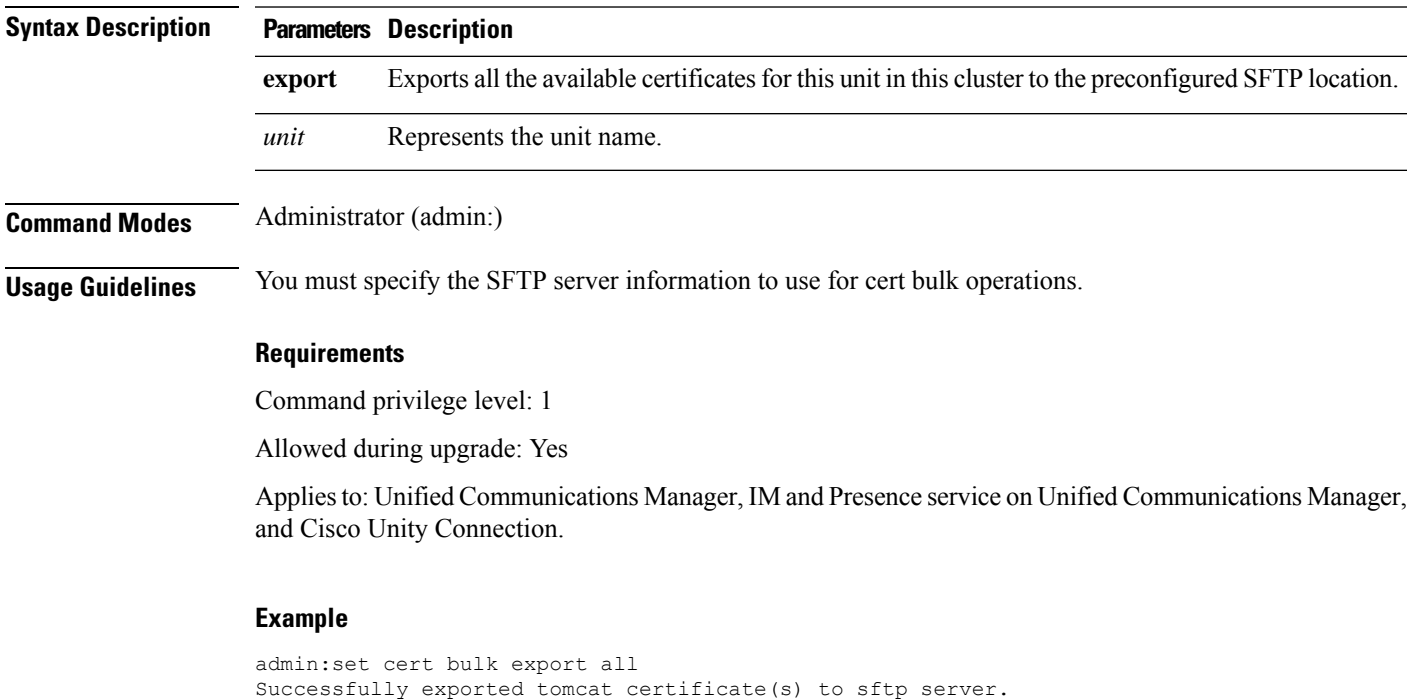

Successfully exported tftp certificate(s) to sftp server.

**Related Topics**

set cert [bulk](#page-79-1) sftp, on page 58

# <span id="page-79-0"></span>**set cert bulk import**

This command imports the certificates that are in the SFTP location into the specified unit trust-store.

**set cert bulk import** *unit*

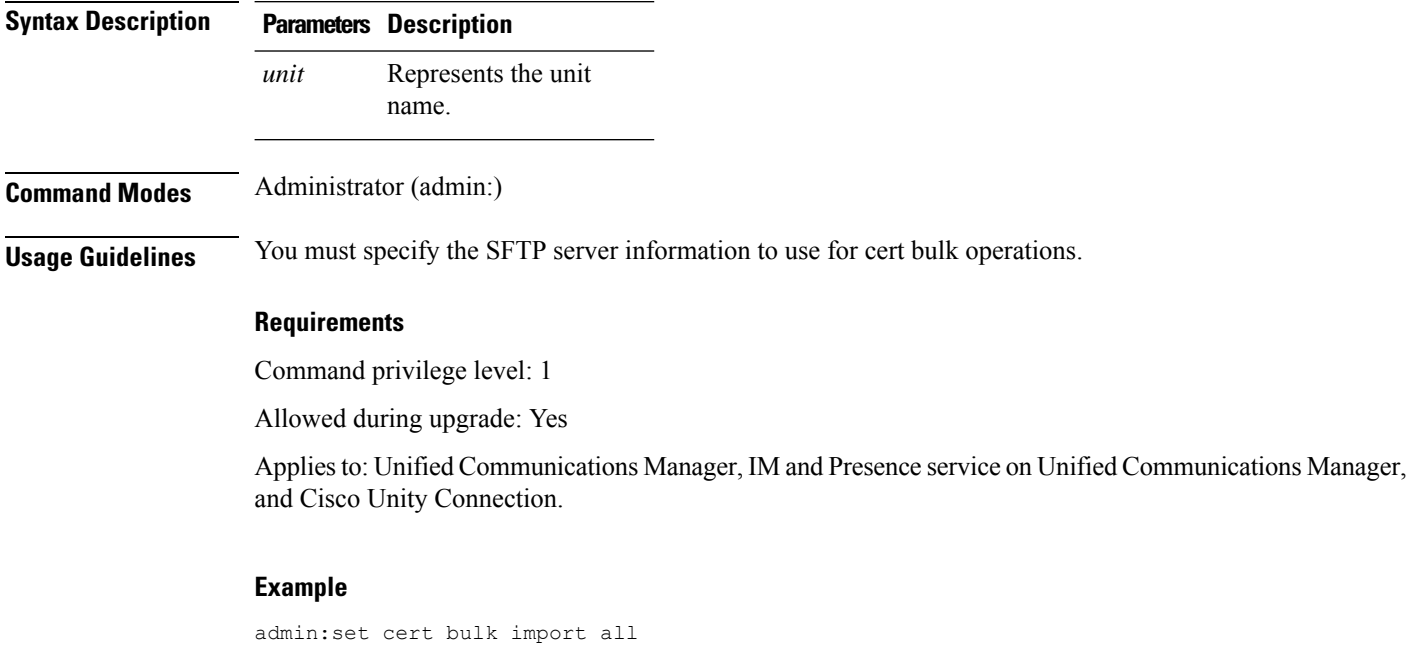

#### Successfully imported tomcat certificates. Successfully imported tftp certificates.

#### **Related Topics**

set cert [bulk](#page-79-1) sftp, on page 58

# <span id="page-79-1"></span>**set cert bulk sftp**

This command prompts for the SFTP server information to use for bulk operations.

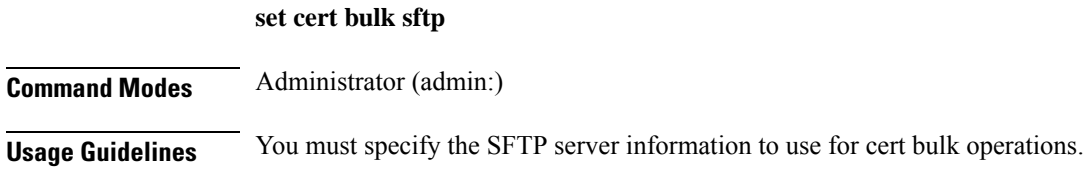

#### **Requirements**

Command privilege level: 1

Allowed during upgrade: Yes

Applies to: Unified Communications Manager, IM and Presence service on Unified Communications Manager, and Cisco Unity Connection.

### <span id="page-80-0"></span>**set cert delete**

This command deletes a specific certificate file from the trust unit.

**set cert delete** *unit name*

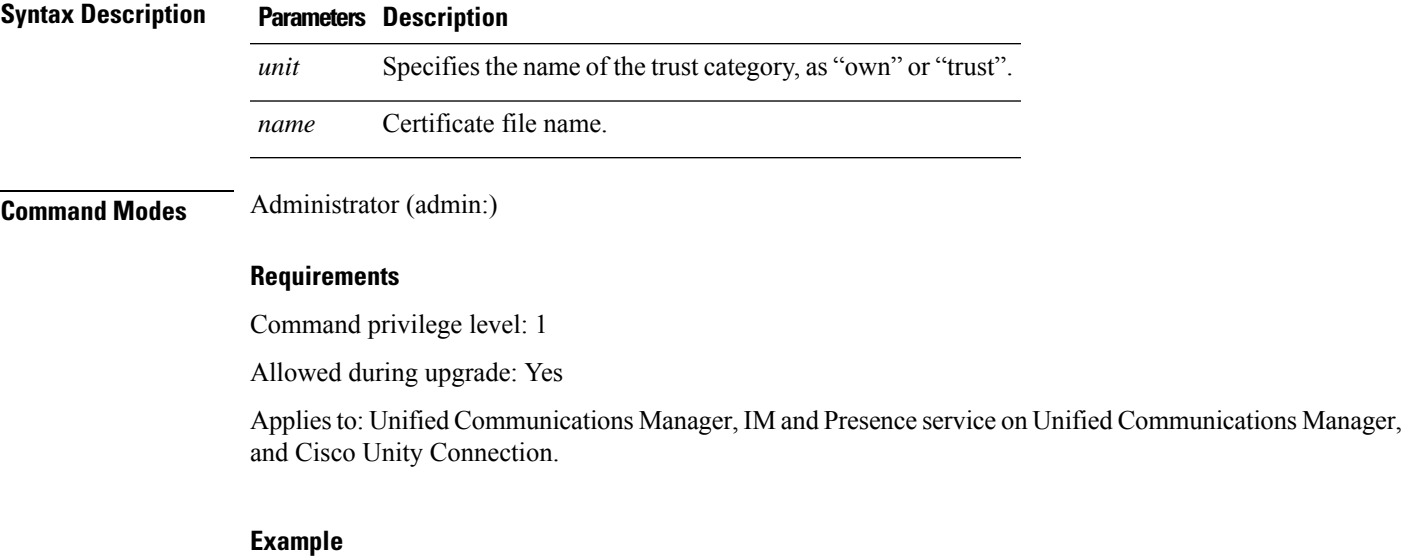

admin:set cert delete cucm siptest.pem

**set cert import** *type name* [*caCert*]

### <span id="page-80-1"></span>**set cert import**

This command imports the specified certificate for the specified certificate type.

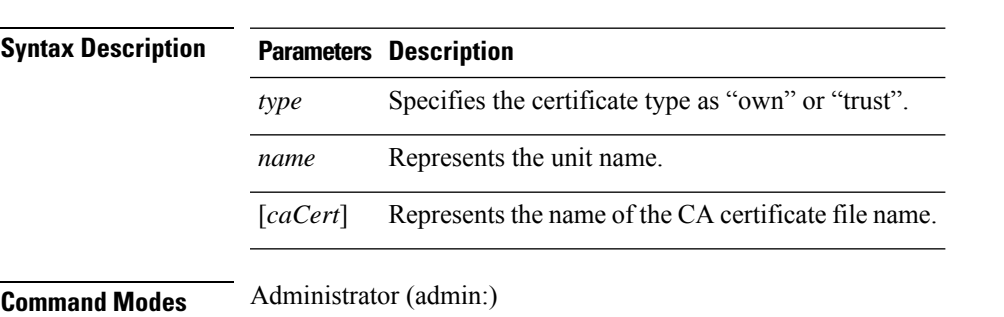

#### **Requirements**

Command privilege level: 1

Allowed during upgrade: Yes

Applies to: Unified Communications Manager, IM and Presence service on Unified Communications Manager, and Cisco Unity Connection.

#### **Example**

```
admin:set cert import trust tomcat
Successfully imported certificate for tomcat.
Please restart services related to tomcat for the new certificate to
become active.
```
### <span id="page-81-0"></span>**set cert regen**

This command regenerates the certificate for the specified unit.

**set cert regen** *name*

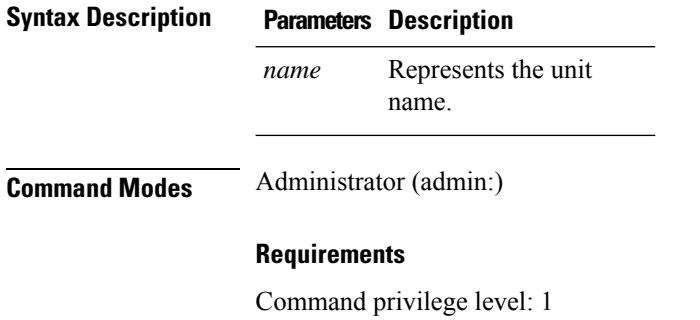

Allowed during upgrade: No

Applies to: Unified Communications Manager, IM and Presence service on Unified Communications Manager, and Cisco Unity Connection.

#### **Example**

```
admin:set cert regen tomcat
Successfully regenerated certificate for tomcat.
```
### <span id="page-81-1"></span>**set cert regen ITLRecovery**

This command regenerates the ITLRecovery certificate for the specified unit.

After you type this command, a warning message appears displaying that if you are using a tokenless CTL and if the you are regenerating the CallManager certificate, ensure that the CTL file has the updated CallManager certificate and that certificate is updated to endpoints. To regenerate the certificate, type **yes** or else type **no**.

### **set cert regen** *ITLRecovery*

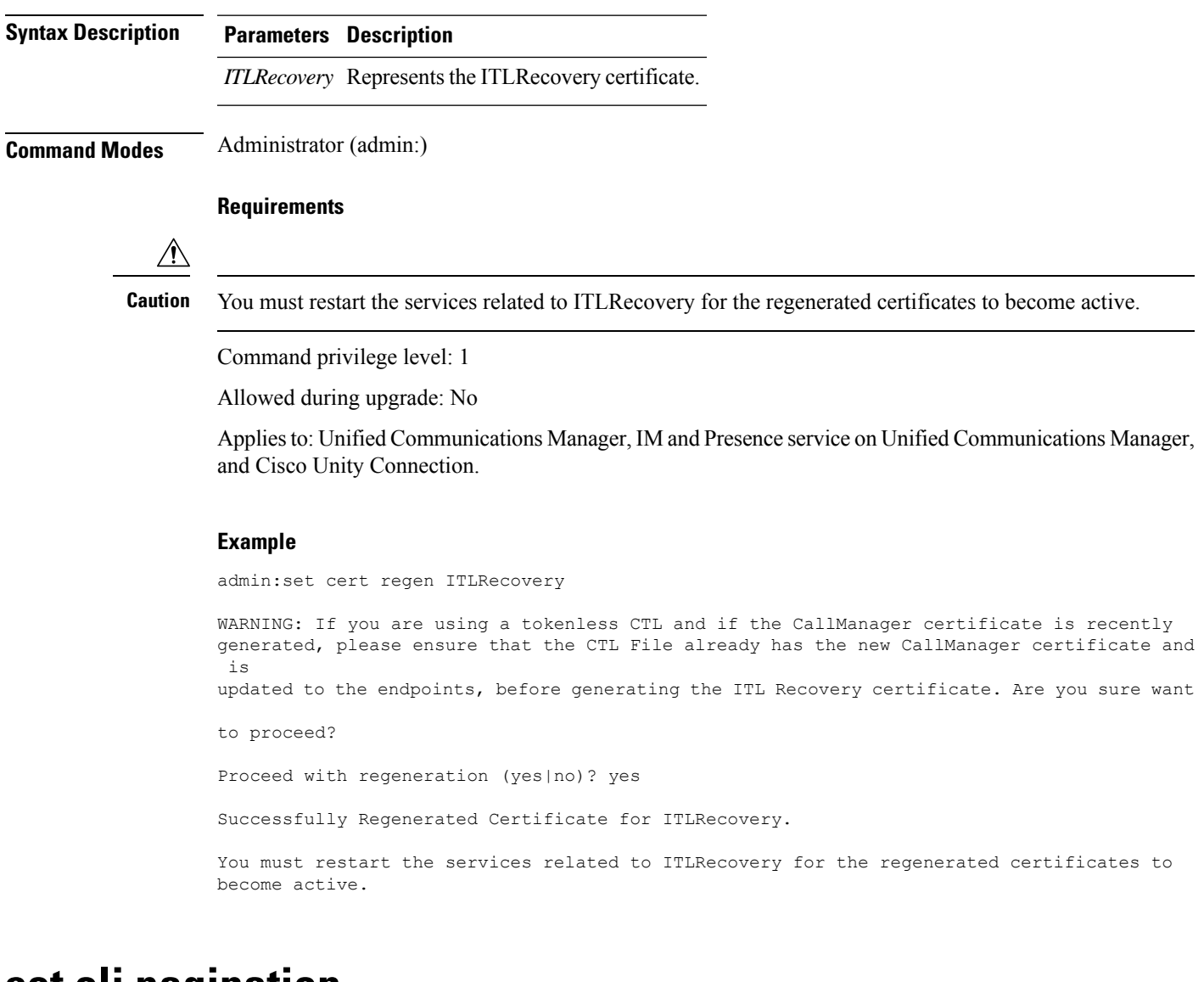

### <span id="page-82-0"></span>**set cli pagination**

I

For the current CLI session, this command turns automatic pagination On or Off.

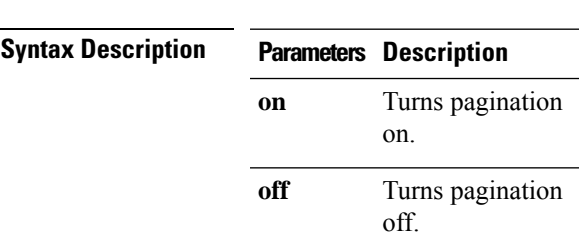

#### **set cli pagination on** | **off**

#### **Command Modes** Administrator (admin:)

#### **Requirements**

Command privilege level: 1

Allowed during upgrade: No

Applies to: Unified Communications Manager, IM and Presence service on Unified Communications Manager, and Cisco Unity Connection.

```
admin:set cli pagination off
Automatic pagination is turned off
```
# <span id="page-83-0"></span>**set cli session timeout**

This command sets the time, in minutes, after which an active CLI session times out and disconnects.

**set cli session timeout** *minutes*

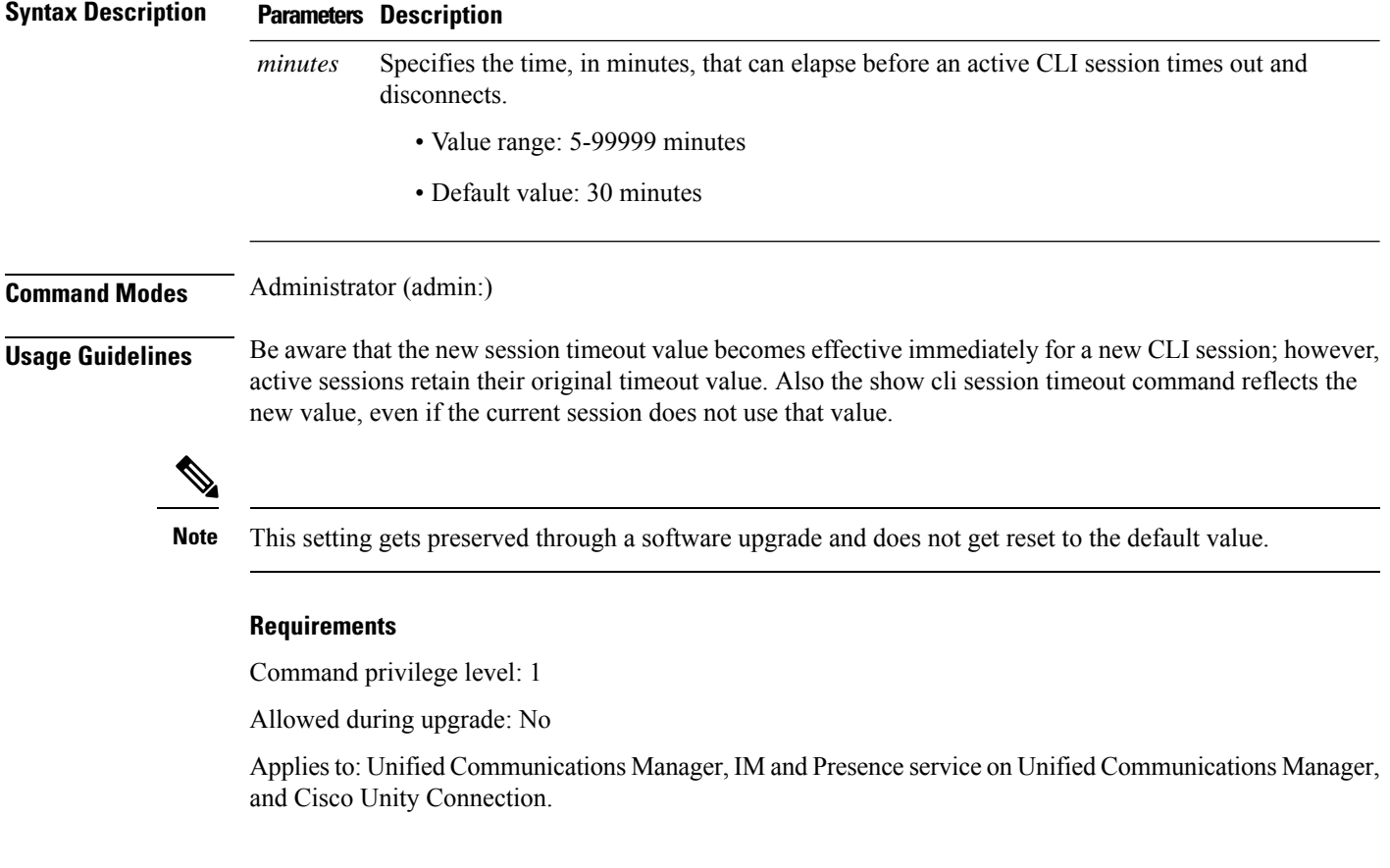

### <span id="page-84-0"></span>**set commandcount**

This command changes the CLI command prompt, so it displays how many CLI commands have executed.

**set commandcount enable** | **disable**

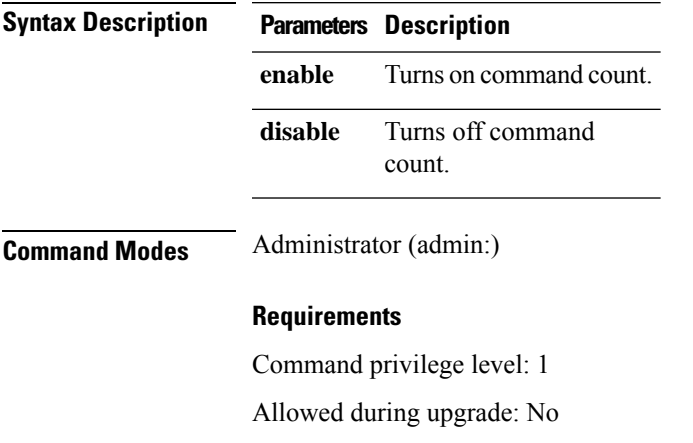

Applies to: Unified Communications Manager, IM and Presence service on Unified Communications Manager, and Cisco Unity Connection.

### <span id="page-84-1"></span>**set csr gen**

This command generates the csr for the unit name.

**set csr gen** *name*

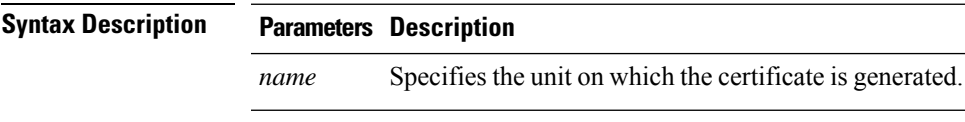

#### **Command Modes** Administrator (admin:)

#### **Requirements**

Applies to: Unified Communications Manager, IM and Presence service on Unified Communications Manager, and Cisco Unity Connection.

#### **Example**

```
admin:set csr gen tomcat
Successfully Generated CSR for tomcat.
```
#### **Requirements**

Command privilege level: 1

Allowed during upgrade: No

### <span id="page-85-0"></span>**set cuc jetty stderrlog**

This command enables or disables the error log getting generated while any standard error occurs during communicating with the Jetty server. This error log gets generated and is available at the path /var/log/active/jetty/.

### **Syntax Description Parameters Description Description enable** Enables the error log on the Jetty server. Be aware that enable is case sensitive. **disable** Disables the error log on the Jetty server. Be aware that disable is case sensitive. **Command Modes** Administrator (admin:) **Usage Guidelines**  $\sqrt{N}$ **Caution** You must restart the Jetty services after enabling or disabling the error log on the Jetty server. **Requirements** Command privilege level: 0 Allowed during upgrade: No Applies to: Cisco Unity Connection only. **Enable Error Log on Jetty Server Example** admin:set cuc jetty stderrlog enable Command is executed successfully To effect changes restart jetty server Restart Jetty Server through Unity Connection Serviciabilty . Go to Tools -> Service Management -> Restart Connection Jetty Service. Check the logs that should not be generated after running above command.

#### **set cuc jetty stderrlog enable** | **disable**

Check the requestlog by sending one voice message through webinbox.

Notifications should not come in logs

### <span id="page-86-0"></span>**set cuc jetty stdoutlog**

This command enables or disables the standard input and output log getting generated while communicating with Jetty server. This standard input and output log gets generated and is available at the path /var/log/active/jetty/.

**set cuc jetty stdoutlog enable** | **disable**

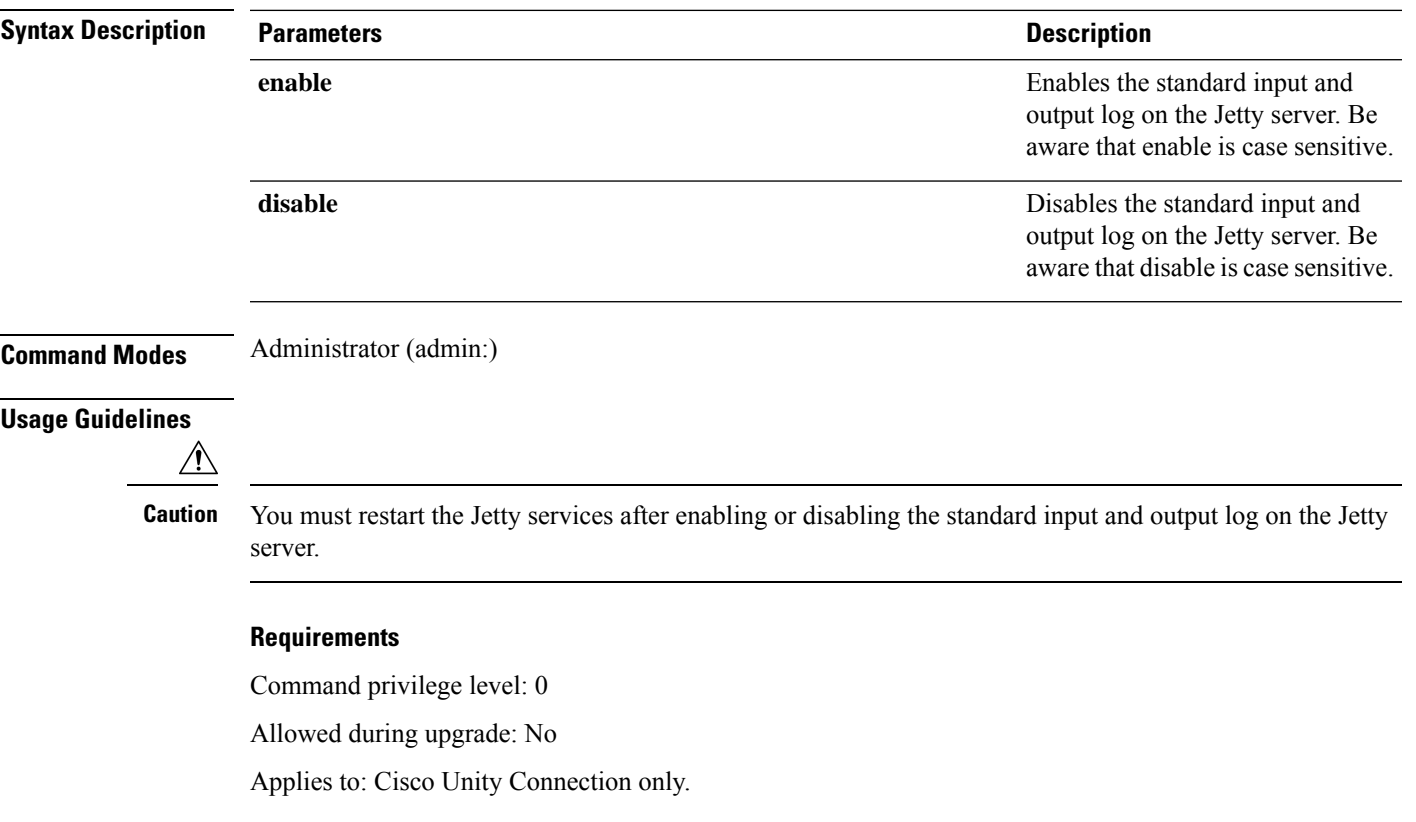

#### **Enable Standard Input and Output Log on Jetty Server Example**

admin:set cuc jetty stdoutlog enable

Command is executed successfully To effect changes restart jetty server Restart Jetty Server through Unity Connection Serviciabilty . Go to Tools -> Service Management -> Restart Connection Jetty Service. Check the logs that should not be generated after running above command. Check the requestlog by sending one voice message through webinbox. Notifications should not come in logs

### <span id="page-87-0"></span>**set cuc jetty requestlog**

This command enables or disables the request log getting generated from the Jetty server while any request is raised for notifications. This request log gets generated and is available at the path /usr/local/jetty/logs/.

**set cuc jetty requestlog enable** | **disable**

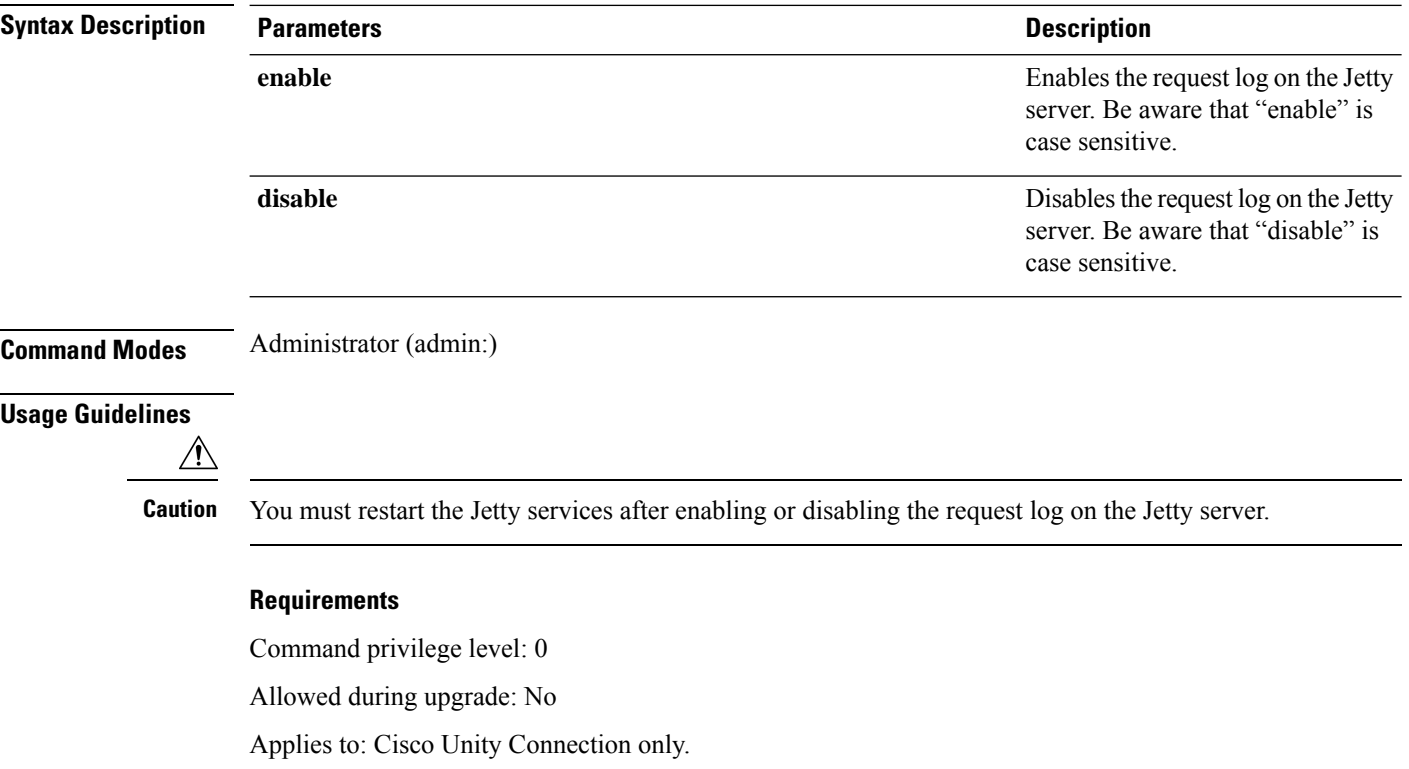

#### **Enable Request Log on Jetty Server Example**

admin:set cuc jetty requestlog enable Command is executed successfully To effect changes restart jetty server Restart Jetty Server through Unity Connection Serviciabilty . Go to Tools -> Service Management -> Restart Connection Jetty Service. Check the logs that should not be generated after running above command. Check the requestlog by sending one voice message through webinbox. Notifications should not come in logs

### <span id="page-87-1"></span>**set cuc speechview registration certificate size**

This command sets up new certificate bit size for Speech to Text service registration and Voicemail transcription with Nuance server.

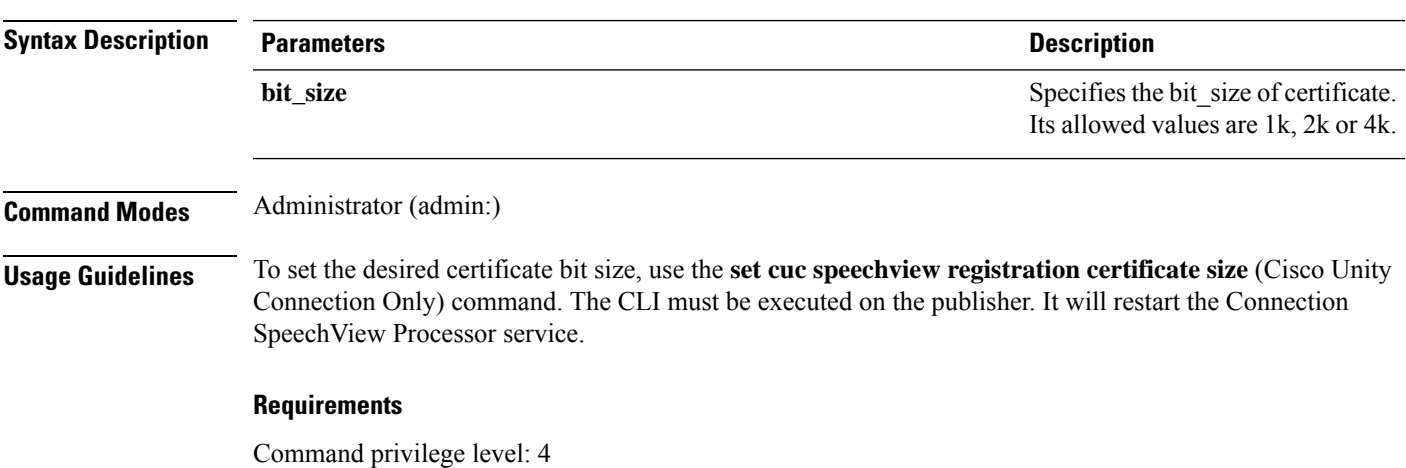

#### **set cuc speechview registration certificate size bit\_size**

### <span id="page-88-0"></span>**set cuc srsv timeout**

This command sets the value for SRSV session timeout.

**set cuc srsv timeout** *timeout\_value*

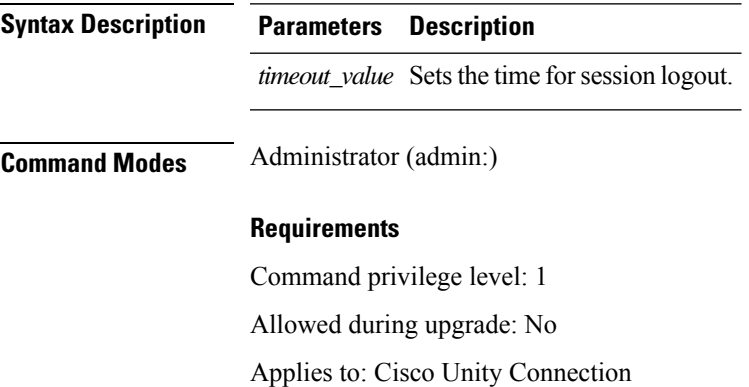

### <span id="page-88-1"></span>**set cuc trace**

This command enables or disables the specified traces and trace levels.

**set cuc trace enable** | **disable** *trace\_name level*

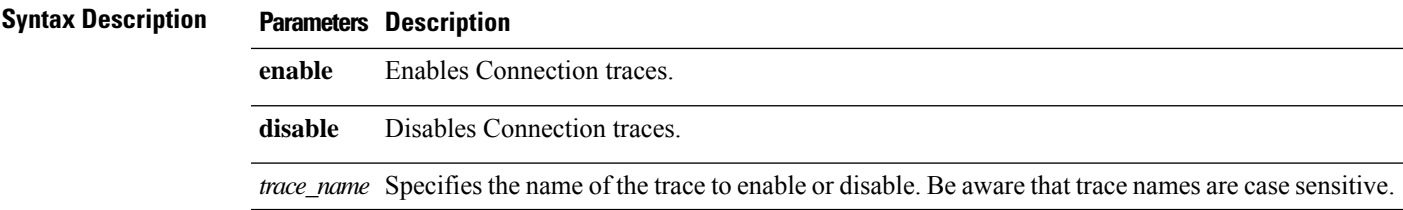

 $\mathbf l$ 

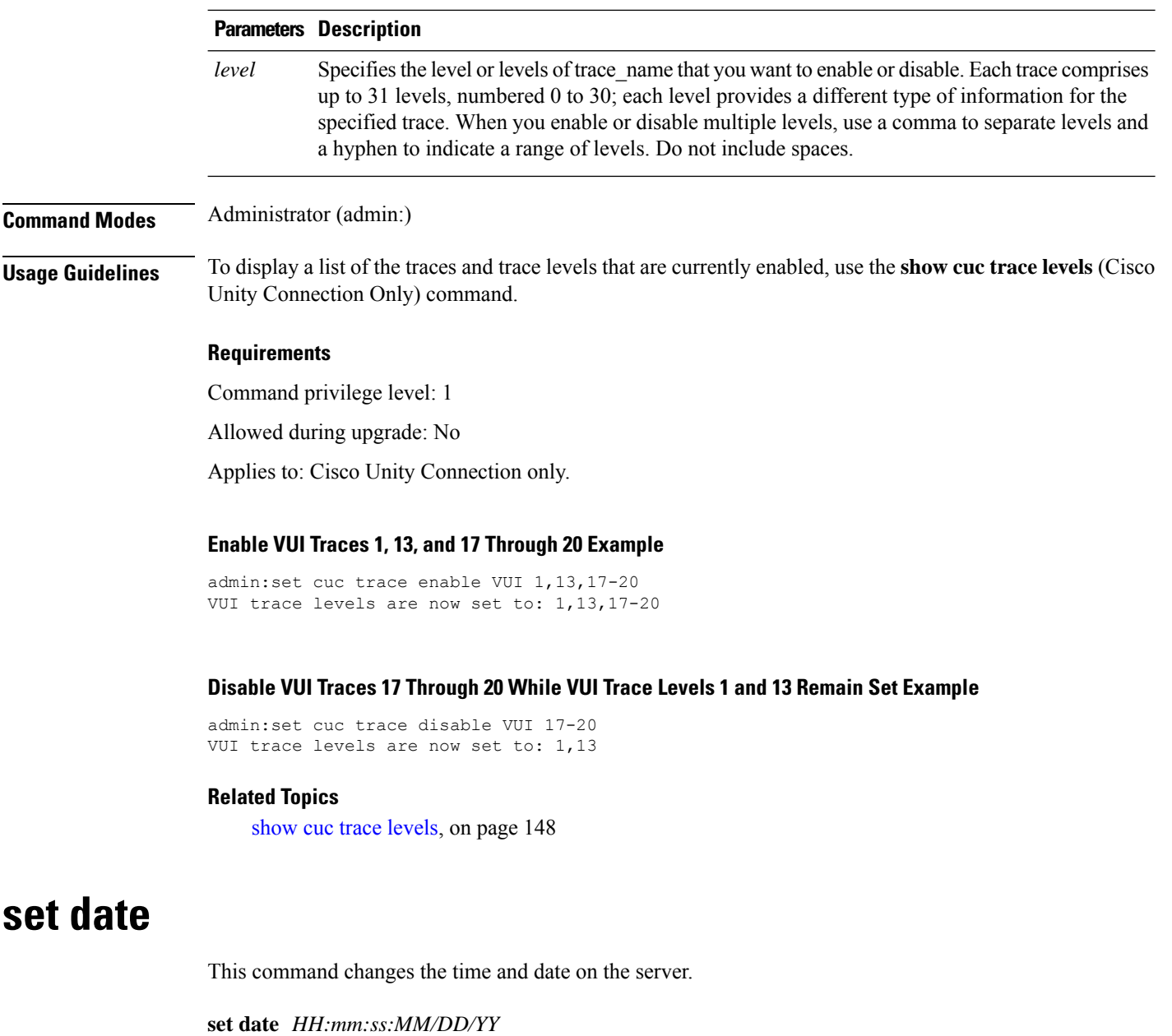

<span id="page-89-0"></span>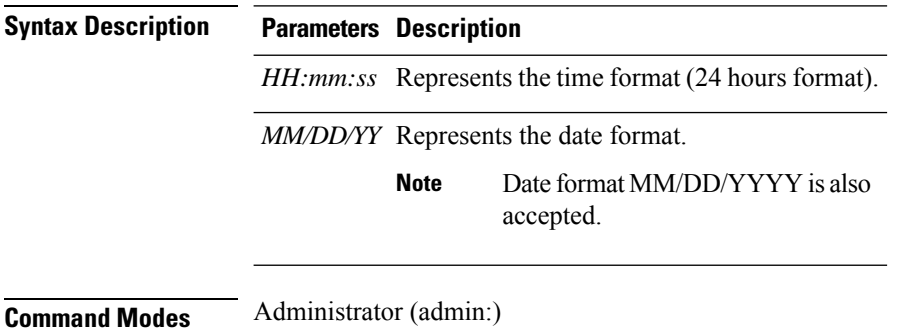

i.

#### **Usage Guidelines** If the server is configured to synchronize with external NTP servers, this command requires the user to remove all of those NTP servers.

#### **Requirements**

Applies to: Unified Communications Manager and Cisco Unity Connection.

#### **Set Date and Time to 2:10:33 Pm April 13th 2012 Example**

admin:set date 14:10:33:04/13/12

#### **Requirements**

Command privilege level: 1

Allowed during upgrade: No

### <span id="page-90-0"></span>**set dscp defaults**

This command sets the factory default DSCP settings for all of the port tags.

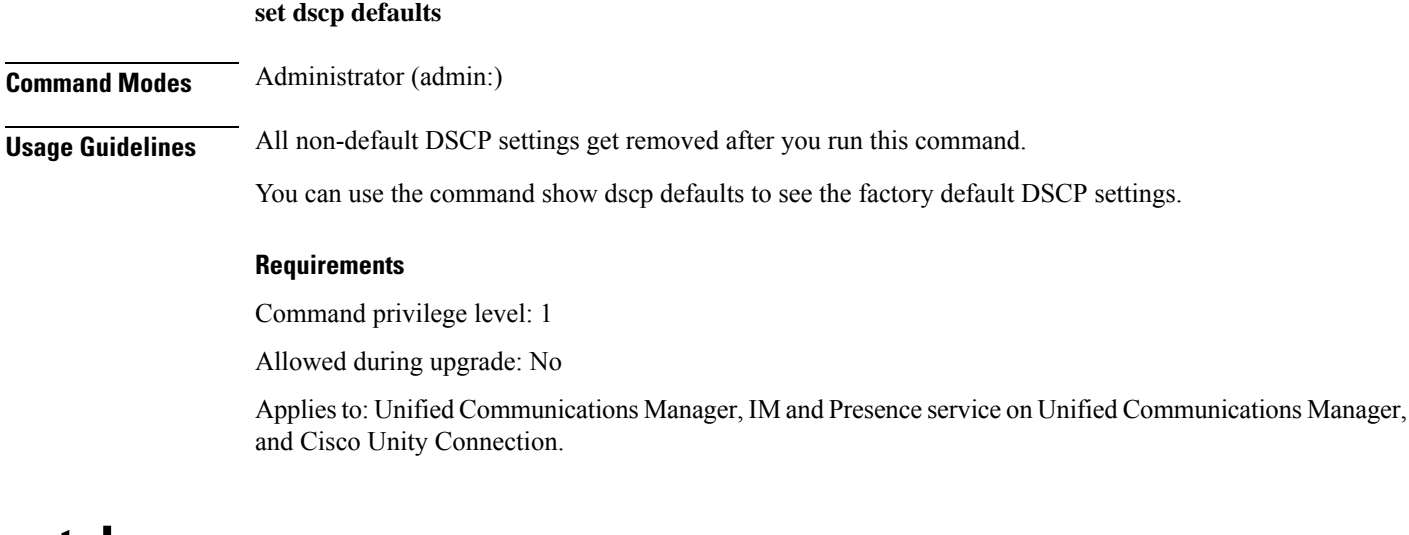

### <span id="page-90-1"></span>**set dscp**

This command enables or disables DSCP marking on outgoing TCP or UDP packets. You can enable or disable DSCP on a single port tag, or on all port tags at once.

#### **set dscp enable** | **disableall***port\_tag*

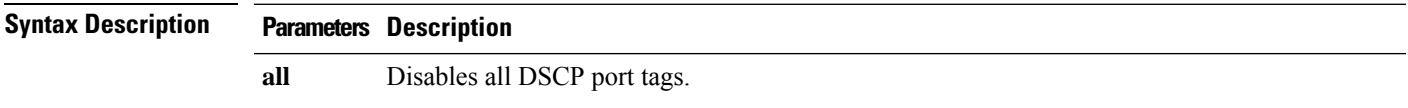

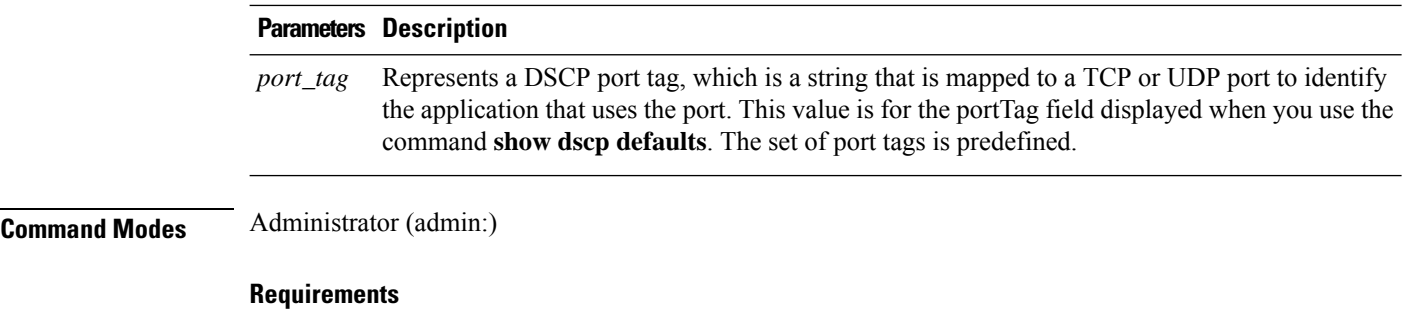

Command privilege level: 1

Allowed during upgrade: No

Applies to: Unified Communications Manager, IM and Presence service on Unified Communications Manager, and Cisco Unity Connection.

# <span id="page-91-0"></span>**set dscp marking**

This command sets DSCP markings on port tags by using well-known DSCP classes and numeric values.

**set dscp marking** *port\_tag value*

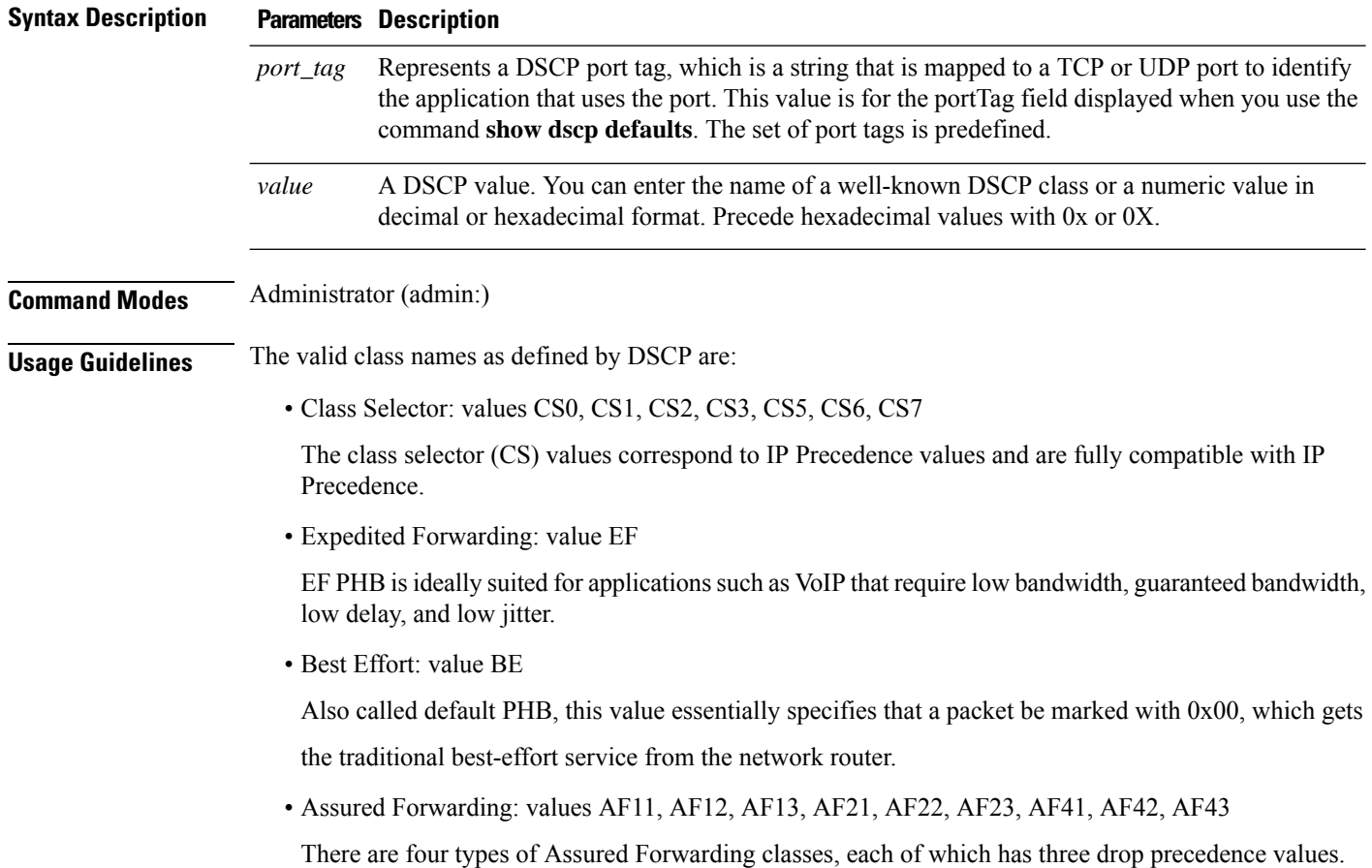

Ш

These precedence values define the order in which a packet is dropped (if needed) due to network congestion. For example, packets in AF13 class are dropped before packets in the AF12 class.

#### **Requirements**

Command privilege level: 1

Allowed during upgrade: No

Applies to: Unified Communications Manager, IM and Presence service on Unified Communications Manager, and Cisco Unity Connection.

# <span id="page-92-0"></span>**set ipsec policy\_group**

This command enables ipsec policies with the specified policy group name.

#### **set ipsec policy\_group ALL***group*

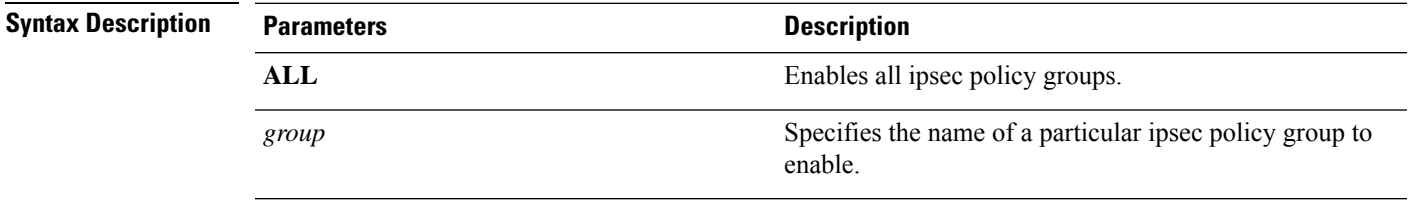

#### **Command Modes** Administrator (admin:)

#### **Requirements**

Command privilege level: 1

Allowed during upgrade: No

Applies to: Unified Communications Manager and Cisco Unity Connection.

# <span id="page-92-1"></span>**set ipsec policy\_name**

This command enables the specified ipsec policy.

**set ipsec policy\_name ALL***policy\_name*

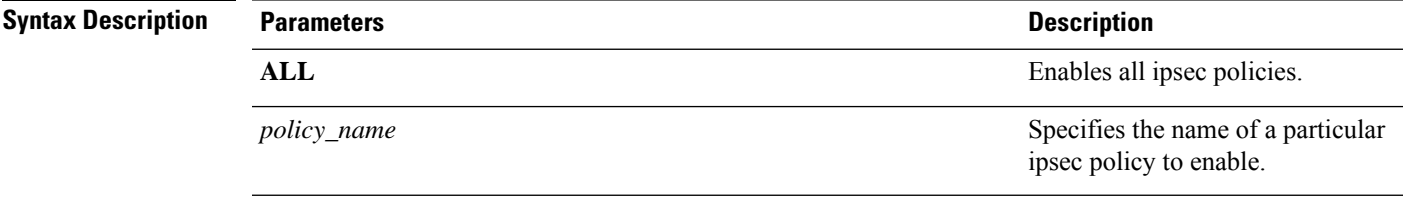

#### **Command Modes** Administrator (admin:)

#### **Requirements**

Command privilege level: 1

Allowed during upgrade: No

Applies to: Unified Communications Manager and Cisco Unity Connection.

# <span id="page-93-0"></span>**set key regen authz encryption**

Run this command on the Unified Communications Manager publisher node to regenerate the symmetric encryption key that encrypts OAuth access tokens and refresh tokens that are used in Cisco Jabber authentication.

**Command Modes** Administrator (admin:)

#### **Requirements**

Command privilege level: 4

Allowed during upgrade: No

Applies to: Unified Communications Manager and the IM and Presence Service.

### <span id="page-93-1"></span>**set key regen authz signing**

Run this command on the Unified Communications Manager publisher node to regenerate the asymmetric RSA key pair for signing the OAuth access tokens and refresh tokens that are used in Cisco Jabber authentication.

<span id="page-93-2"></span>**Command Modes** Administrator (admin:) **Usage Guidelines Requirements**

Command privilege level: 4

Allowed during upgrade: No

Applies to: Unified Communications Manager and the IM and Presence Service.

### **set logging**

This command allows you to enable or disable CLI Admin logs.

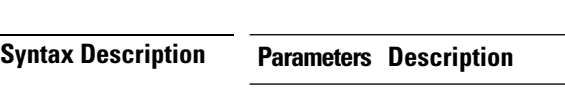

**enable** Turns on logging.

**set logging enable** | **disable**

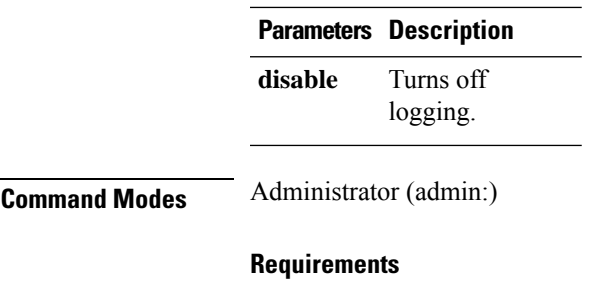

Command privilege level: 0

Allowed during upgrade: No

Applies to: Unified Communications Manager, IM and Presence service on Unified Communications Manager, and Cisco Unity Connection.

### <span id="page-94-0"></span>**set Login Grace Timeout**

This command allows you to configure the LoginGraceTimeout value to the mentioned value.

**set Login Grace Timeout** *LoginGraceTimeout value*

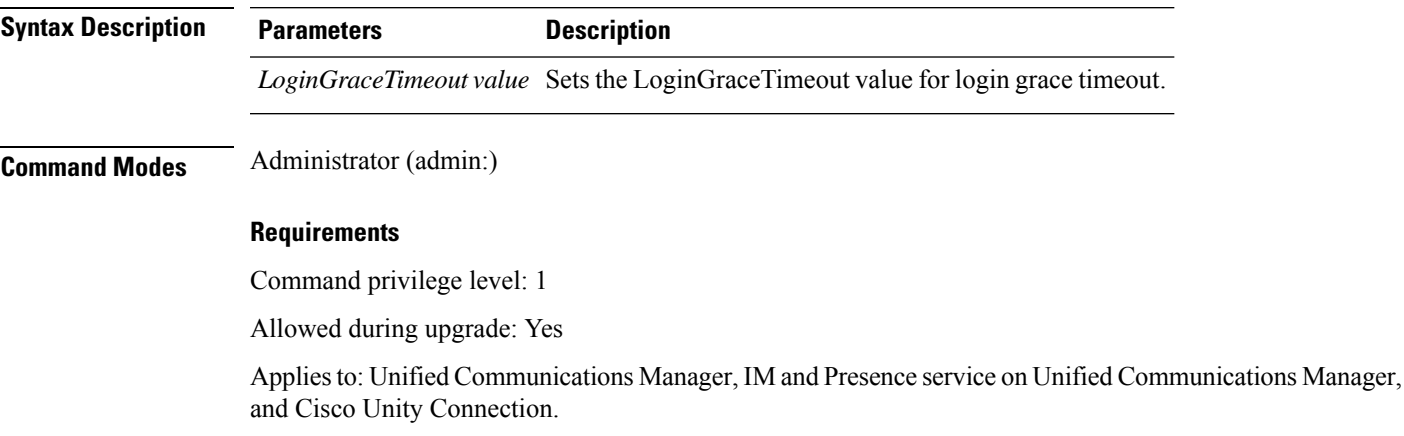

### <span id="page-94-1"></span>**set network cluster publisher**

This command sets the network cluster publisher hostname and IP address.

#### **set network cluster publisher hostname** | **ip** *name*

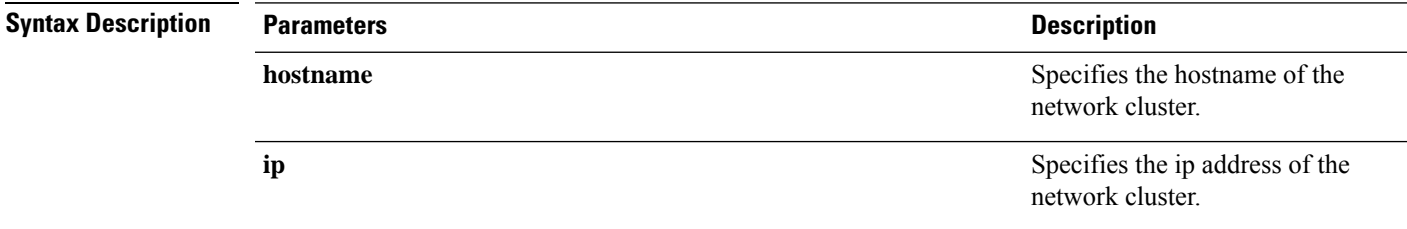

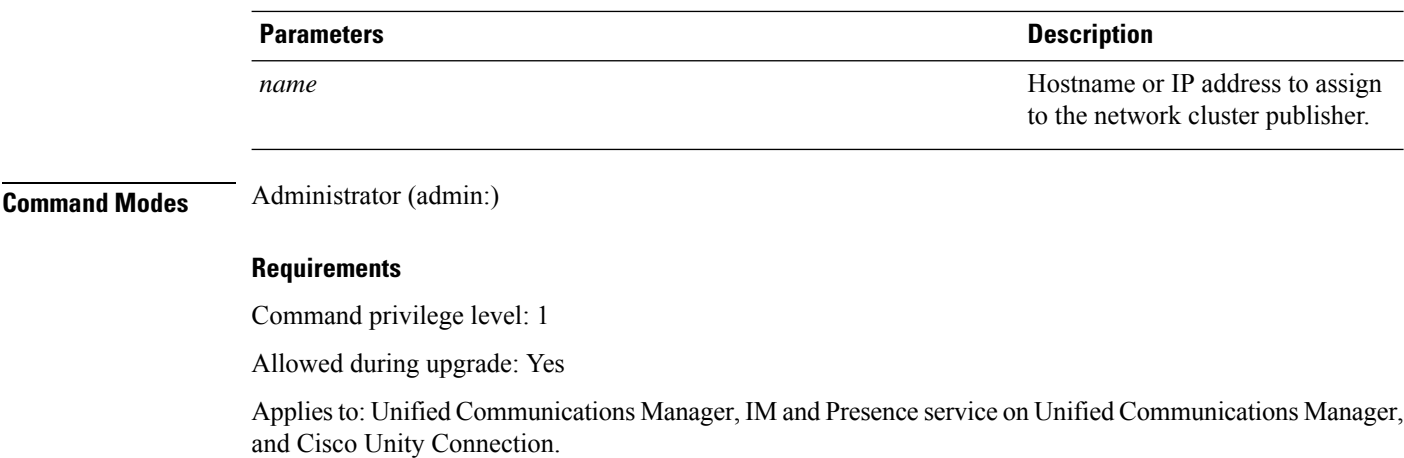

### <span id="page-95-0"></span>**set network cluster subscriber details**

Use this command to add subscriber to the processnode or appserver table when Tomcat Webserver is server down and GUI is inaccessible.

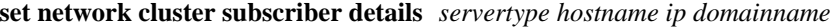

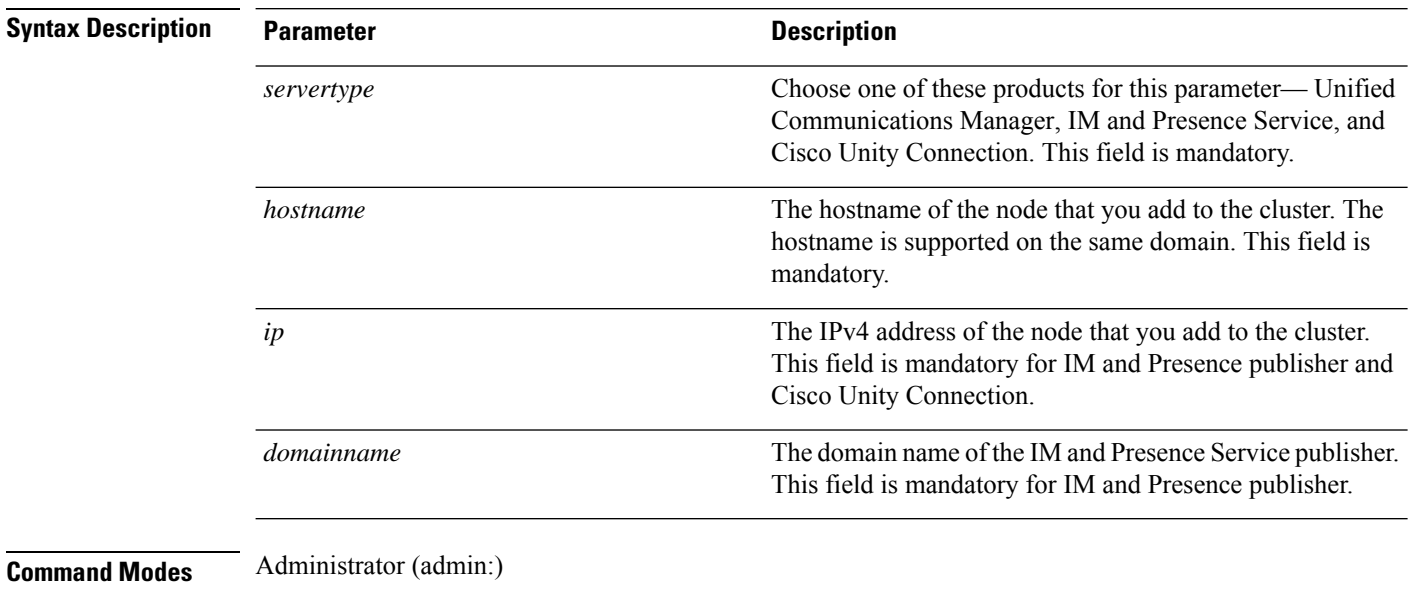

#### **Requirements**

Command privilege level: 1

Allowed during upgrade: Yes

Applies to Unified Communications Manager, IM and Presence Service, and Cisco Unity Connection

Ш

### <span id="page-96-0"></span>**set network cluster subscriber dynamic-cluster-configuration**

Use this command to enable the Dynamic Cluster Configuration on the publisher. Use this command to specify the duration in which you can add subscriber nodes to the publisher server table. The addition of subscriber nodes is authenticated immediately and those nodes need not wait for the publisher details during the installation of the subscriber nodes.

**set network cluster subscriber dynamic-cluster-configuration default** | **no. of hours**

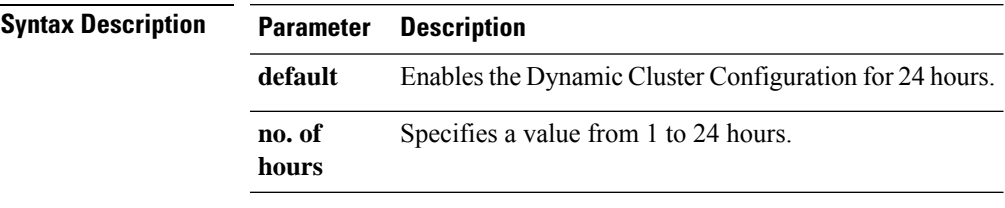

#### <span id="page-96-1"></span>**Command Modes** Administrator (admin)

#### **Requirements**

Applies to Unified Communications Manager, IM and Presence Service, and Cisco Unity Connection

### **set network dhcp eth0**

This command enables or disables DHCP for Ethernet interface 0. You cannot configure Ethernet interface 1.

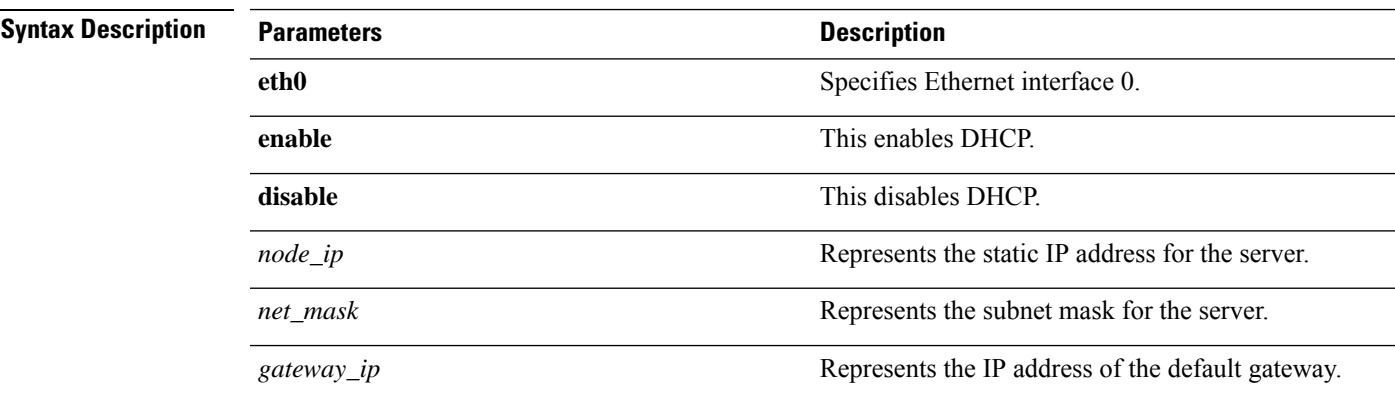

**set network dhcp eth0 enable** | **disable** *node\_ipnet\_maskgateway\_ip*

**Command Modes** Administrator (admin:)

#### **Usage Guidelines**

 $\sqrt{N}$ 

**Caution**

If you continue, this command causes the system to restart. Cisco also recommends that you restart all nodes whenever any IP address gets changed.

#### **Requirements**

Command privilege level: 1

Allowed during upgrade: No

Applies to: Unified Communications Manager, IM and Presence service on Unified Communications Manager, and Cisco Unity Connection.

### <span id="page-97-0"></span>**set network dns**

This command sets the IP address for the primary or secondary DNS server.

**set network dns primary** | **secondary** *addr*

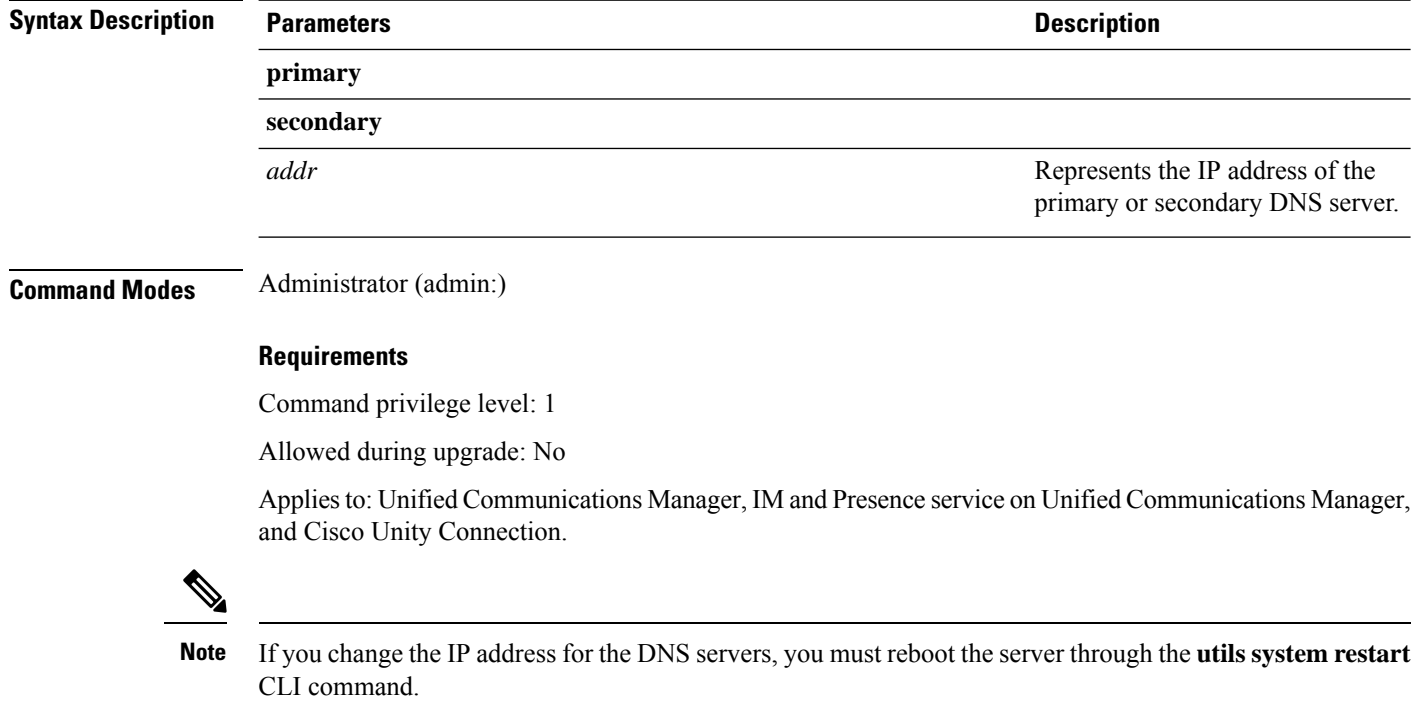

### <span id="page-97-1"></span>**set network dns options**

This command sets DNS options.

П

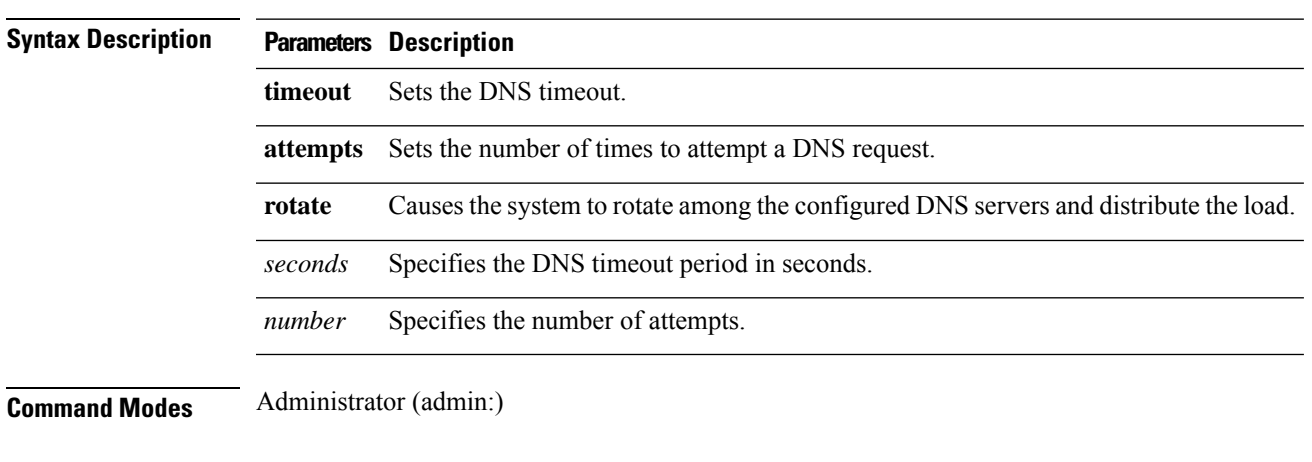

**set network dns options** [**timeout***seconds*] [**attempts***number*] [**rotate**]

**Requirements**

Command privilege level: 0

Allowed during upgrade: Yes

Applies to: Unified Communications Manager, IM and Presence service on Unified Communications Manager, and Cisco Unity Connection.

### <span id="page-98-0"></span>**set network domain**

This command sets the domain name for the system.

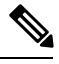

Changing the domain name triggers an automatic regeneration of all Unified Communications Manager certificates, including any third party signed certificates that have been uploaded. After the server reboots automatically, phones running in secure (mixed) mode cannot connect to the server until after the CTL client updates the new CTL file to the phones. **Note**

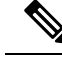

Reboot the servers one at a time in order for the phones to register correctly. For more information about changing the domain name, see *Changing the IP Address and Hostname for Cisco Unified Communications Manager*. **Note**

**set network domain** [*domain-name*]

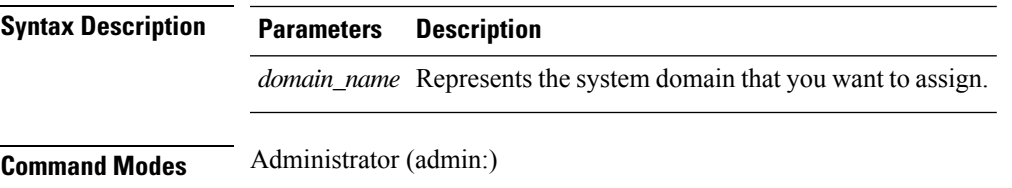

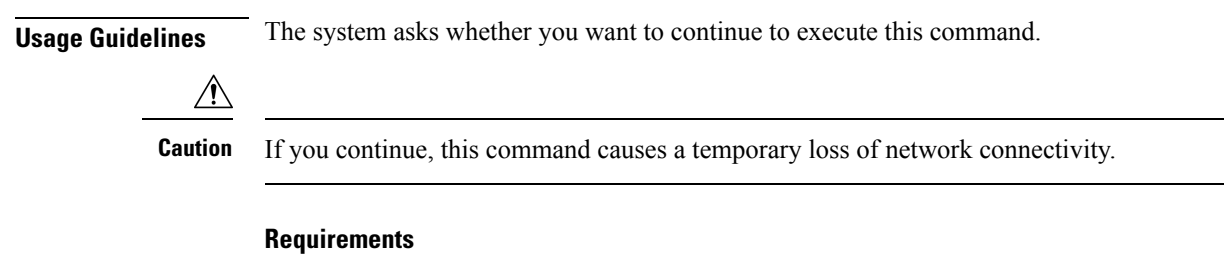

Command privilege level: 1

Allowed during upgrade: No

Applies to: Unified Communications Manager, IM and Presence service on Unified Communications Manager, and Cisco Unity Connection.

# <span id="page-99-0"></span>**set network failover**

This command enables and disables Network Fault Tolerance on the Media Convergence Server network interface card.

#### **set network failover ena** | **dis**

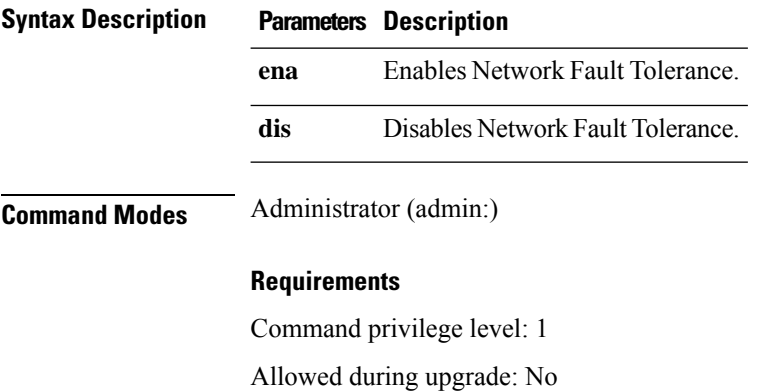

Applies to: Unified Communications Manager, IM and Presence service on Unified Communications Manager, and Cisco Unity Connection.

### <span id="page-99-1"></span>**set network gateway**

This command enables you to configure the IP address of the network gateway.

**set network gateway** *addr*

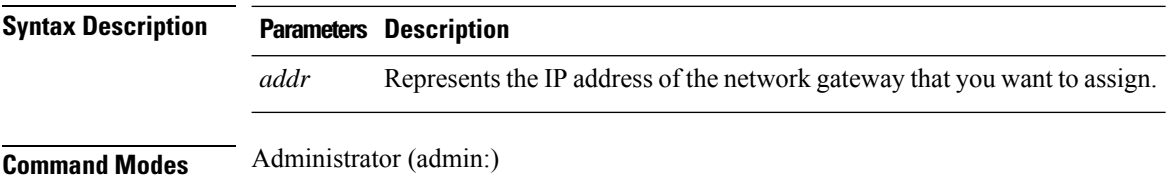

Ш

**Usage Guidelines** The system asks whether you want to continue to execute this command.  $\triangle$ 

**Caution** If you continue, this command causes the system to restart.

**Requirements**

Command privilege level: 1

Allowed during upgrade: No

**set network hostname** *hostname*

Applies to: Unified Communications Manager, IM and Presence service on Unified Communications Manager, and Cisco Unity Connection.

### <span id="page-100-0"></span>**set network hostname**

This command allows an administrator to set the network host name, change the IP address of the node, and restart the system.

Before attempting this command, the administrator should have a valid DRF backup. Additionally, before attempting a Hostname (or Hostname and IP address) change, the administrator should perform the following:

- verify the cluster configuration does not have any configuration problems by executing **show hcs cluster verify detailed**
- update the cluster configuration by executing **set hcs cluster config**
- validate the cluster configuration by executing **show hcs cluster verify detailed**

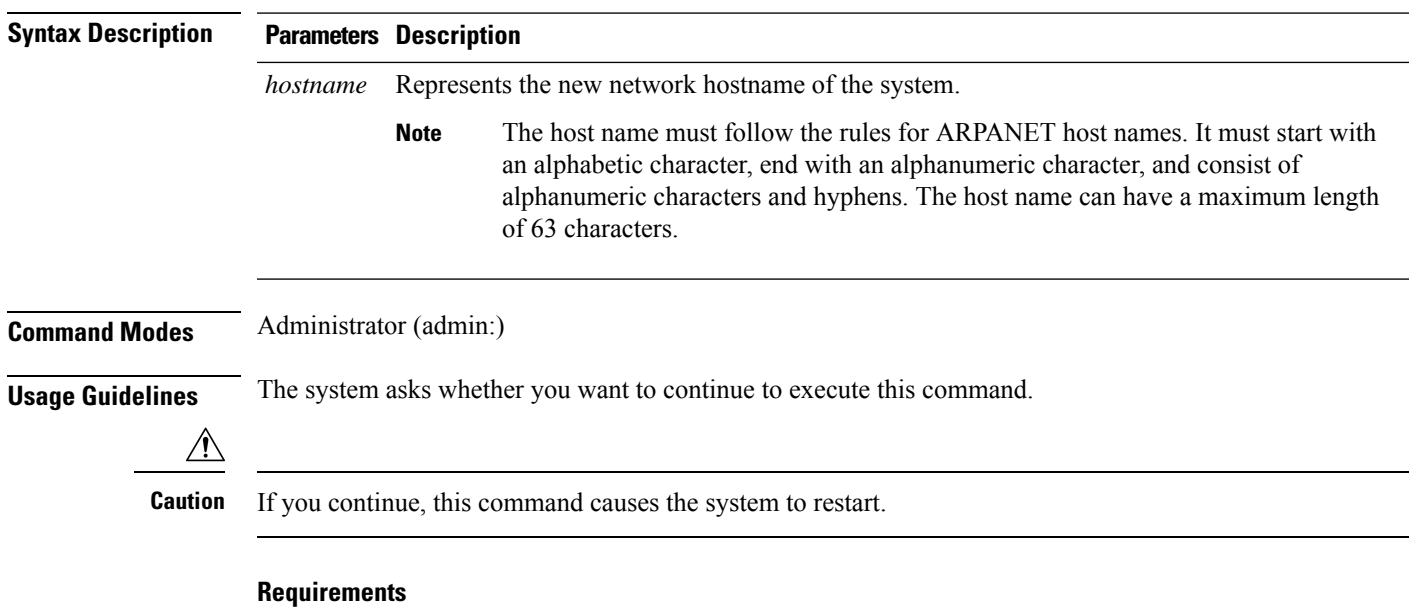

Command privilege level: 1

Allowed during upgrade: No

Applies to: Unified Communications Manager, IM and Presence service on Unified Communications Manager, and Cisco Unity Connection.

#### **Example**

admin:set network hostname

```
WARNING: Changing this setting will invalidate software license
on this server. The license will have to be re-hosted.
Continue(y/n):
Continue (y/n)?y
ctrl-c: To quit the input.
*** W A R N I N G ***
Do not close this window without first canceling the command.
This command will automatically restart system services.
The command should not be issued during normal operating
hours.
=======================================================
Note: Please verify that the new hostname is a unique
name across the cluster and, if DNS services are
utilized, any DNS configuration is completed
before proceeding.
=======================================================
Security Warning : This operation will regenerate
all CUCM Certificates including any third party
signed Certificates that have been uploaded.
Enter the hostname:: app-lfwelty5
Would you like to change the network ip address at this time [yes]::
Warning: Do not close this window until command finishes.
ctrl-c: To quit the input.
*** W A R N I N G ***
=======================================================
Note: Please verify that the new ip address is unique
across the cluster.
=======================
Enter the ip address:: 106.1.34.154
Enter the ip subnet mask:: 255.0.0.0
Enter the ip address of the gateway:: 106.1.1.1
Hostname: app-lfwelty5
IP Address: 106.1.34.154
IP Subnet Mask: 255.0.0.0
Gateway: 106.1.1.1
```
Do you want to continue [yes/no]? yes

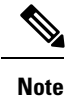

...

The administrator can change both the hostname and IP address by responding **yes**. To change just the hostname, respond **no**.

### <span id="page-102-0"></span>**set network ip eth0**

This command sets the IP address for Ethernet interface 0. You cannot configure Ethernet interface 1.

Before attempting this command, the administrator should have a valid DRF backup. Additionally, before attempting an IP address change, the administrator should perform the following:

- verify the cluster configuration does not have any configuration problems by executing **show hcs cluster verify detailed**
- update the cluster configuration by executing **set hcs cluster config**
- validate the cluster configuration by executing **show hcs cluster verify detailed**

**set network ip eth0** *addr mask gw*

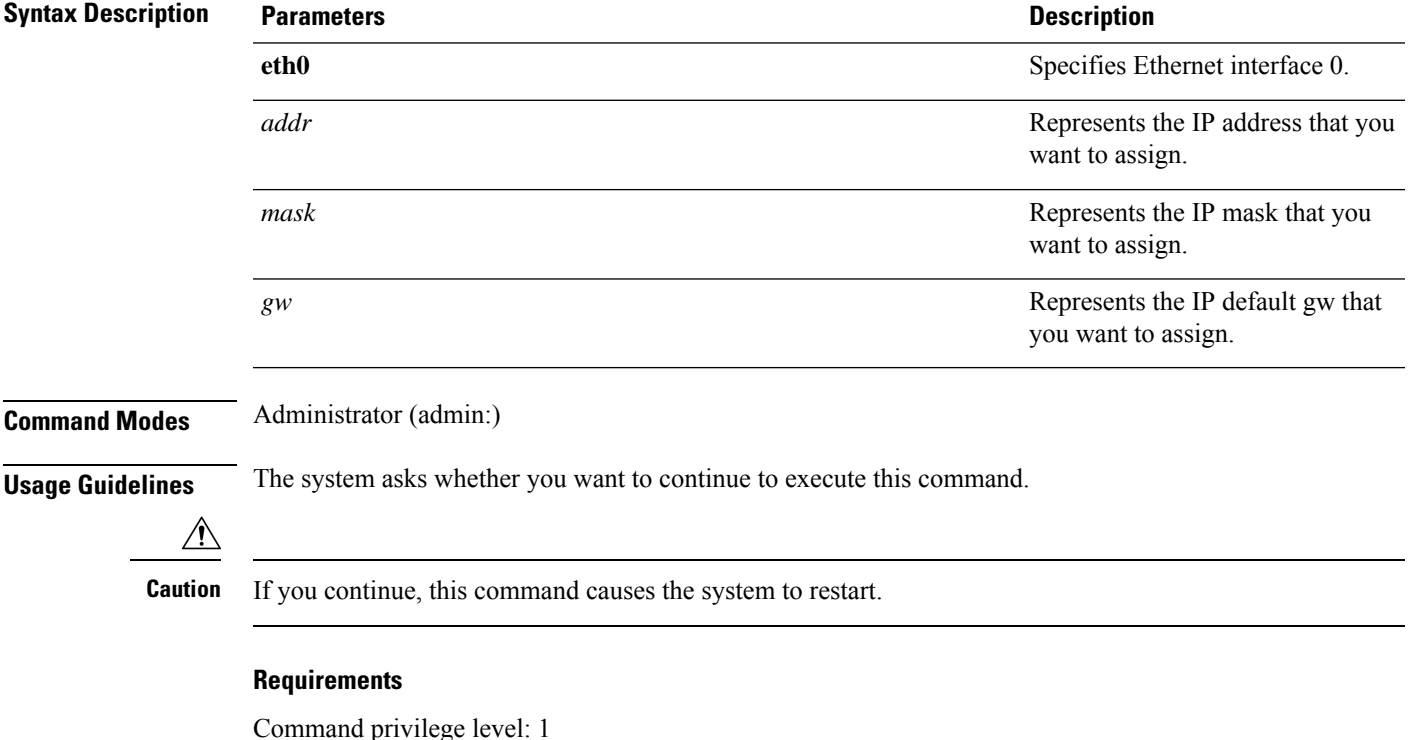

Allowed during upgrade: No

Applies to: Unified Communications Manager, IM and Presence service on Unified Communications Manager, and Cisco Unity Connection.

# <span id="page-103-0"></span>**set network ipv6 dhcp**

This command sets the DHCPv6 client on the server and enables IPv6 support. For changes to take effect, you must restart the server.

**set network ipv6 dhcp enable** | **disable** [**reboot**]

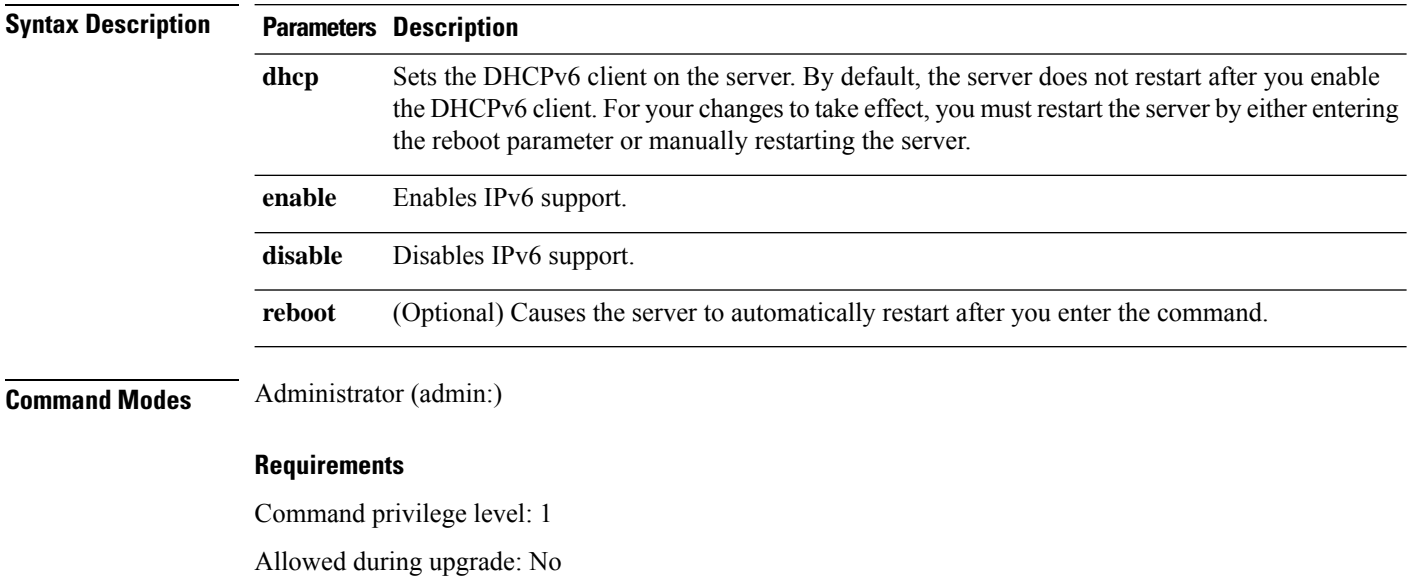

Applies to: Unified Communications Manager, IM and Presence Service on Unified Communications Manager, and Cisco Unity Connection.

### <span id="page-103-1"></span>**set network ipv6 gateway**

This command sets the IPv6 gateway for the server. For changes to take effect, you must restart the server.

**set network ipv6 gateway** *addr* [**reboot**]

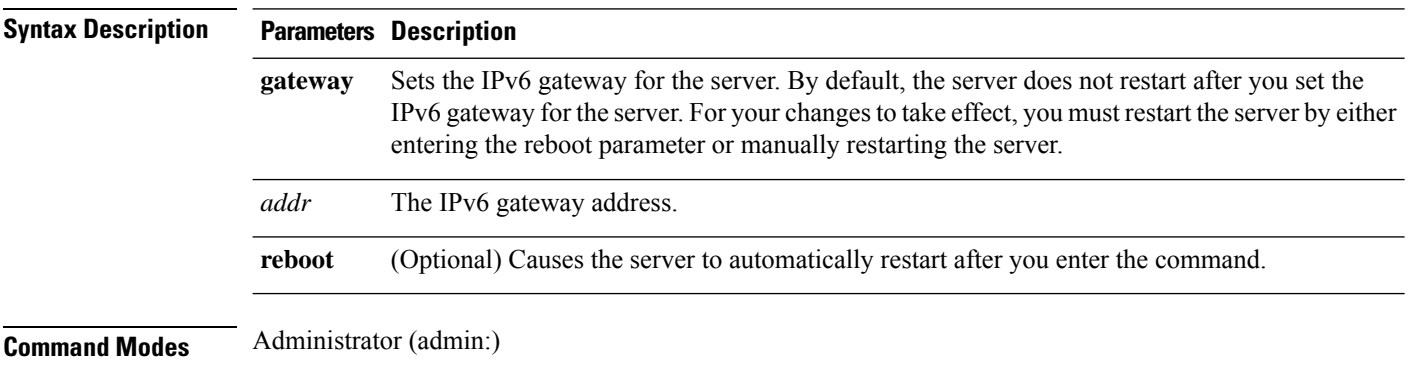

#### **Requirements**

Command privilege level: 1

Allowed during upgrade: No

Applies to: Unified Communications Manager, IM and Presence Service on Unified Communications Manager, and Cisco Unity Connection.

### <span id="page-104-0"></span>**set network ipv6 service**

This command enables or disables the IPv6 service on the server. For changes to take effect, you must restart the server.

**set network ipv6 service enable** | **disable** [**reboot**]

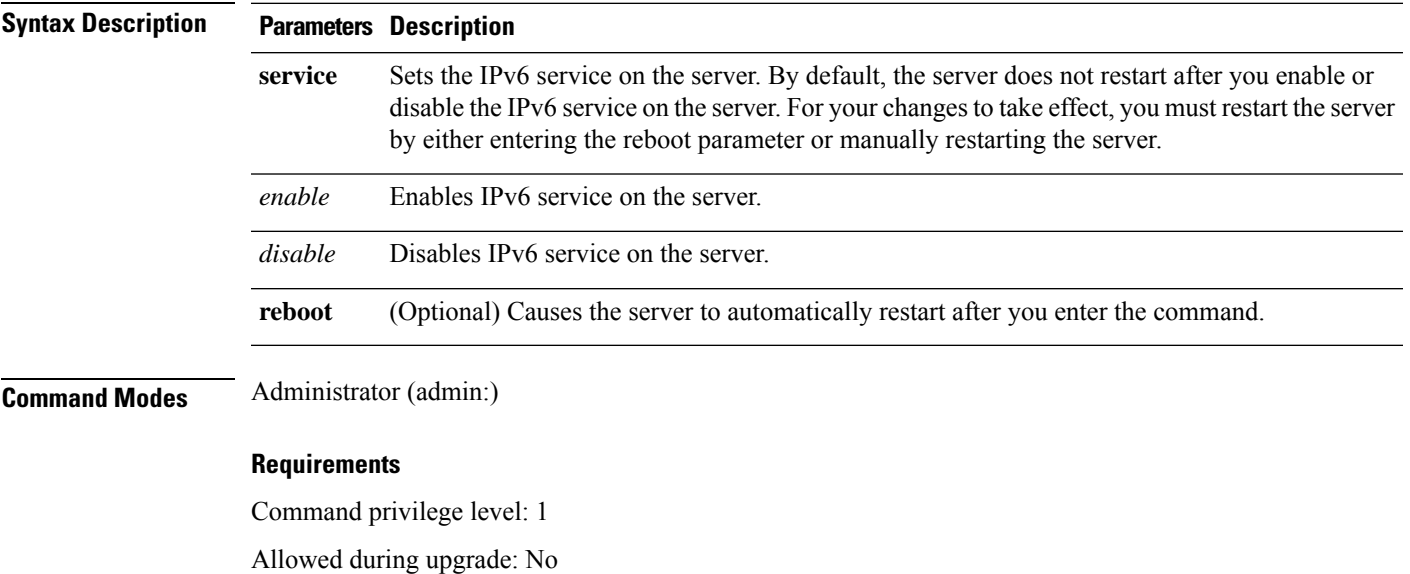

Applies to: Unified Communications Manager, IM and Presence Service on Unified Communications Manager, and Cisco Unity Connection.

### <span id="page-104-1"></span>**set network ipv6 static\_address**

This command assigns the static IPv6 address to the server. For changes to take effect, you must restart the server.

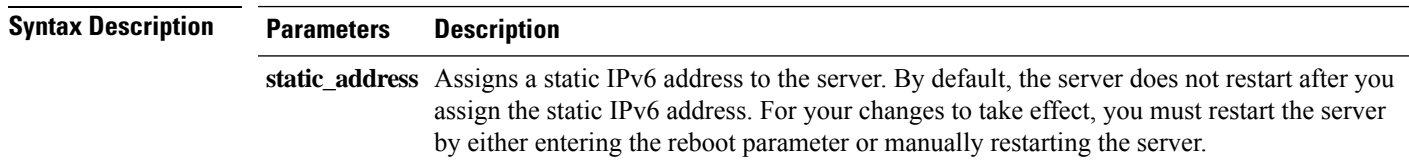

**set network ipv6 static\_address** *addr mask* [**reboot**]

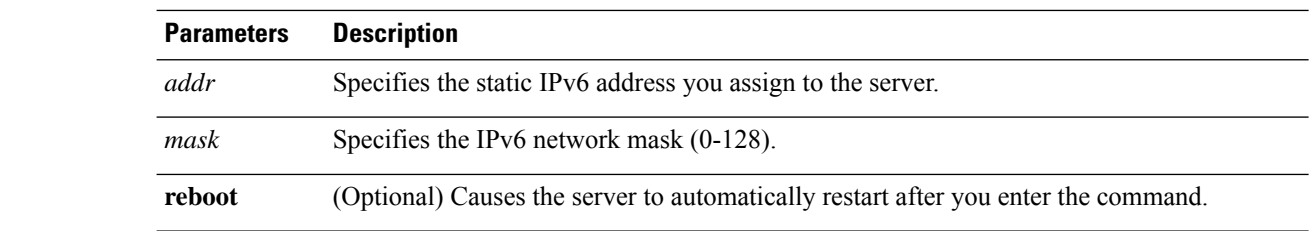

#### **Command Modes** Administrator (admin:)

#### **Requirements**

Command privilege level: 1

Allowed during upgrade: No

Applies to: Unified Communications Manager, IM and Presence Service on Unified Communications Manager, and Cisco Unity Connection.

# <span id="page-105-0"></span>**set network max\_ip\_conntrack**

This command sets the ip\_conntrack\_max value.

**set network max\_ip\_conntrack** *ip\_conntrack\_max value*

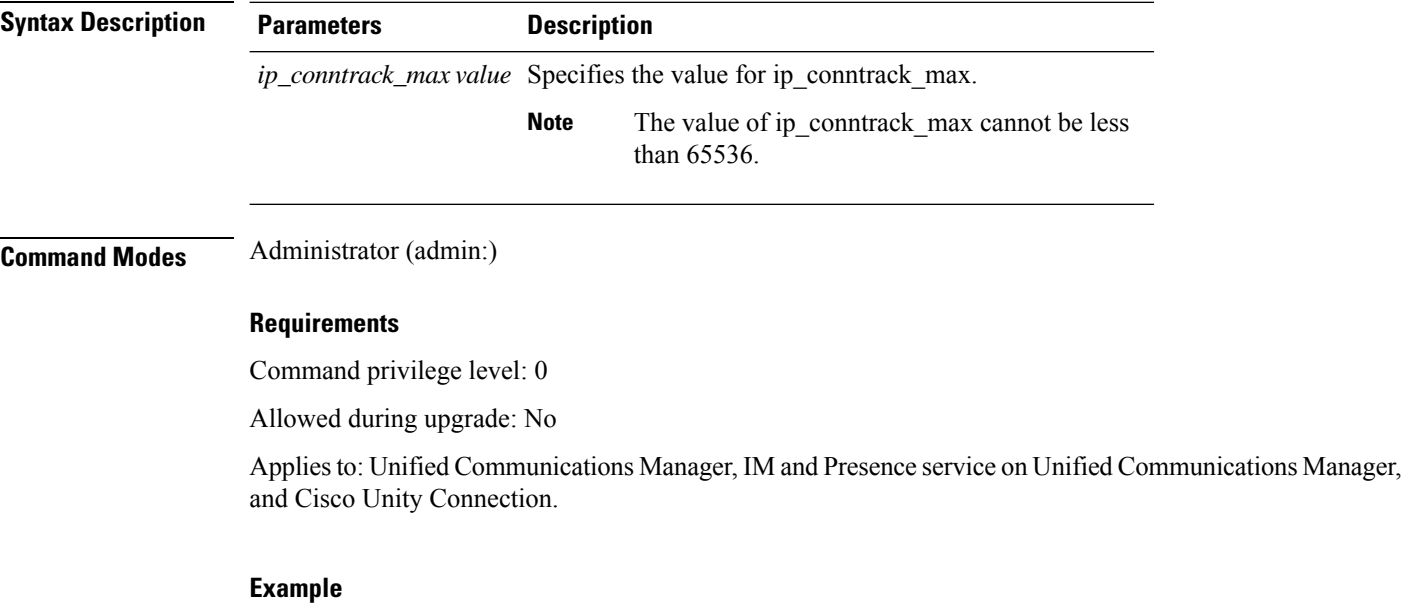

admin:set network max\_ip\_conntrack 65536

### <span id="page-105-1"></span>**set network mtu**

This command sets the maximum MTU value.

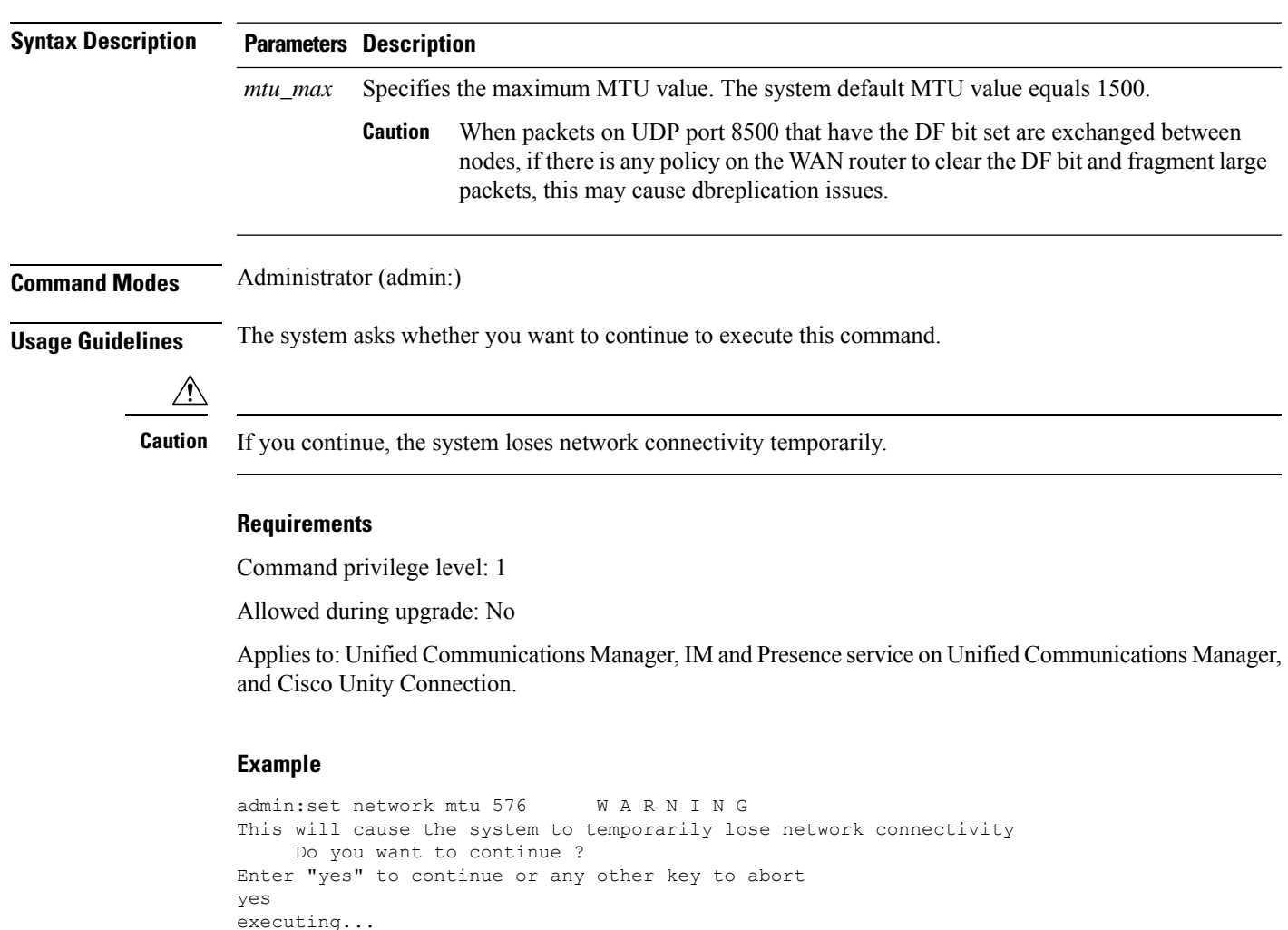

# <span id="page-106-0"></span>**set network name-service hosts cache-enable**

This command enables the nscd related cache.

**set network name-service hosts cache-enable** *value*

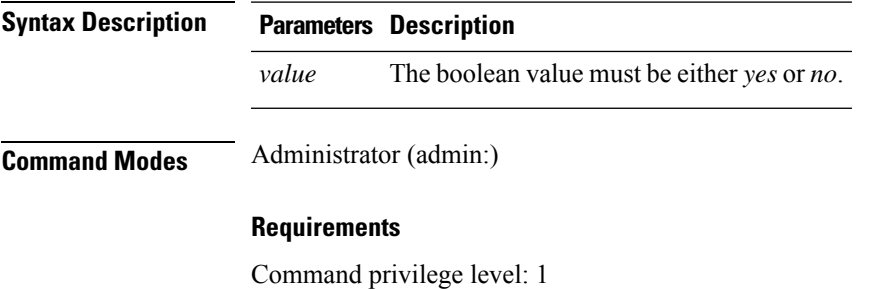

**set network mtu** *mtu\_max*

Allowed during upgrade: Yes

Applies to: Unified Communications Manager, IM and Presence service on Unified Communications Manager, and Cisco Unity Connection.

### <span id="page-107-0"></span>**set network name-service hosts max-db-size**

This command sets the maximum allowed size for a service.

**set network name-service hosts max-db-size** *value*

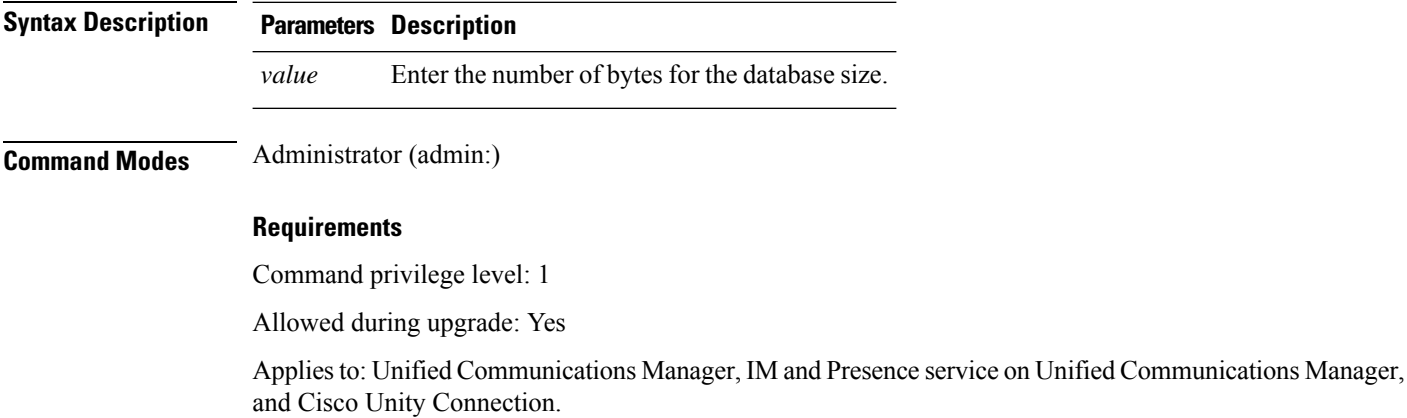

### <span id="page-107-1"></span>**set network name-service hosts negative-time-to-live**

This command sets the time-to-live (TTL) for negative entries or unsuccessful queries in the specified cache for service. So, using this command improves the performance if there are various files owned by user IDs (UIDs) and are unavailable in system databases. For example, files that are available in the Linux kernel sources as root. To reduce the cache coherency problems, the number of such files should be kept to the minimum.

and Presence service on Unified Communications Manager,

#### **set network name-service hosts negative-time-to-live** *value*

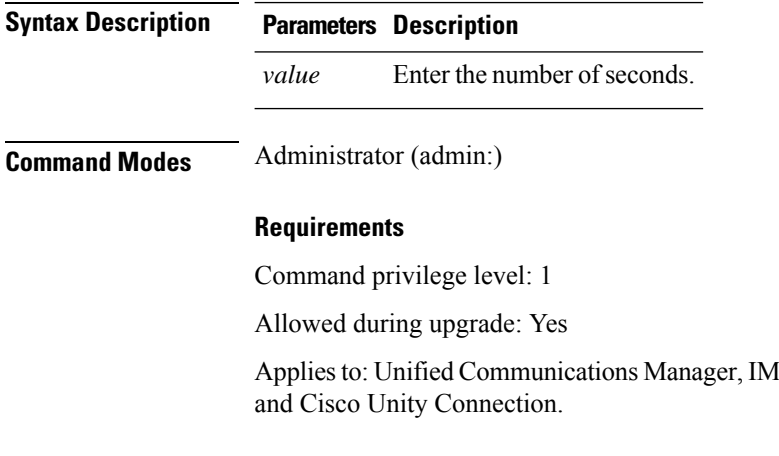
### **set network name-service hosts persistent**

This command retains the content of the cache for service over server restarts. This command is useful when *paranoia* mode is configured.

**set network name-service hosts persistent** *value*

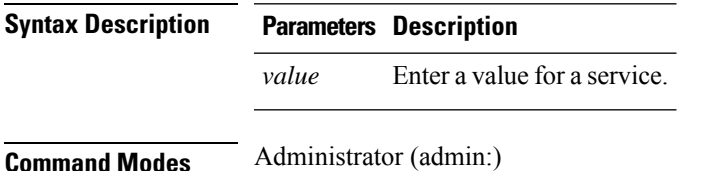

#### **Requirements**

Command privilege level: 1

Allowed during upgrade: Yes

Applies to: Unified Communications Manager, IM and Presence service on Unified Communications Manager, and Cisco Unity Connection.

### **set network name-service hosts positive-time-to-live**

This command sets the time-to-live (TTL) for positive entries or successful queries in the specified cache for service. Configure the value in seconds. Larger values increase cache hit rates and reduce mean response times. However, such values increase problems with cache coherence.

**set network name-service hosts positive-time-to-live** *value*

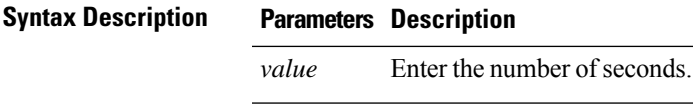

**Command Modes** Administrator (admin:)

#### **Requirements**

Command privilege level: 1

Allowed during upgrade: Yes

Applies to: Unified Communications Manager, IM and Presence service on Unified Communications Manager, and Cisco Unity Connection.

### **set network name-service hosts suggested-size**

This command changes the internal hash table size.

#### **set network name-service hosts suggested-size** *value*

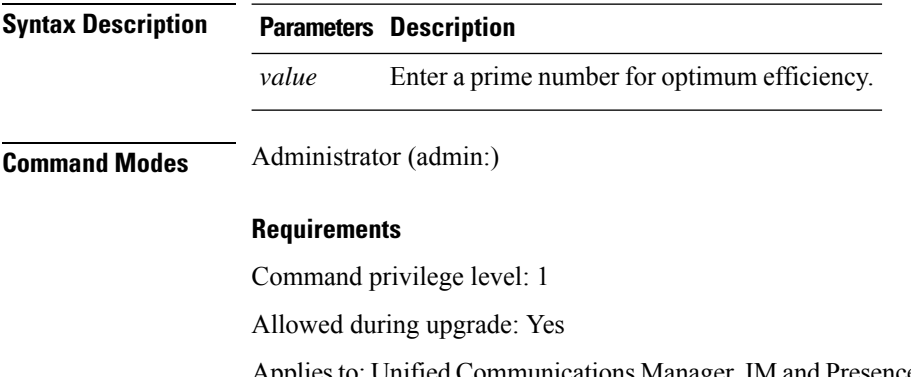

Applies to: Unified Communications Manager, IM and Presence service on Unified Communications Manager, and Cisco Unity Connection.

# **set network name-service services cache-enable**

This command enables the nscd related cache.

**set network name-service services cache-enable** *value*

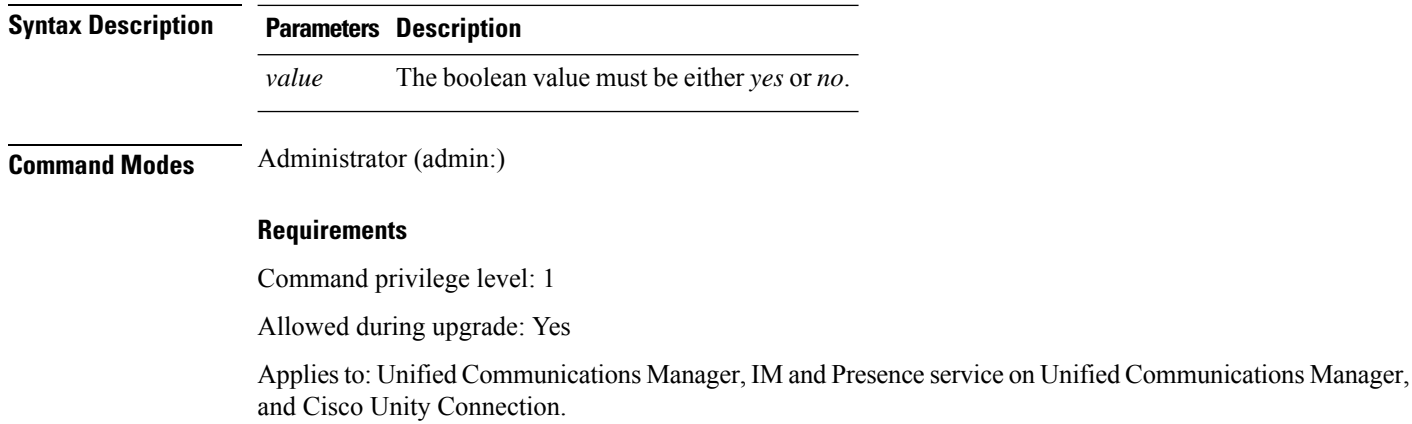

# **set network name-service services max-db-size**

This command sets the maximum allowed size for the service.

**set network name-service services max-db-size** *value*

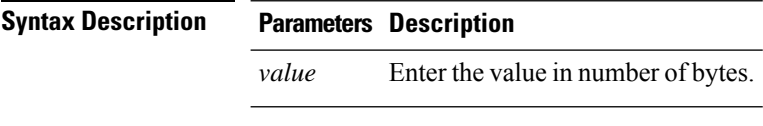

**Command Modes** Administrator (admin:)

Ш

#### **Requirements**

Command privilege level: 1

Allowed during upgrade: Yes

Applies to: Unified Communications Manager, IM and Presence service on Unified Communications Manager, and Cisco Unity Connection.

### **set network name-service services negative-time-to-live**

This command sets the time-to-live (TTL) for negative entries or unsuccessful queries in the specified cache for service. So, using this command improves the performance if there are various files owned by user IDs (UIDs) and are unavailable in system databases. For example, files that are available in the Linux kernel sources as root. To reduce the cache coherency problems, the number of such files should be kept to the minimum.

**set network name-service services negative-time-to-live** *value*

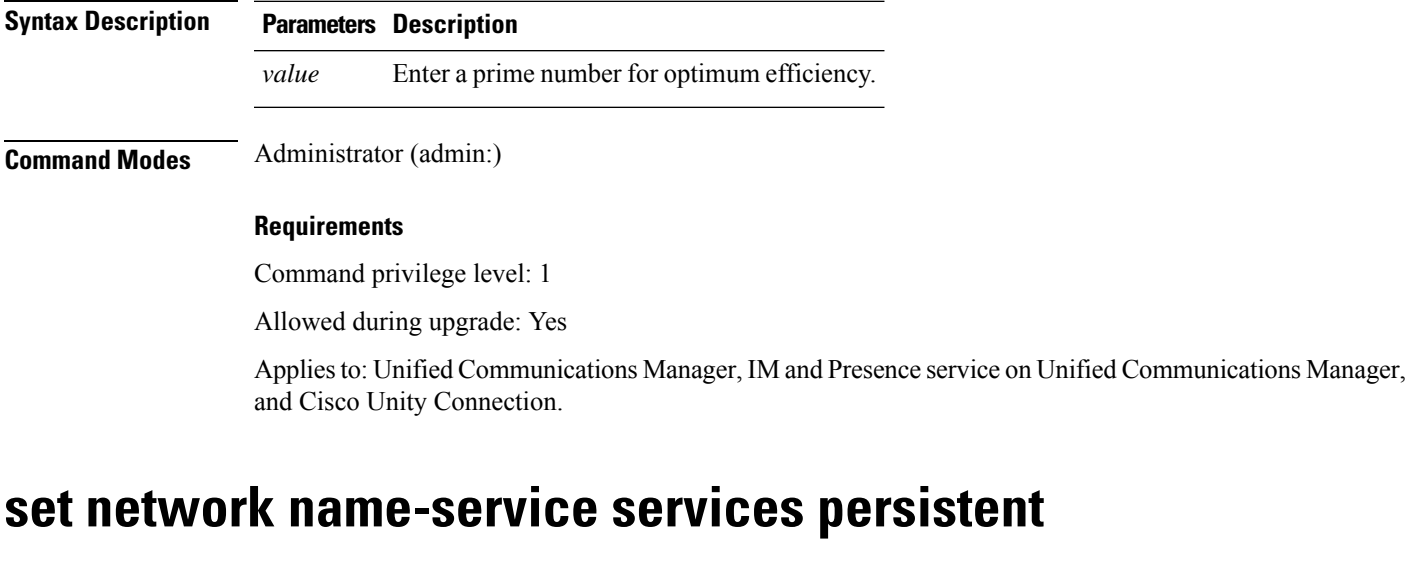

This command retains the content of the cache for service over server restarts. This command is useful when *paranoia* mode is configured.

#### **set network name-service services persistent** *value*

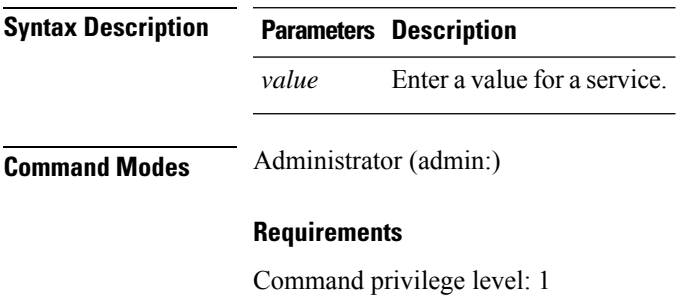

Allowed during upgrade: Yes

Applies to: Unified Communications Manager, IM and Presence service on Unified Communications Manager, and Cisco Unity Connection.

### **set network name-service services positive-time-to-live**

This command sets the time-to-live (TTL) for positive entries or successful queries in the specified cache for service. If you enter a large value for this command, it increases cache hit rates and reduces mean response times. However, a large value increases issues with cache coherence.

#### **set network name-service services positive-time-to-live** *value*

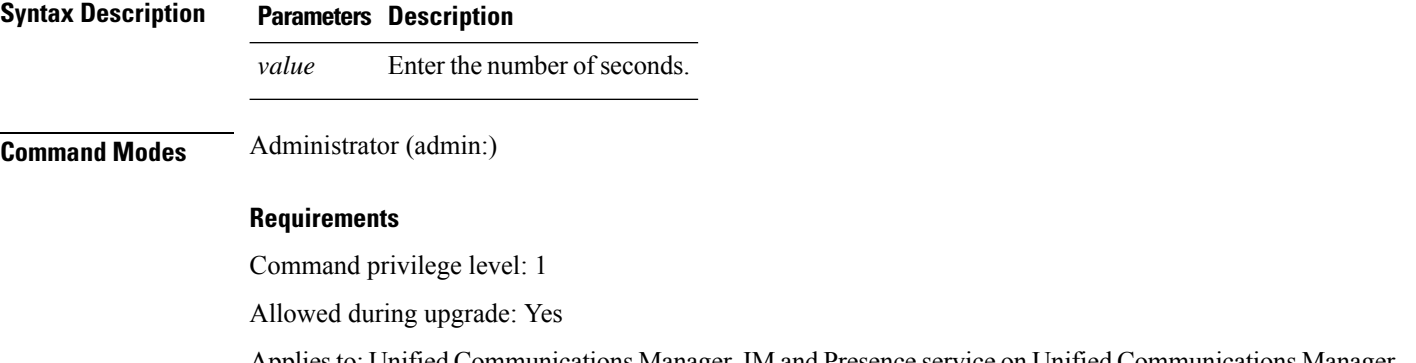

Applies to: Unified Communications Manager, IM and Presence service on Unified Communications Manager, and Cisco Unity Connection.

### **set network name-service services suggested-size**

This command sets the internal hash table size.

**set network name-service services suggested-size** *value*

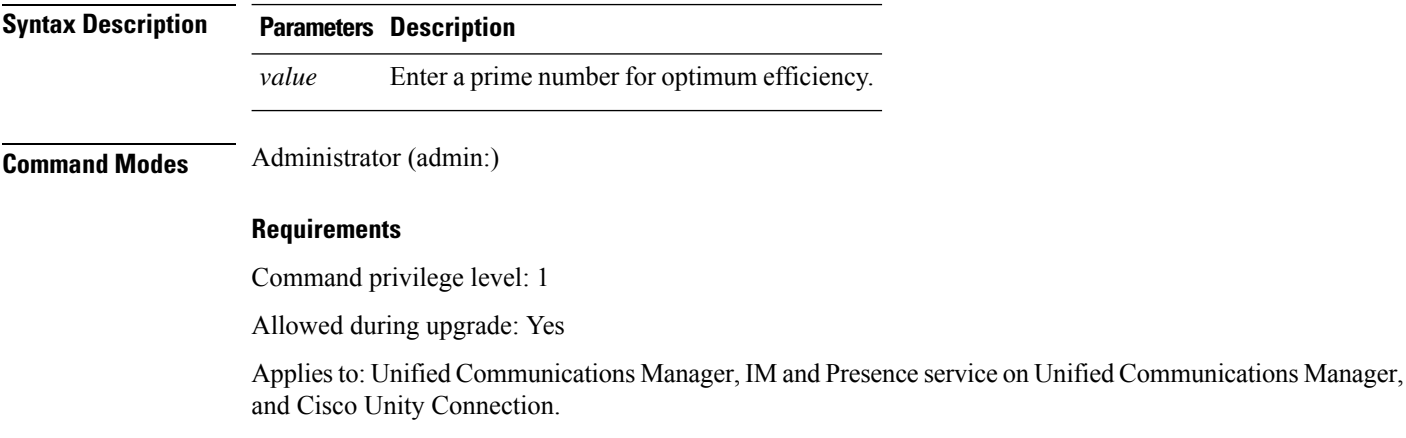

### **set network nic eth0**

This command sets the properties of the Ethernet Interface 0. You cannot configure Ethernet interface 1.

**set network nic eth0 auto** | **en** | **dis speed** | **10** | **100 duplex half** | **half** | **full**

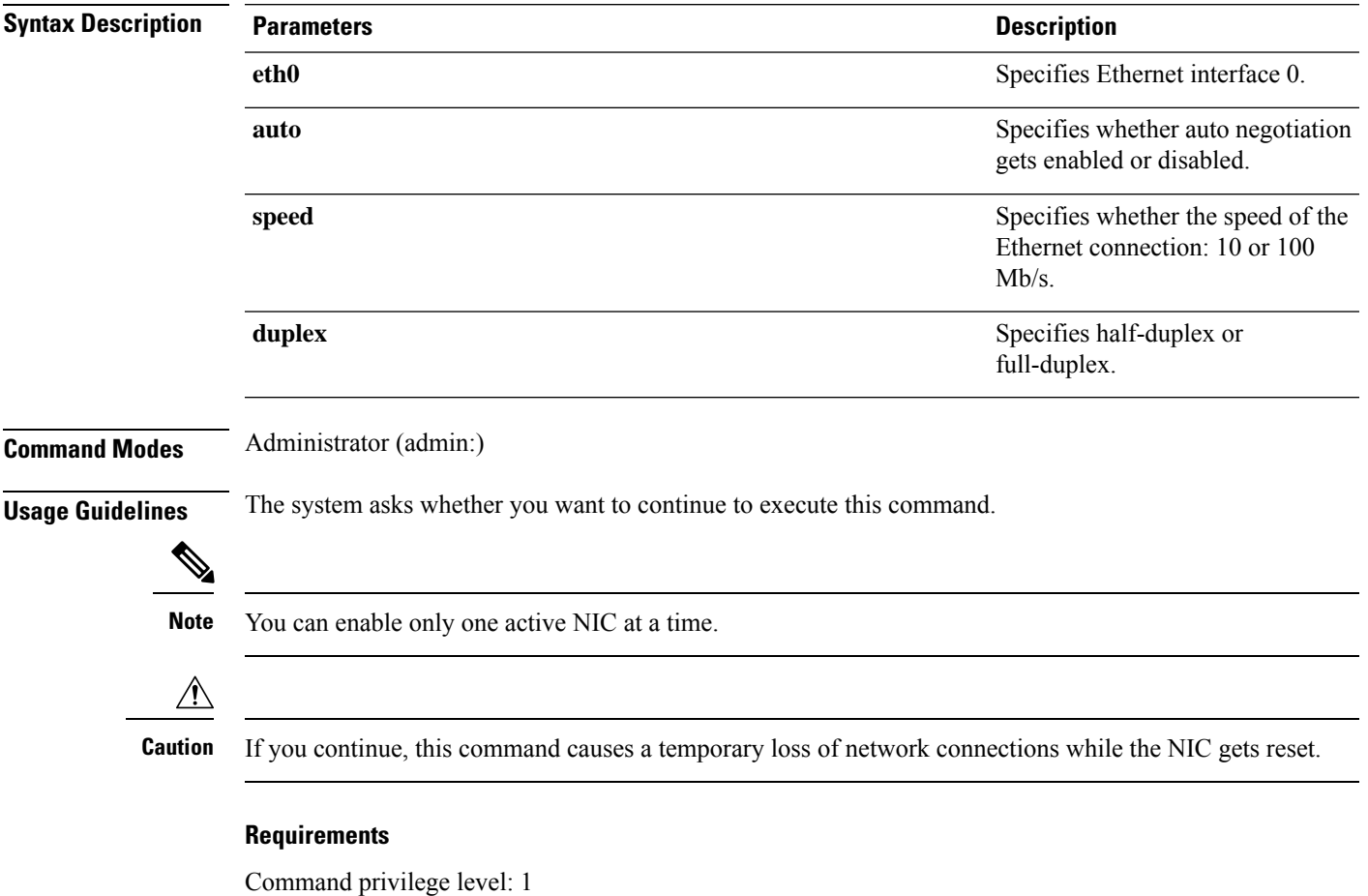

Allowed during upgrade: No

Applies to: Unified Communications Manager, IM and Presence service on Unified Communications Manager, and Cisco Unity Connection.

# **set network ntp option**

This command adds the *noquery* option to the /etc/config file.

**set network ntp option**

**Command Modes** Administrator (admin:)

#### **Requirements**

Command privilege level: 1

Allowed during upgrade: Yes

Applies to: Unified Communications Manager, IM and Presence service on Unified Communications Manager, and Cisco Unity Connection.

### **set network pmtud state**

This command enables and disables Path MTU Discovery.

**set network pmtud state enable** | **disable**

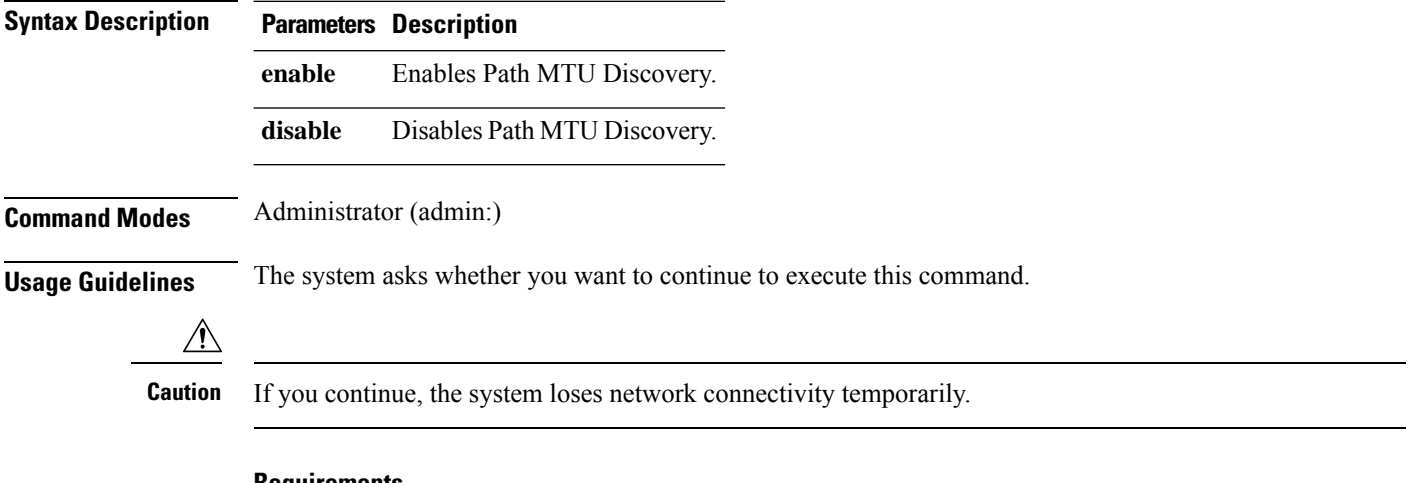

#### **Requirements**

Command privilege level: 1

Allowed during upgrade: No

Applies to: Unified Communications Manager, IM and Presence service on Unified Communications Manager, and Cisco Unity Connection.

#### **Example**

```
admin:set network pmtud state enable W A R N I N G
This will cause the system to temporarily lose network connectivity
    Do you want to continue ?
Enter "yes" to continue or any other key to abort
yes
executing...
```
### **set network restore**

This command configures the specified Ethernet port to use a specified static IP address.

 $\mathbf{l}$ 

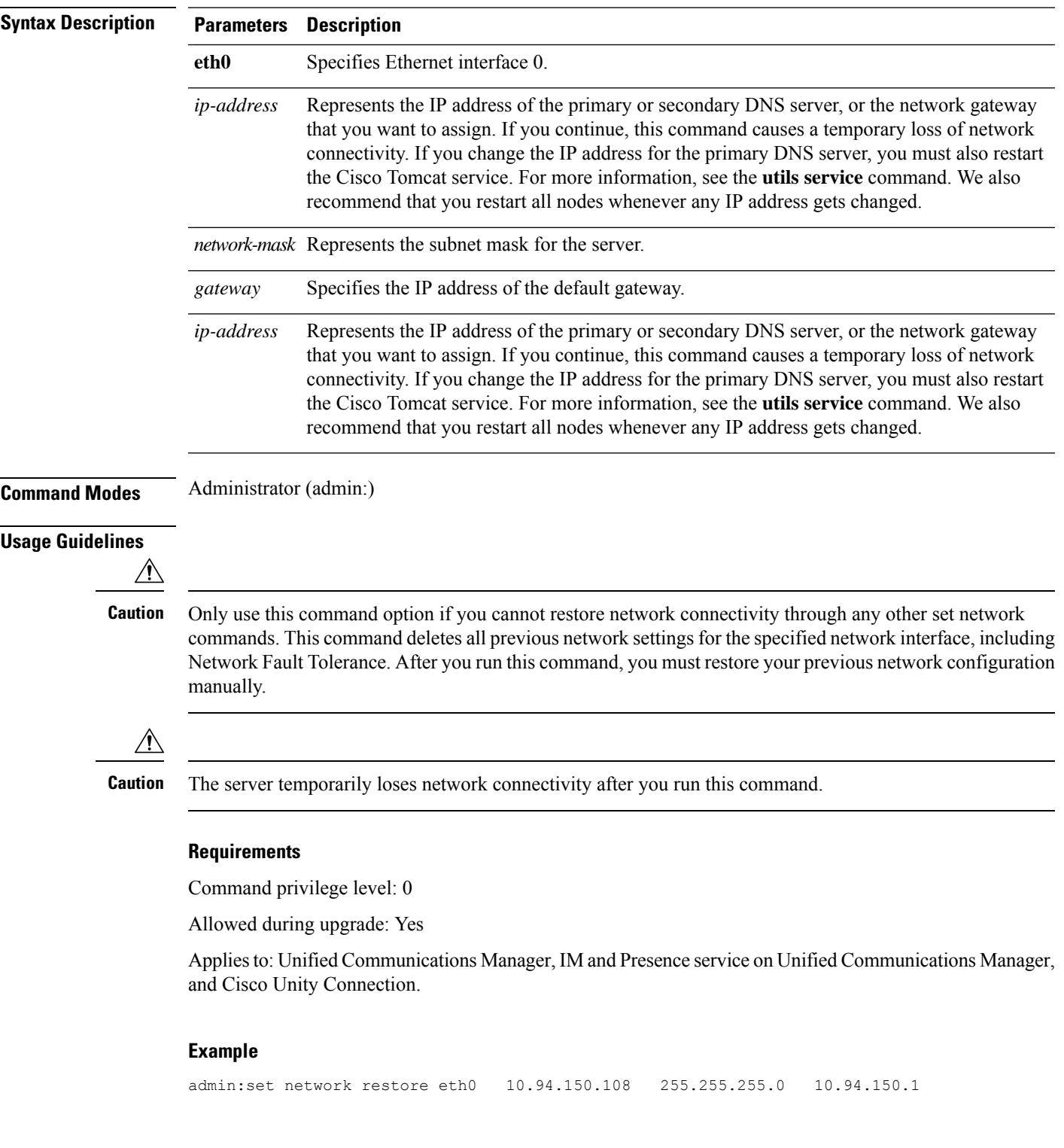

**set network restore eth0** *ip-address network-mask gateway*

### **set network status eth0**

This command sets the status of Ethernet 0 to up or down. You cannot configure Ethernet interface 1.

**set network status eth0 up** | **down**

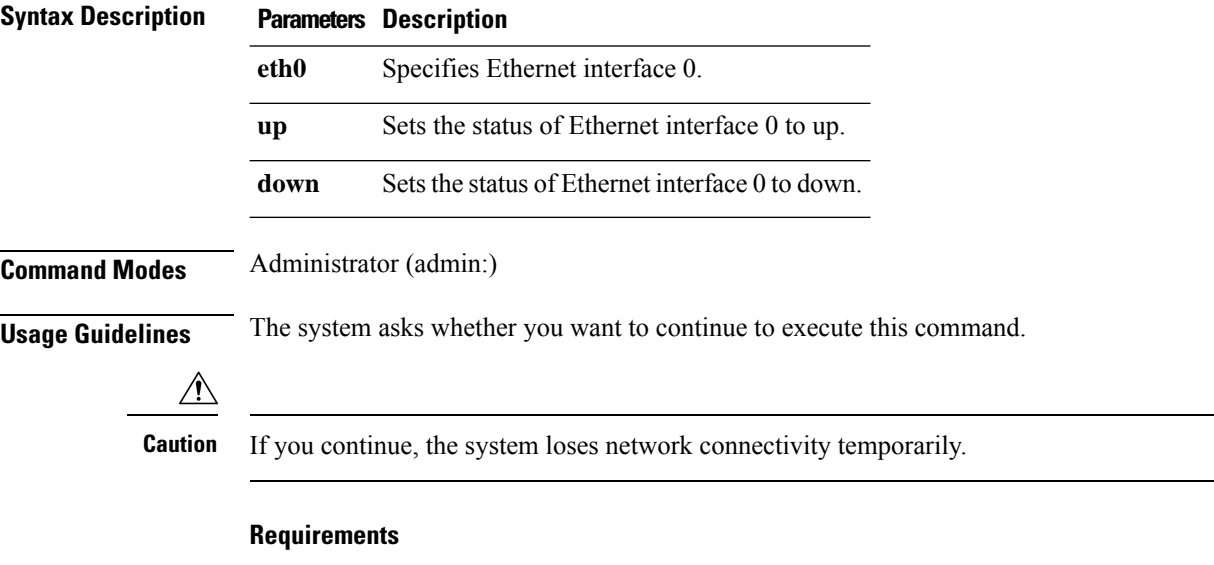

Command privilege level: 1

Allowed during upgrade: No

Applies to: Unified Communications Manager, IM and Presence service on Unified Communications Manager, and Cisco Unity Connection.

### **set network name-service**

This command displays name service cache attributes.

#### **set network name-service** [**attribute**] [**value**]

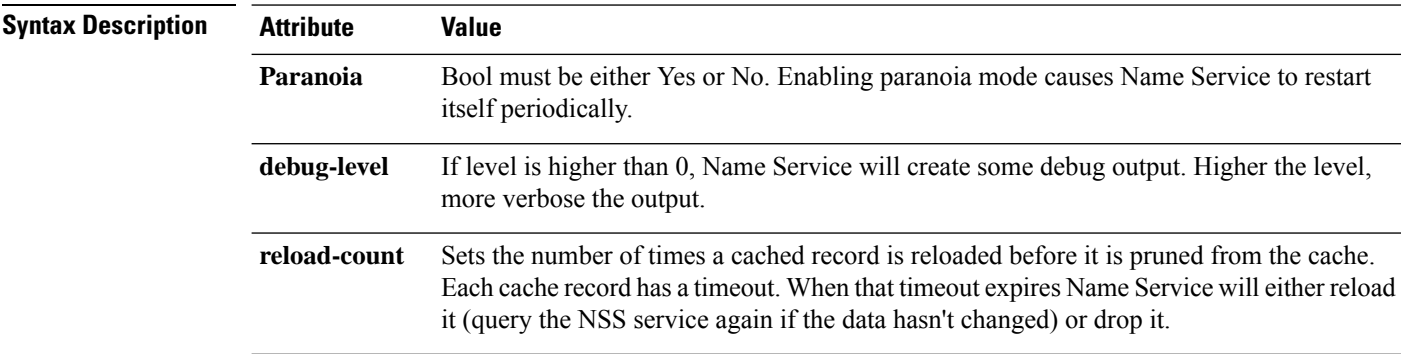

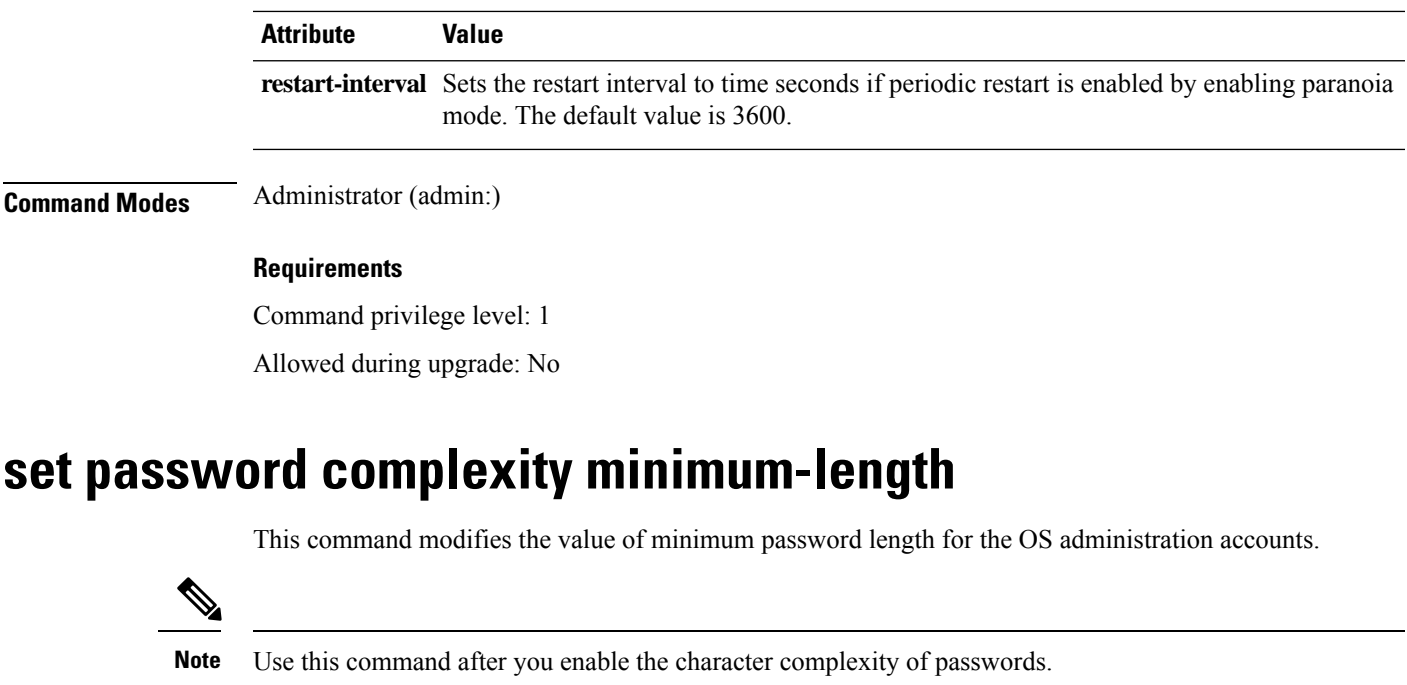

**set password complexity minimum-length** *max-repeat*

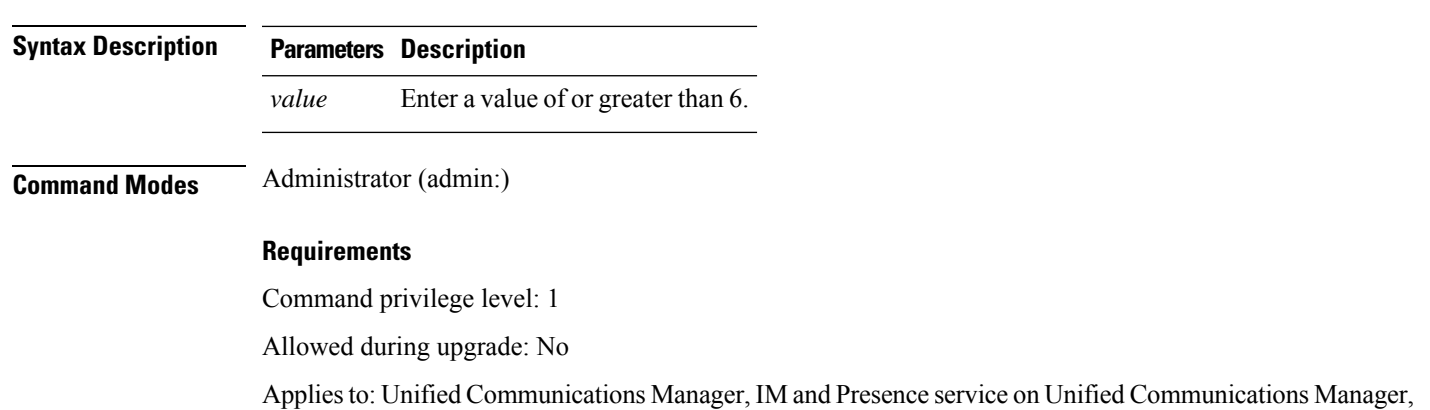

# **set password age**

This command modifies the value for password age, in days, for Cisco Collaboration Communication OS (C3OS) accounts.

**set password age maximum** | **minimum** *days*

and Cisco Unity Connection.

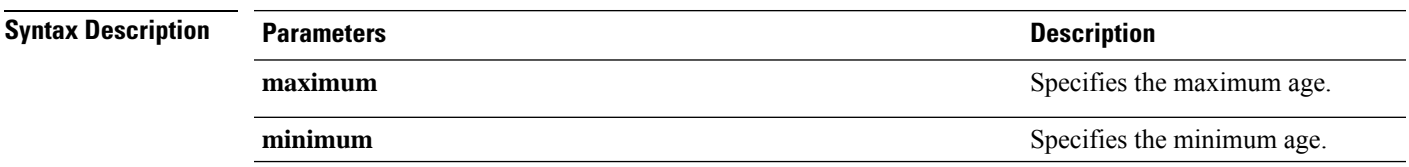

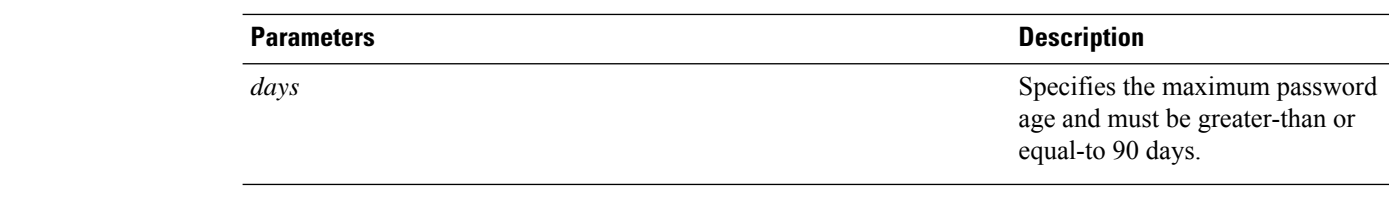

**Command Modes** Administrator (admin:)

#### **Requirements**

Command privilege level: 1

Allowed during upgrade: No

Applies to: Unified Communications Manager, IM and Presence service on Unified Communications Manager, and Cisco Unity Connection.

### **set password change-at-login**

Use this command to force new or existing users to change their password when they sign in to the system the next time.

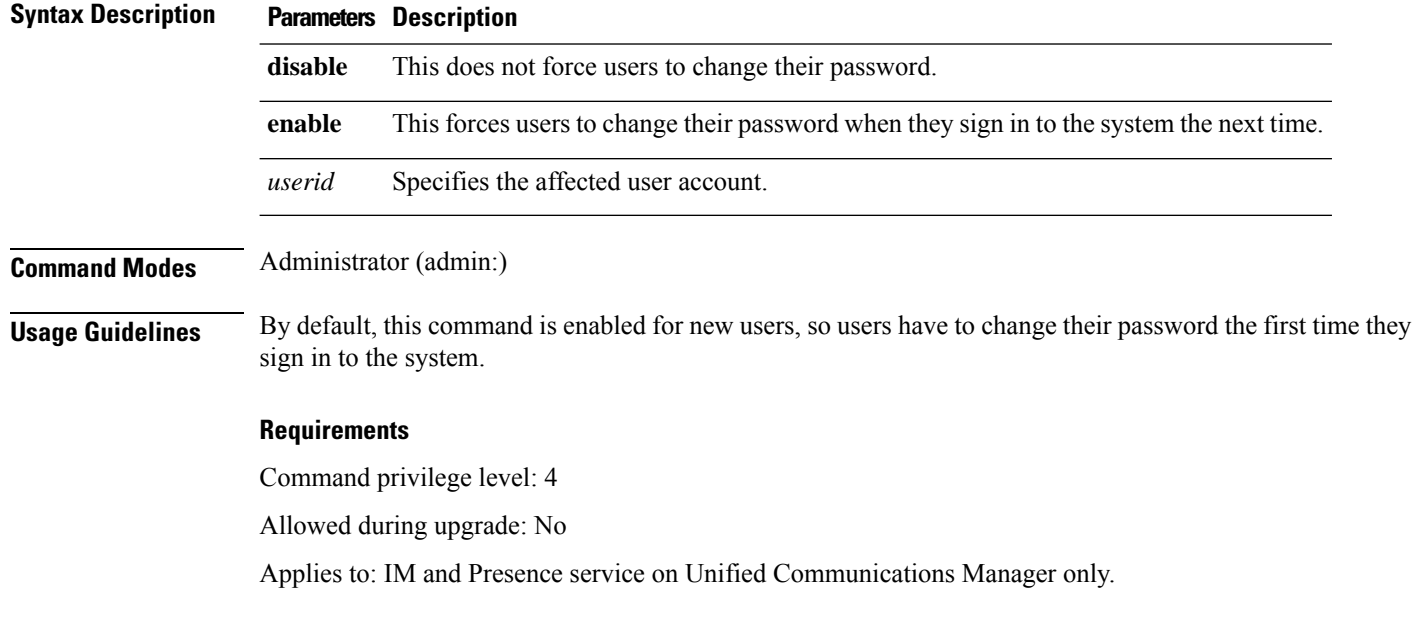

**set password change-at-login disable** | **enable** *userid*

# **set password complexity character**

Use this command to enable or disable password complexity rules for the type of characters in a password.

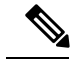

After you enable password complexity, this command also enables password history if it has not already been enabled (for more information, see the **set password history** command). If you had not previously enabled password history, the password history number parameter value gets set to 10. If you previously enabled password history with a value of less than 10, the value gets reset to 10 after you execute this command. If you previously enabled password history with a value of 10 or greater, the value remains unchanged after you execute this command. **Note**

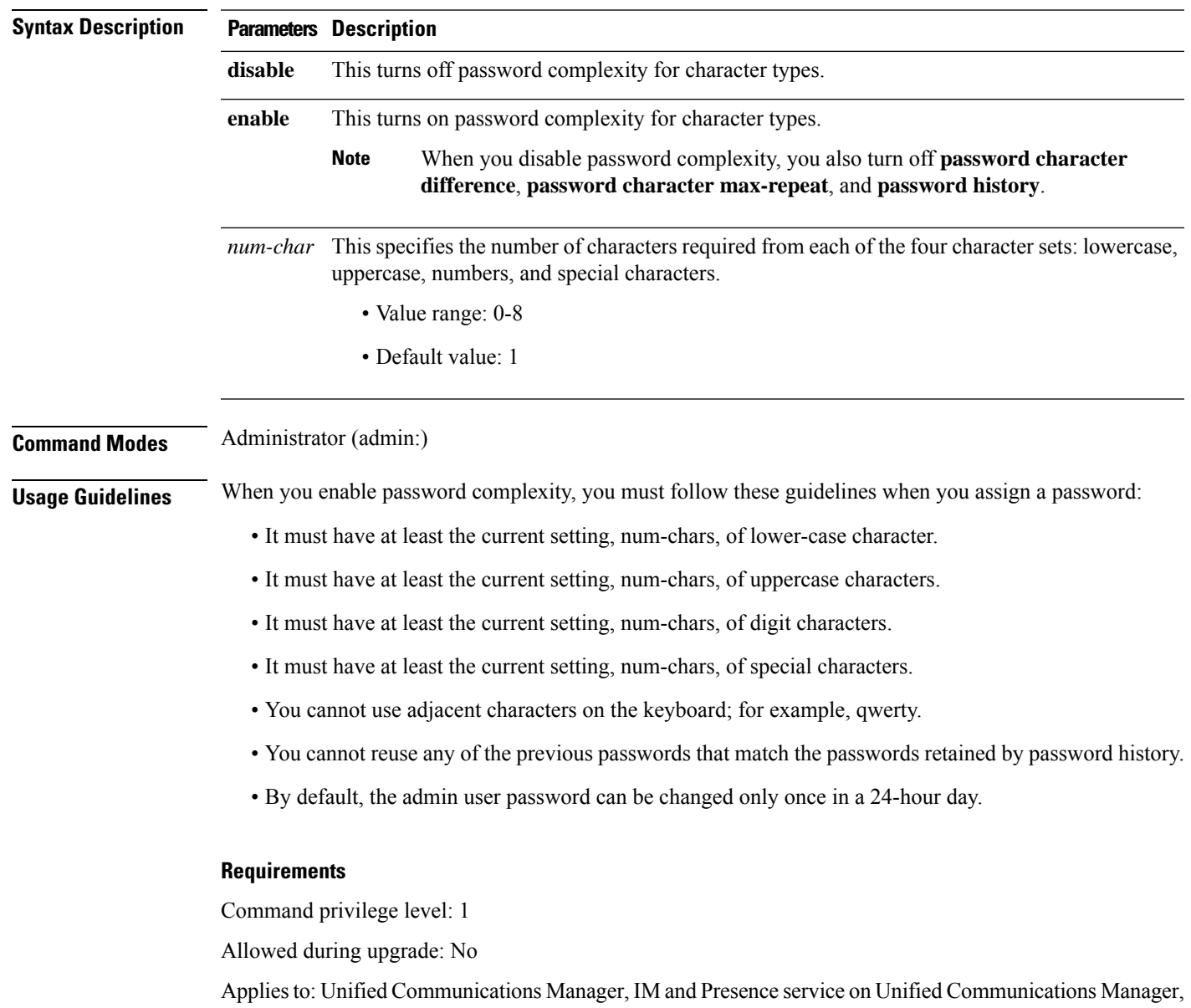

#### **set password complexity character disable** | **enable** *num-char*

and Cisco Unity Connection.

### **set password complexity character difference**

This command specifies the number of characters that the character sequence in a new password must differ from the character sequence in the old password.

**set password complexity character difference** *num-char*

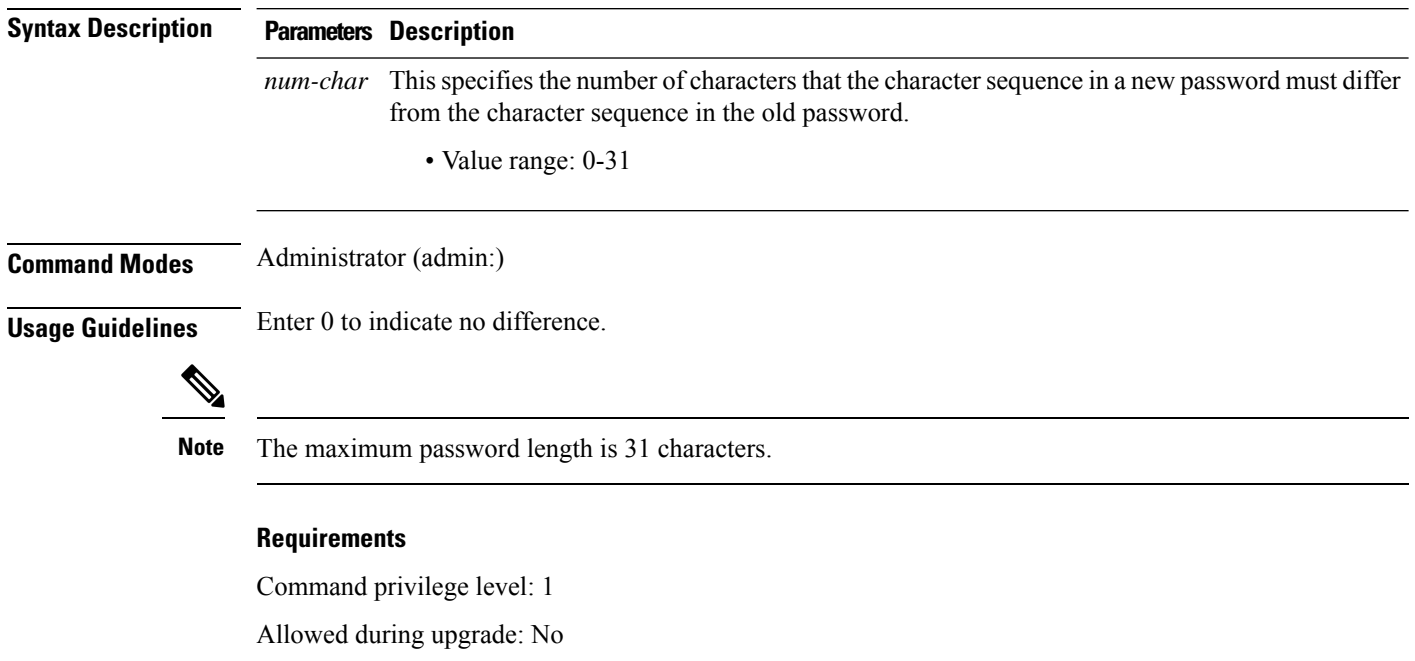

Applies to: Unified Communications Manager, IM and Presence service on Unified Communications Manager, and Cisco Unity Connection.

### **set password complexity character max-repeat**

This command specifies the number of times you can consecutively repeat a single character in a new password.

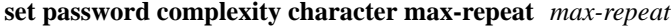

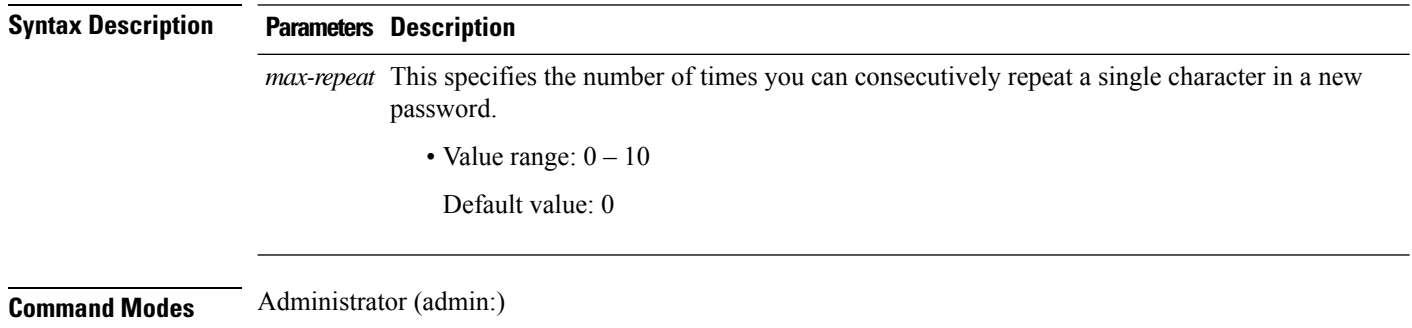

#### **Requirements**

Command privilege level: 1

Allowed during upgrade: No

Applies to: Unified Communications Manager, IM and Presence service on Unified Communications Manager, and Cisco Unity Connection.

### **set password expiry maximum-age**

This command enables or disables the password expiry maximum age settings for Cisco Collaboration Communication OS (C3OS) Administrator accounts.

#### **set password expiry maximum-age enable** | **disable**

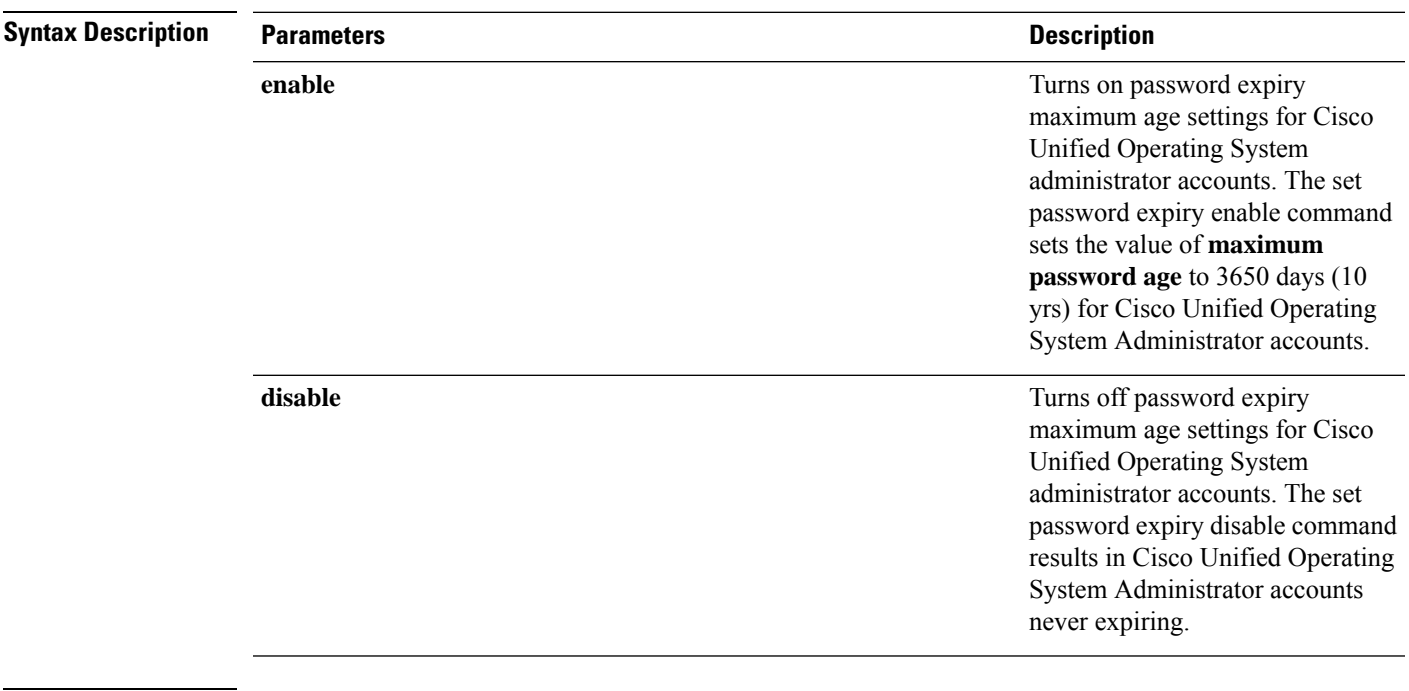

**Command Modes** Administrator (admin:)

#### **Requirements**

Command privilege level: 1

Allowed during upgrade: No

Applies to: Unified Communications Manager, IM and Presence service on Unified Communications Manager, and Cisco Unity Connection.

#### **Example**

```
admin:set password expiry maximum-age disable
Operation Successful.
```
### **set password expiry user maximum-age configure**

This command modifies the value of the maximum password age for a particular Cisco Collaboration Communication OS Administration account in days.

**set password expiry user maximum-age configure** *userid maximum password age*

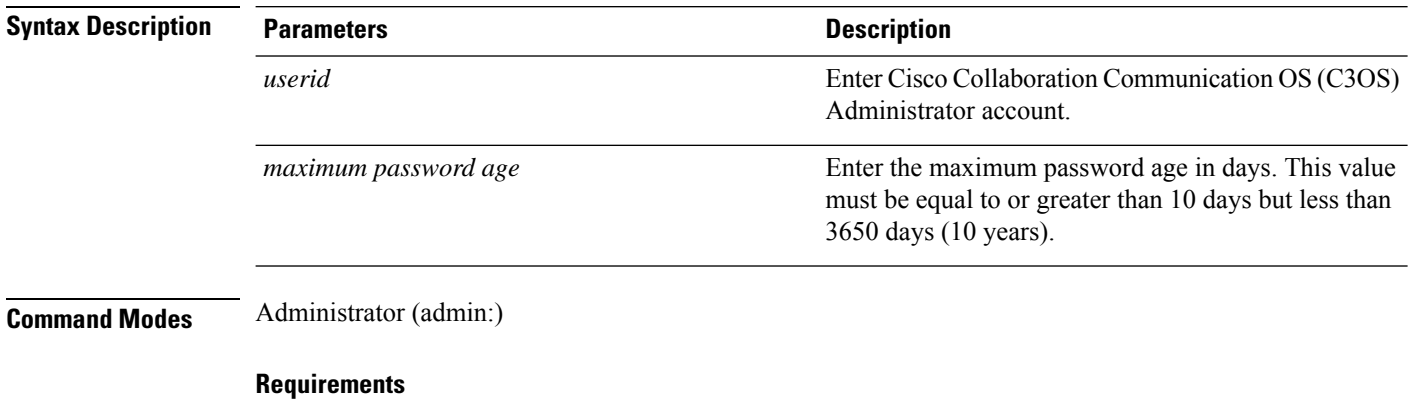

Command privilege level: 1

Allowed during upgrade: Yes

Applies to: Unified Communications Manager, IM and Presence service on Unified Communications Manager, and Cisco Unity Connection.

### **set password expiry minimum-age**

This command enables or disables the password expiry minimum age settings for Cisco Unified Operating System Administrator accounts.

**set password expiry minimum-age enable** | **disable**

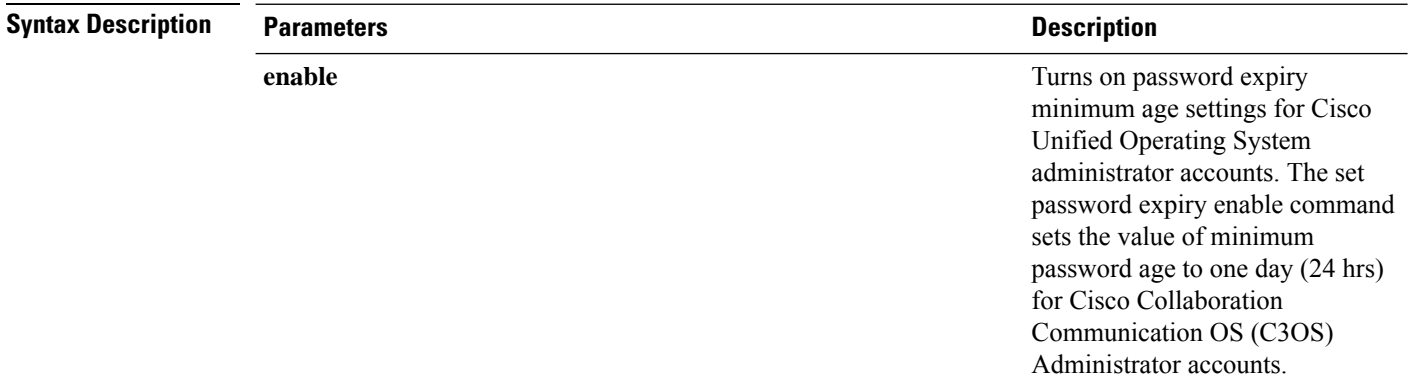

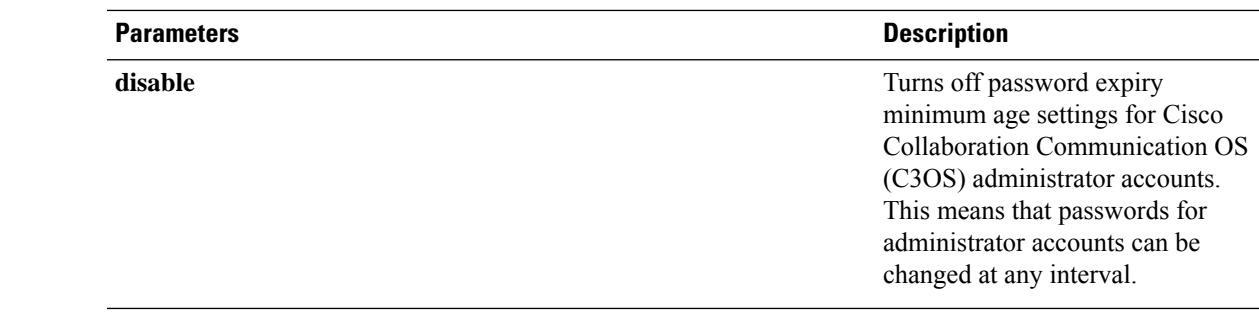

#### **Command Modes** Administrator (admin:)

#### **Requirements**

Command privilege level: 1

Allowed during upgrade: No

Applies to: Unified Communications Manager, IM and Presence service on Unified Communications Manager, and Cisco Unity Connection.

#### **Example**

```
admin:set password expiry minimum-age disable
Operation Successful.
```
# **set password expiry user maximum-age**

This command disables the maximum age password expiry for a particular Cisco Unified Operating System Administrator account.

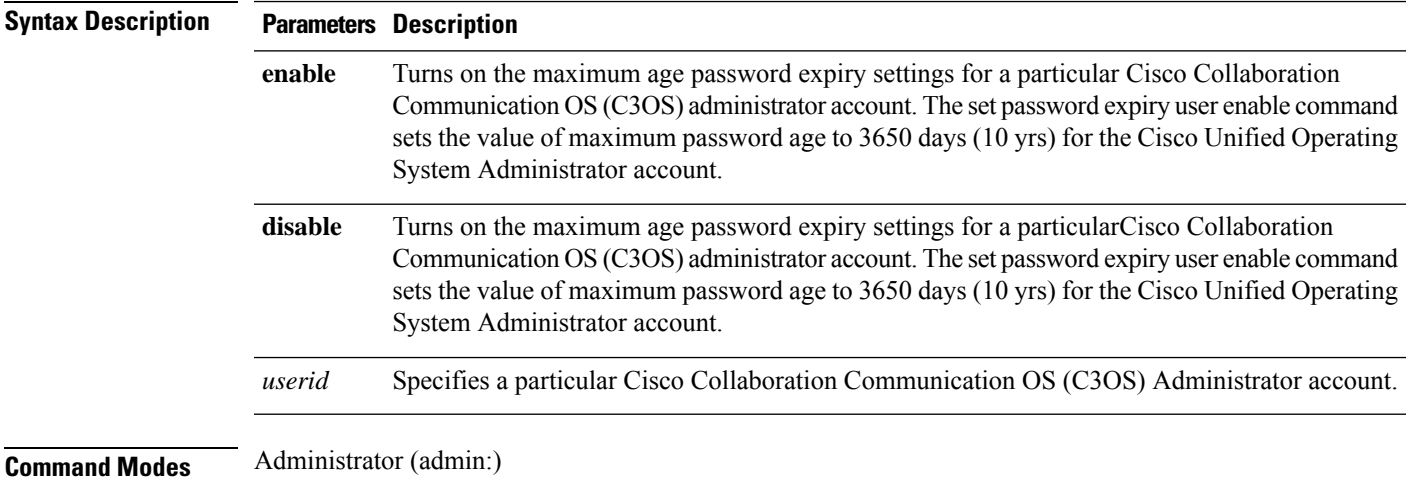

**set password expiry user maximum-age enable** | **disable***userid*

#### **Requirements**

Command privilege level: 1

Allowed during upgrade: No

Applies to: Unified Communications Manager, IM and Presence service on Unified Communications Manager, and Cisco Unity Connection.

#### **Example**

```
admin:set password expiry user maximum-age enable
Operation Successful.
```
# **set password expiry user minimum-age**

This command enables or disables the maximum age password expiry for a particular Cisco Unified Operating System Administrator account.

**set password expiry user minimum-age enable** | **disable** *userid*

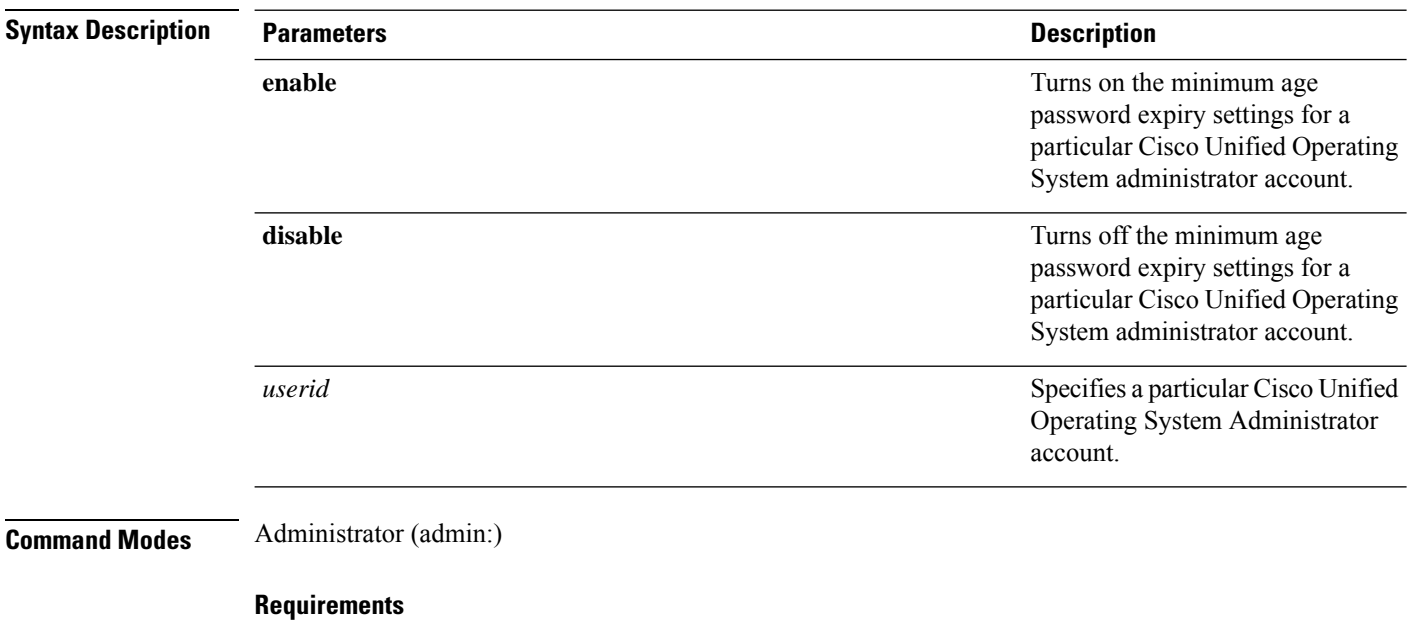

Command privilege level: 1

Allowed during upgrade: No

Applies to: Unified Communications Manager, IM and Presence service on Unified Communications Manager, and Cisco Unity Connection.

#### **Example**

```
admin:set password expiry user minimum-age disable
Operation Successful.
```
# **set password history**

This command modifies the number of passwords that get maintained in the history for OS admin accounts. New passwords matching remembered passwords get rejected.

**set password history** *number*

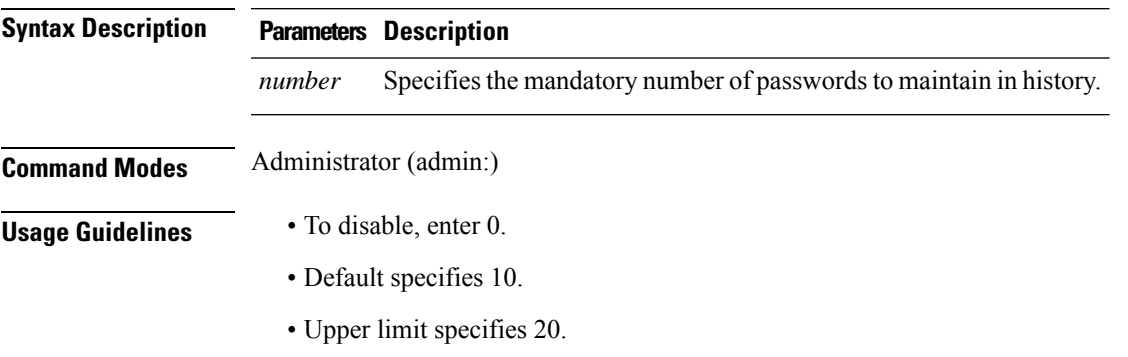

#### **Requirements**

Command privilege level: 1

Allowed during upgrade: Yes

Applies to: Unified Communications Manager, IM and Presence service on Unified Communications Manager, and Cisco Unity Connection.

# **set password inactivity**

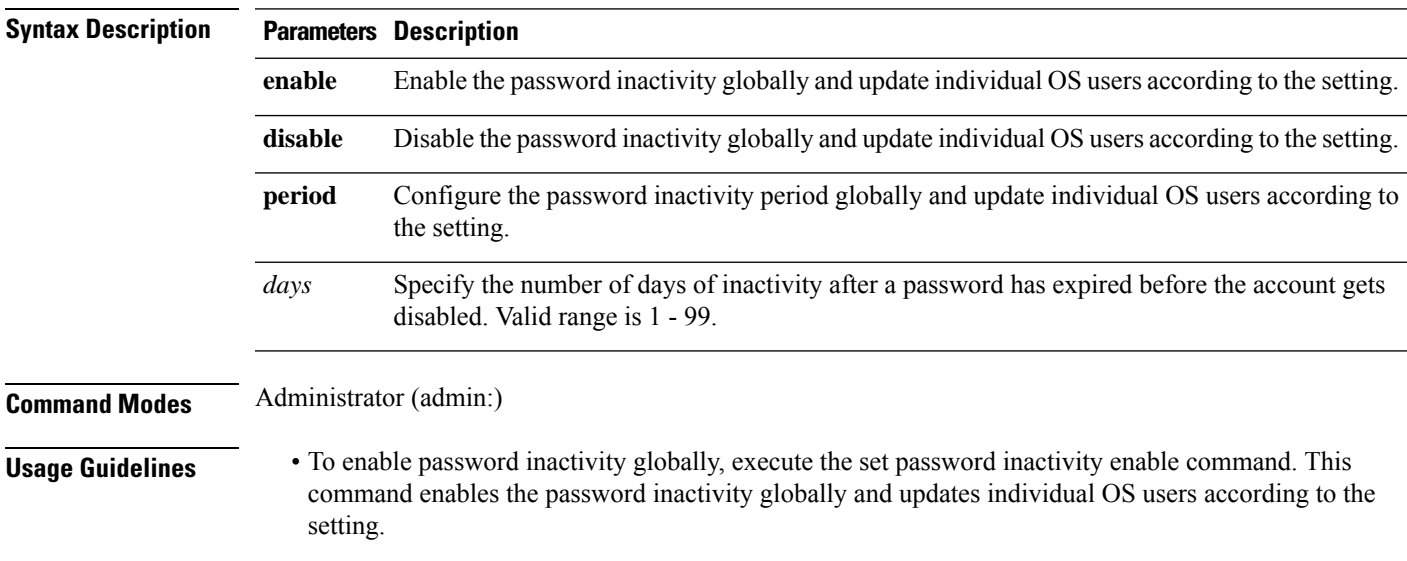

**set password inactivity enable** | **disable** | **period** *days*

- To disable password inactivity globally, execute the set password inactivity disable command. This command disables the password inactivity globally and updates individual OS users according to the setting.
- A user whose account is disabled must contact the system administrator to use the system again.
- To configure the password inactivity period execute the set password inactivity period days command. This command configures the password inactivity globally and updates individual OS users according to the setting.

#### **Requirements**

Command privilege level: 0

Allowed during upgrade: No

Applies to: Unified Communications Manager, IM and Presence service on Unified Communications Manager, and Cisco Unity Connection.

### **set password system bootloader encryptHash**

Use this command to configure the encrypted password in the grub.conf file for the system boot loader.

#### **set password system bootloader encryptHash**

**Command Modes** Administrator (admin:)

#### **Requirements**

Command privilege level: 4

Allowed during upgrade: No

Applies to: Unified Communications Manager, IM and Presence service on Unified Communications Manager, and Cisco Unity Connection.

### **set password user admin**

This command allows you to change the administrator password.

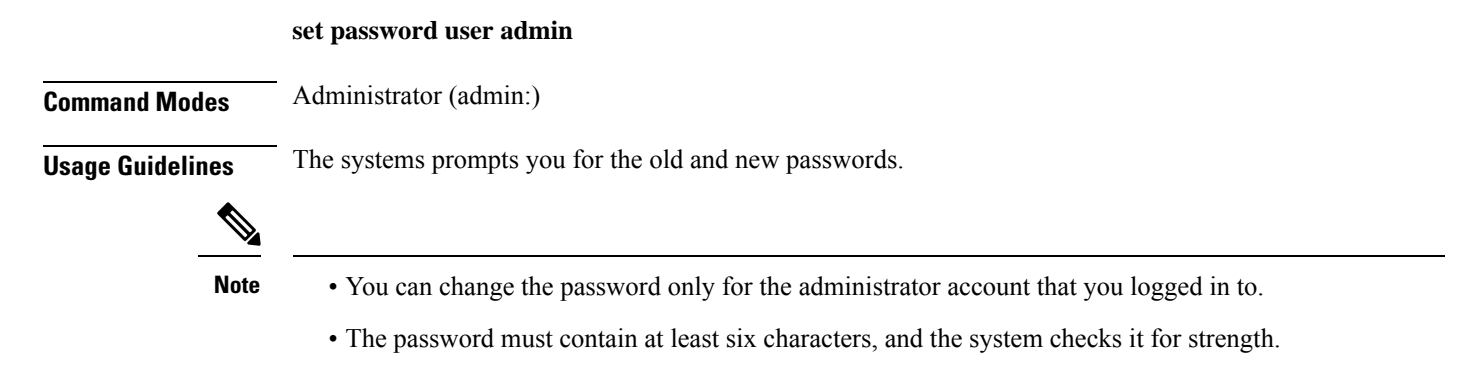

#### **Requirements**

Command privilege level: 1

Allowed during upgrade: No

Applies to: Unified Communications Manager, IM and Presence service on Unified Communications Manager, and Cisco Unity Connection.

# **set password user security**

This command allows you to change the security password.

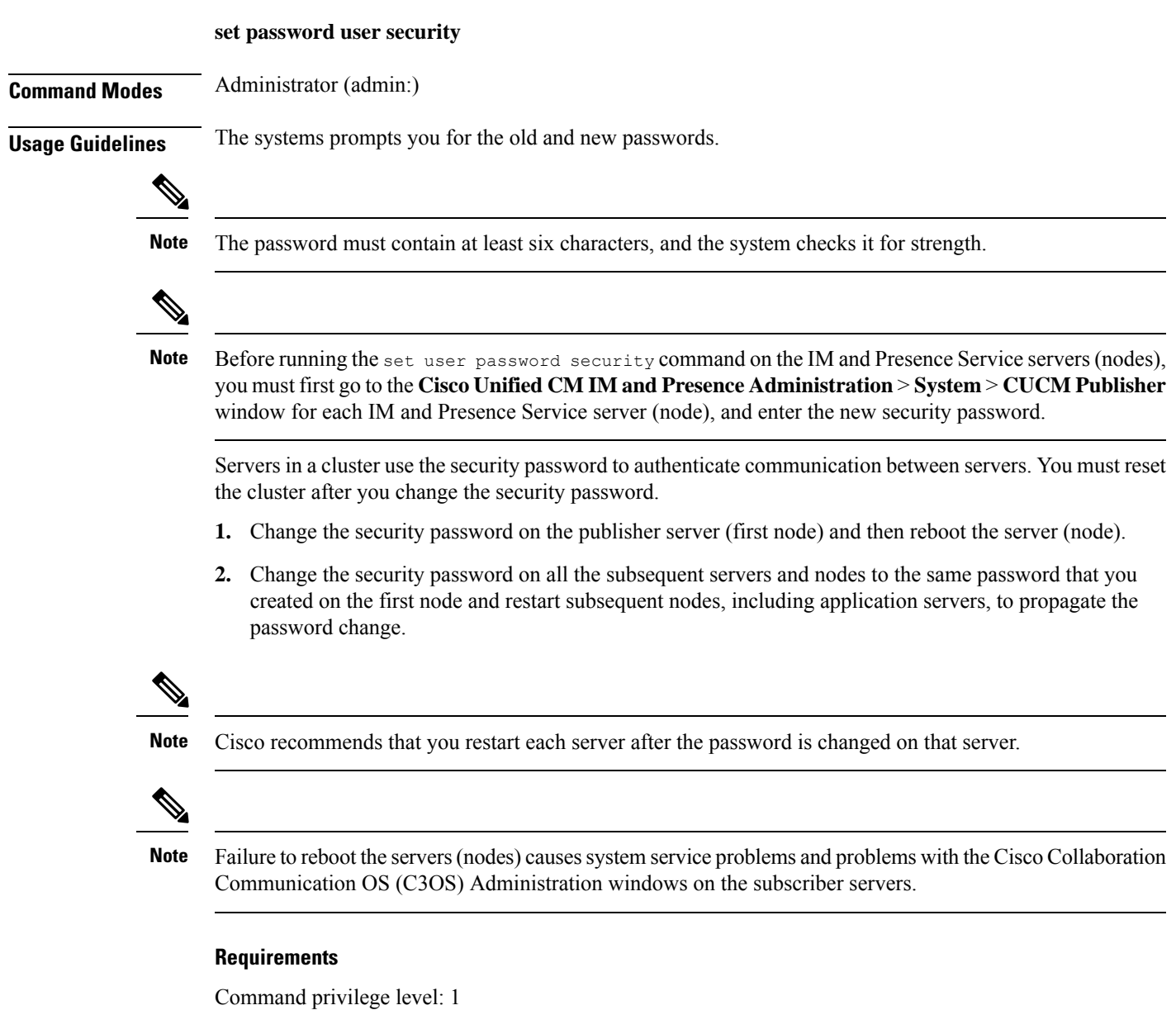

Allowed during upgrade: No

Applies to: Unified Communications Manager, IM and Presence service on Unified Communications Manager, and Cisco Unity Connection.

# **Set replication-sync monitor**

This command enables or disables replication monitoring by the Cisco Replication Watcher service. The Cisco Replication Watcher service blocks other services from starting until database replication is setup and functioning normally.

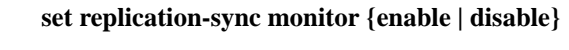

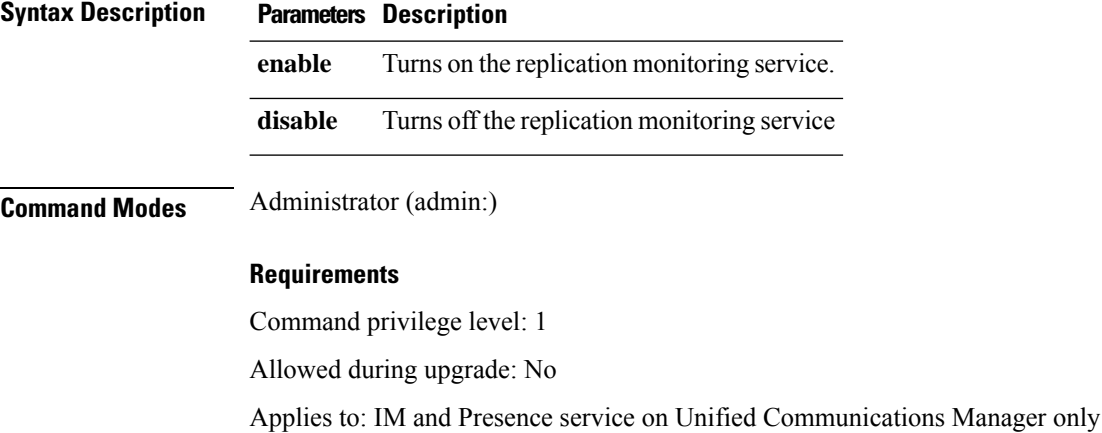

# **set samltrace level**

This command sets the SAML trace level.

**set samltrace level** *trace level*

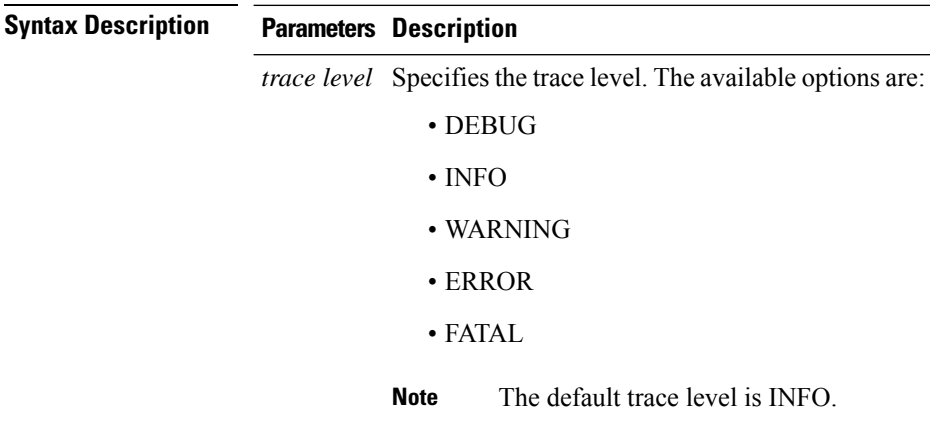

### **Command Modes** Administrator (admin:)

#### **Requirements**

Command privilege level: 0

Allowed during upgrade: Yes

Applies to: Unified Communications Manager, IM and Presence service on Unified Communications Manager, and Cisco Unity Connection.

### **set session maxlimit**

This command sets the upper limit for concurrent sessions.

**set session maxlimit** [*value*]

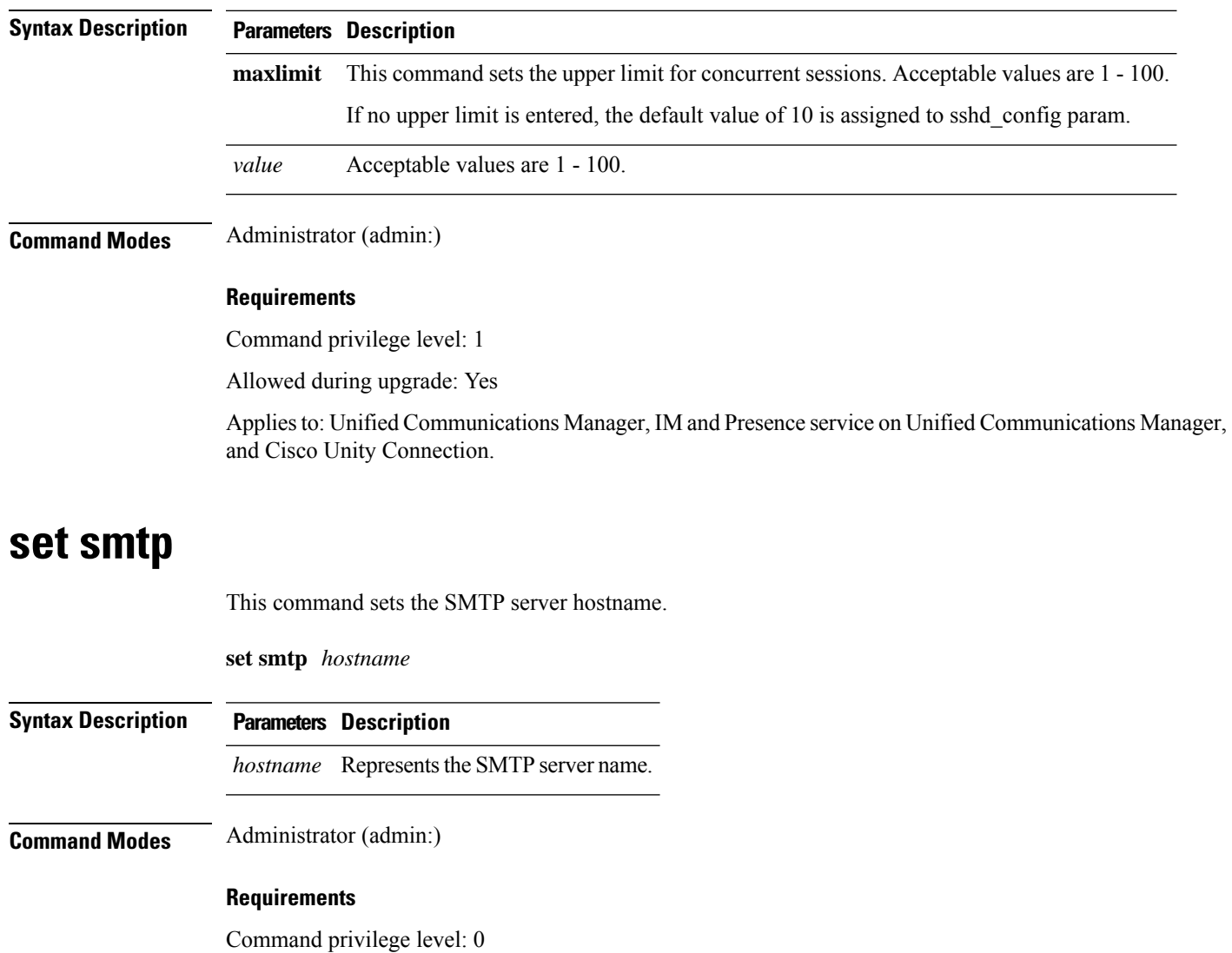

Allowed during upgrade: No

Applies to: Unified Communications Manager, IM and Presence service on Unified Communications Manager, and Cisco Unity Connection.

### **set strace enable**

This command enables the service trace and sets the trace level.

**set strace enable** [*all*]*tracevalue servicename*

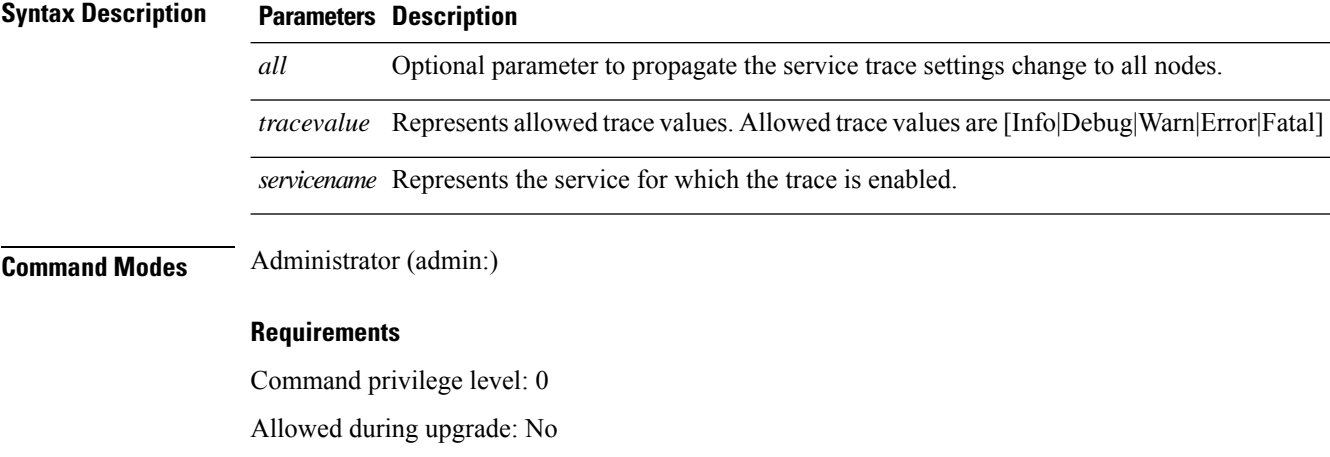

Applies to: IM and Presence service on Unified Communications Manager

# **set strace disable**

This command disables the service trace.

**set strace disable** [*all*] *servicename*

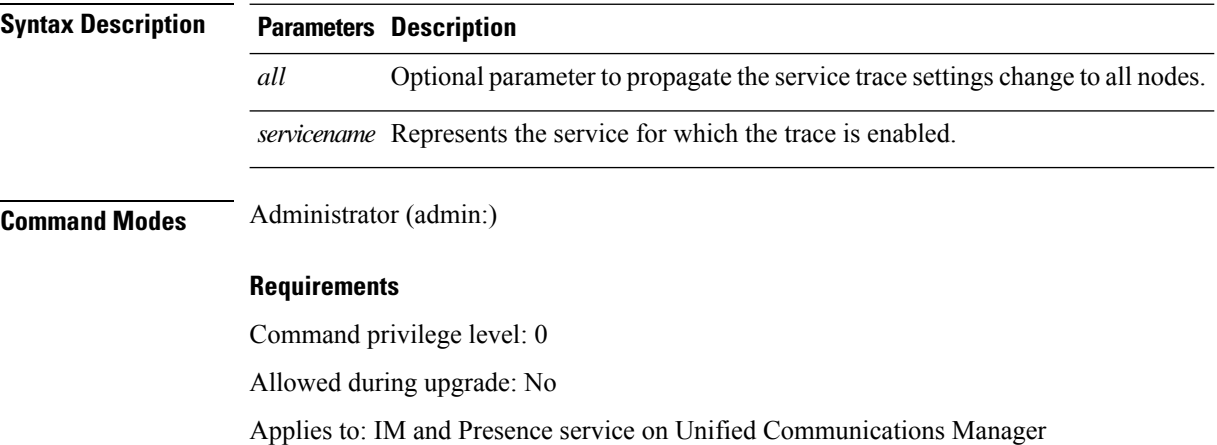

### **set timezone**

This command lets you change the system timezone.

**set timezone** *zone*

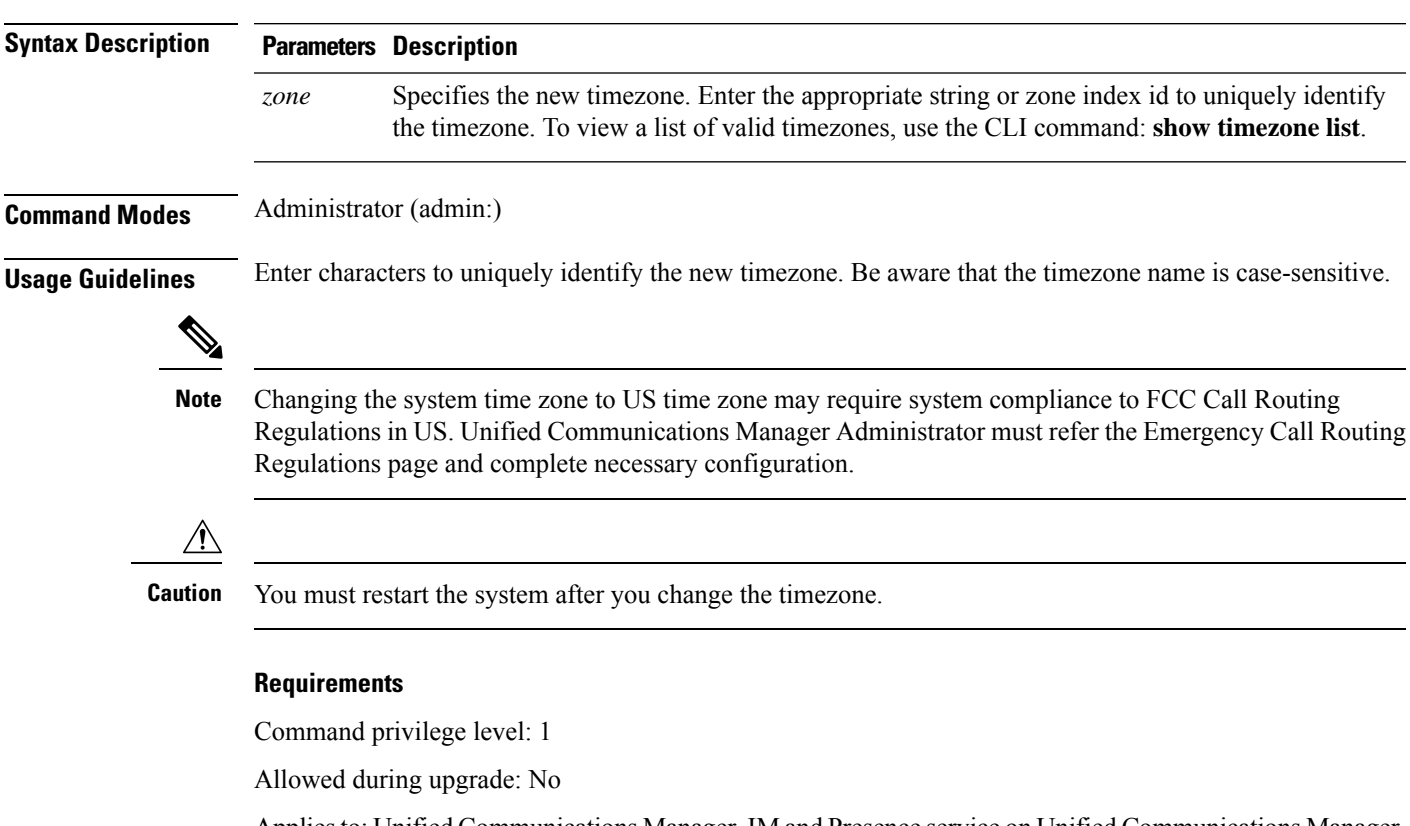

Applies to: Unified Communications Manager, IM and Presence service on Unified Communications Manager, and Cisco Unity Connection.

#### **Example Setting Timezone to Pacific Time**

admin:set timezone Pac

# **set tls min-version**

This command sets the minimum version of Transport Layer Security (TLS) protocol.

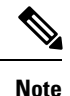

• After you set the minimum TLS version, the system reboots.

• Configure the minimum TLS version for each node.

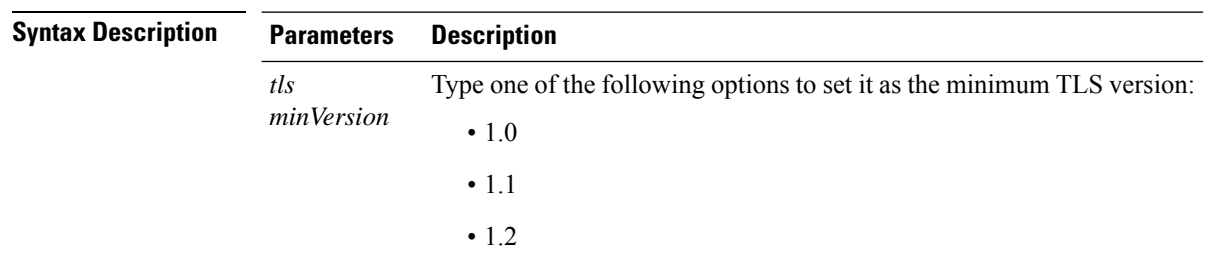

#### **set tls min-version** *tls minVersion*

#### **Command Modes** Administrator (admin:)

#### **Usage Guidelines Requirements**

Command privilege level: 1

Allowed during upgrade: Yes

Applies to: Unified Communications Manager and IM and Presence Service on Unified Communications Manager

#### **Example**

admin: set tls min-version 1.1

```
This command will result in setting minimum TLS version to 1.1 on all the secure interfaces.
If you have custom applications that makes secure connection to the system, please ensure
they support the TLS version you have chosen to configure.
Also, please refer to the Cisco Unified Reporting Administration Guide to ensure the
endpoints in your deployment supports this feature.
****************************************************************************************************
Warning: This will set the minimum TLS to 1.1 and the server will reboot.
****************************************************************************************************
Do you want to continue (yes/no) ? yes
Successfully set minimum TLS version to 1.1
The system will reboot in few minutes.
```
### **set trace disable**

This command unsets trace activity for the specified task.

**set trace disable** *tname*

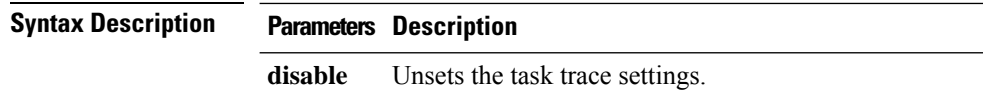

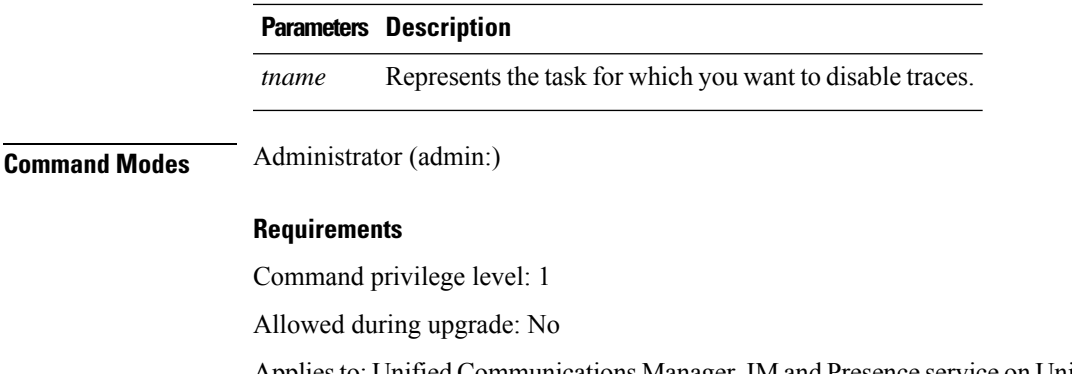

Applies to: Unified Communications Manager, IM and Presence service on Unified Communications Manager, and Cisco Unity Connection.

# **set trace enable**

This command sets trace activity for the specified task.

**set trace enable Arbitrary** | **Detailed**| **Entry\_exit** | **Error** |**Significant** |**Special**|**State\_Transition** *tname*

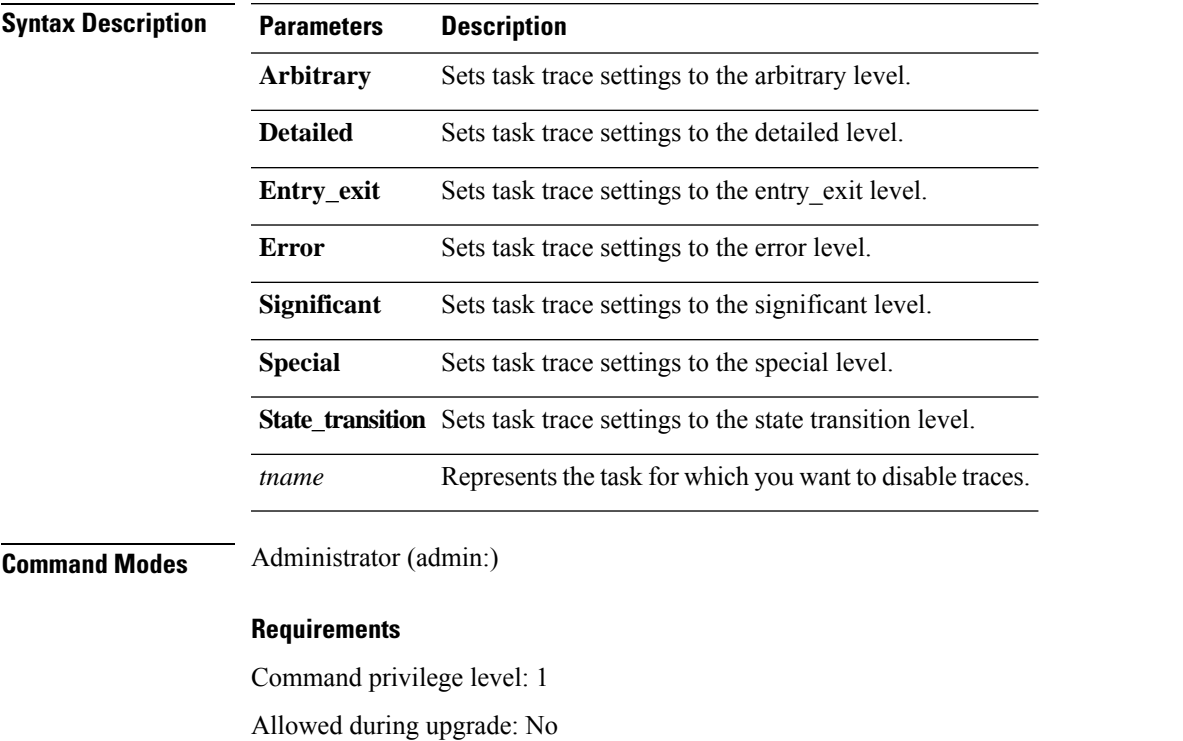

Applies to: Unified Communications Manager, IM and Presence service on Unified Communications Manager, and Cisco Unity Connection.

# **set tlsresumptiontimeout**

This command sets the number of seconds after which TLS resumption will not work and sessions are invalidated.

**set tlsresumptiontimeout** *seconds*

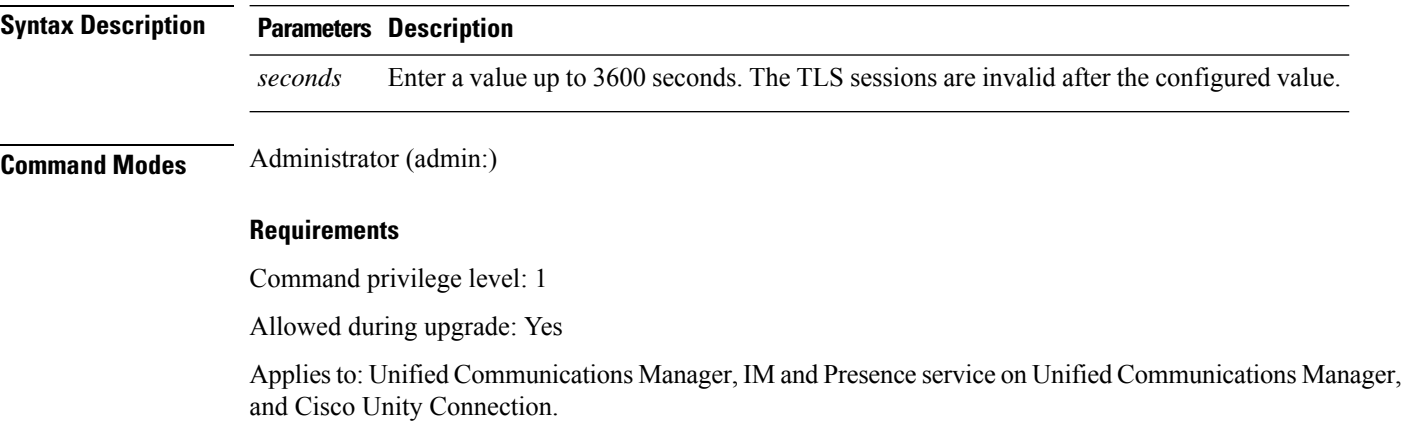

### **set tlstrace\***

Unified Communications Manager Release 11.0 onwards, you can enable or disable TLS tracing for services. Currently, Tomcat is the only supported service. Use the CLI commands to view the reasons of connection failure of TLS connections to Unified Communications Manager.

Following TLS-based CLI commands are added for TLS tracing:

### **set tlstrace disable**

This CLI command disables the TLS tracing for a service.

**set tlstrace disable** *service*

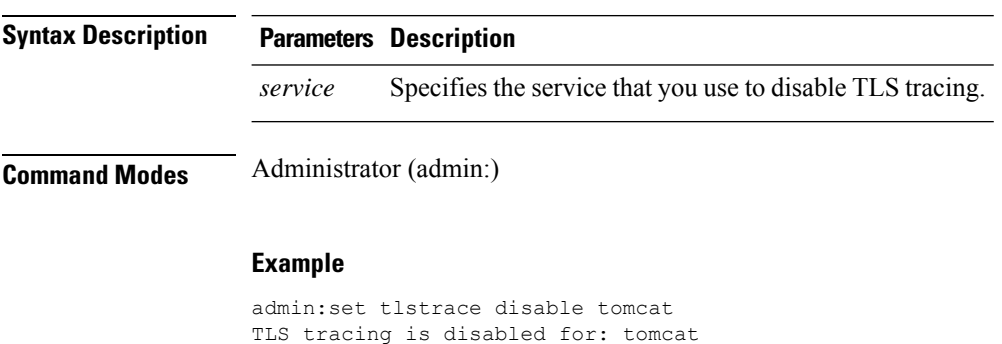

#### **Requirements**

Command privilege level: 1

Allowed during upgrade: No

### **set tlstrace enable**

This CLI command enables the TLS tracing for a service.

**set tlstrace enable** *service*

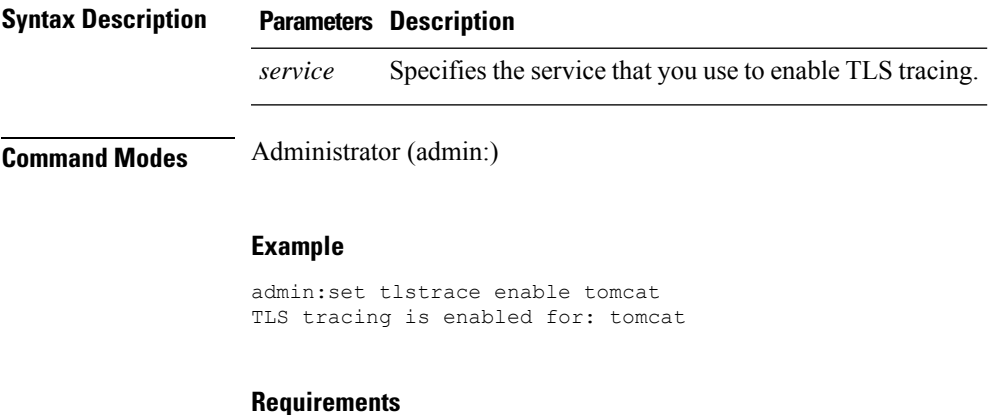

Command privilege level: 1

Allowed during upgrade: No

# **set web-security**

This command sets the web security certificate information for the operating system.

**set web-security** *orgunit orgname locality state* [*country*] [*alternatehostname*]

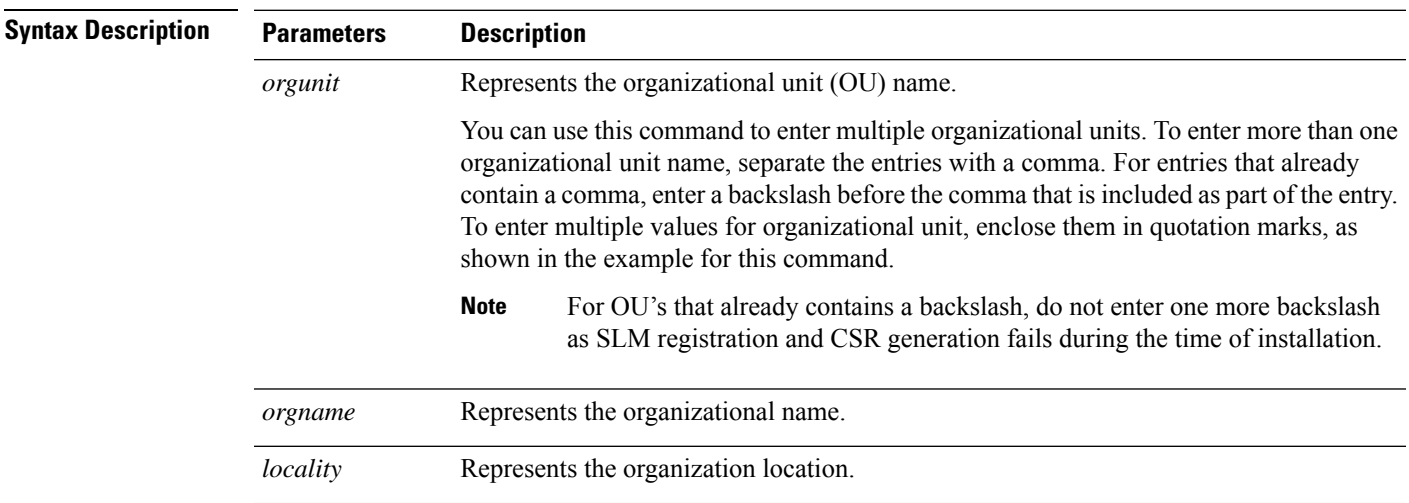

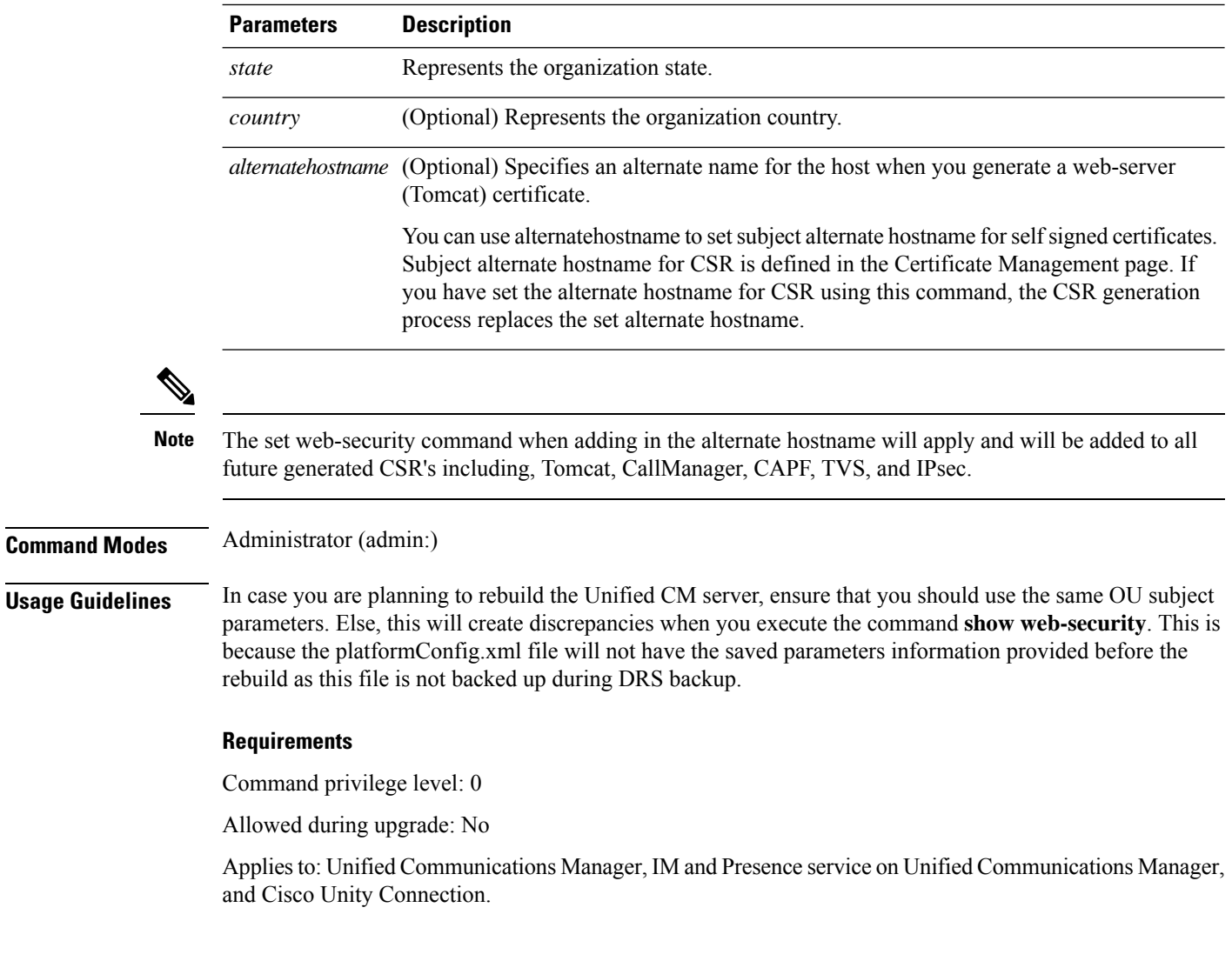

#### **Example**

This example showsthe web-security command with multiple organizational unit names using comma separators. The certificate has three OU fields:

- OU=accounting
- OU=personnel, CA
- OU=personnel, MA

```
admin:set web-security "accounting,personnel\,CA,personnel\,MA" Cisco Milpitas
CA
set web-security "Voice\Video" "Cisco" "RTP" NC
```
# **set webapp session timeout**

 $\overline{\phantom{a}}$ 

This command sets the time, in minutes, that can elapse before a web application, such as Unified Communications Manager Administration, times out and logs off the user.

For the new webapp session timeout setting to become effective, you must restart the Cisco Tomcat service. Until you restart the Cisco Tomcat service, the **show webapp session timeout** command reflects the new values, but system continues to use and reflect the old values. This command prompts you to restart the service.

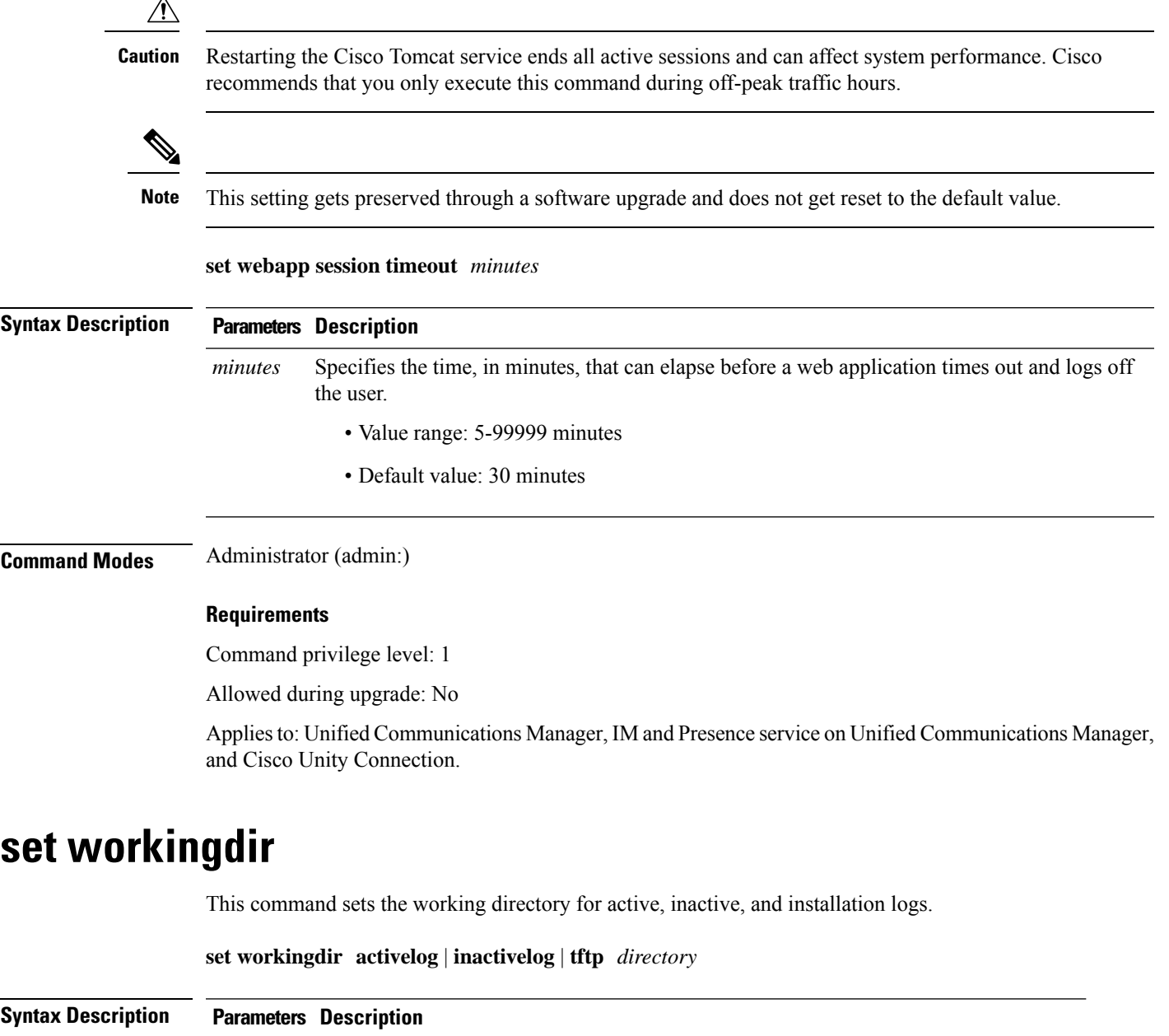

**activelog** Sets the working directory for active logs. Choose a valid sub-directory of activelog.

I

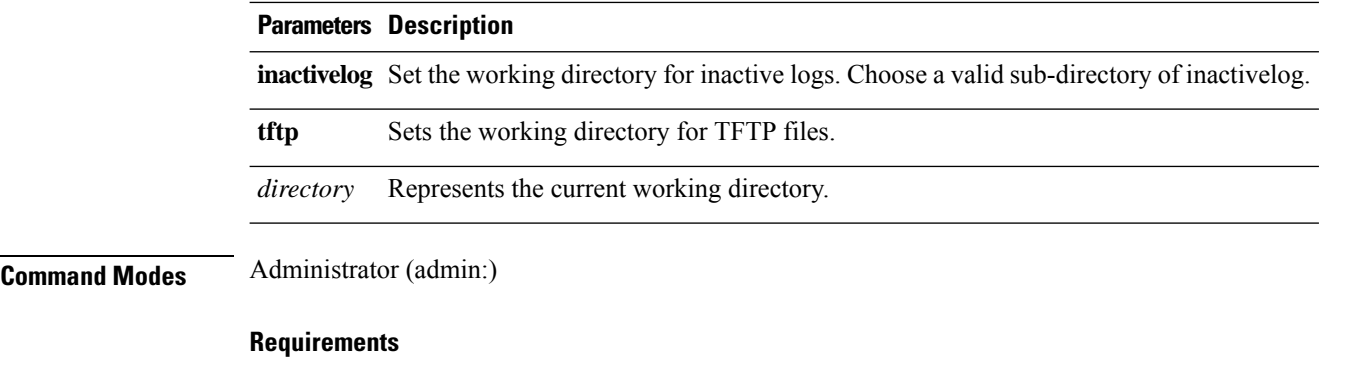

Command privilege level: 1

Allowed during upgrade: Yes

Applies to: Unified Communications Manager, IM and Presence service on Unified Communications Manager, and Cisco Unity Connection.

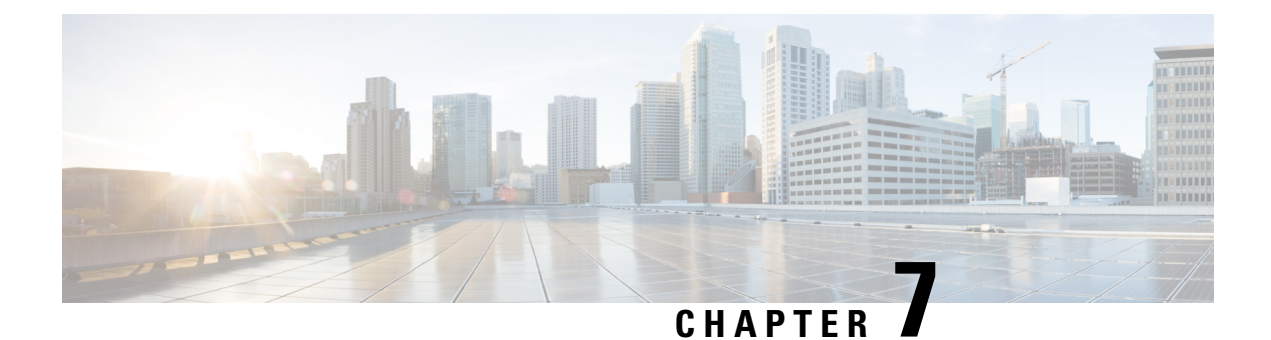

# **Show Commands**

- show [account,](#page-142-0) on page 121
- show [accountlocking,](#page-142-1) on page 121
- [show](#page-142-2) cert list, on page 121
- [show](#page-143-0) cert list type, on page 122
- [show](#page-143-1) cert own, on page 122
- [show](#page-144-0) cert trust, on page 123
- show cli [pagination,](#page-144-1) on page 123
- show cli session [timeout,](#page-145-0) on page 124
- [show](#page-145-1) csr list, on page 124
- [show](#page-146-0) csr list type, on page 125
- [show](#page-146-1) csr own, on page 125
- show csr own [name,](#page-147-0) on page 126
- [show](#page-148-0) ctl, on page 127
- show cuc [cluster](#page-148-1) status, on page 127
- show cuc config [groups,](#page-148-2) on page 127
- show cuc config [settings,](#page-149-0) on page 128
- show cuc [dbconsistency,](#page-150-0) on page 129
- show cuc [dbcontents,](#page-151-0) on page 130
- show cuc [dbschema,](#page-152-0) on page 131
- show cuc [dbserver](#page-153-0) disk, on page 132
- show cuc [dbserver](#page-153-1) session, on page 132
- show cuc [dbserver](#page-154-0) sessions all, on page 133
- show cuc [dbserver](#page-154-1) sessions list, on page 133
- show cuc [dbserver](#page-155-0) user list, on page 134
- show cuc [dbserver](#page-155-1) user waiting, on page 134
- show cuc dbtable [contents,](#page-156-0) on page 135
- show cuc [dbtable](#page-156-1) list, on page 135
- show cuc dbtable [schema,](#page-157-0) on page 136
- show cuc dbview [contents,](#page-159-0) on page 138
- show cuc [dbview](#page-160-0) list, on page 139
- show cuc dbview [schema,](#page-161-0) on page 140
- **show cuc jetty ssl [status](#page-162-0)** , on page 141
- show cuc [locales,](#page-162-1) on page 141
- show cuc [speechview](#page-163-0) registration certificate size, on page 142
- show cuc [sysagent](#page-163-1) task list, on page 142
- show cuc [sysagent](#page-164-0) task results, on page 143
- show cuc [sysinfo,](#page-165-0) on page 144
- show cuc tech [dbschemaversion,](#page-166-0) on page 145
- show cuc tech [dbserver](#page-167-0) all, on page 146
- show cuc tech dbserver [integrity,](#page-167-1) on page 146
- show cuc tech dbserver log [diagnostic,](#page-168-0) on page 147
- show cuc tech dbserver log [message,](#page-168-1) on page 147
- show cuc tech [dbserver](#page-169-0) status, on page 148
- show cuc trace [levels,](#page-169-1) on page 148
- show cuc [version,](#page-170-0) on page 149
- [show](#page-171-0) date, on page 150
- show [diskusage](#page-171-1), on page 150
- [show](#page-172-0) dscp all, on page 151
- show dscp [defaults,](#page-172-1) on page 151
- show dscp [marking,](#page-172-2) on page 151
- show dscp [status,](#page-173-0) on page 152
- show [environment](#page-174-0) fans, on page 153
- show environment [power-supply,](#page-174-1) on page 153
- show environment [temperatures,](#page-174-2) on page 153
- show fileserver [transferspeed,](#page-175-0) on page 154
- show [hardware,](#page-175-1) on page 154
- show ipsec [information,](#page-176-0) on page 155
- show ipsec [policy\\_group,](#page-177-0) on page 156
- show ipsec [policy\\_name,](#page-177-1) on page 156
- show ipsec [status,](#page-178-0) on page 157
- [show](#page-178-1) itl, on page 157
- show [logins,](#page-178-2) on page 157
- show key authz [encryption,](#page-180-0) on page 159
- show key authz [signing,](#page-180-1) on page 159
- show Login Grace [Timeout,](#page-180-2) on page 159
- show media [streams,](#page-181-0) on page 160
- show [memory,](#page-182-0) on page 161
- show [myself,](#page-182-1) on page 161
- show [network](#page-183-0) all, on page 162
- show [network](#page-183-1) cluster, on page 162
- show [network](#page-184-0) dhcp eth0, on page 163
- show [network](#page-184-1) eth0, on page 163
- show network [failover,](#page-184-2) on page 163
- show network ip conntrack, on page 164
- show [network](#page-185-1) ipprefs, on page 164
- show [network](#page-186-0) ipv6, on page 165
- show network [max\\_ip\\_conntrack,](#page-186-1) on page 165
- show [network](#page-187-0) ntp option, on page 166
- show [network](#page-187-1) route, on page 166
- show [network](#page-188-0) status, on page 167
- show network [name-service](#page-188-1) attributes, on page 167
- show network [name-service](#page-189-0) cache-stats, on page 168
- show network name-service [{hosts|services}](#page-190-0) attributes, on page 169
- [show](#page-190-1) open files all, on page 169
- show open files [process,](#page-191-0) on page 170
- show open files [regexp,](#page-191-1) on page 170
- [show](#page-191-2) open ports all, on page 170
- show open ports [process,](#page-192-0) on page 171
- show open ports [regexp,](#page-192-1) on page 171
- show [packages,](#page-192-2) on page 171
- show [password,](#page-193-0) on page 172
- show password [complexity](#page-194-0) character, on page 173
- show password [complexity](#page-194-1) length, on page 173
- show [password](#page-195-0) expiry, on page 174
- show [password](#page-195-1) expiry user, on page 174
- show [password](#page-196-0) expiry user list, on page 175
- show perf [counterhelp,](#page-196-1) on page 175
- show perf list [categories,](#page-196-2) on page 175
- show perf list [classes,](#page-197-0) on page 176
- show perf list [counters,](#page-197-1) on page 176
- show perf list [instances,](#page-198-0) on page 177
- show perf [query](#page-198-1) class, on page 177
- show perf query [counter,](#page-199-0) on page 178
- show perf query [instance,](#page-199-1) on page 178
- show perf [query](#page-200-0) path, on page 179
- show [process](#page-201-0) list, on page 180
- show [process](#page-201-1) load, on page 180
- show [process](#page-202-0) name, on page 181
- show process name [process-name](#page-202-1) , on page 181
- show [process](#page-203-0) open, on page 182
- show process [open-fd,](#page-203-1) on page 182
- show [process](#page-204-0) pid, on page 183
- show [process](#page-204-1) search, on page 183
- show [process](#page-205-0) user, on page 184
- show process [using-most](#page-205-1) cpu, on page 184
- show process [using-most](#page-206-0) memory, on page 185
- show [registry,](#page-206-1) on page 185
- [show](#page-207-0) risdb list, on page 186
- show risdb [query,](#page-208-0) on page 187
- show samitrace level, on page 187
- show session [maxlimit,](#page-209-0) on page 188
- show [smtp,](#page-209-1) on page 188
- [show](#page-210-0) stats io, on page 189
- show [status,](#page-210-1) on page 189
- show tech [activesql,](#page-211-0) on page 190
- [show](#page-211-1) tech all, on page 190
- show tech [ccm\\_service,](#page-212-0) on page 191
- show tech [database,](#page-212-1) on page 191
- show tech [dberrcode,](#page-212-2) on page 191
- show tech [dbhighcputasks,](#page-213-0) on page 192
- show tech [dbintegrity,](#page-213-1) on page 192
- show tech [dbschema,](#page-214-0) on page 193
- show tech [dbinuse,](#page-214-1) on page 193
- show tech [dbstateinfo,](#page-214-2) on page 193
- show tech [devdefaults,](#page-215-0) on page 194
- show tech [dumpCSVandXML,](#page-215-1) on page 194
- show tech [gateway,](#page-216-0) on page 195
- show tech [locales,](#page-216-1) on page 195
- show tech [network](#page-216-2) all, on page 195
- show tech [network](#page-217-0) hosts, on page 196
- show tech network [interfaces,](#page-218-0) on page 197
- show tech [network](#page-218-1) resolv, on page 197
- show tech [network](#page-219-0) routes, on page 198
- show tech [network](#page-219-1) sockets, on page 198
- show tech [notify,](#page-220-0) on page 199
- show tech [params,](#page-220-1) on page 199
- show tech [prefs,](#page-221-0) on page 200
- show tech [procedures,](#page-221-1) on page 200
- show tech [repltimeout,](#page-221-2) on page 200
- show tech [routepatterns,](#page-222-0) on page 201
- show tech [routeplan,](#page-222-1) on page 201
- show tech [runtime,](#page-223-0) on page 202
- show tech [sqlhistory,](#page-223-1) on page 202
- show tech [systables,](#page-224-0) on page 203
- show tech [system,](#page-224-1) on page 203
- show tech [table,](#page-225-0) on page 204
- show tech [triggers,](#page-225-1) on page 204
- show tech [version,](#page-226-0) on page 205
- show [timezone](#page-226-1) config, on page 205
- show [timezone](#page-226-2) list, on page 205
- show [tlstrace,](#page-227-0) on page 206
- show tls [min-version,](#page-227-1) on page 206
- show [tlsresumptiontimeout,](#page-228-0) on page 207
- show [trace,](#page-228-1) on page 207
- show ups [status,](#page-229-0) on page 208
- show [version](#page-229-1) active, on page 208
- show version [inactive,](#page-229-2) on page 208
- **show vos [version](#page-230-0)** , on page 209
- show [web-security,](#page-230-1) on page 209
- show webapp session [timeout,](#page-231-0) on page 210
- show [workingdir,](#page-231-1) on page 210

Ш

• show logins [unsuccessful,](#page-231-2) on page 210

### <span id="page-142-0"></span>**show account**

This command lists current administrator accounts, except the primary administrator account.

**show account**

**Command Modes** Administrator (admin:)

#### **Requirements**

Command privilege level: 4

Allowed during upgrade: Yes

Applies to: Unified Communications Manager, IM and Presence service on Unified Communications Manager, and Cisco Unity Connection.

### <span id="page-142-1"></span>**show accountlocking**

This command displays the current account locking settings.

**show accountlocking**

**Command Modes** Administrator (admin:)

#### **Requirements**

Applies to: Unified Communications Manager, IM and Presence service on Unified Communications Manager, and Cisco Unity Connection.

#### **Example**

```
admin:show accountlocking
Account Lockout is enabled
Unlock Time : 300 seconds
Retry Count : 3 attempts
```
#### **Requirements**

Command privilege level: 0

Allowed during upgrade: Yes

### <span id="page-142-2"></span>**show cert list**

This command displays certificate trust lists.

#### **show cert list own** | **trust**

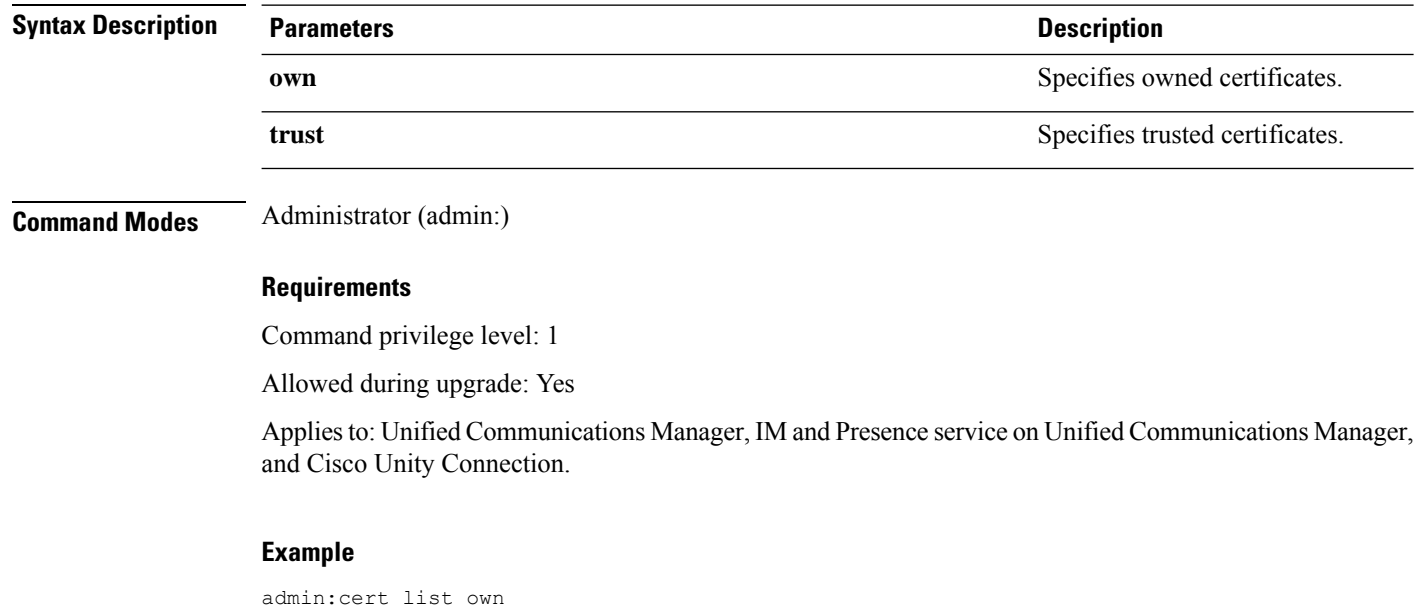

# <span id="page-143-0"></span>**show cert list type**

This command displays the available selected type certificate files.

#### **show cert list type own** | **trust**

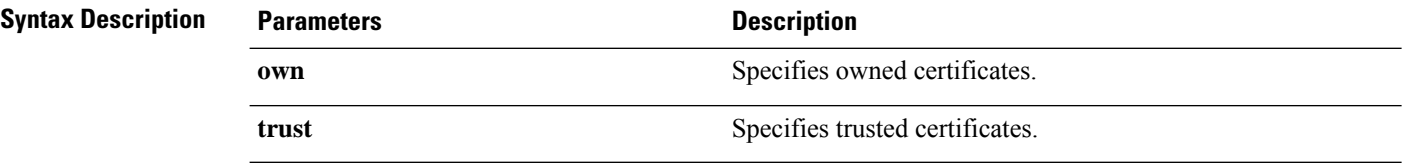

#### <span id="page-143-1"></span>**Command Modes** Administrator (admin:)

#### **Requirements**

Command privilege level: 1

Allowed during upgrade: Yes

Applies to: Unified Communications Manager, IM and Presence service on Unified Communications Manager, and Cisco Unity Connection.

# **show cert own**

This command displays certificate contents.
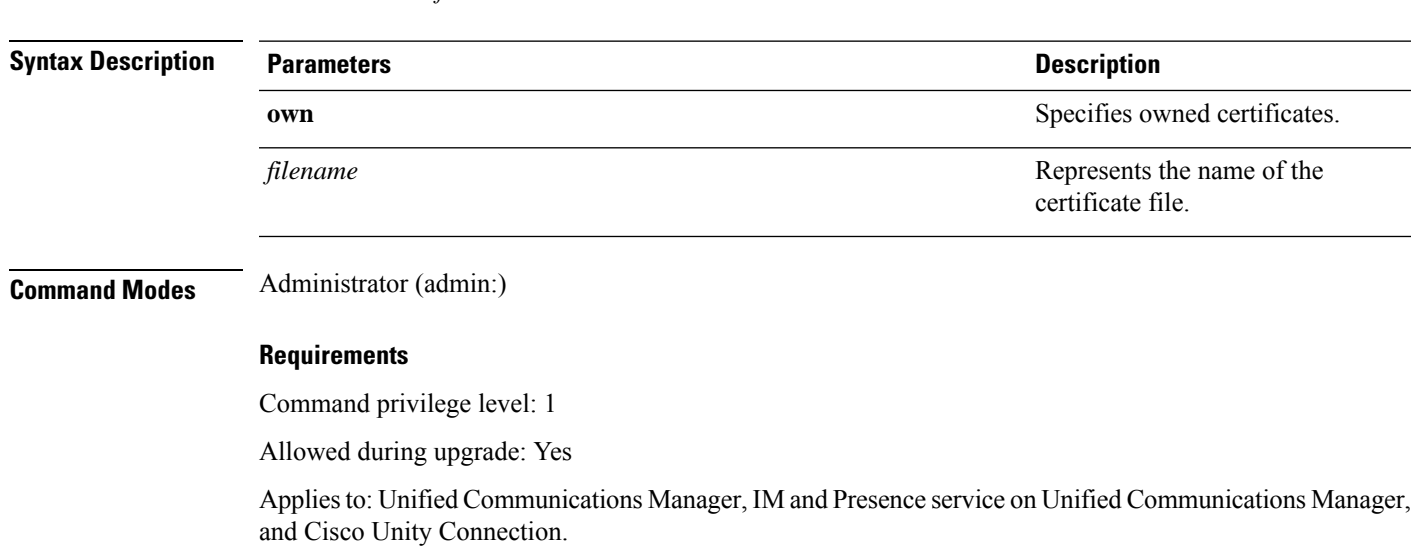

### **show cert trust**

This command displays certificate contents.

**show cert trust** *filename*

**show cert own** *filename*

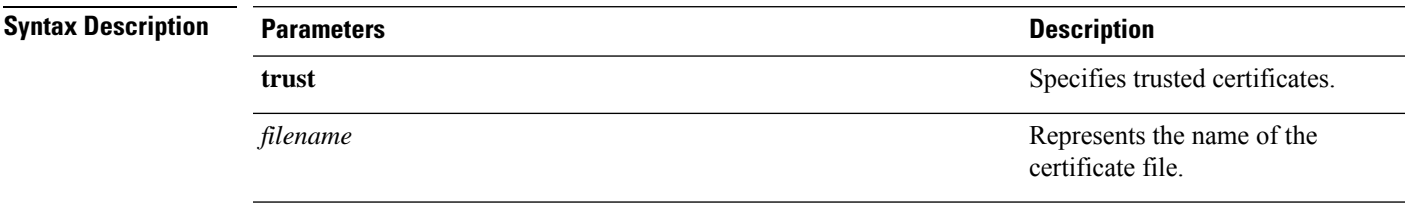

**Command Modes** Administrator (admin:)

#### **Requirements**

Command privilege level: 1

Allowed during upgrade: Yes

Applies to: Unified Communications Manager, IM and Presence service on Unified Communications Manager, and Cisco Unity Connection.

### **show cli pagination**

This command displays the status of automatic CLI automatic pagination.

**show cli pagination**

#### **Command Modes** Administrator (admin:)

#### **Requirements**

Command privilege level: 0

Allowed during upgrade: Yes

Applies to: Unified Communications Manager, IM and Presence service on Unified Communications Manager, and Cisco Unity Connection.

#### **Example**

```
admin:show cli pagination
Automatic Pagination : Off.
```
# **show cli session timeout**

This command displays the CLI session timeout value, which is the amount of time, in minutes, that can elapse before a CLI session times out and disconnects.

#### **show cli session timeout**

**Command Modes** Administrator (admin:)

#### **Requirements**

Command privilege level: 0

Allowed during upgrade: Yes

Applies to: Unified Communications Manager, IM and Presence service on Unified Communications Manager, and Cisco Unity Connection.

### **show csr list**

This command displays Certificate Sign Request contents and certificate trust lists.

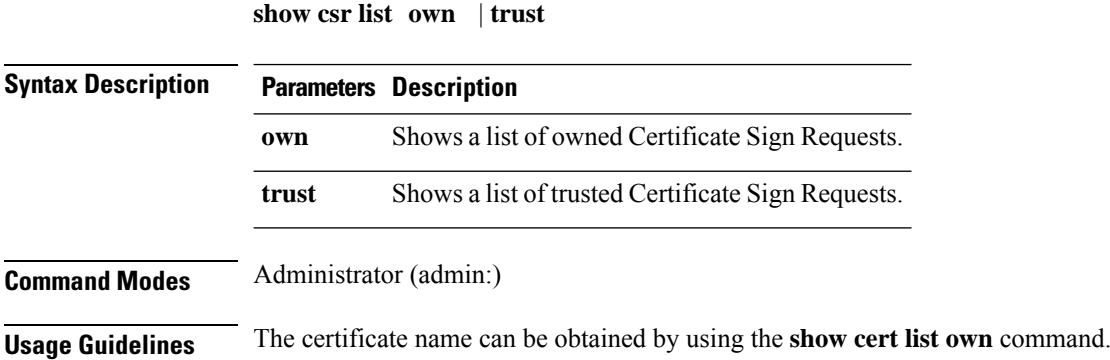

### **Requirements**

Command privilege level: 1

Allowed during upgrade:

Applies to: Unified Communications Manager, IM and Presence service on Unified Communications Manager, Cisco Unity Connection

#### **Example**

```
admin: show csr list own
tomcat/tomcat.csr
Vipr-QuetzalCoatl/Vipr-QuetzalCoatl.csr
.....
.....
.....
```
### **show csr list type**

This command displays the selected own Certificate Sign Request files.

**show csr list type own**

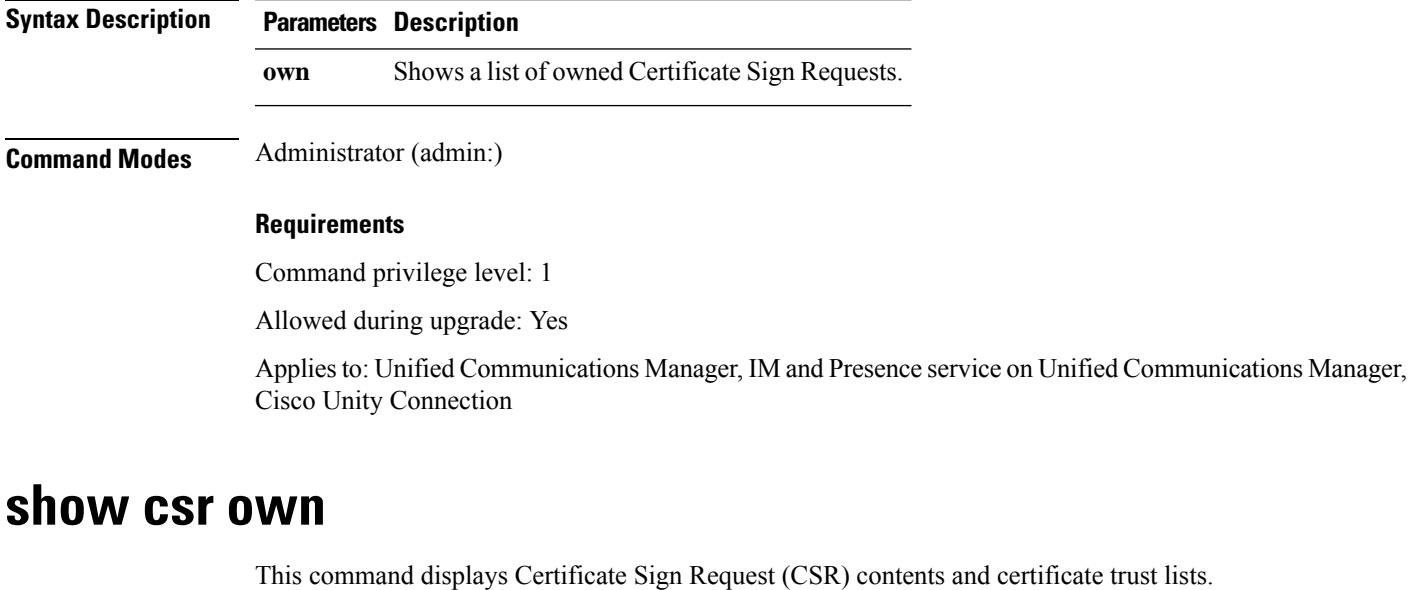

**show csr own** *name*

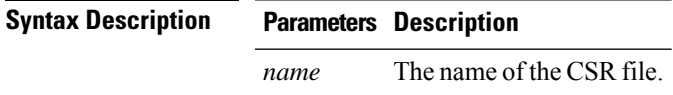

#### **Command Modes** Administrator (admin:)

**Usage Guidelines** The certificate name can be obtained by using the **show cert list own** command.

#### **Requirements**

Command privilege level: 1

Applies to: Unified Communications Manager, IM and Presence service on Unified Communications Manager, Cisco Unity Connection

#### **Example**

admin:show csr own tomcat/tomcat.csr

 $\lceil$  $\overline{[}$ 

-----BEGIN CERTIFICATE SIGN REQUEST-----

MIIDrDCCAxUCBENeUewwDQYJKoZIhvcNAQEEBQAwggEbMTQwMgYDVQQGEytVbmFibGUgdG8gZmlu ZCBDb3VudHJ5IGluIHBsYXRmb3JtIGRhdGFiYXNlMTIwMAYDVQQIEylVbmFibGUgdG8gZmluZCBT dGF0ZSBpbiBwbGF0Zm9ybSBkYXRhYmFzZTE1MDMGA1UEBxMsVW5hYmxlIHRvIGZpbmQgTG9jYXRp b24gaW4gcGxhdGZvcm0gZGF0YWJhc2UxMDAuBgNVBAoTJ1VuYWJsZSB0byBmaW5kIE9yZyBpbiBw bGF0Zm9ybSBkYXRhYmFzZTExMC8GA1UECxMoVW5hYmxlIHRvIGZpbmQgVW5pdCBpbiBwbGF0Zm9y bSBkYXRhYmFzZTETMBEGA1UEAxMKYmxkci1jY20zNjAeFw0wNTEwMjUxNTQwMjhaFw0xMDEwMjQx NTQwMjhaMIIBGzE0MDIGA1UEBhMrVW5hYmxlIHRvIGZpbmQgQ291bnRyeSBpbiBwbGF0Zm9ybSBk YXRhYmFzZTEyMDAGA1UECBMpVW5hYmxlIHRvIGZpbmQgU3RhdGUgaW4gcGxhdGZvcm0gZGF0YWJh c2UxNTAzBgNVBAcTLFVuYWJsZSB0byBmaW5kIExvY2F0aW9uIGluIHBsYXRmb3JtIGRhdGFiYXNl MTAwLgYDVQQKEydVbmFibGUgdG8gZmluZCBPcmcgaW4gcGxhdGZvcm0gZGF0YWJhc2UxMTAvBgNV BAsTKFVuYWJsZSB0byBmaW5kIFVuaXQgaW4gcGxhdGZvcm0gZGF0YWJhc2UxEzARBgNVBAMTCmJs ZHItY2NtMzYwgZ8wDQYJKoZIhvcNAQEBBQADgY0AMIGJAoGBAMoZ4eLmk1Q3uEFwmb4iU5nrMbhm J7bexSnC3PuDGncxT3Au4zpGgMaQRL+mk+dAt8gDZfFKz8uUkUoibcUhvqk4h3FoTEM+6qgFWVMk gSNUU+1i9MST4m1aq5hCP87GljtPbnCXEsFXaKH+gxBq5eBvmmzmO1D/otXrsfsnmSt1AgMBAAEw DQYJKoZIhvcNAQEEBQADgYEAKwhDyOoUDiZvlAOJVTNF3VuUqv4nSJlGafB6WFldnh+3yqBWwfGn

### **show csr own name**

This command displays Certificate Sign Request (CSR) own certificate files.

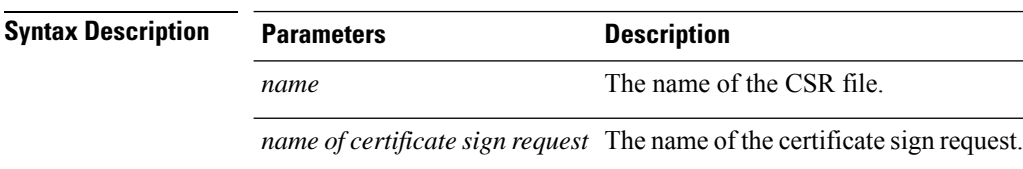

**show csr own** *name name of certificate sign request*

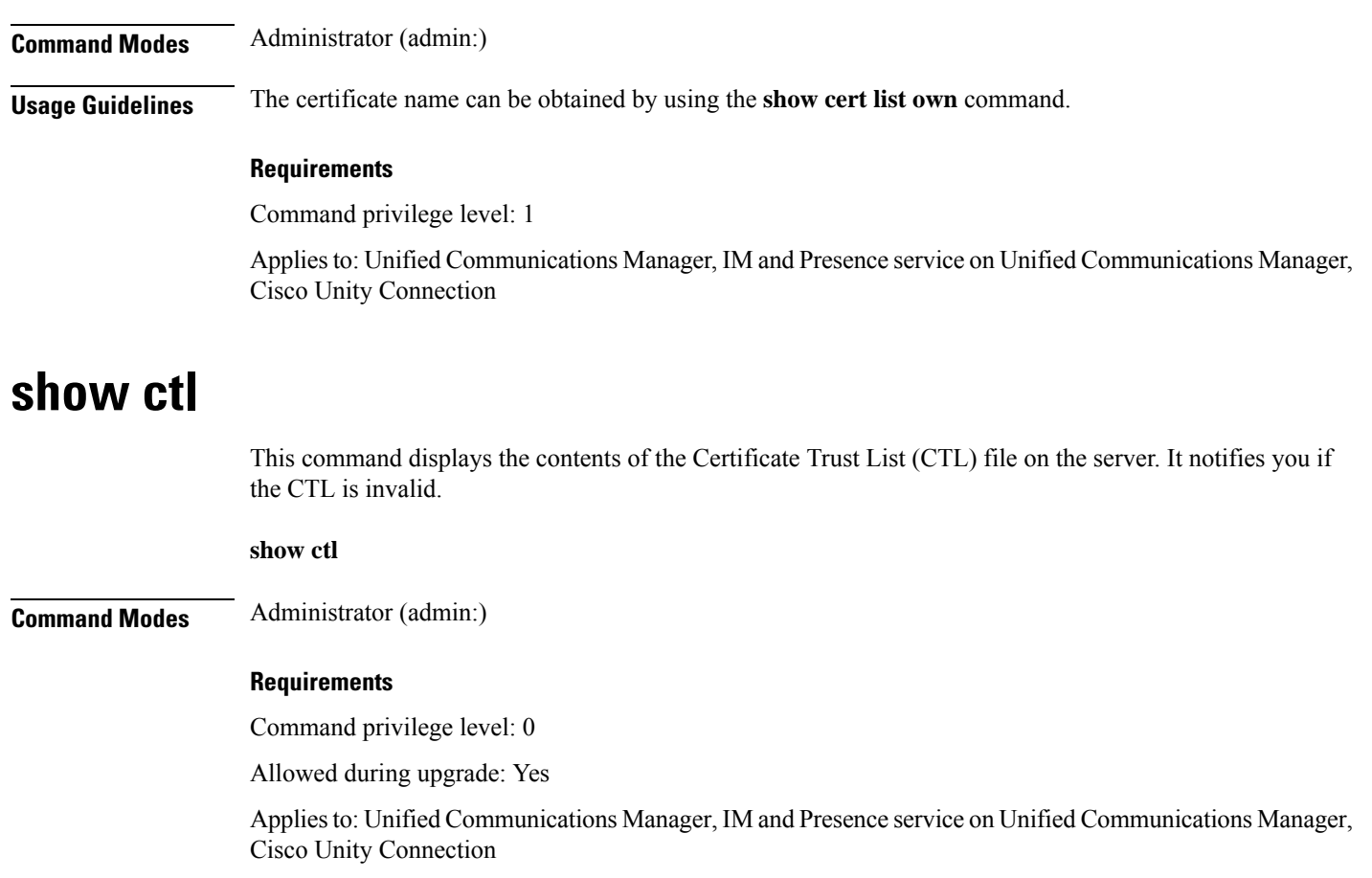

### **show cuc cluster status**

This command shows the status of the servers in the cluster.

**show cuc cluster status**

**Command Modes** Administrator (admin:)

### **Requirements**

Command privilege level: 0

Allowed during upgrade: Yes

Applies to: Cisco Unity Connection

### **show cuc config groups**

This command displays a list of the valid configuration group names.

**show cuc config groups** [**page**]

I

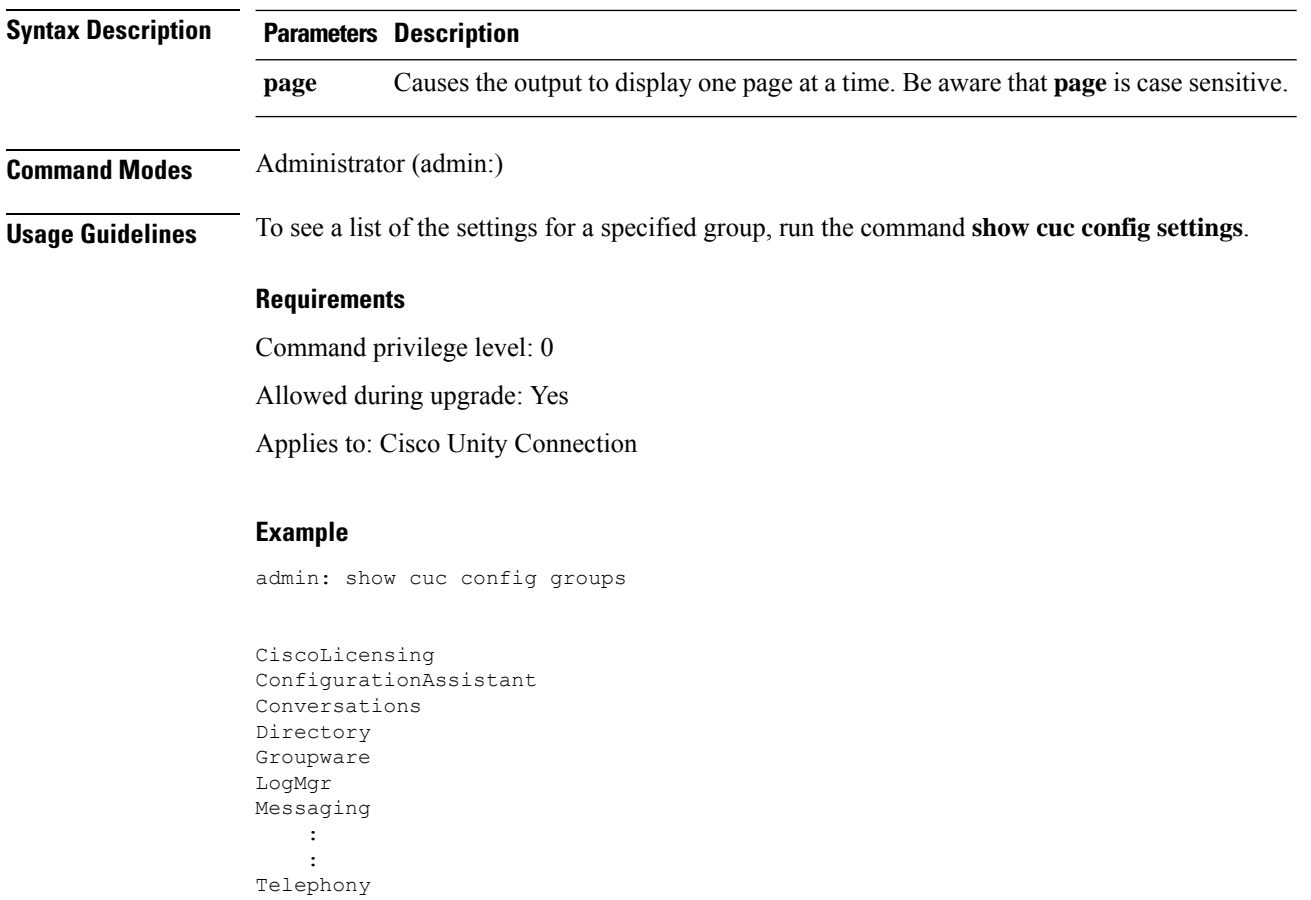

# **show cuc config settings**

This command displays the settings and values for a specified group of Connection configuration settings.

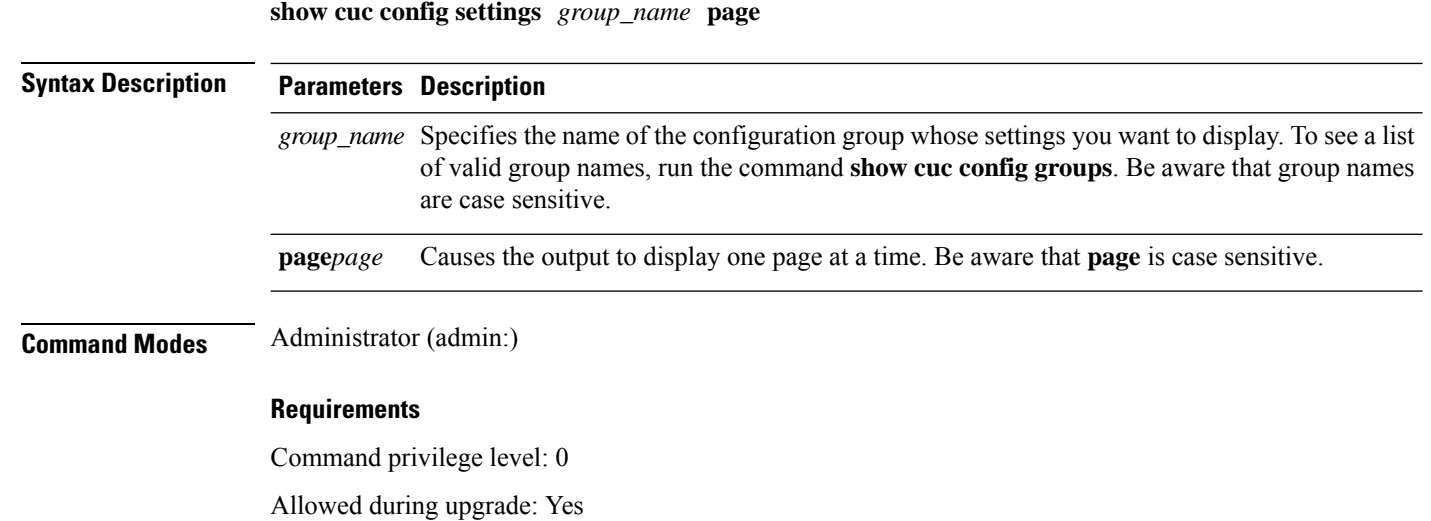

Applies to: Cisco Unity Connection

#### **Configuration Settings for the Group SA**

admin: show cuc config settings SA

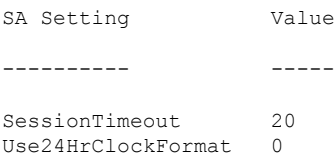

### **show cuc dbconsistency**

This command checks the tables and indexes of a specified database for inconsistencies.

**show cuc dbconsistency** [*database\_name*]

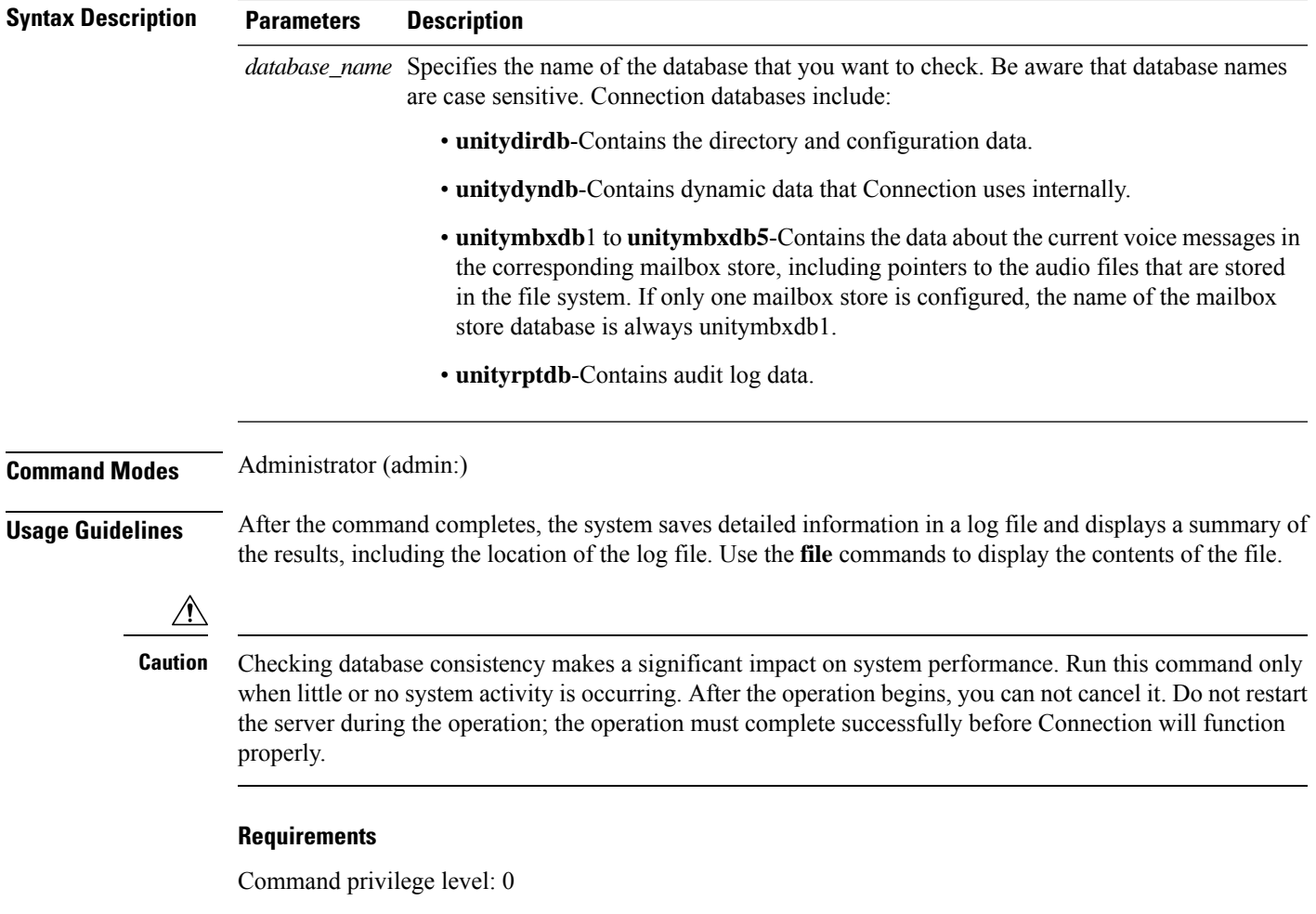

Allowed during upgrade: Yes Applies to: Cisco Unity Connection

### **Example of a Consistency Check of the unityrptdb Database**

admin: show cuc dbconsistency unityrptdb

Checking consistency of unityrptdb tables. Please wait.

Consistency check of unityrptdb tables successful.

Validation of unityrptdb indexes successful.

Output is in file: cuc/cli/consistency unityrptdb 070404-123636.txt

### **show cuc dbcontents**

This command exports the data from a specified database to a CSV file.

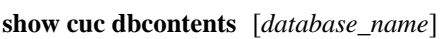

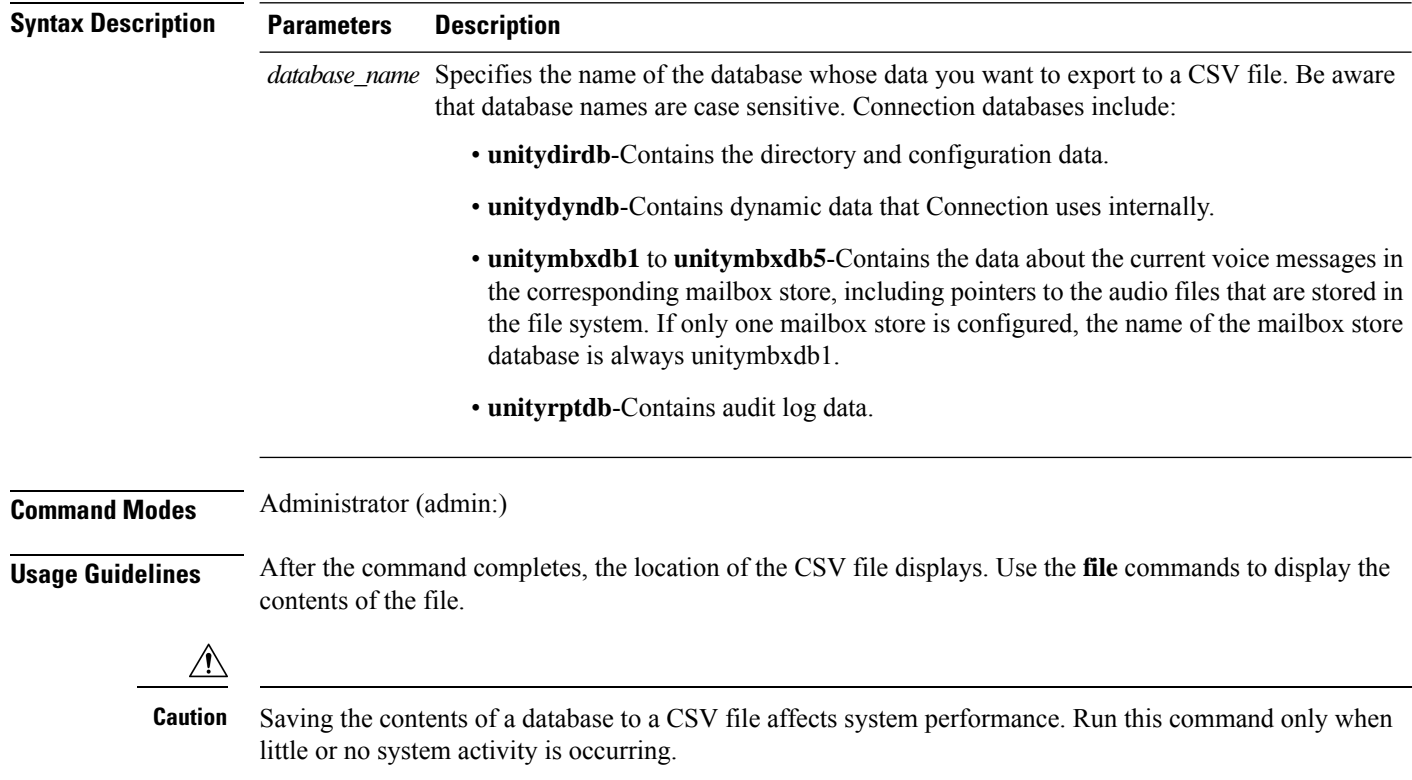

#### **Requirements**

Command privilege level: 1

Allowed during upgrade: Yes

Applies to: Cisco Unity Connection

### **Example of Exporting the Data From the unitydirdb Database to aCSVFile and Displays the Location of the File**

admin: show cuc dbcontents unitydirdb This operation may take a few minutes to complete. Please wait. Output is in file: cuc/cli/contents\_unitydirdb\_070404-124027.csv

### **show cuc dbschema**

This command exports the SQL statements that are necessary to replicate the schema for a specified database to a file.

**show cuc dbschema** [*database\_name*]

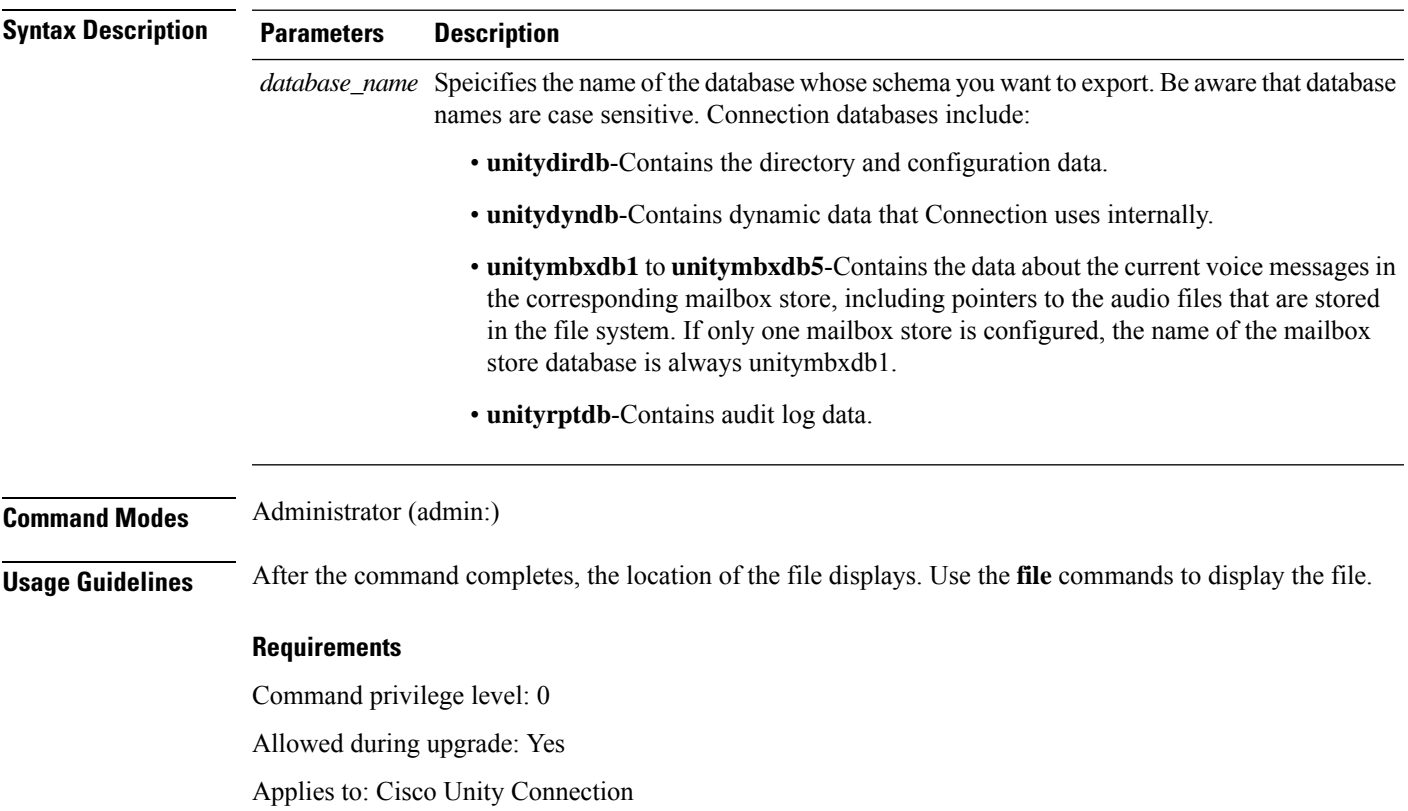

**Example of Exporting the Schema of the unitydirdb Database to a File and Displays the Location of the File**

admin: show cuc dbschema unitydirdb

Output is in file: cuc/cli/schema unitydirdb 061013-115815.sql

### **show cuc dbserver disk**

This command displays summary information about informix storage space for all Connection databases on the current server.

**show cuc dbserver disk** [**page**] [**file**]

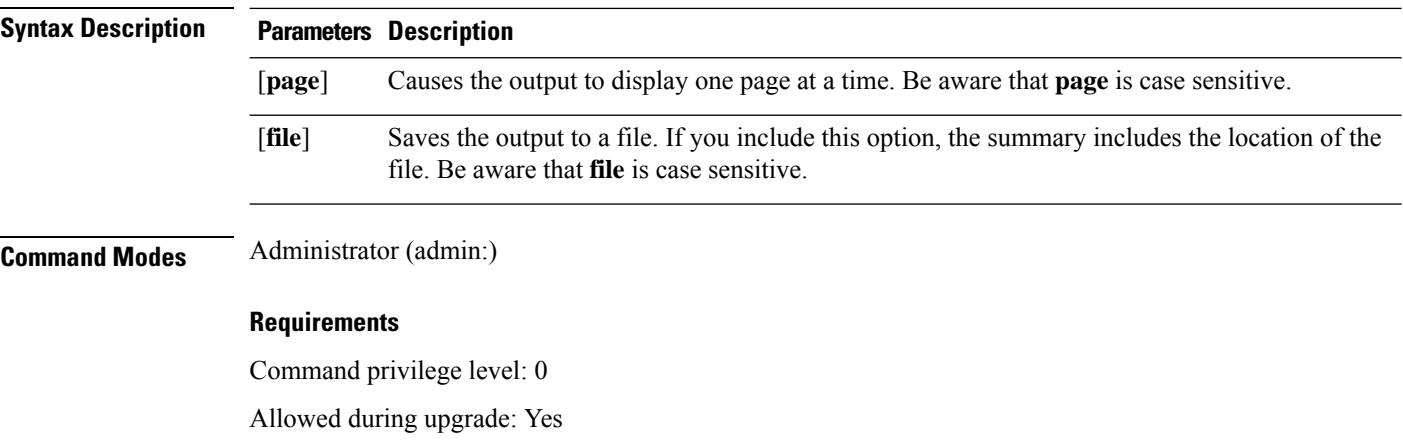

Applies to: Cisco Unity Connection

### **show cuc dbserver session**

This command displays summary information about a specified informix database user session.

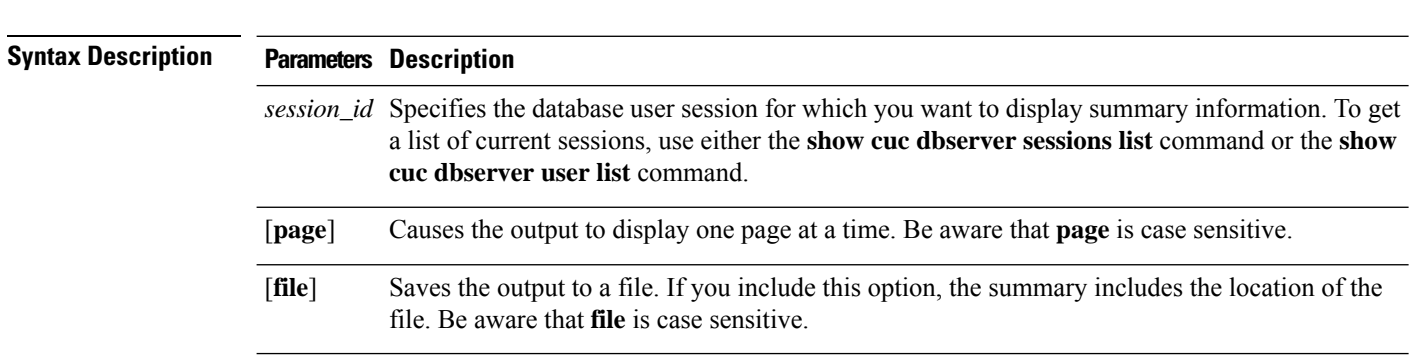

**show cuc dbserver session** *session\_id* [**page**] [**file**]

### **Command Modes** Administrator (admin:)

### **Requirements**

Command privilege level: 1

Allowed during upgrade: Yes

Applies to: Cisco Unity Connection

### **show cuc dbserver sessions all**

This command displays summary information about all the current Informix database user sessions.

**show cuc dbserver sessions all** [**page**] [**file**]

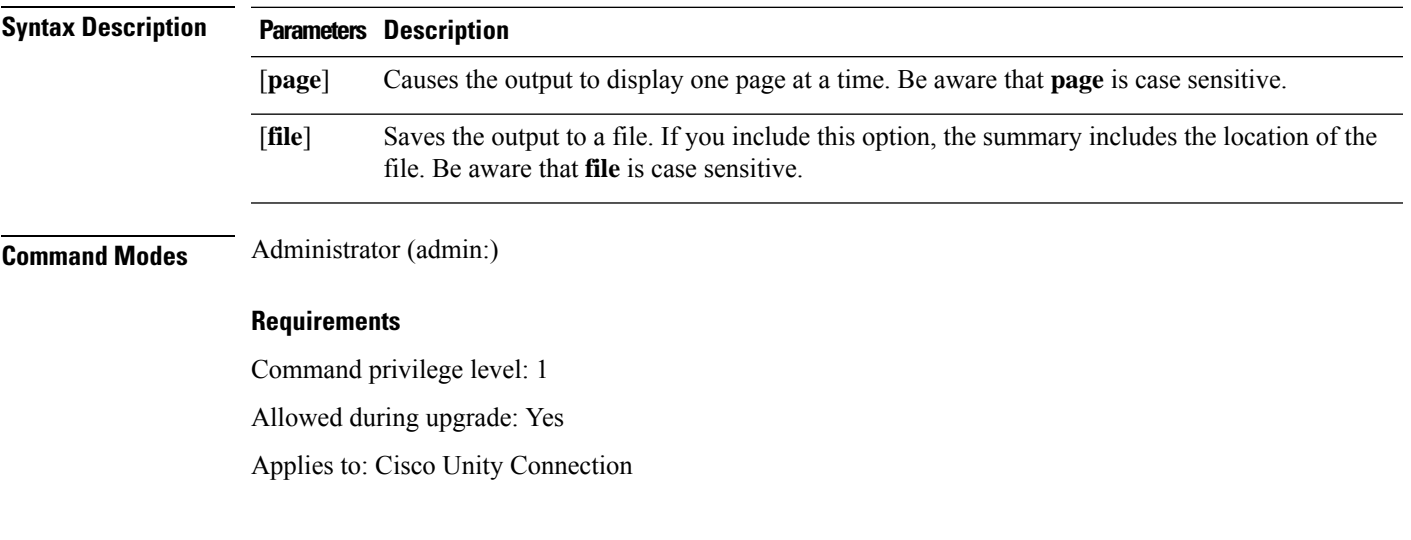

# **show cuc dbserver sessions list**

This command displays a list of the current Informix database user sessions.

**show cuc dbserver sessions list** [**page**]

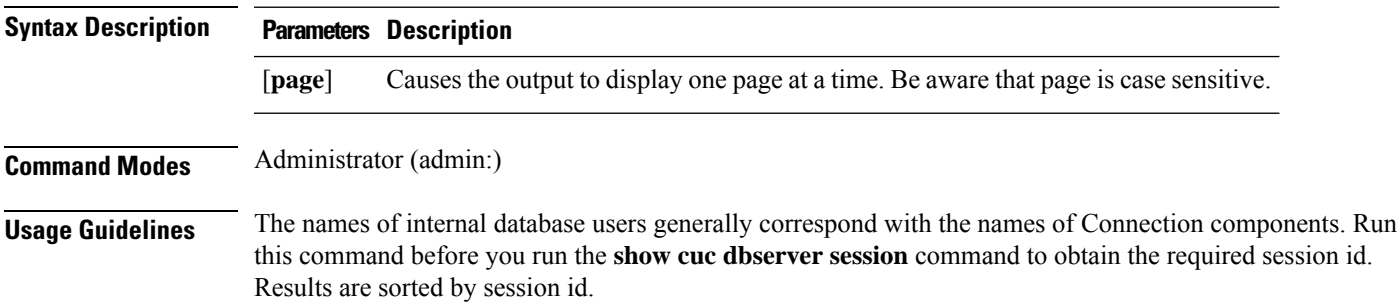

### **Requirements**

Command privilege level: 1

Allowed during upgrade: Yes

Applies to: Cisco Unity Connection

### **show cuc dbserver user list**

This command displays a list of the active Connection internal database users.

**show cuc dbserver user list** [**page**]

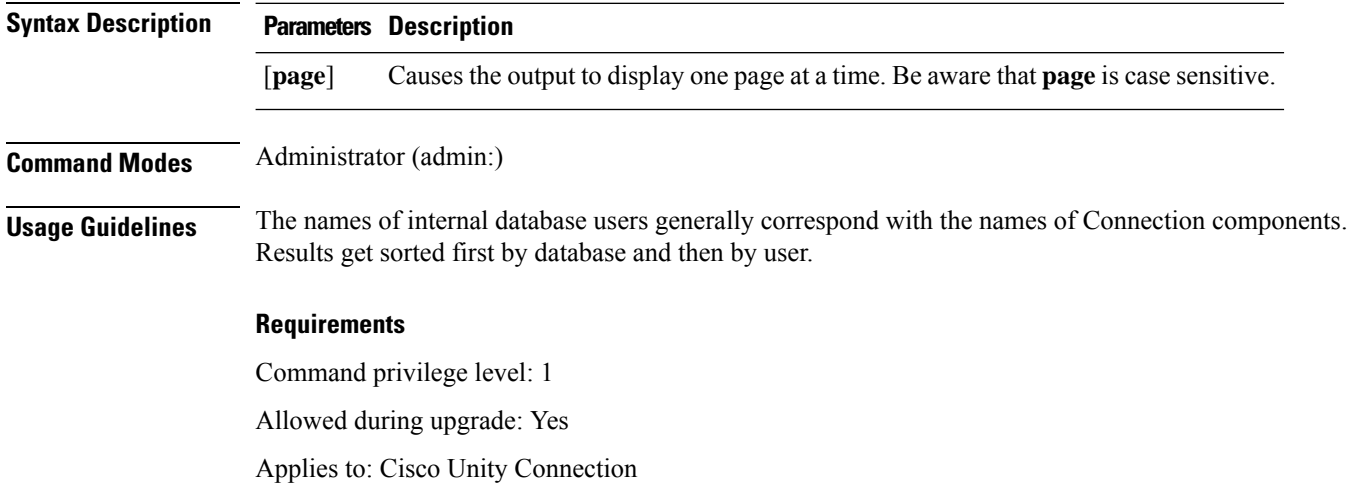

### **show cuc dbserver user waiting**

This command displays a list of the Connection internal users that are waiting for a resource.

**show cuc dbserver user waiting** [**page**]

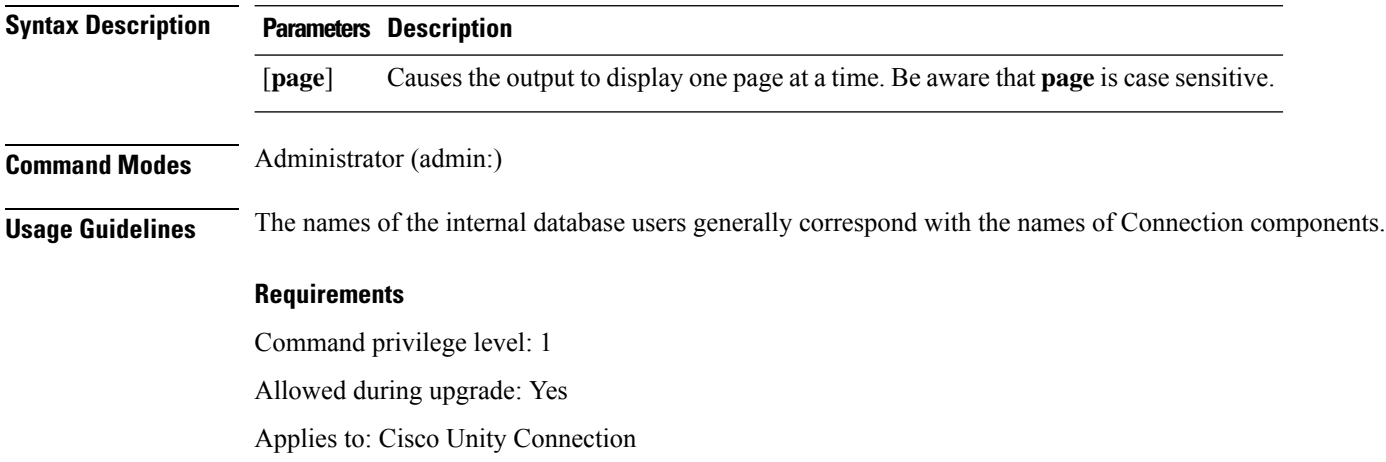

### **show cuc dbtable contents**

This command exports the contents of a specified Connection table to a CSV file.

**show cuc dbtable contents***database\_nametable\_name*

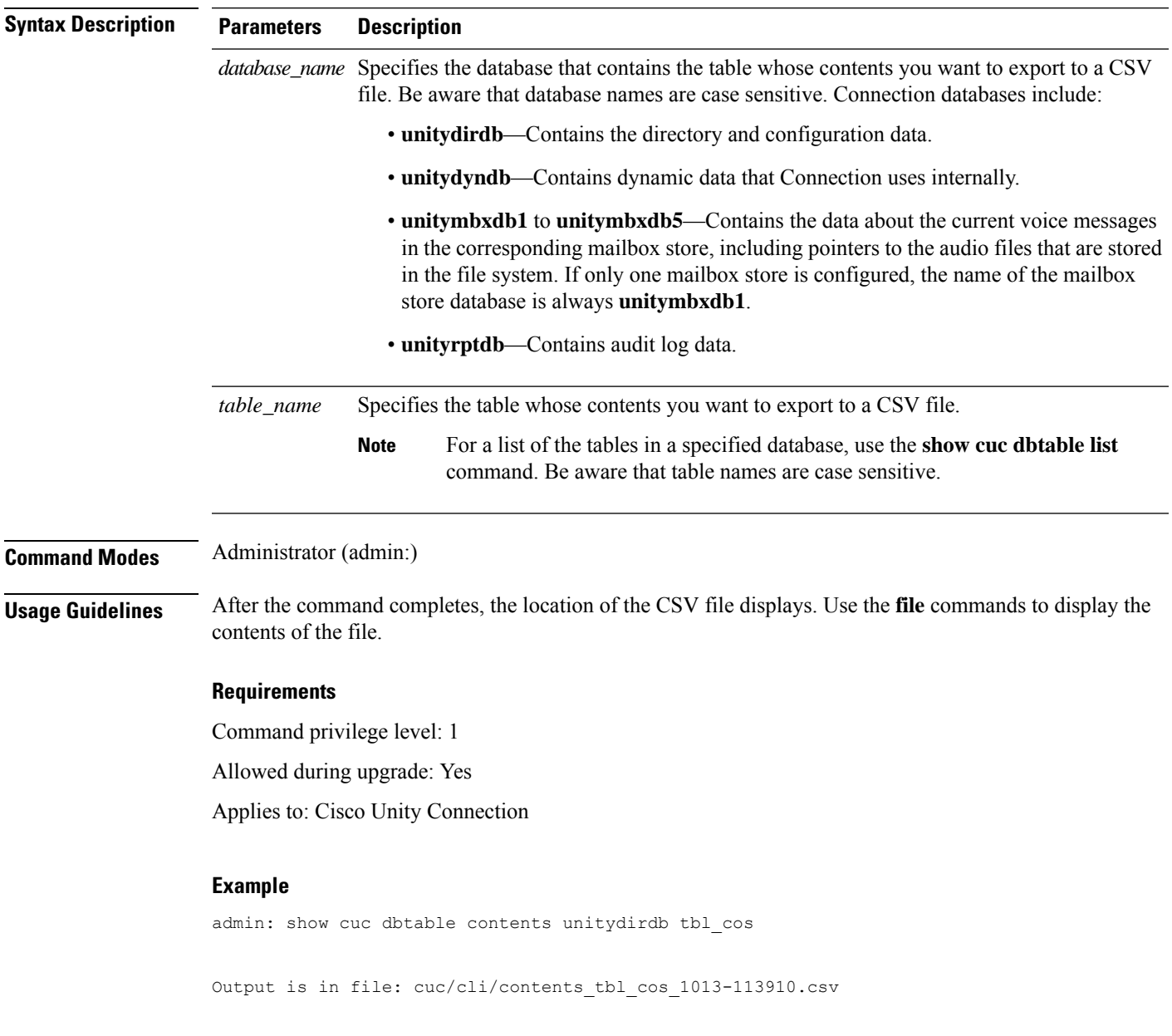

# **show cuc dbtable list**

This command displays a list of the tables in a specified database.

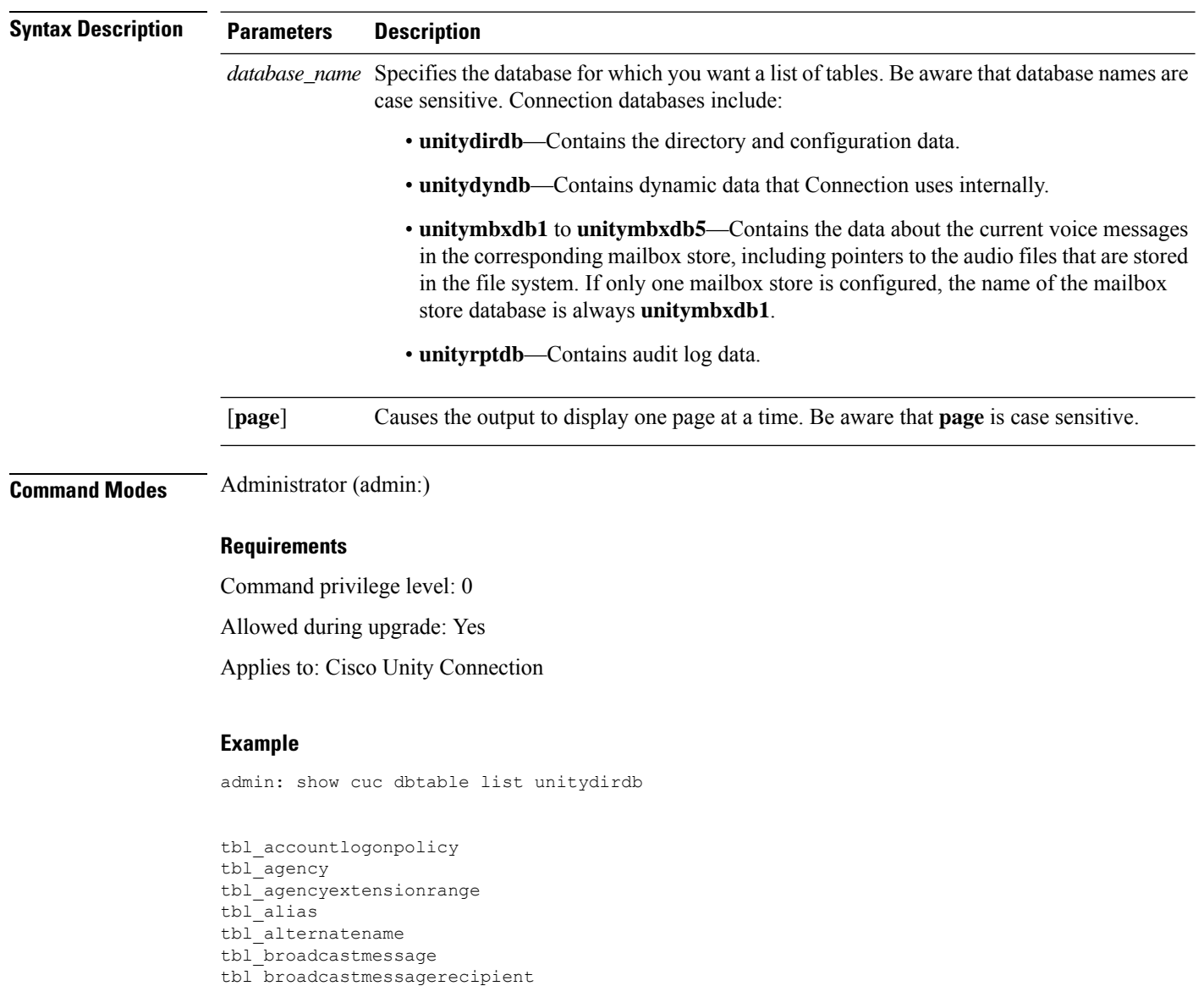

**show cuc dbtable list** *database\_name* [**page**]

### **show cuc dbtable schema**

tbl\_waveformat

...

This command displays a description for a specified table and a list of the columns in the table.

**show cuc dbtable schema** *database\_nametable\_name* [**page**]

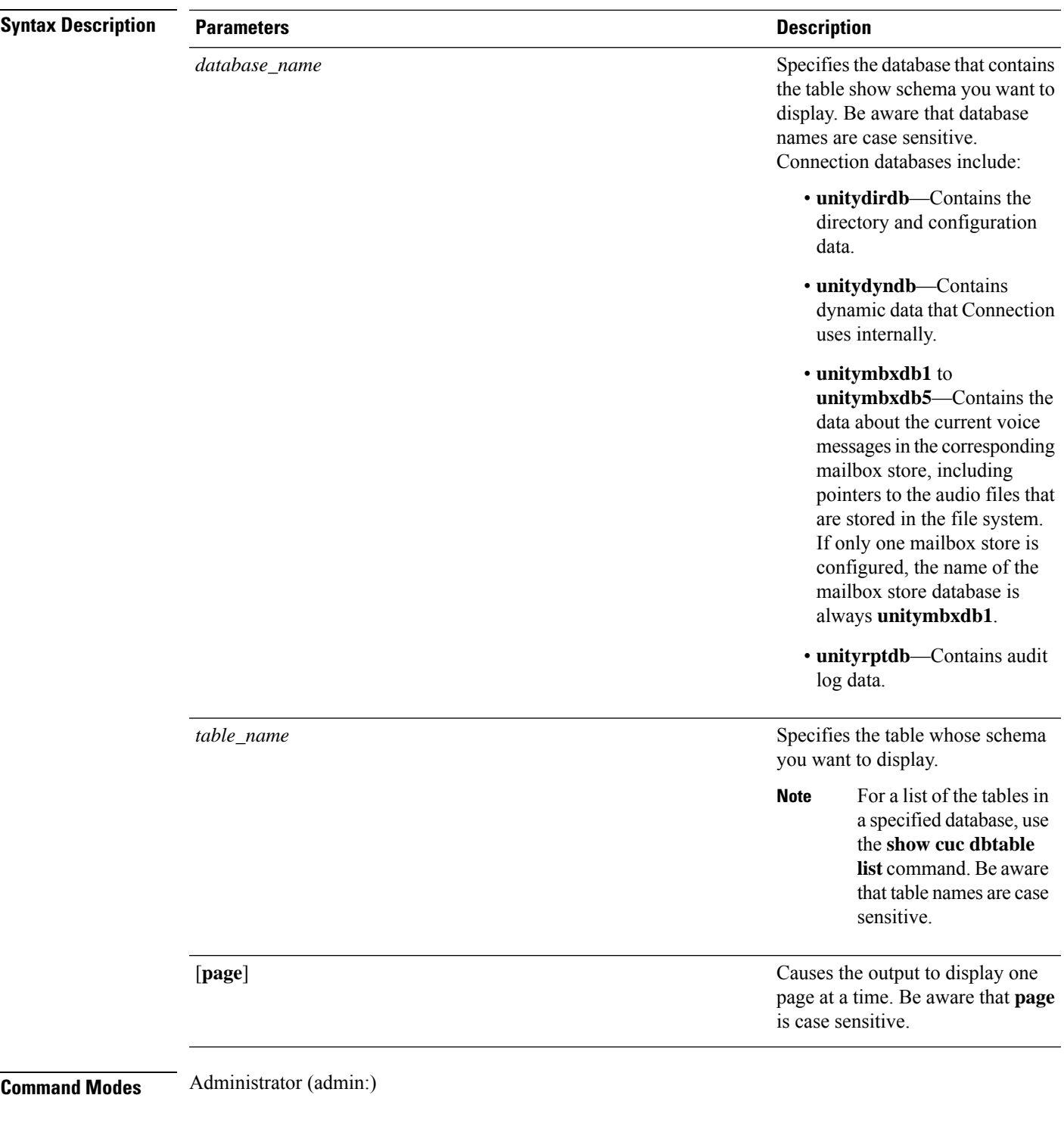

### **Requirements**

Ι

Command privilege level: 0

Allowed during upgrade: Yes

Applies to: Cisco Unity Connection

#### **Example of Displaying the Schema for the Table tbl\_user in the unitydirdb Database**

admin: show cuc dbtable schema unitydirdb tbl\_cos

A collection of service privileges for subscribers that control access to features and use of the system into classes. Class of Service objects determine which features a subscriber is licensed to use, the maximum length of their greetings and messages, what numbers they are allowed to dial, and what options are available to the subscriber among other things.

Columns: displayname movetodeletefolder accessunifiedclient ... accesslivereply

### **show cuc dbview contents**

This command saves the results from a specified SQL view in a CSV file.

**show cuc dbview contents** *database\_nameview\_name*

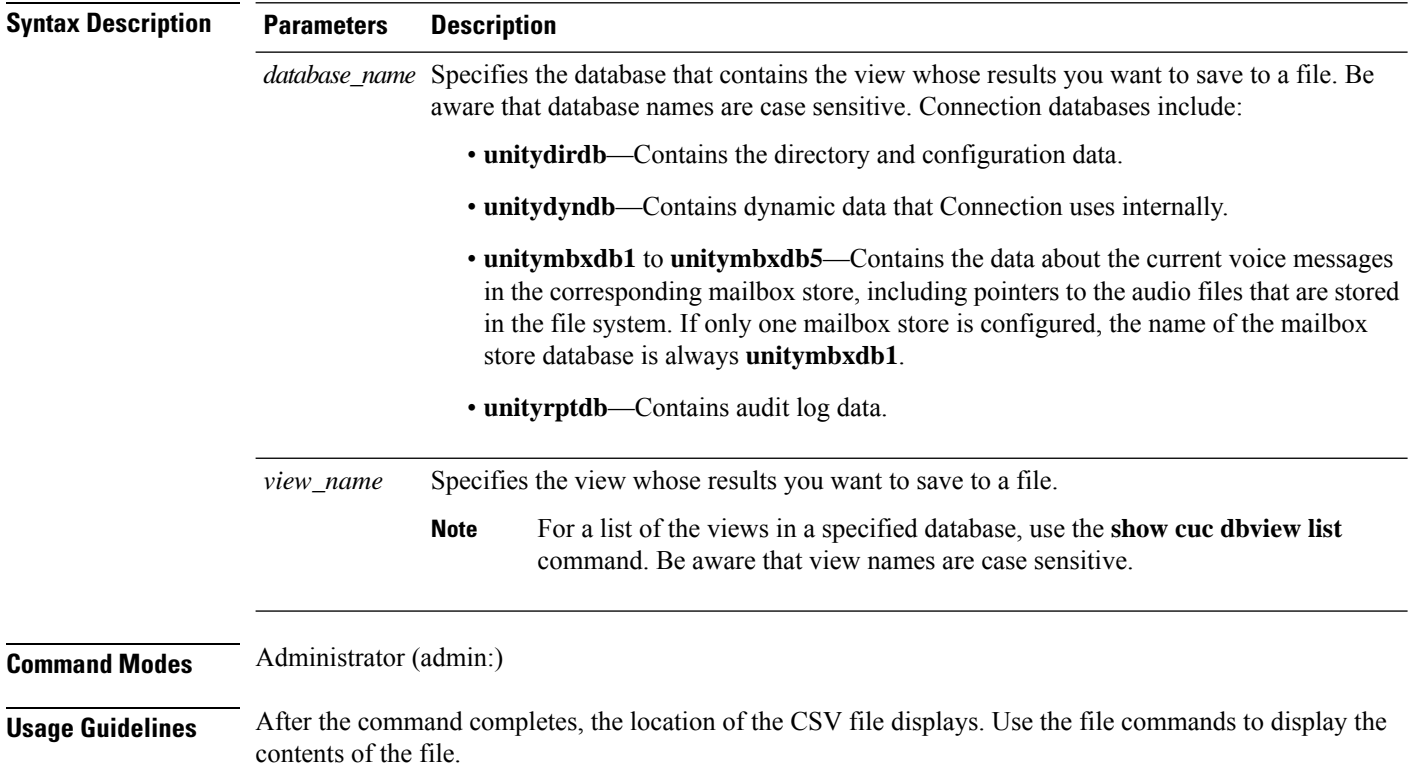

#### **Requirements**

Command privilege level: 1

Allowed during upgrade: Yes

Applies to: Cisco Unity Connection

#### **Example**

The following example saves the results from the view vw\_cos, in the database unitydirdb, to a CSV file.

admin: show cuc dbview contents unitydirdb vw\_cos\_061013-113910.csv

### **show cuc dbview list**

This command displays a list of the views in a specified database.

**show cuc dbview list** *database\_name* [**page**]

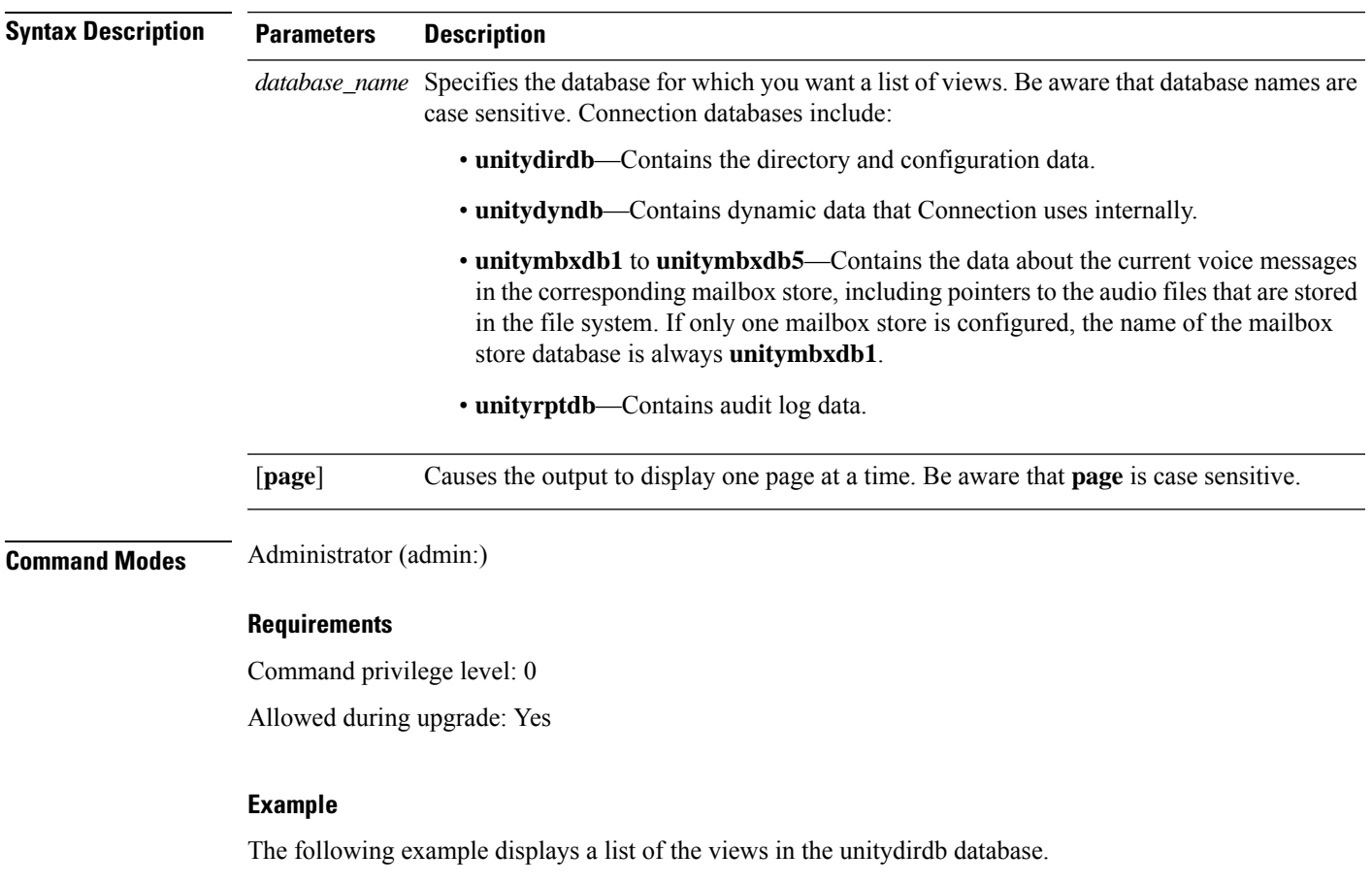

admin: show cuc dbview list unitydirdb

```
vw_agency
vw_agencyextensionrange
vw_alias
vw_alternatename
vw_broadcastmessage
vw_broadcastmessagerecipient
vw_callaction
...
vw_waveformat
```
# **show cuc dbview schema**

This command displays the schema for a specified view.

**show cuc dbview schema** *database\_nameview\_name* [**page**]

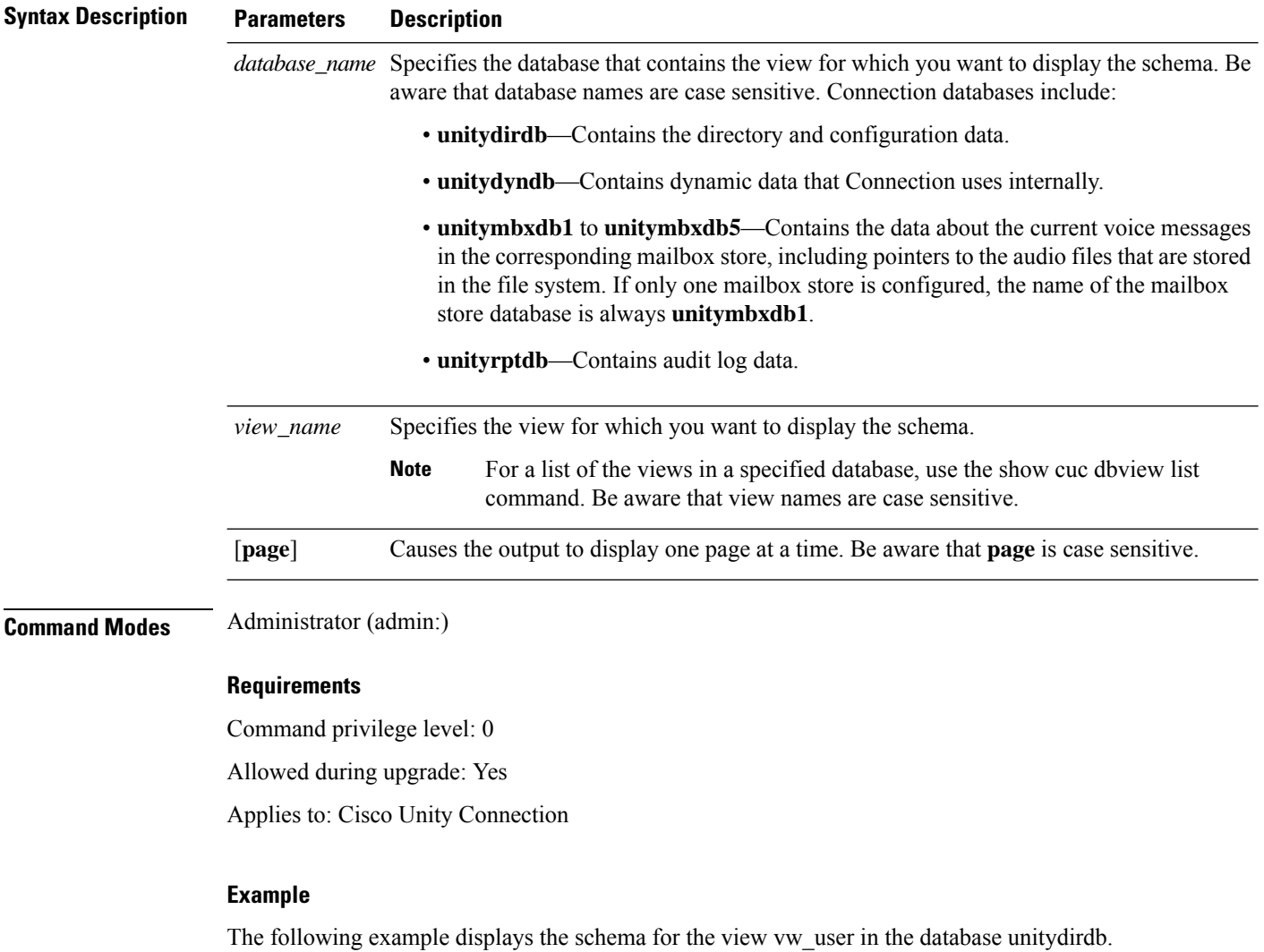

admin: show cuc dbview schema unitydirdb vw\_cos

Ш

```
A simple view for tbl_Cos.
Columns:
objectid
accessfaxmail
accesstts
callholdavailable
callscreenavailable
canrecordname
...
requiresecuremessages
```
### **show cuc jetty ssl status**

This command allows you to check the status of SSL (Enabled/Disabled) on the Jetty server for notifications.

```
show cuc jetty ssl status
Command Modes Administrator (admin:)
                    Requirements
                    Command privilege level: 0
```
Allowed during upgrade: Yes

Applies to: Cisco Unity Connection

#### **Example**

admin: show cuc jetty ssl status

```
Command completed successfully.
SSL notification is DISABLED
```
### **show cuc locales**

This command displays a list of the locales currently installed.

**show cuc locales Command Modes** Administrator (admin:) **Requirements** Command privilege level: 0 Allowed during upgrade: Yes Applies to: Cisco Unity Connection

#### **Example**

admin: show cuc locales Installed Locale Package Locale ------------------------- ----- uc-locale-en\_GB-6.0.0.0-0 en-GB uc-locale-fr CA-6.0.0.0-0 fr-CA

### **show cuc speechview registration certificate size**

This command displays the current certificate bit size used for Speech to Text service registration and Voicemail transcription with Nuance server.

**show cuc speechview registration certificate size**

**Command Modes** Administrator (admin:)

**Usage Guidelines** To view the current certificate bit size, use the **show cuc speechview registration certificate size** (Cisco Unity Connection Only) command.

### **Requirements**

Command privilege level: 4

Allowed during upgrade: Yes

Applies to: Cisco Unity Connection only.

### **show cuc sysagent task list**

This command displays a list of the Sysagent tasks.

**show cuc sysagent task list** [**page**]

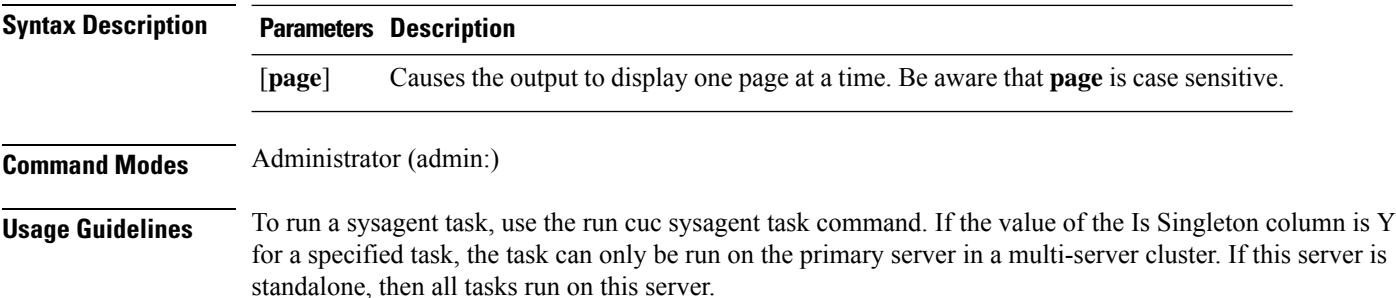

### **Requirements**

Command privilege level: 0

Allowed during upgrade: Yes

Applies to: Cisco Unity Connection

#### **Example**

admin: show cuc sysagent task list

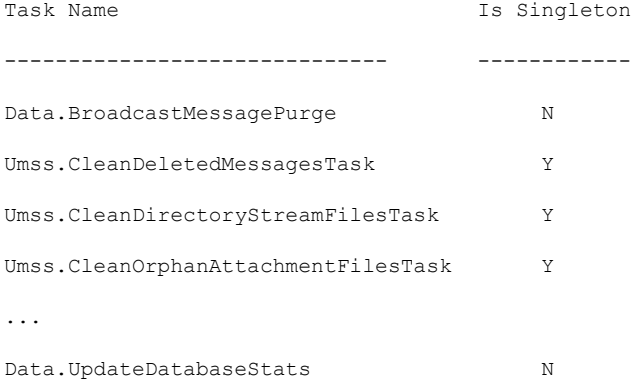

### **show cuc sysagent task results**

This command displays the times at which the specified task started and completed, with the most recent time listed first.

**show cuc sysagent task results** *task\_name* [**page**]

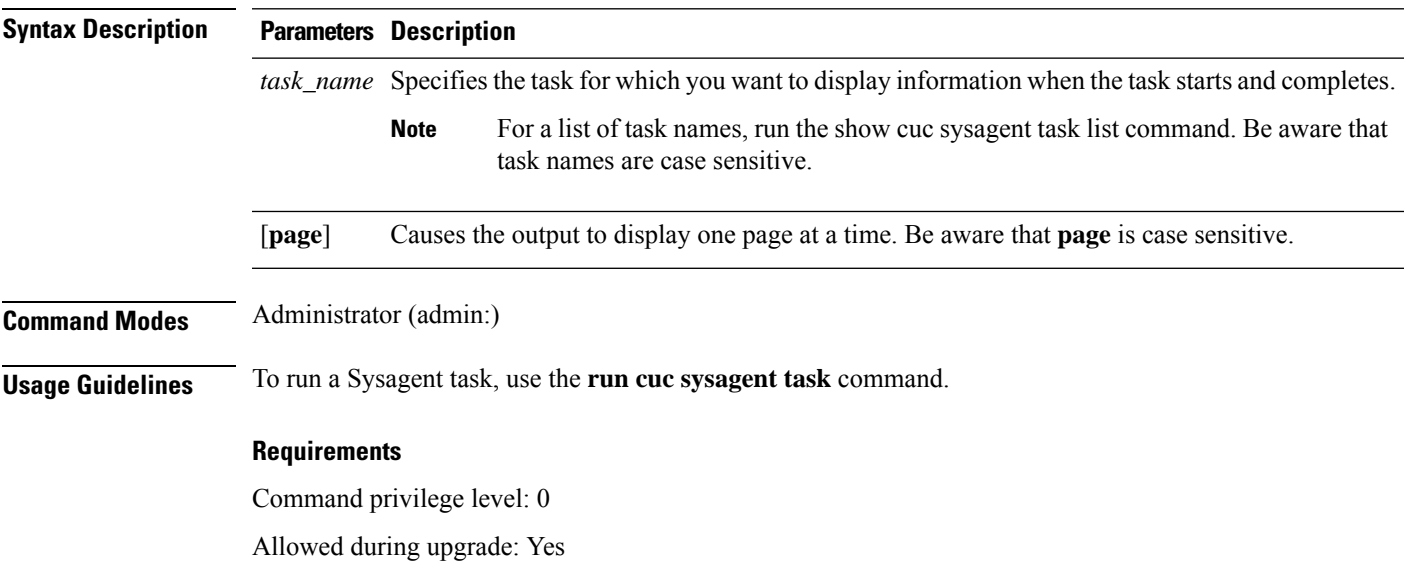

Applies to: Cisco Unity Connection

#### **Example**

The following example displays the times at which the Sysagent task Umss.CleanDeletedMessagesTask started and completed.

admin: show cuc sysagent task results Umss.CleanDeletedMessagesTask

Time Started Time Completed ---------------------- -------------------- 2006-10-25 17:31:45.689 2006-10-25 17:31:45.785 2006-10-25 17:16:45.702 2006-10-25 17:16:45.742 2006-10-25 17:01:45.690 2006-10-25 17:01:45.730

### **show cuc sysinfo**

This command displays a summary of hardware and software system information for the current Connection server, including the version installed on the active and inactive partitions; whether a cluster is configured; QOS settings; hardware specifications; the amount of used and free disk space on the active, inactive, and common partitions; licensing information; and so on.

#### **show cuc sysinfo**

**Command Modes** Administrator (admin:)

#### **Requirements**

Command privilege level: 0

Allowed during upgrade: No

Applies to: Cisco Unity Connection

#### **Example**

```
admin: show cuc sysinfo
Gather Data/Time : Wed Oct 21 09:45:29 PDT 2009
Connection Install Information:
  Host Name : connection1
  Version:
   Active Version : 8.0.0.98000-210
```

```
Inactive Version : 8.0.0.98000-201
High Availability (this server is) : Pri_Single_Server
Publisher : connection1.cisco.com - 10.10.10.10
Subscriber(s) : None
QOS Settings :
Call Signaling DSCP : CS3
Media Signaling DSCP : EF
Hardware :
HW Platform : 782513
Processors : 1
Type : Family: Core 2
CPU Speed : 2130
Memory : 2048
Object Id : 1.3.6.1.4.1.9.1.746
OS Version : UCOS 4.0.0.0-31
 ...
```
### **show cuc tech dbschemaversion**

This command displays the schema version information for each database.

#### **show cuc tech dbschemaversion** [**page**]

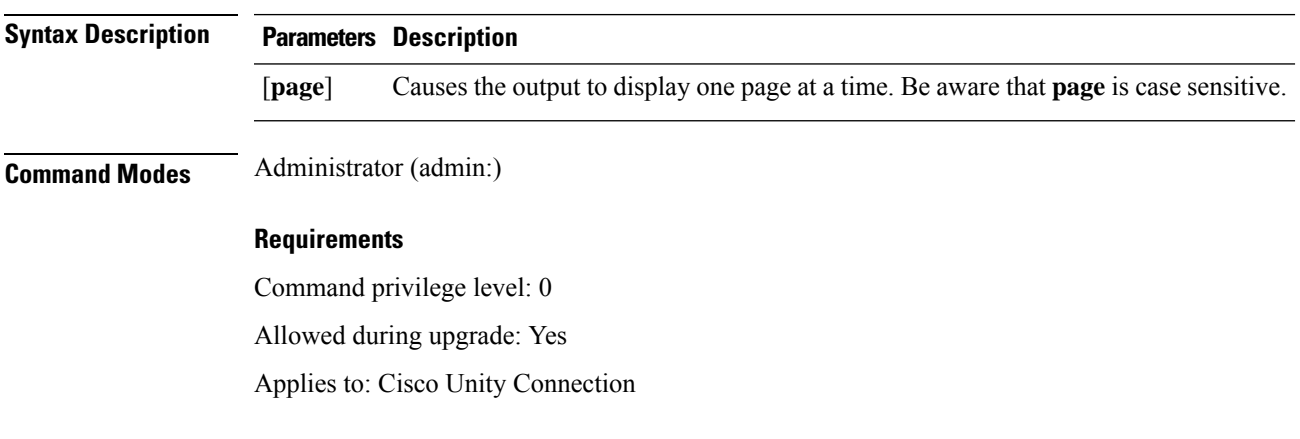

### **Example**

admin: show cuc tech dbschemaversion

unitydirdb ========== Schema Version Product Version Date -------------- --------------- ----------------- 1.2.363 2.1 2007-02-13 19:10:50.0

### **show cuc tech dbserver all**

This command runs all the show cuc tech commands in sequence and saves the results in a text file.

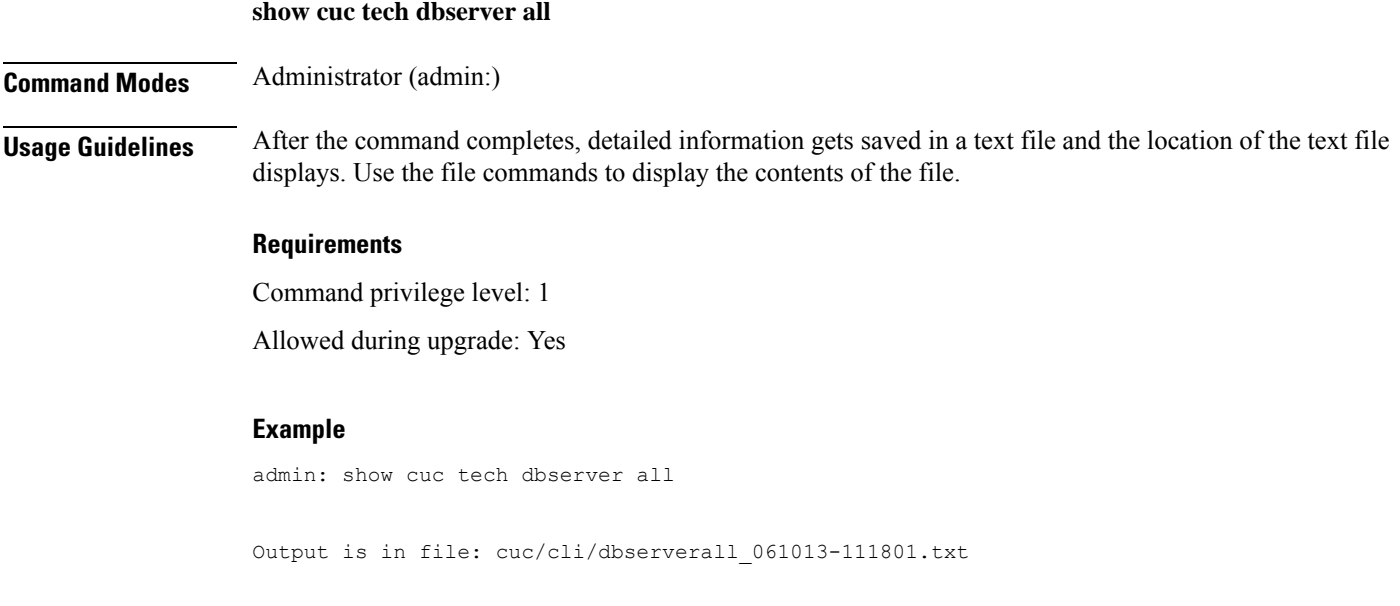

### **show cuc tech dbserver integrity**

This command checks the integrity of the Informix database server storage space structure.

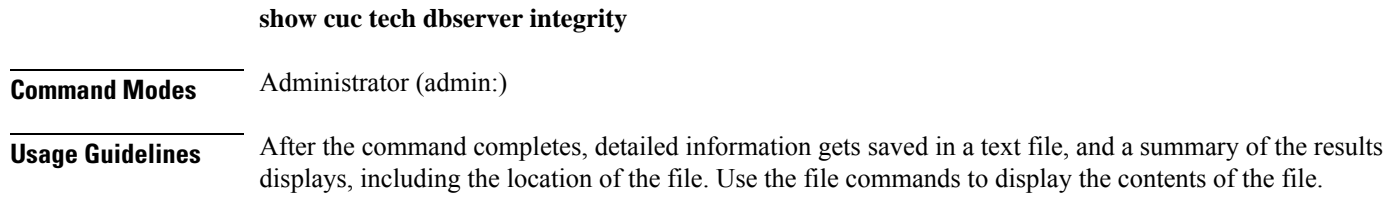

Ш

#### **Requirements**

Command privilege level: 0

Allowed during upgrade: Yes

Applies to: Cisco Unity Connection

#### **Example**

```
admin: show cuc tech dbserver integrity
Database system catalog tables were successfully validated.
Database disk extents were successfully validated.
Database reserved pages were successfully validated.
Output is in file: cuc/cli/integrity_061013-95853.txt
```
### **show cuc tech dbserver log diagnostic**

This command checks for the existence of Informix assertion-failure and shared-memory-dump logs.

**show cuc tech dbserver log diagnostic**

**Command Modes** Administrator (admin:)

**Usage Guidelines** If the logs exist, their location displays. Use the file commands to display the contents of the files.

#### **Requirements**

Command privilege level: 0

Allowed during upgrade: Yes

Applies to: Cisco Unity Connection only.

#### **Example**

```
admin:show cuc tech dbserver log diagnostic
The following Informix logs are available for the UC database server:
core/af.3599c
core/af.36858
```
### **show cuc tech dbserver log message**

This command displays the end of the Informix message log.

**show cuc tech dbserver log message** [*lines*] [**page**]

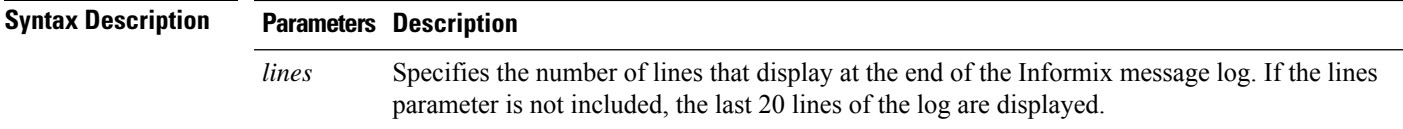

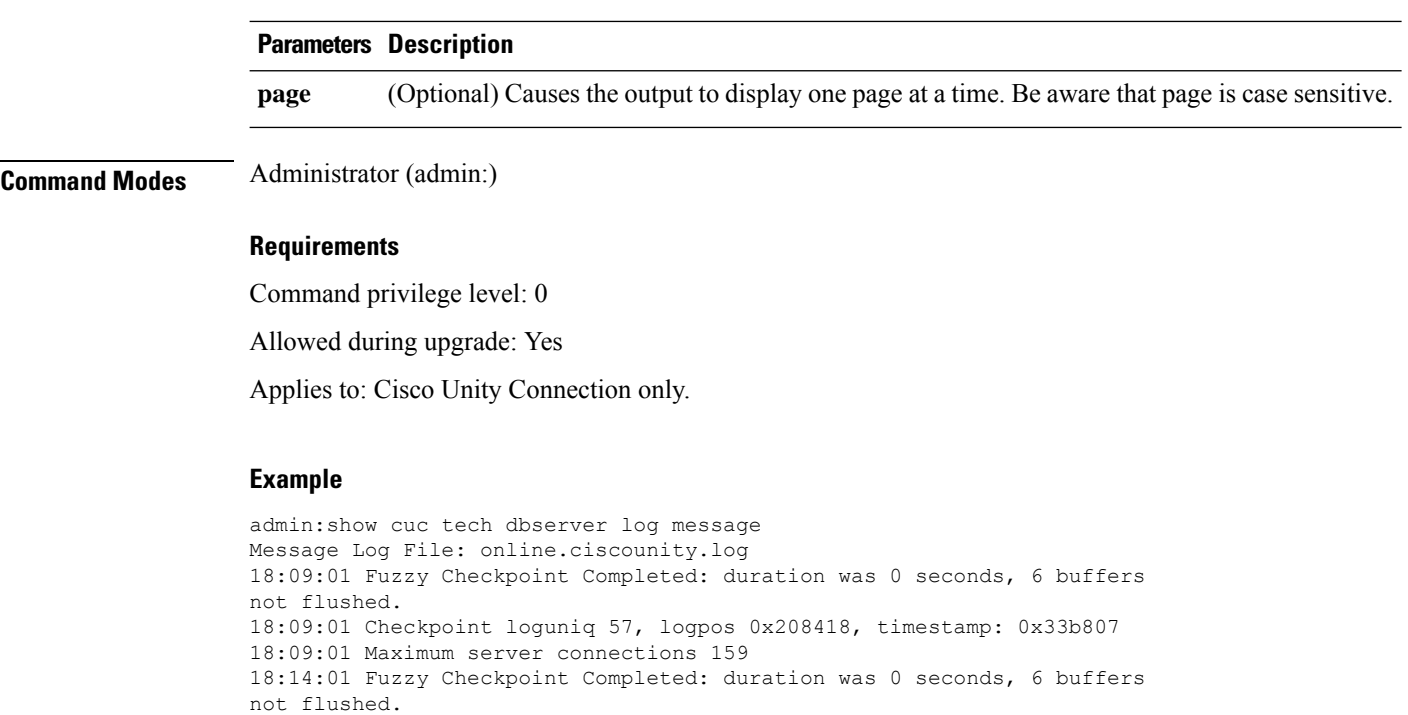

# **show cuc tech dbserver status**

This command saves a detailed status report of the database server instance to a file.

18:14:01 Checkpoint loguniq 57, logpos 0x20a57c, timestamp: 0x33b9fc

#### **show cuc tech dbserver status**

**Command Modes** Administrator (admin:)

#### **Requirements**

Command privilege level: 1

Allowed during upgrade: Yes

Applies to: Cisco Unity Connection only.

#### **Example**

```
admin:show cuc tech dbserver status
Output is in file: cuc/cli/status_061013-95031.txt
```
### **show cuc trace levels**

This command displays a list of all the diagnostic traces and trace levels that are currently enabled.

**show cuc trace levels [page]**

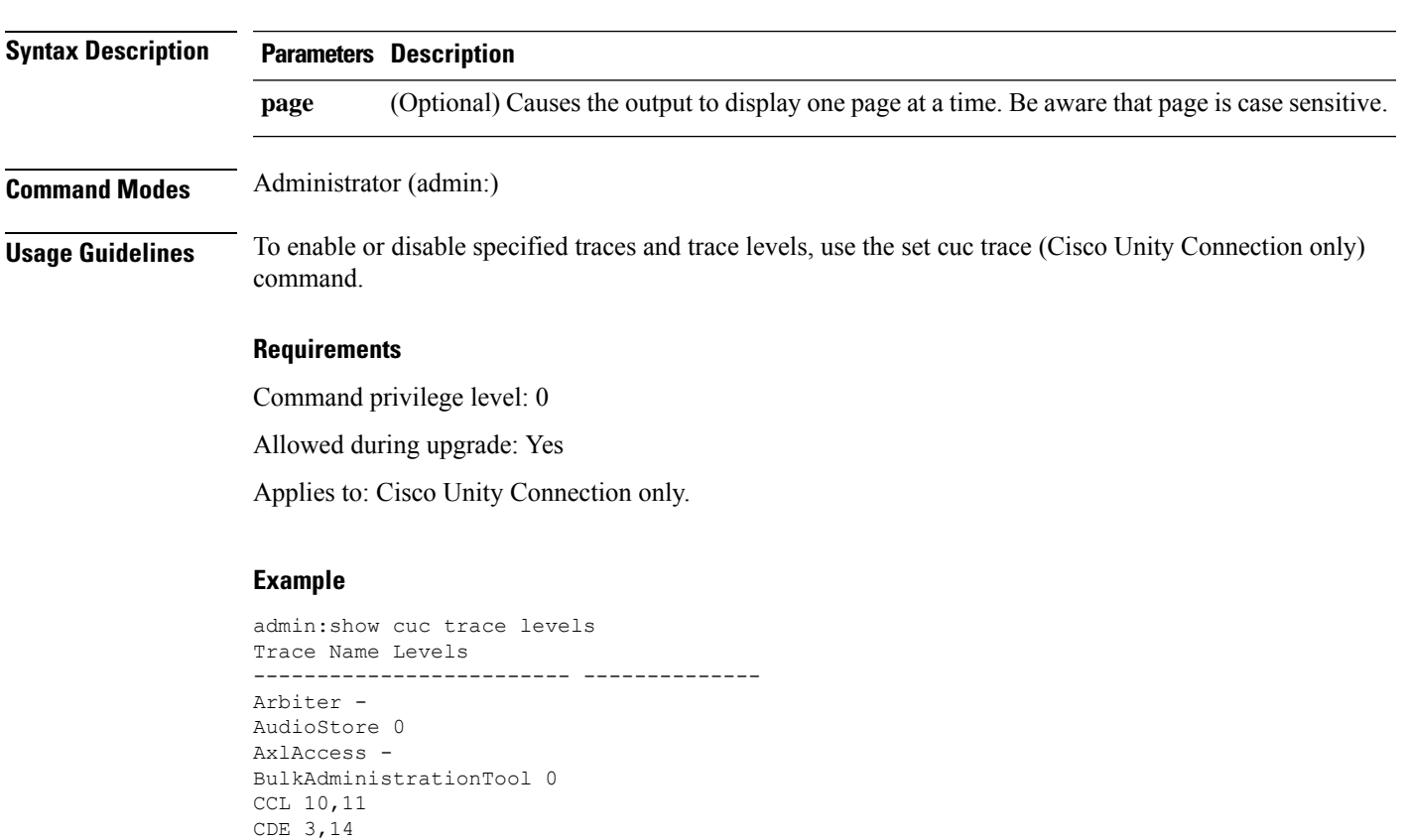

# **show cuc version**

CDL 11,13,15,17

VirtualQueue -

::

This command displaysthe Cisco Unity Connection version that is currently installed on the active and inactive partitions.

**show cuc version Command Modes** Administrator (admin:) **Usage Guidelines** This command always displays the version in the active partition. If the active partition contains an upgrade, the command also shows the version in the inactive partition. The current Engineering Special also displays. **Requirements** Command privilege level: 0 Allowed during upgrade: Yes Applies to: Cisco Unity Connection only.

#### **Example**

```
admin:show cuc version
Active version: 7.0.1.10000-323
Inactive version: 7.0.0.39700-277
```
### **show date**

This command displays the date and time on the server.

#### **show date**

**Command Modes** Administrator (admin:)

### **Example**

```
admin: show date
Sat Jul 17 01:28:57 IST 2010
```
### **show diskusage**

This command displays disk usage information about specific directories.

**show diskusage activelog activelog** | **common**|**inactivelog** |**install**| **tftp**| **tmp filename** *filename***directory** | **sort**

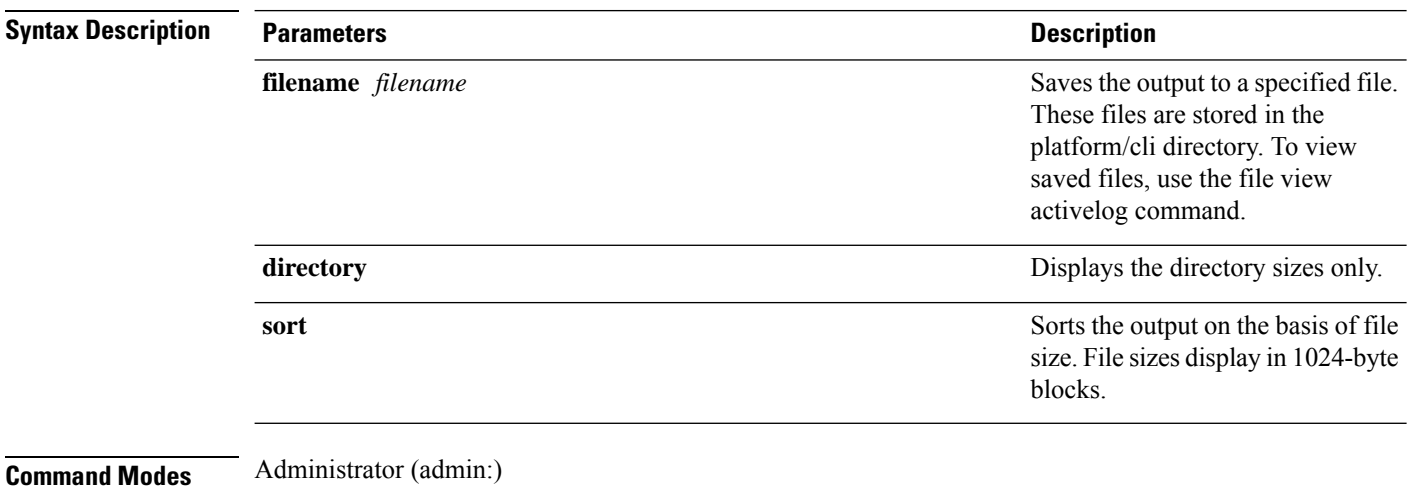

#### **Requirements**

Command privilege level: 0

Allowed during upgrade: Yes

Ш

Applies to: Unified Communications Manager, IM and Presence service on Unified Communications Manager, and Cisco Unity Connection

### **show dscp all**

This command displays the current DSCP traffic markings on all the ports. It displays the DSCP markings in decimal and hexidecimal. If the value corresponds to a class then it displays the correct class. If the value does not correspond to a class, then it displays N/A.

**show dscp all**

**Command Modes** Administrator (admin:)

#### **Requirements**

Command privilege level: 0 Allowed during upgrade: No Applies to: Unified Communications Manager and Cisco Unity Connection

### **show dscp defaults**

This command displays the default factory DSCP settings. These values take effect if the **set dscp defaults** command is executed.

### **show dscp defaults**

**Command Modes** Administrator (admin:)

#### **Requirements**

Command privilege level: 0

Allowed during upgrade: No

Applies to: Unified Communications Manager and Cisco Unity Connection

### **show dscp marking**

This command displays the current DSCP traffic markings for a particular DSCP value.

**show dscp marking** *value*

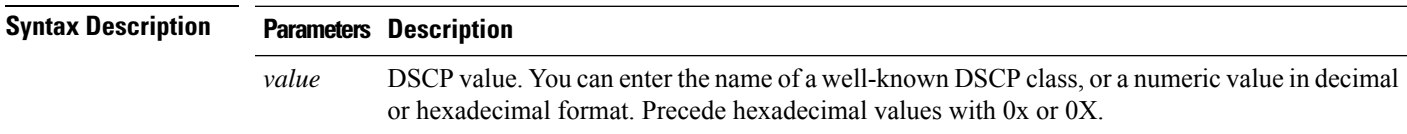

I

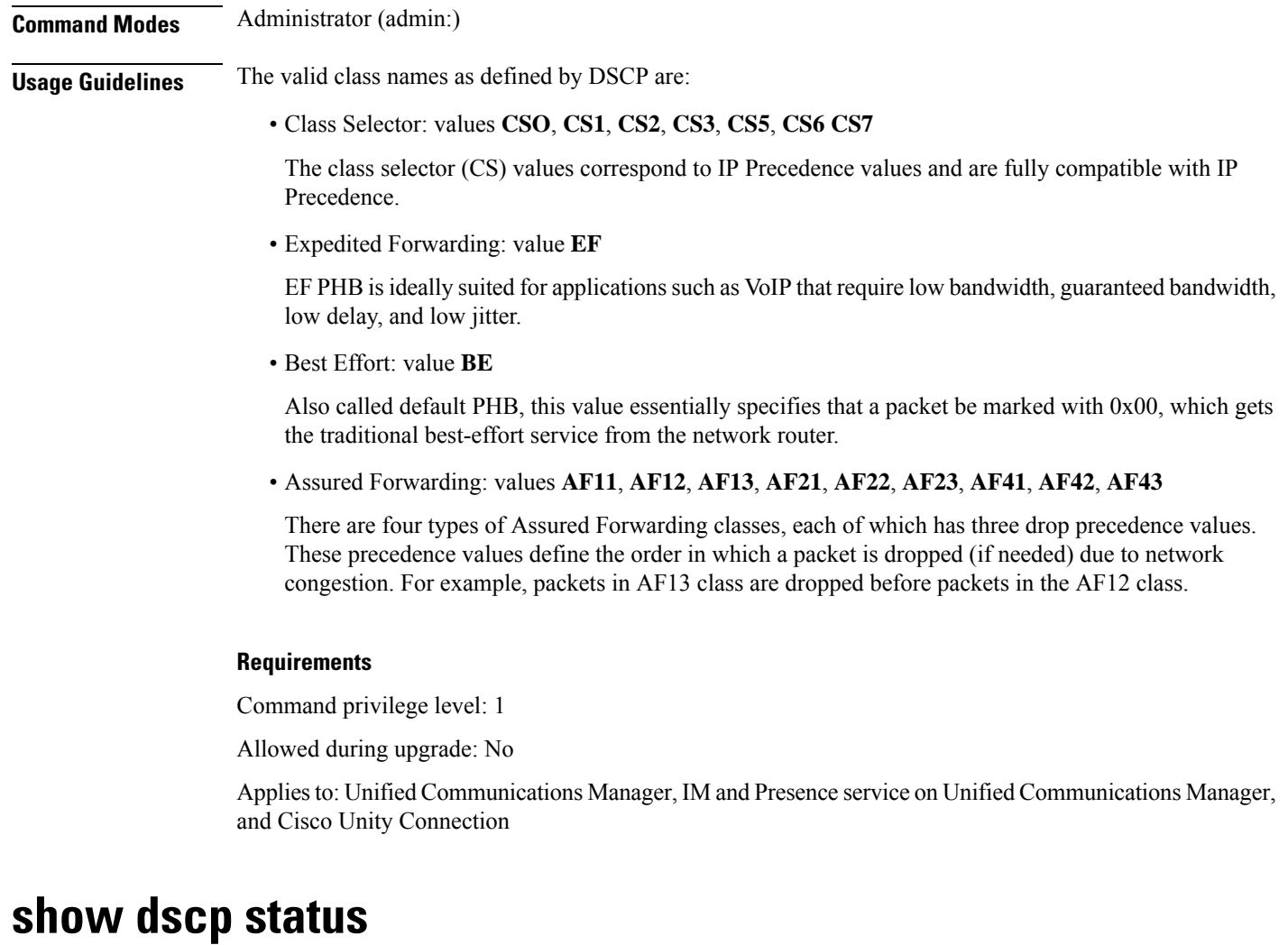

This command displays the current DSCP traffic markings.

**show dscp status enabled** | **disabled**

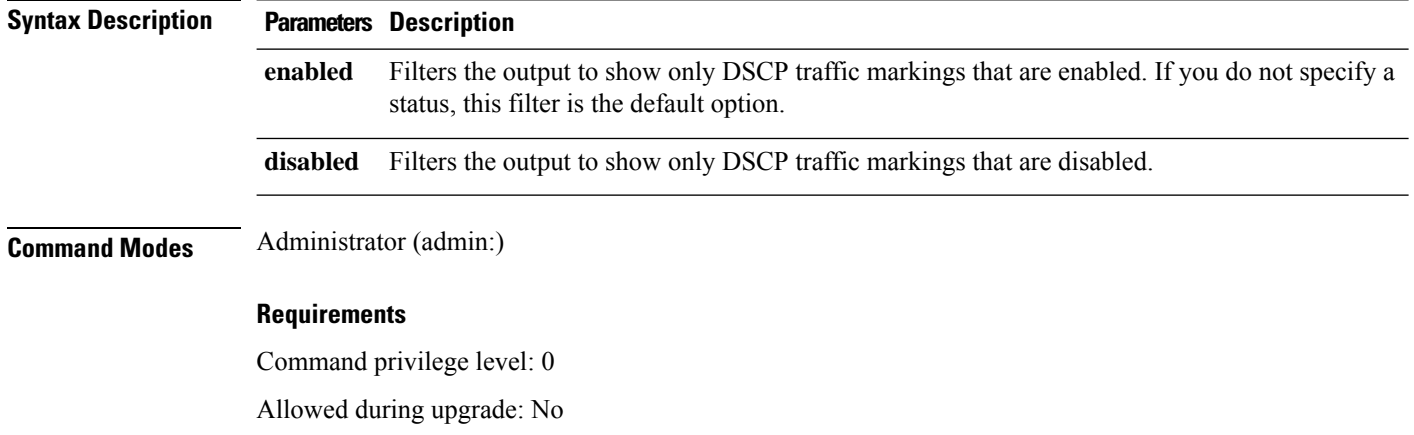

Applies to: Unified Communications Manager, IM and Presence service on Unified Communications Manager, and Cisco Unity Connection

# **show environment fans**

This command shows the status of the fan sensors.

#### **show environment fans**

**Command Modes** Administrator (admin:)

#### **Requirements**

Command privilege level: 0

Allowed during upgrade: Yes

Applies to: Unified Communications Manager, IM and Presence service on Unified Communications Manager, Cisco Unity Connection

### **show environment power-supply**

This command shows the status of the power supply for MCS-7845, MCS-7835, MCS-7825H3/H4, and MCS-7816H3 servers—those with redundant power supply or embedded health hardware.

#### **show tlstrace**

**Command Modes** Administrator (admin:)

#### **Requirements**

Command privilege level: 0

Allowed during upgrade: Yes

Applies to: Unified Communications Manager, IM and Presence service on Unified Communications Manager, Cisco Unity Connection

### **show environment temperatures**

This command retrieves the status of the temperature sensors.

#### **show environment temperatures**

**Command Modes** Administrator (admin:)

#### **Requirements**

Command privilege level: 0

Allowed during upgrade: Yes

Applies to: Unified Communications Manager, IM and Presence service on Unified Communications Manager, Cisco Unity Connection

### **show fileserver transferspeed**

This command shows the reading and writing speed between the IM and Presence Service node and the external file server. It involves copying a large file onto the mounted directory and then copying it back onto the node. As a result, this command may have a performance impact on the node from which it is run.

#### **show fileserver transferspeed**

**Command Modes** Administrator (admin:)

#### **Requirements**

Applies to: IM and Presence Service on Unified Communications Manager.

#### **Example**

admin:show fileserver transferspeed

WARNING: This command involves copying a large file to and from the mounted directory. It can impact the performance of the system.

Do you want to continue?  $(y/n):y$ 

Creating a file to perform the test, please wait...

Copying the file onto the mounted file system. Please note the writing speed recorded below. 262144+0 records in 262144+0 records out 1073741824 bytes (1.1 GB) copied, 28.9302 s, 37.1 MB/s

Copying the file from the mounted file system. Please note the reading speed recorded below. 262144+0 records in 262144+0 records out 1073741824 bytes (1.1 GB) copied, 67.7504 s, 15.8 MB/s

Clean-up finised admin:

### **show hardware**

This command displays hardware-related information about the platform.

**show hardware**

**Command Modes** Administrator (admin:)

**Usage Guidelines** The following information is displayed:

- Platform
- Serial number
- BIOS build level
- BIOS manufacturer
- Active processors
- RAID controller status
- Disk partition details

#### **Requirements**

Command privilege level: 0

Allowed during upgrade: Yes

Applies to: Unified Communications Manager, IM and Presence service on Unified Communications Manager, and Cisco Unity Connection

### **show ipsec information**

This command displays detailed information about the specified ipsec policy.

**show ipsec information** *policy\_grouppolicy\_name*

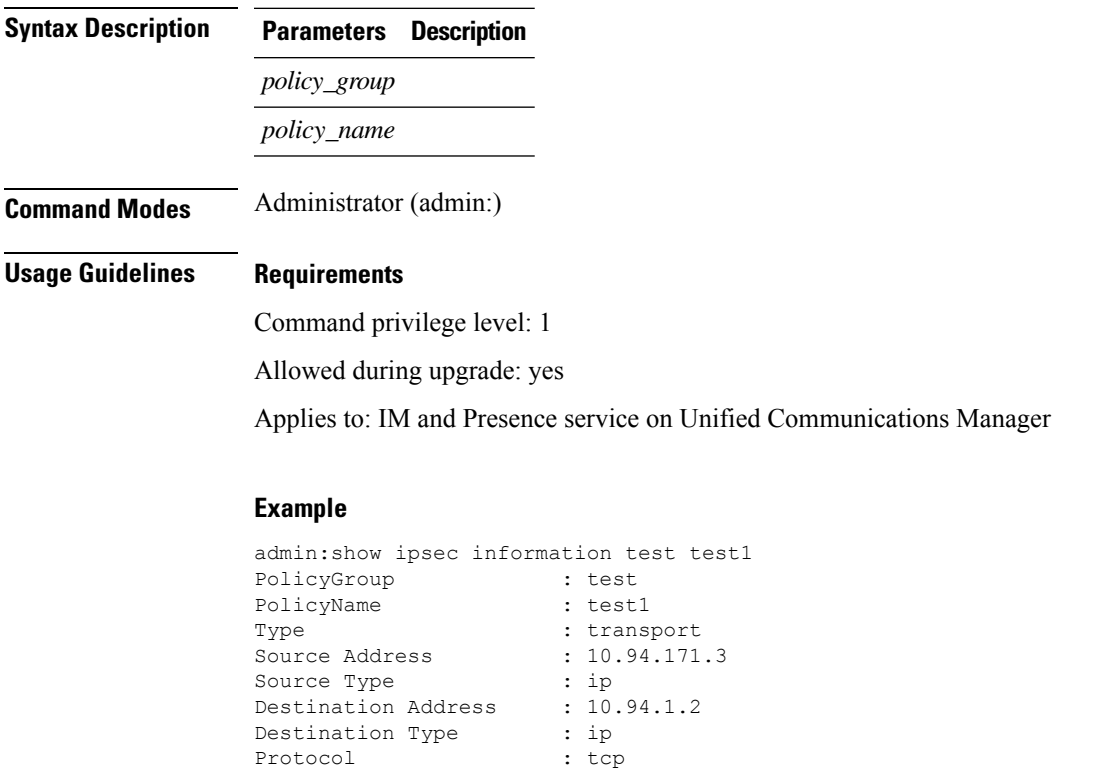

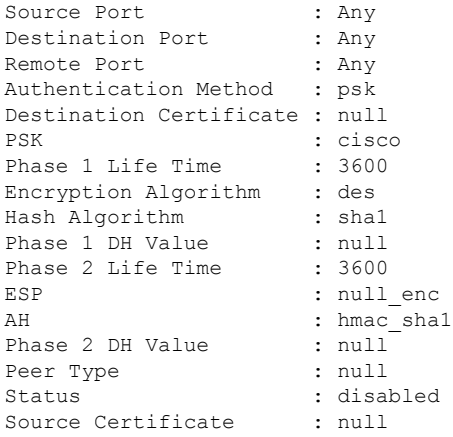

### **show ipsec policy\_group**

This command displays all the ipsec policy group on the node.

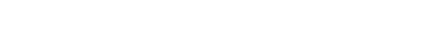

**show ipsec policy\_group**

**Command Modes** Administrator (admin:)

#### **Requirements**

Command privilege level: 1 Allowed during upgrade: Yes Applies to: Unified Communications Manager and Cisco Unity Connection

### **show ipsec policy\_name**

This command displays the list of ipsec policy names that exist in the specified policy group.

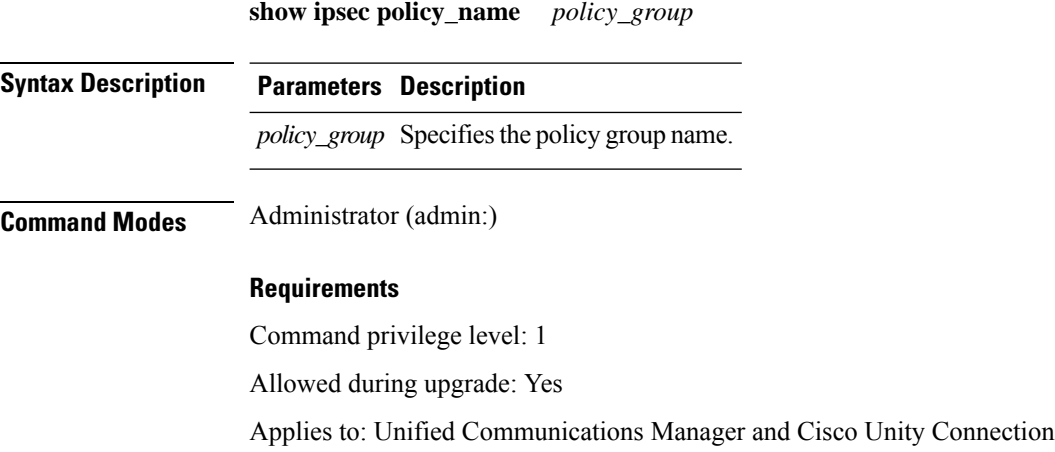

### **show ipsec status**

#### **show ipsec status**

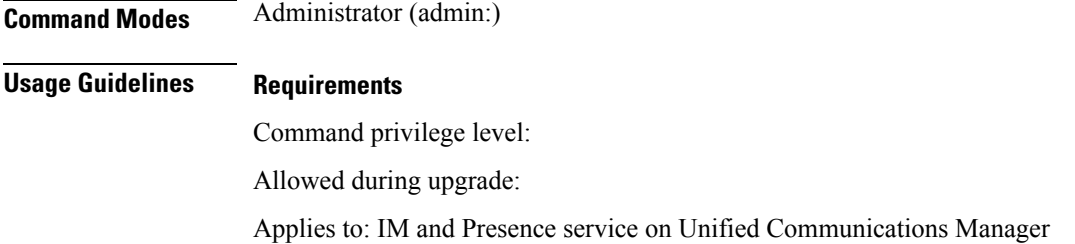

# **show itl**

This command displays the ITL file contents or prints an error message if the ITL file is invalid.

### **show itl**

**Command Modes** Administrator (admin:)

### **Requirements**

Command privilege level: 0

Allowed during upgrade: Yes

Applies to: Unified Communications Manager, IM and Presence service on Unified Communications Manager, and Cisco Unity Connection

### **show logins**

This command lists recent logins to the server

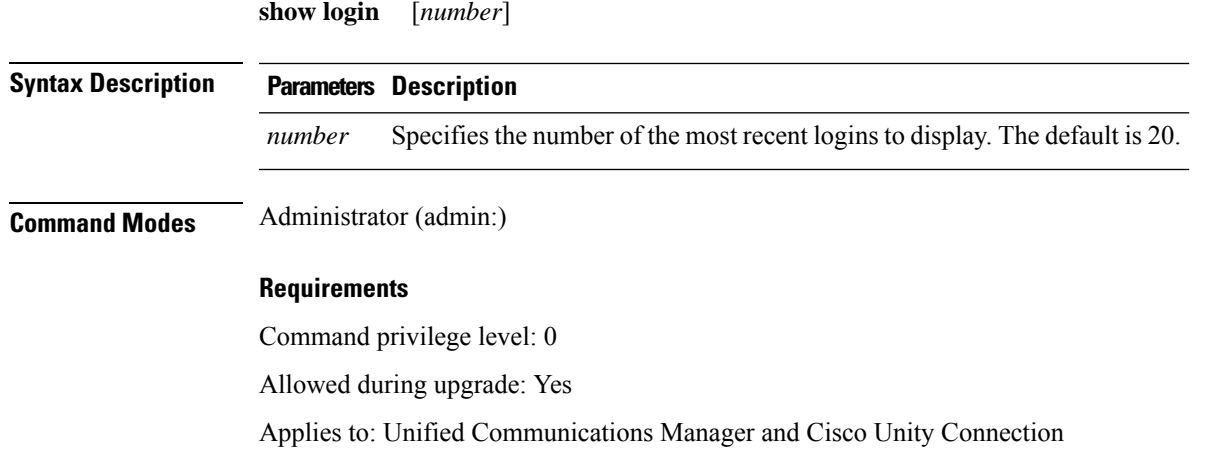

### **show logins successful**

This command shows the previous successful logins.

**show logins successful** [*last n*]

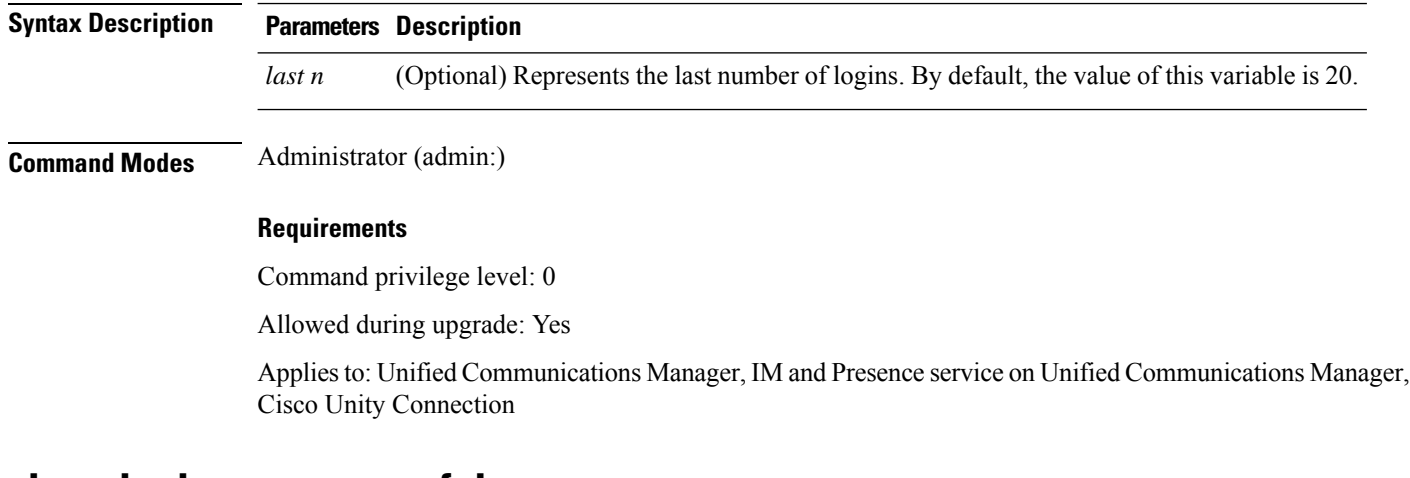

### **show logins unsuccessful**

Use this command to list recent unsuccessful login attempts to the following web applications:

- On Unified Communications Manager
	- Disaster Recovery System
	- Cisco Unified OS Administration
- On IM and Presence Service
	- IM and Presence Disaster Recovery System
	- Unified IM and Presence OS Administration

#### **show logins unsuccessful** [*number*]

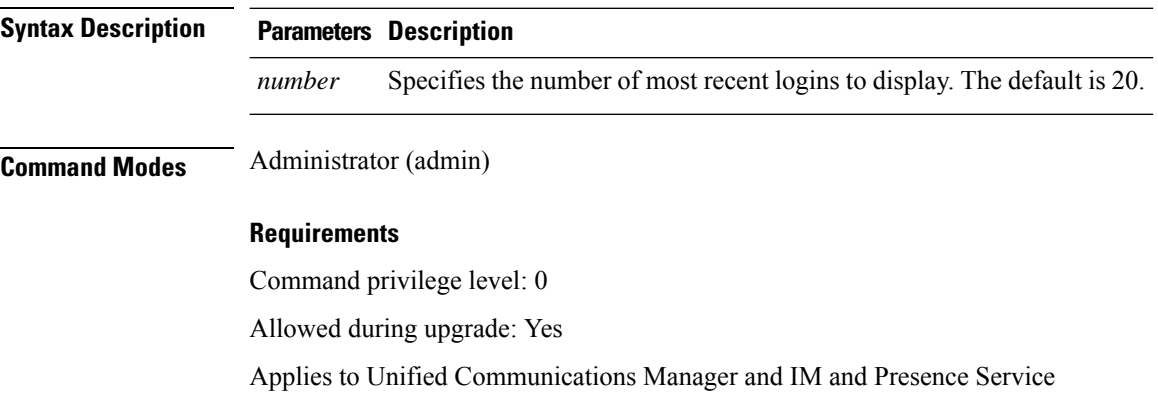
# **show key authz encryption**

Run this command on any Unified Communications Manager node to view the OAuth signing key checksum that Unified Communications Manager uses to authenticate Cisco Jabber clients.

**Command Modes** Administrator (admin:)

### **Requirements**

Command privilege level: 4

Allowed during upgrade: No

Applies to: Unified Communications Manager and the IM and Presence Service.

# **show key authz signing**

Run this command on any Unified Communications Manager node to view the OAuth signing key checksum that Unified Communications Manager uses to authenticate Cisco Jabber clients.

### **Command Modes** Administrator (admin:)

### **Requirements**

Command privilege level: 4

Allowed during upgrade: No

Applies to: Unified Communications Manager and the IM and Presence Service.

### **show Login Grace Timeout**

This command shows the login Grace Timeout.

**show Login Grace Timeout**

**Command Modes** Administrator (admin:)

#### **Requirements**

Command privilege level: 0

Allowed during upgrade: Yes

Applies to: Unified Communications Manager, IM and Presence service on Unified Communications Manager, Cisco Unity Connection

# **show media streams**

This command captures information on current media stream connections.

**show media streams** [*options*]

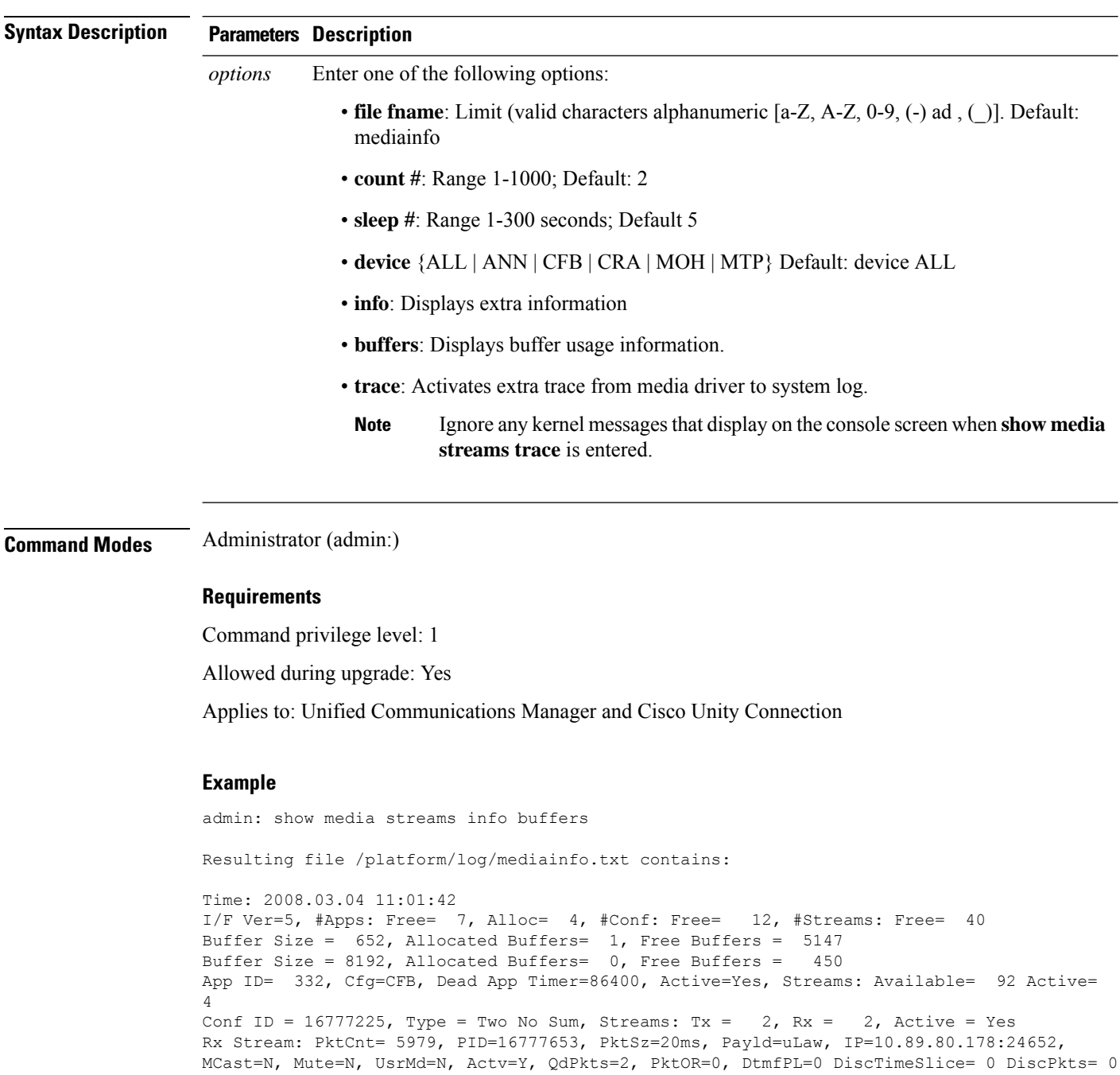

10:59:42

Buffer Size = 652, Used Buffers = 1 Buffer Size = 8192, Used Buffers = 0

Rx Stream: PktCnt= 6179, PID=16777651, PktSz=20ms, PayId=uLaw, IP=10.89.80.178:24650, MCast=N, Mute=N, UsrMd=N, Actv=Y, QdPkts=0, PktOR=0, DtmfPL=0 DiscTimeSlice= 0 DiscPkts= 0 10:59:38 Buffer Size = 652, Used Buffers = 0 Buffer Size = 8192, Used Buffers = 0 Tx Stream: PktCnt= 5988, PID=16777653, PktSz=20ms, Payld=uLaw, IP=10.13.5.189:29450 (24652), MCast=N, Mute=N, UsrMd=N, Actv=Y, DtmfPL=0, DtmfQ=0 10:59:42 Buffer Size = 652, Used Buffers = 0 Buffer Size = 8192, Used Buffers = 0 Tx Stream: PktCnt= 6193, PID=16777651, PktSz=20ms, Payld=uLaw, IP=10.13.5.182:28516(24650), MCast=N, Mute=N, UsrMd=N, Actv=Y, DtmfPL=0, DtmfQ=0 10:59:42 Buffer Size = 652, Used Buffers = 0 Buffer Size =  $8192$ , Used Buffers = 0 App ID= 331, Cfg=ANN, Dead App Timer=86400, Active=Yes, Streams: Available= 96 Active=  $\cap$ App ID= 330, Cfg=MOH, Dead App Timer=86400, Active=Yes, Streams: Available= 658 Active=  $\Omega$ App ID= 329, Cfg=MTP, Dead App Timer=86400, Active=Yes, Streams: Available= 96 Active=  $\Omega$ 

### **show memory**

This command displays information about the onboard memory.

**show memory count** | **modules** | **size**

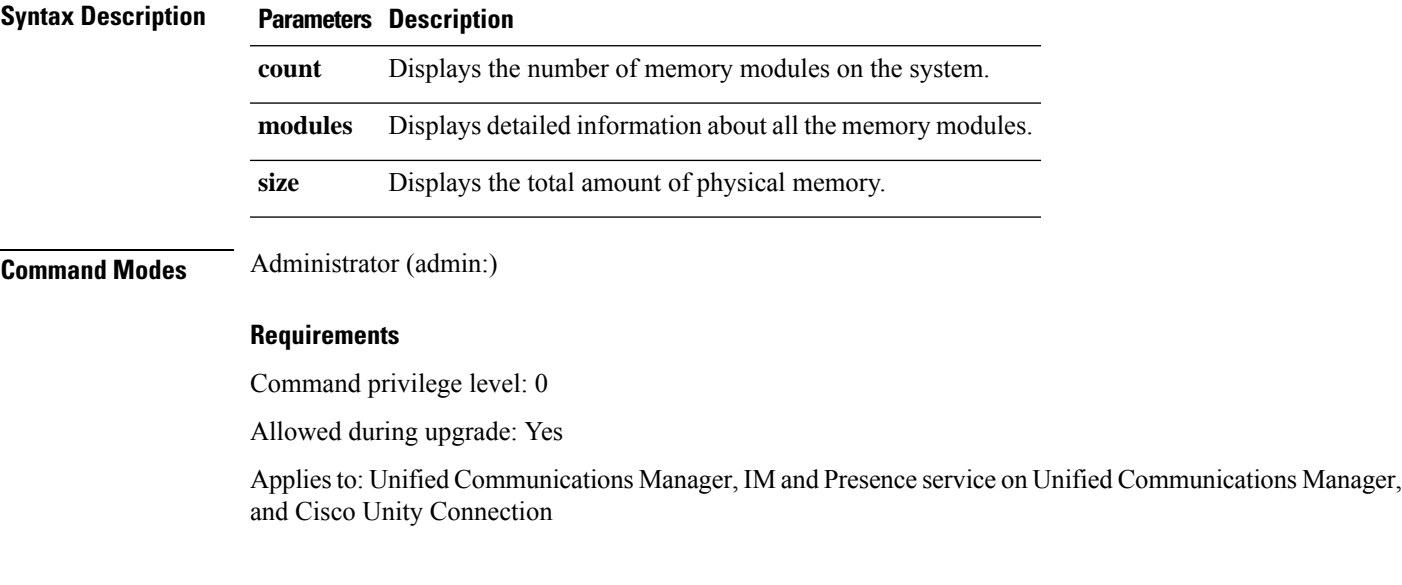

### **show myself**

This command displays information about the current account.

**show myself**

**Command Modes** Administrator (admin:)

#### **Requirements**

Command privilege level: 0

Allowed during upgrade: Yes

Applies to: Unified Communications Manager, IM and Presence service on Unified Communications Manager, and Cisco Unity Connection

### **show network all**

This command shows network information for listening and nonlistening sockets.

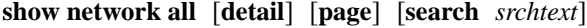

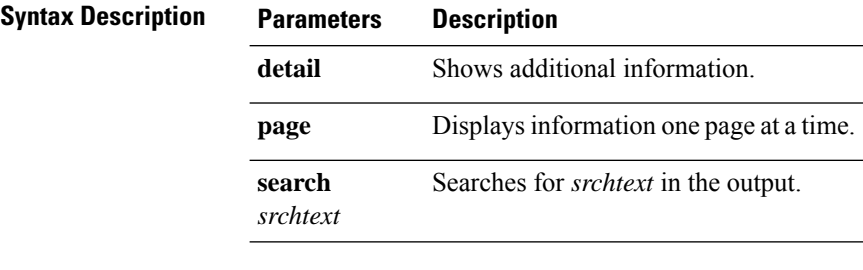

### **Command Modes** Administrator (admin:)

#### **Requirements**

Command privilege level: 0

Allowed during upgrade: Yes

Applies to: Unified Communications Manager, IM and Presence service on Unified Communications Manager, Cisco Unity Connection

### **show network cluster**

This command lists nodes in the network cluster and also shows the remaining timer value when you enable Dynamic Cluster Configuration.

#### **show network cluster**

### **Command Modes** Administrator (admin:)

### **Requirements**

Command privilege level: 0

Allowed during upgrade: Yes

Applies to: Unified Communications Manager, IM and Presence service on Unified Communications Manager, Cisco Unity Connection

### **show network dhcp eth0**

This command shows DHCP status information.

**show network dhcp eth0 Command Modes** Administrator (admin:) **Usage Guidelines** The **eth0** parameter displays Ethernet port 0 settings, including DHCP configurations and options. **Requirements** Command privilege level: 0 Allowed during upgrade: Yes

> Applies to: Unified Communications Manager, IM and Presence service on Unified Communications Manager, Cisco Unity Connection

### **show network eth0**

This command shows network information for ethernet 0.

```
show network eth0 [detail] [search srchtxt]
```
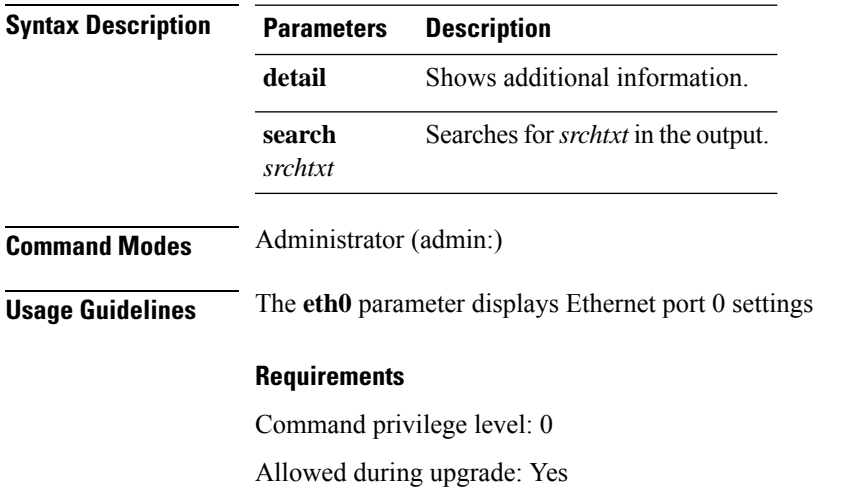

Applies to: Unified Communications Manager, IM and Presence service on Unified Communications Manager, Cisco Unity Connection

# **show network failover**

This command shows Network Fault Tolerance information.

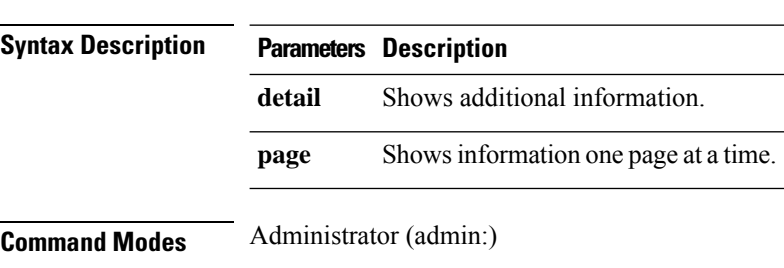

### **show network failover** [**detail**] [**page**]

### **Requirements**

Command privilege level: 0

Allowed during upgrade: Yes

Applies to: Unified Communications Manager, IM and Presence service on Unified Communications Manager, Cisco Unity Connection

# **show network ip\_conntrack**

This command shows ip\_conntrack usage information.

#### **show network ip\_conntrack**

**Command Modes** Administrator (admin:)

#### **Requirements**

Command privilege level: 0

Allowed during upgrade: Yes

Applies to: Unified Communications Manager, IM and Presence service on Unified Communications Manager, Cisco Unity Connection

### **show network ipprefs**

This command shows the list of ports that have been requested to be opened or translated in the firewall.

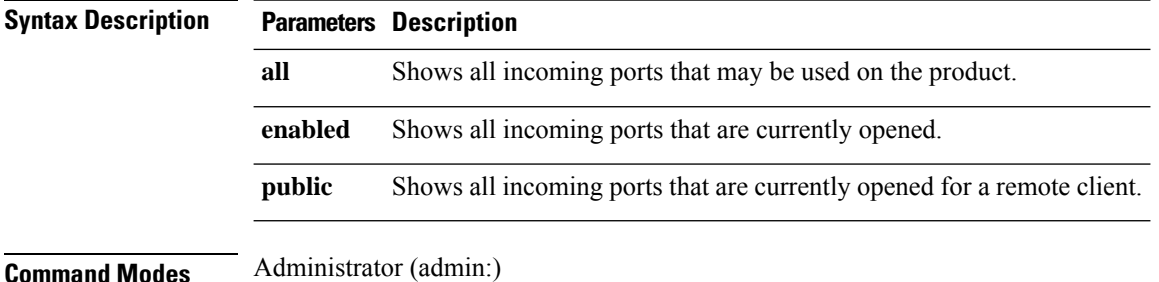

**show network ipprefs all** | **enabled** | **public**

#### **Requirements**

Command privilege level: 0

Allowed during upgrade: Yes

Applies to: Unified Communications Manager, IM and Presence service on Unified Communications Manager, Cisco Unity Connection

#### **Example**

```
admin:show network ipprefs public
Application IPProtocol PortValue HashLimit (max:rate) H-Status ConnLimit C-Status Type
XlatedPort Status Description
----------- --------- --------- -------------------- -------- --------- -------- ----
---------- ------ ------------
sshd tcp 22 1500:25/second enabled - disabled public
- enabled sftp and ssh<br>tomcat tcp 443
             tcp 443 4000:50/second disabled 300 enabled public
8443 enabled secure web<br>tomcat tcp 80
tomcat tcp 80 4000:50/second disabled 300 enabled public
8080
```
### **show network ipv6**

This command shows IPv6 network routes and network settings.

**show network ipv6 route** | **settings**

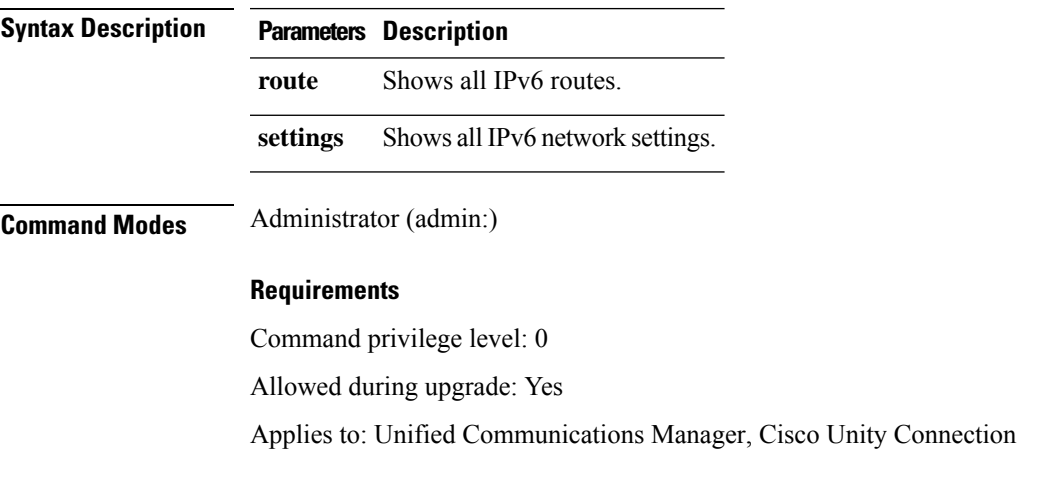

# **show network max\_ip\_conntrack**

This command shows max\_ip\_conntrack information.

#### **show network max\_ip\_conntrack**

**Command Modes** Administrator (admin:)

#### **Requirements**

Command privilege level: 0

Allowed during upgrade: Yes

Applies to: Unified Communications Manager, IM and Presence service on Unified Communications Manager, Cisco Unity Connection

### **show network ntp option**

This command displays the security option that is configured in the /etc/config file.

### **show network ntp option**

**Command Modes** Administrator (admin:)

#### **Requirements**

Command privilege level: 0

Allowed during upgrade: Yes

Applies to: Unified Communications Manager, IM and Presence service on Unified Communications Manager, Cisco Unity Connection

### **show network route**

This command shows network routing information.

**show network route** [**detail**] [**search** *srchtext*]

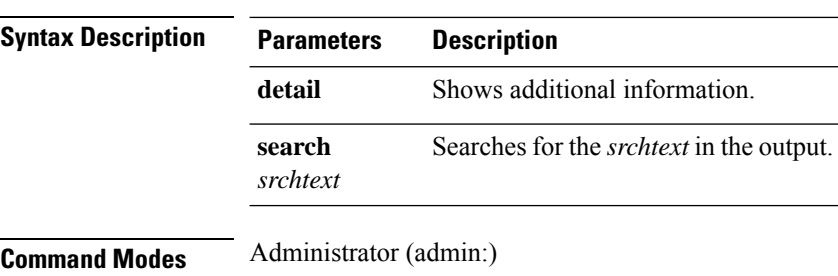

#### **Requirements**

Command privilege level: 0

Allowed during upgrade: Yes

Applies to: Unified Communications Manager, IM and Presence service on Unified Communications Manager, Cisco Unity Connection

### **show network status**

This command shows active internet connections.

**show network status** [**detail**] [**listen**] [**process**] [**all**] [**nodns**][**search** *stext*]

**Syntax Description** 

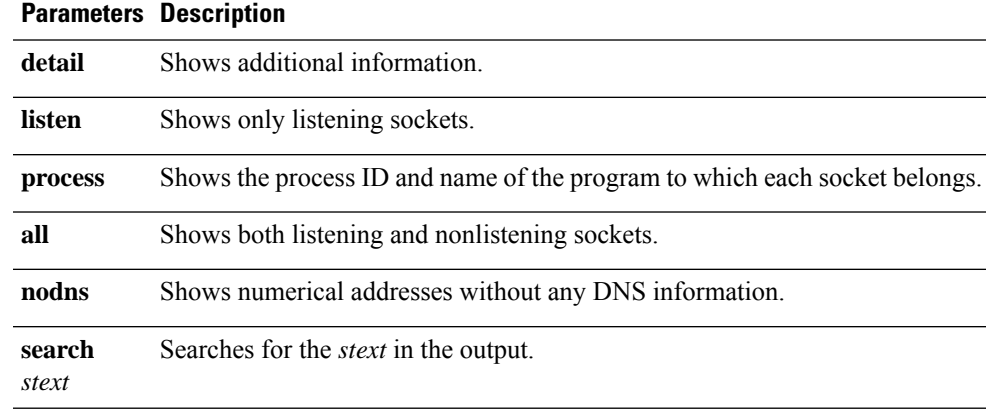

**Command Modes** Administrator (admin:)

### **Requirements**

Command privilege level: 0

Allowed during upgrade: Yes

Applies to: Unified Communications Manager, IM and Presence service on Unified Communications Manager, Cisco Unity Connection

#### **Example**

This example displays active internet connections.

admin: show network status

# **show network name-service attributes**

This command displays name service cache general attributes.

**show network name - service attributes**

**Command Modes** Administrator (admin:)

### **Requirements**

Command privilege level: 0

Allowed during upgrade: No

#### Example:

```
admin:show network name-service hosts attributes
enable-cache yes<br>positive-time-to-live 3600
positive-time-to-live
negative-time-to-live 20
```

```
Successful
```
## **show network name-service cache-stats**

This command displays name service cache statistics.

**show network name-services**[**host**][**services**] **cache-stats**

```
Syntax Description Parameters Description
                    hosts host services cache.
                    services services service cache.
Command Modes Administrator (admin:)
                   Requirements
                   Command privilege level: 0
                   Allowed during upgrade: No
                   Example:
                   admin:show network name-service hosts cache-stats
                   yes cache is enabled
                               no cache is persistent
                               yes cache is shared
                               211 suggested size
                            216064 total data pool size
                               272 used data pool size
                              3600 seconds time to live for positive entries
                                20 seconds time to live for negative entries
                                 0 cache hits on positive entries
                                 0 cache hits on negative entries
                                 2 cache misses on positive entries
                                 0 cache misses on negative entries
                                 0% cache hit rate
                                 2 current number of cached values
                                 2 maximum number of cached values
                                 0 maximum chain length searched
                                 0 number of delays on rdlock
                                 0 number of delays on wrlock
                                 0 memory allocations failed
                               yes check /etc/hosts for changes
```
Successful

# **show network name-service {hosts|services} attributes**

This command displays name service cache attributes.

**show networkname - service{hosts|services} attributes**

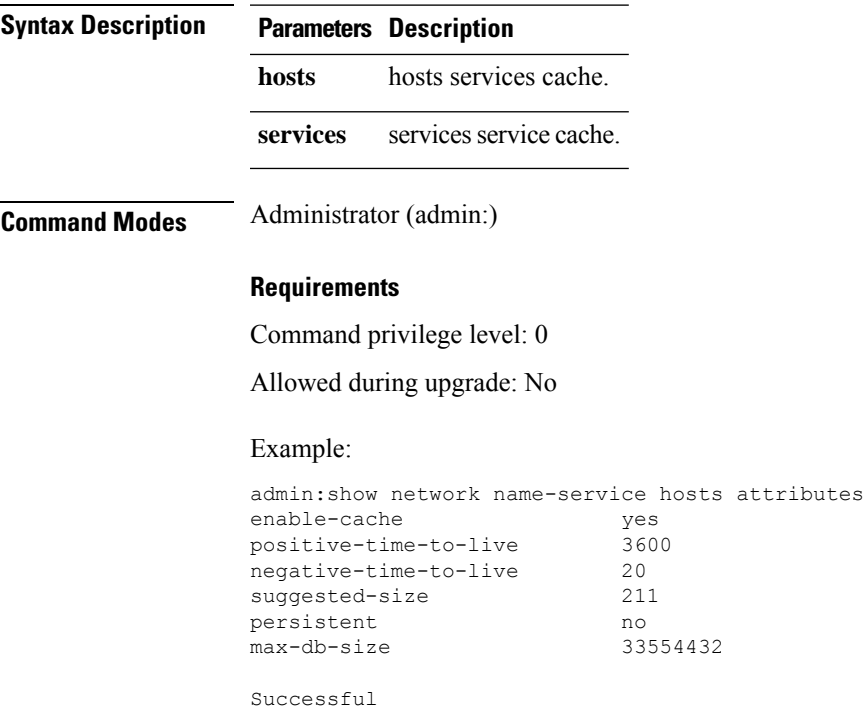

# **show open files all**

This command shows all open files on the system.

**show open files all**

**Command Modes** Administrator (admin:)

### **Requirements**

Command privilege level: 0

Applies to: Unified Communications Manager, IM and Presence service on Unified Communications Manager, Cisco Unity Connection

### **show open files process**

The command shows open files that belong to a specified process.

**show open files process** *processID*

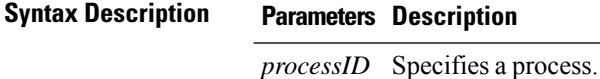

**Command Modes** Administrator (admin:)

#### **Requirements**

Command privilege level: 0

Applies to: Unified Communications Manager, IM and Presence service on Unified Communications Manager, Cisco Unity Connection

# **show open files regexp**

This command shows open files that match the specified regular expression.

**show open files regexp** *reg\_exp*

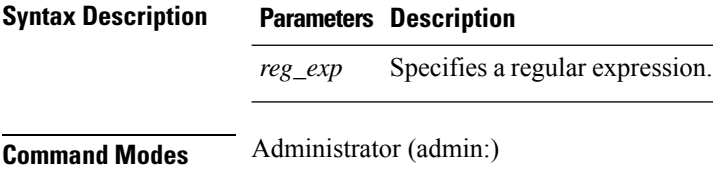

#### **Requirements**

Command privilege level: 0

Applies to: Unified Communications Manager, IM and Presence service on Unified Communications Manager, Cisco Unity Connection

# **show open ports all**

This command shows all open ports on the system.

**show open ports all**

**Command Modes** Administrator (admin:)

#### **Requirements**

Command privilege level: 0

Applies to: Unified Communications Manager, IM and Presence service on Unified Communications Manager, Cisco Unity Connection

### **show open ports process**

This command displays open ports the belong to a specified process.

**show open ports process** *processID*

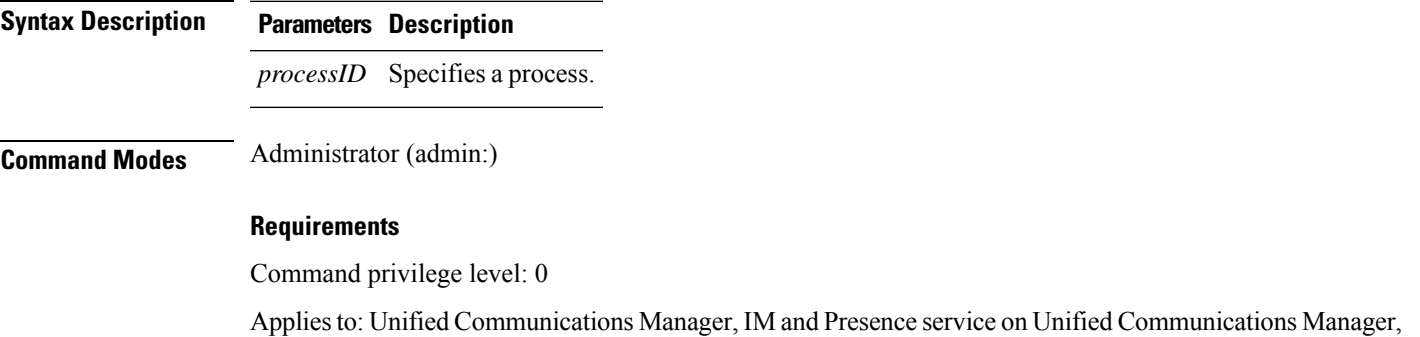

### **show open ports regexp**

This command shows open ports that match the specified regular expression.

**show open ports regexp** *reg\_exp*

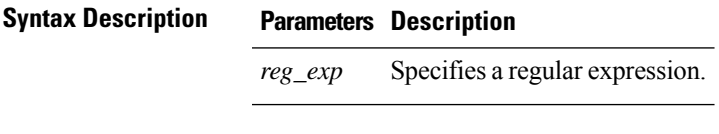

Cisco Unity Connection

**Command Modes** Administrator (admin:)

#### **Requirements**

Command privilege level: 0

Applies to: Unified Communications Manager, IM and Presence service on Unified Communications Manager, Cisco Unity Connection

### **show packages**

This command displays the name and version for installed packages.

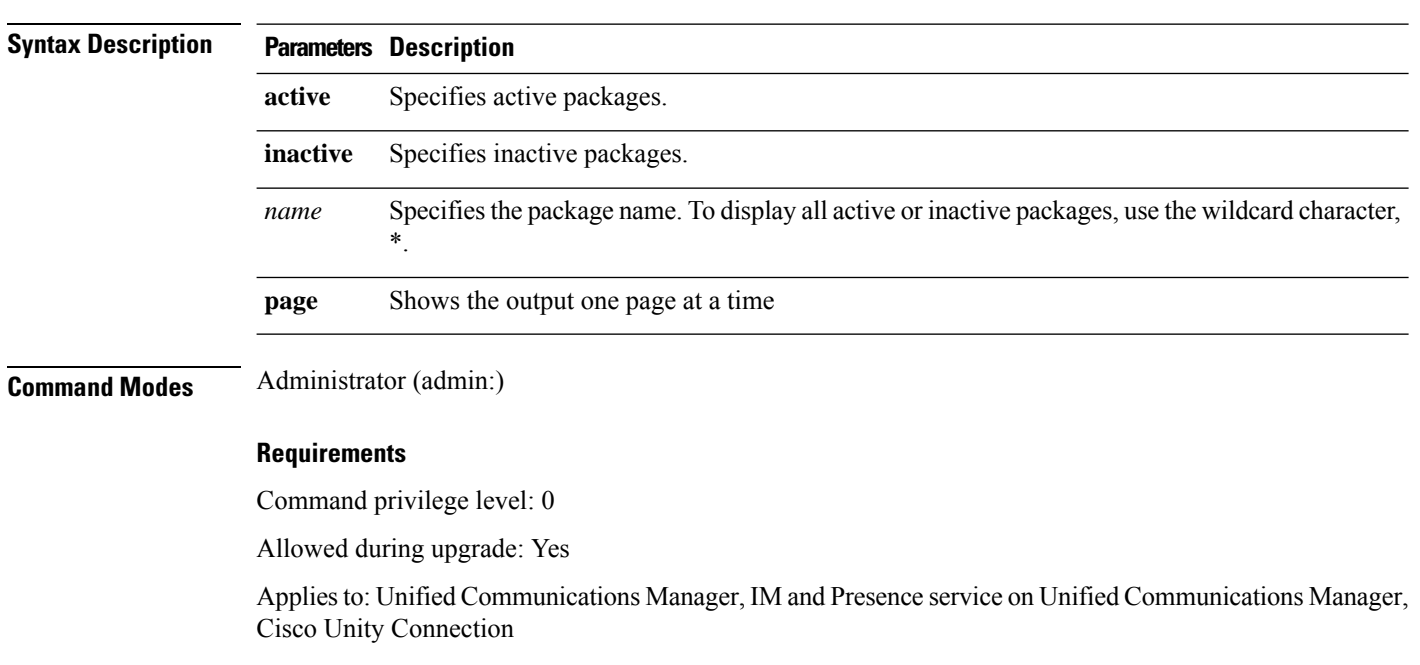

### **show packages active** | **inactive** *name* [**page**]

# **show password**

This command shows information about the configured password.

**show password age** | **history** | **inactivity**

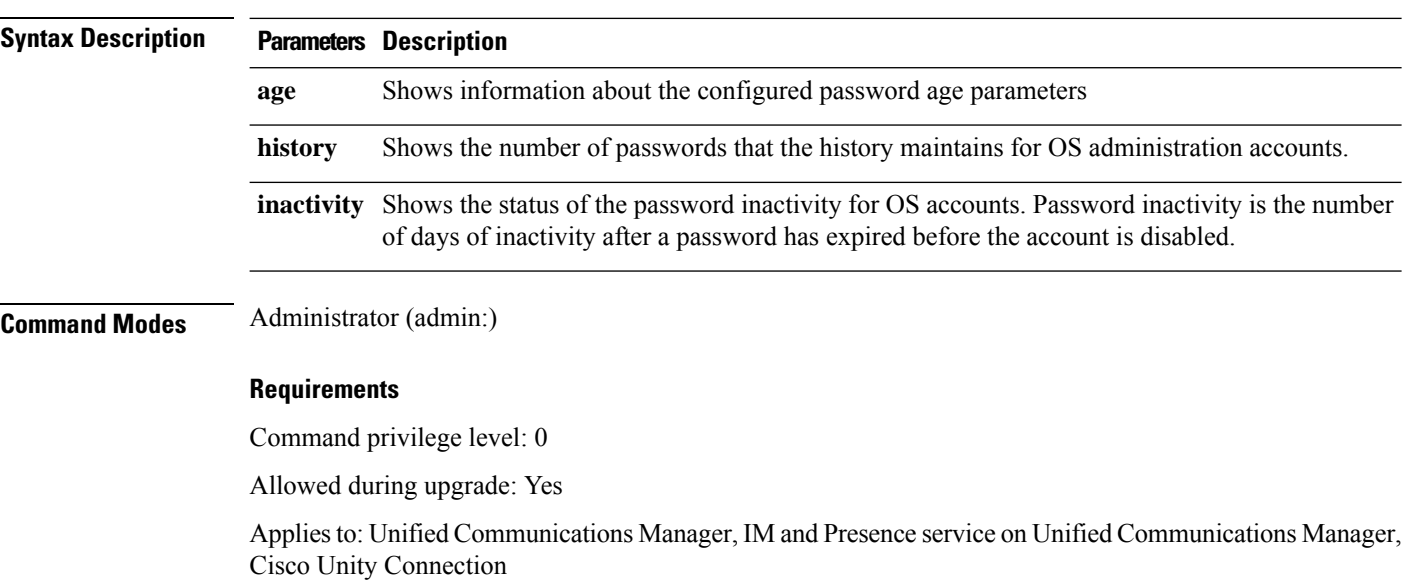

П

### **show password change-at-login**

This command shows whether a user is forced to change passwords after the user signs in to the system the next time.

**show password change-at-login** *userid*

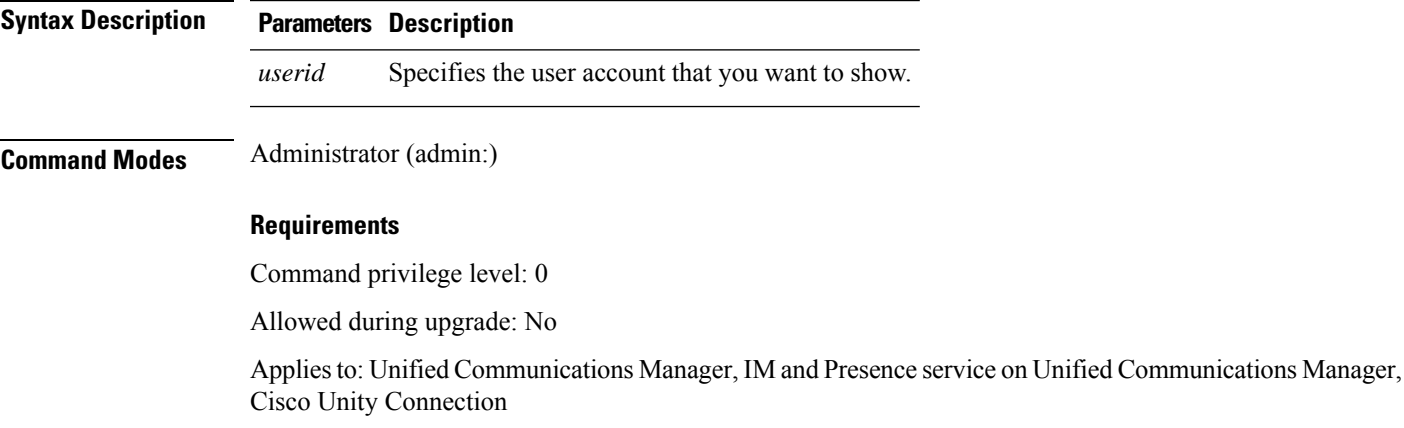

## **show password complexity character**

This command displays the status of the password complexity rules—whether they are disabled or enabled. If the password complexity rules are enabled, this command displays the shows their current configuration.

**show password complexity character**

**Command Modes** Administrator (admin:)

#### **Requirements**

Command privilege level: 0

Allowed during upgrade: Yes

Applies to: Unified Communications Manager, IM and Presence service on Unified Communications Manager, Cisco Unity Connection

## **show password complexity length**

This command displays the minimum length of passwords that need to be used for Cisco OS administrator accounts. The default minimum length of a password is six characters.

#### **show password complexity length**

**Command Modes** Administrator (admin:)

### **Requirements**

Command privilege level: 0

Allowed during upgrade: Yes

Applies to: Unified Communications Manager, IM and Presence service on Unified Communications Manager, Cisco Unity Connection

### **show password expiry**

This command shows the configured password expiration parameters.

**show password expiry maximum-age** | **minimum-age**

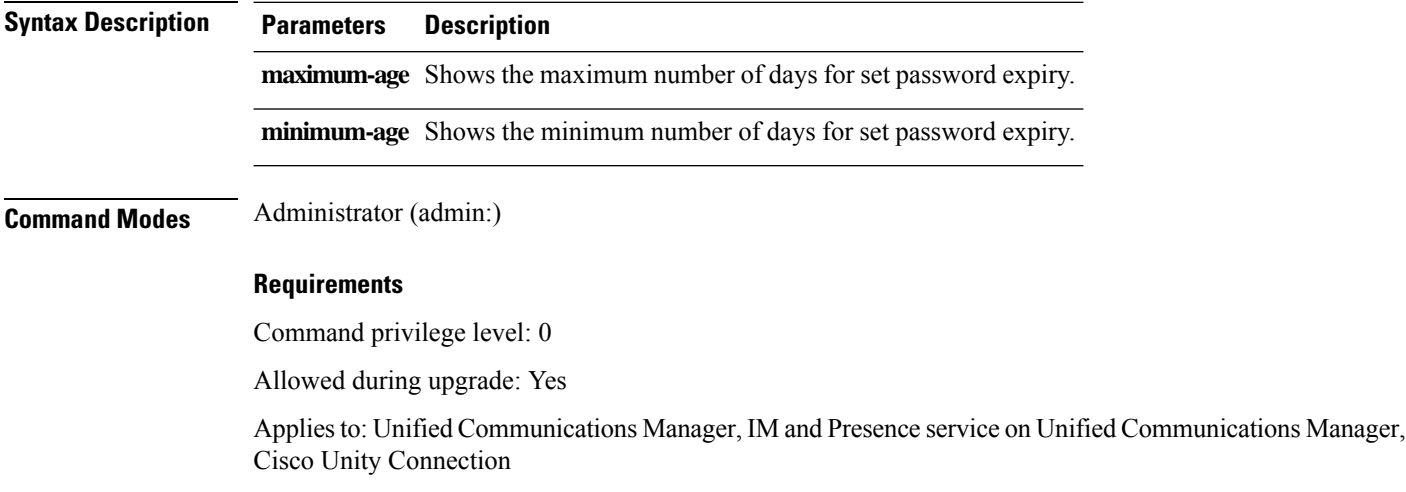

# **show password expiry user**

This command shows the configured password expiration parameters for the specified user.

**show password expiry user maximum-age** | **minimum-age** *userid*

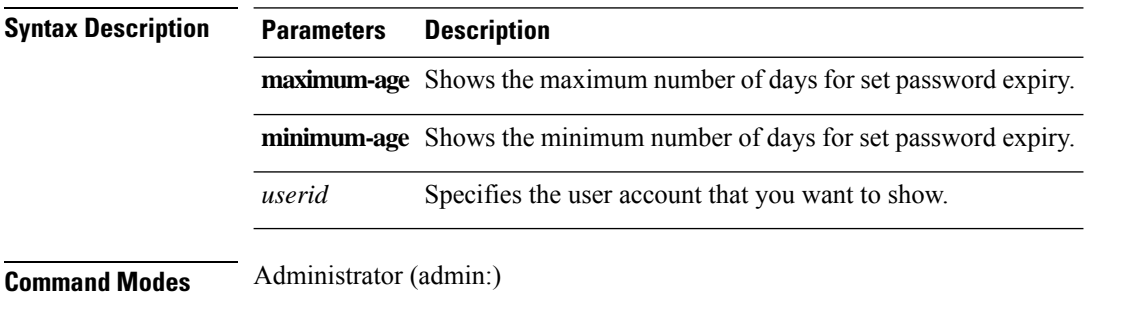

### **Requirements**

Command privilege level: 0

Allowed during upgrade: Yes

Applies to: Unified Communications Manager, IM and Presence service on Unified Communications Manager, Cisco Unity Connection

# **show password expiry user list**

This command showsthe password maximum age and password minimum age for each CLI user in the system.

**show password expiry user**

**Command Modes** Administrator (admin:)

#### **Requirements**

Command privilege level: 0

Allowed during upgrade: Yes

Applies to: Unified Communications Manager, IM and Presence service on Unified Communications Manager, Cisco Unity Connection

### **show perf counterhelp**

This command displays information about the specified perfmon counter.

**show perf counterhelp** *class-name counter-name*

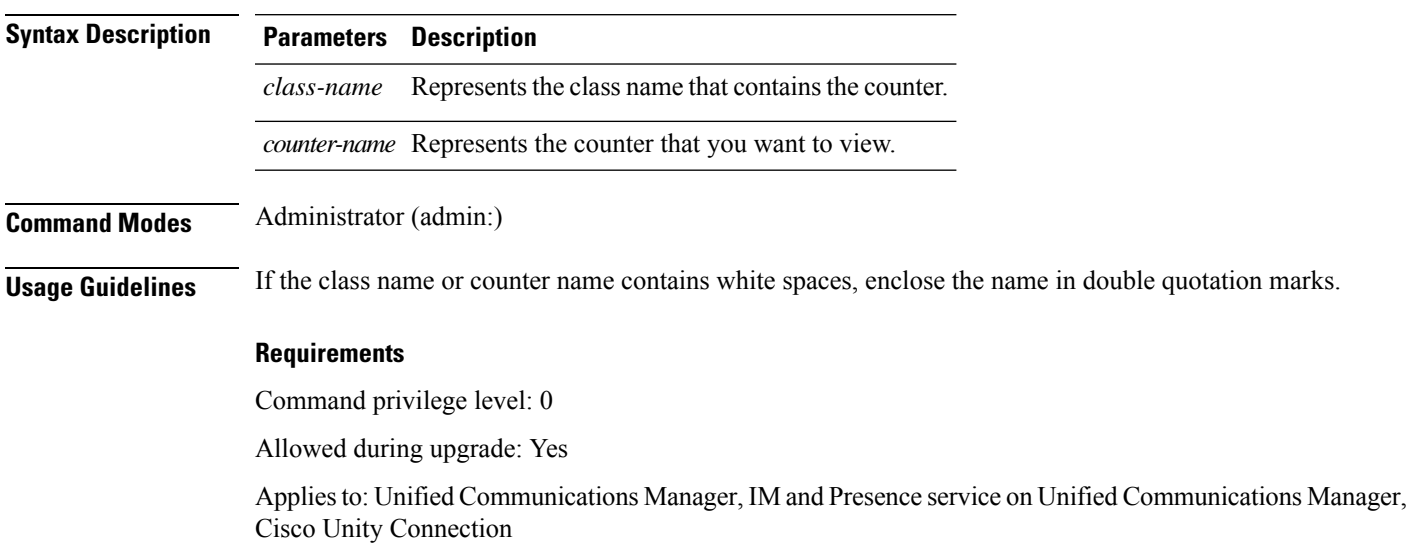

### **show perf list categories**

This command lists the categories in the perfmon system.

#### **show perf list categories**

**Command Modes** Administrator (admin:)

#### **Requirements**

Command privilege level: 0

Allowed during upgrade: Yes

Applies to: Unified Communications Manager, IM and Presence service on Unified Communications Manager, Cisco Unity Connection

### **show perf list classes**

This command lists perfmon classes (objects).

**show perf list classes** [**cat** *category*] [**detail**]

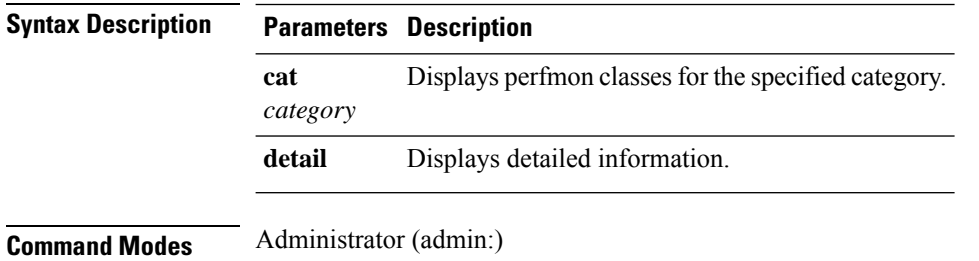

### **Requirements**

Command privilege level: 0

Allowed during upgrade: Yes

Applies to: Unified Communications Manager, IM and Presence service on Unified Communications Manager, Cisco Unity Connection

# **show perf list counters**

This command lists perfmon counters for the specified perfmon class.

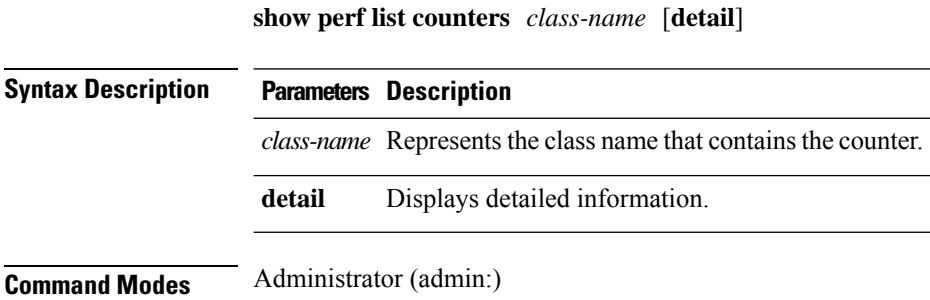

**Usage Guidelines** If the class name contains white spaces, enclose the name in double quotation marks.

#### **Requirements**

Command privilege level: 0

Allowed during upgrade: Yes

Applies to: Unified Communications Manager, IM and Presence service on Unified Communications Manager, Cisco Unity Connection

# **show perf list instances**

This command lists the perfmon instances for the specified perfmon class.

**show perf list instances** *class-name* [**detail**]

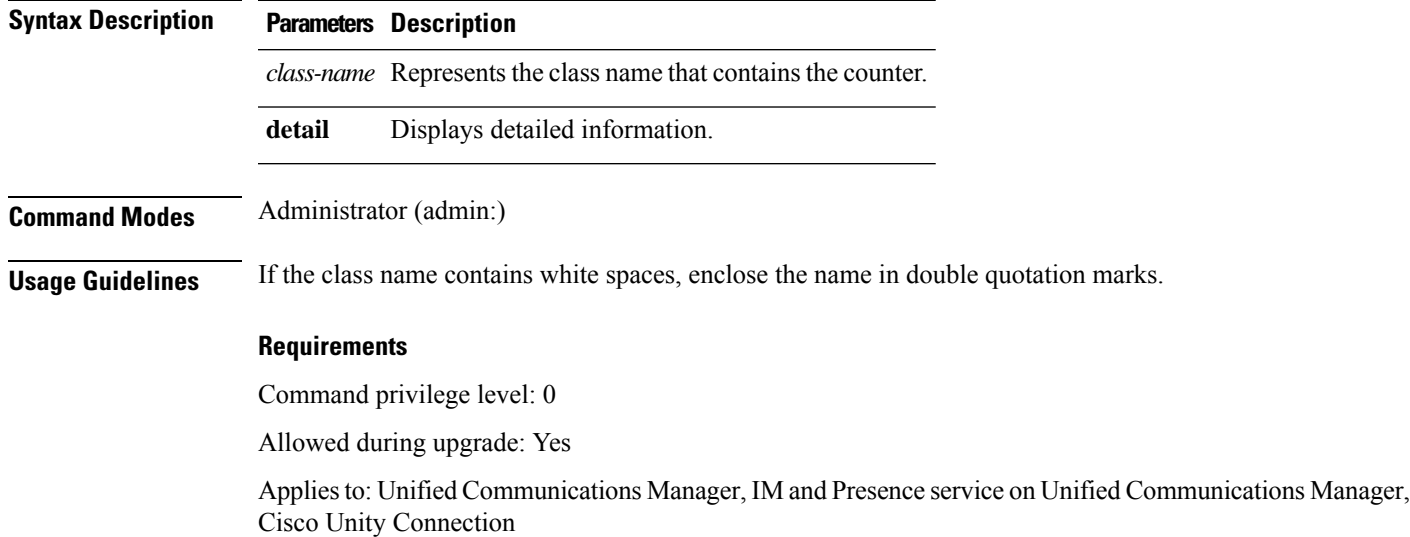

### **show perf query class**

This command queries a perfmon class and displays all the instances and counter values of each instance.

**show perf query class** *class-name* [*,class-name...*]

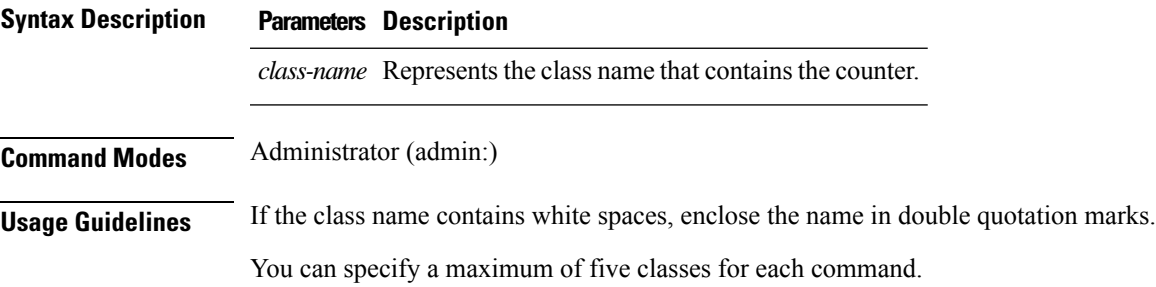

#### **Requirements**

Command privilege level: 0

Allowed during upgrade: Yes

Applies to: Unified Communications Manager, IM and Presence service on Unified Communications Manager, Cisco Unity Connection

### **show perf query counter**

This command queries the specified counter or counters and displays the counter value of all instances.

**show perf query counter** *class-name counter-name* [*,counter-name...*]

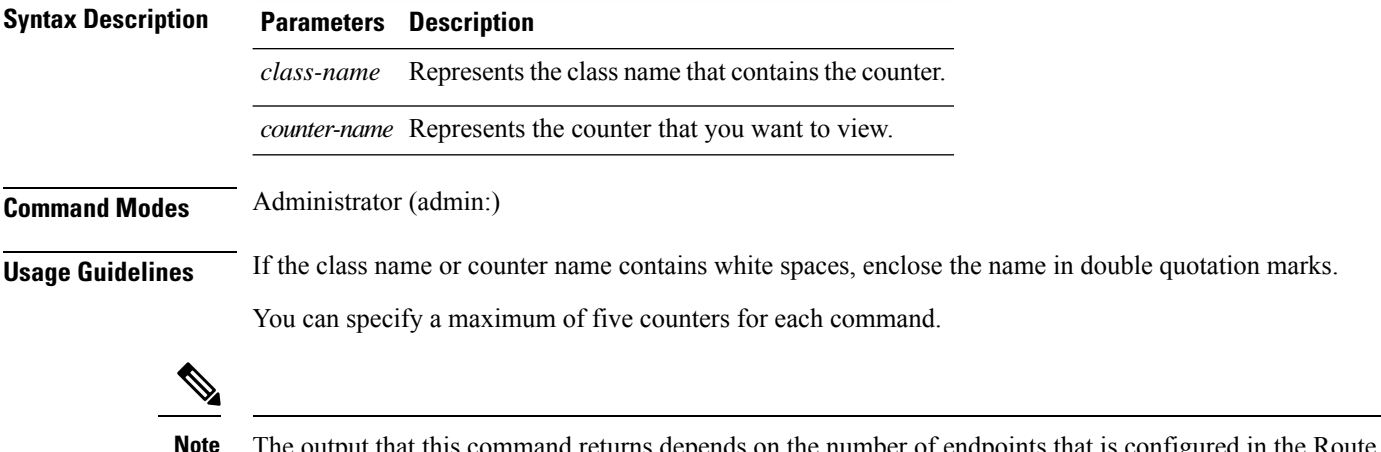

The output that this command returns depends on the number of endpoints that is configured in the Route Groups in Unified Communications Manager.

### **Requirements**

Command privilege level: 0

Allowed during upgrade: Yes

Applies to: Unified Communications Manager, IM and Presence service on Unified Communications Manager, Cisco Unity Connection

### **show perf query instance**

This command queries the specified instance and displays all its counter values.

**show perf query instance** *class-name instance-name* [*,instance-name...*]

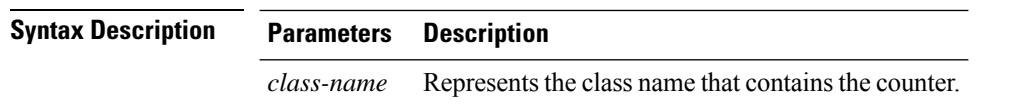

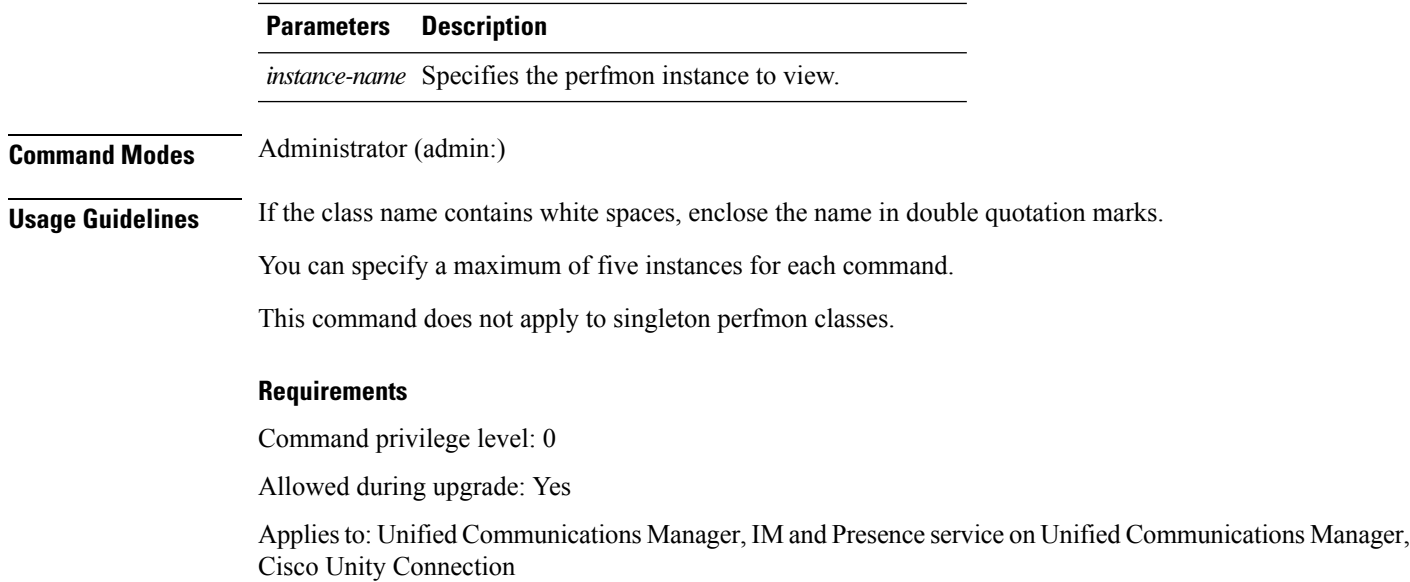

# **show perf query path**

I

This command queries a specified perfmon path.

**show perf query path** *path-spec* [*,path-spec...*]

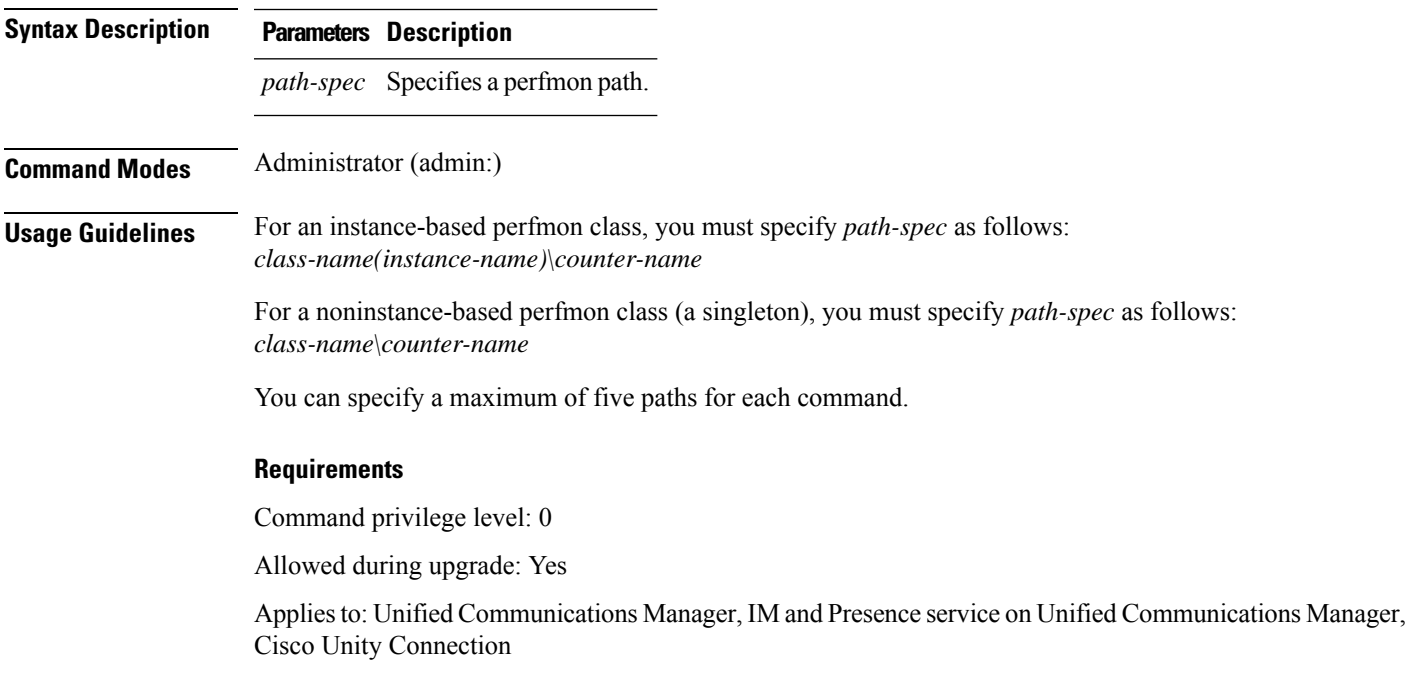

#### **Example**

```
admin: show perf query path "Cisco Phones(phone-0)\CallsAttempted","Cisco Unified
Communications Manager\T1ChannelsActive"
```
### **show process list**

This command displays a list of all the processes and critical information about each process and visually indicates the child-parent relationships between the processes.

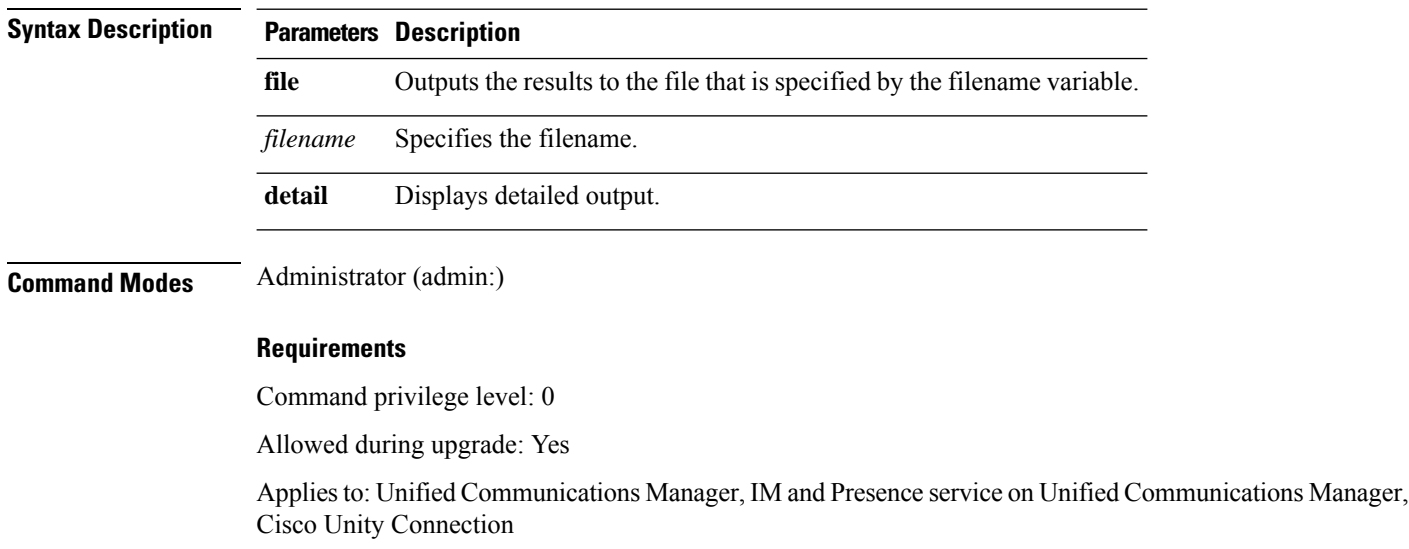

#### **show process list** [**file** *filename*] [**detail**]

### **show process load**

This command displays the current load on the system.

**show process load** [**cont**] [**clear**] [**noidle**] [**num** *number*] [**thread**] [**cpu** | **memory** | **time**] [**page**]

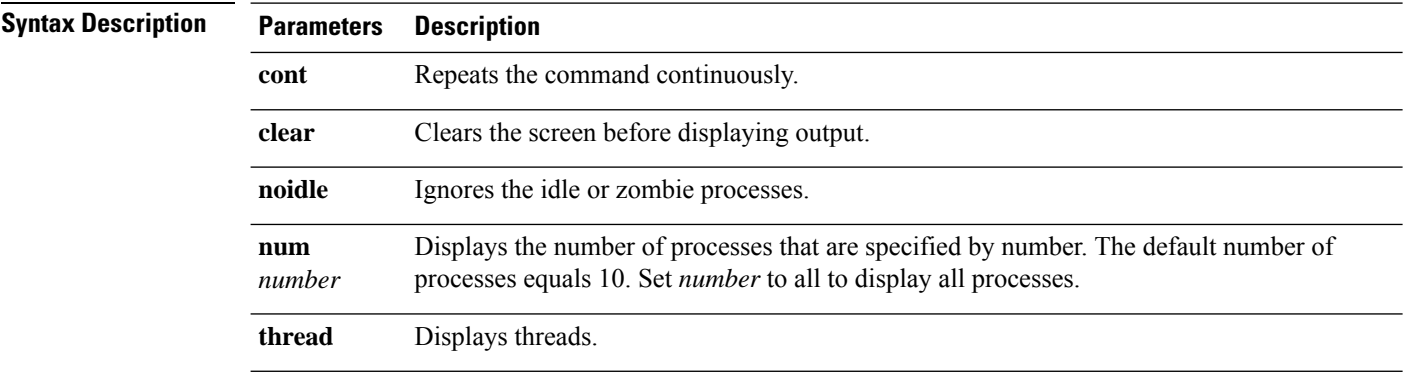

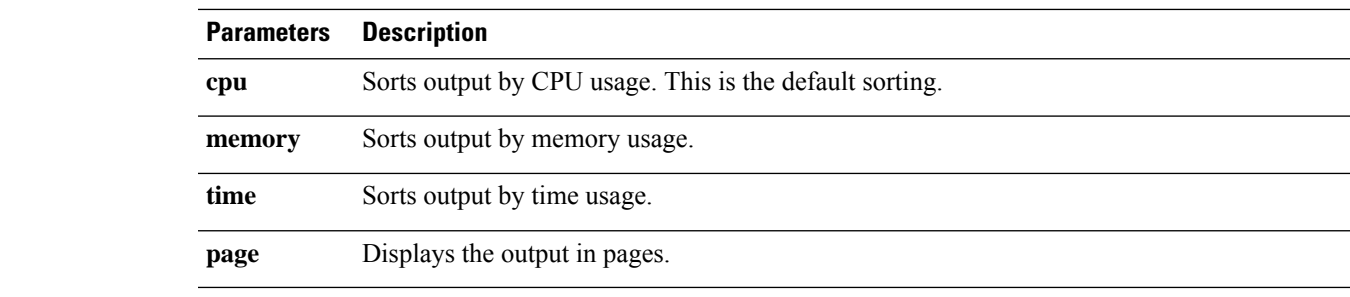

### **Command Modes** Administrator (admin:)

#### **Requirements**

Command privilege level: 0

Allowed during upgrade: Yes

Applies to: Unified Communications Manager, IM and Presence service on Unified Communications Manager, Cisco Unity Connection

### **show process name**

This command displays the details of processes that share the same name and indicates their parent-child relationship.

**show process name** *process* [**file** *filename*]

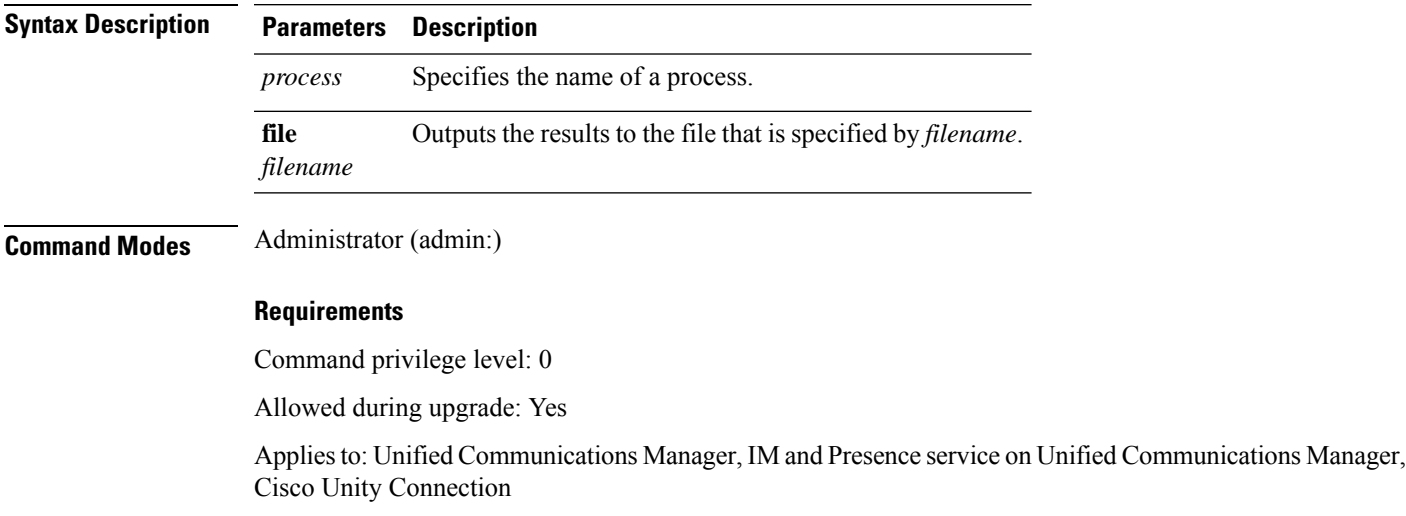

### **show process name process-name**

The command shows the details of processes that share the same name. This commands displays parent-child relationship.

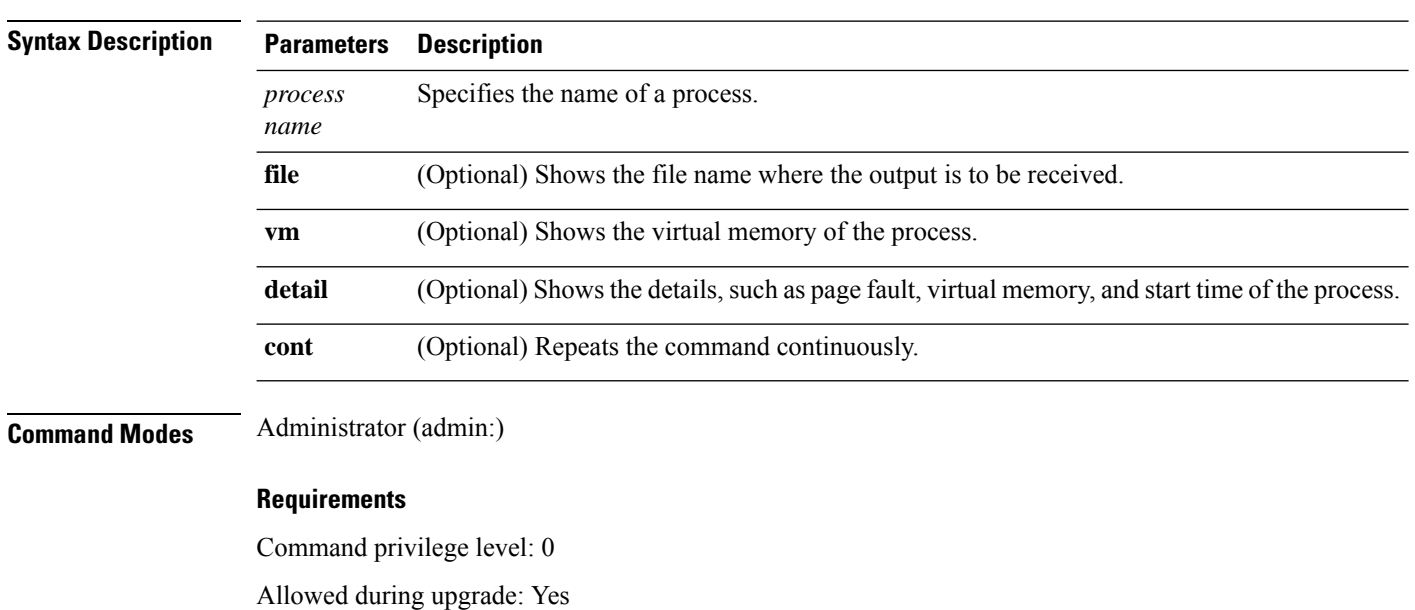

#### **show process name** *process name* [**file vm detail cont**]

Applies to: Unified Communications Manager, IM and Presence service on Unified Communications Manager, Cisco Unity Connection

### **show process open**

This command lists the open file descriptors for a comma separated list of process IDs.

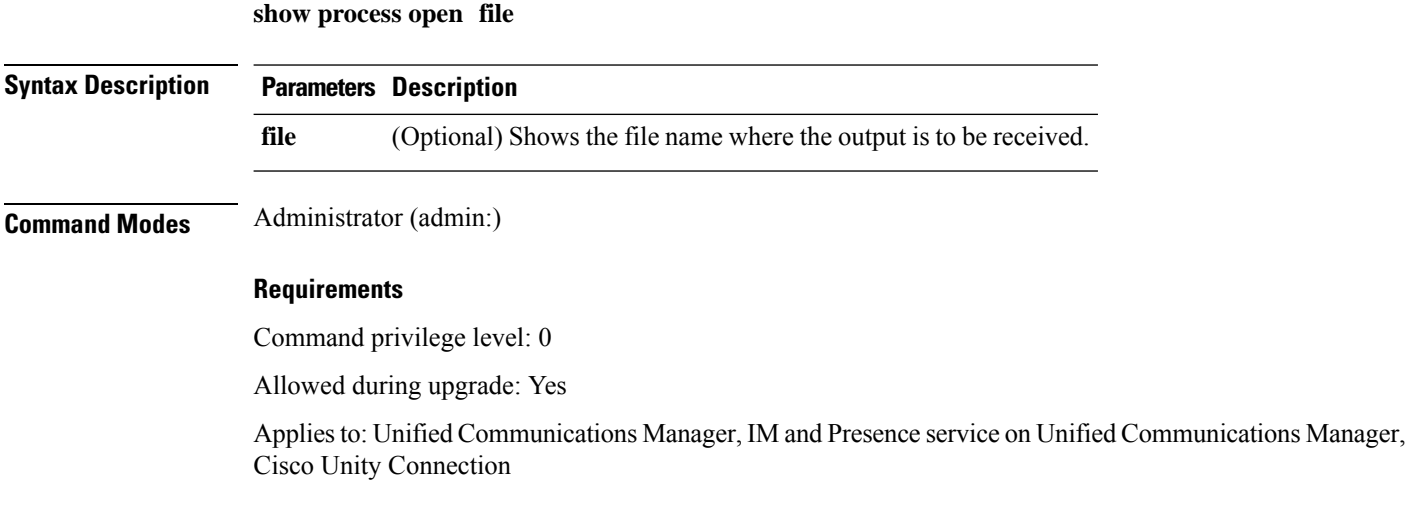

## **show process open-fd**

This command lists the open file descriptors for a comma-separated list of process IDs.

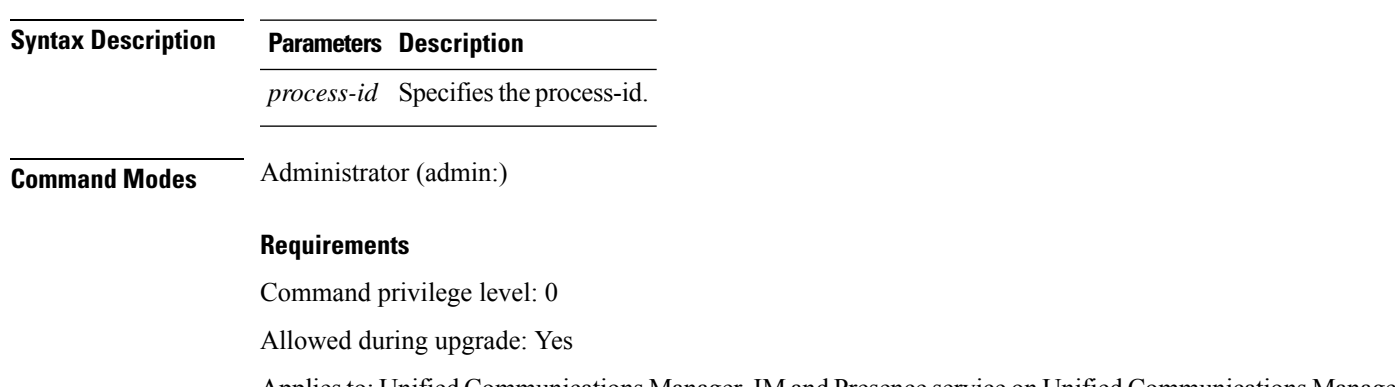

Applies to: Unified Communications Manager, IM and Presence service on Unified Communications Manager, Cisco Unity Connection

### **show process pid**

This command shows a specific process number or command name.

**Syntax Description Parameters Description** *pid* Specifies the process ID number of a process. **file** Outputs the results to the file that is specified by *filename*. *filename* **Command Modes** Administrator (admin:) **Requirements** Command privilege level: 0 Allowed during upgrade: Yes Applies to: Unified Communications Manager, IM and Presence service on Unified Communications Manager, Cisco Unity Connection

### **show process pid** *pid* [**file** *filename*]

**show process open-fd** *process-id* [*,process-id2*]

## **show process search**

This command searches for the pattern that the regular expression regexp specifies in the output of the operating system-specific process listing.

**show process search** *regexp* [**file** *filename*]

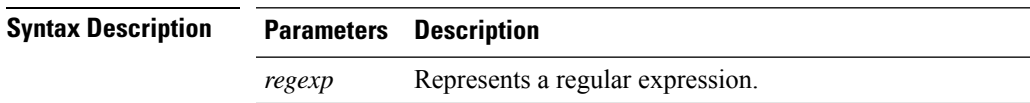

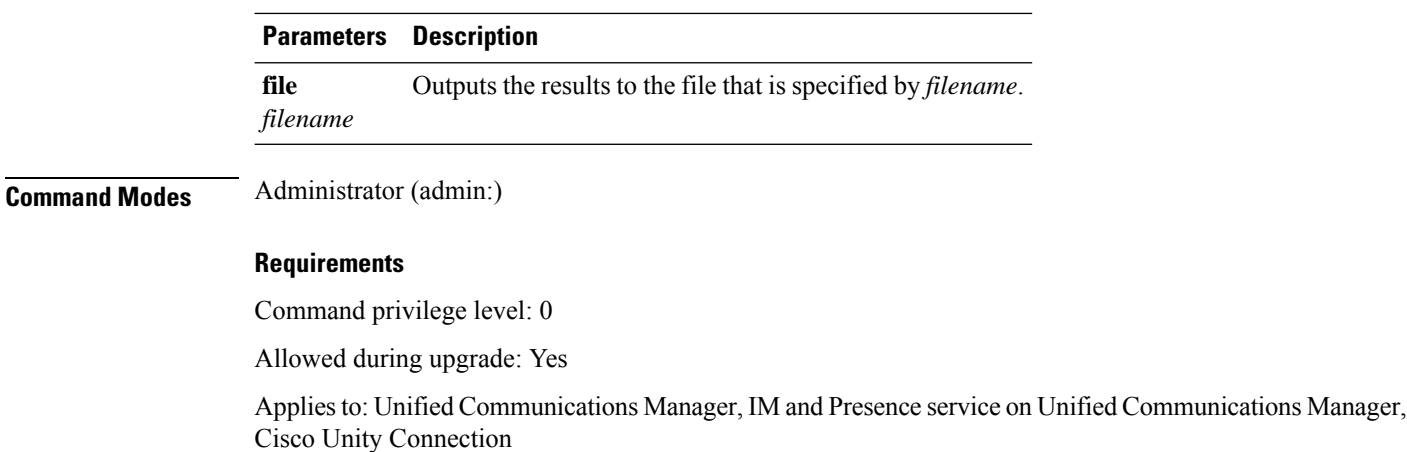

### **show process user**

This command retrieves details of processes that share the user name and displays parent-child relationship.

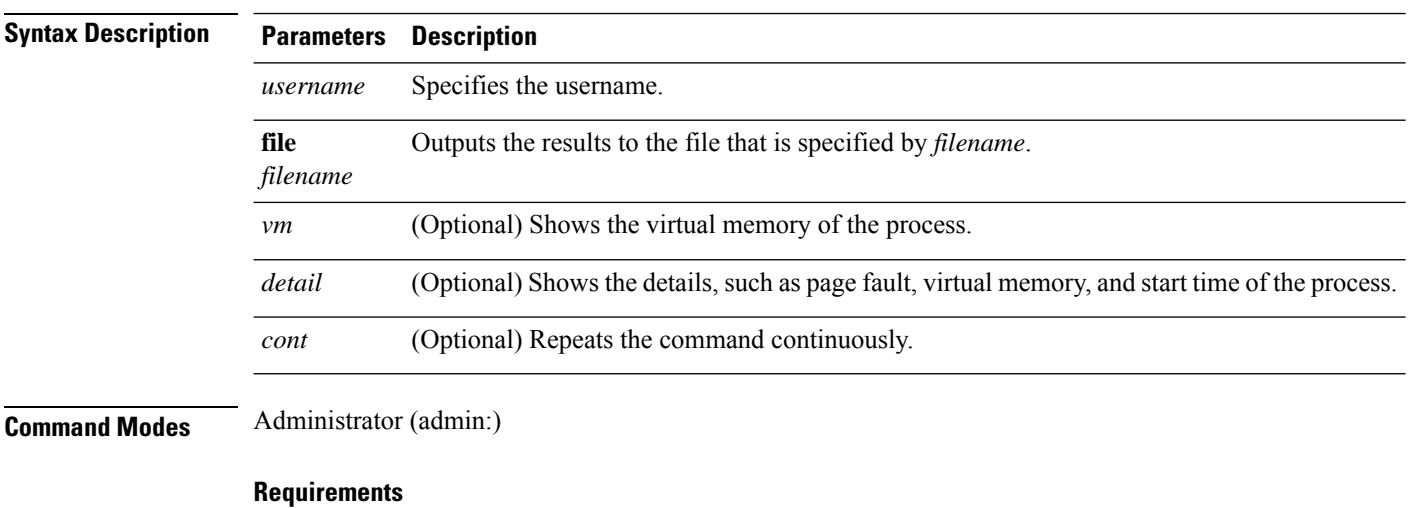

**show process user** *username* [**file** *detail detail detail cont*]

Command privilege level: 0

Allowed during upgrade: Yes

Applies to: Unified Communications Manager, IM and Presence service on Unified Communications Manager, Cisco Unity Connection

# **show process using-most cpu**

This command displays a list of the most CPU-intensive processes.

**show process using-most cpu** [ *number* ] [ **file** *filename* | [ **cont** ] ]

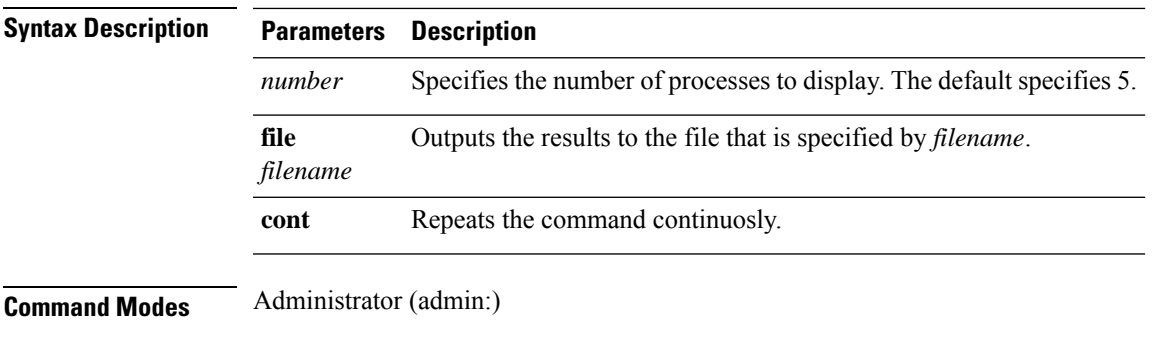

#### **Requirements**

Command privilege level: 0

Allowed during upgrade: Yes

Applies to: Unified Communications Manager, IM and Presence service on Unified Communications Manager, Cisco Unity Connection

### **show process using-most memory**

This command displays a list of the most memory-intensive processes.

**show process using-most memory** [ *number* ] [ **file** *filename* | [ **cont** ] ]

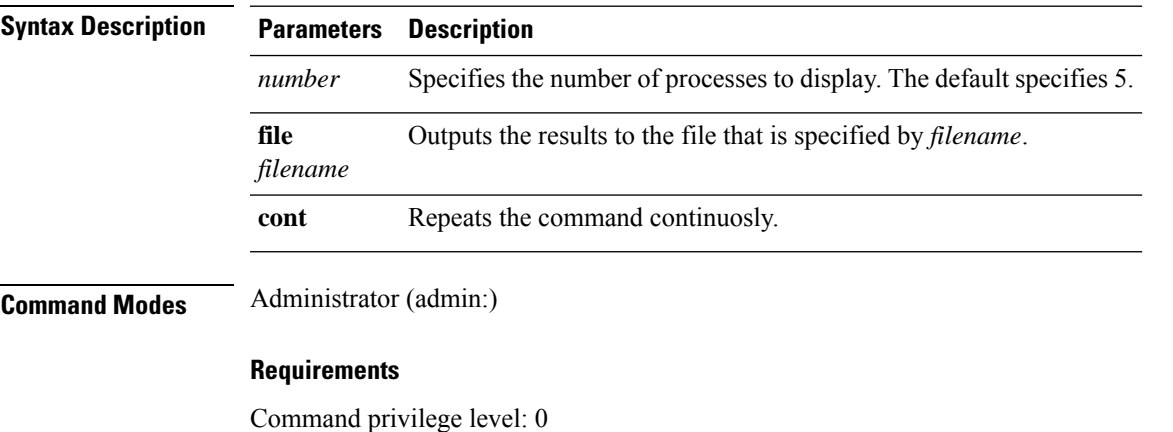

Allowed during upgrade: Yes

Applies to: Unified Communications Manager, IM and Presence service on Unified Communications Manager, Cisco Unity Connection

### **show registry**

This command displays the contents of the registry.

**show registry** *system component* [*name*] [**page**]

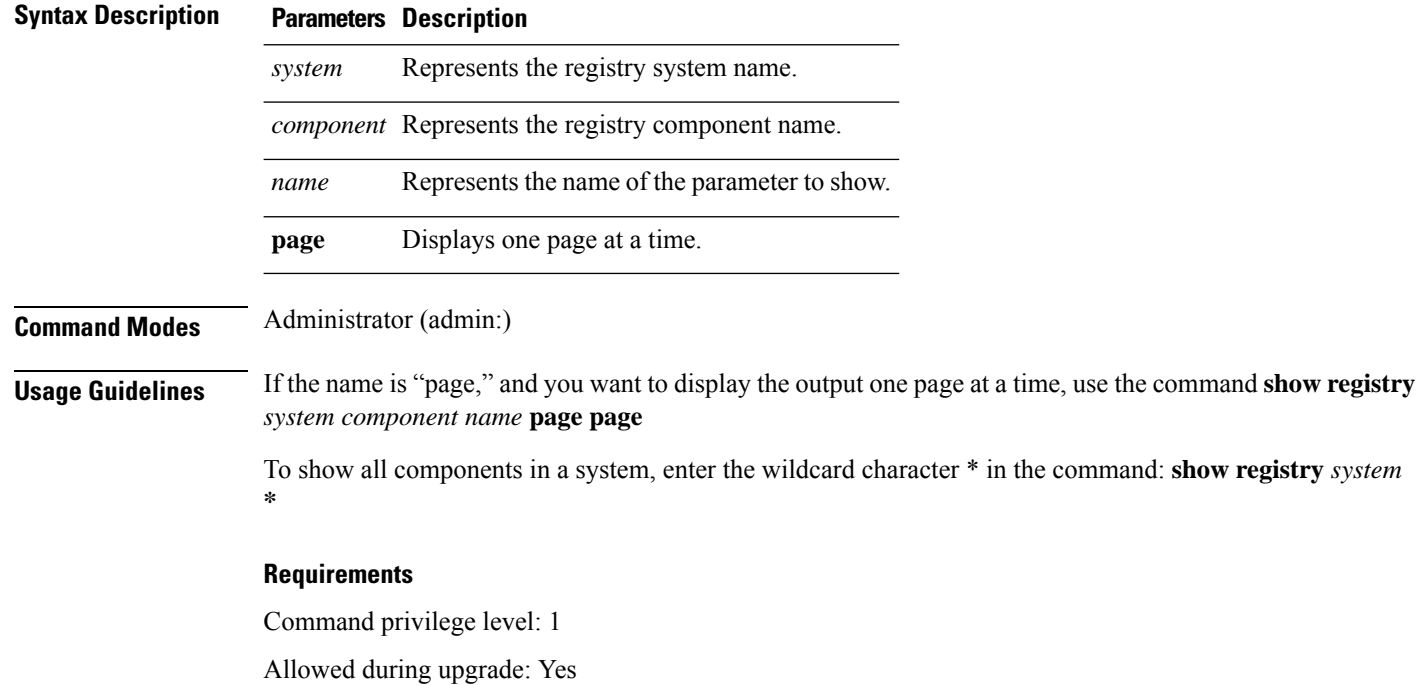

Applies to: Unified Communications Manager, IM and Presence service on Unified Communications Manager, Cisco Unity Connection

#### **Example**

This example shows the contents of the cm system, dbl/sdi component.

```
admin:show registry cm dbl/sdi
system = cm
   component = dbl/sdi
     tracelevel=127
      enable=1
      outputdebugstringflag=0
      numminutes=1440
      tracefile=/var/log/active/cm/trace/dbl/sdi/dbl.log
      numfiles=250
      numlines=10000
```
# **show risdb list**

This command displays the tables that are supported in the Realtime Information Service (RIS) database.

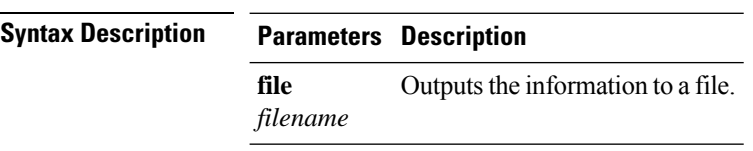

**show risdb list** [**file** *filename*]

#### **Command Modes** Administrator (admin:)

**Usage Guidelines** The **file** option saves the information to platform/cli/filename.txt. Ensure that the filename does not contain the "." character.

### **Requirements**

Command privilege level: 0

Allowed during upgrade: Yes

Applies to: Unified Communications Manager, IM and Presence service on Unified Communications Manager, Cisco Unity Connection

#### **Example**

This command displays a list of all RIS database tables.

```
admin: show risdb list
```
# **show risdb query**

This command displays the contents of the specified RIS tables.

**show risdb query** *table1 table2 table3 ...*[**file** *filename*]

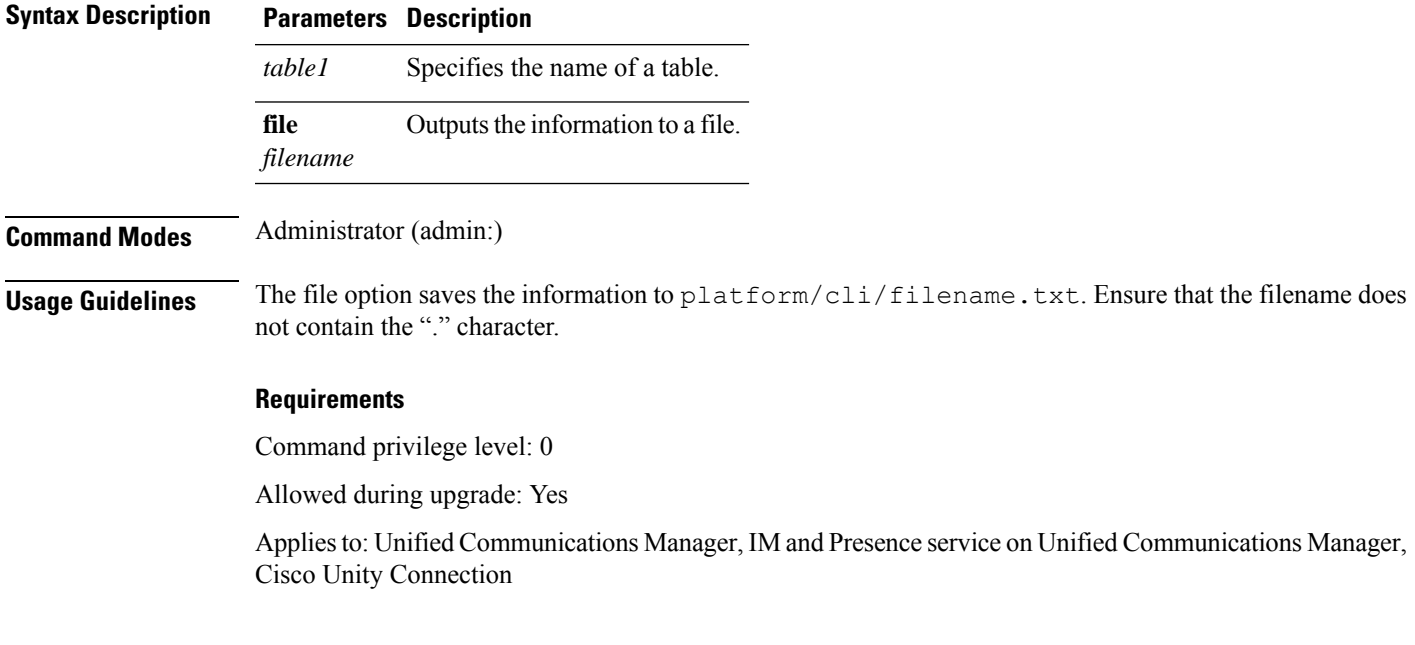

# **show samltrace level**

This command displays the trace level that is currently configured.

### **show samltrace level**

**Command Modes** Administrator (admin:)

#### **Requirements**

Command privilege level: 0

Allowed during upgrade: Yes

Applies to: Unified Communications Manager, IM and Presence Service on Unified Communications Manager, Cisco Unity Connection.

## **show session maxlimit**

This command shows the upper limit for concurrent SSH sessions.

**Command Modes** Administrator (admin:)

#### **Requirements**

Command privilege level: 0

**show session maxlimit**

Allowed during upgrade: Yes

Applies to: Unified Communications Manager, IM and Presence service on Unified Communications Manager, Cisco Unity Connection

### **show smtp**

This command displays the name of the SMTP host.

#### **show smtp**

**Command Modes** Administrator (admin:)

### **Requirements**

Command privilege level: 0

Allowed during upgrade: Yes

Applies to: Unified Communications Manager, IM and Presence service on Unified Communications Manager, Cisco Unity Connection

#### **Example**

admin:show smtp SMTP hostname: mail.cisco.com

# **show stats io**

This command displays the IO statistics.

**show stats io** [**kilo**] [**detail**] [**page**] [**file** *filename*]

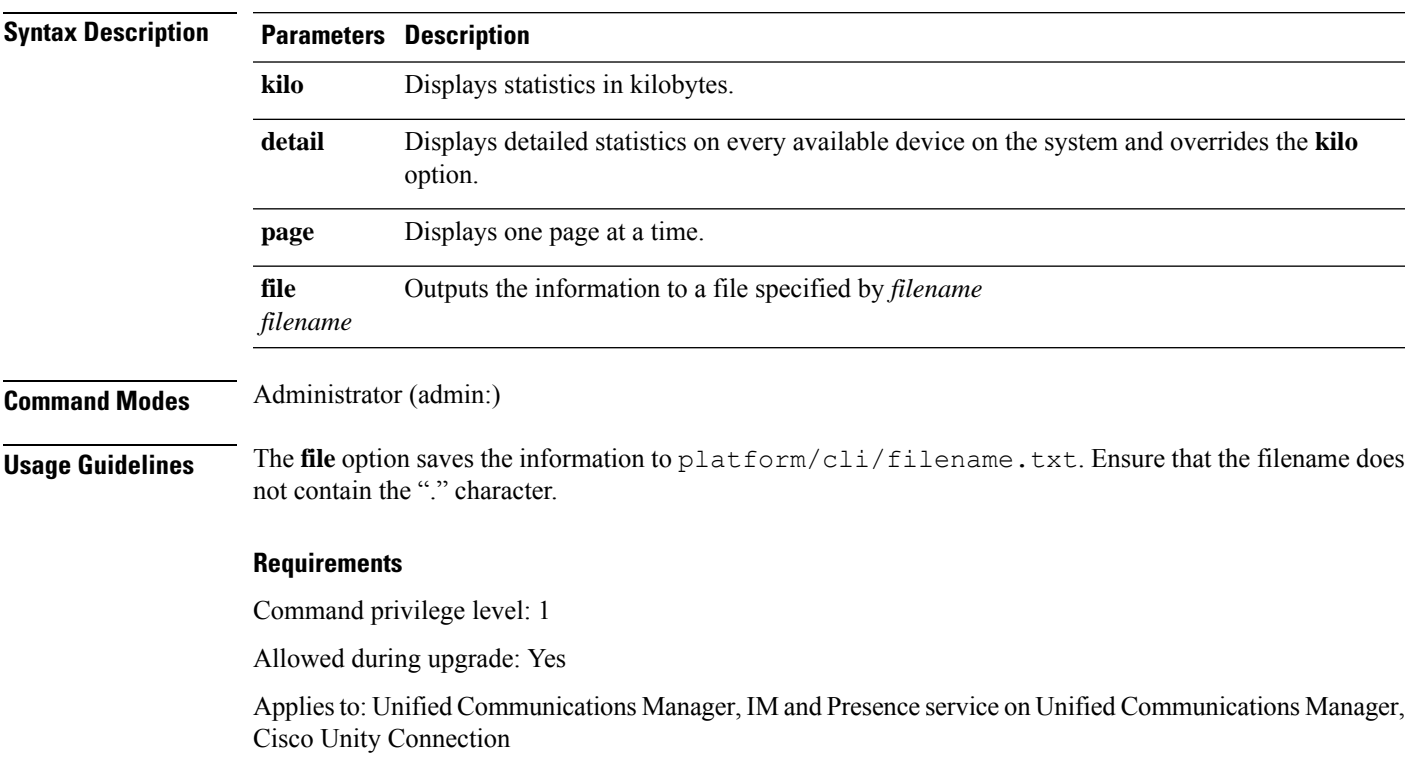

# **show status**

 $\overline{\phantom{a}}$ 

This command displays basic platform status.

**show status**

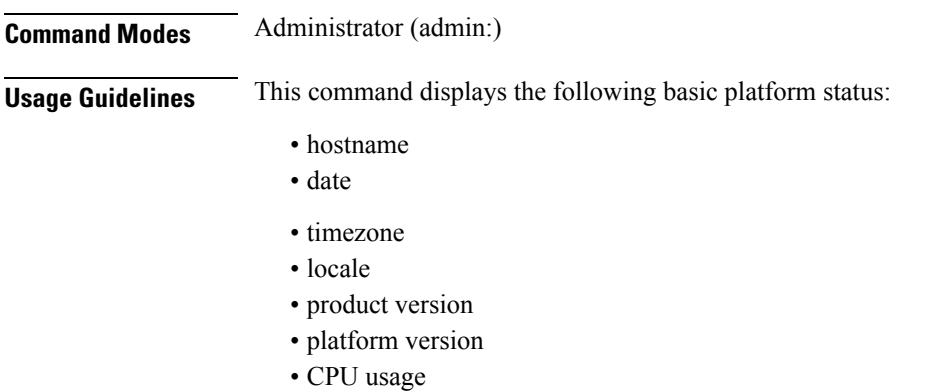

• memory and disk usage

#### **Requirements**

Command privilege level: 0

Allowed during upgrade: No

Applies to: Unified Communications Manager, IM and Presence service on Unified Communications Manager, Cisco Unity Connection

### **show tech activesql**

This command displays the active queries to the database taken at one minute intervals as far back as the logs allow.

### **show tech activesql**

**Command Modes** Administrator (admin:)

### **Requirements**

Command privilege level: 0

Allowed during upgrade: Yes

**show tech all** [**page**] [**file** *filename*]

Applies to: Unified Communications Manager, IM and Presence service on Unified Communications Manager, Cisco Unity Connection

### **show tech all**

This command displays the combined output of all **show tech** commands.

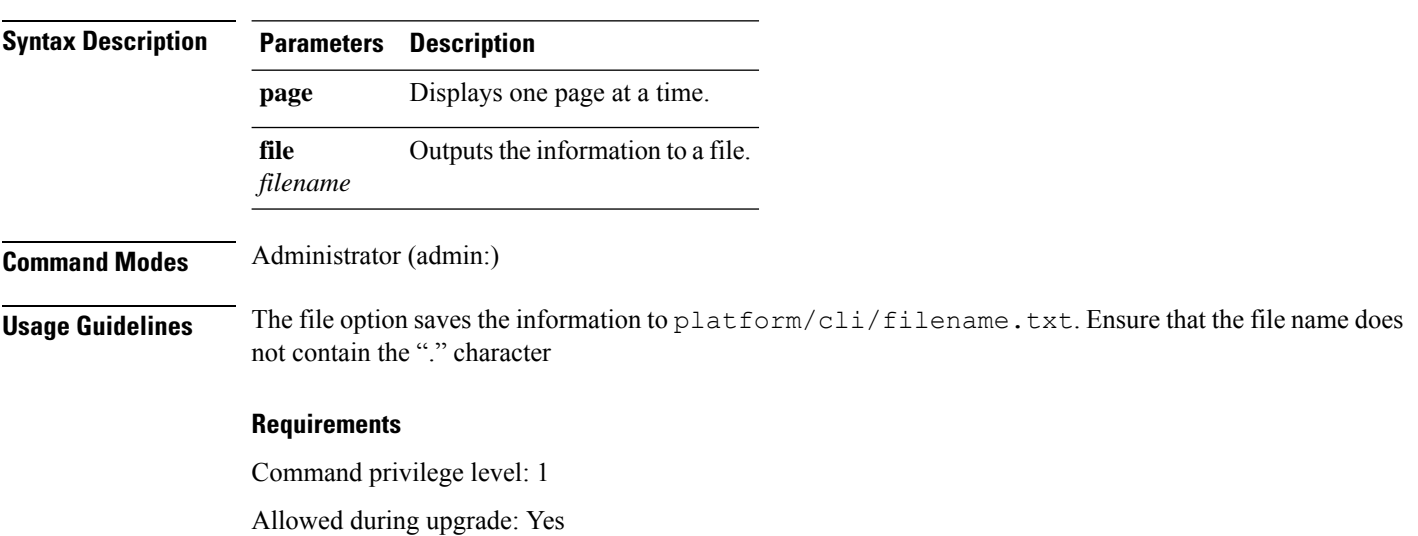

**Command Line Interface Reference Guide for Cisco Unified Communications Solutions, Release 11.5(1)SU8**

Applies to: Unified Communications Manager, IM and Presence service on Unified Communications Manager, Cisco Unity Connection

# **show tech ccm\_service**

This command displays information about all services that can run on the system.

**show tech ccm\_service**

**Command Modes** Administrator (admin:)

#### **Requirements**

Command privilege level: 0

Allowed during upgrade: Yes

Applies to: Unified Communications Manager, IM and Presence service on Unified Communications Manager, Cisco Unity Connection

### **show tech database**

This command shows information about the database.

**show tech database dump** | **sessions**

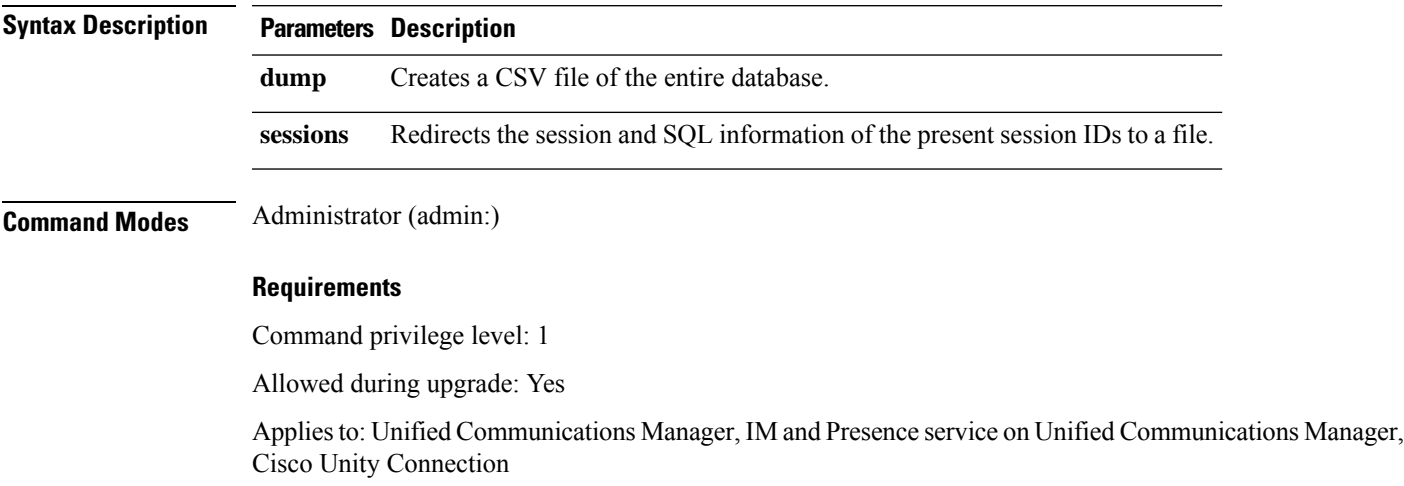

### **show tech dberrcode**

This command displays information (from the database log files) about the error code that is specified.

**show tech dberrcode** *errorcode*

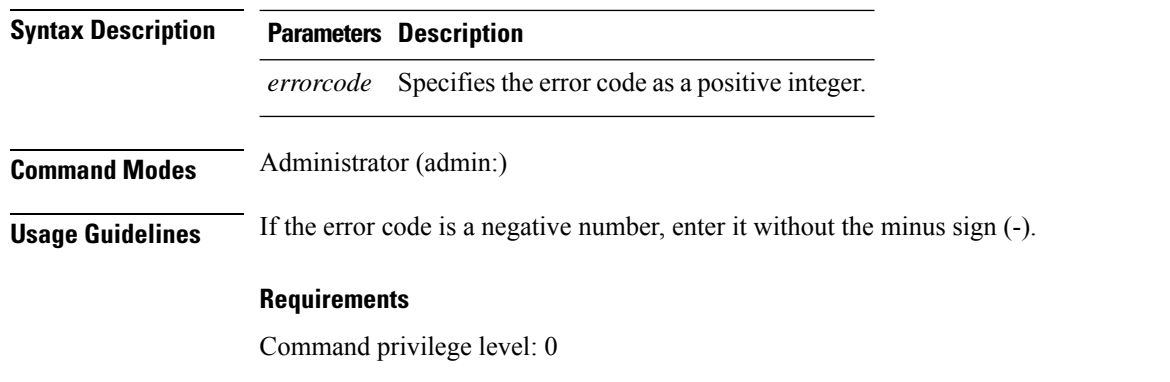

Allowed during upgrade: Yes

Applies to: Unified Communications Manager, IM and Presence service on Unified Communications Manager, Cisco Unity Connection

### **show tech dbhighcputasks**

This command displays the currently running high cost tasks and high CPU-intensive tasks.

### **show tech dbhighcputasks**

**Command Modes** Administrator (admin:)

#### **Requirements**

Command privilege level: 0

Allowed during upgrade: Yes

Applies to: Unified Communications Manager, IM and Presence service on Unified Communications Manager, Cisco Unity Connection

### **show tech dbintegrity**

This command displays the database integrity.

#### **show tech dbintegrity**

**Command Modes** Administrator (admin:)

#### **Requirements**

Applies to: Unified Communications Manager, IM and Presence service on Unified Communications Manager, Cisco Unity Connection

### **show tech dbschema**

This command displays the database schema in a CSV file.

**show tech dbschema** [**car** | **cm**]

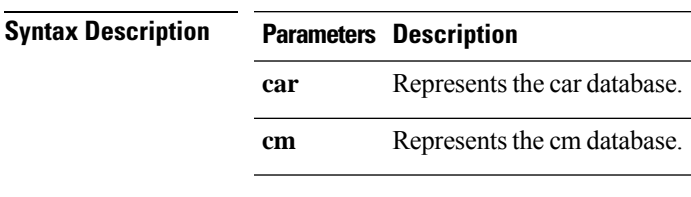

**Command Modes** Administrator (admin:)

#### **Requirements**

Command privilege level: 0

Allowed during upgrade: Yes

Applies to: Unified Communications Manager, IM and Presence service on Unified Communications Manager, Cisco Unity Connection

# **show tech dbinuse**

This command displays the database in use.

#### **show tech dbinuse** [**car** | **cm**]

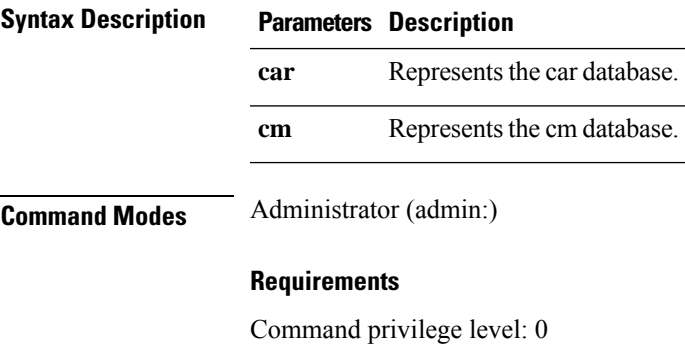

Allowed during upgrade: Yes

Applies to: Unified Communications Manager, IM and Presence service on Unified Communications Manager, Cisco Unity Connection

# **show tech dbstateinfo**

This command displays the state of the database.

### **show tech dbstateinfo** [**car** | **cm**]

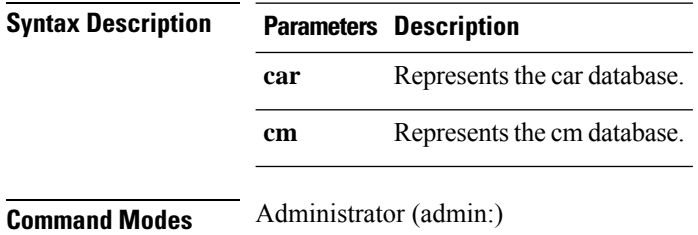

#### **Requirements**

Command privilege level: 0

Allowed during upgrade: Yes

Applies to: Unified Communications Manager, IM and Presence service on Unified Communications Manager, Cisco Unity Connection

### **show tech devdefaults**

This command displays the device defaults table.

#### **show tech devdefaults**

**Command Modes** Administrator (admin:)

#### **Requirements**

Command privilege level: 0

Allowed during upgrade: Yes

**show tech dumpCSVandXML**

Applies to: Unified Communications Manager, IM and Presence service on Unified Communications Manager, Cisco Unity Connection

### **show tech dumpCSVandXML**

This command provides detailed information for customer support in the case of a standard upgrade condition.

### **Command Modes** Administrator (admin:) **Usage Guidelines** You can get this file in the following ways: **1.** Use the file view activelog cm/trace/dbl/xmlcsv.tar command to view the contents of the file. **2.** Use the file get activelog cm/trace/dbl/xmlcsv.tar command to download the file. **3.** Use RTMT: **Trace and Log Central** > **Collect Files** > **Cisco Database Cli Output** > **Install andupgrade log**.
Ш

#### **Requirements**

Command privilege level: 0

Allowed during upgrade: Yes

Applies to: Unified Communications Manager, IM and Presence service on Unified Communications Manager, Cisco Unity Connection

### **show tech gateway**

This command displays the gateway table from the database.

**show tech gateway**

**Command Modes** Administrator (admin:)

#### **Requirements**

Command privilege level: 0

Allowed during upgrade: Yes

Applies to: Unified Communications Manager, IM and Presence service on Unified Communications Manager, Cisco Unity Connection

### **show tech locales**

This command displays the locale information for devices, device pools, and end users.

**show tech locales**

**Command Modes** Administrator (admin:)

#### **Requirements**

Command privilege level: 0

Allowed during upgrade: Yes

Applies to: Unified Communications Manager, IM and Presence service on Unified Communications Manager, Cisco Unity Connection

### **show tech network all**

This command displays all network tech information.

**show tech network all** [**page**] [**search** *text*] [**file** *filename*]

I

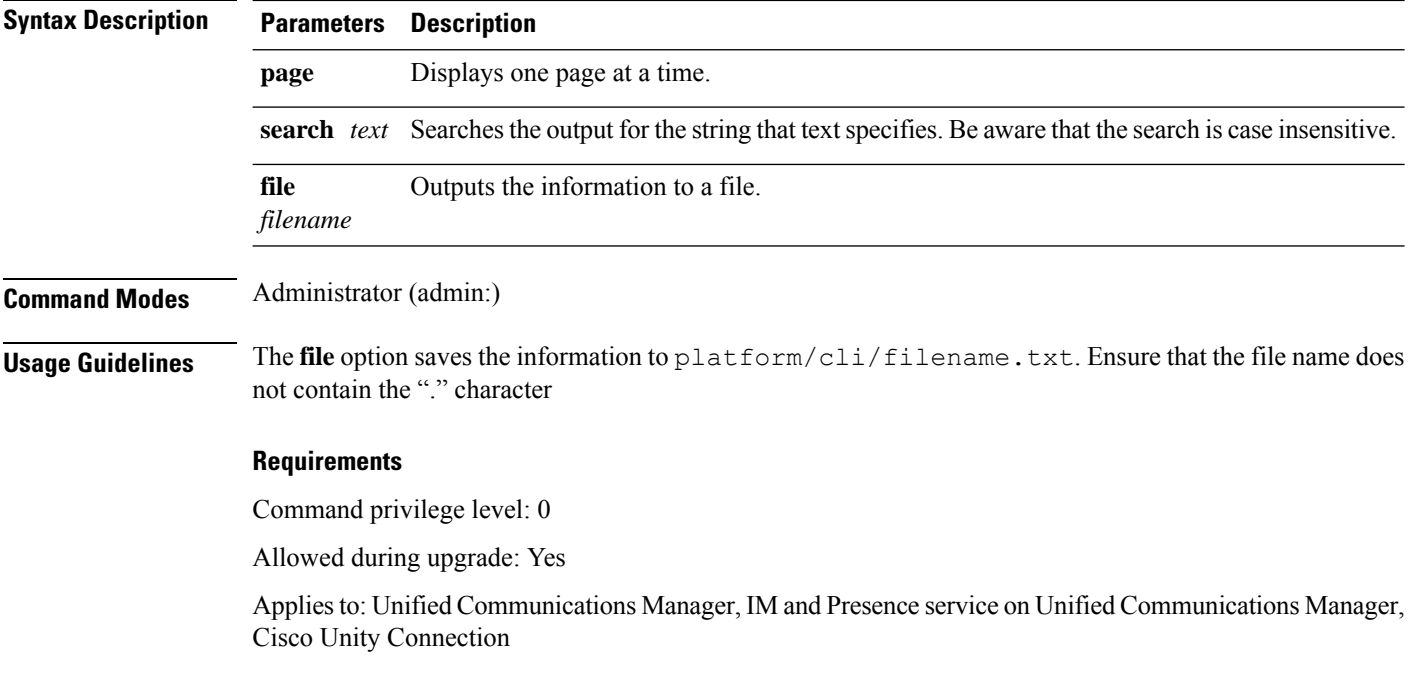

# **show tech network hosts**

This command displays information about hosts configuration.

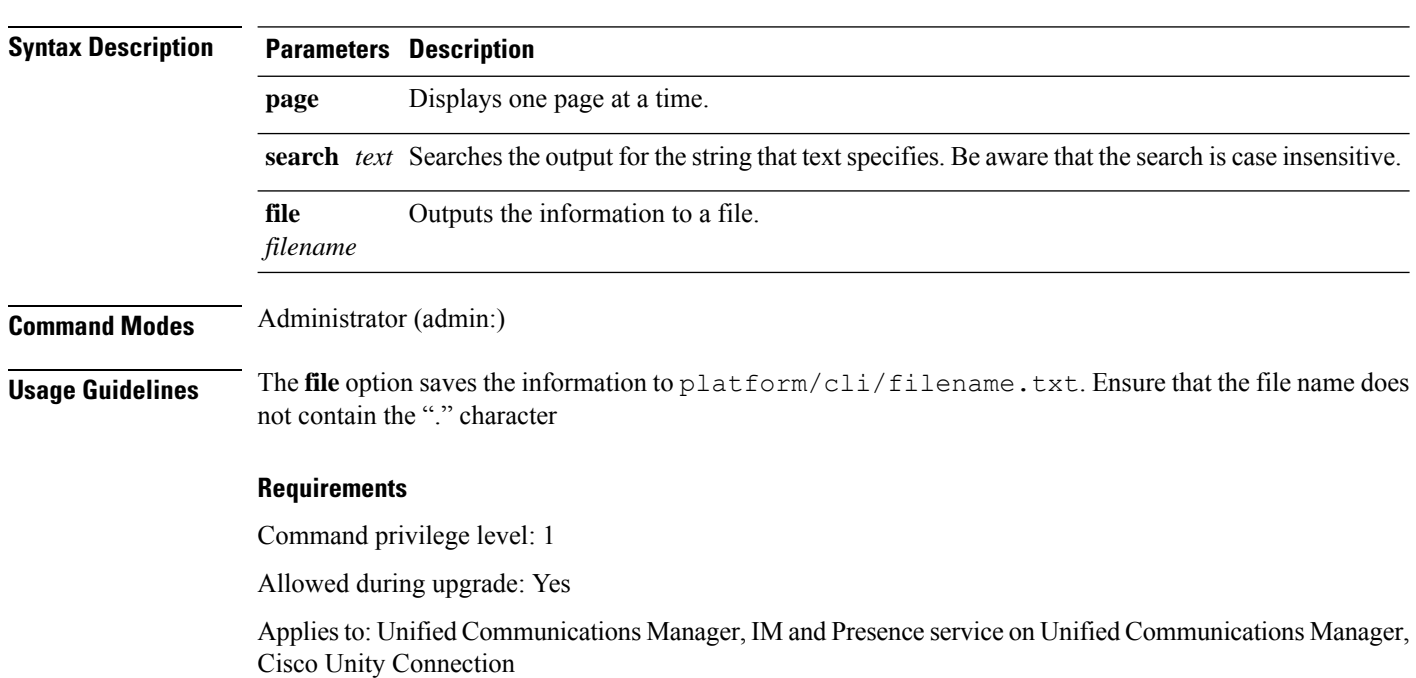

**show tech network hosts** [**page**] [**search** *text*] [**file** *filename*]

# **show tech network interfaces**

This command displays information about the network interfaces.

**show tech network interfaces** [**page**] [**search** *text*] [**file** *filename*]

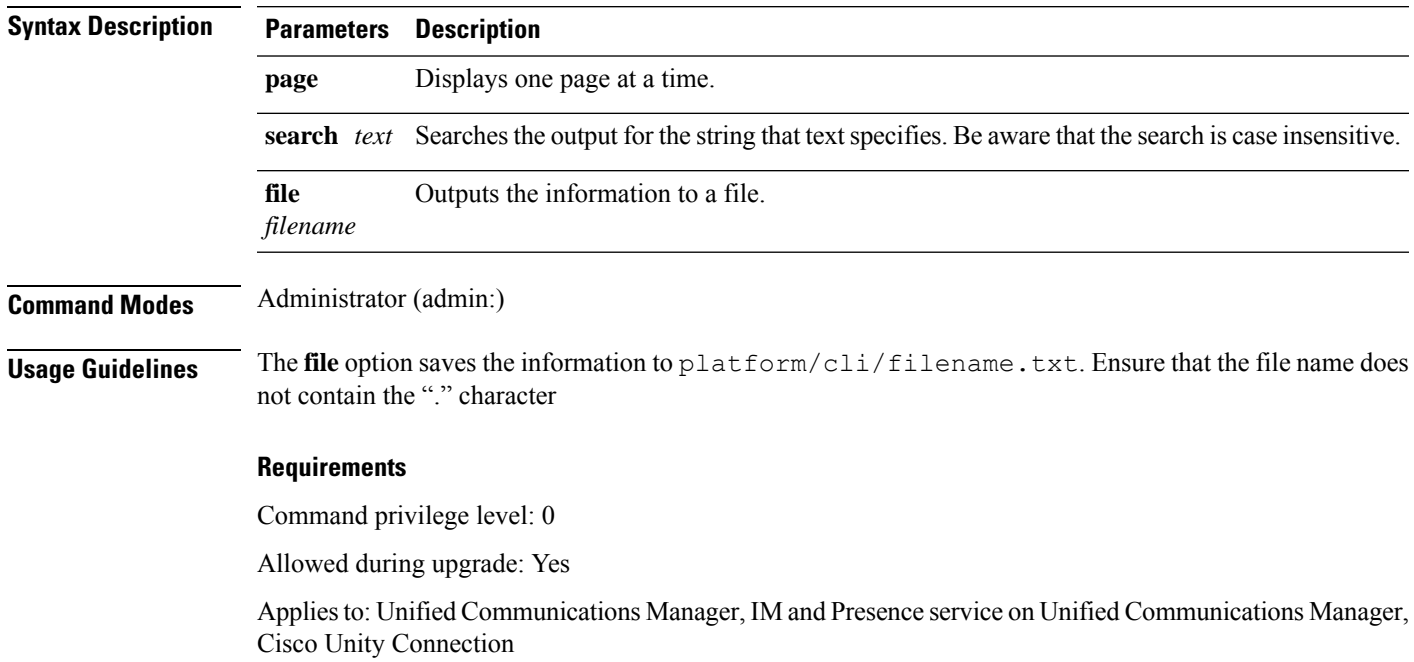

# **show tech network resolv**

This command displays information about hostname resolution.

**show tech network resolv** [**page**] [**search** *text*] [**file** *filename*]

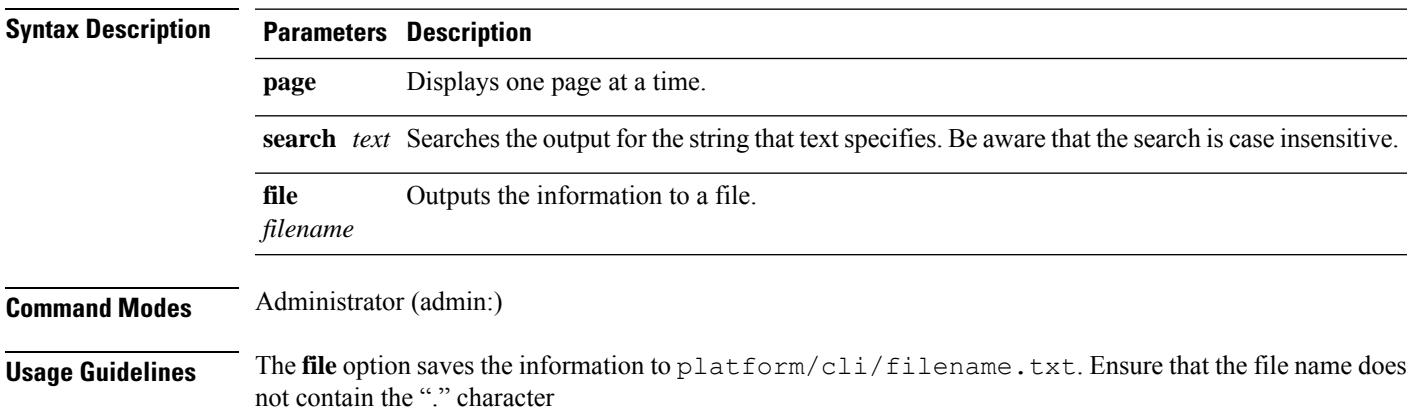

#### **Requirements**

Command privilege level: 1

Allowed during upgrade: Yes

Applies to: Unified Communications Manager, IM and Presence service on Unified Communications Manager, Cisco Unity Connection

### **show tech network routes**

This command displays information about network routes.

**show tech network routes** [**page**] [**search** *text*] [**file** *filename*]

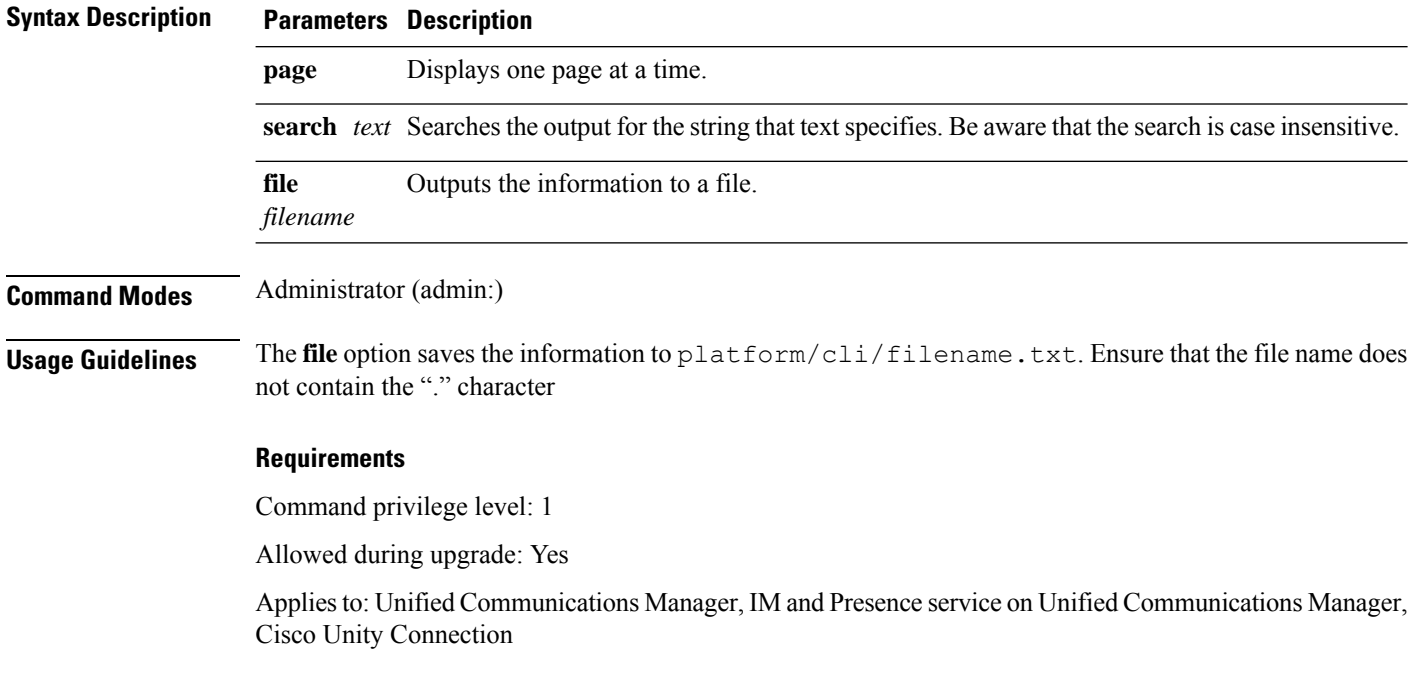

### **show tech network sockets**

This command displays the list of open sockets.

#### **show tech network socketsnumeric**

**Syntax Description Parameters Description** Displays the numerical addresses of the ports instead of determining symbolic hosts. This parameter is equivalent to running the Linux shell **numeric** [**-n**] command. **numeric**

**Command Modes** Administrator (admin:)

**Command Line Interface Reference Guide for Cisco Unified Communications Solutions, Release 11.5(1)SU8**

#### **Requirements**

Command privilege level: 1

Allowed during upgrade: Yes

Applies to: Unified Communications Manager, IM and Presence service on Unified Communications Manager, Cisco Unity Connection

# **show tech notify**

This command displays the database change notify monitor.

**show tech notify** [*search pattern\_to\_match*]

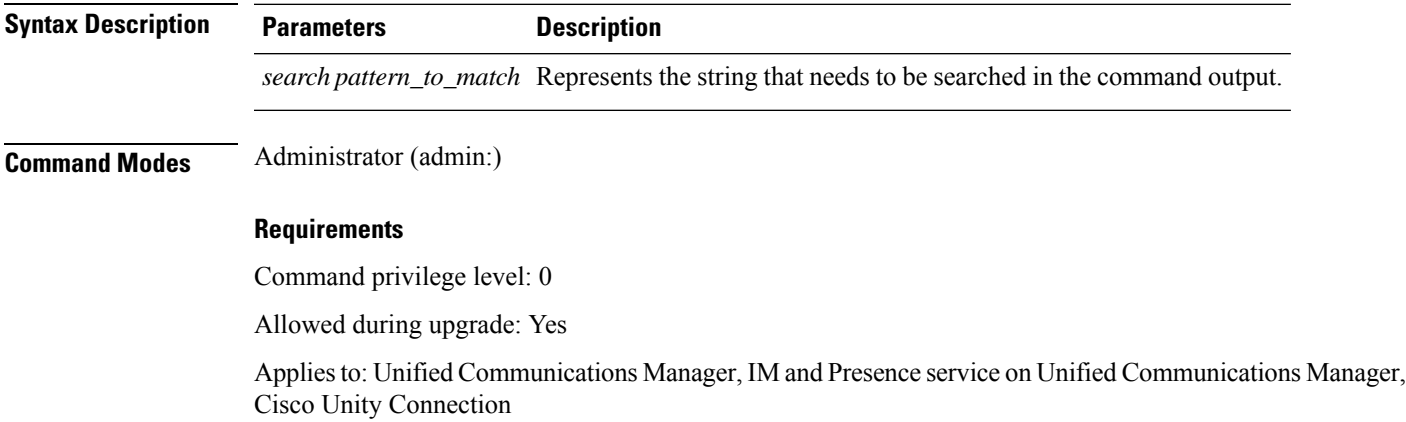

# **show tech params**

This command displays the database parameters.

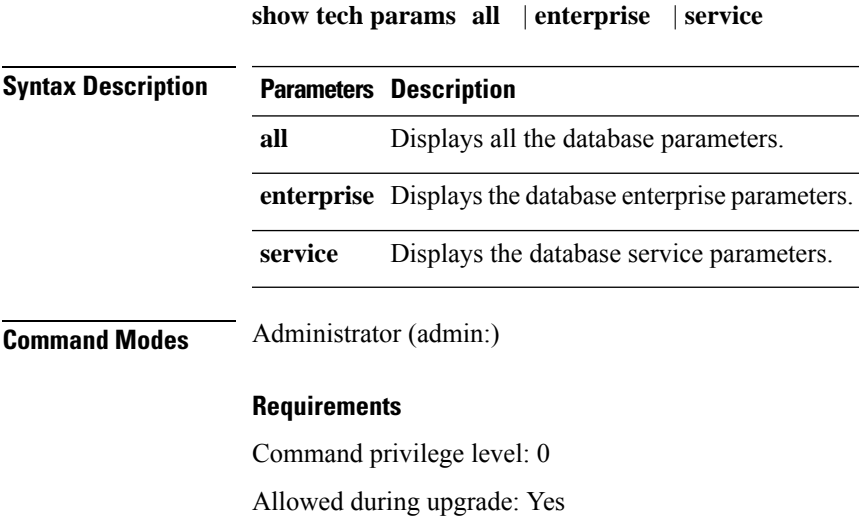

Applies to: Unified Communications Manager, IM and Presence service on Unified Communications Manager, Cisco Unity Connection

### **show tech prefs**

This command displays database settings.

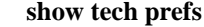

**Command Modes** Administrator (admin:)

#### **Requirements**

Command privilege level: 0

Allowed during upgrade: Yes

Applies to: Unified Communications Manager, IM and Presence service on Unified Communications Manager, Cisco Unity Connection

### **show tech procedures**

This command displays the CAR or CM procedures that are in use for the database.

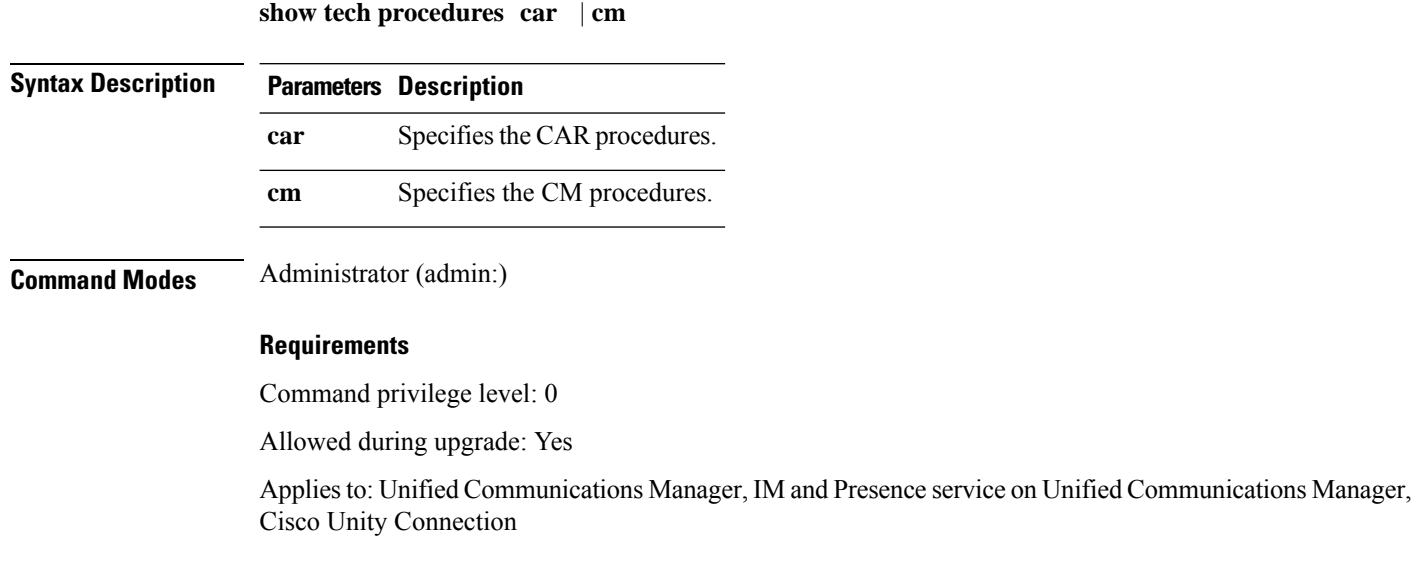

# **show tech repltimeout**

This command displays the replication timeout.

**show tech repltimeout**

#### **Command Modes** Administrator (admin:)

**Usage Guidelines** When you increase the replication timeout, ensure that as many servers as possible in a large system are included in the first round of replication setup. If you have the maximum number of servers and devices, set the replication timeout to the maximum value. Be aware that this delays the initial set up of replication to give all servers time to get ready for setup.

#### **Requirements**

Command privilege level: 0

Allowed during upgrade: Yes

Applies to: Unified Communications Manager, IM and Presence service on Unified Communications Manager, Cisco Unity Connection

### **show tech routepatterns**

This command displays the route patterns that are configured for the system.

#### **show tech routepatterns**

**Command Modes** Administrator (admin:)

#### **Requirements**

Command privilege level: 0

Allowed during upgrade: Yes

Applies to: Unified Communications Manager, IM and Presence service on Unified Communications Manager, Cisco Unity Connection

### **show tech routeplan**

This command displays the route plans that are configured for the system.

#### **show tech routeplan**

**Command Modes** Administrator (admin:)

#### **Requirements**

Command privilege level: 0

Allowed during upgrade: Yes

Applies to: Unified Communications Manager, IM and Presence service on Unified Communications Manager, Cisco Unity Connection

### **show tech runtime**

This command displays CPU usage information at the time the command is run.

**show tech runtime all** | **cpu** | **disk** | **env** | **memory page file** *filename*

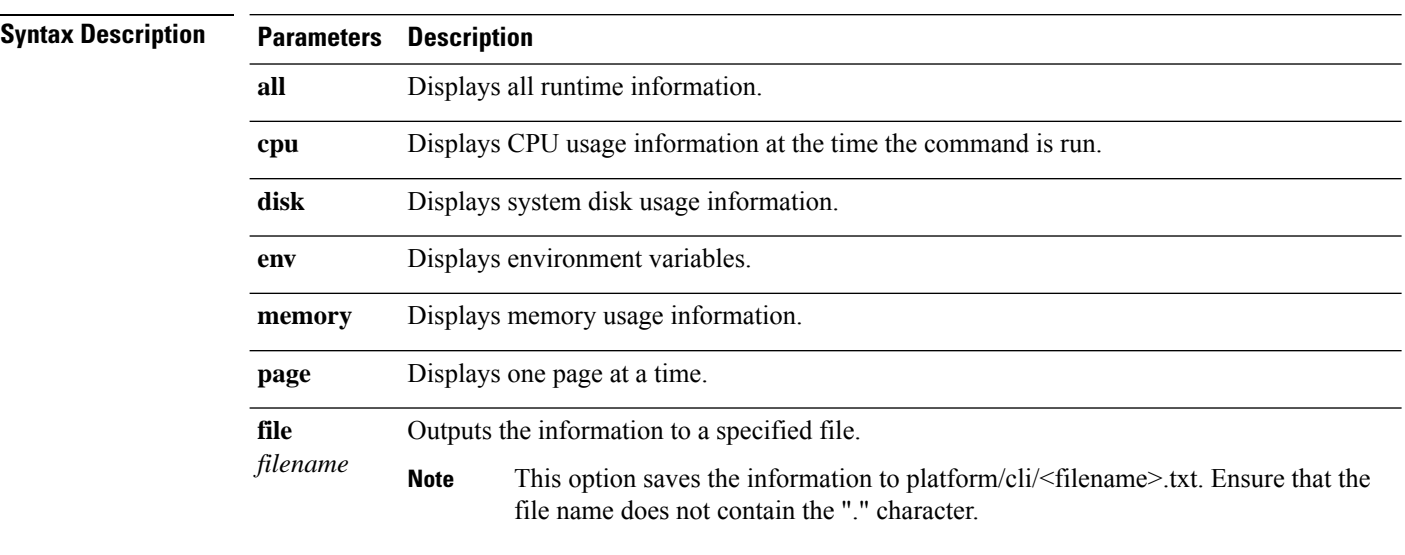

**Command Modes** Administrator (admin:)

#### **Requirements**

Command privilege level: 0

Allowed during upgrade: Yes

Applies to: Unified Communications Manager, IM and Presence service on Unified Communications Manager, and Cisco Unity Connection

# **show tech sqlhistory**

This command prints the history of SQL statements executed.

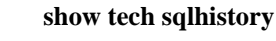

**Command Modes** Administrator (admin:)

#### **Requirements**

Command privilege level: 0

Allowed during upgrade: Yes

Applies to: Unified Communications Manager, IM and Presence service on Unified Communications Manager, Cisco Unity Connection

# **show tech systables**

This command displays the name of all tables in the sysmaster database.

**show tech systables**

**Command Modes** Administrator (admin:)

#### **Requirements**

Command privilege level: 0

Allowed during upgrade: Yes

Applies to: Unified Communications Manager, IM and Presence service on Unified Communications Manager, Cisco Unity Connection

### **show tech system**

This command displays all the system information.

**show tech system all** | **bus** | **hardware** | **host** | **kernel modules** | **software** | **tools page file** *filename*

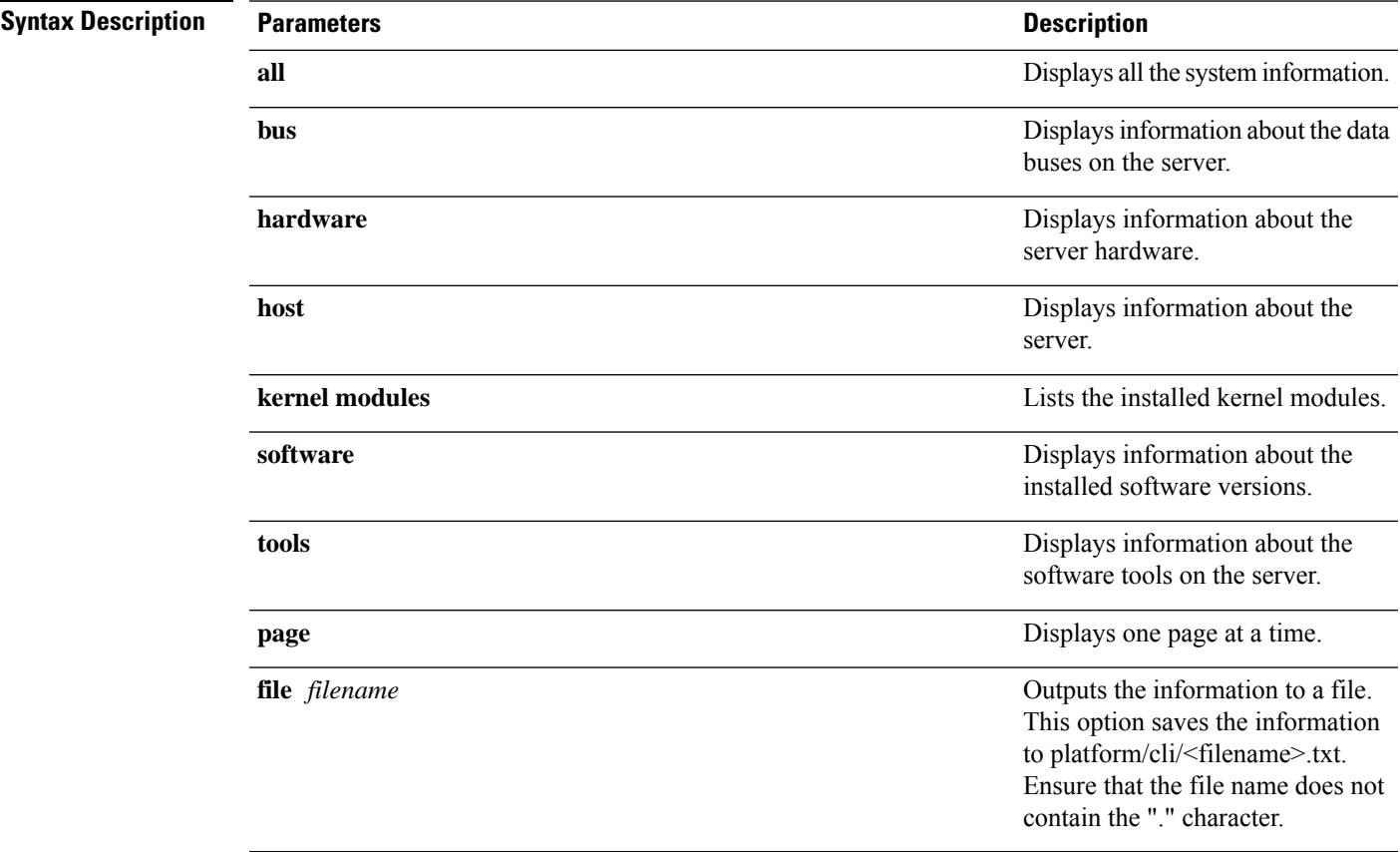

#### **Command Modes** Administrator (admin:)

#### **Requirements**

Command privilege level: 0

Allowed during upgrade: Yes

Applies to: Unified Communications Manager, IM and Presence service on Unified Communications Manager, Cisco Unity Connection

### **show tech table**

This command displays the contents of the specified database table.

**show tech table** *table\_name* [**page**]

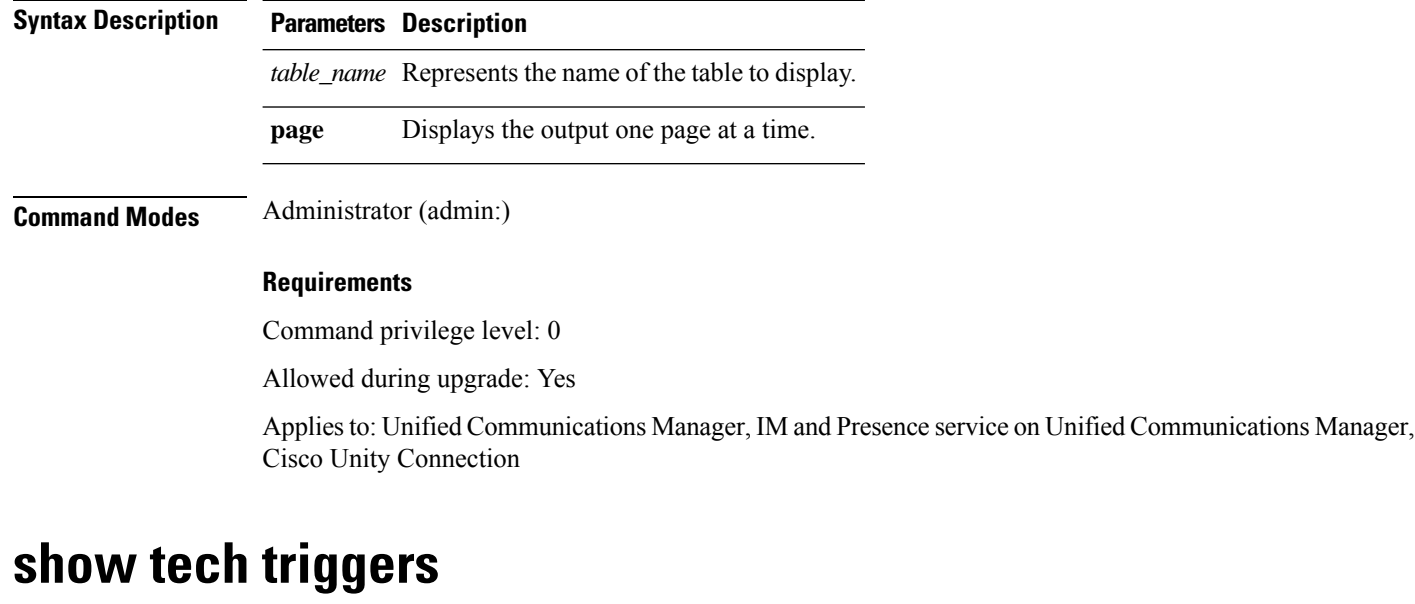

This command displays table names and the triggers that are associated with those tables.

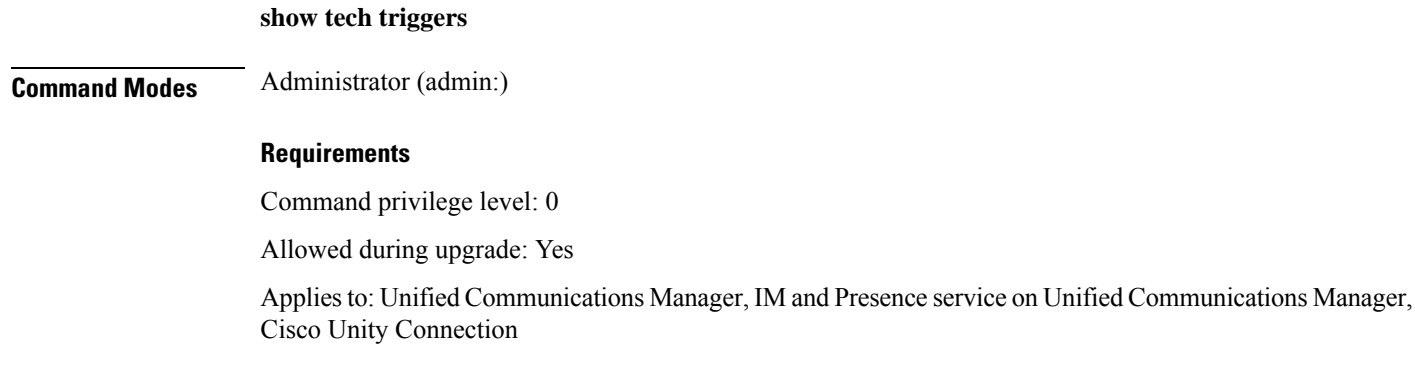

Ш

### **show tech version**

This command displays the version of the installed components.

**show tech version** [**page**]

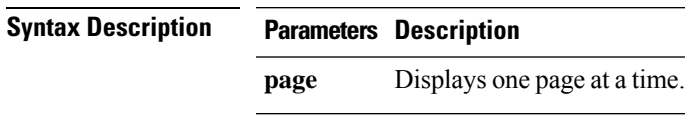

**Command Modes** Administrator (admin:)

#### **Requirements**

Command privilege level: 0

Allowed during upgrade: Yes

Applies to: Unified Communications Manager, IM and Presence service on Unified Communications Manager, Cisco Unity Connection

# **show timezone config**

This command displays the current timezone settings.

**show timezone config**

**Command Modes** Administrator (admin:)

#### **Requirements**

Command privilege level: 0

Allowed during upgrade: Yes

Applies to: Unified Communications Manager, IM and Presence service on Unified Communications Manager, Cisco Unity Connection

# **show timezone list**

This command displays the available timezones.

**show timezone list** [**page**]

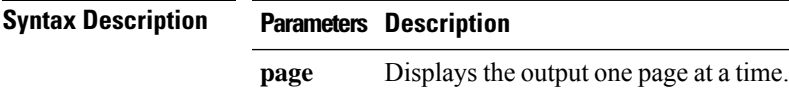

# **Command Modes** Administrator (admin:) **Usage Guidelines** Although the list of available time zonesincludes **Factory**, Unified Communications Manager does notsupport the **Factory** timezone.

#### **Requirements**

Command privilege level: 0

Allowed during upgrade: Yes

**show tlstrace** [*service*]

Cisco Unity Connection

**show tls min-version**

Applies to: Unified Communications Manager, IM and Presence service on Unified Communications Manager, Cisco Unity Connection

### **show tlstrace**

This command shows the status of TLS trace for a service.

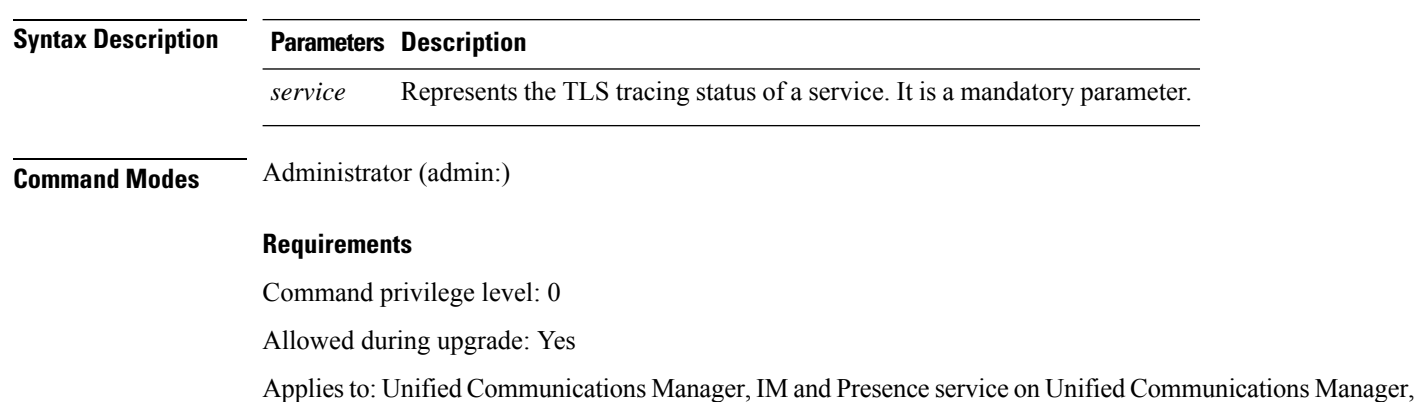

### **show tls min-version**

This command shows the minimum configured version of Transport Layer Security (TLS) protocol.

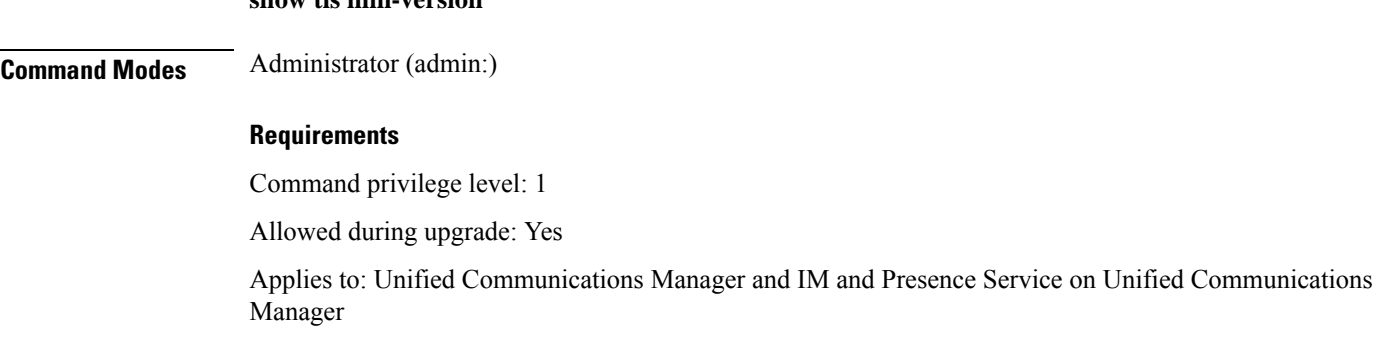

#### **Example**

```
admin:show tls min-version
Configured TLS minimum version: 1.0
```
# **show tlsresumptiontimeout**

This command shows the TLS session resumption timeout.

#### **show tlsresumptiontimeout**

**Command Modes** Administrator (admin:)

#### **Requirements**

Command privilege level: 0

Allowed during upgrade: Yes

Applies to: Unified Communications Manager, IM and Presence service on Unified Communications Manager, Cisco Unity Connection

# **show trace**

This command displays trace information for a particular task.

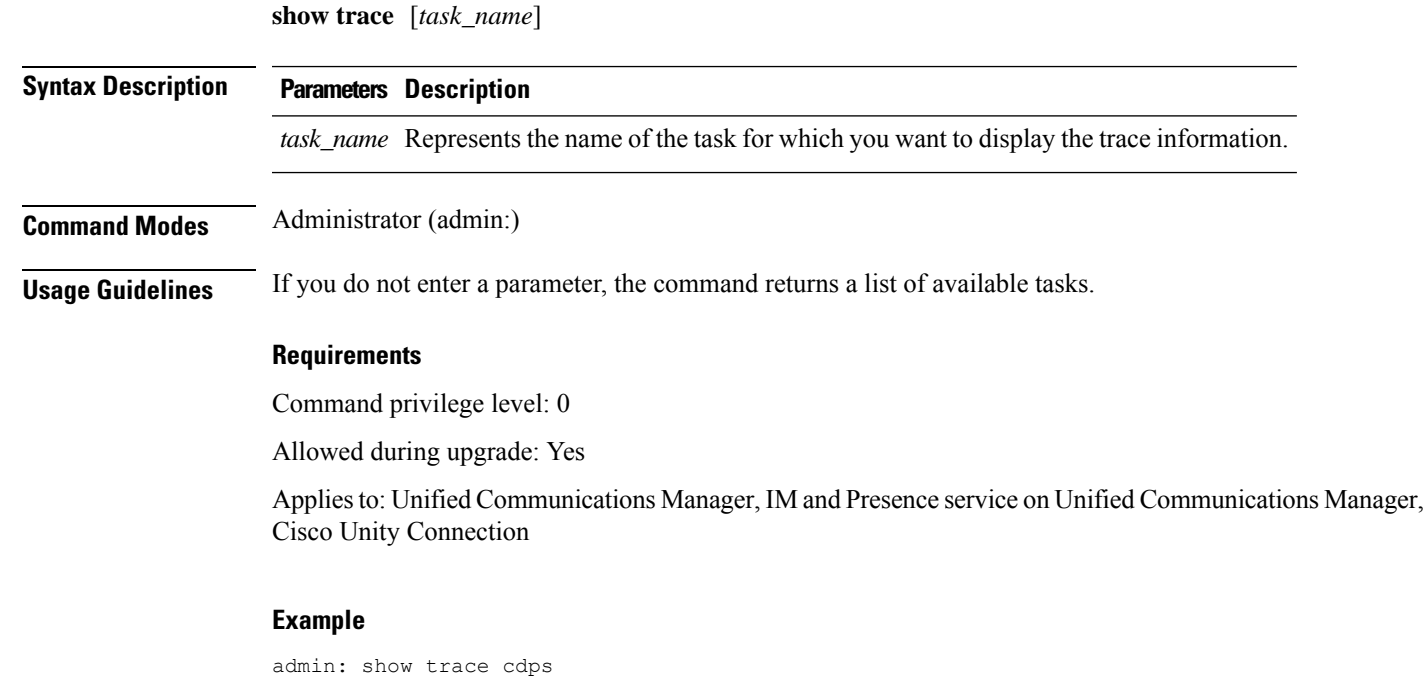

### **show ups status**

This command shows the current status of the USB-connected APC smart-UPS device and starts the monitoring service if this service is not already started.

#### **show ups status**

**Command Modes** Administrator (admin:)

**Usage Guidelines** This command provides full status only for 7835-H2 and 7825-H2 servers.

#### **Requirements**

Command privilege level: 0

Allowed during upgrade: Yes

Applies to: Unified Communications Manager, IM and Presence service on Unified Communications Manager, Cisco Unity Connection

### **show version active**

This command displays the software version on the active partition.

**show version active**

**Command Modes** Administrator (admin:)

#### **Requirements**

Command privilege level: 0

Allowed during upgrade: Yes

Applies to: Unified Communications Manager, IM and Presence service on Unified Communications Manager, Cisco Unity Connection

### **show version inactive**

This command displays the software version on the inactive partition

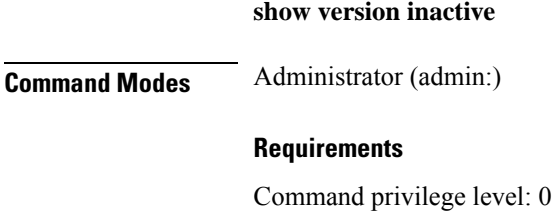

Allowed during upgrade: Yes

Applies to: Unified Communications Manager, IM and Presence service on Unified Communications Manager, Cisco Unity Connection

### **show vos version**

With Unity Connection 12.0(1) and later, Unity Connection supports a specific ISO that is separated from the Cisco Unified CM ISO. However, Unity Connection will provide all the latest VOS changes. To see the VOS version integrated with Unity Connection *show vos version* CLI is introduced.

This command displays the VOS version stored in the active and inactive partitions. If there is no VOS version in the inactive partition, it displays "**VOS version not available**".

For more information, see "Support for Cisco Unity Connection ISO" section of the *Release Notes for Cisco Unity Connection 12.0(1)* available at <http://www.cisco.com/c/en/us/support/unified-communications/unity-connection/products-release-notes-list.html>

#### **show vos version**

#### **Command Modes** Administrator (admin:)

**Usage Guidelines** This command always displays the VOS version in the active partition. If the active partition contains an upgrade, the command also shows the VOS version in the inactive partition.

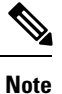

If you are upgrading from Cisco Unity Connection 11.5(1) or earlier version to 12.0(1) or later, the inactive partition does not contain the information of VOS version.

#### **Requirements**

Command privilege level: 0

Allowed during upgrade: Yes

Applies to: Cisco Unity Connection

#### **Example**

```
admin:show vos version
Active version: 12.0.1.10000-1
Inactive version: VOS version not available
```
### **show web-security**

This command displays the contents of the current web-security certificate.

**show web-security**

**Command Modes** Administrator (admin:)

#### **Requirements**

Command privilege level: 0

Allowed during upgrade: Yes

Applies to: Unified Communications Manager, IM and Presence service on Unified Communications Manager, Cisco Unity Connection

### **show webapp session timeout**

This command displays the webapp session timeout value, which is the amount of time, in minutes, that can elapse before a web application times out and logs off the user.

#### **show webapp session timeout**

**Command Modes** Administrator (admin:)

#### **Requirements**

Command privilege level: 0

Allowed during upgrade: Yes

Applies to: Unified Communications Manager, IM and Presence service on Unified Communications Manager, Cisco Unity Connection

### **show workingdir**

This command retrieves the current working directory for activelog, inactivelog, install, and TFTP.

#### **show workingdir**

**Command Modes** Administrator (admin:)

#### **Requirements**

Command privilege level: 0

Allowed during upgrade: Yes

Applies to: Unified Communications Manager, IM and Presence service on Unified Communications Manager, Cisco Unity Connection

### **show logins unsuccessful**

Use this command to list recent unsuccessful login attempts to the following web applications:

- On Unified Communications Manager
	- Disaster Recovery System

 $\mathbf l$ 

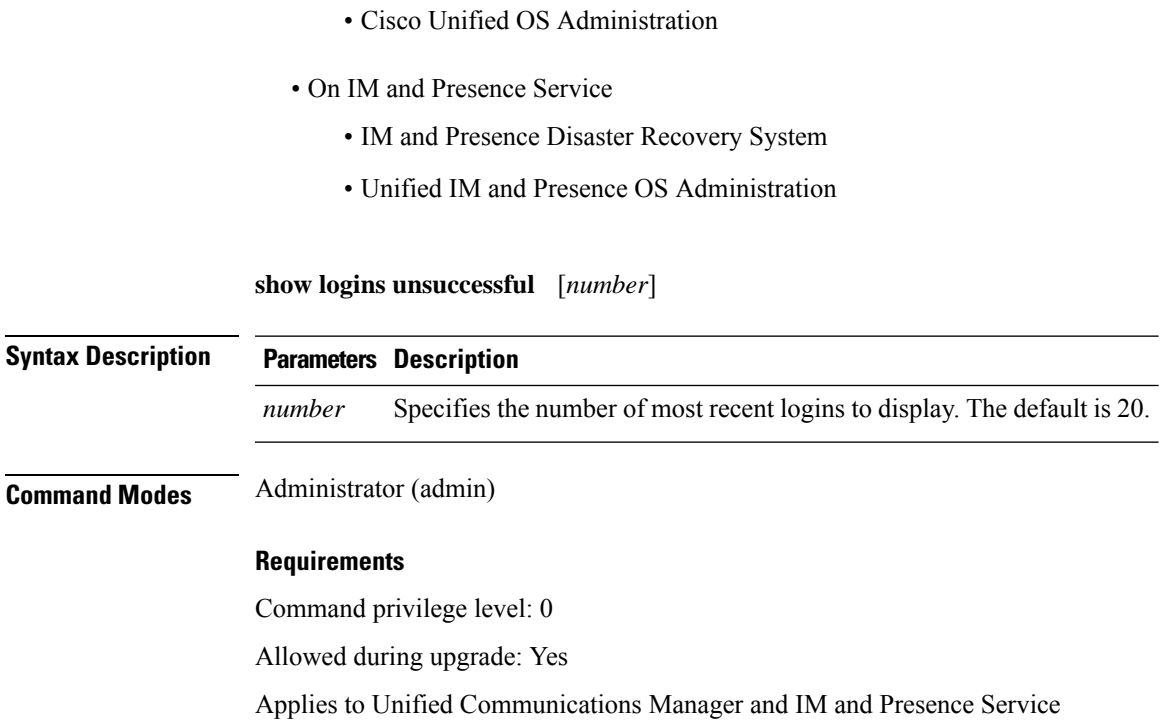

 $\mathbf I$ 

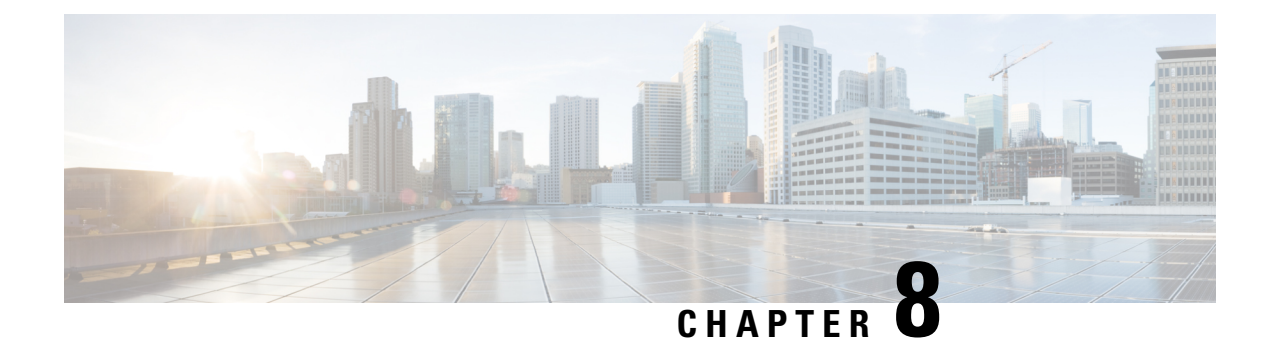

# **Unset Commands**

- unset ipsec policy group, on page 213
- unset ipsec policy name, on page 213
- unset network cluster [subscriber](#page-235-0) details, on page 214
- unset network cluster subscriber [dynamic-cluster-configuration,](#page-235-1) on page 214
- unset [network](#page-236-0) dns options, on page 215
- unset [network](#page-236-1) domain, on page 215
- unset [network](#page-237-0) ntp options, on page 216
- unset network ipv6 [gateway,](#page-237-1) on page 216
- unset network ipv6 static address, on page 217

# <span id="page-234-0"></span>**unset ipsec policy\_group**

This command disables the ipsec policy on the specified group.

**unset ipsec policy\_group** *policy\_group*

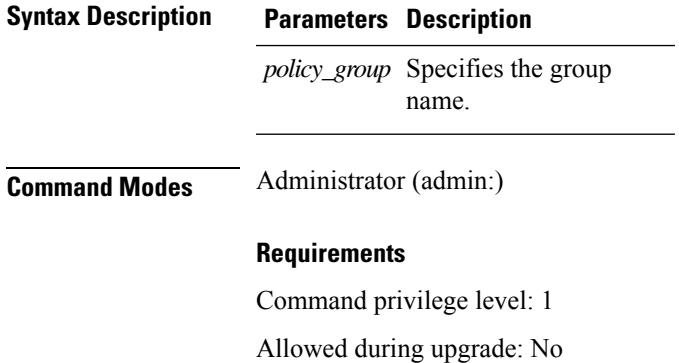

Applies to: Unified Communications Manager, IM and Presence service on Unified Communications Manager, Cisco Unity Connection

# <span id="page-234-1"></span>**unset ipsec policy\_name**

This command disables the ipsec policy with the specified name.

#### **unset ipsec policy\_name** *policy\_name*

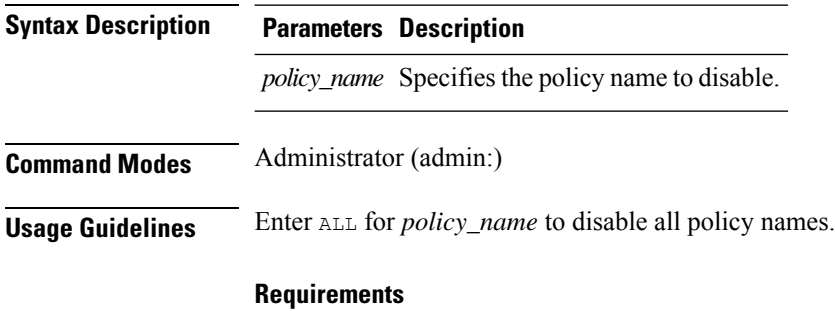

Command privilege level: 1

Allowed during upgrade: No

Applies to: Unified Communications Manager, IM and Presence service on Unified Communications Manager, Cisco Unity Connection

### <span id="page-235-0"></span>**unset network cluster subscriber details**

This command shows the message that you need to delete a subscriber node from the GUI instead of the command prompt.

#### **unset network cluster subscriber details**

**Command Modes** Administrator (admin:)

#### **Requirements**

Command privilege level: 1

Allowed during upgrade: No

Applies to Unified Communications Manager, IM and Presence Service on Communications Manager, and Cisco Unity Connection

#### **Message to delete the subscriber from GUI**

```
admin: unset network cluster subscriber details
Please use the Cisco Unified Communications Manager on the first node.
Navigate to System > Server and click "Find".
  Unable to del: NULL
Executed command unsuccessfully.
```
# <span id="page-235-1"></span>**unsetnetworkclustersubscriberdynamic-cluster-configuration**

This command disables Dynamic Cluster Configuration on the publisher. The value of **Dynamic Cluster Configuration** option is set to zero on publisher.

#### **unset network cluster subscriber dynamic-cluster-configuration**

Ш

#### **Command Modes** Administrator (admin:)

#### **Requirements**

Command privilege level: 1

Allowed during upgrade: No

Applies to Unified Communications Manager, IM and Presence Service on Unified Communications Manager, and Cisco Unity Connection

# <span id="page-236-0"></span>**unset network dns options**

This command unsets DNS options.

### **unset network dns options** [**timeout**] [**attempts**] [**rotate**]

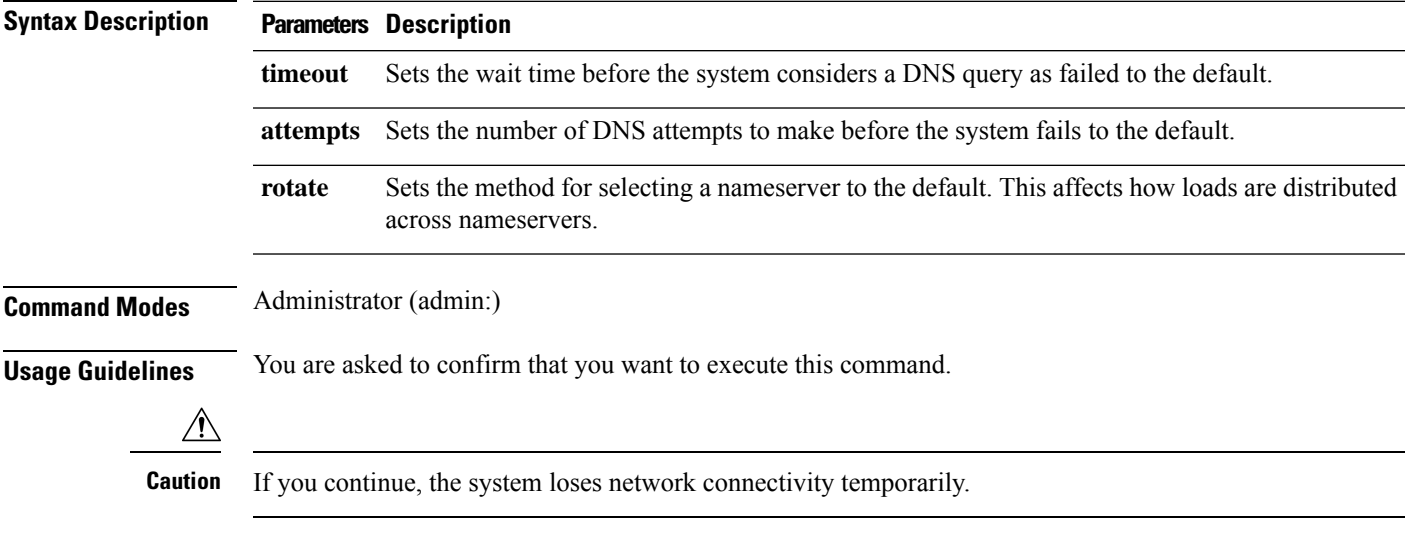

#### **Requirements**

Applies to: Unified Communications Manager, IM and Presence service on Unified Communications Manager, Cisco Unity Connection

### <span id="page-236-1"></span>**unset network domain**

This command unsets the domain name and restarts the server.

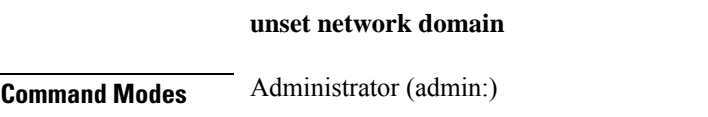

**Usage Guidelines** You are asked to confirm that you want to execute this command.

#### **Requirements**

Applies to: Unified Communications Manager, IM and Presence service on Unified Communications Manager, Cisco Unity Connection

#### **Example**

```
admin: unset network domain
cmdSetIp.domain.name.change.warning
Continue (y/n)?
trying to restart system...
Warning: Restart could take up to 5 minutes...
Shutting down Service Manager. Please wait...
```
### <span id="page-237-0"></span>**unset network ntp options**

This command unsets the domain name and restarts the server.

#### **unset network ntp options**

**Command Modes** Administrator (admin:)

#### **Requirements**

Command privilege level: 1

Allowed during upgrade: Yes

Applies to: Unified Communications Manager, IM and Presence service on Unified Communications Manager, Cisco Unity Connection

# <span id="page-237-1"></span>**unset network ipv6 gateway**

This command unsets the IPv6 gateway on the server.

**unset network ipv6 gateway** [*reboot*]

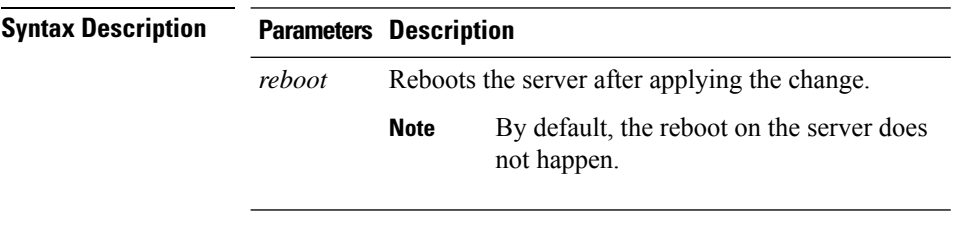

**Command Modes** Administrator (admin:)

#### **Requirements**

Command privilege level: 1

Allowed during upgrade: Yes

Applies to: Unified Communications Manager, IM and Presence service on Unified Communications Manager, Cisco Unity Connection

# <span id="page-238-0"></span>**unset network ipv6 static\_address**

This command unsets the IPV6 static address.

**unset network ipv6 static\_address** [*reboot*]

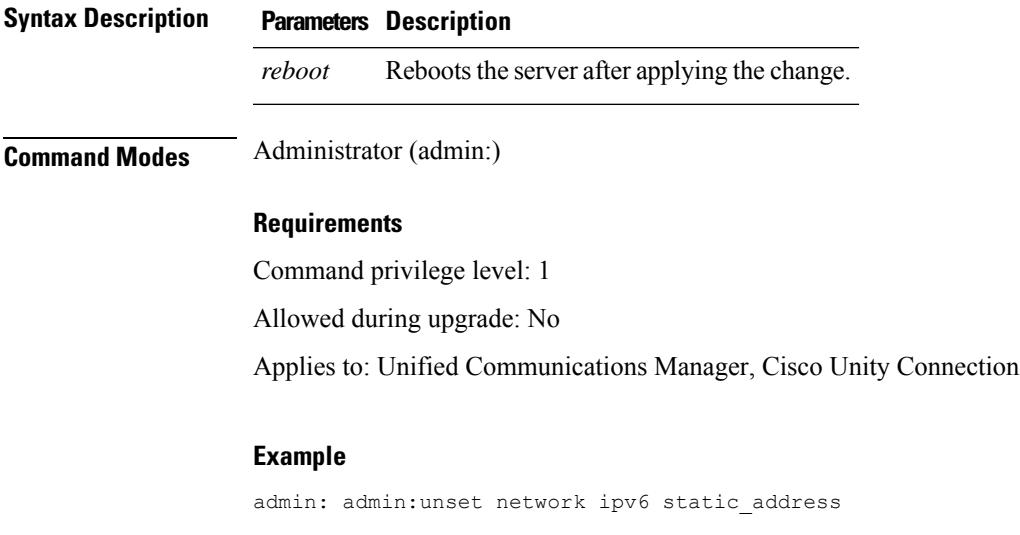

W A R N I N G The Server must be rebooted for these changes to take effect. Please make sure that you reboot this server. IPv6 static address was removed.

 $\mathbf I$ 

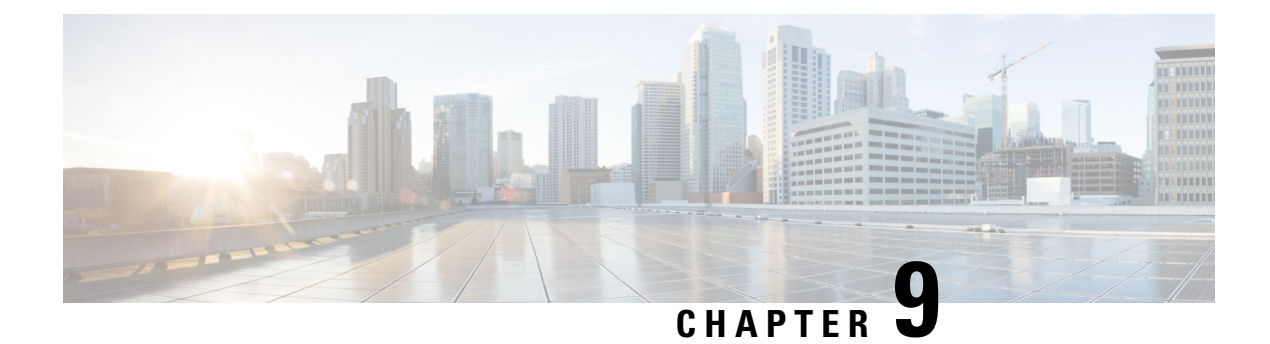

# **Utils Commands**

- utils [auditd,](#page-244-0) on page 223
- utils [contactsearchauthentication](#page-244-1) disable, on page 223
- utils [contactsearchauthentication](#page-245-0) enable, on page 224
- utils [contactsearchauthentication](#page-245-1) status, on page 224
- utils core [analyze,](#page-245-2) on page 224
- utils core list, on [page](#page-246-0) 225
- utils capf cert [import,](#page-246-1) on page 225
- utils capf csr, on [page](#page-247-0) 226
- utils create [report,](#page-247-1) on page 226
- utils create report [database,](#page-248-0) on page 227
- utils ctl, on [page](#page-248-1) 227
- utils cuc activate [CUSRSV,](#page-249-0) on page 228
- utils cuc cluster [activate,](#page-250-0) on page 229
- utils cuc cluster [deactivate,](#page-250-1) on page 229
- utils cuc cluster [makeprimary,](#page-250-2) on page 229
- utils cuc cluster [overwritedb,](#page-251-0) on page 230
- utils cuc cluster [renegotiate,](#page-251-1) on page 230
- utils cuc create [report,](#page-252-0) on page 231
- utils cuc dbreplication 01 tear down , on page 231
- utils cuc dbreplication 02 define servers, on page 232
- utils cuc dbreplication 03 define db template, on page 233
- utils cuc dbreplication 04 sync database, on page 233
- utils cuc [dbreplication](#page-255-0) reset\_all, on page 234
- utils cuc jetty ssl [disable,](#page-256-0) on page 235
- utils cuc jetty ssl [enable,](#page-256-1) on page 235
- utils cuc networking clear replication, on page 236
- utils cuc [networking](#page-257-1) dscp, on page 236
- utils cuc reset [password,](#page-258-0) on page 237
- utils cuc set PinExpiry PromptTime "Authentication Rule Name", on page 237
- utils dbreplication [dropadmindb,](#page-259-0) on page 238
- utils dbreplication [forcedatasyncsub,](#page-259-1) on page 238
- utils [dbreplication](#page-260-0) quickaudit, on page 239
- utils [dbreplication](#page-261-0) rebuild, on page 240
- utils [dbreplication](#page-261-1) repair, on page 240
- utils dbreplication [repairreplicate,](#page-262-0) on page 241
- utils [dbreplication](#page-263-0) repairtable, on page 242
- utils [dbreplication](#page-263-1) reset, on page 242
- utils [dbreplication](#page-264-0) runtimestate, on page 243
- utils [dbreplication](#page-264-1) setprocess, on page 243
- utils dbreplication [setrepltimeout,](#page-265-0) on page 244
- utils [dbreplication](#page-266-0) status, on page 245
- utils [dbreplication](#page-267-0) stop, on page 246
- utils [imdb\\_replication](#page-267-1) replication status, on page 246
- utils [diagnose,](#page-268-0) on page 247
- utils disaster recovery backup network, on page 247
- utils [disaster\\_recovery](#page-269-0) cancel\_backup, on page 248
- utils disaster recovery device add network, on page 248
- utils disaster recovery device delete, on page 249
- utils disaster recovery device list, on page 249
- utils [disaster\\_recovery](#page-271-0) estimate\_tar\_size , on page 250
- utils [disaster\\_recovery](#page-271-1) history, on page 250
- utils [disaster\\_recovery](#page-272-0) jschLogs operation, on page 251
- utils [disaster\\_recovery](#page-272-1) prepare restore pub\_from\_sub, on page 251
- utils [disaster\\_recovery](#page-273-0) restore network, on page 252
- utils [disaster\\_recovery](#page-273-1) schedule add, on page 252
- utils disaster recovery schedule, on page 253
- utils disaster recovery schedule delete, on page 253
- utils disaster recovery schedule disable, on page 254
- utils [disaster\\_recovery](#page-275-1) schedule list, on page 254
- utils disaster recovery show backupfiles, on page 255
- utils disaster\_recovery [show\\_registration,](#page-276-1) on page 255
- utils disaster recovery status, on page 256
- utils [EnhancedSecurityMode](#page-277-1) disable, on page 256
- utils [EnhancedSecurityMode](#page-277-2) enable, on page 256
- utils [EnhancedSecurityMode](#page-278-0) status, on page 257
- utils [filebeat](#page-278-1) config, on page 257
- utils filebeat [disable,](#page-279-0) on page 258
- utils [filebeat](#page-279-1) enable, on page 258
- utils [filebeat](#page-279-2) status, on page 258
- utils [filebeat](#page-280-0) tls, on page 259
- utils fips, on [page](#page-280-1) 259
- utils fior, on [page](#page-282-0) 261
- utils fior [disable,](#page-283-0) on page 262
- utils fior [enable,](#page-283-1) on page 262
- utils fior list, on [page](#page-283-2) 262
- utils fior [start,](#page-284-0) on page 263
- utils fior [status,](#page-284-1) on page 263
- utils fior [stop,](#page-285-0) on page 264
- utils fior top, on [page](#page-285-1) 264
- utils [firewall](#page-285-2) ipv4 debug, on page 264
- utils [firewall](#page-286-0) ipv4, on page 265
- utils [firewall](#page-287-0) ipv4 list, on page 266
- utils [firewall](#page-287-1) ipv4 status, on page 266
- utils [firewall](#page-287-2) ipv6 debug, on page 266
- utils [firewall](#page-288-0) ipv6, on page 267
- utils [firewall](#page-289-0) ipv6 list, on page 268
- utils [firewall](#page-289-1) ipv6 status, on page 268
- utils ha [failover,](#page-289-2) on page 268
- utils ha [fallback,](#page-290-0) on page 269
- utils ha [recover,](#page-290-1) on page 269
- utils ha [status,](#page-291-0) on page 270
- utils ils [showpeerinfo,](#page-292-0) on page 271
- utils import [config,](#page-293-0) on page 272
- utils [iostat,](#page-293-1) on page 272
- utils [iothrottle,](#page-294-0) on page 273
- utils itl [reset,](#page-294-1) on page 273
- utils ldap [config,](#page-296-0) on page 275
- utils [managementAgent](#page-296-1) alarms minpushLevel, on page 275
- utils [managementAgent](#page-297-0) alarms pushfrequency, on page 276
- utils [managementAgent](#page-297-1) alarms pushnow, on page 276
- utils [network](#page-298-0) arp delete, on page 277
- utils [network](#page-298-1) arp set, on page 277
- utils [network](#page-299-0) arp list, on page 278
- utils [network](#page-300-0) capture, on page 279
- utils network [capture-rotate,](#page-300-1) on page 279
- utils network [connectivity,](#page-301-0) on page 280
- utils [network](#page-302-0) host, on page 281
- utils [network](#page-303-0) ipv6 host, on page 282
- utils network ipv6 [traceroute,](#page-303-1) on page 282
- utils [network](#page-304-0) ipv6 ping, on page 283
- utils [network](#page-304-1) ping, on page 283
- utils network [traceroute,](#page-305-0) on page 284
- utils network name-service [{hosts|services}](#page-305-1) cache invalidate, on page 284
- utils ntp auth [symmetric-key,](#page-306-0) on page 285
- utils ntp [server](#page-308-0) add, on page 287
- utils ntp server [delete,](#page-309-0) on page 288
- utils ntp [config,](#page-311-0) on page 290
- utils ntp [restart,](#page-311-1) on page 290
- utils ntp [server](#page-311-2) list, on page 290
- utils ntp [start,](#page-312-0) on page 291
- utils ntp [status,](#page-312-1) on page 291
- utils os [kerneldump](#page-312-2) , on page 291
- utils os [kerneldump](#page-313-0) ssh, on page 292
- utils os [kerneldump](#page-314-0) status, on page 293
- utils os [secure](#page-314-1) , on page 293
- utils [PlatformWebAccess](#page-315-0) disable, on page 294
- utils [PlatformWebAccess](#page-315-1) enable, on page 294
- utils [PlatformWebAccess](#page-315-2) status, on page 294
- utils [processCoreDumps](#page-316-0) disable, on page 295
- utils [processCoreDumps](#page-316-1) enable, on page 295
- utils [processCoreDumps](#page-316-2) status, on page 295
- utils remote account create, on page 296
- utils remote account disable, on page 296
- utils [remote\\_account](#page-317-2) enable, on page 296
- utils [remote\\_account](#page-318-0) status, on page 297
- utils [remotesyslog](#page-318-1) set protocol tcp, on page 297
- utils [remotesyslog](#page-319-0) set protocol udp, on page 298
- utils [remotesyslog](#page-319-1) set protocol tls, on page 298
- utils [remotesyslog](#page-320-0) show protocol, on page 299
- utils [reset\\_application\\_ui\\_administrator\\_name,](#page-320-1) on page 299
- utils reset application ui administrator password, on page 299
- utils [restore\\_application\\_ui\\_administrator\\_account,](#page-321-0) on page 300
- utils [scheduled-task](#page-321-1) disable, on page 300
- utils [scheduled-task](#page-322-0) enable , on page 301
- utils [scheduled-task](#page-322-1) list, on page 301
- utils set [urlpattern](#page-322-2) disable, on page 301
- utils set [urlpattern](#page-323-0) enable, on page 302
- utils [service,](#page-323-1) on page 302
- utils [service](#page-324-0) list, on page 303
- utils service [auto-restart,](#page-325-0) on page 304
- utils [service](#page-325-1) start, on page 304
- utils [service](#page-326-0) stop, on page 305
- utils snmp config 1/2c [community-string,](#page-326-1) on page 305
- utils snmp config 1/2c [inform,](#page-327-0) on page 306
- utils snmp [config](#page-327-1) 1/2c trap, on page 306
- utils snmp config 3 [inform,](#page-328-0) on page 307
- utils snmp [config](#page-329-0) mib2, on page 308
- utils snmp [config](#page-329-1) 3 trap, on page 308
- utils snmp [config](#page-330-0) 3 user, on page 309
- utils [snmp](#page-330-1) get, on page 309
- utils [snmp](#page-331-0) get 1, on page 310
- utils [snmp](#page-332-0) get 2c, on page 311
- utils [snmp](#page-332-1) get 3, on page 311
- utils snmp [hardware-agents,](#page-333-0) on page 312
- utils [snmp](#page-334-0) test, on page 313
- utils snmp [walk,](#page-334-1) on page 313
- utils [snmp](#page-336-0) walk 1, on page 315
- utils [snmp](#page-336-1) walk 2c, on page 315
- utils [snmp](#page-337-0) walk 3, on page 316
- utils soap [realtimeservice](#page-338-0) test, on page 317
- utils sso, on [page](#page-338-1) 317

Ш

- utils sso [recovery-url,](#page-339-0) on page 318
- utils [system](#page-339-1) restart, on page 318
- utils system [shutdown,](#page-340-0) on page 319
- utils system [switch-version,](#page-340-1) on page 319
- utils [system](#page-340-2) boot, on page 319
- utils system [upgrade,](#page-341-0) on page 320
- utils [update](#page-342-0) dst, on page 321
- utils users [validate,](#page-342-1) on page 321

**utils auditd enable** | **disable** | **status**

- utils [vmtools](#page-343-0) refresh, on page 322
- utils vmtools [upgrade,](#page-343-1) on page 322
- utils [system](#page-344-0) boot status, on page 323

# <span id="page-244-0"></span>**utils auditd**

This command starts, stops, and provides the status of the system auditing service.

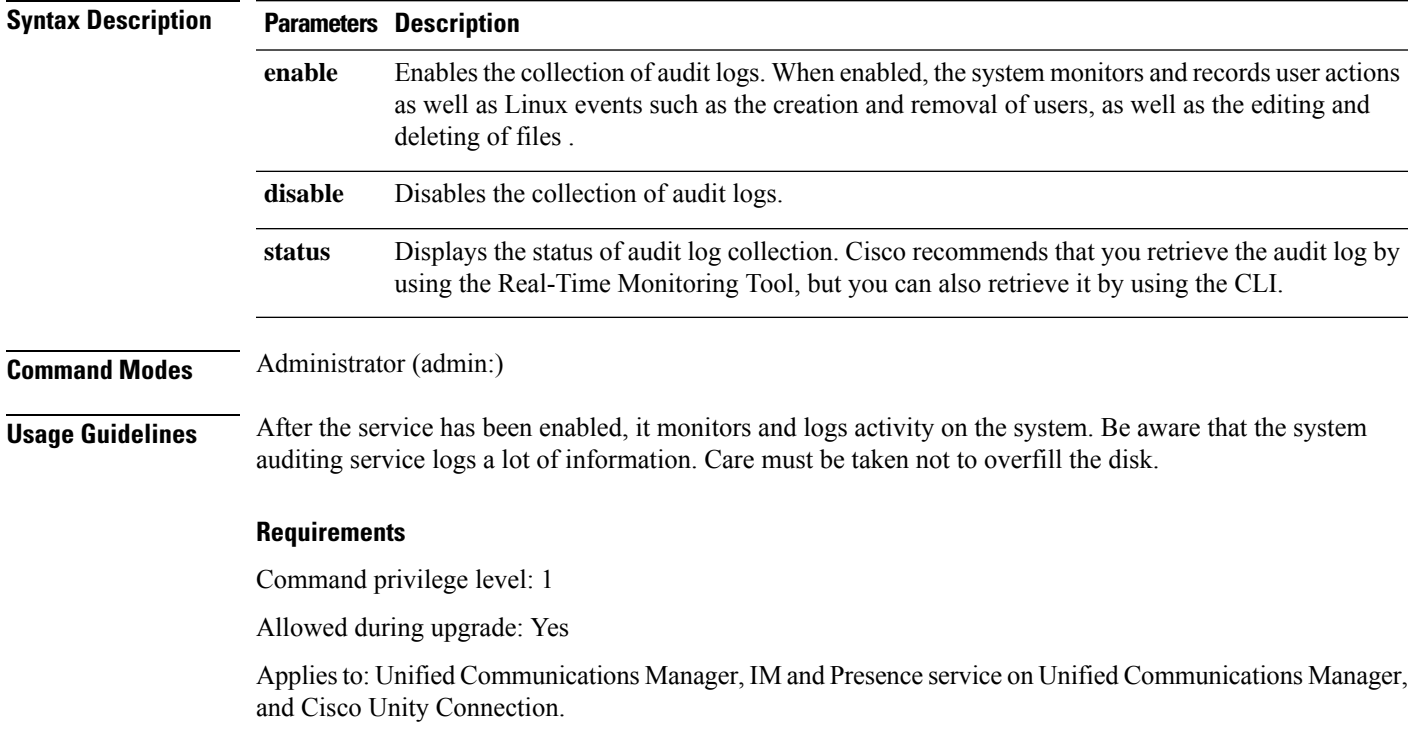

# <span id="page-244-1"></span>**utils contactsearchauthentication disable**

This command disables the secure contact search authentication mode. After this mode is disabled, you need to reset the phone for the changes to take effect.

#### **utils contactsearchauthentication disable**

#### **Command Modes** Administrator (admin:)

#### **Requirements**

Command privilege level: 4

Allowed during upgrade: No

Unified Communications Manager, IM and Presence service on Unified Communications Manager, Cisco Unity Connection

# <span id="page-245-0"></span>**utils contactsearchauthentication enable**

This command enables the secure contact search authentication mode. After this mode is enabled, reset the phone for the changes to take effect.

**utils contactsearchauthentication enable**

**Command Modes** Administrator (admin:)

#### **Requirements**

Command privilege level: 4

Allowed during upgrade: No

Unified Communications Manager, IM and Presence service on Unified Communications Manager, Cisco Unity Connection

### <span id="page-245-1"></span>**utils contactsearchauthentication status**

This command shows whether the system is operating in contact search authentication enable mode or contact search authentication disable mode.

#### **utils contactsearchauthentication status**

<span id="page-245-2"></span>**Command Modes** Administrator (admin:)

#### **Requirements**

Command privilege level: 0

Allowed during upgrade: Yes

Unified Communications Manager, IM and Presence service on Unified Communications Manager, Cisco Unity Connection

### **utils core analyze**

This command generates a backtrace for a core file, a thread list, and the current value of all CPU registers.

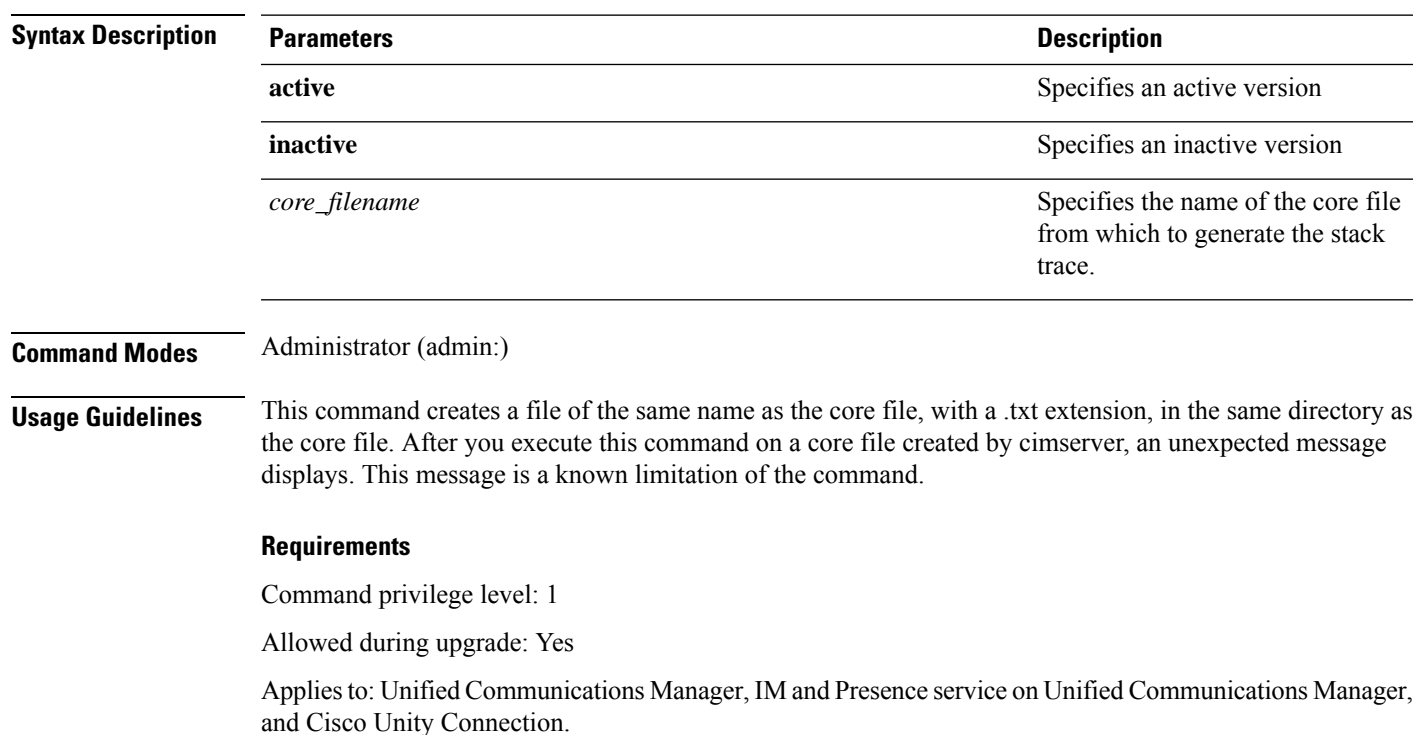

**utils core active** | **inactive analyze** [*core\_filename*]

# <span id="page-246-0"></span>**utils core list**

This command displays all active or inactive core files.

**utils core active** | **inactive list**

**Command Modes** Administrator (admin:)

#### **Requirements**

Command privilege level: 1

Allowed during upgrade: Yes

Applies to: Unified Communications Manager, IM and Presence service on Unified Communications Manager, and Cisco Unity Connection.

# <span id="page-246-1"></span>**utils capf cert import**

#### **utils capf cert import**

Use this command to upload signed phone certificates to your system.

**Usage Guidelines** You can choose to import your signed certificates through either FTP or TFTP.

#### **Requirements**

Command privilege level: 1

Allowed during upgrade: No

Applies to: Unified Communications Manager

# <span id="page-247-0"></span>**utils capf csr**

#### **utils capf csr dump** | **count** | **delete**

This command helps you manage third-party CA signed certificates on your system.

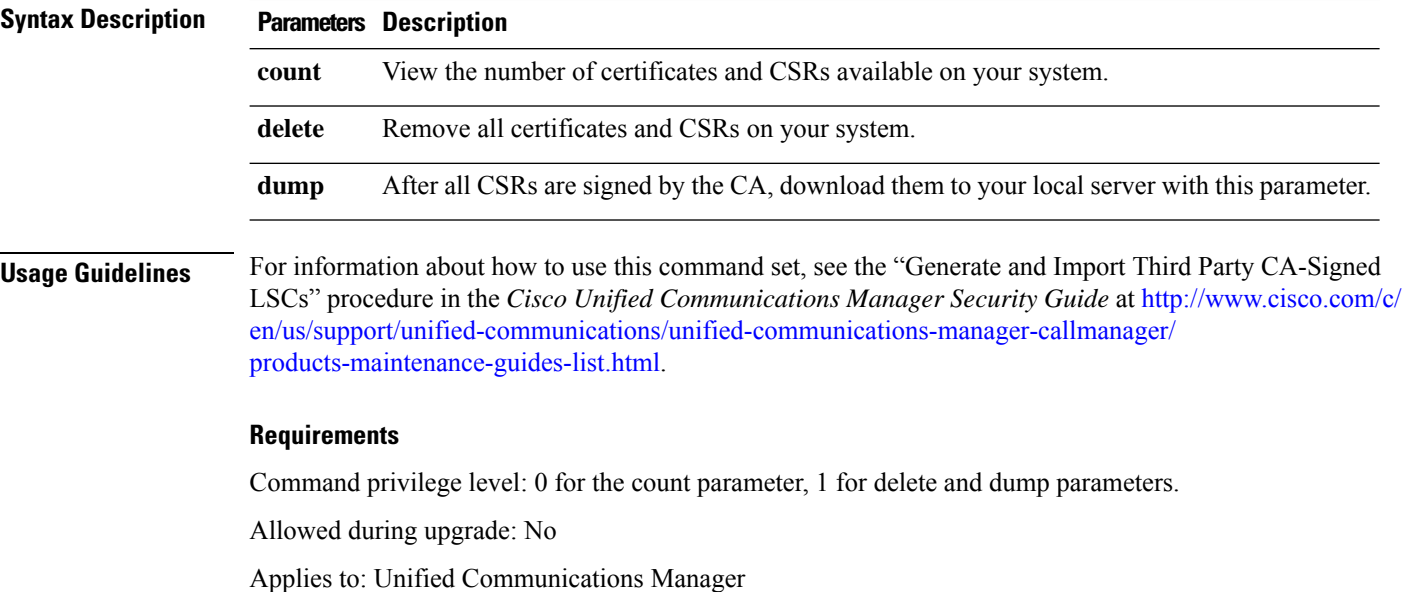

# <span id="page-247-1"></span>**utils create report**

This command creates reports about the server in the platform/log directory.

#### **utils create report hardware** | **platform** | **security**

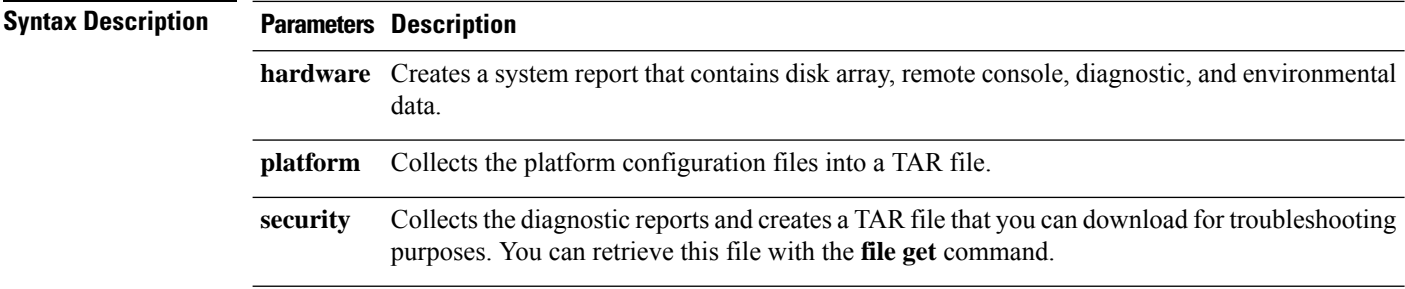

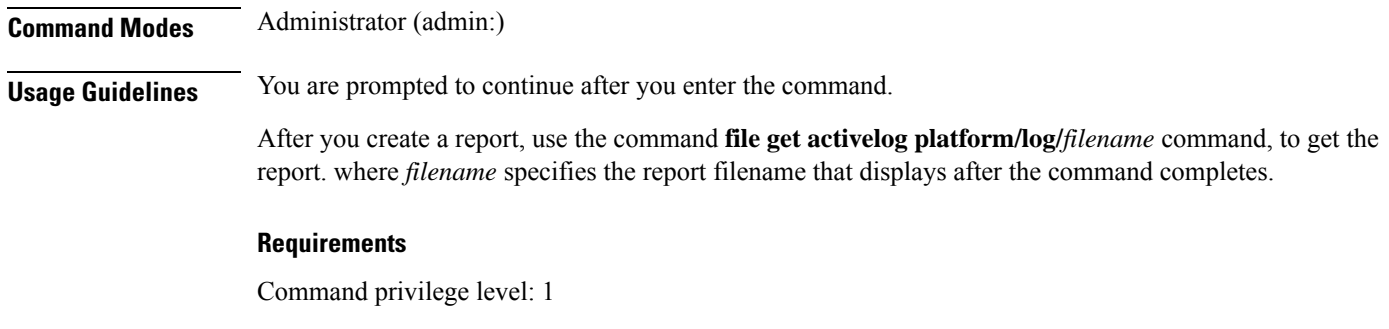

Allowed during upgrade: No

Applies to: Unified Communications Manager, IM and Presence service on Unified Communications Manager, and Cisco Unity Connection.

### <span id="page-248-0"></span>**utils create report database**

This command collects all log the files that are needed for database troubleshooting.

**utils create report hardware** | **platform** | **security**

#### **Command Modes** Administrator (admin:)

#### **Requirements**

Command privilege level: 1

Allowed during upgrade: No

Applies to: Unified Communications Manager, IM and Presence service on Unified Communications Manager, Cisco Unity Connection

# <span id="page-248-1"></span>**utils ctl**

#### **utils ctl set-cluster mixed-mode** | **set-cluster non-secure-mode** | **update CTLFile**

This command changes the cluster security mode or updates the CTL file in each of the nodes.

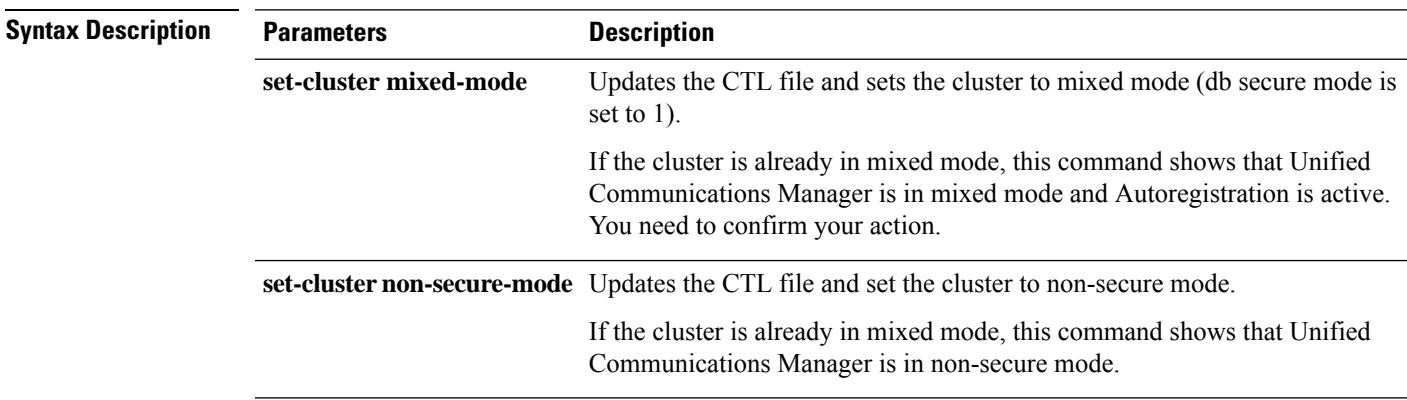

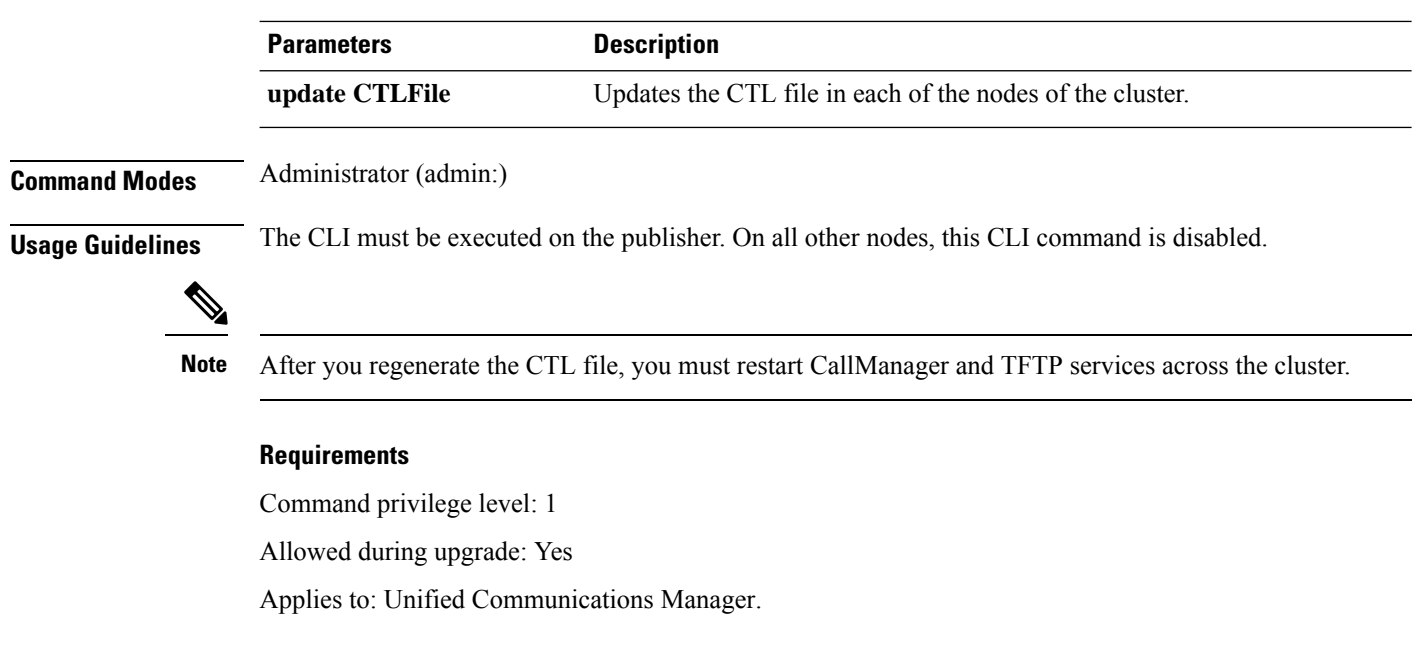

### **utils ctl reset localkey**

#### **utils ctl reset localkey**

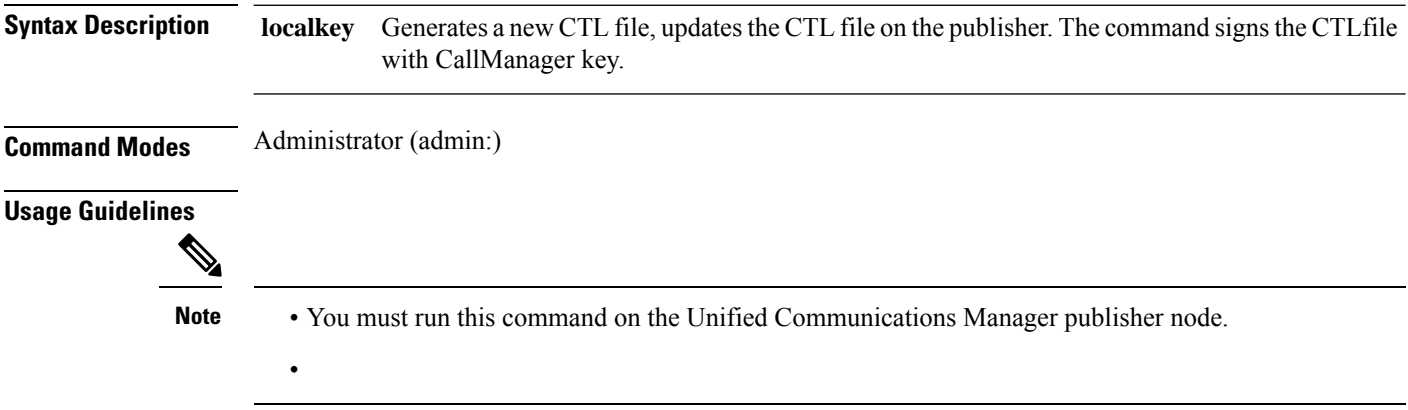

#### **Requirements**

Command privilege level: 4

Allowed during upgrade: No

Applies to: Unified Communications Manager

# <span id="page-249-0"></span>**utils cuc activate CUSRSV**

This command converts the standalone Cisco Unity Connection server to Cisco Unity Connection SRSV server.

Ш

#### **utils cuc activate CUSRSV**

**Command Modes** Administrator (admin:)

#### **Requirements**

Command privilege level: 1

Allowed during upgrade: No

Applies to: Cisco Unity Connection

# <span id="page-250-0"></span>**utils cuc cluster activate**

This command activates this server in a Cisco Unity Connection cluster.

**utils cuc cluster activate**

**Command Modes** Administrator (admin:)

#### **Requirements**

Command privilege level: 1

Allowed during upgrade: Yes

Applies to: Cisco Unity Connection

# <span id="page-250-1"></span>**utils cuc cluster deactivate**

This command deactivates this server in a Cisco Unity Connection cluster.

#### **utils cuc cluster deactivate**

<span id="page-250-2"></span>**Command Modes** Administrator (admin:)

#### **Requirements**

Command privilege level: 1

Allowed during upgrade: Yes

Applies to: Cisco Unity Connection

# **utils cuc cluster makeprimary**

This command forces the specified server to take the primary server status in a Cisco Unity Connection cluster.

**utils cuc cluster makeprimary**

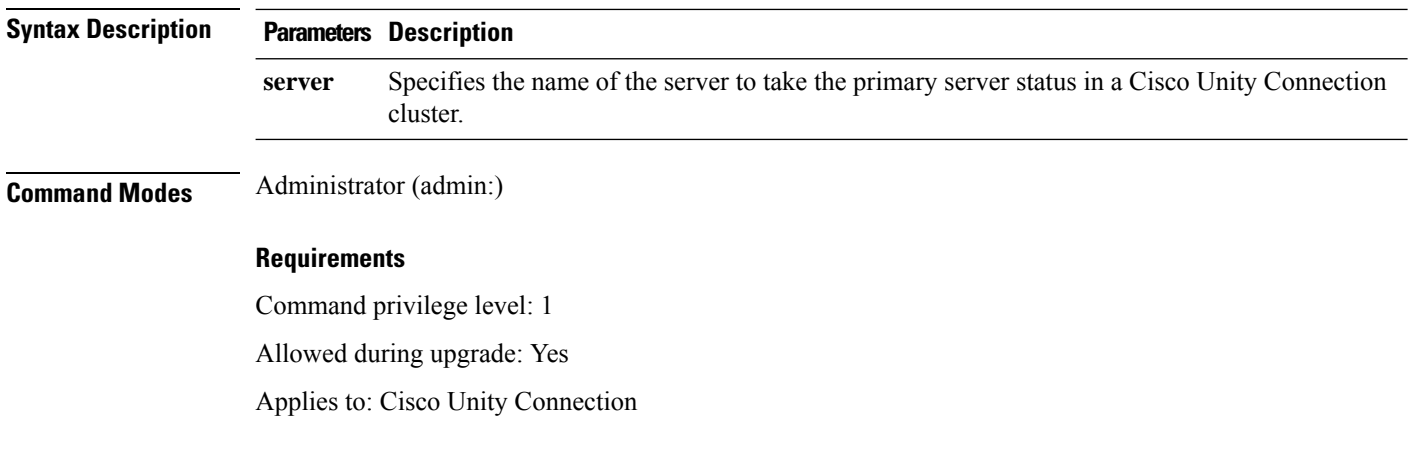

### <span id="page-251-0"></span>**utils cuc cluster overwritedb**

This command overwrites the data on the server with the data on the other server in a Cisco Unity Connection cluster.

#### **utils cuc cluster overwritedb**

**Command Modes** Administrator (admin:)

**Usage Guidelines** This command overwrites the database on the server on which you run this command with the database from the other server in the Connection cluster. Replication restarts after the database is overwritten. This method is used when you restore one server from a backup and must copy the restored data to the other server.

#### **Requirements**

Command privilege level: 1

Allowed during upgrade: Yes

Applies to: Cisco Unity Connection

# <span id="page-251-1"></span>**utils cuc cluster renegotiate**

This command creates a cluster relationship with the publisher server in a Connection cluster after the server was replaced or the Connection was reinstalled on the publisher server. This command overwrites all data on the publisher server with data from the subscriber server and initializes replication between the servers.

#### **utils cuc cluster renegotiate**

**Command Modes** Administrator (admin:)

**Usage Guidelines** Run this command on the subscriber server in a Connection cluster to set up a trust with a publisher server that has been replaced or on which Connection has been reinstalled.
### **Requirements**

Command privilege level: 1

Allowed during upgrade: Yes

Applies to: Cisco Unity Connection

## **utils cuc create report**

This command collects data that is helpful to technical support staff for troubleshooting the system. Data collected includes version information, cluster status, service information, database information, trace files, log files, disk information, memory information, and restart information.

### **utils cuc create report Command Modes** Administrator (admin:) **Usage Guidelines** After the command completes, detailed information gets saved in a .zip file, and the location of the zip file displays. Use the **file get** command to move the file to a computer on which you can uncompress the file and view the contents. **Requirements** Command privilege level: 1 Allowed during upgrade: Yes Applies to: Cisco Unity Connection only **Example** admin: utils cuc create report

```
Getting unity connection version. Please wait...Done
Getting cluster status. Please wait...Done
Getting service information. Please wait...Done
Getting installed locales. Please wait...Done
Getting database schema version. Please wait...Done
Getting database integrity. Please wait...Done
Getting database diagnostic log. Please wait...Done
Getting database message log. Please wait...Done
Getting trace files. Please wait...Done
Getting log files. Please wait...Done
Getting platform status. Please wait...Done
Compressing 75 files. Please wait...Done
Output is in file: cuc/cli/systeminfo_080318-140843.zip
To free disk space, delete the file after copying it to another computer
```
### **utils cuc dbreplication 01\_tear\_down**

This command breaks the replication and connectivity between two Unity Connection servers in a cluster. Running this command on both the servers ensuresideal cleanup before establishing a good replication between the servers.

#### **utils cuc dbreplication 01\_tear\_down**

### **Command Modes**

Administrator (admin:)

#### **Usage Guidelines**

In case of long Unity Connection database CDR queue buildup, this command cleansthe buildup for providing clean ground to establish server connectivity and replication between the two servers in the cluster.

It is recommended to : **Note**

- Take the system backup before running the command.
- Collect the screen log information along with command line logs if the command fails and escalate it to Cisco TAC.
- Ensure that only Cisco TAC runs the command.
- Run the command on the server with obsolete data as the synchronization process deletes the data that clashes with the information on the other server.

### **Requirements**

Command privilege level: 1

Allowed during upgrade: No

Applies to: Cisco Unity Connection

### **utils cuc dbreplication 02\_define\_servers**

This command establishes the network connectivity between the two Unity Connection servers in a cluster.

**utils cuc dbreplication 02\_define\_servers**

### **Command Modes**

Administrator (admin:)

#### **Usage Guidelines**

You can use this command to track and report the CDR traffic from one server to another in a Unity Connection cluster. During SBR process, this command helps in defining the roles of the two server in a cluster.

It is recommended to : **Note**

- Take the system backup before running the command.
- Collect the screen log information along with command line logs if the command fails and escalate it to Cisco TAC.
- Ensure that only Cisco TAC runs the command.
- Run the command on the server with obsolete data as the synchronization process deletes the data that clashes with the information on the other server.

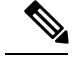

**Note** You should run this command on the server that has obsolete data in a Unity Connection cluster.

#### **Requirements**

Command privilege level: 1

Allowed during upgrade: No

Applies to: Cisco Unity Connection

### **utils cuc dbreplication 03\_define\_db\_template**

This command creates the replication record of the set of tables in Unity Connection databases for replication synchronization. This command also negotiates the table templates of Unity Connection database on which the replication scheme needs to be established.

### **utils cuc dbreplication 03\_define\_db\_template**

**Command Modes**

Administrator (admin:)

#### **Usage Guidelines**

This command lists all the tables and defines templates on basis of which the data is negotiated and synchronized between the two servers in a Unity Connection cluster.

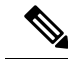

It is recommended to : **Note**

- Take the system backup before running the command.
- Collect the screen log information along with command line logs if the command fails and escalate it to Cisco TAC.
- Ensure that only Cisco TAC runs the command.
- Run the command on the server with obsolete data as the synchronization process deletes the data that clashes with the information on the other server.

#### **Requirements**

Command privilege level: 1

Allowed during upgrade: No

Applies to: Cisco Unity Connection

## **utils cuc dbreplication 04\_sync\_database**

This command synchronizes the database from the remote server to the server on which the command is executed.

**utils cuc dbreplication 04\_sync\_database**

#### **Command Modes**

Administrator (admin:)

### **Usage Guidelines**

You should run this command on the server that has obsolete data in a Unity Connection cluster to copy the recent data from the remote server on the current server.

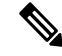

It is recommended to : **Note**

- Take the system backup before running the command.
- Collect the screen log information along with command line logs if the command fails and escalate it to Cisco TAC.
- Ensure that only Cisco TAC runs the command.
- Run the command on the server with obsolete data as the synchronization process deletes the data that clashes with the information on the other server.

### **Requirements**

Command privilege level: 1

Allowed during upgrade: No

Applies to: Cisco Unity Connection

### **utils cuc dbreplication reset\_all**

This command performs all the tasks, such as tear down and defining servers required to reset database replication between the two servers in a Unity Connection cluster.

#### **utils cuc dbreplication reset\_all**

### **Command Modes**

Administrator (admin:)

### **Usage Guidelines**

This command executes the following commands sequentially to successfully reset database replication between the two servers in a Unity Connection cluster:

- utils cuc dbreplication 01 tear down
- utils cuc dbreplication 02 define servers
- utils cuc dbreplication 03 define db template
- utils cuc dbreplication 04 sync\_database

Ш

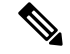

It is recommended to : **Note**

- Take the system backup before running the command.
- Collect the screen log information along with command line logs if the command fails and escalate it to Cisco TAC.
- Ensure that only Cisco TAC runs the command.
- Run the command on the server with obsolete data as the synchronization process deletes the data that clashes with the information on the other server.

### **Requirements**

Command privilege level: 1

Allowed during upgrade: No

Applies to: Cisco Unity Connection

### **utils cuc jetty ssl disable**

This command allows you to set the status of SSL (Disabled) on the Jetty Server for notifications.

### **utils cuc jetty ssl disable**

**Command Modes** Administrator (admin:)

#### **Requirements**

Command privilege level: 1

Allowed during upgrade: Yes

Applies to: Cisco Unity Connection

#### **Example**

admin: utils cuc jetty ssl disable

After successful execution of this command restart of Jetty server is required, which will result in loss of current event subscriptions. Are you sure? Enter (yes/no)? yes

Command completed successfully. Please restart Connection Jetty Service. In case of cluster, run this command on the other node also.

### **utils cuc jetty ssl enable**

This command allows you to set the status of SSL (Enabled) on the Jetty Server for notifications.

**utils cuc jetty ssl enable**

### **Command Modes** Administrator (admin:)

#### **Requirements**

Command privilege level: 1

Allowed during upgrade: Yes

Applies to: Cisco Unity Connection

#### **Example**

admin: utils cuc jetty ssl enable

After successful execution of this command restart of Jetty server is required, which will result in loss of current event subscriptions. Are you sure? Enter (yes/no)? yes Command completed successfully. Please restart Connection Jetty Service. In case of cluster, run this command on the other node also.

### **utils cuc networking clear\_replication**

This command stops all Digital Networking replication activities on the server.

**utils cuc networking clear\_replication**

**Command Modes** Administrator (admin:)

**Usage Guidelines** This command stops the Connection Digital Networking Replication Agent and Connection SMTP service, deletes the drop, queue, and pickup replication folders, clears the status of in-progress directory pushes to or pulls from this server, and restarts the Connection Digital Networking Replication Agent and Connection SMTP service. Depending on the size of the replication folders, this operation may take several minutes.

#### **Requirements**

Command privilege level: 1

Allowed during upgrade: No

Applies to: Cisco Unity Connection

### **utils cuc networking dscp**

This command causes Connection either to start or to stop including a DSCP value of 18 in packets sent between the Connection servers in a cluster, so a router configured to prioritize packets based on their DSCP value can prioritize Connection data and voice messages.

```
utils cuc networking dscp on | off
```
Ш

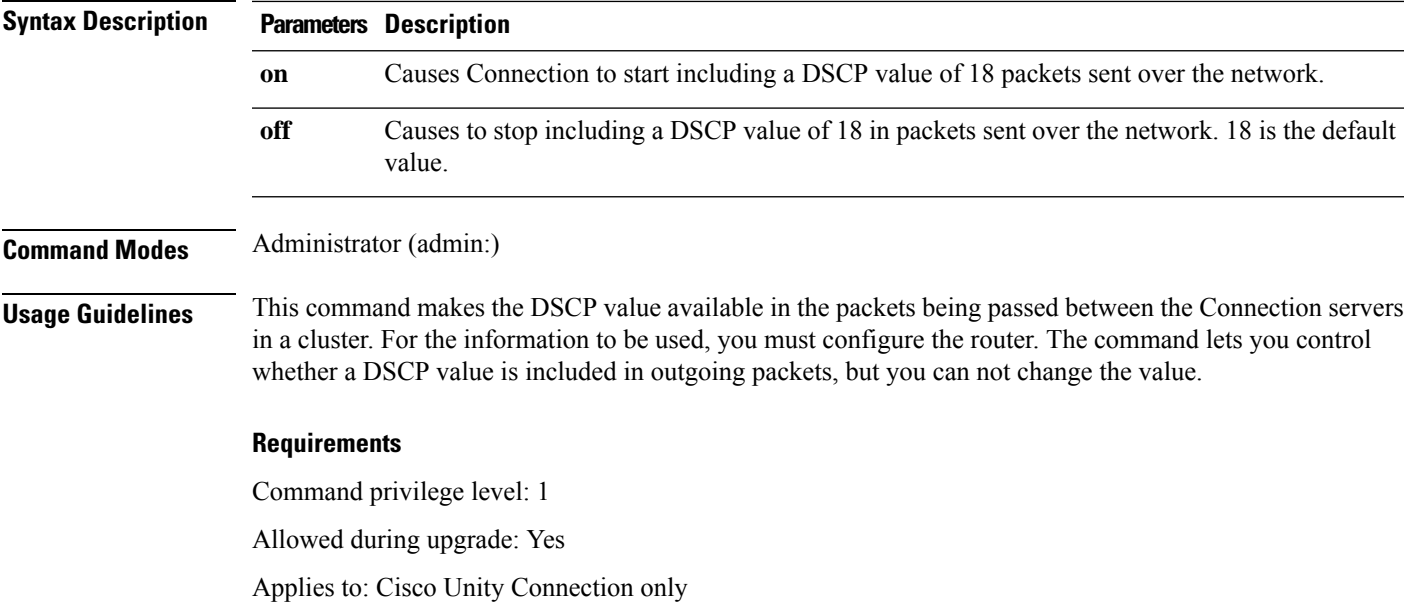

### **utils cuc reset password**

This command resets the password for a specified user account. If Connection locked the account because of too many failed sign-in attempts, this command also unlocks the account.

### **utils cuc reset password**

**Command Modes** Administrator (admin:)

### **Requirements**

Command privilege level: 4

Allowed during upgrade: Yes

Applies to: Cisco Unity Connection only

### **Example**

```
admin: utils cuc reset password jdoe
Enter password:
Re-enter password:
jdoe
07/29/2008 12:41:14.704 : Update SUCCESSED
```
## **utilscucsetPinExpiry\_PromptTime"AuthenticationRuleName"**

This Command enables the Cisco Unity Connection telephone user interface (touchtone conversation) PIN feature and allows you to update the time interval during when the conditional expiry warning prompt will be played.

### **Requirements**

If the value is set to:

- 0: disabled
- 1: enabled
	- Enter the time interval

For more information on utilscuc set PinExpiry\_PromptTime "Authentication Rule Name" CLI command, see the Cisco Unity Connection telephone user interface (touchtone conversation) PIN section in Release Notes for Cisco Unity Connection 10.0(1).

### **utils dbreplication dropadmindb**

This command drops the Informix syscdr database on any server in the cluster.

**utils dbreplication dropadmindb Command Modes** Administrator (admin:) **Usage Guidelines** You should run this command only if database replication reset or cluster reset fails and replication cannot be restarted. **Requirements** Command privilege level: 1 Allowed during upgrade: No

Applies to: Unified Communications Manager, IM and Presence service on Unified Communications Manager, Cisco Unity Connection

## **utils dbreplication forcedatasyncsub**

This command forces a subscriber server to have its data restored from data on the publisher server.

**Syntax Description Parameters Description** Specifies a particular subscriber server to have its data restored from data on the publisher server. Enter **all** to restore data on all subscriber servers. *nodename* Minimizes the usage of the publisher server during the forcedatasyncsub process. **Note** Adding this option increases the time taken for forcedatasyncsub to finish **offloadpub** *timeoutvalue* Specifies the recovery timeout value for each node in minutes (should be greater than the default timeout). Default: 40 minutes.

**utils dbreplication forcedatasyncsub** *nodename* [**offloadpub**] [*timeoutvalue*]

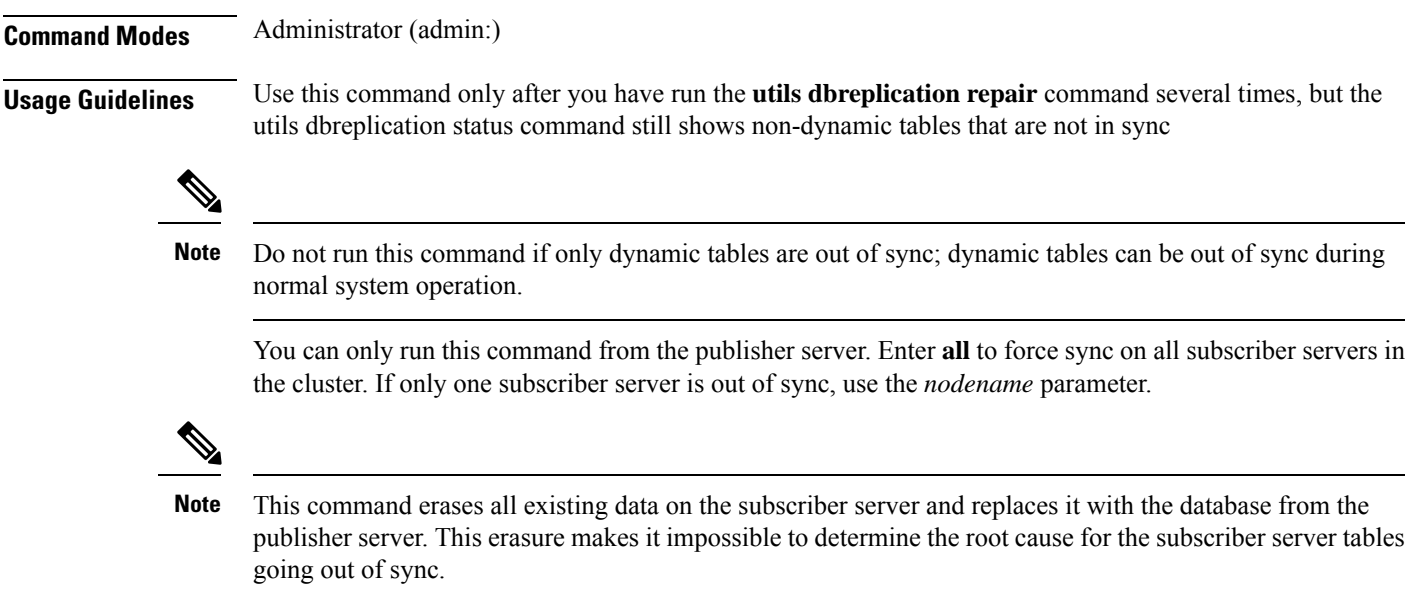

### **Requirements**

Command privilege level: 1

Allowed during upgrade: No

Applies to: Unified Communications Manager, IM and Presence service on Unified Communications Manager, Cisco Unity Connection

## **utils dbreplication quickaudit**

This command runs a quick database check on selected content on dynamic tables.

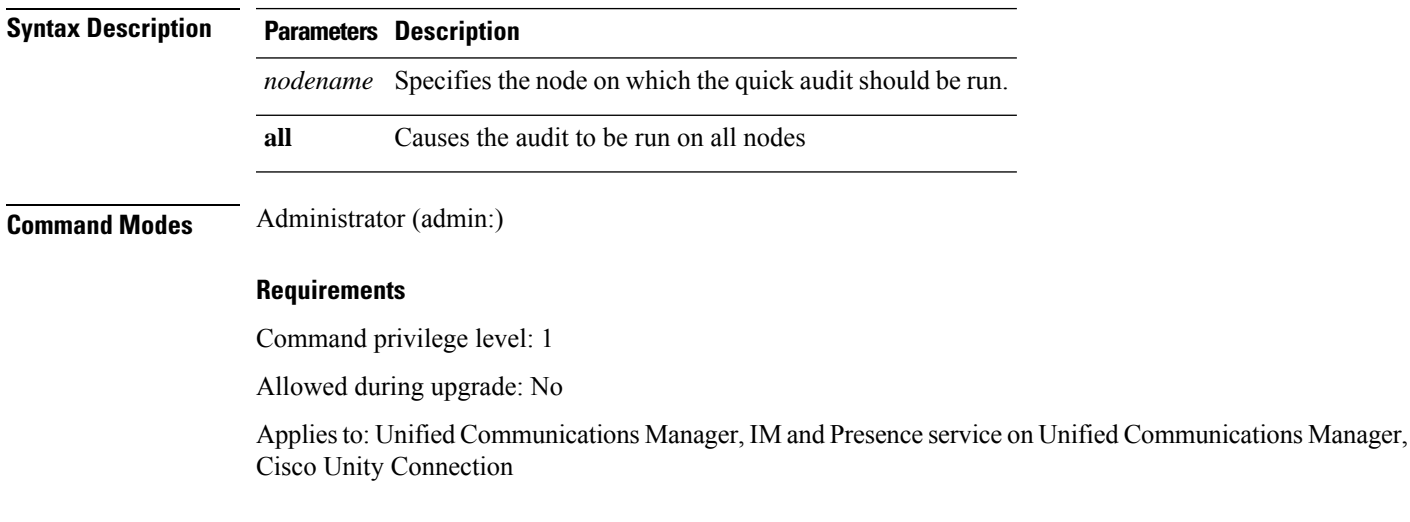

**utils dbreplication quickaudit** *nodename* | **all**

## **utils dbreplication rebuild**

This command is used to set up database replication across the cluster and runs the following commands on the specified nodes:

- **utils dbreplication stop**
- **utils dbreplication dropadmindb** or **dropadmindbforce**
- **utils dbreplication reset**

**utils dbreplication rebuild** [*nodename*] | **all**

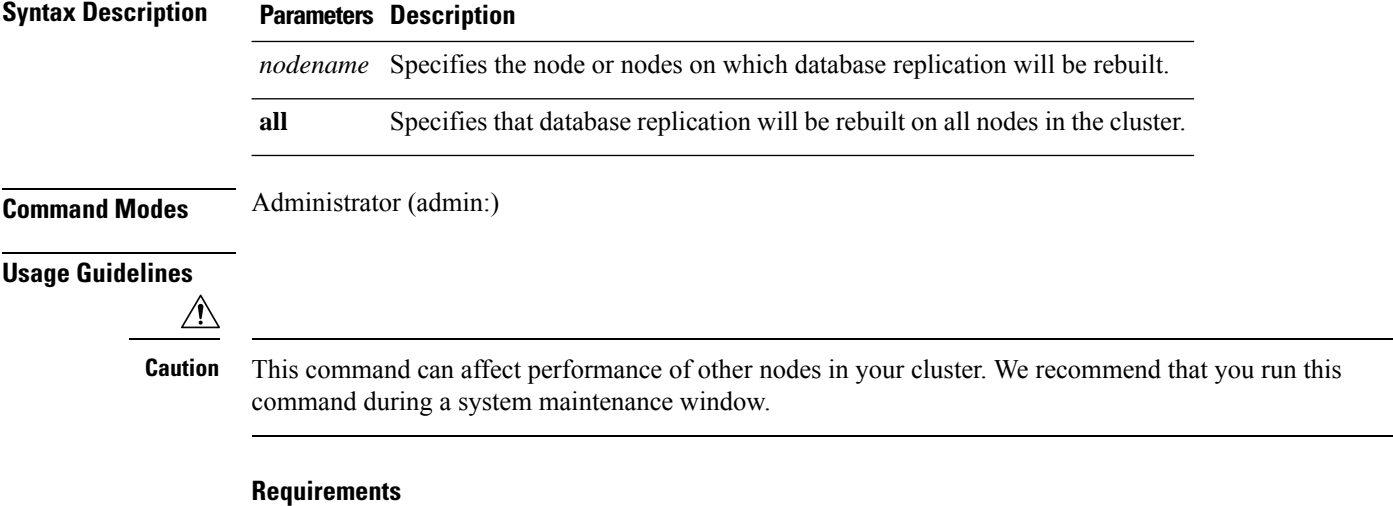

Command privilege level: 1

Allowed during upgrade: No

Applies to: Unified Communications Manager, IM and Presence Service on Unified Communications Manager, Cisco Unity Connection

## **utils dbreplication repair**

This command repairs database replication.

**utils dbreplication repair** *nodename* | **all**

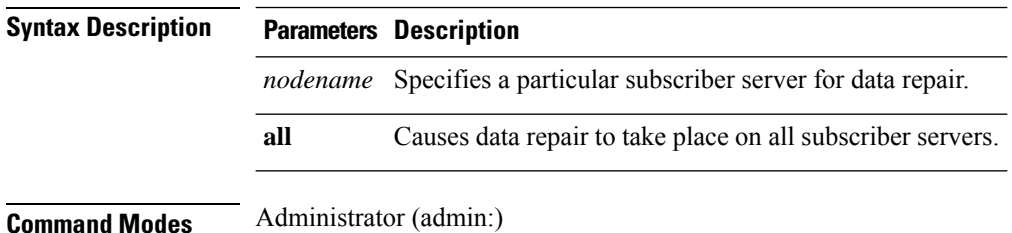

Ш

### **Usage Guidelines** If the command **utils dbreplication status** shows that servers are connected but one or more tables have data that is out of sync, the **utils dbreplication repair** repairs the data on the subscriber servers so that the data is in sync with the data on the publisher server.

Specify **all** to repair all nodes in the cluster, or if only one subscriber server is out of sync, specify the *nodename* parameter.

### **Requirements**

Command privilege level: 1

Allowed during upgrade: Yes

Applies to: Unified Communications Manager, IM and Presence service on Unified Communications Manager, Cisco Unity Connection

## **utils dbreplication repairreplicate**

This command repairs mismatched data between cluster nodes and changes the node data to match the publisher data.

**utils dbreplication repairreplicate** *replicatename* [*nodename* | **all**]

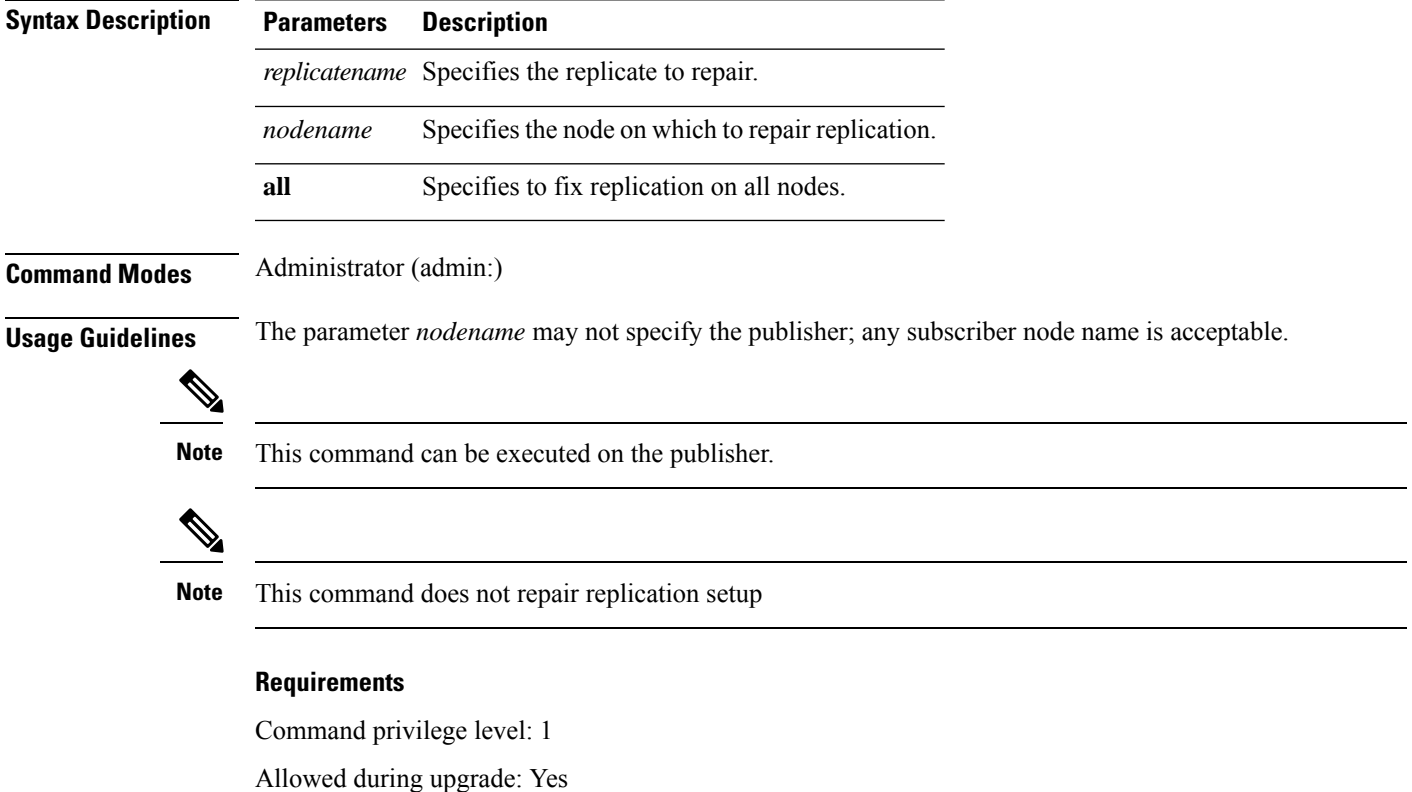

Applies to: Unified Communications Manager, IM and Presence service on Unified Communications Manager, Cisco Unity Connection

## **utils dbreplication repairtable**

This command repairs mismatched data between cluster nodes and changes the node to match the publisher data.

**utils dbreplication repairtable** *tablename* [*nodename* | **all**]

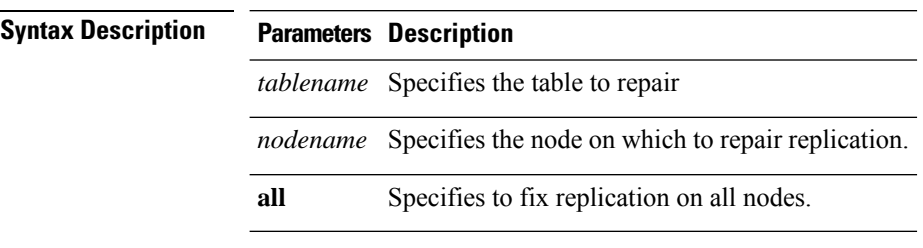

**Command Modes** Administrator (admin:)

### **Usage Guidelines**

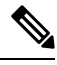

**Note** This command does not repair replication setup.

### **Requirements**

Command privilege level: 1

Allowed during upgrade: Yes

Applies to: Unified Communications Manager, IM and Presence service on Unified Communications Manager, Cisco Unity Connection

## **utils dbreplication reset**

This command resets and restarts database replication. You can use this command to rebuild replication when the system has not set up replication properly.

### **utils dbreplication reset** *nodename* | **all**

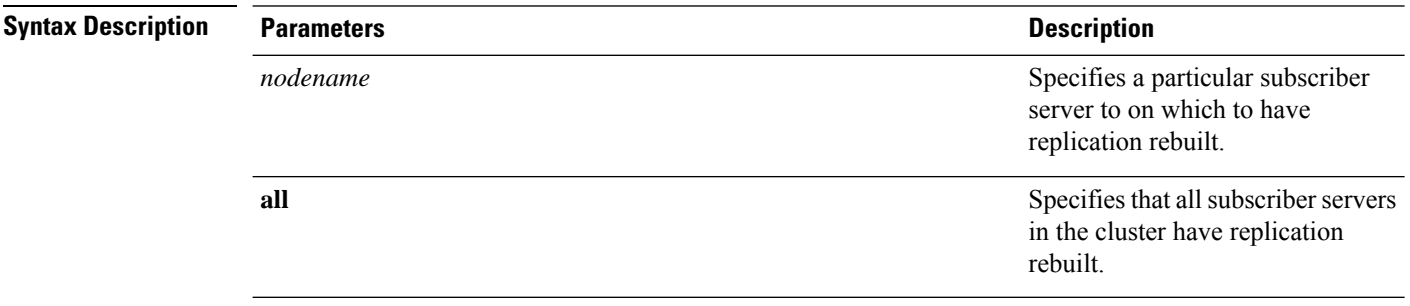

Ш

### **Command Modes** Administrator (admin:)

**Usage Guidelines** This command is the best option to use when servers show an RTMT state of 4. If only one subscriber server shows an RTMT state of 4, you may reset that server by specifying the *hostname* parameter. To reset the entire cluster, use the **all** parameter.

 $\boldsymbol{\mathcal{P}}$ 

Before you run this command, first run the command **utils dbreplication stop** on all subscriber servers that are reset and then on the publisher server. **Tip**

### **Requirements**

Command privilege level: 1

Allowed during upgrade: No

Applies to: Unified Communications Manager, IM and Presence service on Unified Communications Manager, Cisco Unity Connection

## **utils dbreplication runtimestate**

This command monitors progress of the database replication process and provides replication state in the cluster.

**utils dbreplication runtimestate** *nodename*

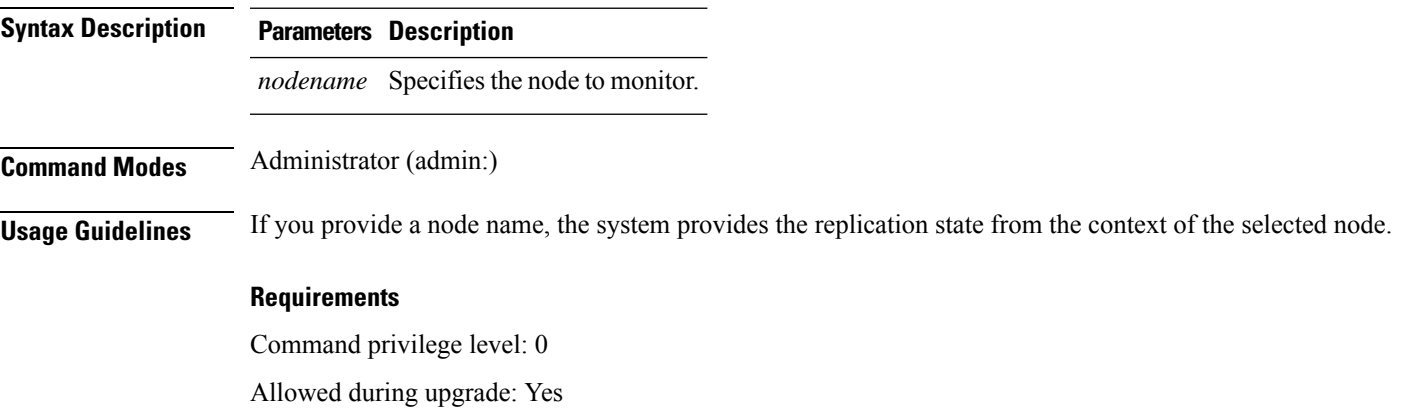

Applies to: Unified Communications Manager, IM and Presence service on Unified Communications Manager, Cisco Unity Connection

## **utils dbreplication setprocess**

This command improves replication performance of clusters that have nodes separated by WANs with delay (Clustering over WAN configuration).

**utils dbreplication setprocess** [*process*]

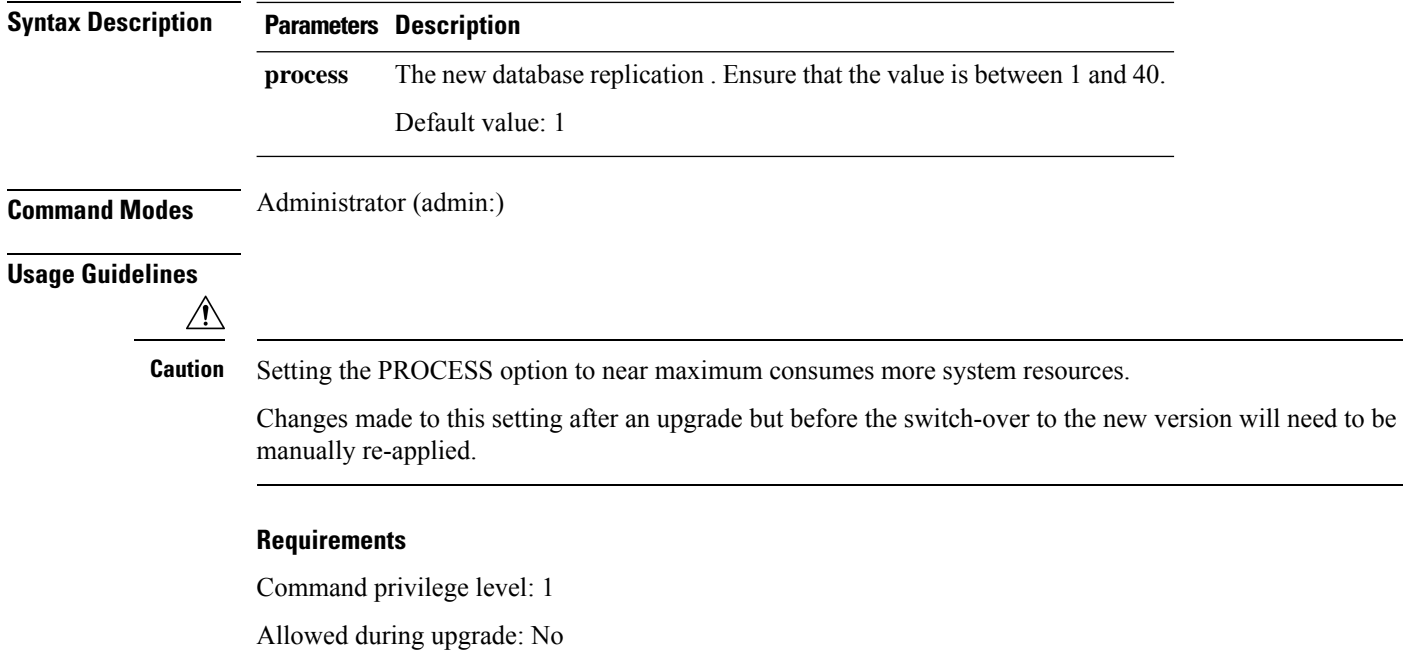

## **utils dbreplication setrepltimeout**

This command sets the timeout for database replication on large clusters.

**utils dbreplication setrepltimeout** *timeout*

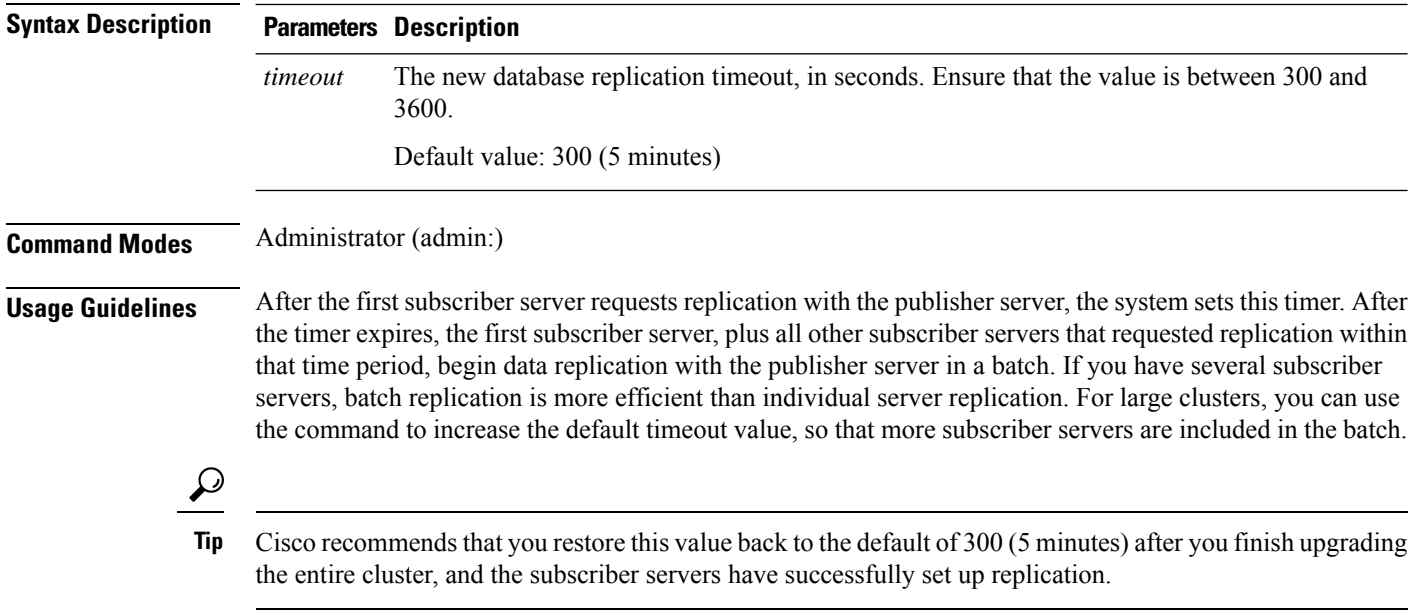

Ш

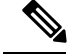

**Note**

After you upgrade the publisher server and restart it on the upgraded partition, you should set this timer value before you switch the first subscriber server to the new release. After the first subscriber server requests replication, the publisher server sets the replication timer based on the new value.

### **Requirements**

Command privilege level: 1

Allowed during upgrade: No

Applies to: Unified Communications Manager, IM and Presence service on Unified Communications Manager, Cisco Unity Connection

## **utils dbreplication status**

This command shows the status of database replication and indicates whether the servers in the cluster are connected and the data is in sync.

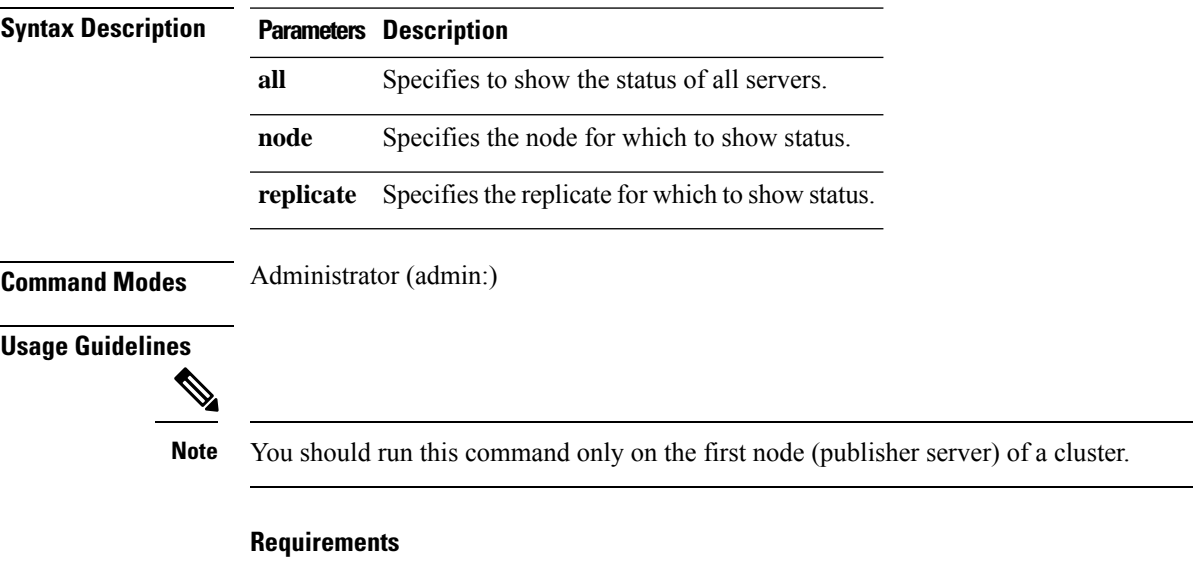

**utils dbreplication status all** | **node** | **replicate**

Command privilege level: 0

Allowed during upgrade: No

Applies to: Unified Communications Manager, IM and Presence service on Unified Communications Manager, Cisco Unity Connection

## **utils dbreplication stop**

This command stops the automatic setup of database replication. Run this command on subscriber and publisher servers before executing the CLI command **utils dbreplication reset**. You can run this command on the subscriber servers simultaneously, before you run it on the publisher server.

**utils dbreplication stop** *nodename* | **all**

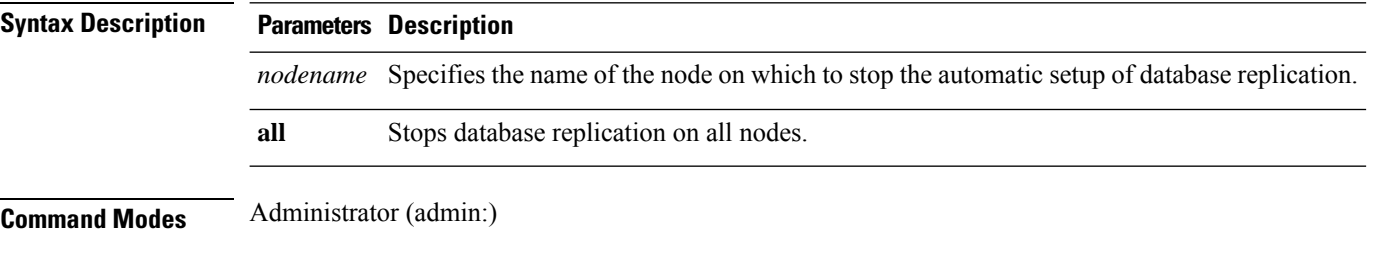

### **Requirements**

Command privilege level: 1

Allowed during upgrade: No

Applies to: Unified Communications Manager, IM and Presence service on Unified Communications Manager, Cisco Unity Connection

## **utils imdb\_replication replication status**

This command validates that In Memory Database (IMDB) replication between the node pairs in each subcluster of the deployment has run correctly.

The command performs writes and reads on IMDB tables in each relevant Datastore using a utility from the calling IM and Presence Service node.

utils imdb\_replication status

**Command Modes** Administrator (admin:)

**Usage Guidelines** For the utility to run successfully, ports 6603, 6604, and 6605 must be opened on any firewalls that are configured between the nodes on the IM and Presence Service clusters.

This is not required for the normal operation of the IMDB.

#### **Requirements**

Command privilege level: 0

Allowed during upgrade: Yes

Applies to: IM and Presence Service

## **utils diagnose**

This command enables you to diagnose and attempt to automatically fix system problems.

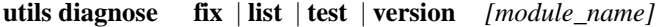

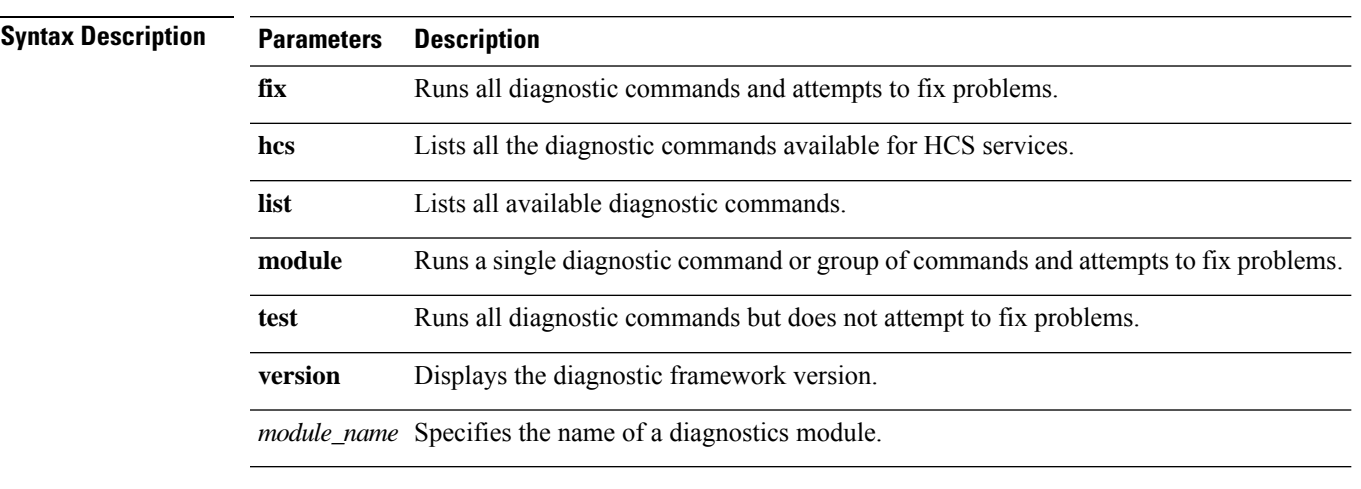

**Command Modes** Administrator (admin:)

### **Requirements**

Command privilege level: 0 for **version** and 1 for all other parameters

Applies to: Unified Communications Manager, IM and Presence Service on Unified Communications Manager, and Cisco Unity Connection

# **utils disaster\_recovery backup network**

Displays information about the backup files that are stored on a remote server.

**utils disaster\_recovery backup network** [*featurelist*][*path*][*servername*][*username*]

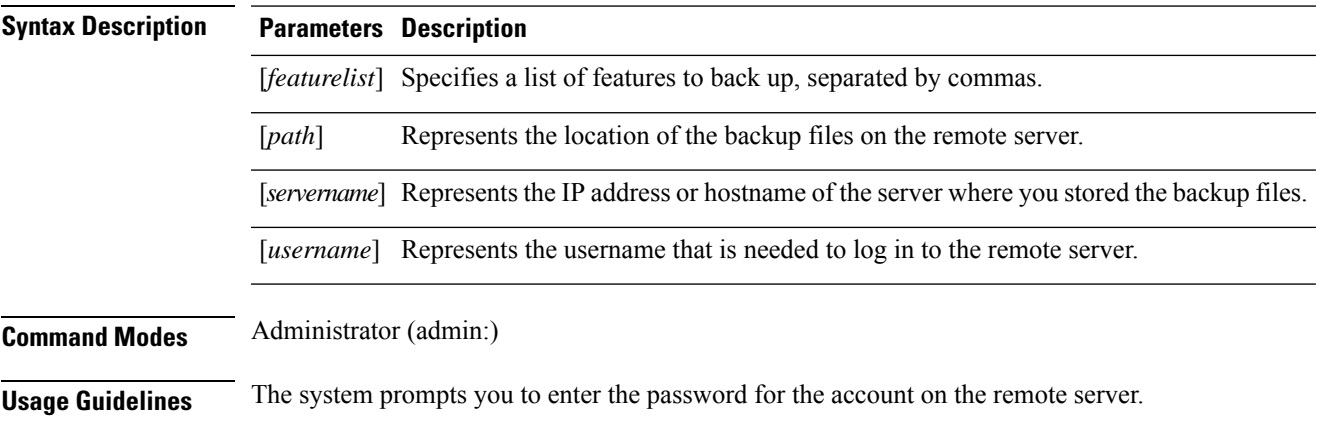

### **Requirements**

Command privilege level: 1

Allowed during upgrade: Yes

Applies to: Unified Communications Manager, IM and Presence service on Unified Communications Manager, and Cisco Unity Connection

### **utils disaster\_recovery cancel\_backup**

This command cancels the ongoing backup.

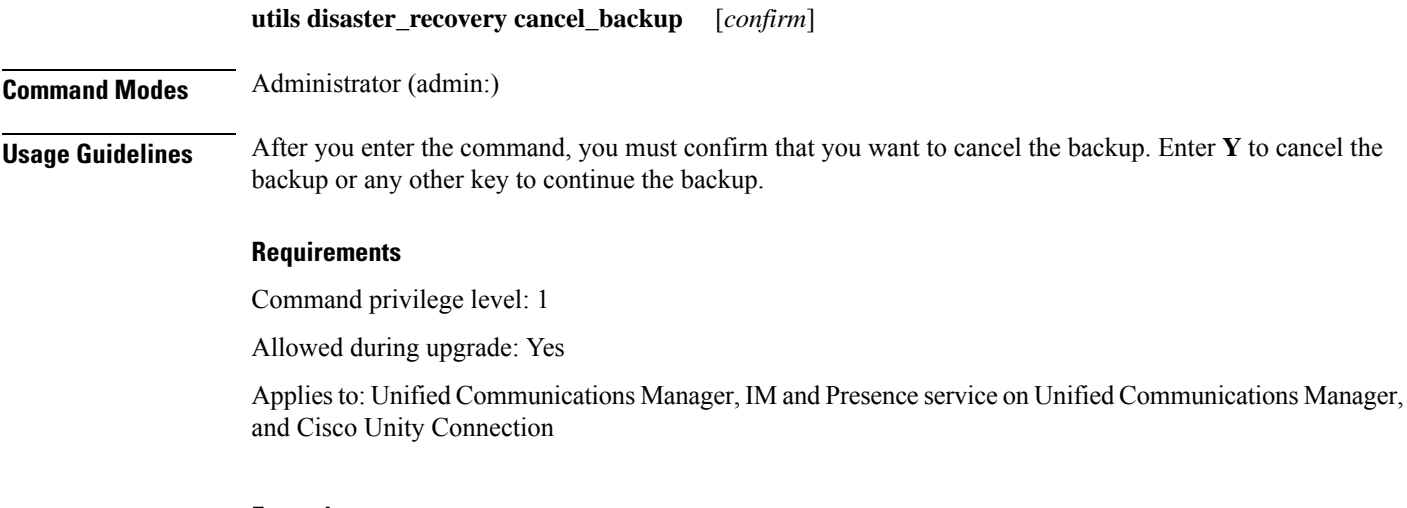

### **Example**

```
admin: utils disaster_recovery cancel_backup yes
Cancelling backup...
Backup cancelled successfully.
```
## **utils disaster\_recovery device add network**

This command adds the backup network device.

**utils disaster\_recovery device add network** *devicename path server\_namei/ip\_address username* [*Number\_of\_backups*]

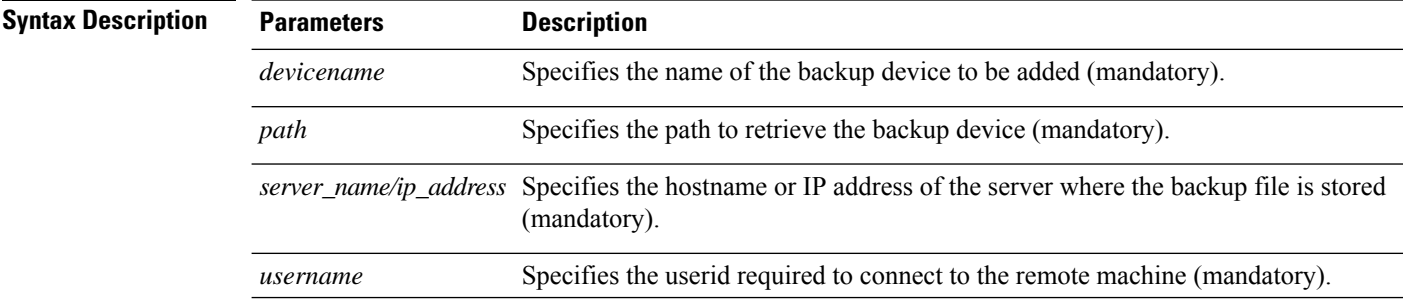

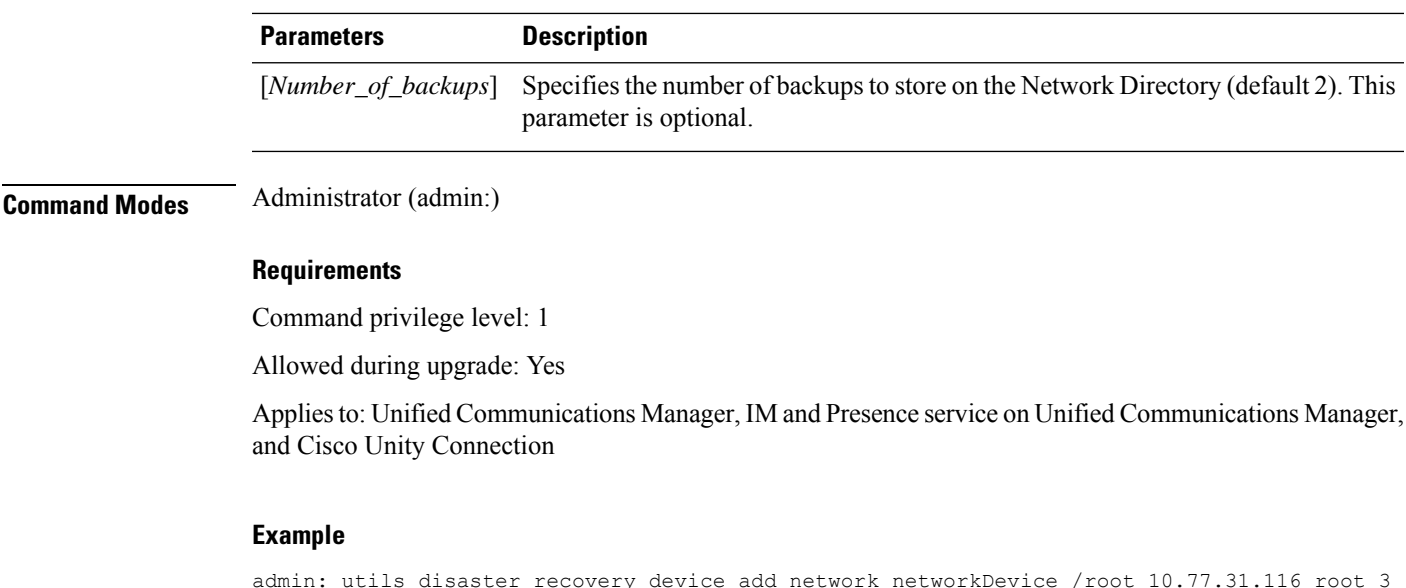

# **utils disaster\_recovery device delete**

This command deletes the specified device.

**utils disaster\_recovery device delete**

*device\_name\**

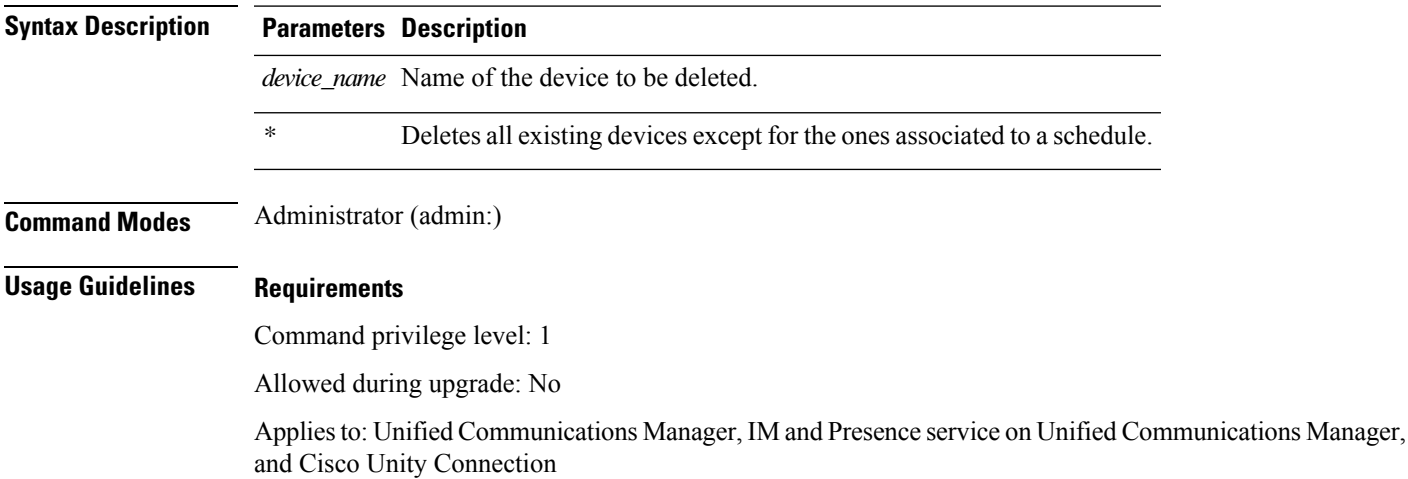

## **utils disaster\_recovery device list**

Displays the device name, device type, and device path for all the backup devices.

**utils disaster\_recovery device list**

### **Command Modes** Administrator (admin:)

### **Requirements**

Command privilege level: 1

Allowed during upgrade: Yes

Applies to: Unified Communications Manager, IM and Presence service on Unified Communications Manager, and Cisco Unity Connection

## **utils disaster\_recovery estimate\_tar\_size**

This command provides the estimated size of last successful backup from SFTP or local device.

#### **utils disaster\_recovery estimate\_tar\_size utils disaster\_recovery device list**

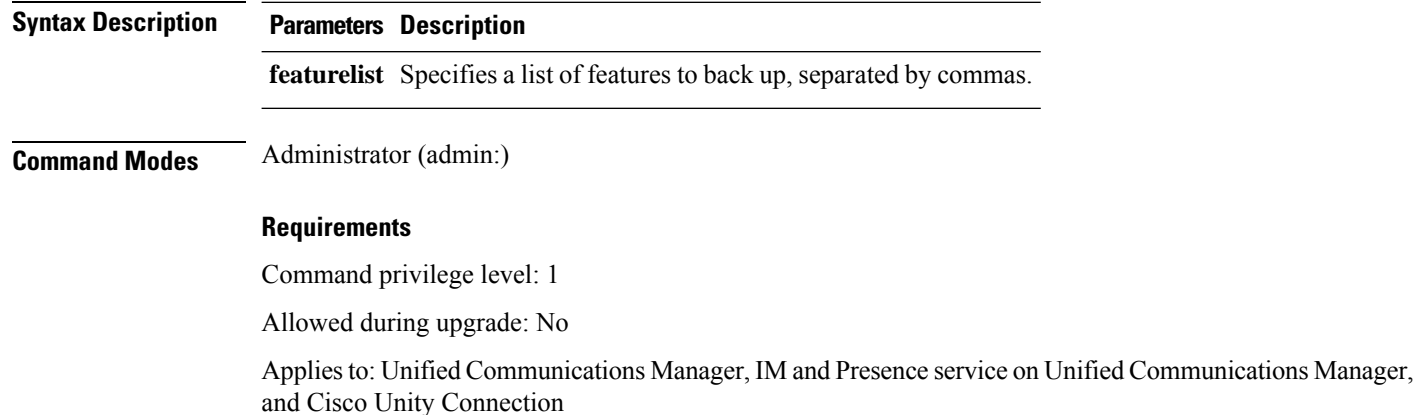

## **utils disaster\_recovery history**

This command displays the history of previous backups and restores.

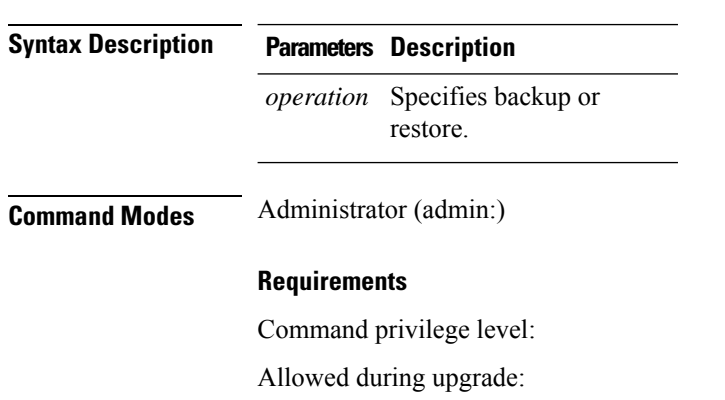

**utils disaster\_recovery history** [*operation*]

Applies to: Unified Communications Manager, IM and Presence service on Unified Communications Manager, and Cisco Unity Connection

### **Example**

```
admin: utils disaster recovery history backup
Tar Filename: Backup Device: Completed On: Result: Backup Type: Features Backed Up:
2009-10-30-14-53-32.tar TAPE Fri Oct 30 14:55:31 CDT 2009 ERROR MANUAL
2009-12-10-10-30-17.tar TAPE Thu Dec 10 10:35:22 CST 2009 SUCCESS MANUAL CDR_CAR,CCM
```
## **utils disaster\_recovery jschLogs operation**

This command enables and disables the detailed JSch logging.

**utils disaster\_recovery jschLogs operation** [*operation*]

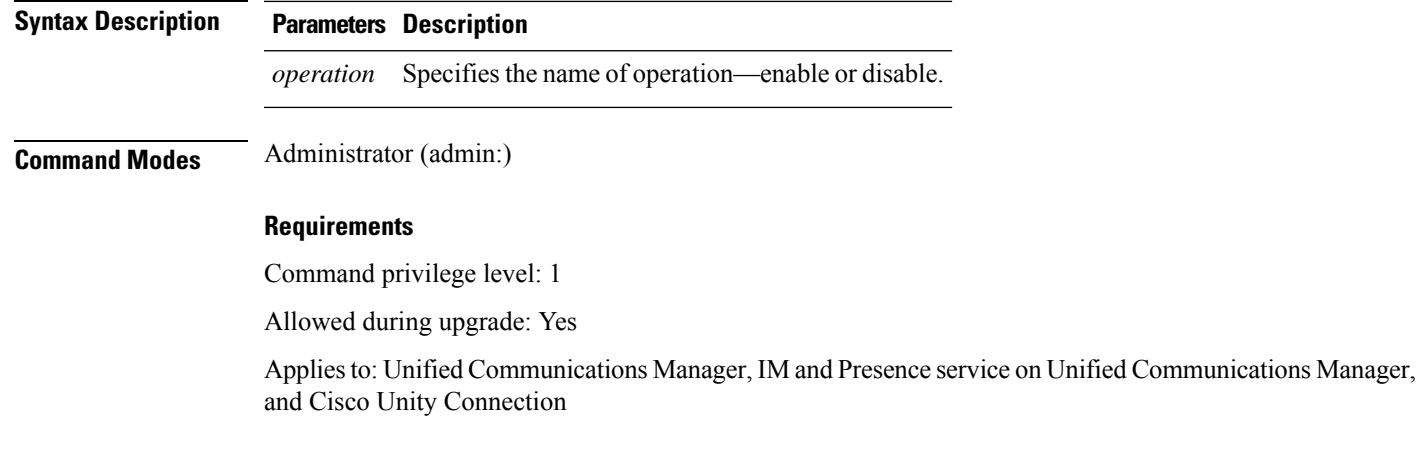

### **utils disaster\_recovery prepare restore pub\_from\_sub**

This command handles the tasks to prepare for restore of a publisher node from a subscriber node.

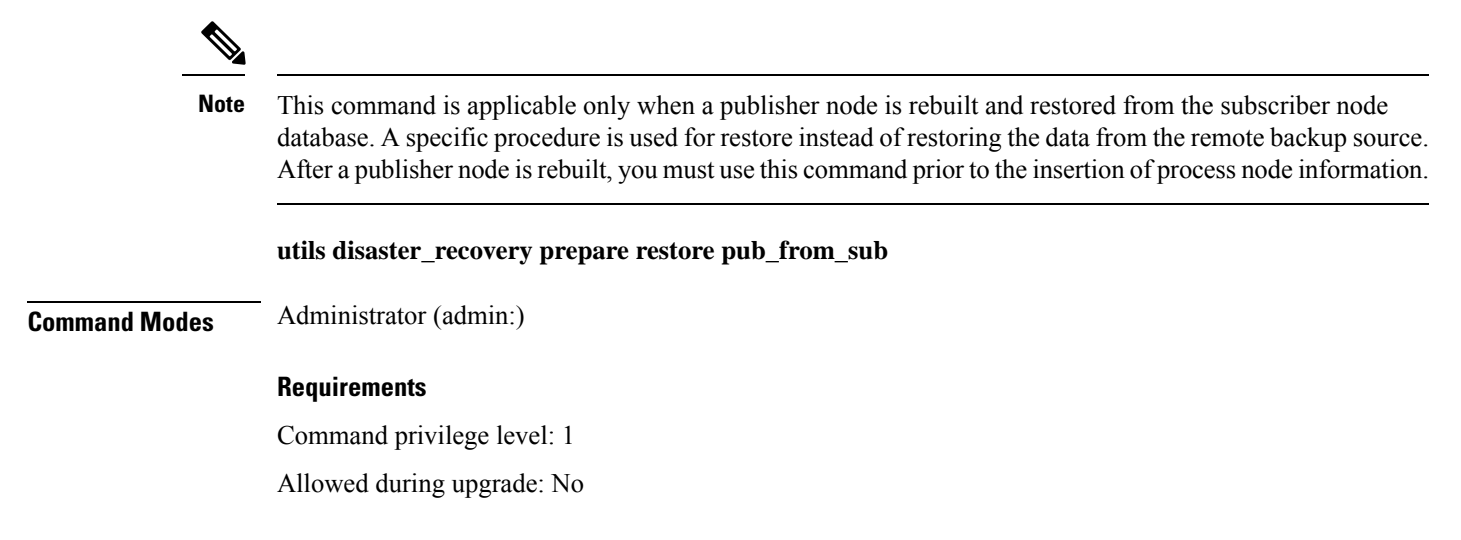

Applies to: Unified Communications Manager, IM and Presence service on Unified Communications Manager, and Cisco Unity Connection

## **utils disaster\_recovery restore network**

This command restores a remote server. You must restore the Unified Communications Manager publisher node before you restore subscriber nodes in the same cluster. If you are restoring IM and Presence Service nodes, you must restore the database publisher node before you restore subscriber nodes in the same cluster.

**utils disaster\_recovery restore network** *restore\_server tarfilename devicename*

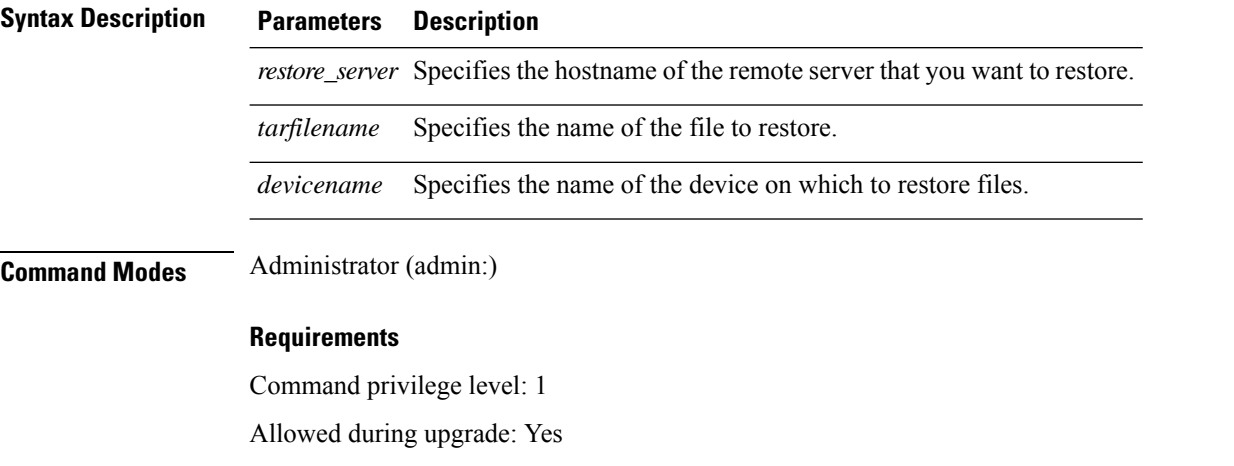

Applies to: Unified Communications Manager, IM and Presence service on Unified Communications Manager, and Cisco Unity Connection

### **utils disaster\_recovery schedule add**

This command adds the configured schedules.

**utils disaster\_recovery schedule add** *schedulename devicename featurelist datetime frequency*

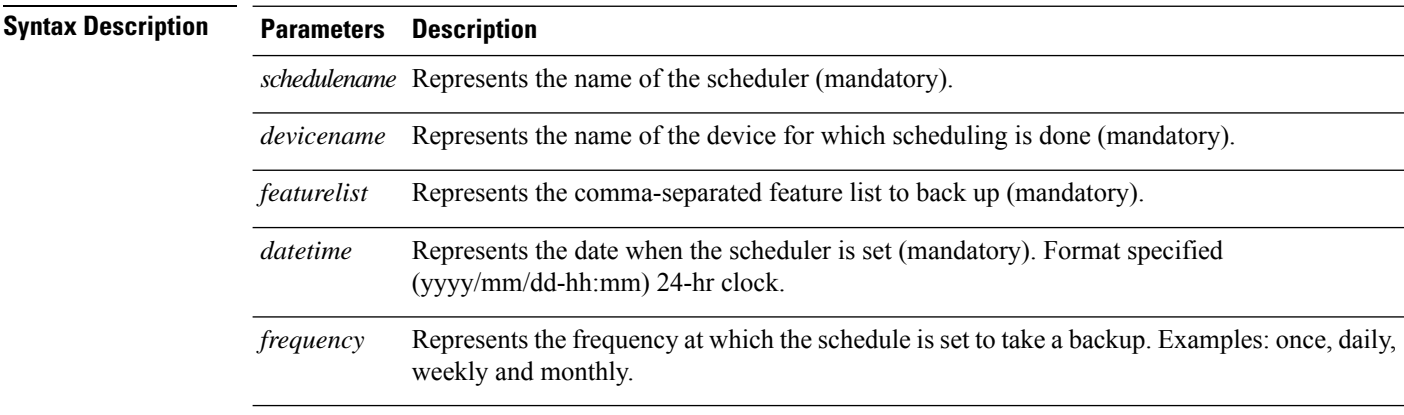

Ш

### **Command Modes** Administrator (admin:)

### **Requirements**

Command privilege level: 1

Allowed during upgrade: No

Applies to: Unified Communications Manager, IM and Presence service on Unified Communications Manager, and Cisco Unity Connection

### **utils disaster\_recovery schedule**

This command enables or disables the specified schedule.

**utils disaster\_recovery schedule enable** | **disable** [*schedulename*]

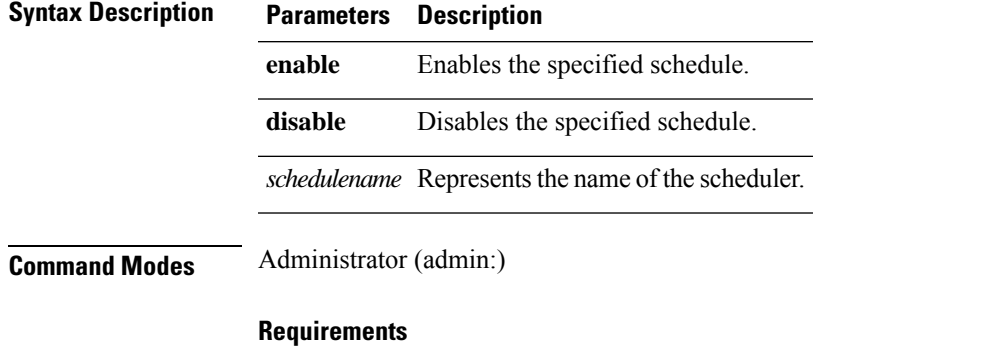

Command privilege level:1

Allowed during upgrade: No

Applies to: Unified Communications Manager, IM and Presence service on Unified Communications Manager, and Cisco Unity Connection

#### **Example**

```
admin: utils disaster recovery schedule enable schedule1
Schedule enabled successfully.
```
## **utils disaster\_recovery schedule delete**

This command deletes the configured schedules.

**utils disaster\_recovery schedule delete** *schedulename*

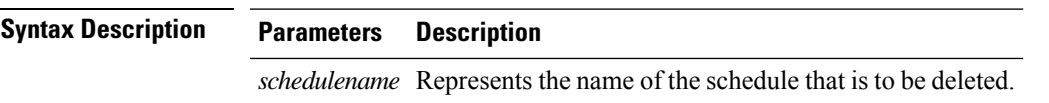

### **Command Modes** Administrator (admin:)

### **Requirements**

Command privilege level: 1

Allowed during upgrade: No

Applies to: Unified Communications Manager, IM and Presence service on Unified Communications Manager, and Cisco Unity Connection

### **utils disaster\_recovery schedule disable**

This command disables the configured schedules.

**utils disaster\_recovery schedule disable** *schedulename*

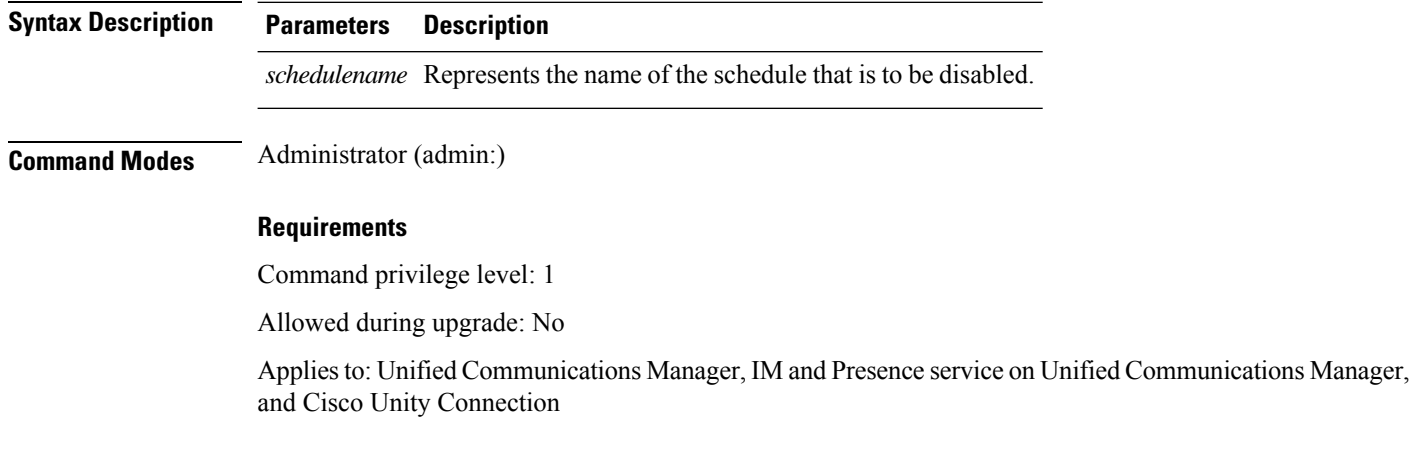

## **utils disaster\_recovery schedule list**

Displays the schedules that are configured.

**utils disaster\_recovery schedule list**

**Command Modes** Administrator (admin:)

### **Requirements**

Command privilege level: 1

Allowed during upgrade: Yes

Applies to: Unified Communications Manager, IM and Presence service on Unified Communications Manager, and Cisco Unity Connection

### **Example**

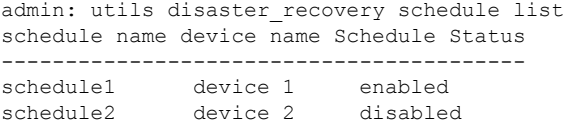

# **utils disaster\_recovery show\_backupfiles**

This command retrieves the information of backup files, which are available at storage location.

**utils disaster\_recovery show\_backupfiles** *devicename*

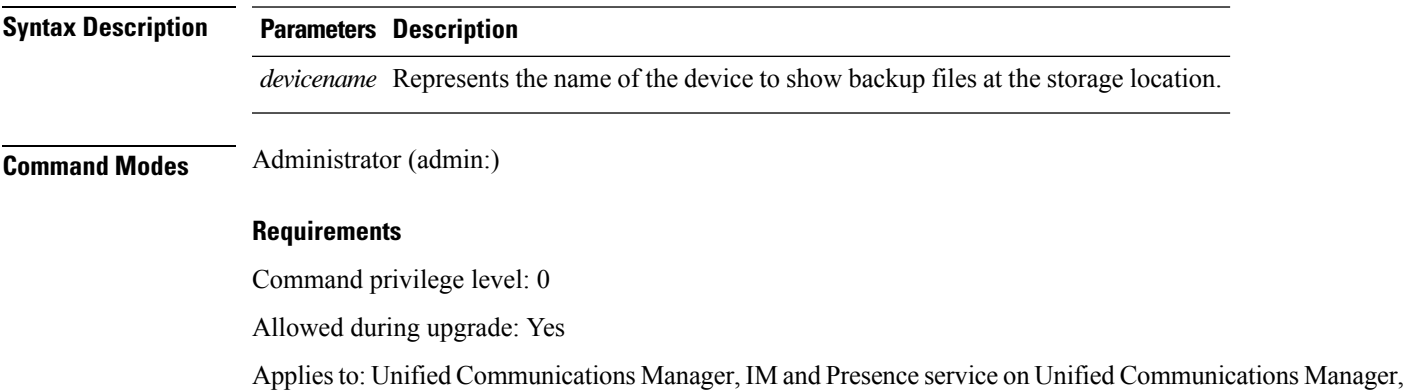

## **utils disaster\_recovery show\_registration**

and Cisco Unity Connection

This command displays the registered features and components on the specified server.

**utils disaster\_recovery show\_registration** *hostname*

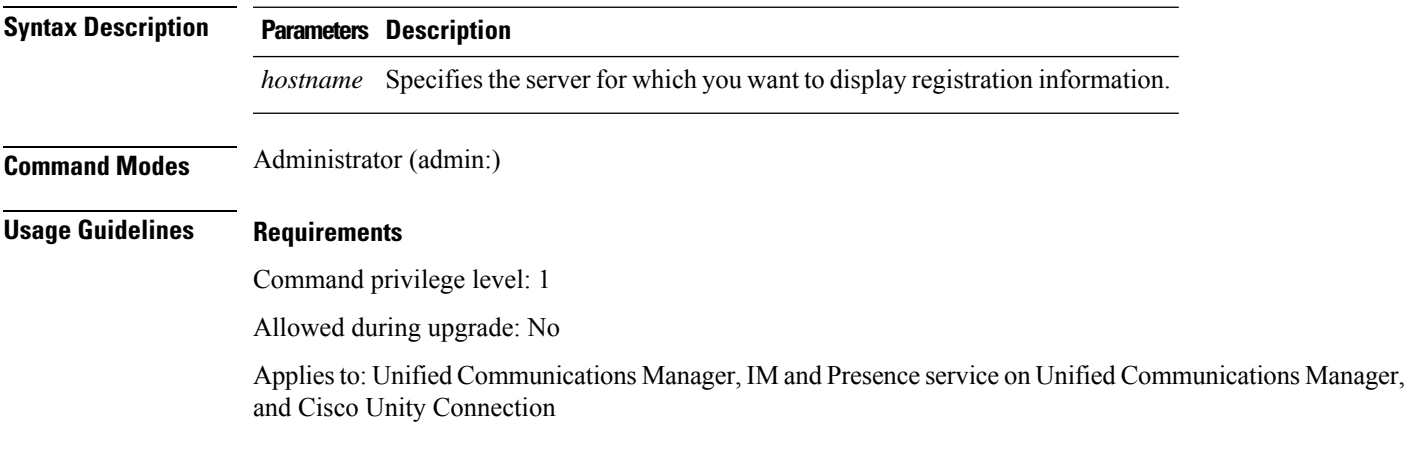

## **utils disaster\_recovery status**

This command displays the status of the current backup or restore job.

**utils disaster\_recovery status** *operation*

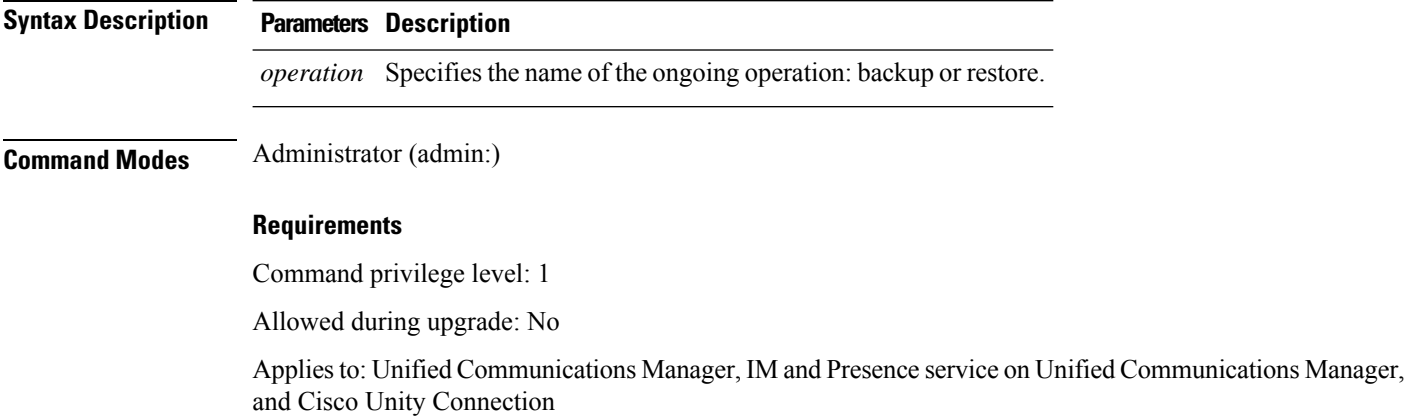

## **utils EnhancedSecurityMode disable**

The command disables the EnhancedSecurityMode mode on the system. The system reboots after this mode is disabled.

**utils EnhancedSecurityMode disable**

**Command Modes** Administrator (admin:)

### **Requirements**

Command privilege level: 4

Allowed during upgrade: No

Applies to: Unified Communications Manager, IM and Presence service on Unified Communications Manager, and Cisco Unity Connection

## **utils EnhancedSecurityMode enable**

The command enables the EnhancedSecurityMode mode on the system. The system reboots after this mode is enabled.

### **utils EnhancedSecurityMode enable**

**Command Modes** Administrator (admin:)

#### **Requirements**

Command privilege level: 4

Allowed during upgrade: No

Applies to: Unified Communications Manager, IM and Presence service on Unified Communications Manager, and Cisco Unity Connection

### **utils EnhancedSecurityMode status**

The command displays whether the system is operating in EnhancedSecurityMode or non-EnhancedSecurityMode mode.

#### **utils EnhancedSecurityMode status**

**Command Modes** Administrator (admin:)

### **Requirements**

Command privilege level: 0

Allowed during upgrade: Yes

Applies to: Unified Communications Manager, IM and Presence service on Unified Communications Manager, and Cisco Unity Connection

### **utils filebeat config**

The command configures the Logstash server details for downloading the information.

**Syntax Description Parameters Description IP address** Enter the IP address of the Logstash server. **port** Enter the port number of Logstash server. **number log type** Enter the log type that you have to uploaded to the Logstash server. You can also secure the FileBeat sevice by enabling TLS. The following prompt is displayed after setting the parameters. Do you wish to secure the filebeat service by enabling TLS? Enter (yes/no) ? Enter **Yes** to enable TLS. **Command Modes** Administrator (admin:)

**utils filebeat configIP addressport numberlog type**

### **Requirements**

Command privilege level: 4

Allowed during upgrade: No

Applies to: Unified Communications Manager, IM and Presence service on Unified Communications Manager, and Cisco Unity Connection

### **utils filebeat disable**

The command disables the filebeat configuration on the system.

### **utils filebeat disable**

**Command Modes** Administrator (admin:)

### **Requirements**

Command privilege level: 4

Allowed during upgrade: No

Applies to: Unified Communications Manager, IM and Presence service on Unified Communications Manager, and Cisco Unity Connection

### **utils filebeat enable**

The command enables the filebeat configuration on the system.

#### **utils filebeat disable**

**Command Modes** Administrator (admin:)

#### **Requirements**

Command privilege level: 4

Allowed during upgrade: No

Applies to: Unified Communications Manager, IM and Presence service on Unified Communications Manager, and Cisco Unity Connection

## **utils filebeat status**

The command shows whether the filebeat is running or not and its configuration values.

**utils filebeat status**

**Command Modes** Administrator (admin:)

Ш

#### **Requirements**

Command privilege level: 4

Allowed during upgrade: No

Applies to: Unified Communications Manager, IM and Presence service on Unified Communications Manager, and Cisco Unity Connection

## **utils filebeat tls**

This command configures Transport Layer Security (TLS) 1.2 as the protocol for communication between the FileBeat client and the logstash server. This enables a secure connection between the FileBeat client and the logstash server, which is a requirement for compliance to Common Criteria guidelines.

In Common Criteria Mode, strict host name verification is implemented. Hence, it is required to configure the server with a fully qualified domain name (FQDN) which matches the certificate.

**utils filebeat tls enable** | **disable** | **status**

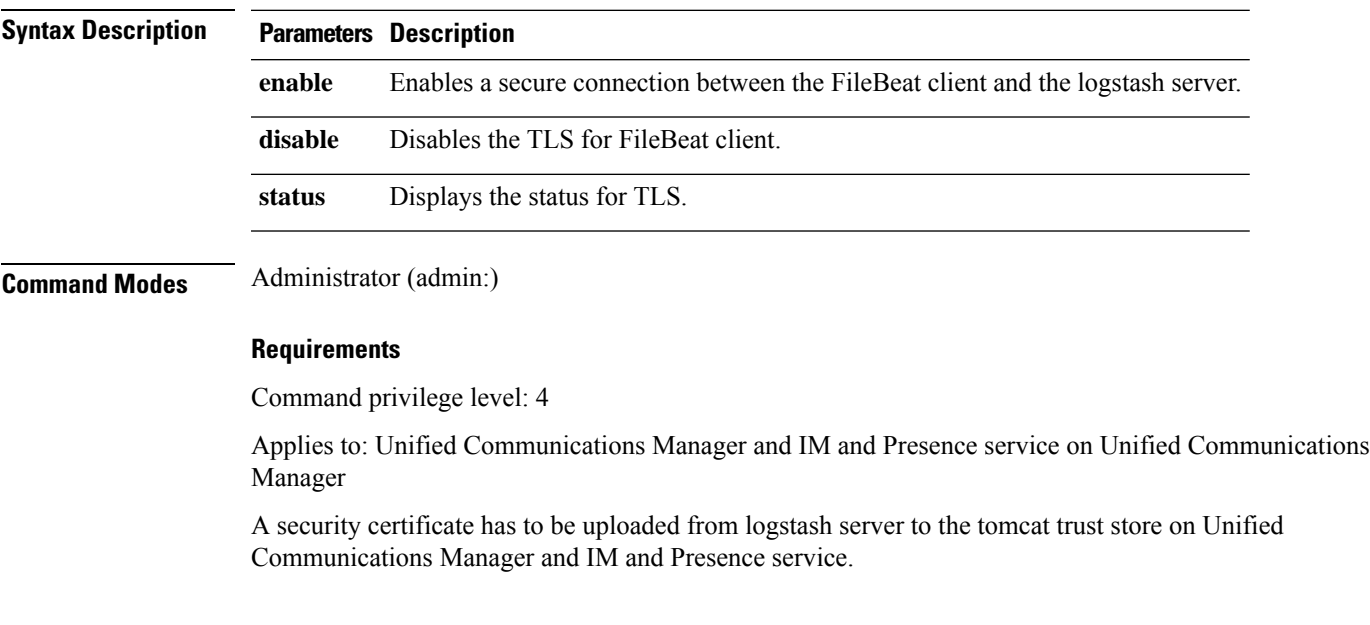

## **utils fips**

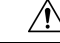

FIPS mode is only supported on releases that have been through FIPS compliance. Be warned that FIPS mode should be disabled before you upgrade to a non-FIPS compliance version of Unified Communications Manager. **Caution**

For information about which releases are FIPS compliant and to view their certifications, see the *FIPS 140* document at [https://www.cisco.com/c/en/us/solutions/industries/government/global-government-certifications/](https://www.cisco.com/c/en/us/solutions/industries/government/global-government-certifications/fips-140.html) [fips-140.html](https://www.cisco.com/c/en/us/solutions/industries/government/global-government-certifications/fips-140.html).

This command enables, disables, or displays the status of FIPS 140-2 mode. FIPS 140-2 mode is disabled by default; only an administrator can enable FIPS.

### **utils fips enable** | **disable** | **status**

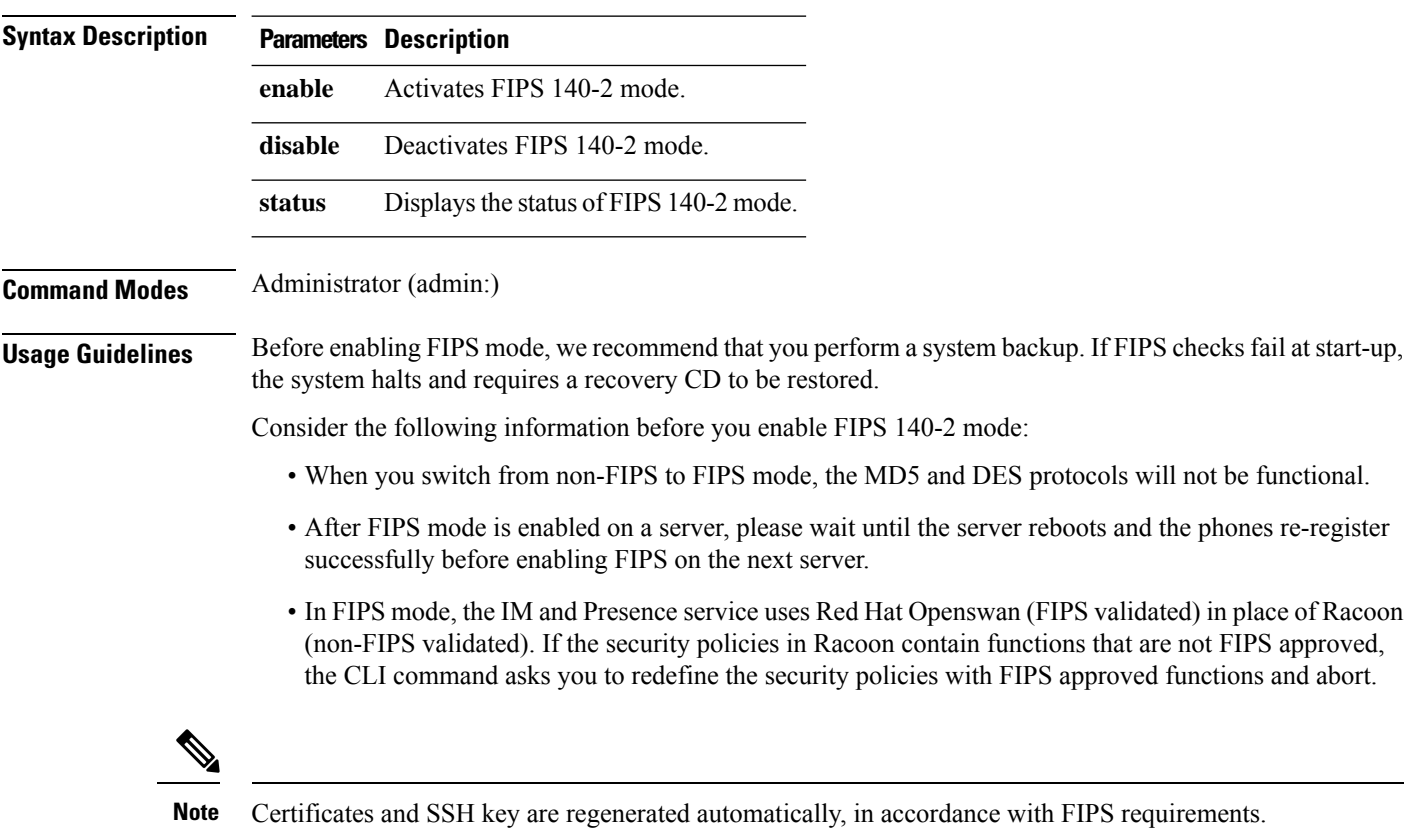

Consider the following information before you disable FIPS 140-2 mode: In multiple server clusters, each server must be disabled separately; FIPS mode is not disabled cluster-wide but on a per server basis.

Consider the following information after you enable FIPS 140-2 mode: If you have a single server cluster and chose to apply "Prepare Cluster for Rolback to pre 8.0" enterprise parameter before enabling FIPS mode, disable this parameter after making sure that all the phones registered successfully with the server.

Consider the following information before you enable or disable FIPS 140-2 mode for IM and Presence Service: After you enable or disable FIPS 140-2 mode for IM and Presence Service, the Tomcat certificate is regenerated and the node reboots. The Intercluster Sync Agent syncs the new Tomcat certificate across the cluster; this can take up to 30 minutes. Until the new Tomcat certificate is synced across the cluster, an IM and Presence Servicee subscriber node cannot access information from the IM and Presence Service database publisher node. For example, a user who is logged into the Cisco Unified Serviceability GUI on a subscriber node will not be able to view services on theIM and Presence Service database publisher node. Users will see the following error message until the sync is complete: Connection to server cannot be established (certificate exception)

### **Requirements**

Command privilege level: 0

Allowed during upgrade: No

Applies to: Unified Communications Manager, IM and Presence Service on Unified Communications Manager, and Cisco Unity Connection

### **utils fips\_common\_criteria**

This command configures the Common Criteria mode in the system.

**utils fips\_common\_criteria enable** | **disable** | **status**

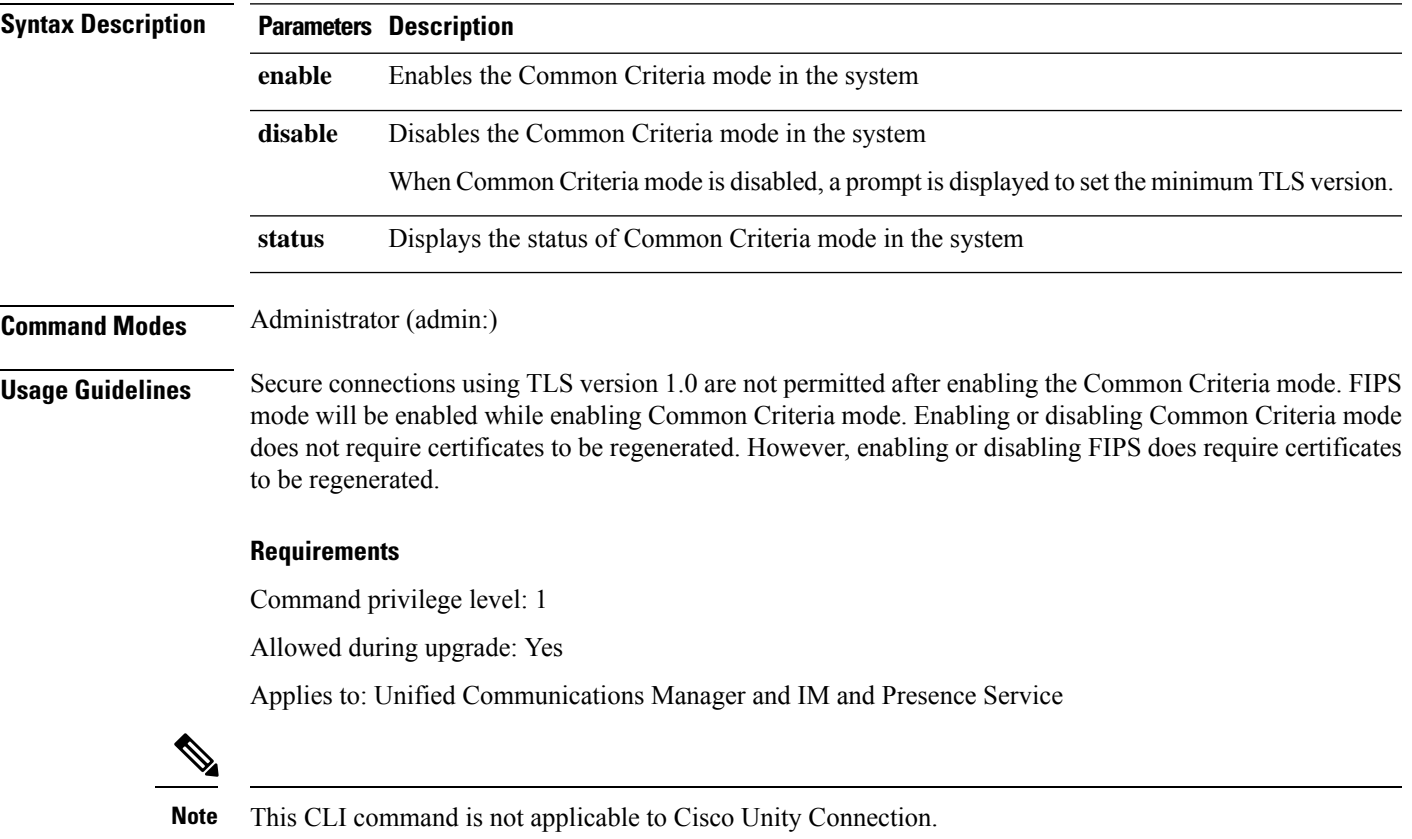

## **utils fior**

This command allows you to monitor the I/O on the server. The File I/O Reporting service provides a kernel-base daemon for collecting file I/O per process.

**utils fior**

### **Command Modes** Administrator (admin:)

### **Requirements**

Command privilege level: 1

Allowed during upgrade: Yes

Applies to: Unified Communications Manager, IM and Presence service on Unified Communications Manager, and Cisco Unity Connection

### **utils fior disable**

This command disables I/O statistics monitoring and deletes all the monitoring data collected on the system. Use this command to disable monitoring and free up disk space that is used by the monitoring data.

#### **utils fior disable**

**Command Modes** Administrator (admin:)

### **Requirements**

Command privilege level: 1

Allowed during upgrade: Yes

Applies to: Unified Communications Manager, IM and Presence service on Unified Communications Manager, and Cisco Unity Connection

### **utils fior enable**

This command enables I/O statistics monitoring.

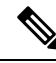

**Note** Use this command before monitoring begins.

**utils fior enable**

**Command Modes** Administrator (admin:)

### **Requirements**

Command privilege level: 1

Allowed during upgrade: Yes

Applies to: Unified Communications Manager, IM and Presence service on Unified Communications Manager, and Cisco Unity Connection

### **utils fior list**

This command displays a list of the I/O events for all processes.

### **utils fior list**

**Command Modes** Administrator (admin:)

### **Requirements**

Command privilege level: 1

Allowed during upgrade: Yes

Applies to: Unified Communications Manager, IM and Presence service on Unified Communications Manager, and Cisco Unity Connection

### **utils fior start**

This command starts the I/O statistics utility monitoring and data collection. After the monitoring starts, the I/O statistics data is collected in the platform logs. This data can range up to 25 MB per day. Data is rotated after 7 days of data collection. This data is deleted after you disable the I/O statistics utility monitoring.

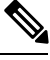

**Note** Enable the I/O statistics utility monitoring begins before the monitoring begins.

**utils fior start**

**Command Modes** Administrator (admin:)

#### **Requirements**

Command privilege level: 1

Allowed during upgrade: Yes

Applies to: Unified Communications Manager, IM and Presence service on Unified Communications Manager, and Cisco Unity Connection

### **utils fior status**

This command provides the status of the I/O statistics monitoring utility.

**utils fior status Command Modes** Administrator (admin:) **Requirements** Command privilege level: 1 Allowed during upgrade: Yes Applies to: Unified Communications Manager, IM and Presence service on Unified Communications Manager,

and Cisco Unity Connection

## **utils fior stop**

This command stops the I/O statistics monitoring and data collection. However, this command does not delete the collected data.

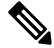

**Note** If I/O statistics are no longer needed, disable the cleanup of the monitoring data from the platform logs.

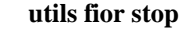

**Command Modes** Administrator (admin:)

#### **Requirements**

Command privilege level: 1

Allowed during upgrade: Yes

Applies to: Unified Communications Manager, IM and Presence service on Unified Communications Manager, and Cisco Unity Connection

## **utils fior top**

This command displays a list of I/O statistics for I/O bound processes at the time that you run this command.

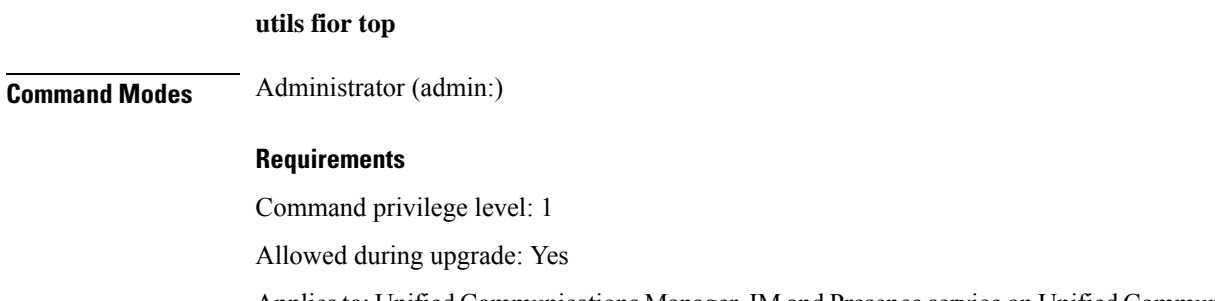

Applies to: Unified Communications Manager, IM and Presence service on Unified Communications Manager, and Cisco Unity Connection

# **utils firewall ipv4 debug**

This command turns IPv4 firewall debugging on or off. If you do not enter a time parameter, this command turns on debugging for 5 minutes.

**utils firewall ipv4 debug off**[*time*]

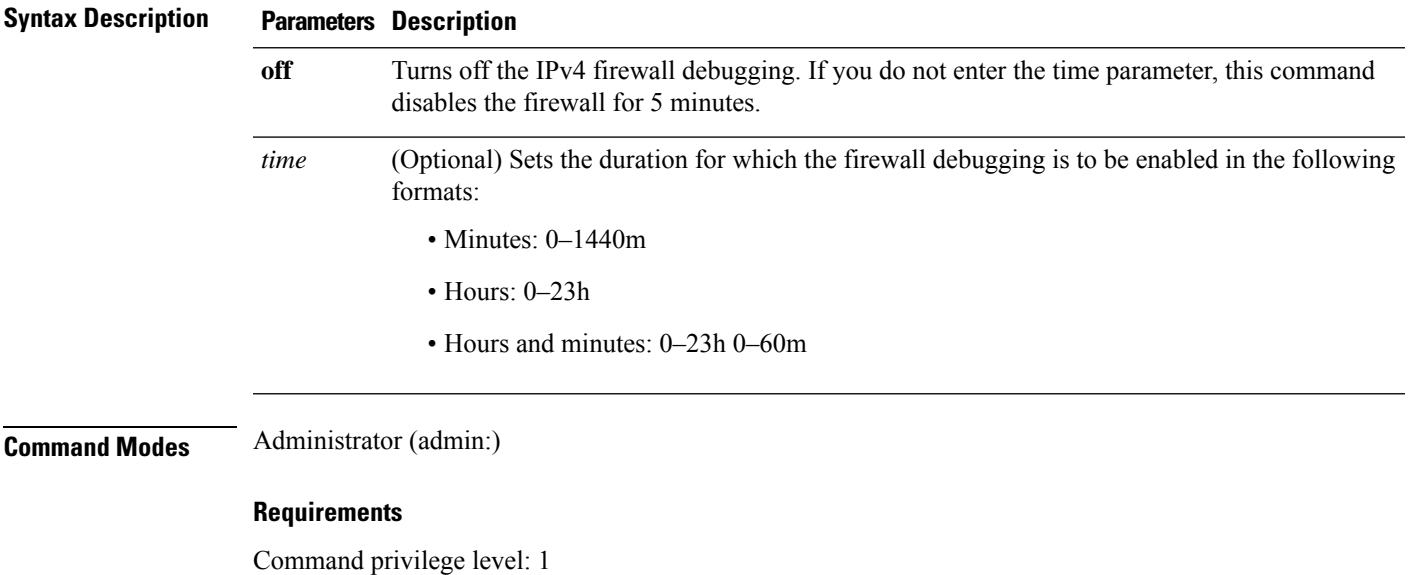

Allowed during upgrade: Yes

Applies to: Unified Communications Manager, IM and Presence service on Unified Communications Manager, and Cisco Unity Connection.

## **utils firewall ipv4**

This commands enables and disables IPv4 firewall.

### **utils firewall ipv4 enable** | **disable***[time]*

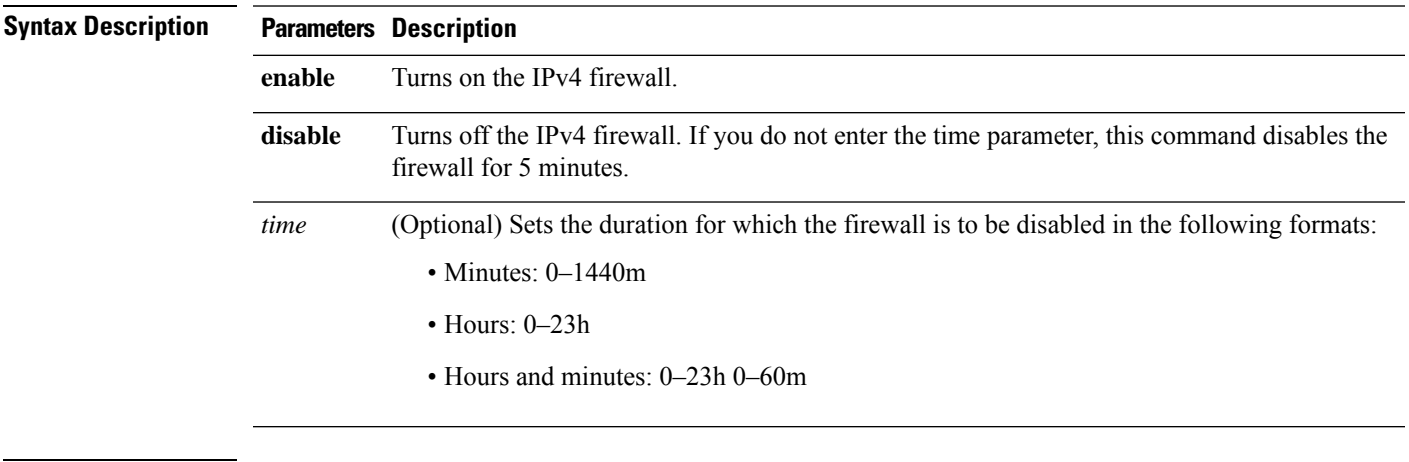

### **Command Modes** Administrator (admin:)

### **Requirements**

Command privilege level: 1

Allowed during upgrade: Yes

Applies to: Unified Communications Manager, IM and Presence service on Unified Communications Manager, and Cisco Unity Connection.

## **utils firewall ipv4 list**

This commands displays the current configuration of the IPv4 firewall.

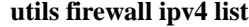

**Command Modes** Administrator (admin:)

### **Requirements**

Command privilege level: 0

Allowed during upgrade: Yes

Applies to: Unified Communications Manager, IM and Presence service on Unified Communications Manager, and Cisco Unity Connection.

### **utils firewall ipv4 status**

This command displays the current status of the IPv4 firewall.

### **utils firewall ipv4 status**

**Command Modes** Administrator (admin:)

#### **Requirements**

Command privilege level: 0

Allowed during upgrade: Yes

Applies to: Unified Communications Manager, IM and Presence service on Unified Communications Manager, and Cisco Unity Connection.

## **utils firewall ipv6 debug**

This command turns IPv6 firewall debugging on for the configured time period. The default value of time period is 5 minutes.

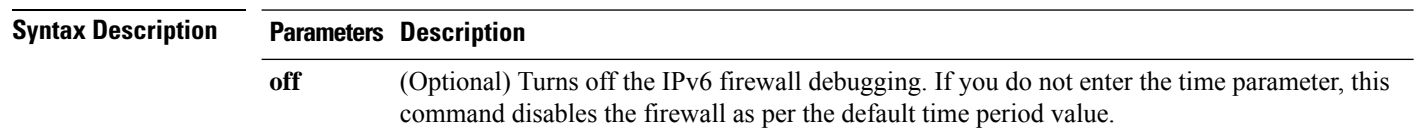

#### **utils ipv6 firewall debug off**[*time*]
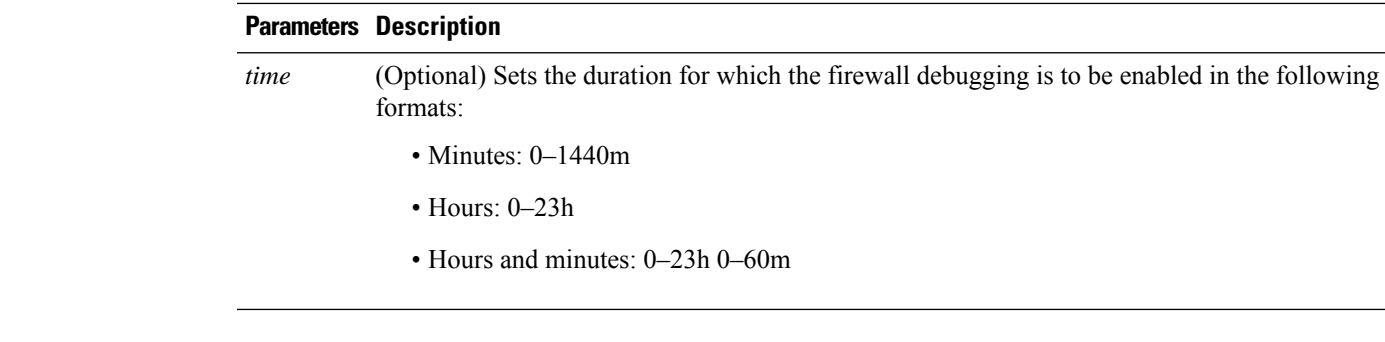

**Command Modes** Administrator (admin:)

### **Requirements**

Command privilege level: 1

Allowed during upgrade: Yes

Applies to: Unified Communications Manager, and Cisco Unity Connection.

# **utils firewall ipv6**

This commands enables and disables IPv6 firewall.

### **utils firewall ipv6 enable** | **disable***[time]*

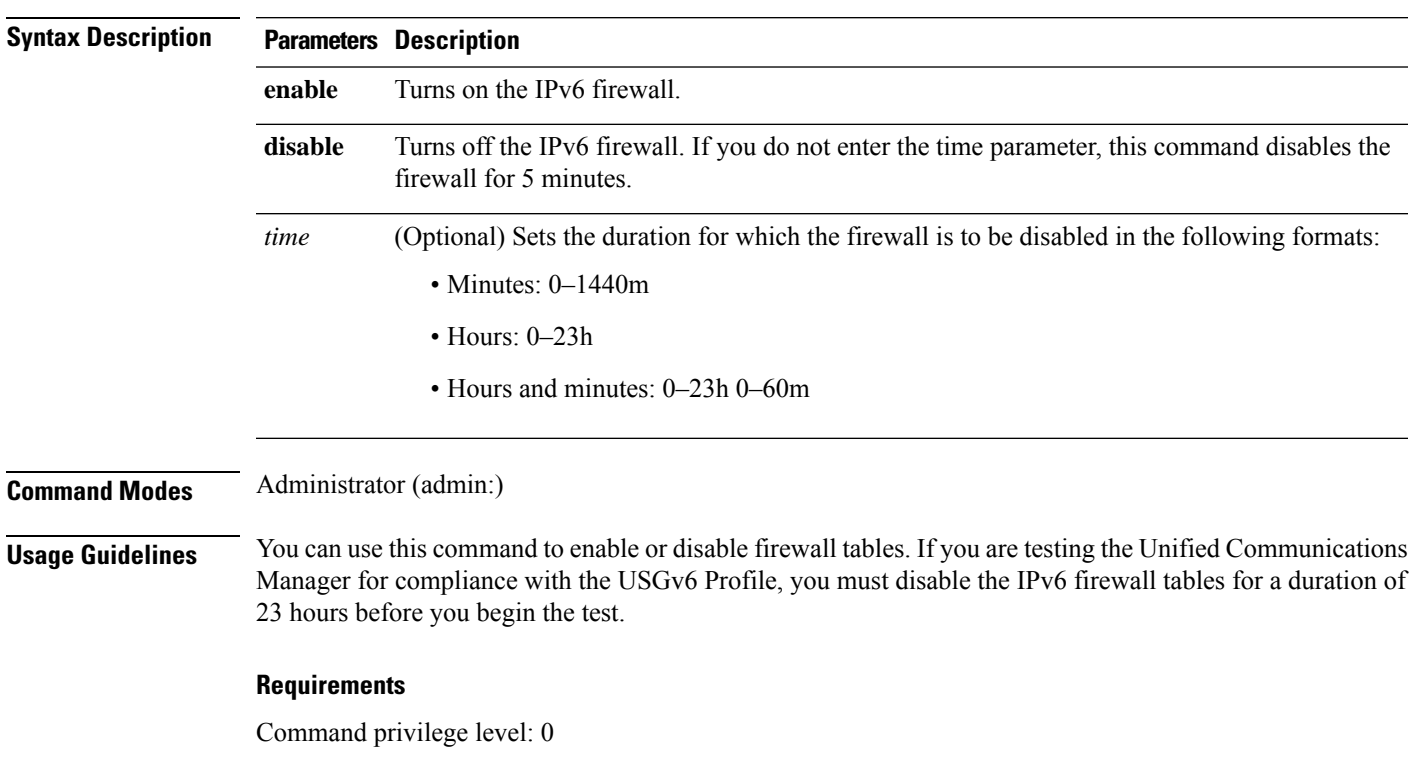

Allowed during upgrade: Yes

Applies to: Unified Communications Manager and Cisco Unity Connection.

# **utils firewall ipv6 list**

This commands displays the current configuration of the IPv6 firewall.

**utils firewall ipv6 list**

**Command Modes** Administrator (admin:)

### **Requirements**

Command privilege level: 0

Allowed during upgrade: Yes

Applies to: Unified Communications Manager and Cisco Unity Connection.

# **utils firewall ipv6 status**

This command displays the current status of the IPv6 firewall.

### **utils firewall ipv6 status**

**Command Modes** Administrator (admin:)

#### **Requirements**

Command privilege level: 0

Allowed during upgrade: Yes

Applies to: Unified Communications Manager and Cisco Unity Connection.

## **utils ha failover**

This command initiates a manual failover for a specified node, where the Cisco Server Recovery Manager stops the critical services on the failed node and moves all users to the backup node.

For IM and Presence nodes, the backup node must be another IM and Presence server. Two servers must be assigned to the same presence redundancy group before you specify the backup server. The back-up server you specify is the other server that is assigned to the presence redundancy group.

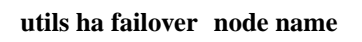

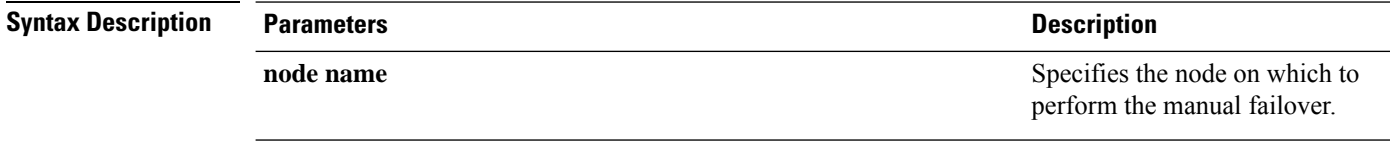

## **Command Modes** Administrator (admin:)

#### **Requirements**

Applies to: Unified Communications Manager and IM and Presence service on Unified Communications Manager

### **Failover Example**

**utils ha fallback** *node name*

```
admin: ha failover shorty-cups
Initiate Manual Failover for Node > shorty-cups
Request SUCCESSFUL.
Subcluster Name: DefaultCluster
Node 1 Name : kal-cup1 State: Taking Over Reason: On Admin Request
Node 2 Name : shorty-cups State: Failover Reason: On Admin Request
```
# **utils ha fallback**

This command initiates a manual fallback for a specified node, where the Cisco Server Recovery Manager restarts the critical services on the active node and moves users back to the active node.

**Syntax Description Parameters Description** *node* Specifies the node on which to perform a manual fallback. *name* **Command Modes** Administrator (admin:) **Requirements** Applies to: Unified Communications Manager and IM and Presence service on Unified Communications Manager **Fallback Example** admin: ha fallback shorty-cups Initiate Manual fallback for Node >shorty-cups< Request SUCCESSFUL. Subcluster Name: DefaultCluster Node 1 Name : kal-cup1 State: Falling Back Reason: On Admin Request Node 2 Name : shorty-cups State: Taking Back Reason: On Admin Request

# **utils ha recover**

This command initiates a manual recovery of the presence redundancy group (when nodes are in a Failed state), where IM and Presence restarts the Cisco Server Recovery Manager service in that presence redundancy group.

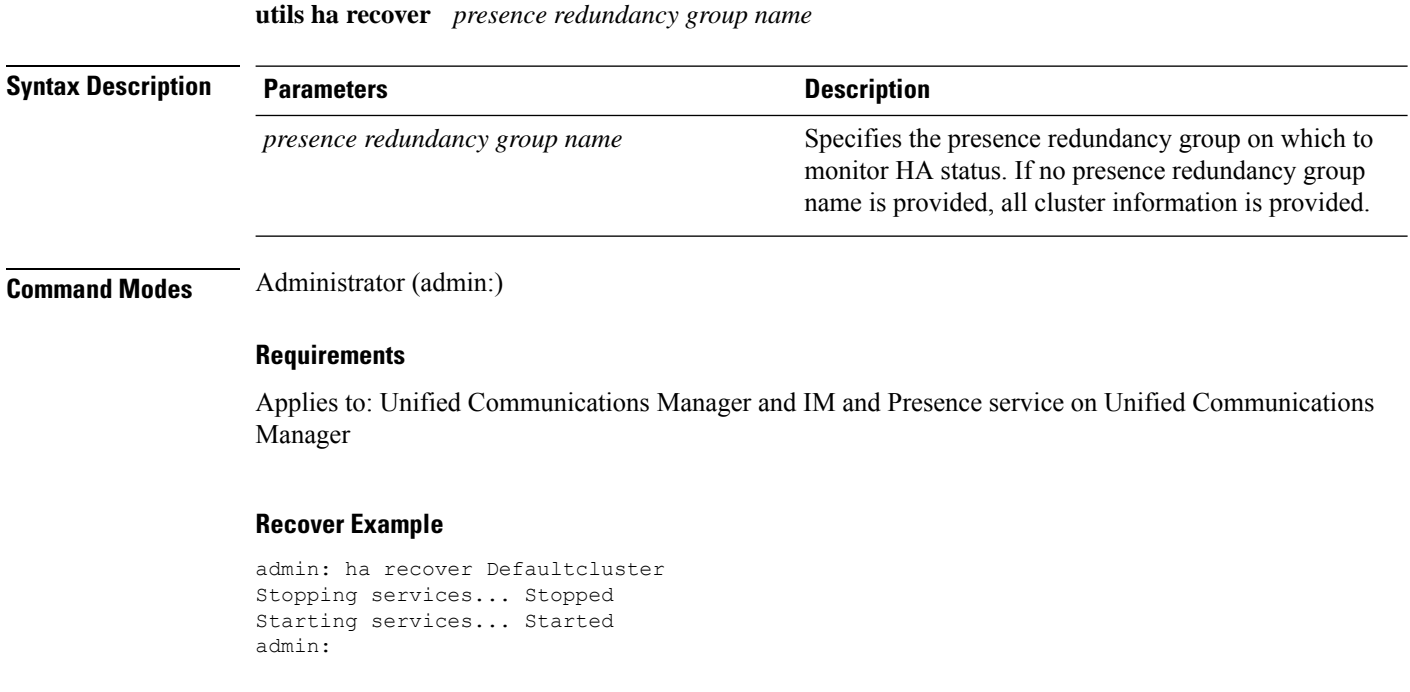

# **utils ha status**

This command displays the HA status for a specified presence redundancy group.

**utils ha status** *presence redundancy group name*

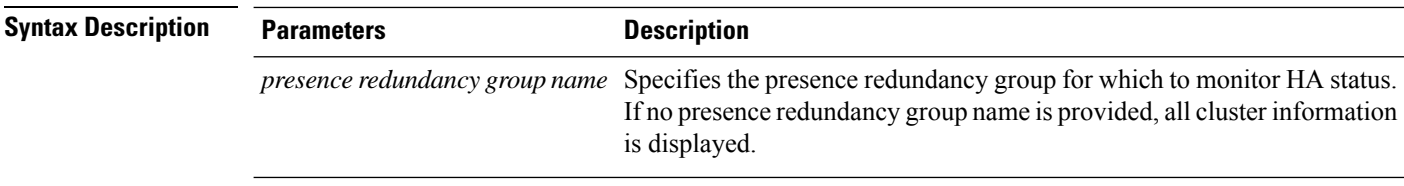

## **Command Modes** Administrator (admin:)

## **Requirements**

Applies to: Unified Communications Manager and IM and Presence service on Unified Communications Manager

### **Status Example with HA Not Enabled**

```
admin: ha status
Subcluster Name: DefaultCluster
Node 1 Name : kal-cup1 State: Unknown Reason: High Availability Not Enabled
Node 2 Name : shorty-cups State: Unknown Reason: High Availability Not Enabled
```
П

#### **Status Example with HA Enabled**

```
admin: ha status
Subcluster Name: DefaultCluster
Node 1 Name : kal-cup1 State: Normal
Node 2 Name : shorty-cups State: Normal
```
#### **Status Example with a Critical Service Down**

```
admin: ha status
Subcluster Name: DefaultCluster
Node 1 Name : kal-cup1 State: Failed Over with Critical Services not Running Reason:
Critical Service Down
Node 2 Name : shorty-cups State: Running in Backup Mode Reason: Critical Service Down
```
### **Status Example Failed**

```
admin: ha status
Subcluster Name: DefaultCluster
Node 1 Name : kal-cup1 State: Failed Reason: Critical Service Down
Node 2 Name : shorty-cups State: Failed Reason: Critical Service Down
```
# **utils ils showpeerinfo**

This command returns the peer info vector for either a single cluster in an ILS network, or for all the clusters in an ILS network.

**utils ils showpeerinfo** *clustername*

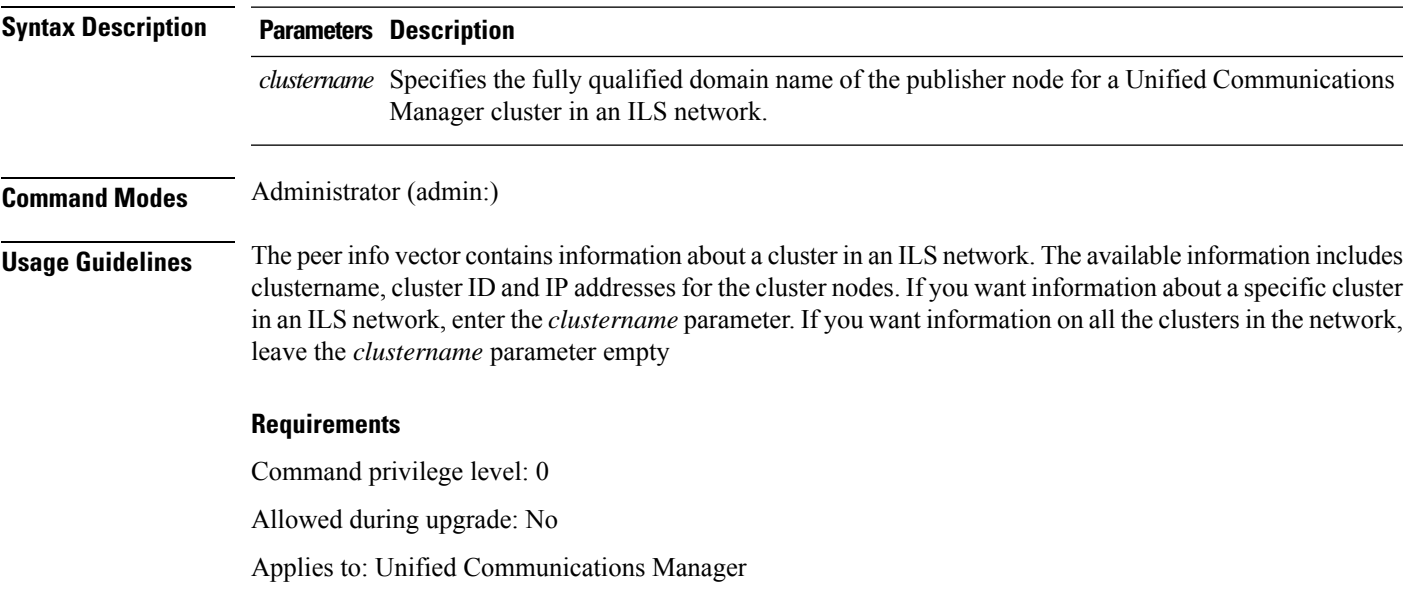

# **utils import config**

This command takes data from the platformConfig.xml file on the virtual floppy drive and modifiesthe system to match the configuration file. The system reboots after the command successfully completes.

#### **utils import config**

**Command Modes** Administrator (admin:)

**Usage Guidelines** This command can be executed on any VMware deployment.

- **1.** Power on the VMware.
- **2.** Use the Answer File Generator (AFG) tool ( [http://www.cisco.com/web/cuc\\_afg/index.html](http://www.cisco.com/web/cuc_afg/index.html) ) to create a platformConfig.xml file.
- **3.** Insert the Config.xml file into a virtual floppy instance (see [http://kb.vmware.com/selfservice/microsites/search.do?language=en\\_US&cmd=displayKC&externalId=1739f](http://kb.vmware.com/selfservice/microsites/search.do?language=en_US&cmd=displayKC&externalId=1739)or directions).
- **4.** Mount the .flp file in the floppy drive of the new VMware.
- **5.** Sign in to the CLI of the VM (with console or SSH) and execute the **utils import config** command.

The command cycles through all of the data found in the xml file and if data is found that is different than what is currently set on the VM, it modifies the VM to match the new data.

**6.** The system reboots with the new identity.

### **Requirements**

Command privilege level: 1

Allowed during upgrade: Yes

Applies to: Unified Communications Manager, IM and Presence service on Unified Communications Manager, Cisco Unity Connection

## **Execute utils import config in Vmware Deployment**

### **Procedure**

# **utils iostat**

This command displays the iostat output for the given number of iterations and intervals.

**utils iostat interval** | **iterations** | **filename**

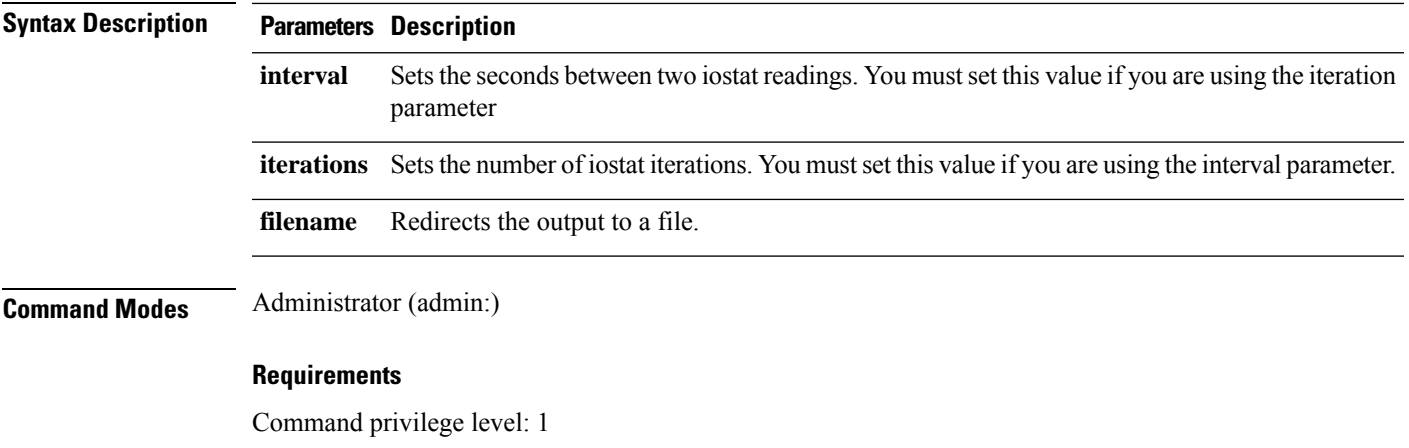

Allowed during upgrade: No

Applies to: Unified Communications Manager, IM and Presence service on Unified Communications Manager, and Cisco Unity Connection

# **utils iothrottle**

This command allows you to manage and monitor IO throttling on the server.

**utils iothrottle enable** | **disable** | **status**

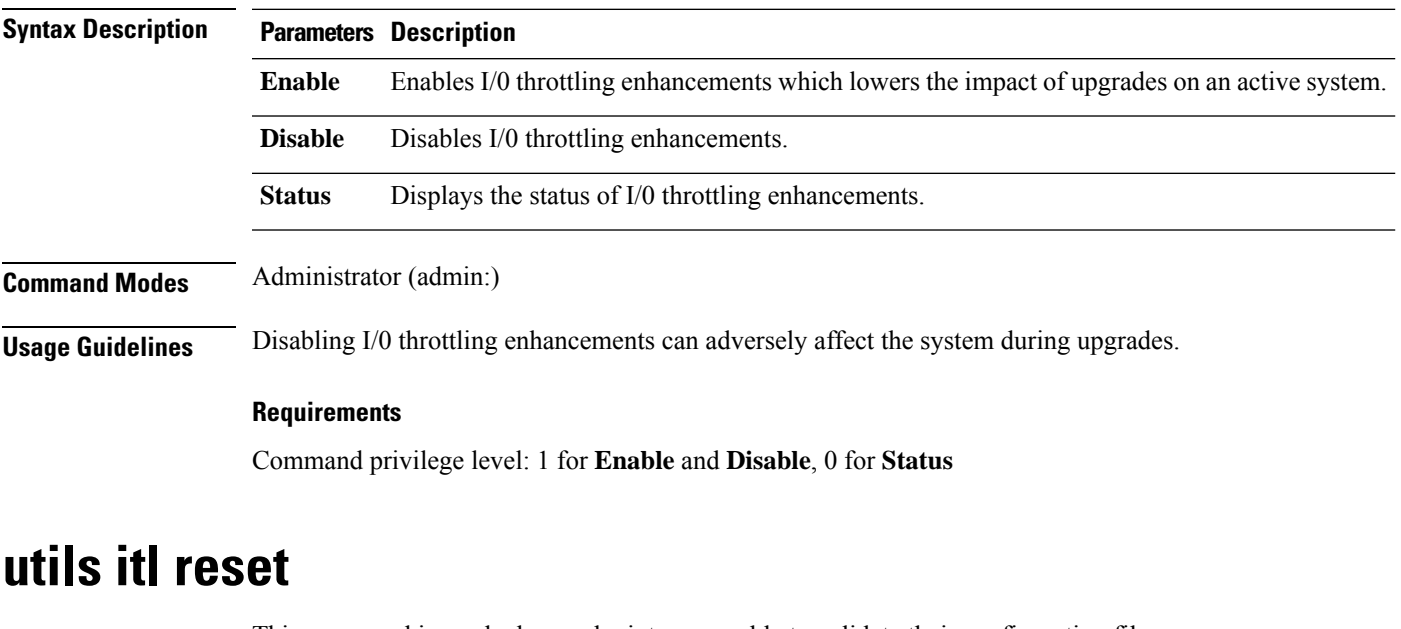

This command is used when endpoints are unable to validate their configuration files.

**utils itl reset localkey** | **remotekey**

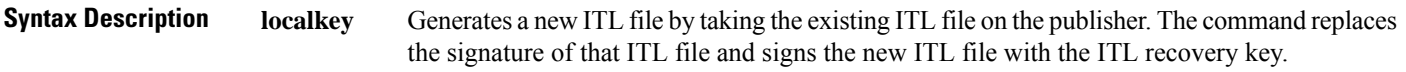

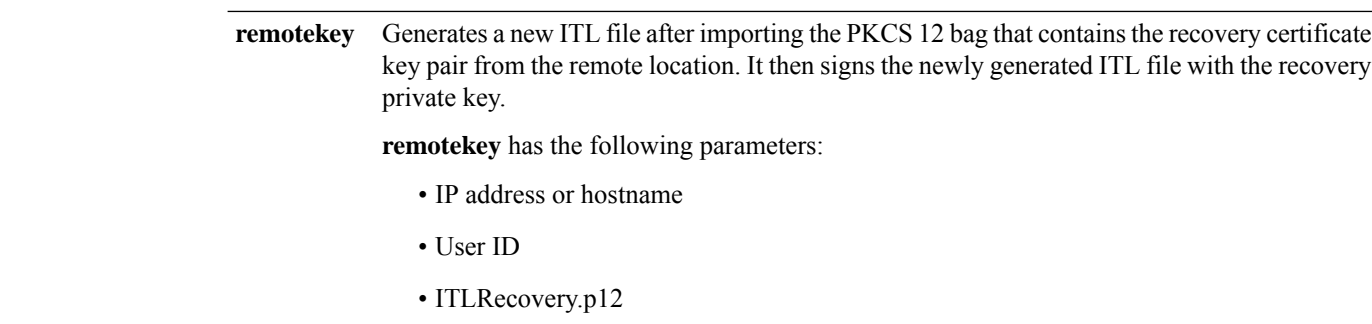

### **Command Modes** Administrator (admin:)

## **Usage Guidelines**

 $\mathscr{D}_{\mathscr{A}}$ 

**Note** You must run this command on the Unified Communications Manager publisher node.

### **Requirements**

Command privilege level: 4 Allowed during upgrade: No Applies to: Unified Communications Manager

#### **Example**

```
admin:utils itl reset
Name is None
Generating the reset ITL file.....
The reset ITL file was generated successfully
Locating active Tftp servers in the cluster.....
Following is the list of Active tftp servers in the cluster
====================
se032c-94-42
=====================
Number of Active TFTP servers in the cluster : 1
Transferring new reset ITL file to the TFTP server nodes in the cluster.........
Successfully transferred reset ITL to node se032c-94-42
```
# **utils ldap config**

This command configures the system LDAP authentication.

**utils ldap config** *fqdnipaddr*

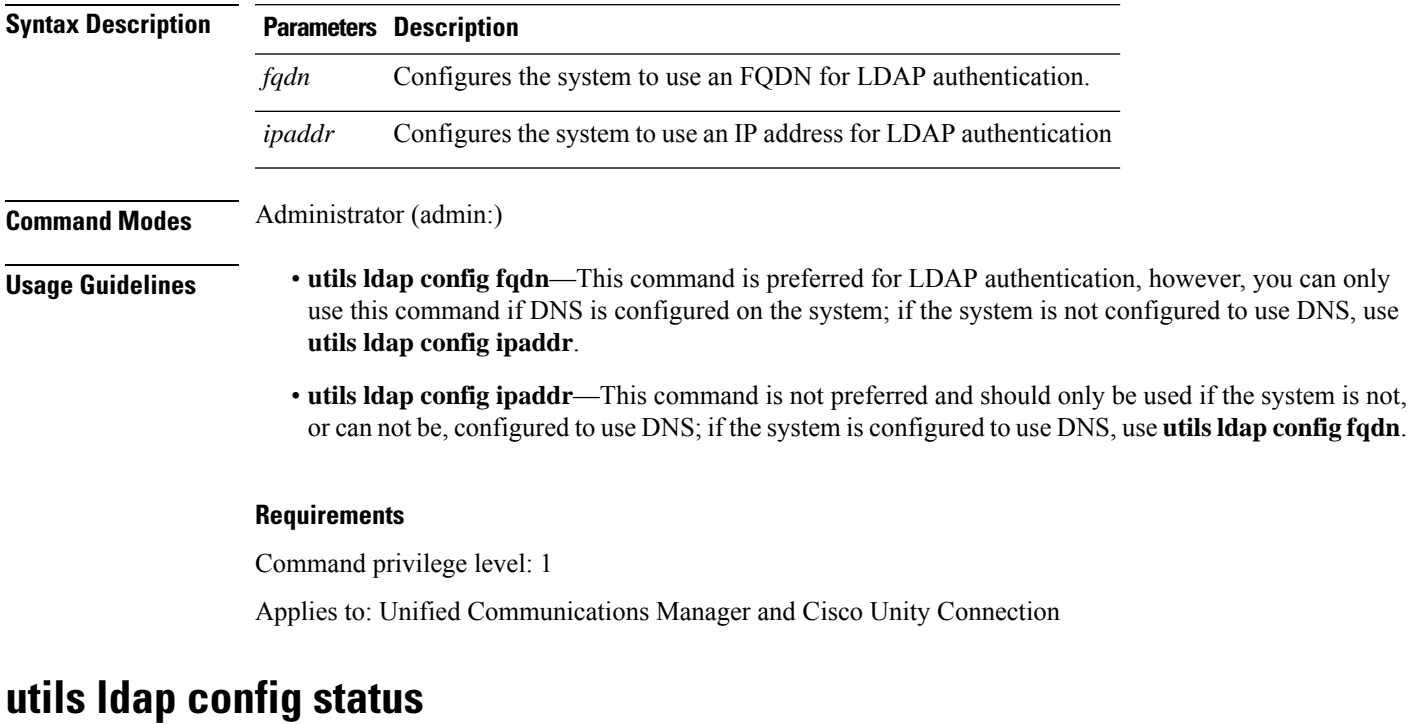

This command displays the utils ldap configuration status.

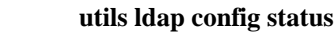

**Command Modes** Administrator (admin:)

### **Requirements**

Command privilege level: 0

Allowed during upgrade: Yes

# **utils managementAgent alarms minpushLevel**

IfPush Notificationsis enabled, run this command to configure the minimum alarm severity for which Unified Communications Manager sends push notifications alarms to the Cisco cloud.

**utils managementAgent alarms minpushLevel***severity*

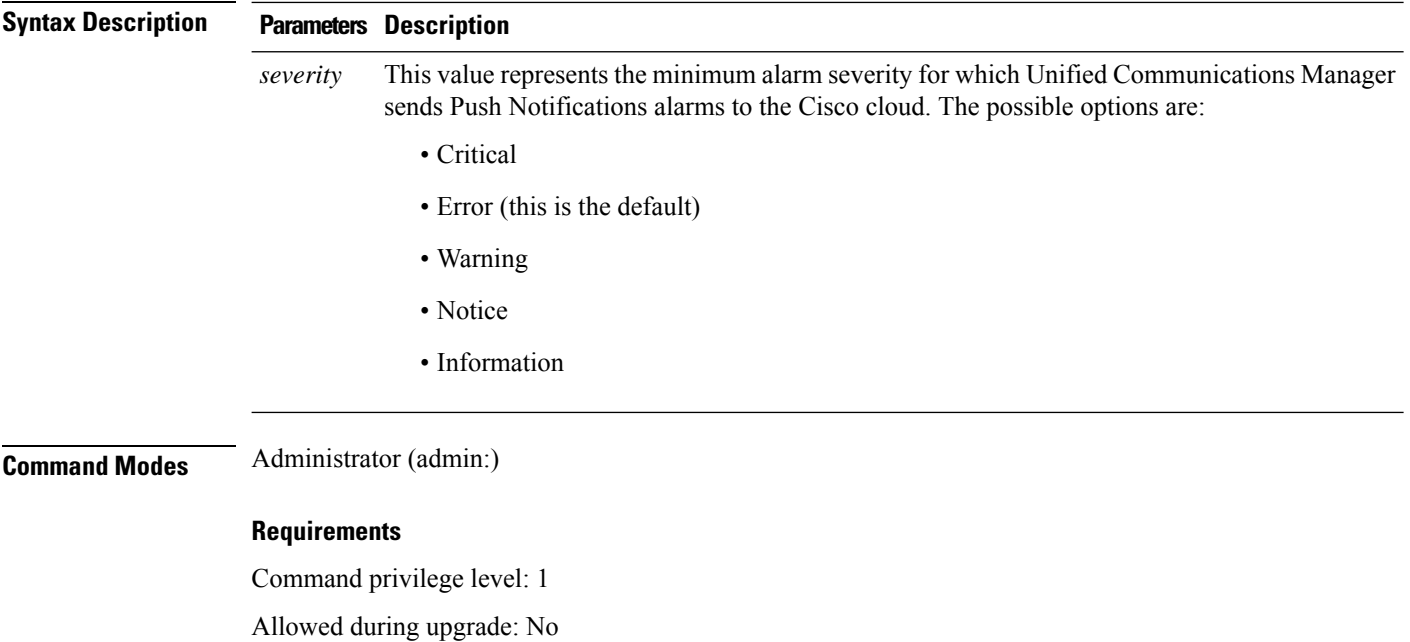

Applies to: Unified Communications Manager and IM and Presence Service

# **utils managementAgent alarms pushfrequency**

If Push Notifications is enabled, run this command to configure the interval following which Unified Communications Manager sends push notifications alarms to the Cisco cloud.

**utils managementAgent alarms pushfrequency***minutes*

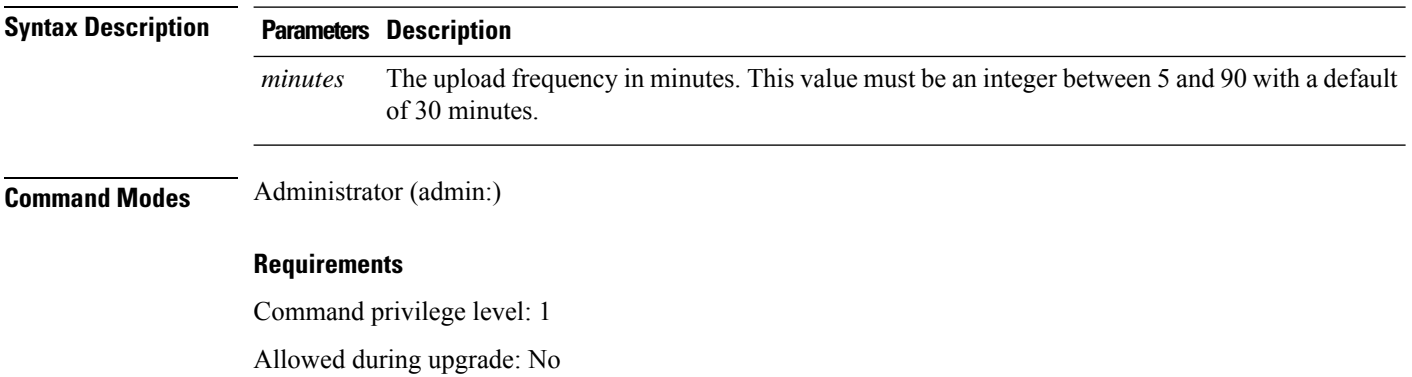

Applies to: Unified Communications Manager and IM and Presence Service

# **utils managementAgent alarms pushnow**

If Push Notifications is enabled, run this command to send push notifications alarms to the Cisco cloud immediately, without having to wait for the next scheduled upload.

## **Command Modes** Administrator (admin:)

## **Requirements**

Command privilege level: 1 Allowed during upgrade: No Applies to: Unified Communications Manager and IM and Presence Service

# **utils network arp delete**

This command deletes an entry in the Address Resolution Protocol table.

**utils network arp delete** *host*

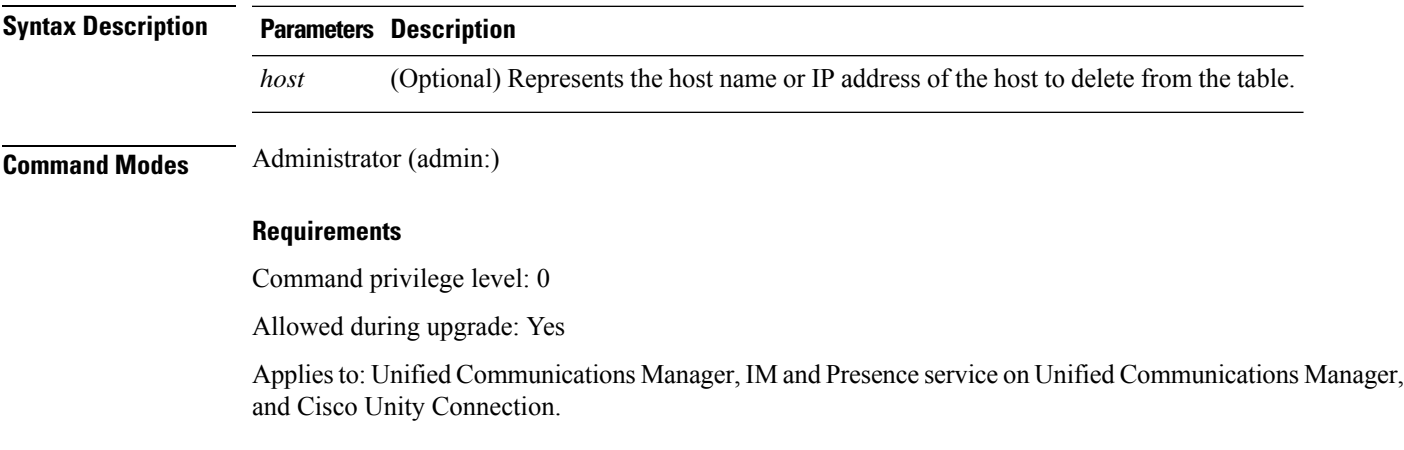

### **Delete Example**

admin:utils network arp delete myhost

# **utils network arp set**

This command sets an entry in the Address Resolution Protocol table.

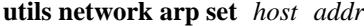

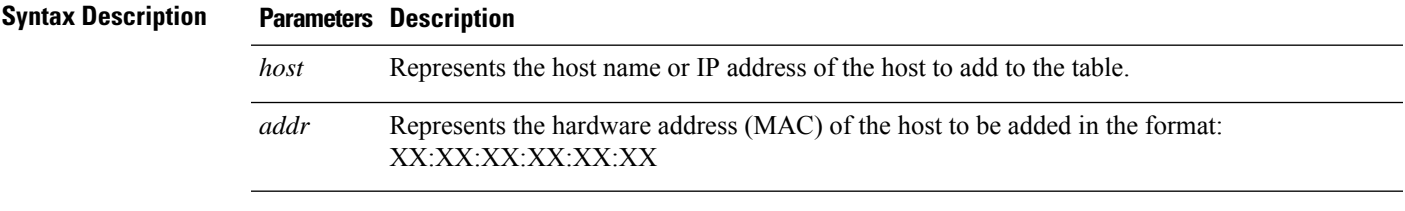

**Command Modes** Administrator (admin:)

### **Requirements**

Command privilege level: 0

Allowed during upgrade: Yes

Applies to: Unified Communications Manager, IM and Presence service on Unified Communications Manager, and Cisco Unity Connection.

#### **Set Example**

admin:utils network arp set myhost 11:22:33:44:55:66

# **utils network arp list**

This command lists the contents of the Address Resolution Protocol table.

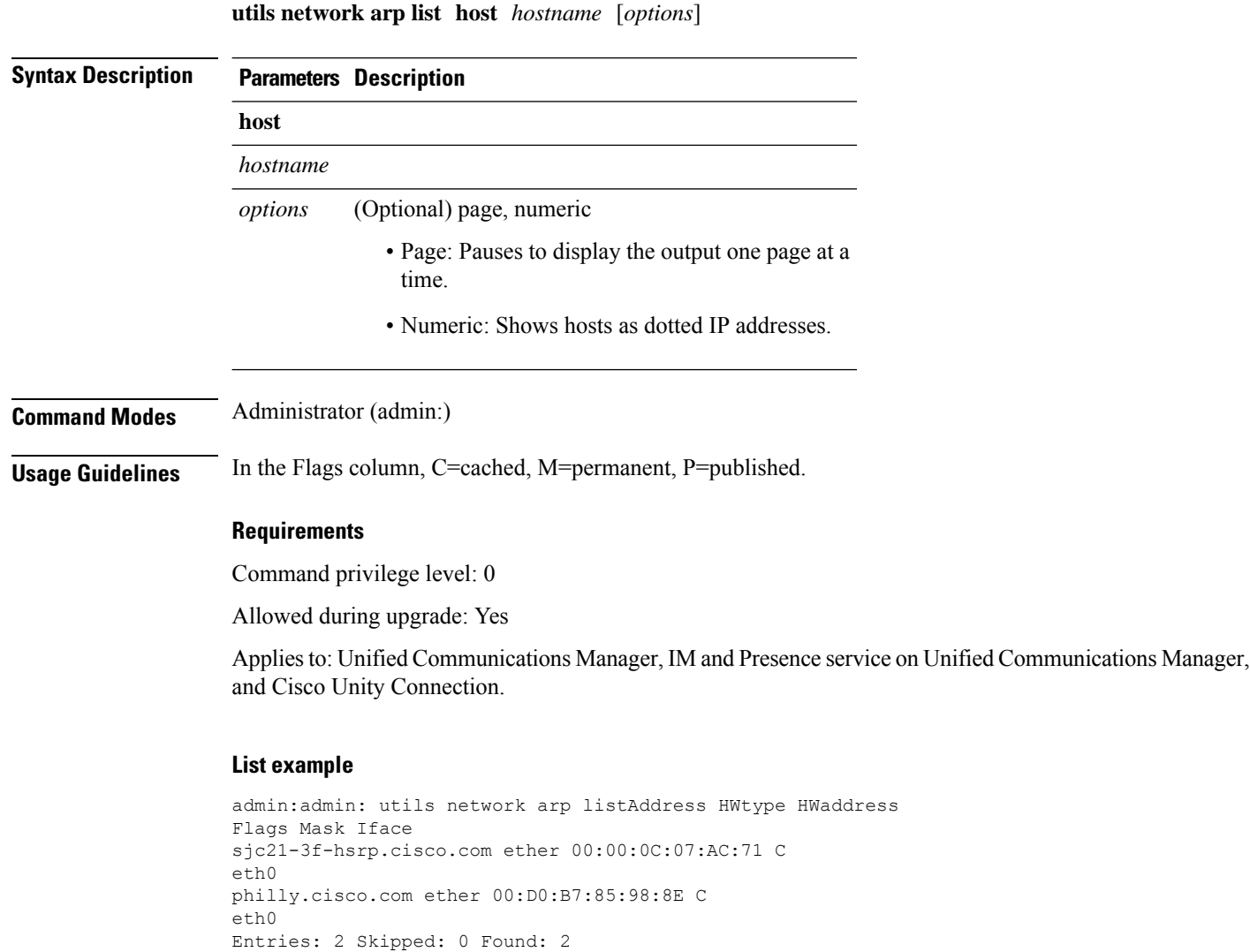

# **utils network capture**

This command captures IP packets on the specified Ethernet interface.

**utils network capture eth0** [*page*] [*numeric*] [**file***fname*] [**count***num*] [**size***bytes*] [**src***addr*] [**dest***addr*] [**port***num*]

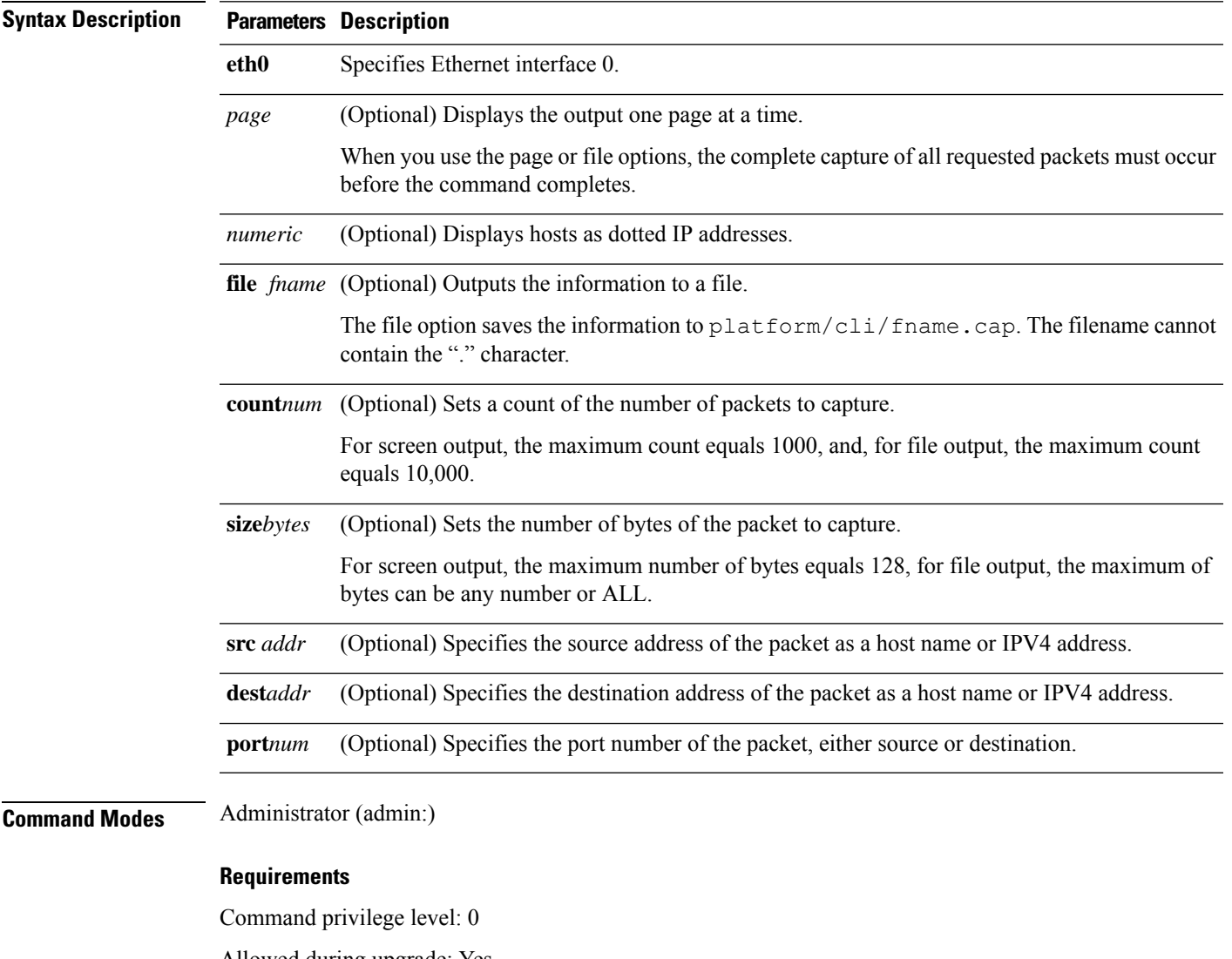

Allowed during upgrade: Yes

Applies to: Unified Communications Manager, IM and Presence service on Unified Communications Manager, and Cisco Unity Connection.

# **utils network capture-rotate**

This command captures IP packets beyond the 100,000 packet limit of **utils network capture**.

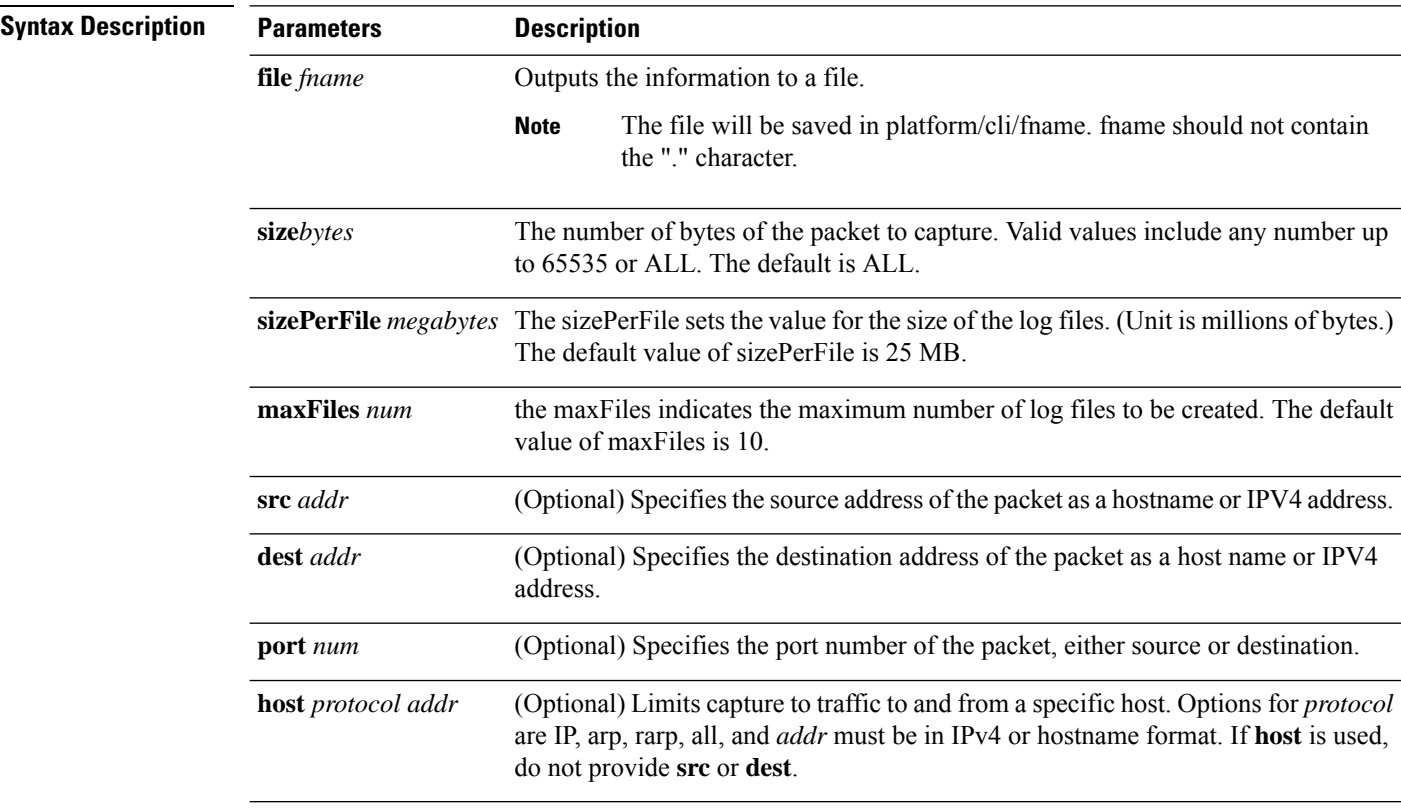

**utils network capture-rotate file***fname* [**size***bytes*] [**sizePerFile***megabytes* ] **maxFiles** *num*[**src***addr*] [**dest***addr*] [**port***num*][**host protocol***addr*]

## **Command Modes** Administrator (admin:)

### **Requirements**

Command privilege level: 1

Allowed during upgrade: Yes

Applies to: Unified Communications Manager, IM and Presence service on Unified Communications Manager, and Cisco Unity Connection.

# **utils network connectivity**

This command verifiesthe node network connection to the first node in the cluster. Be aware that this connection is only valid on a subsequent node.

**utils network connectivity** [**reset**] [*hostname/ip address*]

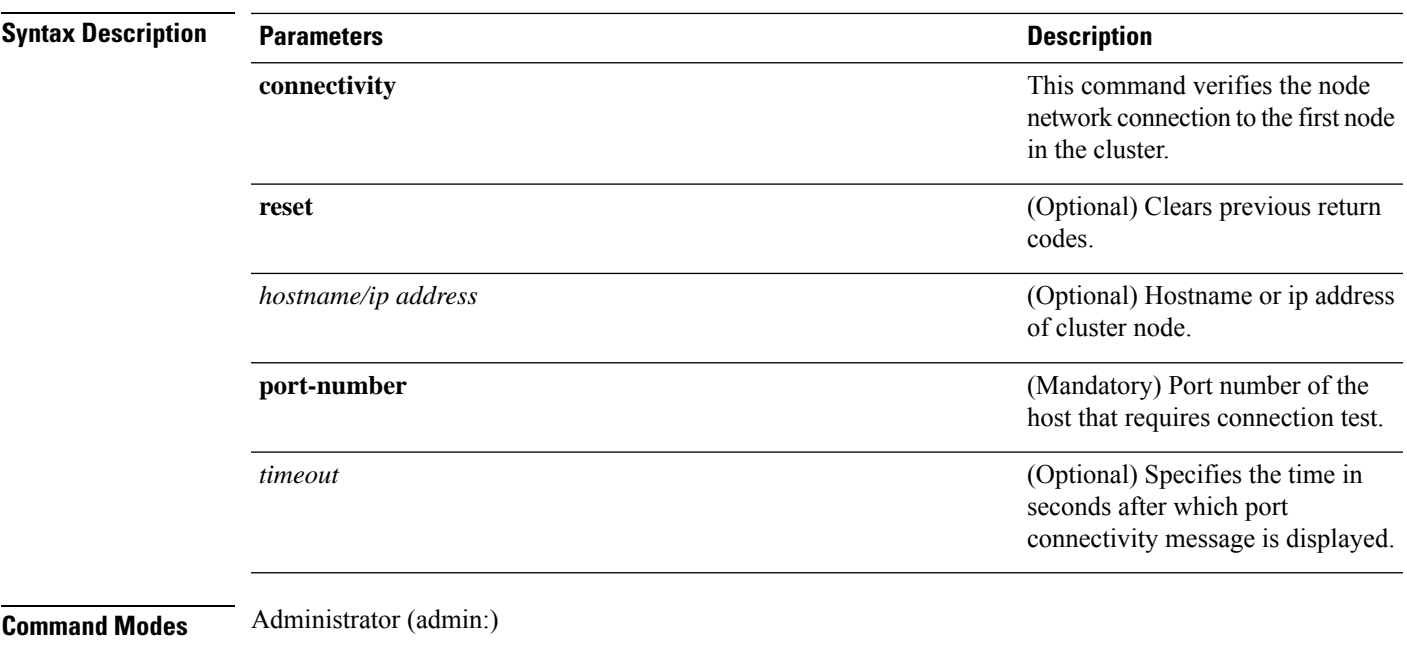

### **Requirements**

Command privilege level: 0

Allowed during upgrade: Yes

Applies to: Unified Communications Manager, IM and Presence service on Unified Communications Manager, and Cisco Unity Connection.

# **utils network host**

This command resolves a host name to an address or an address to a host name.

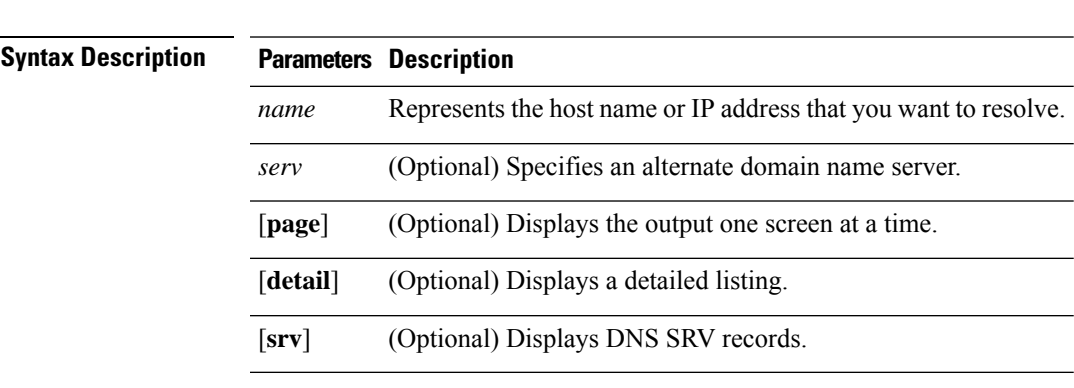

**utils network host** *name* [**server***serv*] [**page**] [**detail**] [**srv**]

**Command Modes** Administrator (admin:)

### **Requirements**

Command privilege level: 0

Allowed during upgrade: Yes

Applies to: Unified Communications Manager, IM and Presence service on Unified Communications Manager, and Cisco Unity Connection.

# **utils network ipv6 host**

This command does an IPv6 host lookup (or IPv6 address lookup) for the specified host name or IPv6 address.

**utils network ipv6 host** *host\_nameipv6\_address*

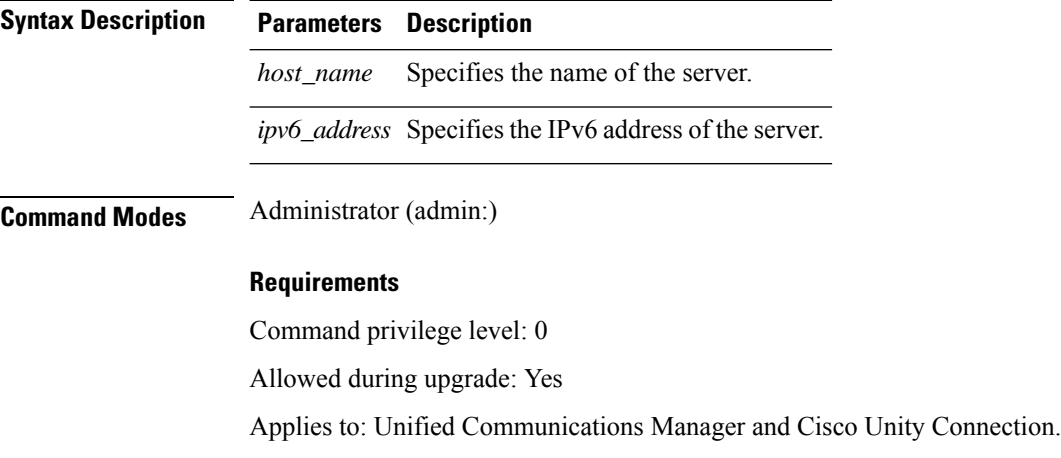

# **utils network ipv6 traceroute**

This command to traces an IPv6 address or hostname.

**utils network ipv6 traceroute** [*ipv6-addresshostname*]

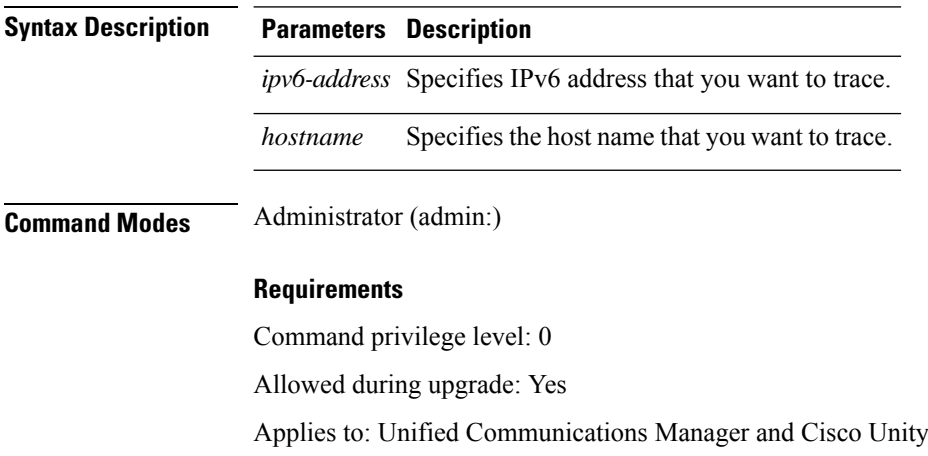

Connection.

# **utils network ipv6 ping**

This command allows you to ping an IPv6 address or hostname.

**utils network ipv6 ping** *destination* [*count*]

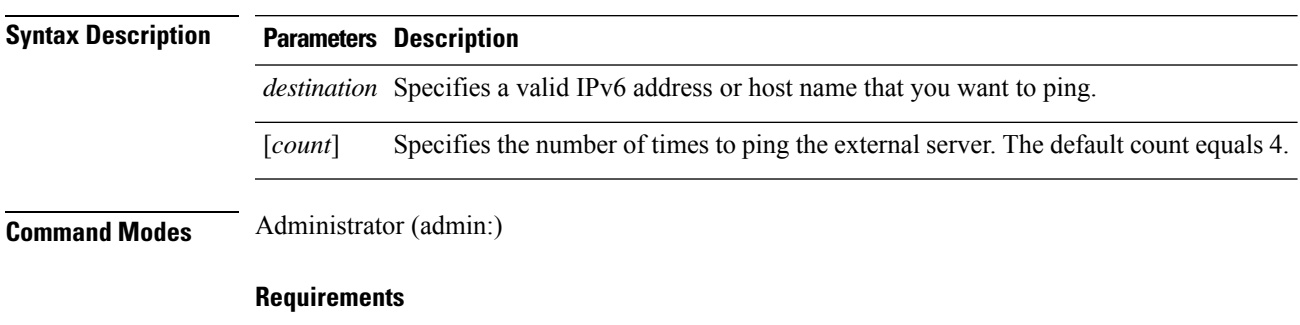

Command privilege level: 0 Allowed during upgrade: Yes Applies to: Unified Communications Manager and Cisco Unity Connection.

# **utils network ping**

This command allows you to ping another server.

**utils network ping** *destination* [*count*] [*size*]

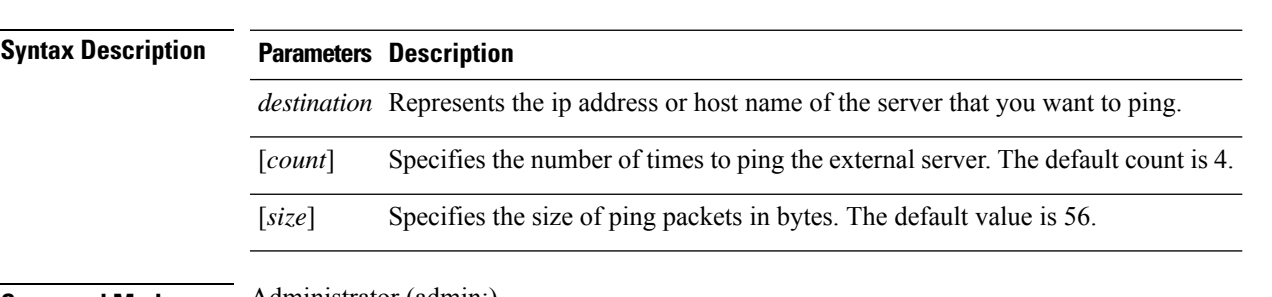

**Command Modes** Administrator (admin:)

## **Requirements**

Command privilege level: 0

Allowed during upgrade: Yes

Applies to: Unified Communications Manager, IM and Presence service on Unified Communications Manager, and Cisco Unity Connection.

# **utils network traceroute**

This command traces IP packets that are sent to a remote destination.

**utils network traceroute** [*destination*]

**Syntax Description Parameters Description** *destination* Represents the hostname or IP address of the server to which you want to send a trace. **Command Modes** Administrator (admin:) **Requirements** Command privilege level: 0 Allowed during upgrade: Yes Applies to: Unified Communications Manager, IM and Presence service on Unified Communications Manager, and Cisco Unity Connection.

# **utils network name-service {hosts|services} cache invalidate**

**utils network name-service** *{hosts \ services}* [*cache invalidate*]

This command clears the name service cache.

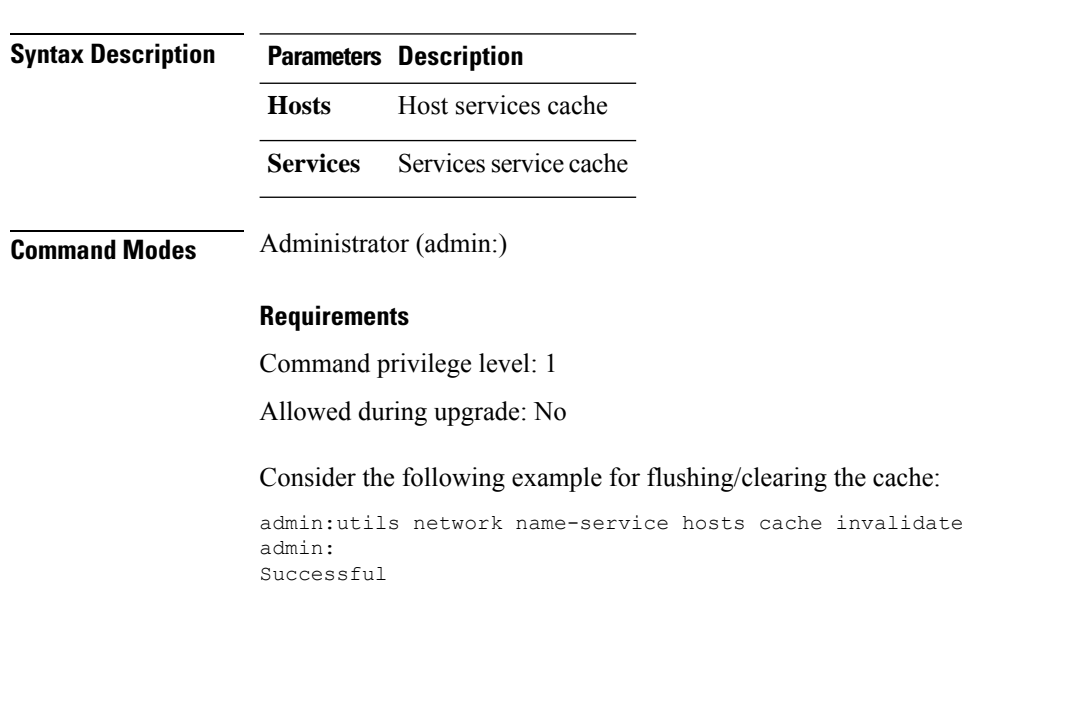

**Command Line Interface Reference Guide for Cisco Unified Communications Solutions, Release 11.5(1)SU8**

Ш

# **utils ntp auth symmetric-key**

#### **utils ntp auth symmetric-key enable** | **disable** | **status**

This command helps you enable or disable authentication of the selected NTP server. The authentication is based on symmetric keyID and key. The symmetric key is stored in the encrypted format in Unified Communications Manager.

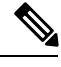

**Note** Before you run this command, ensure that you know the NTP server keyID and its corresponding key.

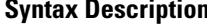

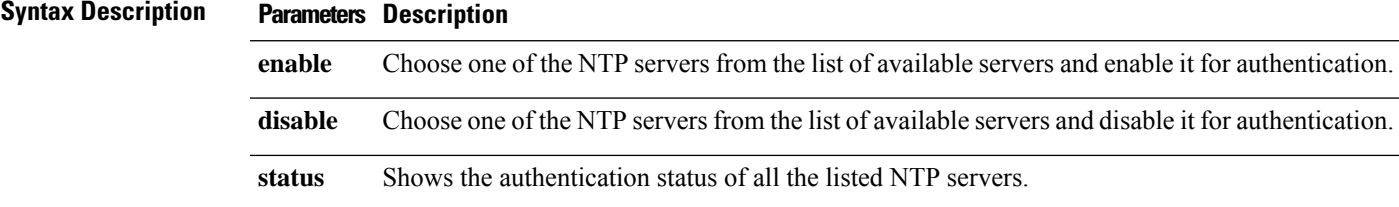

**Usage Guidelines** The system prompts you to enter the KeyID or Symmetric key for authentication of an NTP server.

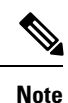

• Unified Communications Manager sends Syslog alert messages when the authentication status of an NTP server changes. You can secure the connections to the syslog server with TLS.

• You can configure the NTP server authentication after you install Unified Communications Manager.

### **Requirements**

Command privilege level: Level 1 can execute all commands, Level 0 can execute only status command

Allowed during upgrade: No

Applies to: Unified Communications Manager

**Example: utils ntp auth symmetric-key status -View status when NTPauthentication is not enabled**

```
admin:utils ntp auth symmetric-key status
10.77.32.92 : NTP Authentication is disabled.
10.77.46.203 : NTP Authentication is disabled.
ind assid status conf reach auth condition last_event cnt
==========================================================
 1 8468 963a yes yes none sys.peer sys_peer 3
 2 8469 9024 yes yes none reject reachable 2
```
#### **Example: utils ntp auth symmetric-key enable - Enable NTP authentication**

```
admin:utils ntp auth symmetric-key enable
The List of NTP servers Configured:
1. 10.77.32.92
2. 10.77.46.203
q. press q to exit
Enter the selection for which to configure NTP authentication: 1
Please enter the Key ID [1-65534]:
2
Please enter the Symmetric Key of the NTP Server (SHA1):
Restarting NTP
please run the utils ntp auth symmetric-key status to check the status of NTP Authentication
```
#### **Example: utils ntp auth symmetric-key status - View status after NTP authentication is enabled**

admin:utils ntp auth symmetric-key status 10.77.46.203 : NTP Authentication is disabled. 10.77.32.92 : NTP Authentication is enabled. ind assid status conf reach auth condition last\_event cnt ========================================================= 1 57733 9044 yes yes none reject reachable 4 2 57734 f014 yes yes ok reject reachable 1

### **Example: utils ntp auth symmetric-key disable - Disable NTP authentication**

```
admin:utils ntp auth symmetric-key disable
The List of NTP servers Configured:
0. All
1. 10.77.46.203
2. 10.77.32.92
q. press q to exit
Enter the selection for which to disable NTP authentication: 2
NTP authentication has been disabled on the particular server.
Restarting NTP
```
#### **Example: utils ntp auth symmetric-key status - View status after NTP authentication is disabled**

10.77.46.203 : NTP Authentication is disabled. 10.77.32.92 : NTP Authentication is disabled. ind assid status conf reach auth condition last event cnt =========================================================== 1 42767 9144 yes yes none falsetick reachable 4 2 42768 912a yes yes none falsetick sys\_peer 2

#### **Example: utils ntp auth symmetric-key status - View status of NTP authentication**

```
admin:utils ntp auth symmetric-key status
10.77.32.92 : NTP authentication is failed. Please check the NTP authentication Key ID
and Symmetric Key entered is correct. To update, disable and reenable authentication for
this NTP server.
10.77.32.78 : NTP Authentication is disabled.
```
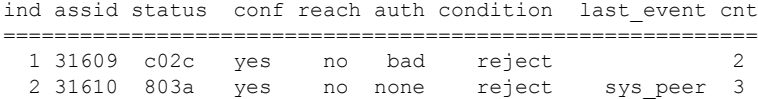

# **utils ntp server add**

The command adds a maximum of five specified NTP servers.

**utils ntp server add** *s1* [*s1s2s3s4s5*] [**norestart**]

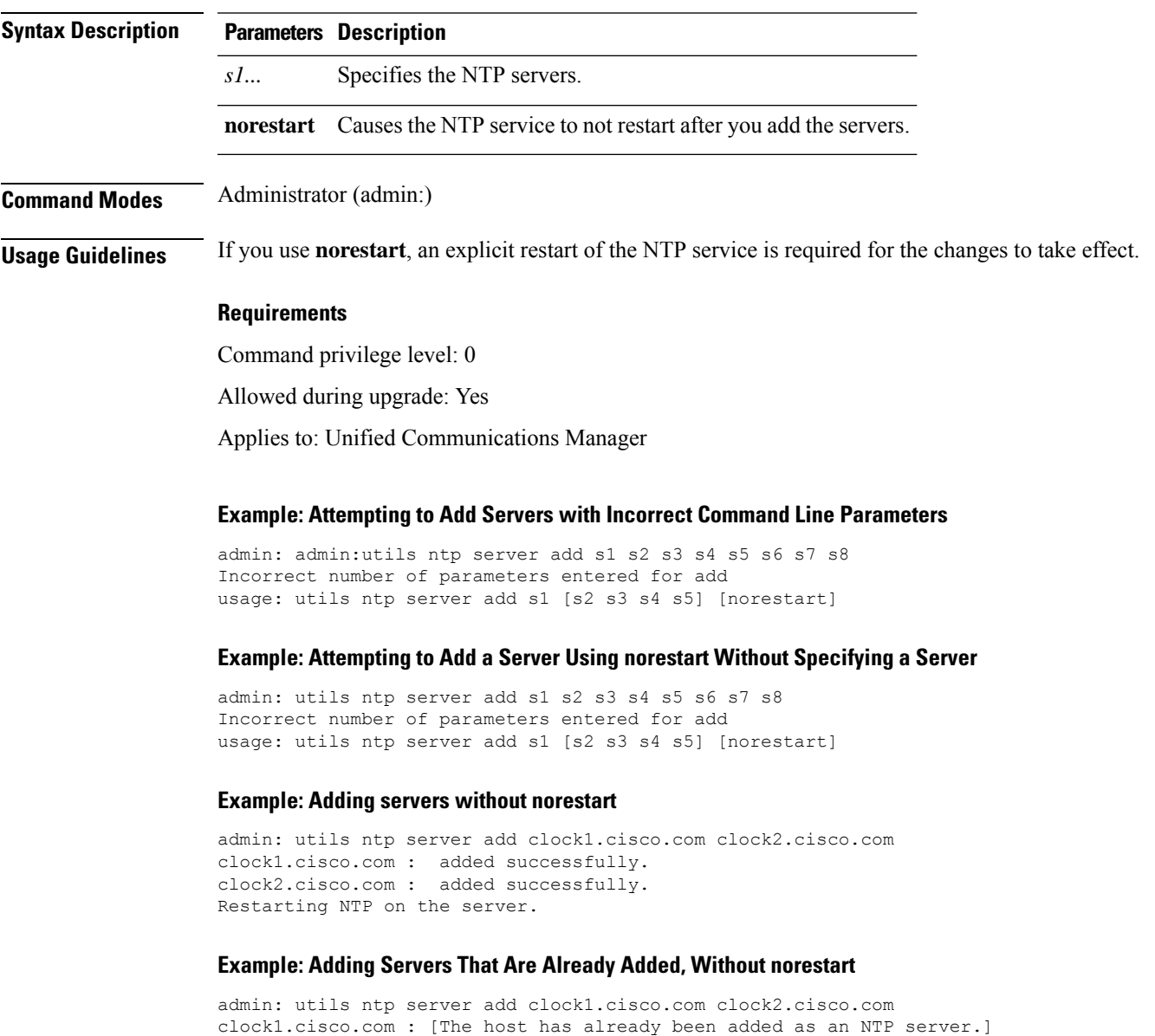

clock2.cisco.com : [The host has already been added as an NTP server.]

#### **Example: Adding Server to Self Without norestart**

```
admin: utils ntp server add bglr-ccm26
bglr-ccm26 : [This server cannot be added as an NTP server.]
```
#### **Example: Adding Inaccessible Server Without norestart**

```
admin: utils ntp server add clock3.cisco.com
clock3.cisco.com : [ Inaccessible NTP server. Not added. ]
```
#### **Example: Adding Servers with norestart**

```
admin: utils ntp server add ntp01-syd.cisco.com ntp02-syd.cisco.com clock.cisco.com norestart
ntp01-syd.cisco.com : added successfully.
ntp02-syd.cisco.com : added successfully.
clock.cisco.com : added successfully.
The NTP service will need to be restarted for the changes to take effect.
```
#### **Example: Adding Servers When Five Are Already Configured**

```
admin:utils ntp server add clock3.cisco.com
The maximum permissible limit of 5 NTP servers is already configured.
```
## **utils ntp server delete**

This command deletes NTP servers that are configured.

**utils ntp server delete**

**Command Modes** Administrator (admin:)

**Usage Guidelines** This command allows you to delete a configured Network Time Protocol (NTP) server or multiple NTP servers. When you choose the server to delete, you are prompted to indicate if you want to restart the NTP service. If you choose no, the NTP service does not get restarted after the server is deleted.

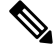

It is required to have at least 1 NTP server configured. Therefore, you cannot delete an NTP server if only one is configured. If you select the option to delete all the NTP servers, the NTP servers are deleted in top down order and the last NTP server on the list does not get deleted. The process is similar to the top down order followed during utils ntp config or utils ntp status **Note**

#### **Requirements**

Command privilege level: 0

Allowed during upgrade: Yes

Applies to: Unified Communications Manager

#### **Example: Deleting Servers with Incorrect Command Line Parameters**

```
admin: utils ntp server delete clock1.cisco.com clock2.cisco.com
Incorrect number of optional parameters entered for delete
usage: utils ntp server delete
```
#### **Example: Deleting Single Server with NTP Restart**

```
admin: utils ntp server delete
1: clock1.cisco.com
2: clock2.cisco.com
3: ntp01-syd.cisco.com
4: ntp02-syd.cisco.com
5: clock.cisco.com
a: all
q: quit
```
Choice: 1

Restart NTP (y/n): y

clock1.cisco.com will be deleted from the list of configured NTP servers. Continue (y/n)?y

clock1.cisco.com : deleted successfully. Restarting NTP on the server.

### **Example: Deleting All Servers Without NTP Restart**

admin: utils ntp server delete 1: clock1.cisco.com 2: clock2.cisco.com 3: ntp01-syd.cisco.com 4: ntp02-syd.cisco.com 5: clock.cisco.com  $a: a11$ q: quit Choice: a Restart NTP (y/n): n This will result in all the configured NTP servers being deleted. Continue (y/n)?y clock1.cisco.com : deleted successfully. clock2.cisco.com : deleted successfully. ntp01-syd.cisco.com : deleted successfully. ntp02-syd.cisco.com : deleted successfully. clock.cisco.com : [The NTP server was not deleted. At least one NTP server is required.] The NTP service will need to be restarted for the changes to take effect.

#### **Example: Deleting All Servers When No Servers Are Configured**

admin: utils ntp server delete There are no NTP servers configured to delete.

# **utils ntp config**

This command displays the current configuration of the NTP client and server.

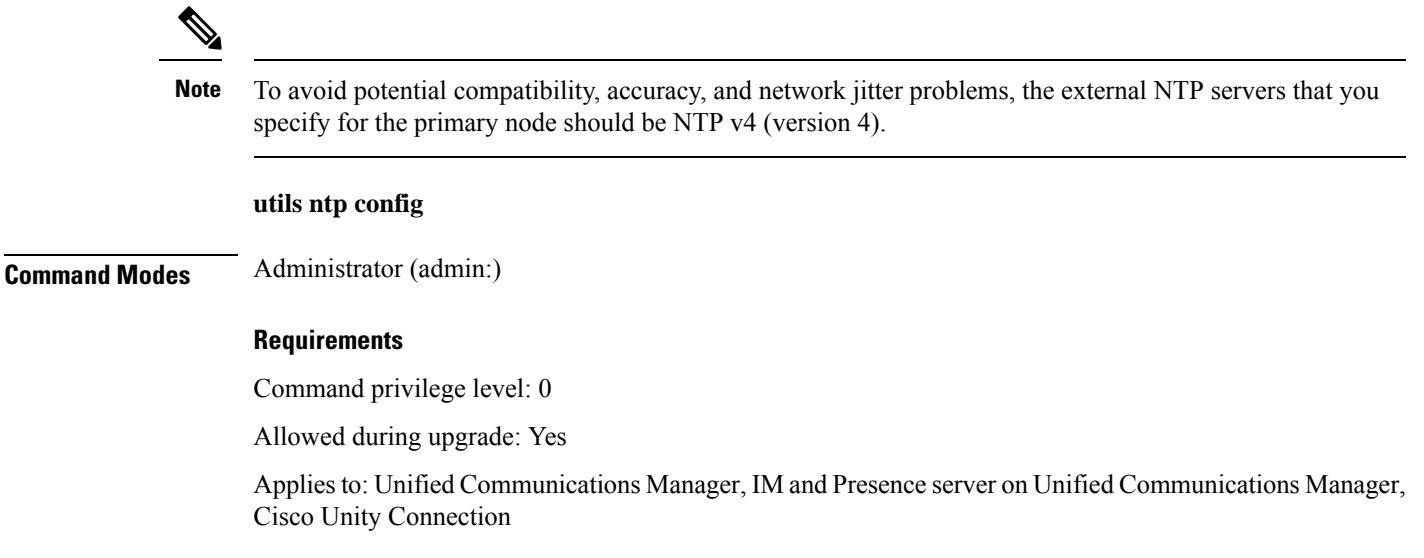

# **utils ntp restart**

This command restarts the NTP service.

**Command Modes** Administrator (admin:)

#### **Requirements**

**utils ntp restart**

Command privilege level: 0

Allowed during upgrade: Yes

Applies to: Unified Communications Manager, IM and Presence service on Unified Communications Manager, and Cisco Unity Connection

# **utils ntp server list**

This command lists all NTP servers.

**utils ntp server list**

**Command Modes** Administrator (admin:)

Ш

#### **Requirements**

Command privilege level: 0

Allowed during upgrade: Yes

Applies to: IM and Presence server on Unified Communications Manager

## **utils ntp start**

This command starts the NTP service if it is not already running.

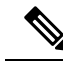

**Note**

You can not stop the NTP service from the command line interface. Use this command when the utils ntp status command returns stopped.

### **utils ntp start**

**Command Modes** Administrator (admin:)

### **Requirements**

Command privilege level: 0

Allowed during upgrade: Yes

Applies to: Unified Communications Manager, IM and Presence server on Unified Communications Manager, and Cisco Unity Connection

## **utils ntp status**

This command displays the current status of NTP.

**utils ntp status**

**Command Modes** Administrator (admin:)

### **Requirements**

Command privilege level:

Allowed during upgrade:

Applies to: IM and Presence service on Unified Communications Manager.

## **utils os kerneldump**

This command configures kerneldump to provide a kernel crash dumping mechanism. The kernel captures the dump to the local disk, in case of a kernel crash.

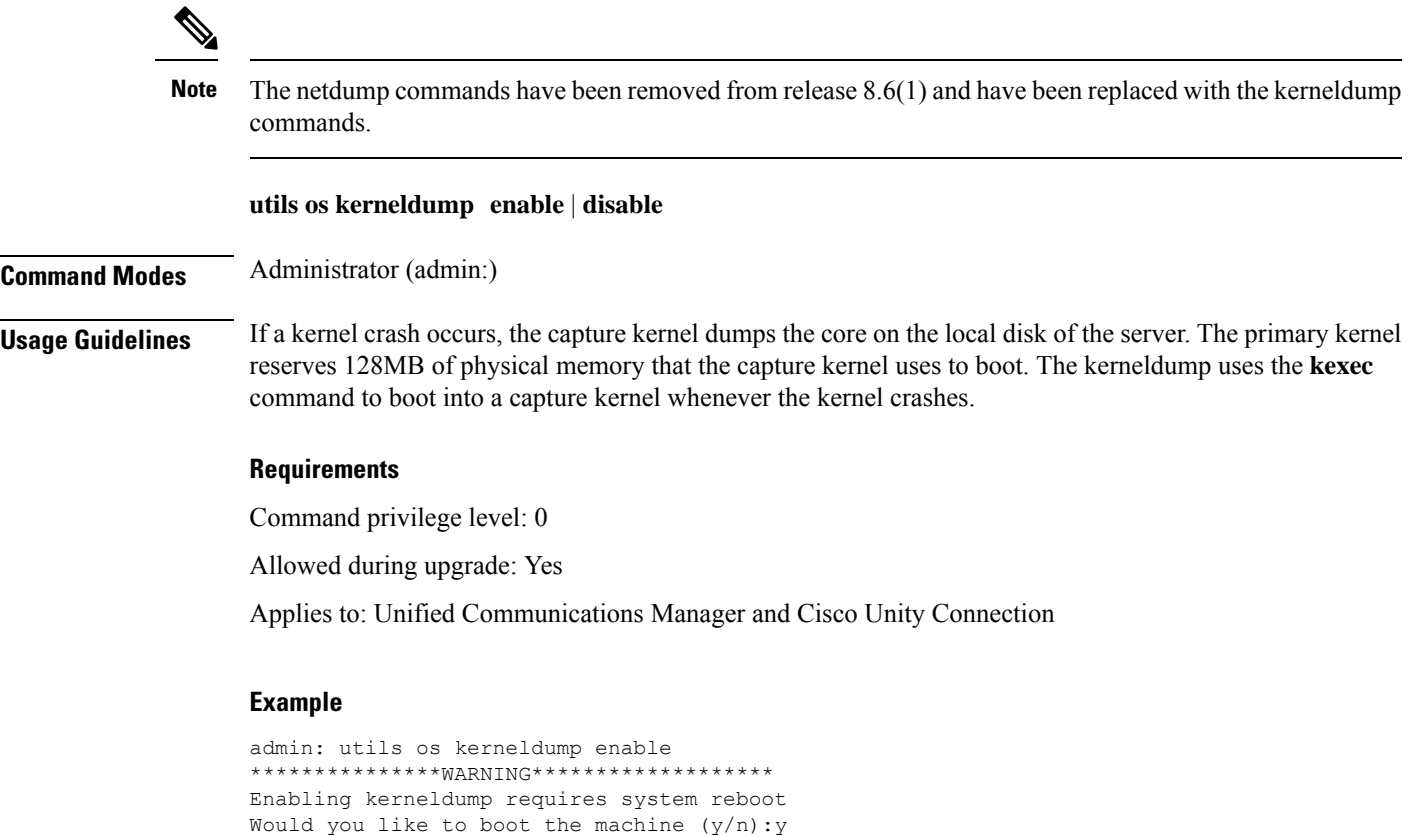

# **utils os kerneldump ssh**

This command enables, disables, or displays the status of an external SSH server.

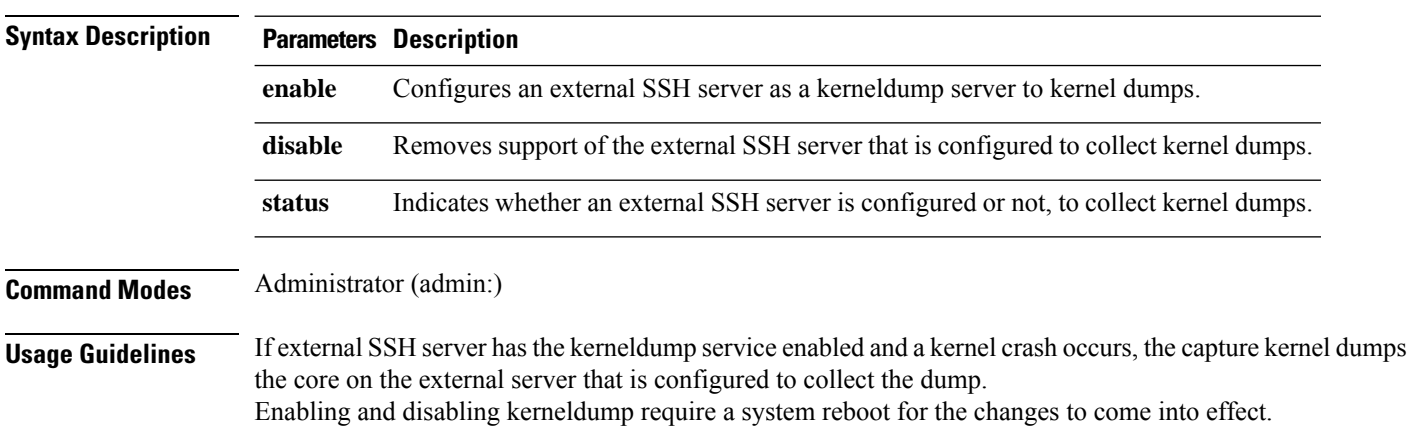

**utils os kerneldump ssh enable** | **disable** | **status**

kerneldump enable operation succeeded

System going for a reboot

Ш

#### **Requirements**

Command privilege level: 1

Allowed during upgrade: Yes

Applies to: Unified Communications Manager and Cisco Unity Connection

### **Example**

```
admin: utils os kerneldump ssh disable 10.77.31.60
Disabling kerneldump requires system reboot
Would you like to continue (y/n): y
kerneldump disable operation succeeded
System going for a reboot
```
# **utils os kerneldump status**

This command provides the status of the kdump service.

### **utils os kerneldump status**

**Command Modes** Administrator (admin:)

#### **Requirements**

Command privilege level: 0

Allowed during upgrade: No

Applies to: Unified Communications Manager, IM and Presence service on Unified Communications Manager, Cisco Unity Connection

# **utils os secure**

This command is used to specify the level of security provided by selinux.

#### **utils os secure enforce** | **permissive** | **status**

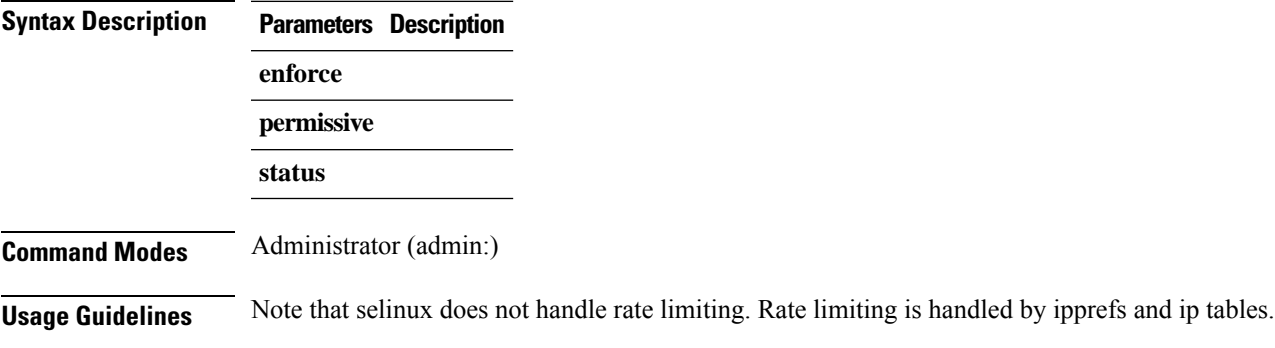

### **Requirements**

Command privilege level: 1

Allowed during upgrade: No

Applies to: IM and Presence service on Unified Communications Manager

# **utils PlatformWebAccess disable**

Use this command to restrict the user sign-in to Cisco OS Administration and Disaster Recovery System applications when SSO is enabled.

### **utils PlatformWebAccess disable**

**Command Modes** Administrator (admin:)

### **Requirements**

Command privilege level: 4

Allowed during upgrade: Yes

Applies to: Unified Communications Manager, IM and Presence service on Unified Communications Manager, and Cisco Unity Connection

# **utils PlatformWebAccess enable**

Use this command to enable the user sign-in to Cisco OS Administration and Disaster Recovery System applications.

### **utils PlatformWebAccess enable**

**Command Modes** Administrator (admin:)

#### **Requirements**

Command privilege level: 4

Allowed during upgrade: Yes

Applies to: Unified Communications Manager, IM and Presence service on Unified Communications Manager, and Cisco Unity Connection

# **utils PlatformWebAccess status**

Use this command to display the status of the web access of the system—whether the platform web access is enabled or disabled for Cisco OS Administration and Disaster Recovery System applications.

**utils PlatformWebAccess status**

## **Command Modes** Administrator (admin:)

#### **Requirements**

Command privilege level: 4

Allowed during upgrade: Yes

Applies to: Unified Communications Manager, IM and Presence service on Unified Communications Manager, and Cisco Unity Connection

# **utils processCoreDumps disable**

This command disables the process core dumps.

#### **utils processCoreDumps disable**

**Command Modes** Administrator (admin:)

## **Requirements**

Command privilege level: 1

Allowed during upgrade: No

Applies to: Unified Communications Manager, IM and Presence service on Unified Communications Manager, Cisco Unity Connection

# **utils processCoreDumps enable**

This command enables the process core dumps.

#### **utils processCoreDumps enable**

**Command Modes** Administrator (admin:)

#### **Requirements**

Command privilege level: 1

Allowed during upgrade: No

Applies to: Unified Communications Manager, IM and Presence service on Unified Communications Manager, Cisco Unity Connection

# **utils processCoreDumps status**

This command provides the status of the kdump service.

**utils processCoreDumps status**

### **Command Modes** Administrator (admin:)

#### **Requirements**

Command privilege level: 0

Allowed during upgrade: No

Applies to: Unified Communications Manager, IM and Presence service on Unified Communications Manager, Cisco Unity Connection

# **utils remote\_account create**

This command creates a remote account.

**utils remote\_account create**

**Command Modes** Administrator (admin:)

**Usage Guidelines** A remote account generates a pass phrase that allows Cisco Systems support personnel to get access to the system for the specified life of the account.

#### **Requirements**

Command privilege level: 1

Allowed during upgrade: Yes

Applies to: Unified Communications Manager, IM and Presence service on Unified Communications Manager, Cisco Unity Connection

# **utils remote\_account disable**

This command allows you to disable a remote account.

**utils remote\_account disable**

**Command Modes** Administrator (admin:)

### **Requirements**

Command privilege level: 1

Allowed during upgrade: Yes

Applies to: Unified Communications Manager, IM and Presence service on Unified Communications Manager, and Cisco Unity Connection

## **utils remote\_account enable**

This command allows you to enable a remote account.

Ш

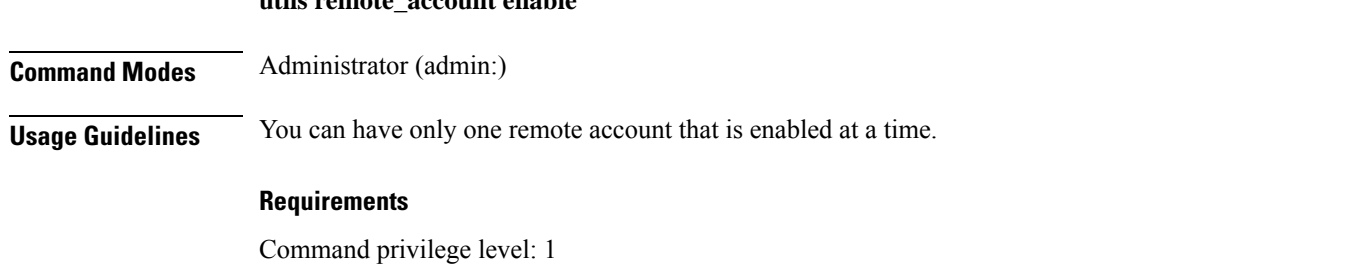

Allowed during upgrade: Yes

**utils remote\_account enable**

Applies to: Unified Communications Manager, IM and Presence service on Unified Communications Manager, and Cisco Unity Connection

# **utils remote\_account status**

This command allows you to check the status of a remote account.

**utils remote\_account status**

### **Command Modes** Administrator (admin:)

#### **Requirements**

Command privilege level: 0

Allowed during upgrade: Yes

Applies to: Unified Communications Manager, IM and Presence service on Unified Communications Manager, and Cisco Unity Connection

# **utils remotesyslog set protocol tcp**

This command configures the protocol for communication with remote syslog server as TCP on the system. Restart the node for changes to take effect.

**utils remotesyslog set protocol tcp**

**Command Modes** Administrator (admin:)

### **Requirements**

Command privilege level: 4

Allowed during upgrade: No

Applies to: Unified Communications Manager, IM and Presence service on Unified Communications Manager, Cisco Unity Connection

# **utils remotesyslog set protocol udp**

This command configures the protocol for communication with remote syslog server as UDP on the system. Restart the node for changes to take effect.

#### **utils remotesyslog set protocol udp**

**Command Modes** Administrator (admin:)

#### **Requirements**

Command privilege level: 4

Allowed during upgrade: No

Applies to: Unified Communications Manager, IM and Presence service on Unified Communications Manager, Cisco Unity Connection

# **utils remotesyslog set protocol tls**

This command configures the protocol for communication with remote syslog server as Transport Layer Security (TLS) 1.2 on the system. TLS 1.2 enables Unified Communications Manager and IM and Presence Service to establish a secure connection with syslog servers. This enables Unified Communications Manager and IM and Presence Service to comply with Common Criteria guidelines.

**Note**

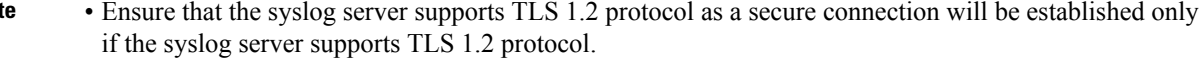

• In Common Criteria Mode, strict host name verification is implemented. Hence, it is required to configure the server with a fully qualified domain name (FQDN) which matches the certificate.

Restart the node for changes to take effect.

#### **utils remotesyslog set protocol tls**

**Command Modes** Administrator (admin:)

### **Requirements**

Command privilege level: 4

Allowed during upgrade: No

Applies to: Unified Communications Manager and IM and Presence service on Unified Communications Manager

A security certificate has to be uploaded from the syslog server to the tomcat trust store on Unified Communications Manager and IM and Presence service.

## **utils remotesyslog show protocol**

This command shows whether the protocol for communication with remote syslog server is TCP or UDP on the system.

**utils remotesyslog show protocol**

#### **Command Modes** Administrator (admin:)

#### **Requirements**

Command privilege level: 0

Allowed during upgrade: No

Applies to: Unified Communications Manager, IM and Presence service on Unified Communications Manager, Cisco Unity Connection

# **utils reset\_application\_ui\_administrator\_name**

This command resets the application user interface administrator name.

#### **utils reset\_application\_ui\_administrator\_name**

**Command Modes** Administrator (admin:)

### **Requirements**

Command privilege level: 1

Allowed during upgrade: Yes

Applies to: Unified Communications Manager, IM and Presence Service on Unified Communications Manager, and Cisco Unity Connection

# **utils reset\_application\_ui\_administrator\_password**

This command resets the application user interface administrator password.

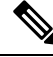

**Note**

For password changes on IM and Presence nodes, stop the Cisco Presence Engine service in all IM and Presence nodes before resetting the administrator password. After the password reset, restart Cisco Presence Engine service in all the nodes. Make sure that you perform this task during maintenance because you may face presence issues when the PE is stopped. If you change the password from IM and Presence nodes, make sure the new password is same as the current administrator password in Unified Communication Manager.

**utils reset\_application\_ui\_administrator\_password**

### **Command Modes** Administrator (admin:)

## **Requirements**

Command privilege level: 1

Allowed during upgrade: Yes

Applies to: Unified Communications Manager, IM and Presence Service on Unified Communications Manager, and Cisco Unity Connection

# **utils restore\_application\_ui\_administrator\_account**

This command restores the application user interface administrator account.

**utils restore\_application\_ui\_administrator\_account**

**Command Modes** Administrator (admin:)

### **Requirements**

Command privilege level: 1

Allowed during upgrade: No

Applies to: Unified Communications Manager, IM and Presence service on Unified Communications Manager, Cisco Unity Connection

# **utils scheduled-task disable**

This command disables the scheduled-task.

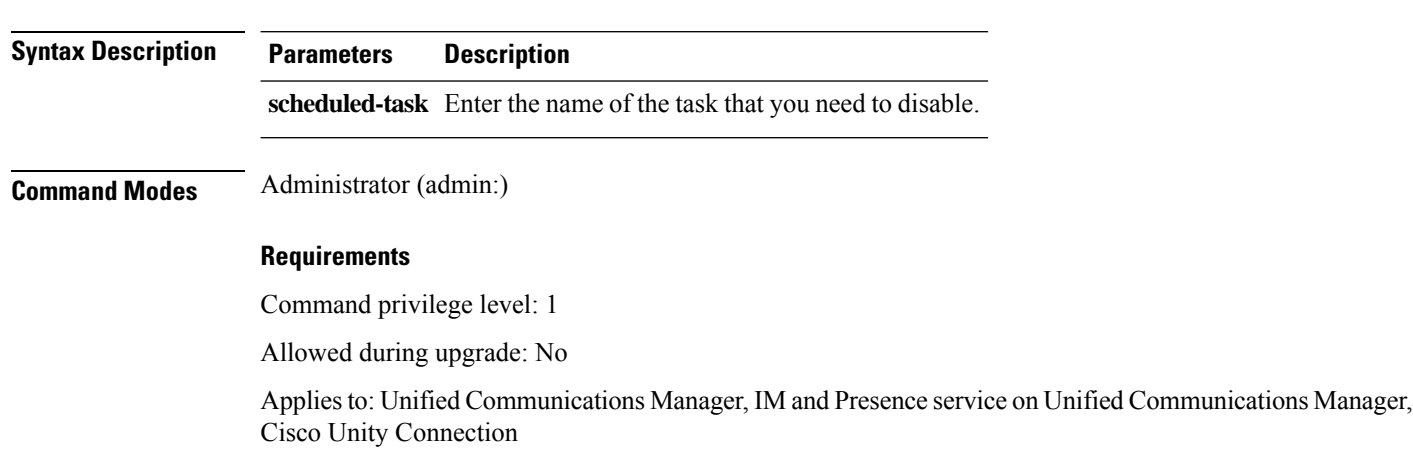

**utils scheduled-task disable scheduled-task**

Ш

## **utils scheduled-task enable**

This command enables the scheduled-task.

**utils scheduled-task enable scheduled-task**

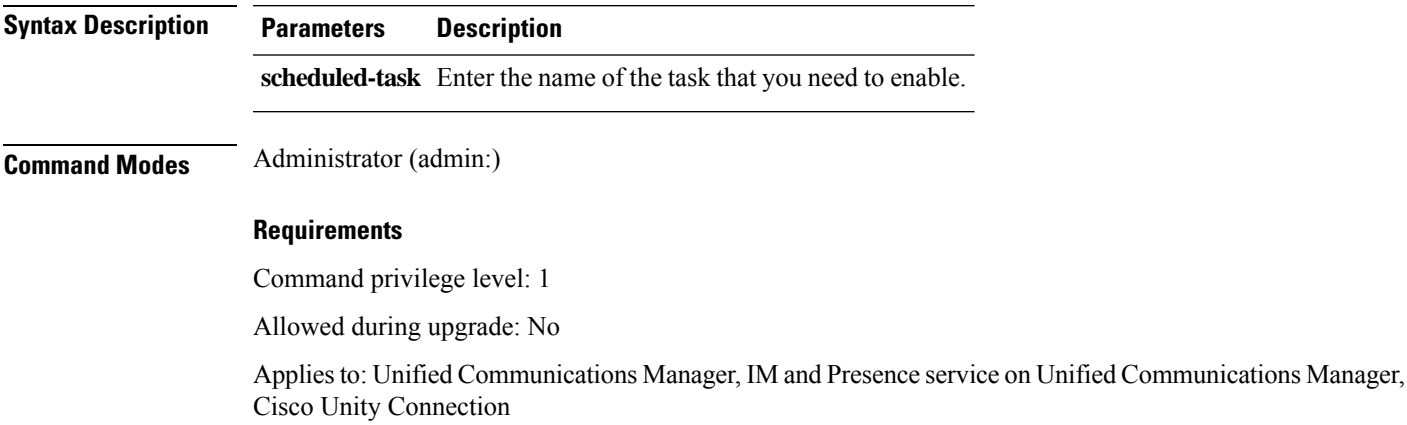

# **utils scheduled-task list**

This command lists all the scheduled tasks.

**utils scheduled-task list**

**Command Modes** Administrator (admin:)

## **Requirements**

Command privilege level: 0

Allowed during upgrade: No

Applies to: Unified Communications Manager, IM and Presence service on Unified Communications Manager, Cisco Unity Connection

# **utils set urlpattern disable**

This command disables the URL pattern and modifies the zzz20 product profile.sh file. After the URL pattern is disabled, this command appends the following line:

export TOMCAT\_EXCLUDE URLPATTERNS="/ucmuser"

### **utils set urlpattern disable**

**Command Modes** Administrator (admin:)

#### **Requirements**

Command privilege level: 1

Allowed during upgrade: No

Applies to: Unified Communications Manager, IM and Presence service on Unified Communications Manager, Cisco Unity Connection

# **utils set urlpattern enable**

This command enables the URL pattern and modifies the zzz20 product profile.sh file. After the URL pattern is enabled, this command appends the following line:

```
export TOMCAT EXCLUDE URLPATTERNS=""
```
### **utils set urlpattern enable**

## **Command Modes** Administrator (admin:)

### **Requirements**

Command privilege level: 1

Allowed during upgrade: No

Applies to: Unified Communications Manager, IM and Presence service on Unified Communications Manager, Cisco Unity Connection

# **utils service**

This command activates, deactivates, starts, stops, or restarts a service.

**utils service activate** | **deactivate** | **start** | **stop** | **restart** *service\_name*
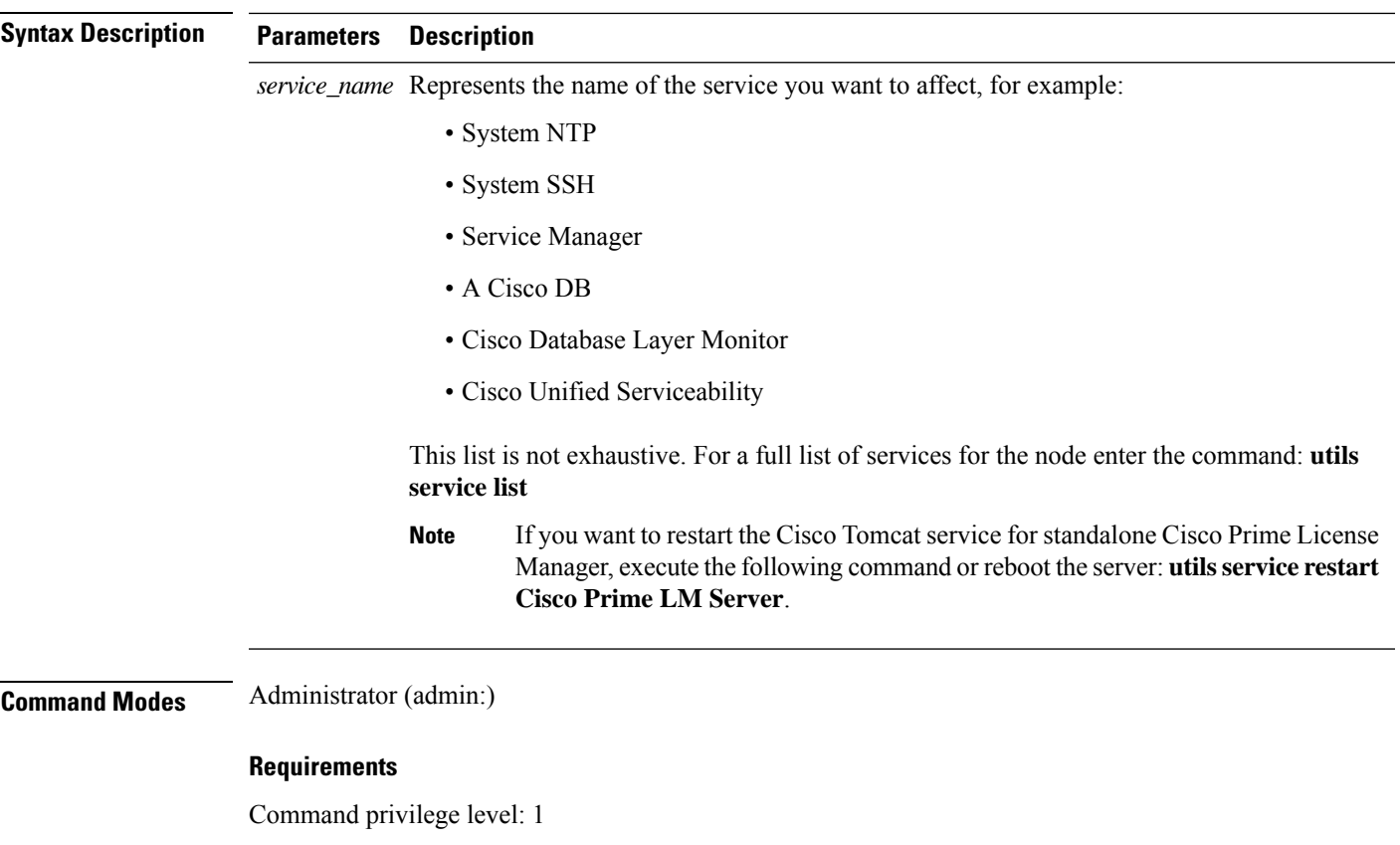

Allowed during upgrade: No

Applies to: Unified Communications Manager, IM and Presence Service on Unified Communications Manager, and Cisco Unity Connection

# **utils service list**

This command retrieves a list of all services.

**utils service list** [**page**]

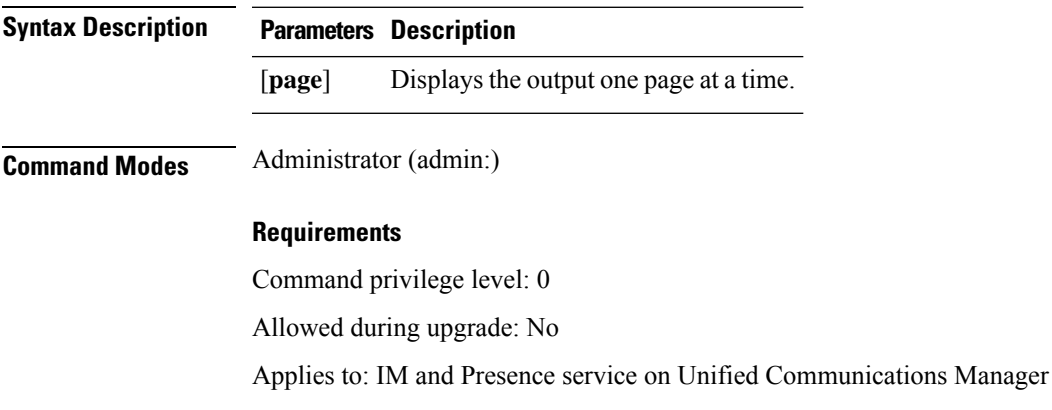

# **utils service auto-restart**

This command starts or stops a specified service.

## **utils service auto-restart enable** | **disable** | **show** *service-name*

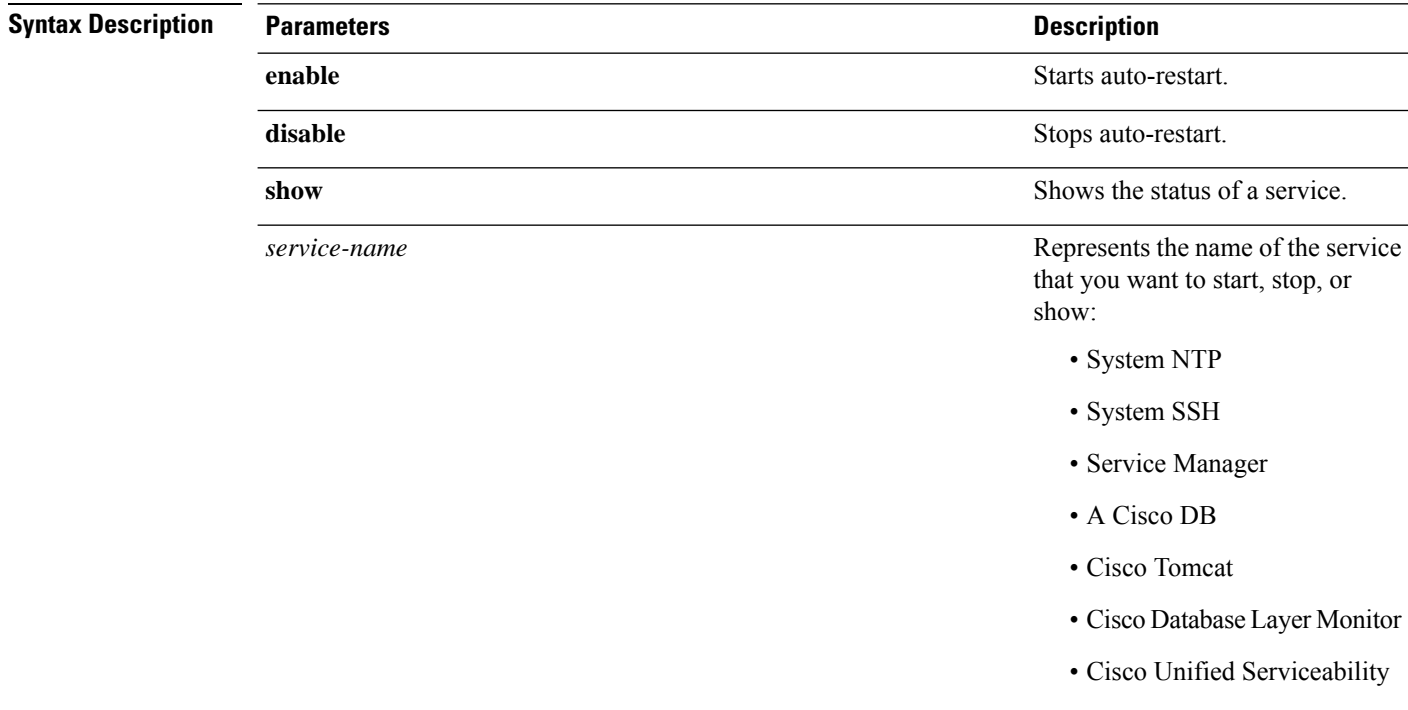

**Command Modes** Administrator (admin:)

## **Requirements**

Command privilege level: 1

Allowed during upgrade: No

Applies to: Unified Communications Manager, IM and Presence service on Unified Communications Manager, and Cisco Unity Connection

## **utils service start**

This command starts a service.

**utils** *service* **start**

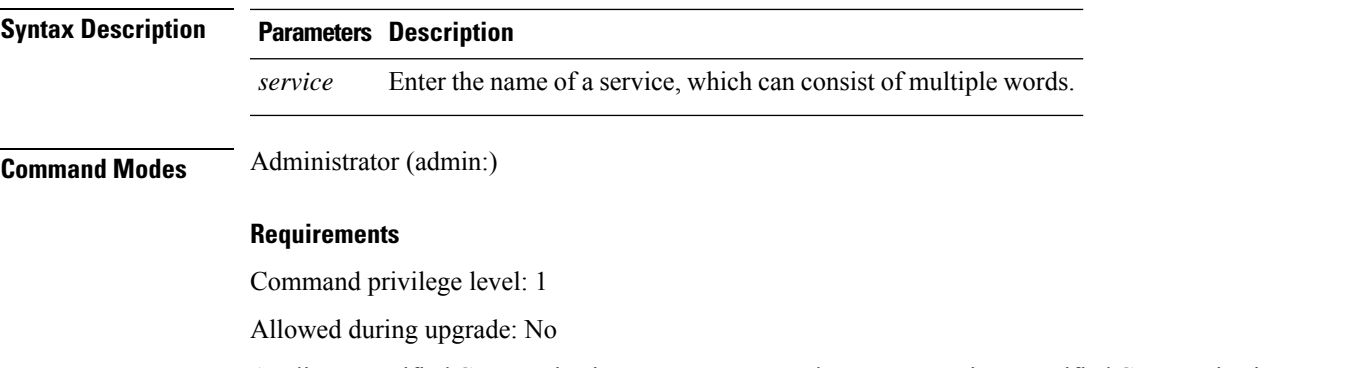

Applies to: Unified Communications Manager, IM and Presence service on Unified Communications Manager, and Cisco Unity Connection

# **utils service stop**

This command stops a service.

**utils** *service* **stop**

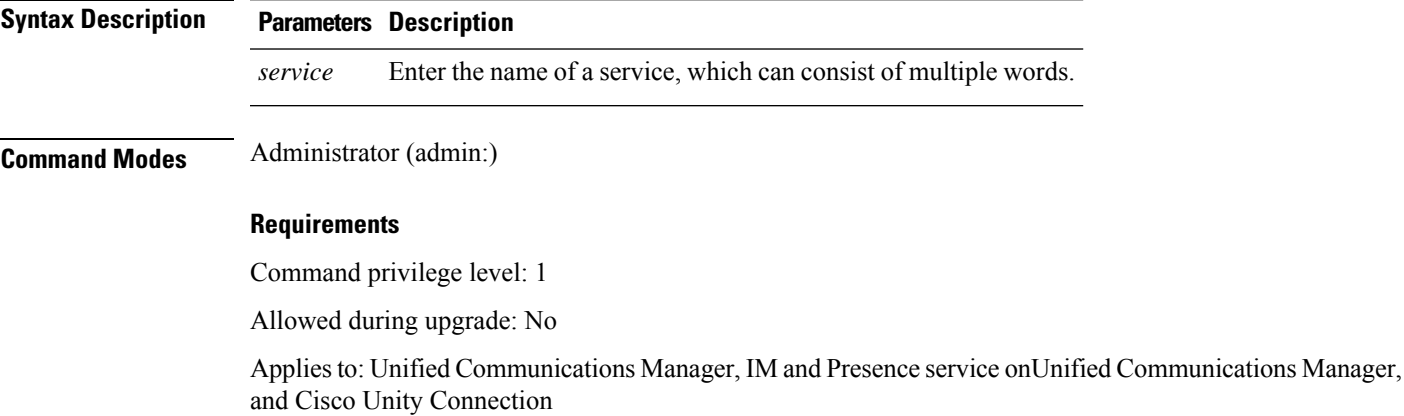

# **utils snmp config 1/2c community-string**

This interactive command adds, deletes, lists or updates a community string.

**utils snmp config 1/2c community-string add** | **delete** | **list** | **update**

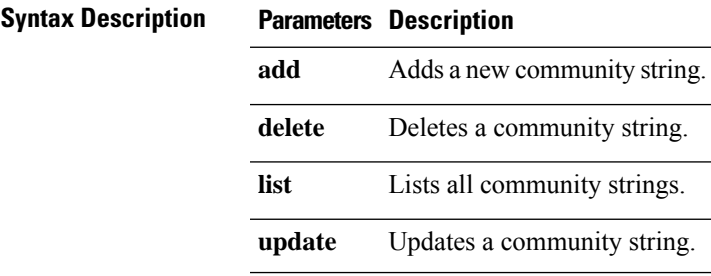

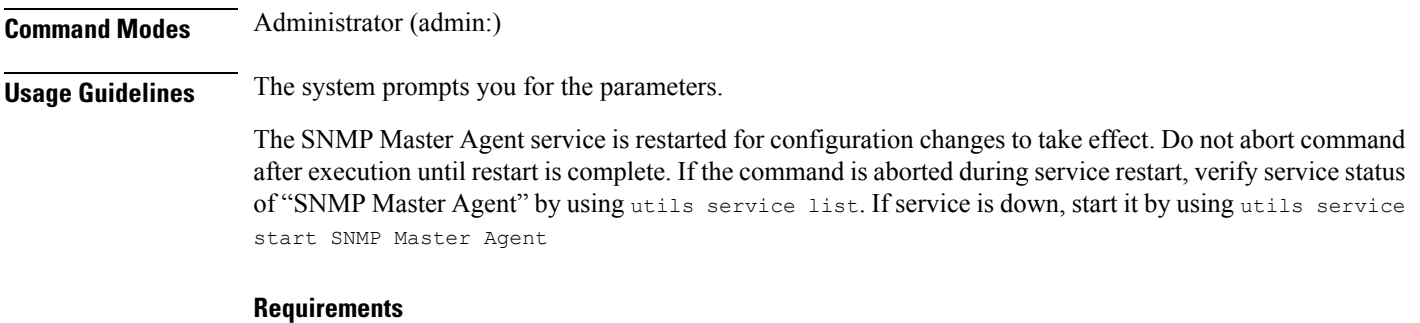

Command privilege level: 1

Allowed during upgrade: Yes

Applies to: Unified Communications Manager, IM and Presence service on Unified Communications Manager, Cisco Unity Connection

# **utils snmp config 1/2c inform**

This interactive command adds, deletes, lists or updates inform notification destinations.

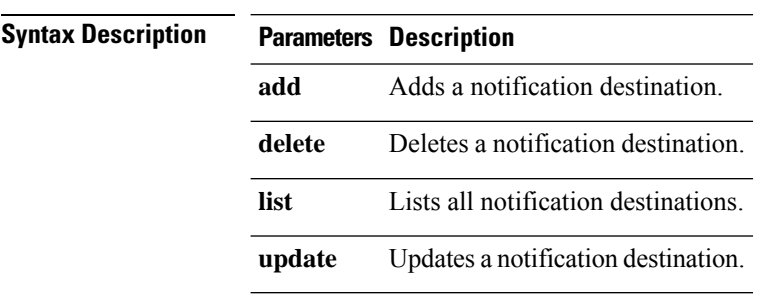

**utils snmp config 1/2c inform add** | **delete** | **list** | **update**

**Command Modes** Administrator (admin:)

### **Requirements**

Applies to: Unified Communications Manager, IM and Presence service on Unified Communications Manager, Cisco Unity Connection

# **utils snmp config 1/2c trap**

This interactive command affects trap notifications.

**utils snmp config 1/2c trap add** | **delete** | **list** | **update**

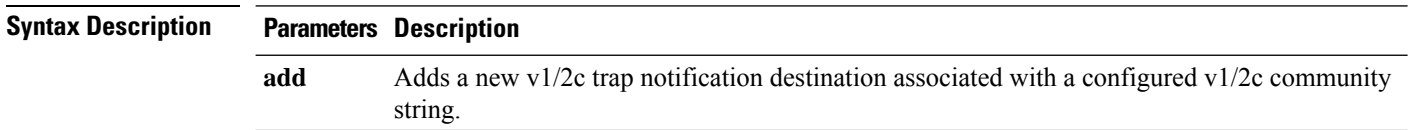

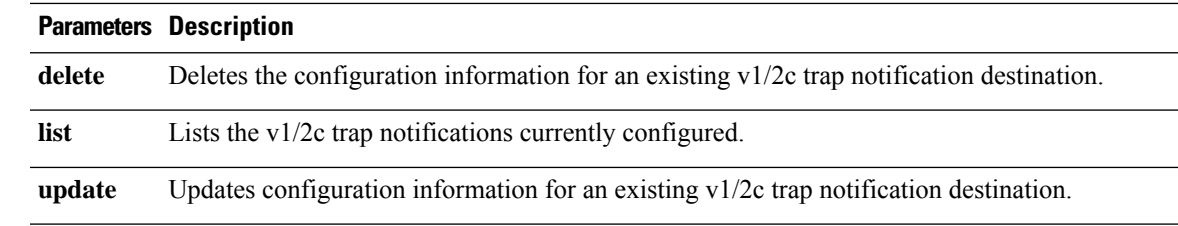

## **Command Modes** Administrator (admin:)

## **Requirements**

Command privilege level: 1 Allowed during upgrade: Yes Applies to: Unified Communications Manager and Cisco Unity Connection

# **utils snmp config 3 inform**

This interactive command affects the v3 inform notification.

## **utils snmp config 3 inform add** | **delete** | **list** | **update**

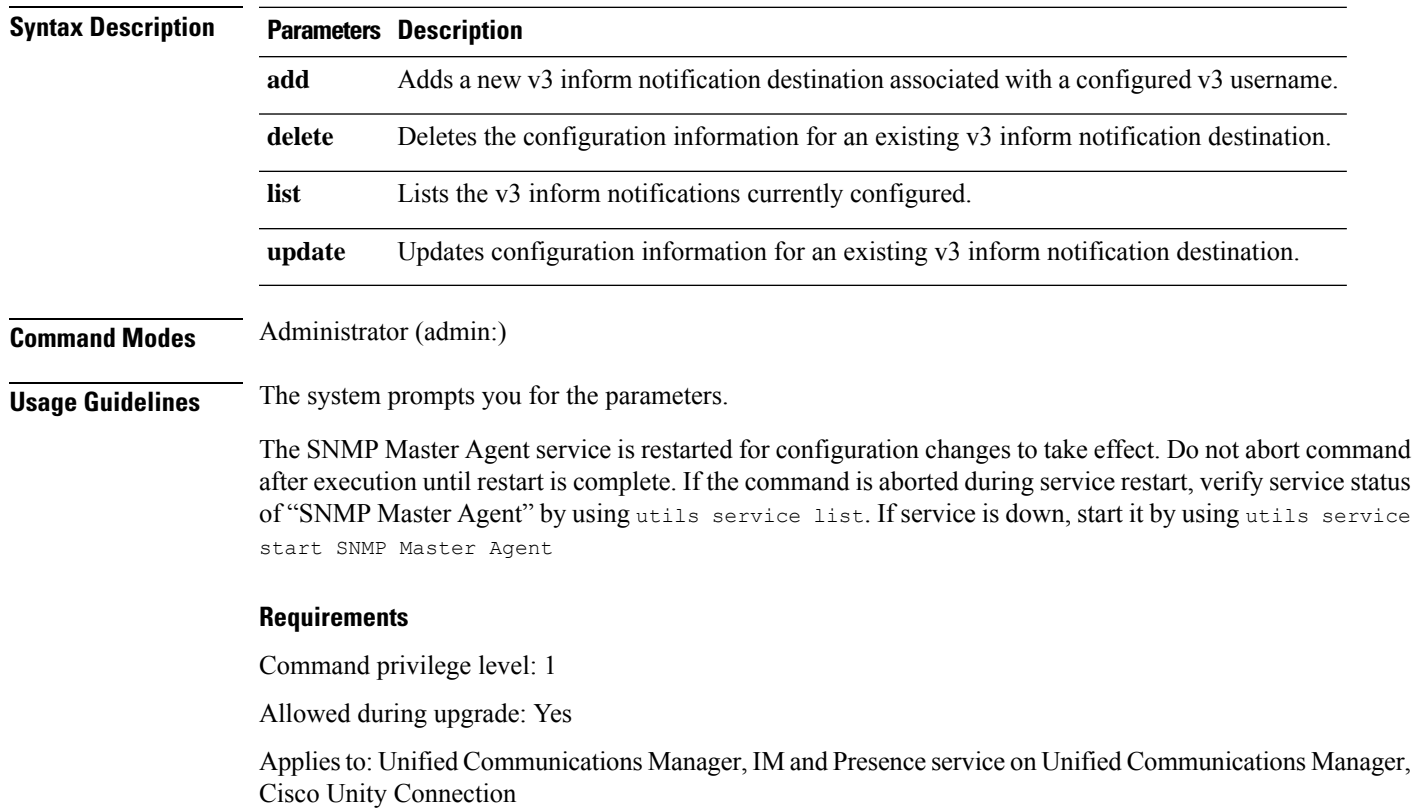

# **utils snmp config mib2**

This interactive command affects the Mib2 configuration information.

**utils snmp config mib2 add** | **delete** | **list** | **update**

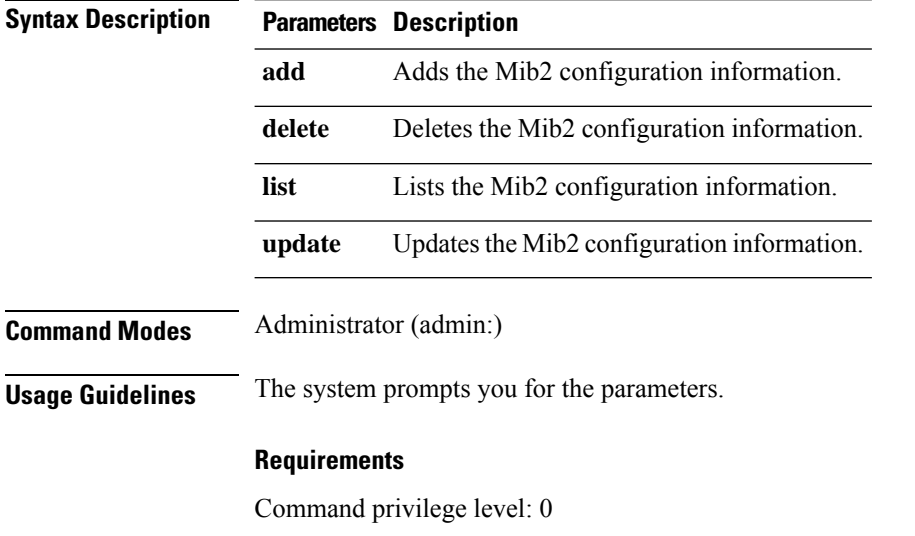

Allowed during upgrade: Yes

Applies to: Unified Communications Manager, IM and Presence service on Unified Communications Manager, Cisco Unity Connection

# **utils snmp config 3 trap**

This interactive command affects trap notifications.

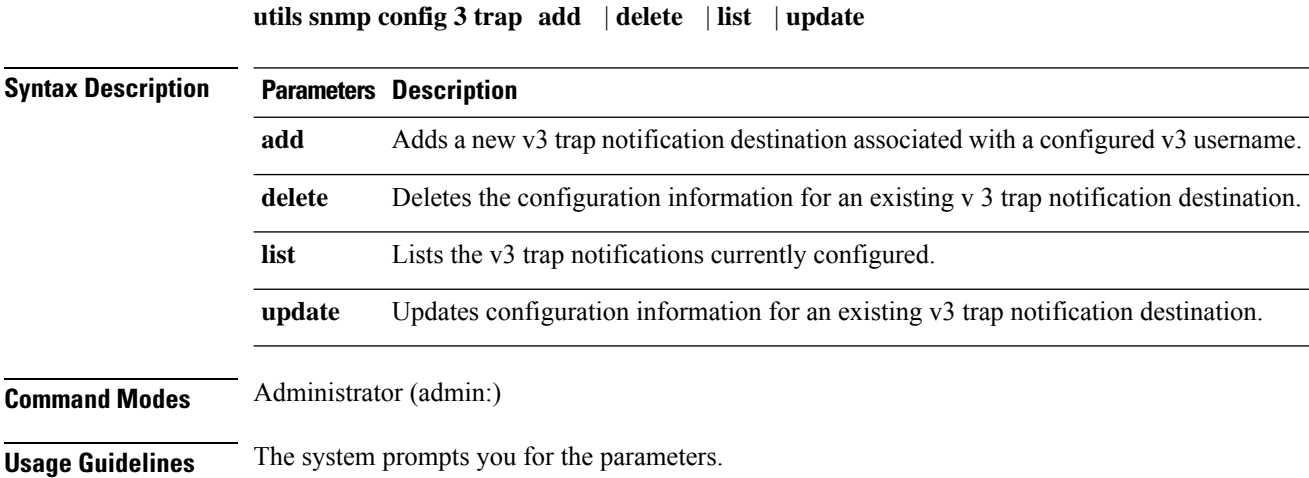

### **Requirements**

Command privilege level: 1

Allowed during upgrade: Yes

Applies to: Unified Communications Manager, IM and Presence service on Unified Communications Manager, Cisco Unity Connection

# **utils snmp config 3 user**

This interactive command affects v3 user configuration.

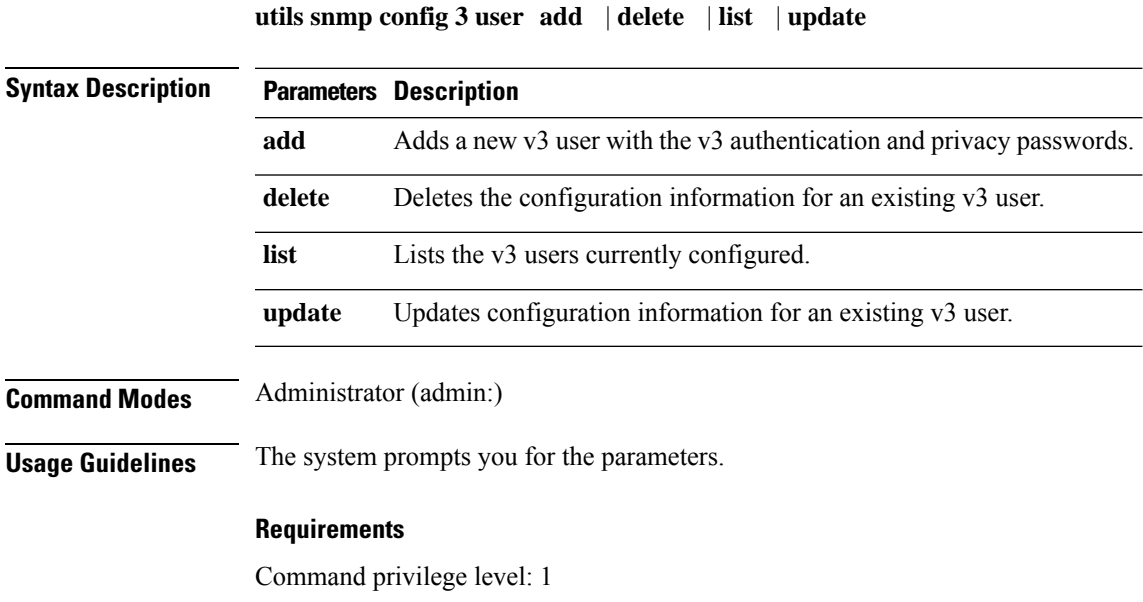

Allowed during upgrade: Yes

Applies to: Unified Communications Manager, IM and Presence service on Unified Communications Manager, Cisco Unity Connection

# **utils snmp get**

This interactive command gets the SNMP data using the specified version for the specified MIB OID.

**utils snmp get** *version*

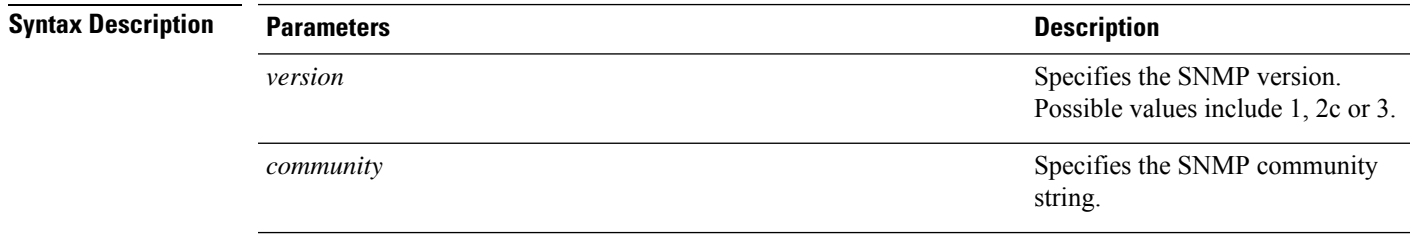

I

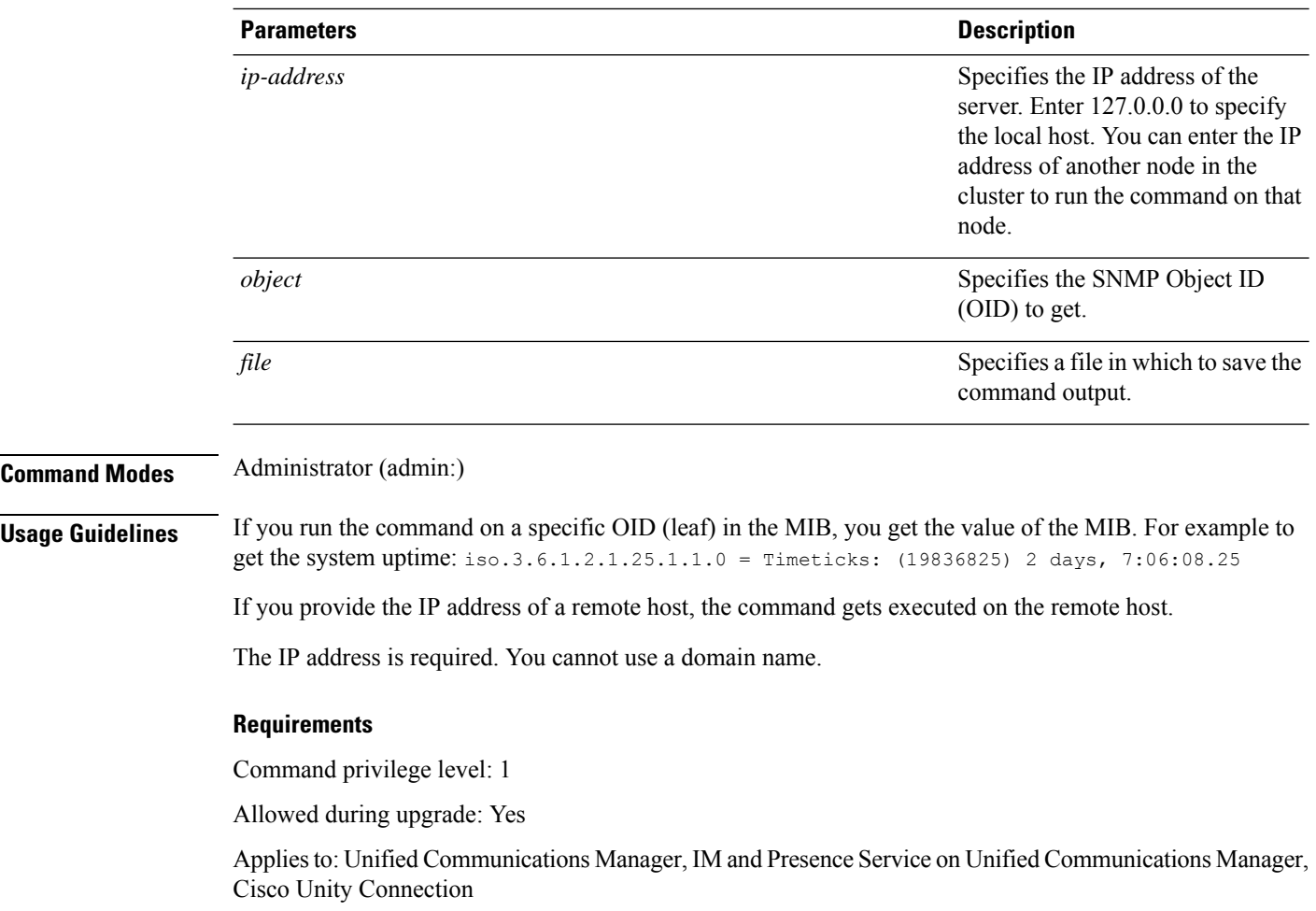

# **utils snmp get 1**

This command gets the SNMP data using version 1 for the specified MIB OID.

**utils snmp get 1** *version*

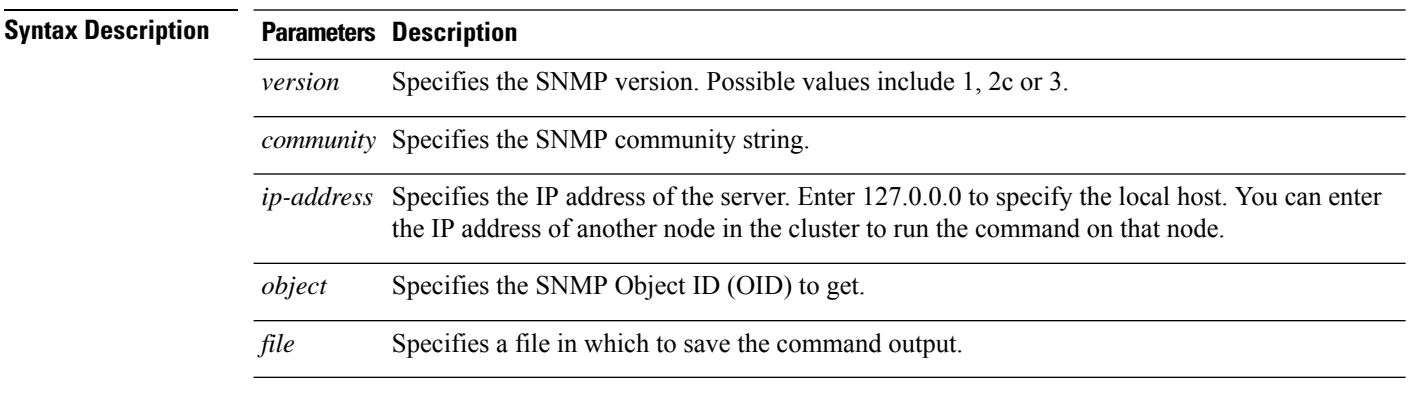

Ш

## **Command Modes** Administrator (admin:)

## **Requirements**

Command privilege level: 1

Allowed during upgrade: Yes

Applies to: Unified Communications Manager, IM and Presence Service on Unified Communications Manager, Cisco Unity Connection

# **utils snmp get 2c**

This command gets the SNMP data using version 2c for the specified MIB OID.

**utils snmp get 2c** *version*

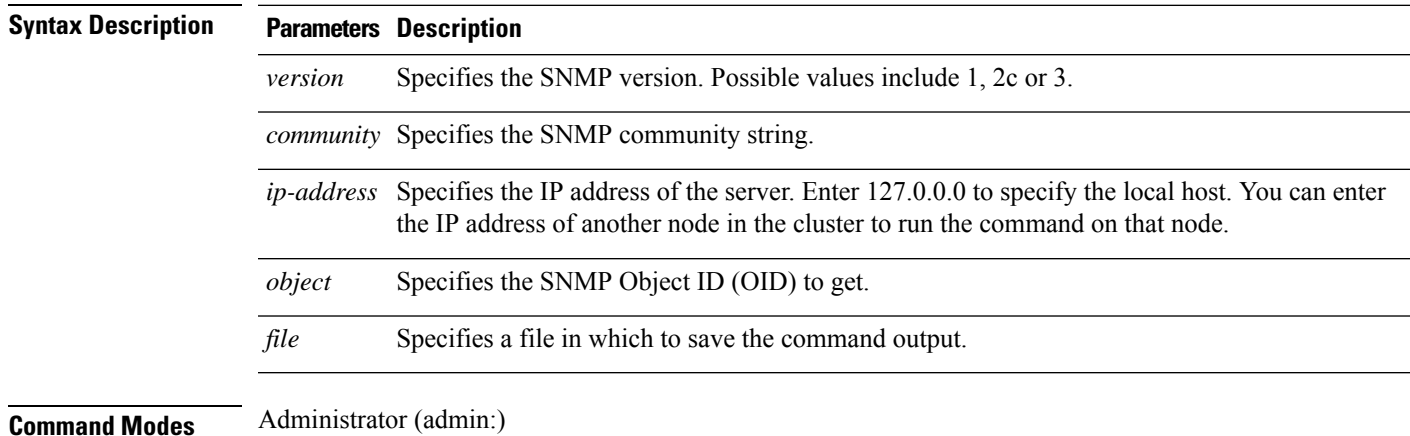

### **Requirements**

Command privilege level: 1

Allowed during upgrade: Yes

Applies to: Unified Communications Manager, IM and Presence Service on Unified Communications Manager, Cisco Unity Connection

# **utils snmp get 3**

This command gets the SNMP data for the specified MIB OID.

**utils snmp get 3** *version*

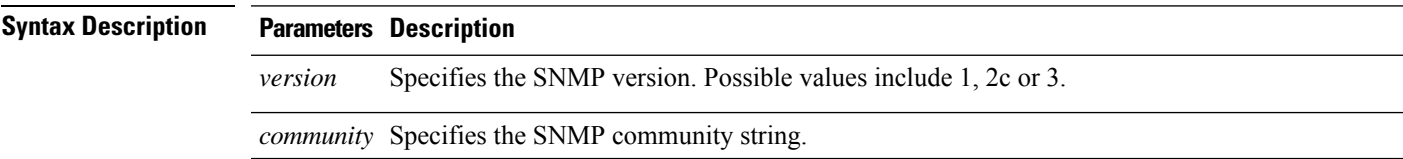

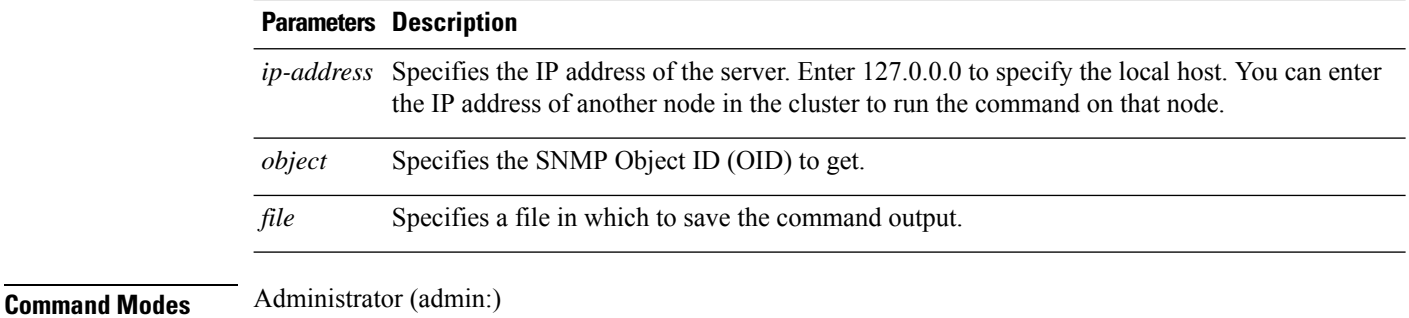

## **Requirements**

Command privilege level: 1

Allowed during upgrade: No

Applies to: Unified Communications Manager, IM and Presence Service on Unified Communications Manager, Cisco Unity Connection

# **utils snmp hardware-agents**

This command affects the SNMP agents on the server.

```
utils snmp hardware-agents status | start | stop | restart
```
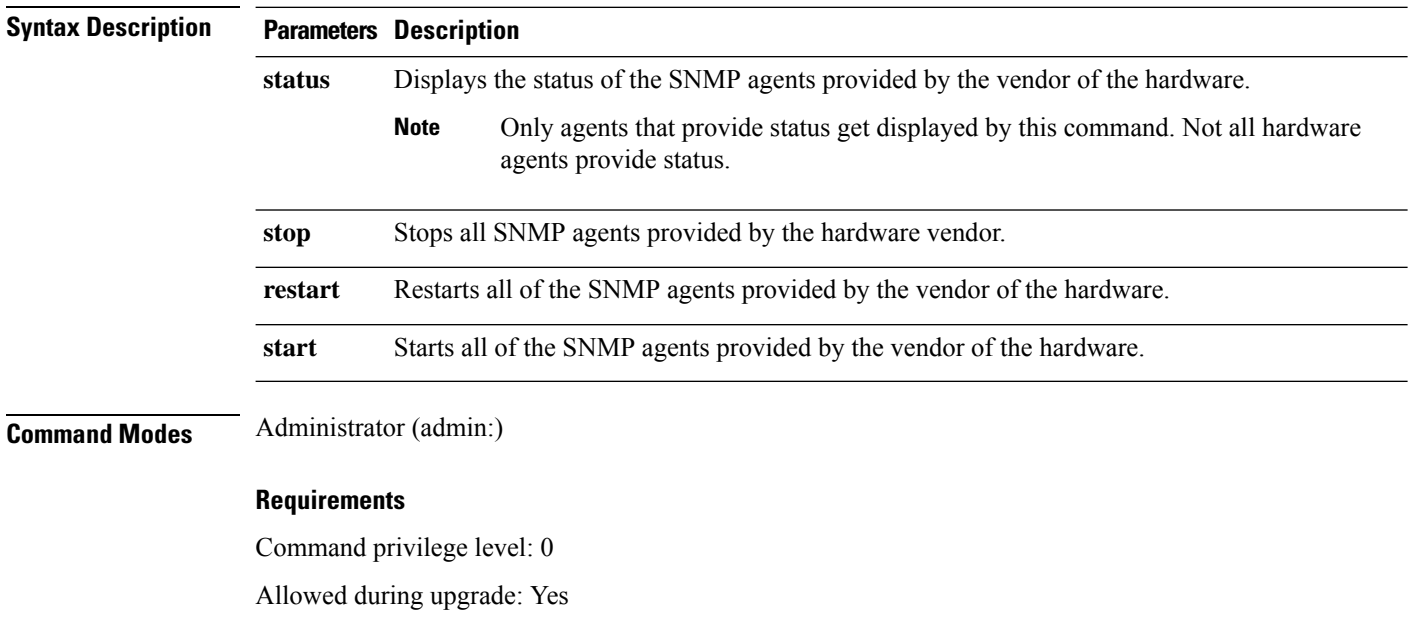

Applies to: Unified Communications Manager, IM and Presence service on Unified Communications Manager, Cisco Unity Connection

## **utils snmp test**

This command sends sample alarms to local syslog and remote syslog.

**utils snmp test**

**Command Modes** Administrator (admin:)

## **Requirements**

Command privilege level: 1

Allowed during upgrade: Yes

Applies to: Unified Communications Manager, IM and Presence service on Unified Communications Manager, Cisco Unity Connection

### **Example**

admin: admin:utils snmp test Service Manager is running Test SNMP Trap starts with Local Host Name, Specify a Remote Sever Name to test Remote Syslog TestAlarmInformational sent [Returncode=0] TestAlarmEmergency sent [Returncode=0] TestAlarmAlert sent [returncode=0] TestAlarmCritical sent [Returncode=0] TestAlarmDebug sent [Returncode=0] TestAlarmNotice sent [Returncode=0] TestAlarmWarning sent [Returncode=0] TestAlarmError sent [Returncode=0] TestAlarmWindows sent [Returncode=0] Message from syslogd@ipcbu-plat44 at Sat Jul 17 03:56:11 2010 ... ipcbu-plat44 local7 0 : 1: ipcbu-plat44.blr.eng: Jul 16 2010 22:26:11.53 UTC : %UC -0-TestAlarmEmergency: %[AppID=Cisco CallManager][ClusterID=][NodeID=ipcbu-plat44]: Testing EMERGENCY\_ALARM

## **utils snmp walk**

This interactive command command walks through the SNMP MIB using the specified version, starting with the specified OID.

**utils snmp walk** *version*

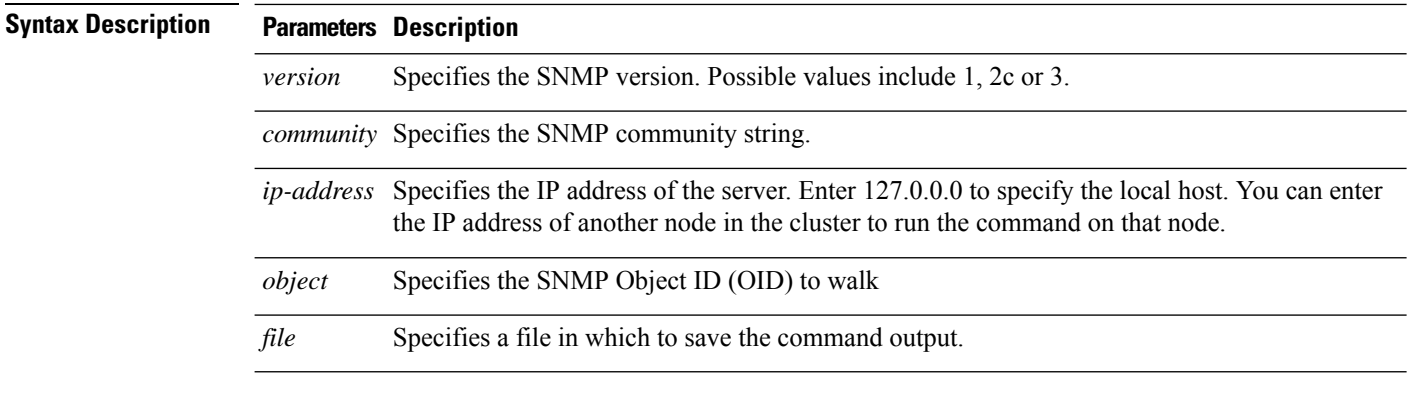

## **Command Modes** Administrator (admin:)

### **Requirements**

Command privilege level: 1

Allowed during upgrade: Yes

Applies to: Unified Communications Manager, IM and Presence Service on Unified Communications Manager, Cisco Unity Connection

### **Example**

For the below example, community string is created using the utils snmp config 1/2c community-string command.

admin:utils snmp walk 1

ctrl-c: To quit the input.

```
Enter the community string:: public
Enter the ip address of the Server, use 127.0.0.1 for localhost.
Note that you need to provide the IP address, not the hostname.:: <enter the IP address of
your server>
The Object ID (OID):: iso.3.6.1.2.1.1.1.0
Enter parameter as "file" to log the output to a file. [nofile]::
This command may temporarily impact CPU performance.
Continue (y/n)?y
SNMPv2-MIB::sysDescr.0 = STRING: Linux release:3.10.0-1062.18.1.el7.x86_64 machine:x86_64
#####################################################################################################
utils snmp walk 2c -> same as utils snmp walk 1
#####################################################################################################
For the below example, user is created using
utils snmp config 3 user add
utils snmp walk 3
admin:utils snmp walk 3
ctrl-c: To quit the input.
Enter the user name:: test
Enter the authentication protocol [SHA]:: SHA
Enter the authentication protocol pass phrase:: ********
Enter the privacy protocol [AES128]:: AES128
```
Ш

```
Enter the privacy protocol pass phrase:: ********
Enter the ip address of the Server, use 127.0.0.1 for localhost.
Note that you need to provide the IP address, not the hostname.:: < enter the IP address of
your server>
The Object ID (OID):: iso.3.6.1.2.1.1.1.0
Enter parameter as "file" to log the output to a file. [nofile]::
This command may temporarily impact CPU performance.
Continue (y/n)?y
SNMPv2-MIB::sysDescr.0 = STRING: Linux release:3.10.0-1062.18.1.el7.x86_64 machine:x86_64
```
## **utils snmp walk 1**

This interactive command walks through the SNMP MIB using SNMP version 1 starting with the specified OID

**utils snmp walk 1** *version*

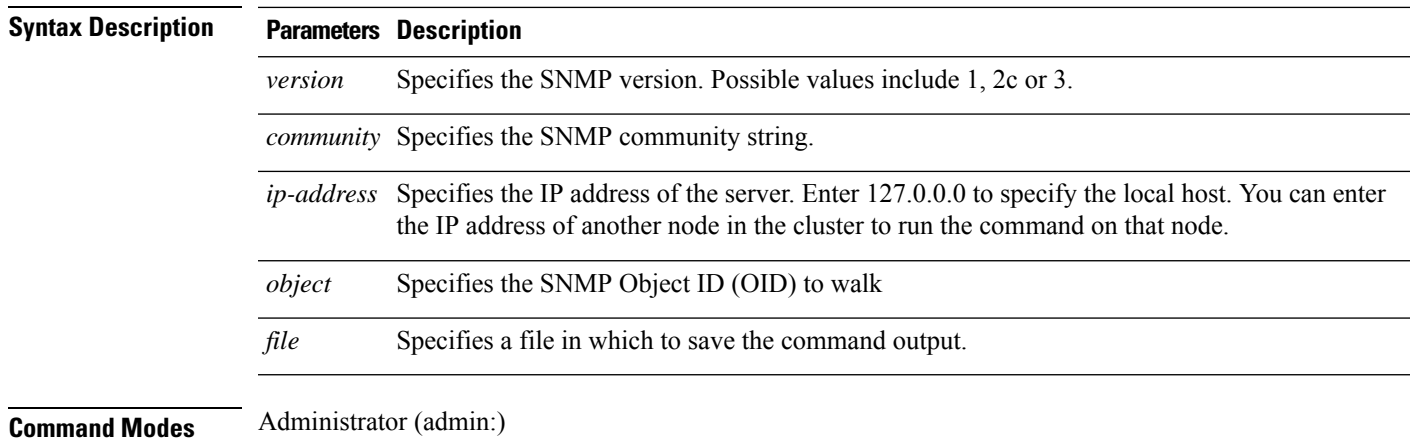

## **Requirements**

Command privilege level: 1

Allowed during upgrade: Yes

Applies to: Unified Communications Manager, IM and Presence Service on Unified Communications Manager, Cisco Unity Connection

## **utils snmp walk 2c**

This interactive command walks through the SNMP MIB using SNMP version 2c starting with the specified OID.

**utils snmp walk 2c** *version*

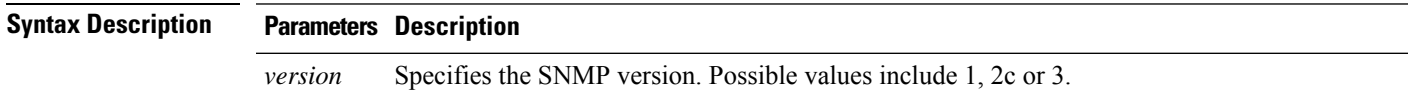

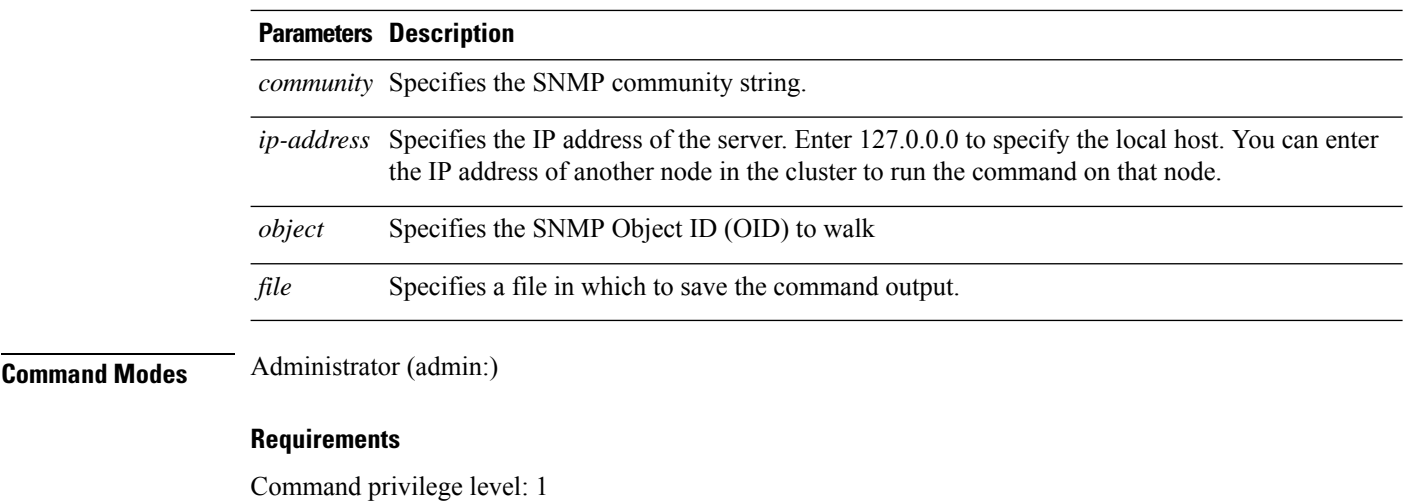

Allowed during upgrade: Yes

Applies to: Unified Communications Manager, IM and Presence Service on Unified Communications Manager, Cisco Unity Connection

# **utils snmp walk 3**

This interactive command walks through the SNMP MIB starting with the specified OID.

**utils snmp walk 3** *version*

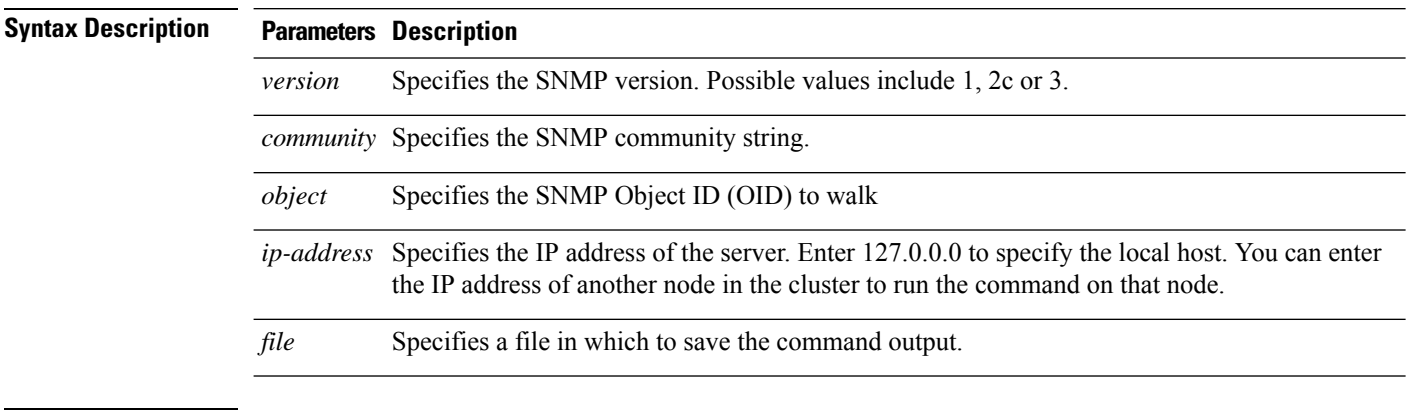

**Command Modes** Administrator (admin:)

## **Requirements**

Command privilege level: 1

Allowed during upgrade: No

Applies to: Unified Communications Manager, IM and Presence Service on Unified Communications Manager, Cisco Unity Connection

# **utils soap realtimeservice test**

This command executes a number of test cases on the remote server.

**utils soap realtimeservice test** [*remote-ip*]*remote-httpsremote https-password*

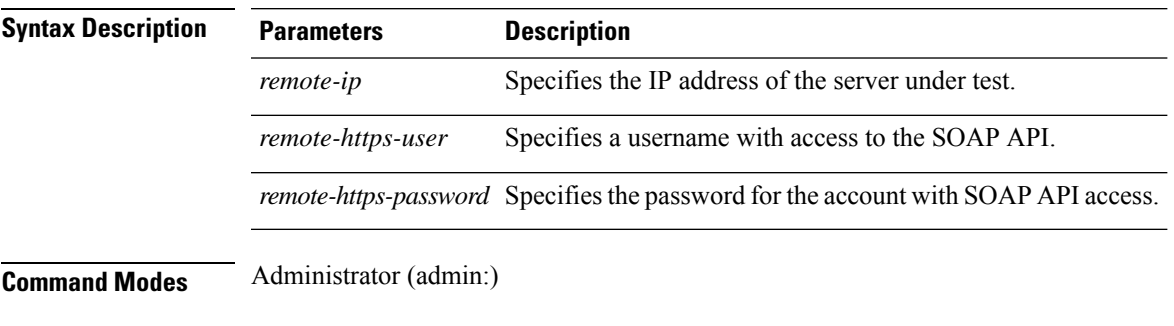

## **Requirements**

Command privilege level: 0

Allowed during upgrade: No

Applies to: Unified Communications Manager, IM and Presence service on IM and Presence, Cisco Unity Connection

## **utils sso**

This command provides information about SAML SSO authentication.

**utils sso enable** | **disable** | **status**

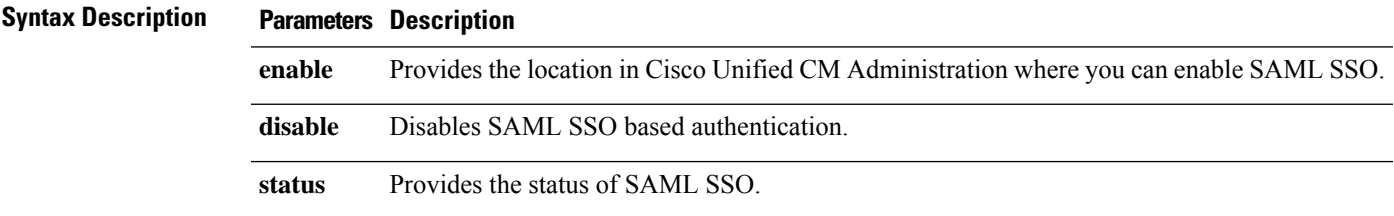

## **Command Modes** Administrator (admin:)

### **Requirements**

Command privilege level: 1

Allowed during upgrade: No

Applies to: Unified Communications Manager, IM and Presence service on Unified Communications Manager, and Cisco Unity Connection

## **Example**

```
Admin: utils sso enable
*** W A R N I N G ***
SSO cannot be enabled using CLI command
    =======================================================
To enable Cluster wide SAML SSO please access
Cisco Unified CM Administration Page->System->SAML Single Sign On
=======================================================
```
## **utils sso recovery-url**

This command enables or disables recovery URL for SAML SSO based authentication.

**utils sso recovery-url enable** | **disable**

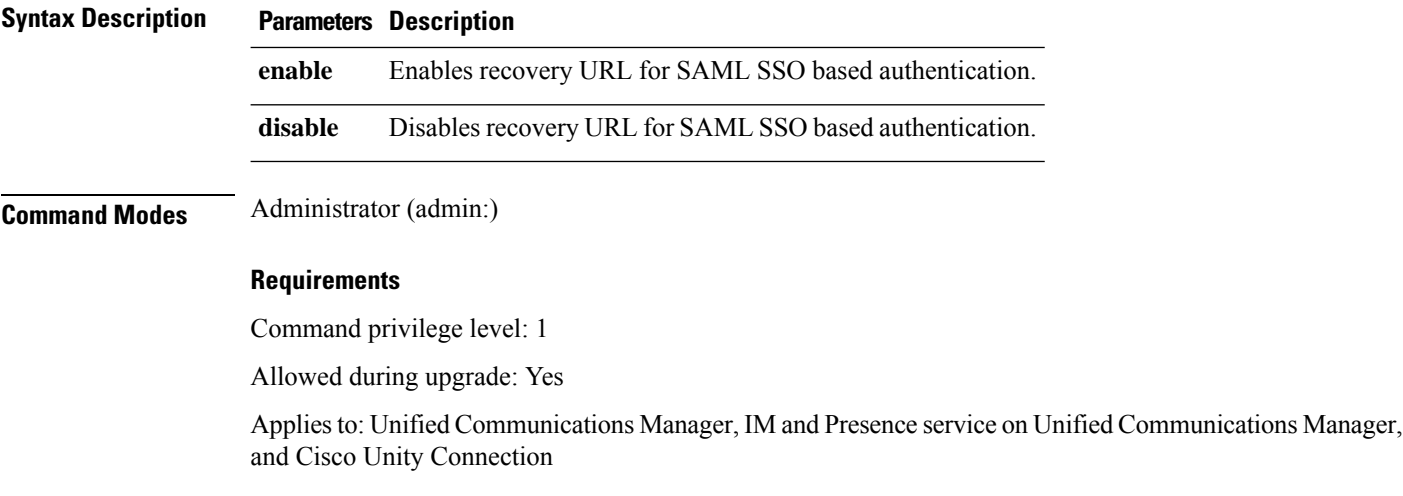

## **utils system restart**

This command allows you to restart the system on the same partition.

**utils system restart**

**Command Modes** Administrator (admin:)

## **Requirements**

Command privilege level: 1

Allowed during upgrade: No

Applies to: Unified Communications Manager, IM and Presence service on Unified Communications Manager, Cisco Unity Connection

Ш

# **utils system shutdown**

This command allows you to shut down the system.

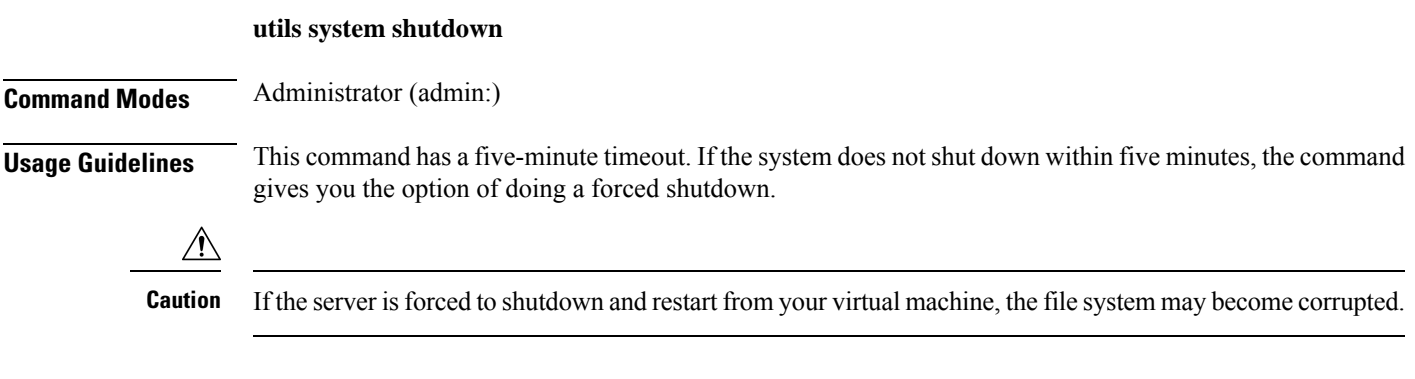

## **Requirements**

Command privilege level: 1

Allowed during upgrade: No

Applies to: Unified Communications Manager, IM and Presence service on Unified Communications Manager, Cisco Unity Connection

# **utils system switch-version**

This command allows you to restart the system on the inactive partition.

## **utils system switch-version**

**Command Modes** Administrator (admin:)

## **Requirements**

Command privilege level: 1

Allowed during upgrade: No

Applies to: Unified Communications Manager, IM and Presence service on Unified Communications Manager, and Cisco Unity Connection

## **utils system boot**

This command redirects where the system boot output gets sent.

**utils system boot console** | **serial**

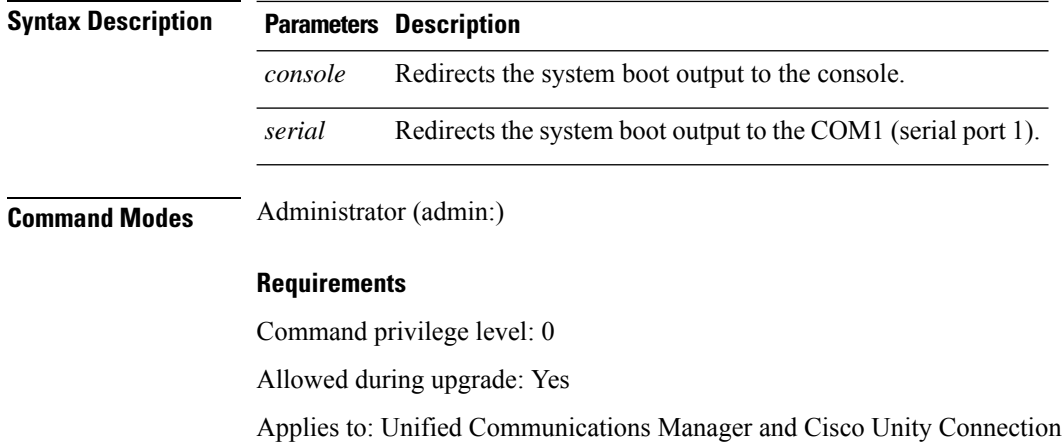

# **utils system upgrade**

This command allows you to install upgrades and Cisco Option (COP) files from both local and remote directories.

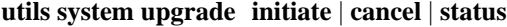

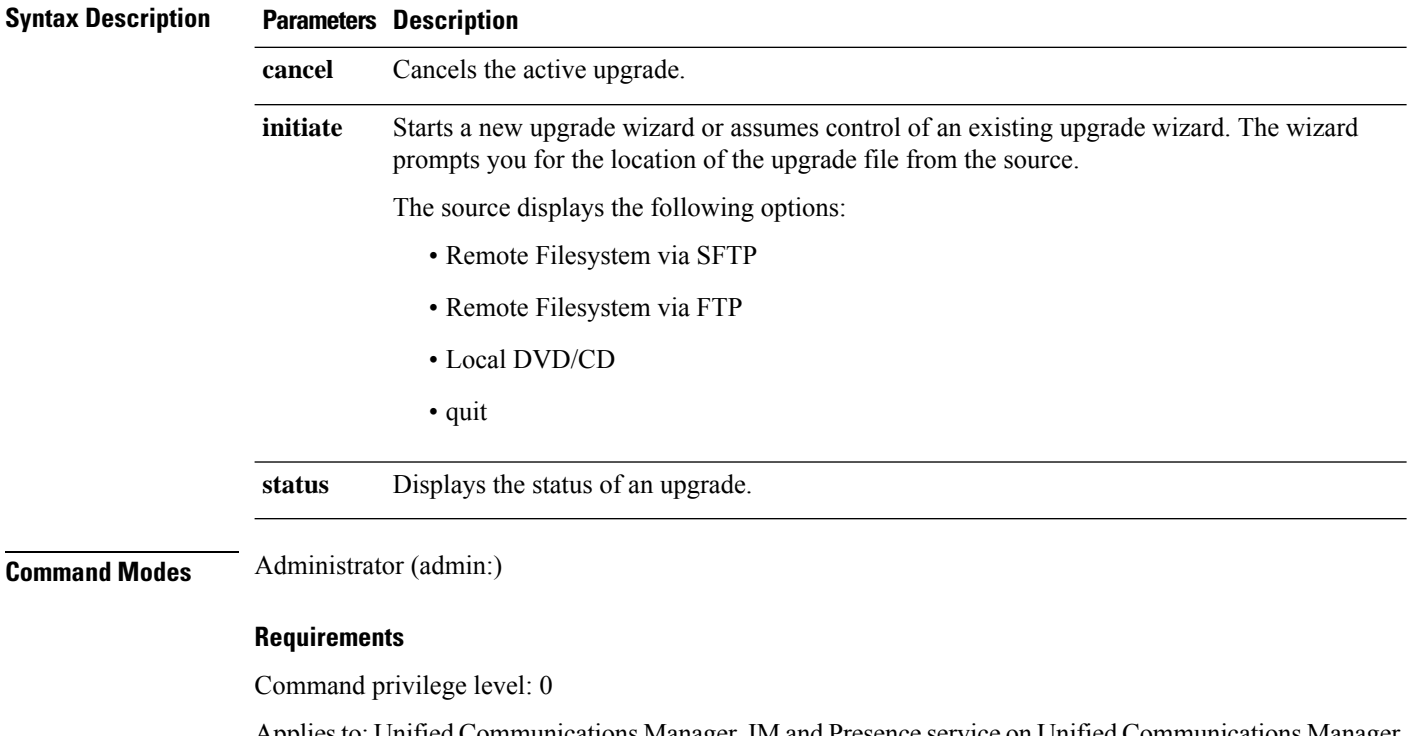

Applies to: Unified Communications Manager, IM and Presence service on Unified Communications Manager, Cisco Unity Connection.

# **utils update dst**

This command updates the daylight saving time (DST) rules for the current year.

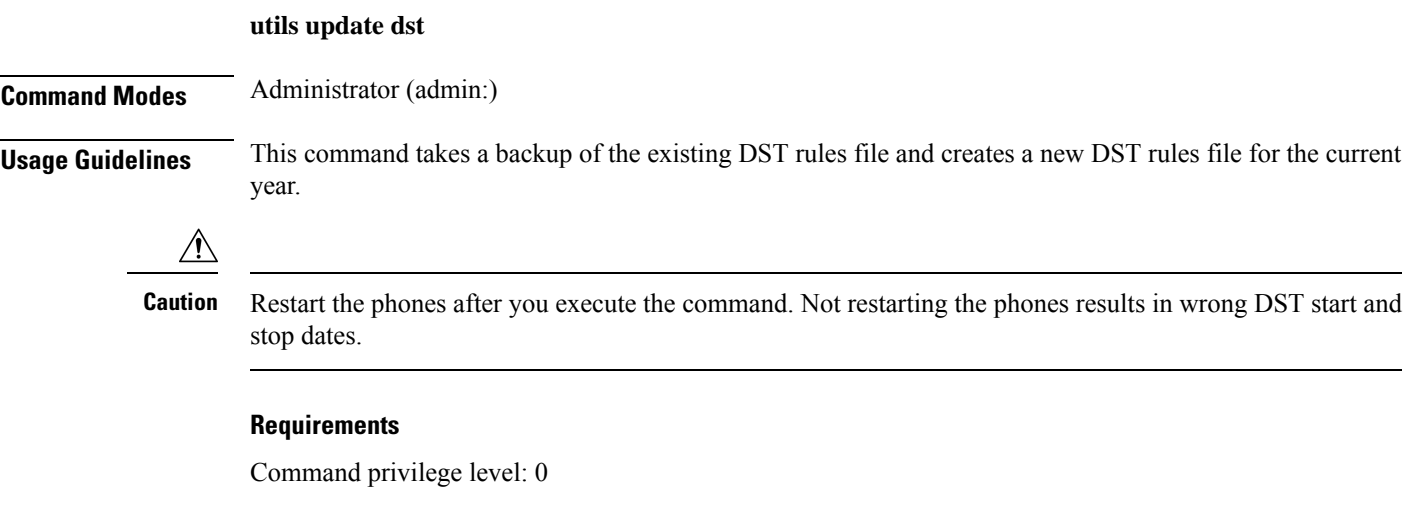

Allowed during upgrade: No

Applies to Unified Communications Manager and IM and Presence service.

# **utils users validate**

This command checks user records across all nodes and clusters in the deployment to identify duplicate or invalid userid or directory URI values.

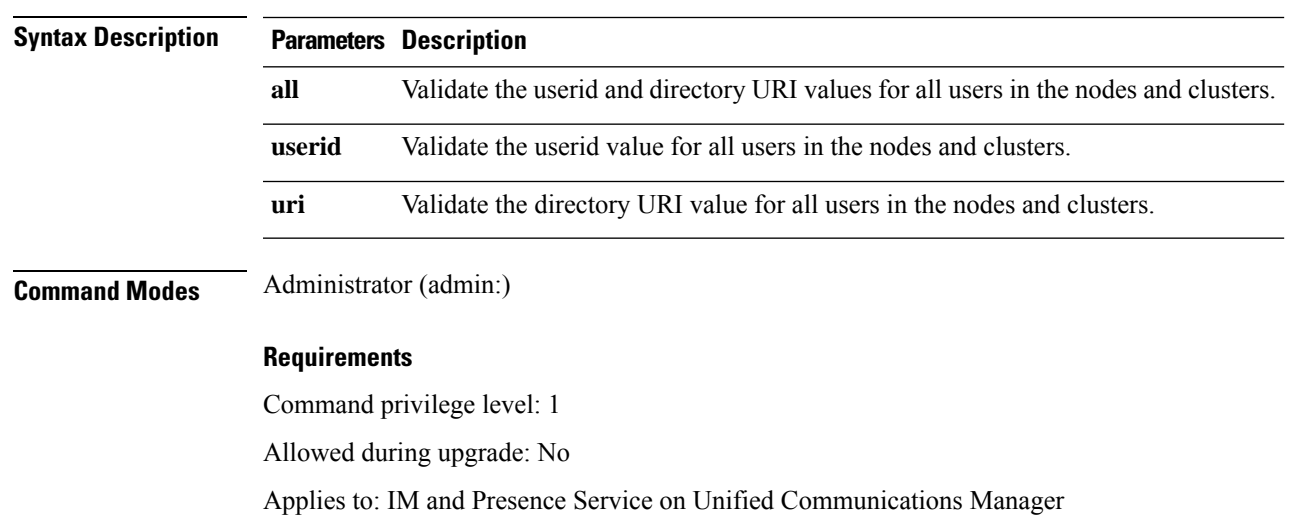

**utils users validate all** | **userid** | **uri**

## **utils vmtools refresh**

This command refreshes the currently installed VMware Tools to the latest version that is prescribed by the ESXi host for that VM.

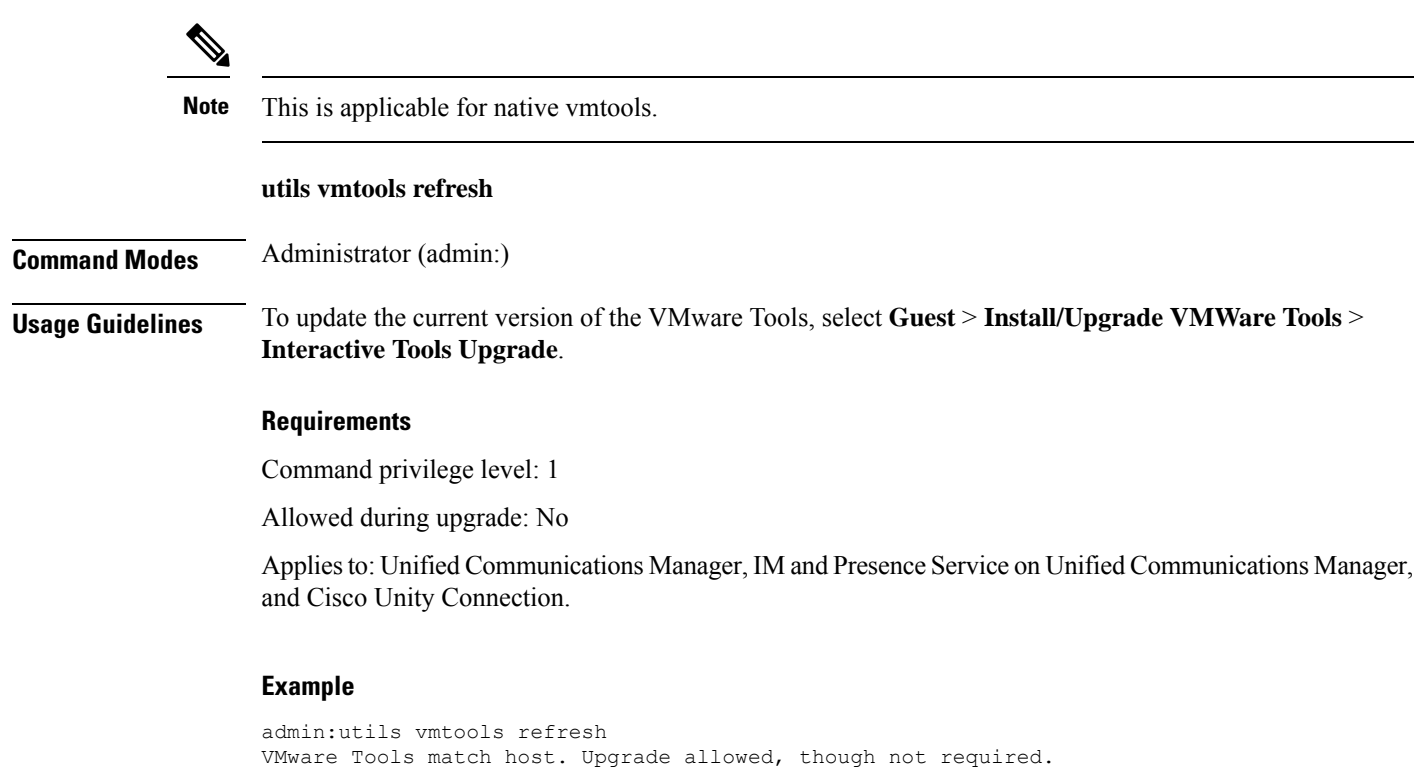

```
*** W A R N I N G ***
Running this command will update your current version of VMware Tools
to the latest version prescribed by the ESXi host on which this VM is
running. The tools install will cause your system to reboot twice.
```
# **utils vmtools upgrade**

This command updates the currently installed VMware Tools to the latest version prescribed by the ESXi host for that VM.

## **utils vmtools upgrade**

**Command Modes** Administrator (admin:)

### **Requirements**

Applies to: Unified Communications Manager, IM and Presence service on Unified Communications Manager, and Cisco Unity Connection

# **utils system boot status**

This command showsthe location where the system boot messages are to be sent. The location is either console or serial port one.

## **utils system boot status**

## **Command Modes** Administrator (admin:)

## **Requirements**

Command privilege level: 0

Allowed during upgrade: Yes

Applies to: Unified Communications Manager, IM and Presence service on Unified Communications Manager, Cisco Unity Connection

 $\mathbf I$